## **System Administration Guide: Network Services**

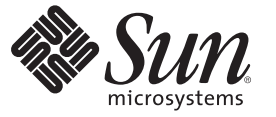

Sun Microsystems, Inc. 4150 Network Circle Santa Clara, CA 95054 U.S.A.

Part No: 816–4555–14 June 2007

Copyright 2007 Sun Microsystems, Inc. 4150 Network Circle, Santa Clara, CA 95054 U.S.A. All rights reserved.

Sun Microsystems, Inc. has intellectual property rights relating to technology embodied in the product that is described in this document. In particular, and without limitation, these intellectual property rights may include one or more U.S. patents or pending patent applications in the U.S. and in other countries.

U.S. Government Rights – Commercial software. Government users are subject to the Sun Microsystems, Inc. standard license agreement and applicable provisions of the FAR and its supplements.

This distribution may include materials developed by third parties.

Parts of the product may be derived from Berkeley BSD systems, licensed from the University of California. UNIX is a registered trademark in the U.S. and other countries, exclusively licensed through X/Open Company, Ltd.

Sun, Sun Microsystems, the Sun logo, the Solaris logo, the Java Coffee Cup logo, docs.sun.com, Java, and Solaris are trademarks or registered trademarks of Sun Microsystems, Inc. in the U.S. and other countries. All SPARC trademarks are used under license and are trademarks or registered trademarks of SPARC International, Inc. in the U.S. and other countries. Products bearing SPARC trademarks are based upon an architecture developed by Sun Microsystems, Inc.

The OPEN LOOK and SunTM Graphical User Interface was developed by Sun Microsystems, Inc. for its users and licensees. Sun acknowledges the pioneering efforts of Xerox in researching and developing the concept of visual or graphical user interfaces for the computer industry. Sun holds a non-exclusive license from Xerox to the Xerox Graphical User Interface, which license also covers Sun's licensees who implement OPEN LOOK GUIs and otherwise comply with Sun's written license agreements.

Products covered by and information contained in this publication are controlled by U.S. Export Control laws and may be subject to the export or import laws in other countries. Nuclear, missile, chemical or biological weapons or nuclear maritime end uses or end users, whether direct or indirect, are strictly prohibited. Export or reexport to countries subject to U.S. embargo or to entities identified on U.S. export exclusion lists, including, but not limited to, the denied persons and specially designated nationals lists is strictly prohibited.

DOCUMENTATION IS PROVIDED "AS IS" AND ALL EXPRESS OR IMPLIED CONDITIONS, REPRESENTATIONS AND WARRANTIES, INCLUDING ANY IMPLIED WARRANTY OF MERCHANTABILITY, FITNESS FOR A PARTICULAR PURPOSE OR NON-INFRINGEMENT, ARE DISCLAIMED, EXCEPT TO THE EXTENT THAT SUCH DISCLAIMERS ARE HELD TO BE LEGALLY INVALID.

Copyright 2007 Sun Microsystems, Inc. 4150 Network Circle, Santa Clara, CA 95054 U.S.A. Tous droits réservés.

Sun Microsystems, Inc. détient les droits de propriété intellectuelle relatifs à la technologie incorporée dans le produit qui est décrit dans ce document. En particulier, et ce sans limitation, ces droits de propriété intellectuelle peuvent inclure un ou plusieurs brevets américains ou des applications de brevet en attente aux Etats-Unis et dans d'autres pays.

Cette distribution peut comprendre des composants développés par des tierces personnes.

Certaines composants de ce produit peuvent être dérivées du logiciel Berkeley BSD, licenciés par l'Université de Californie. UNIX est une marque déposée aux Etats-Unis et dans d'autres pays; elle est licenciée exclusivement par X/Open Company, Ltd.

Sun, Sun Microsystems, le logo Sun, le logo Solaris, le logo Java Coffee Cup, docs.sun.com, Java et Solaris sont des marques de fabrique ou des marques déposées de Sun Microsystems, Inc. aux Etats-Unis et dans d'autres pays. Toutes les marques SPARC sont utilisées sous licence et sont des marques de fabrique ou des marques déposées de SPARC International, Inc. aux Etats-Unis et dans d'autres pays. Les produits portant les marques SPARC sont basés sur une architecture développée par Sun Microsystems, Inc.

L'interface d'utilisation graphique OPEN LOOK et Sun a été développée par Sun Microsystems, Inc. pour ses utilisateurs et licenciés. Sun reconnaît les efforts de pionniers de Xerox pour la recherche et le développement du concept des interfaces d'utilisation visuelle ou graphique pour l'industrie de l'informatique. Sun détient<br>une licence non exclusive de Xerox sur l'interface d'ut d'utilisation graphique OPEN LOOK et qui, en outre, se conforment aux licences écrites de Sun.

Les produits qui font l'objet de cette publication et les informations qu'il contient sont régis par la legislation américaine en matière de contrôle des exportations et peuvent être soumis au droit d'autres pays dans le domaine des exportations et importations. Les utilisations finales, ou utilisateurs finaux, pour des armes nucléaires, des missiles, des armes chimiques ou biologiques ou pour le nucléaire maritime, directement ou indirectement, sont strictement interdites. Les exportations ou réexportations vers des pays sous embargo des Etats-Unis, ou vers des entités figurant sur les listes d'exclusion d'exportation américaines, y compris, mais de manière non exclusive, la liste de personnes qui font objet d'un ordre de ne pas participer, d'une façon directe ou indirecte, aux exportations des produits ou des services qui sont régis par la legislation américaine en matière de contrôle des exportations et la liste de ressortissants spécifiquement designés, sont rigoureusement interdites.

LA DOCUMENTATION EST FOURNIE "EN L'ETAT" ET TOUTES AUTRES CONDITIONS, DECLARATIONS ET GARANTIES EXPRESSES OU TACITES SONT FORMELLEMENT EXCLUES, DANS LA MESURE AUTORISEE PAR LA LOI APPLICABLE, Y COMPRIS NOTAMMENT TOUTE GARANTIE IMPLICITE RELATIVE A LA QUALITE MARCHANDE, A L'APTITUDE A UNE UTILISATION PARTICULIERE OU A L'ABSENCE DE CONTREFACON.

## Contents

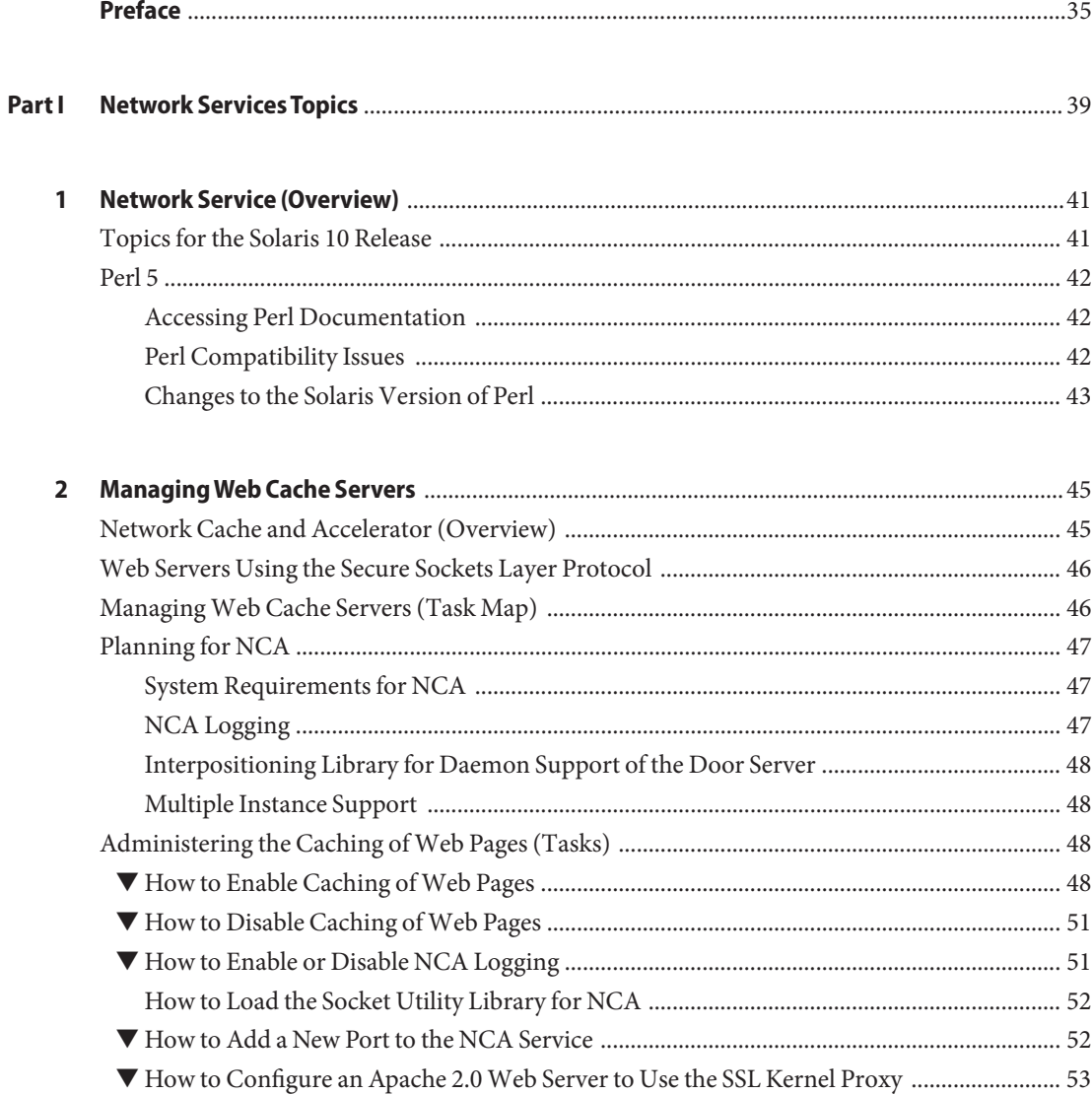

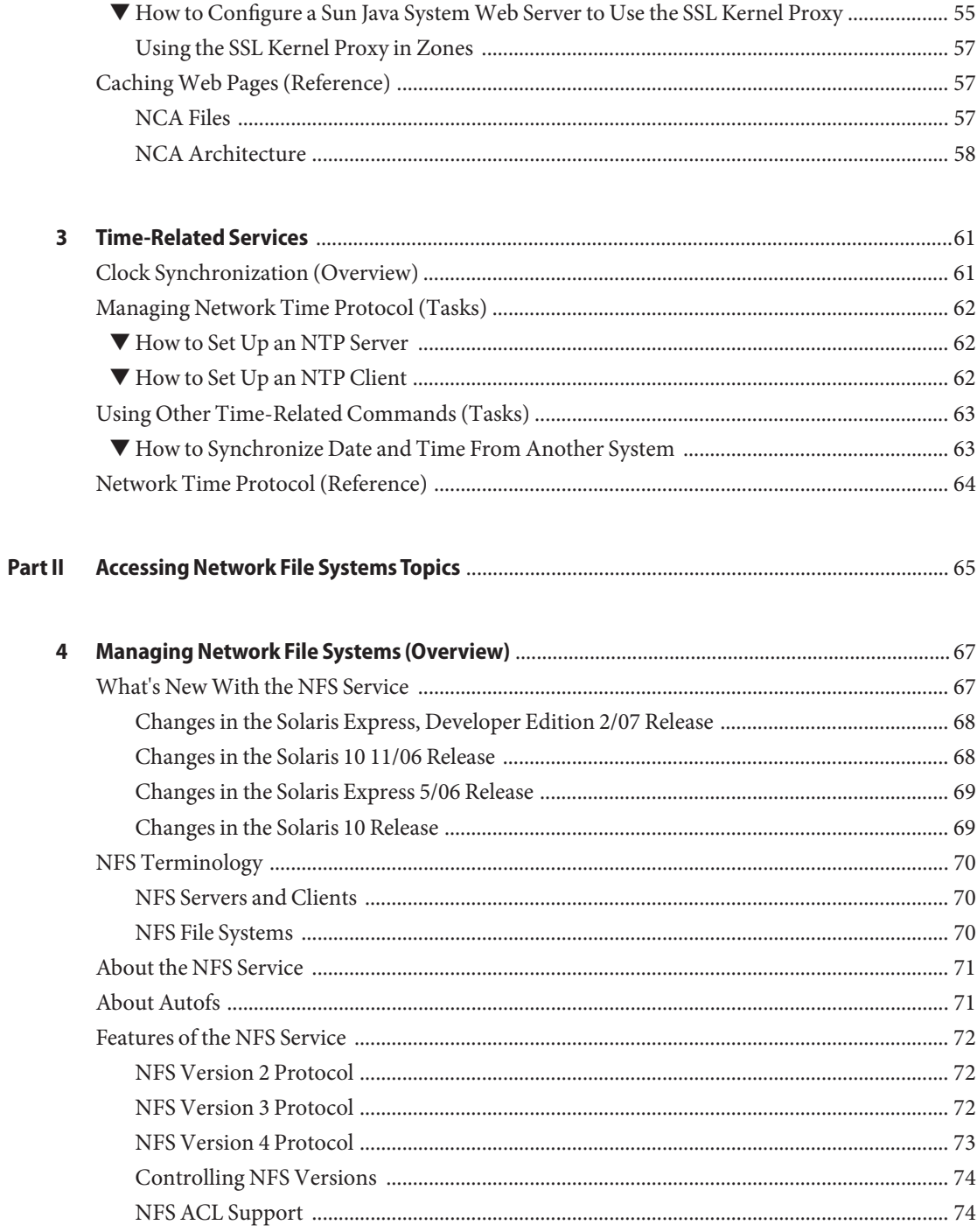

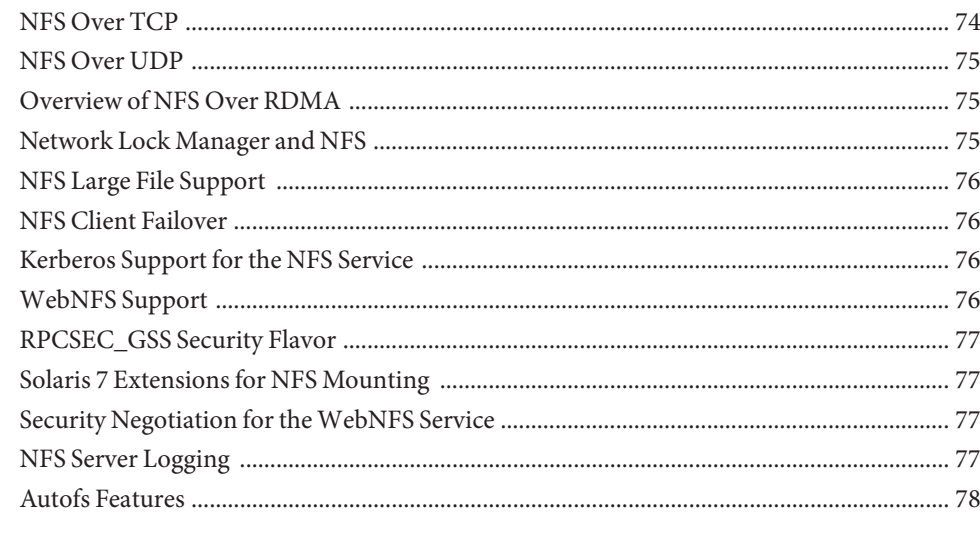

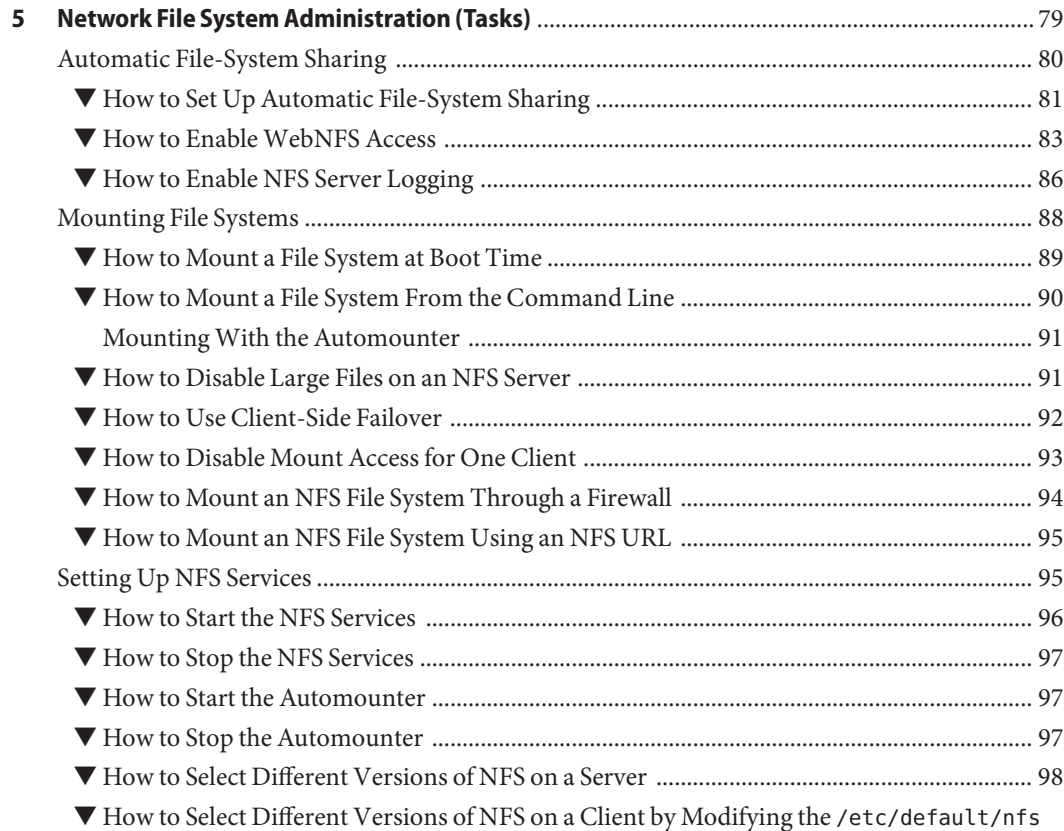

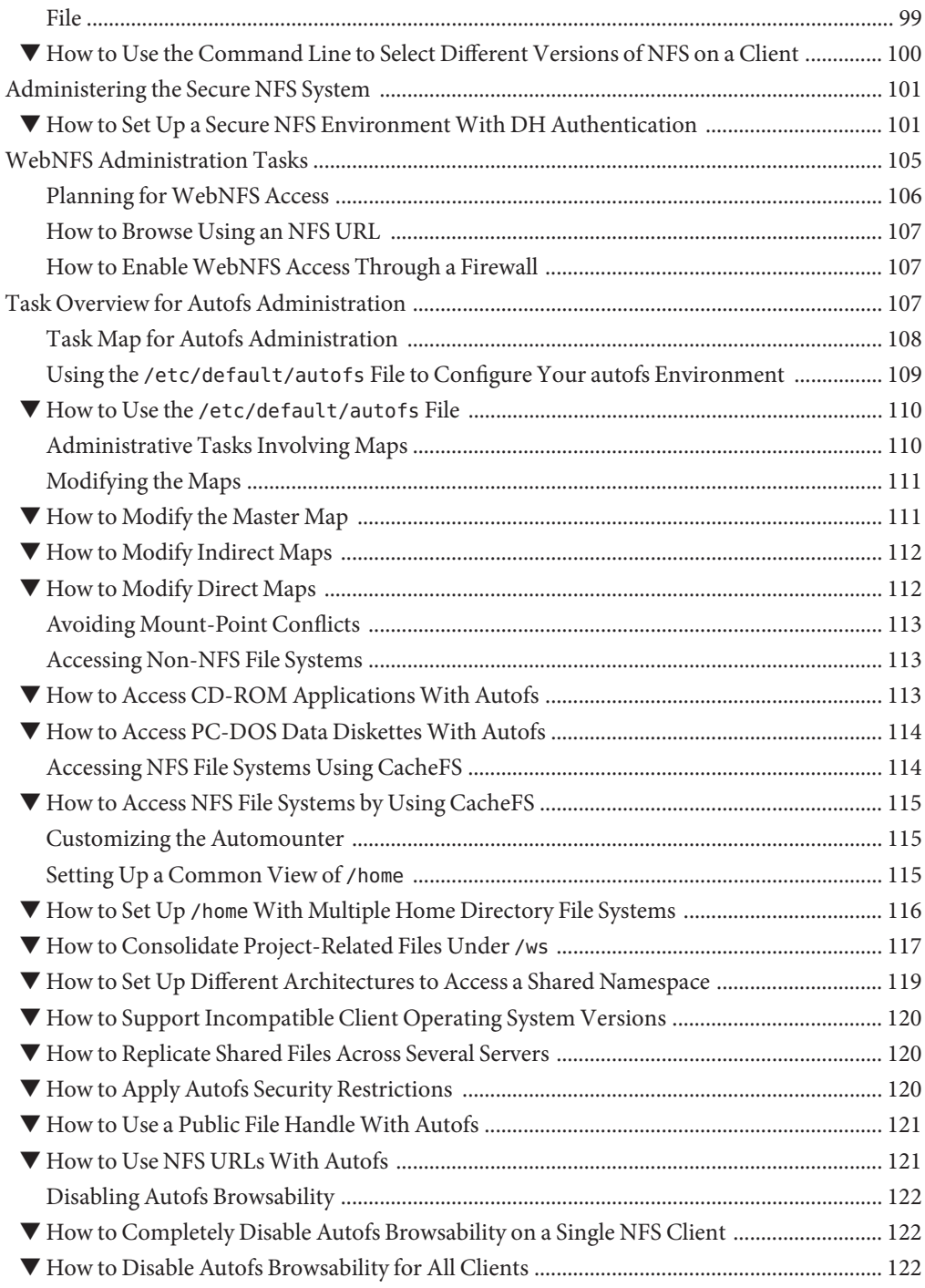

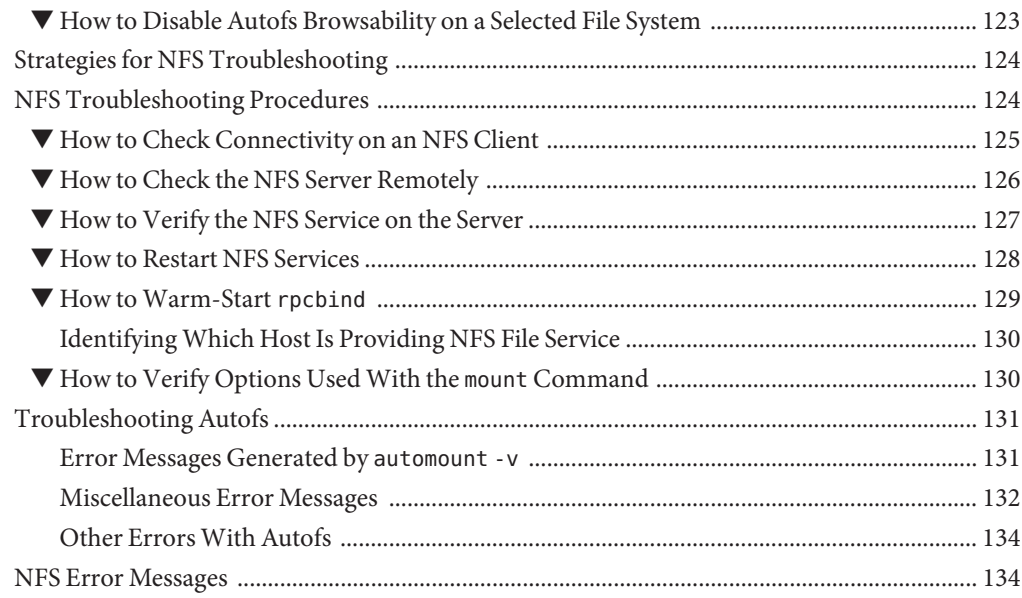

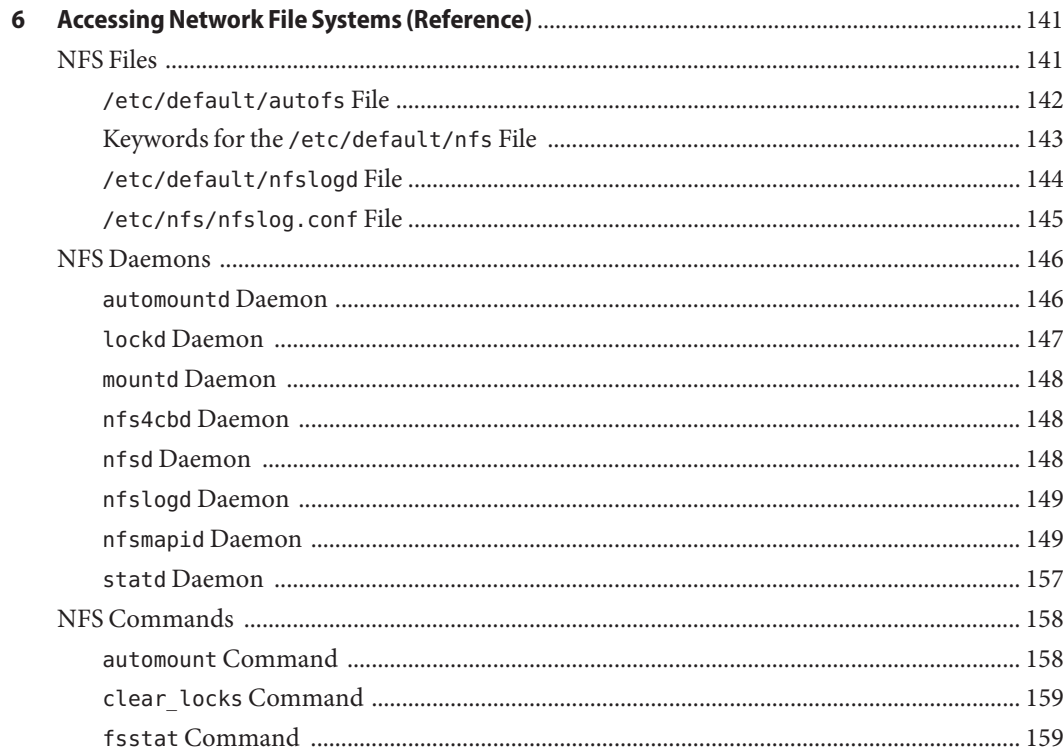

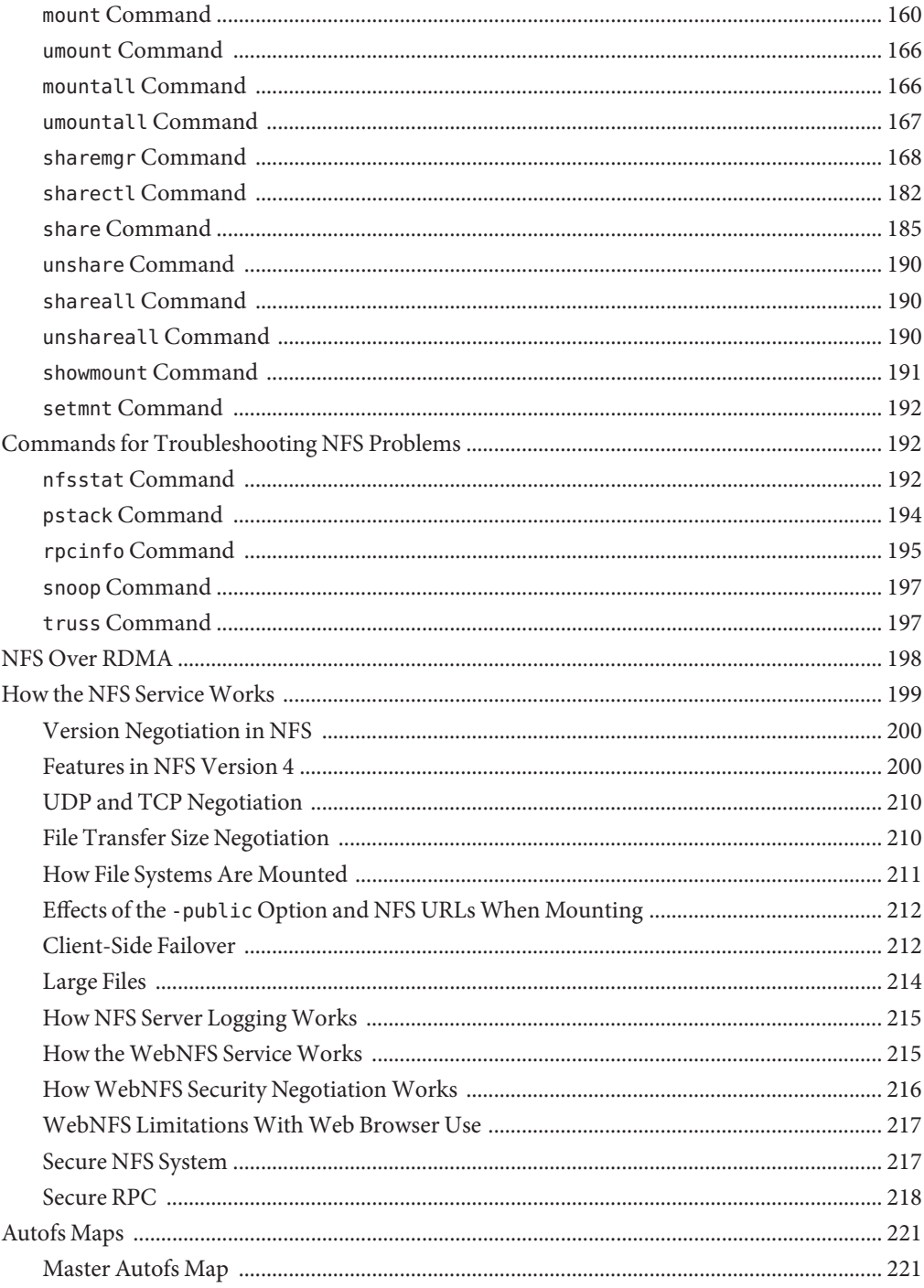

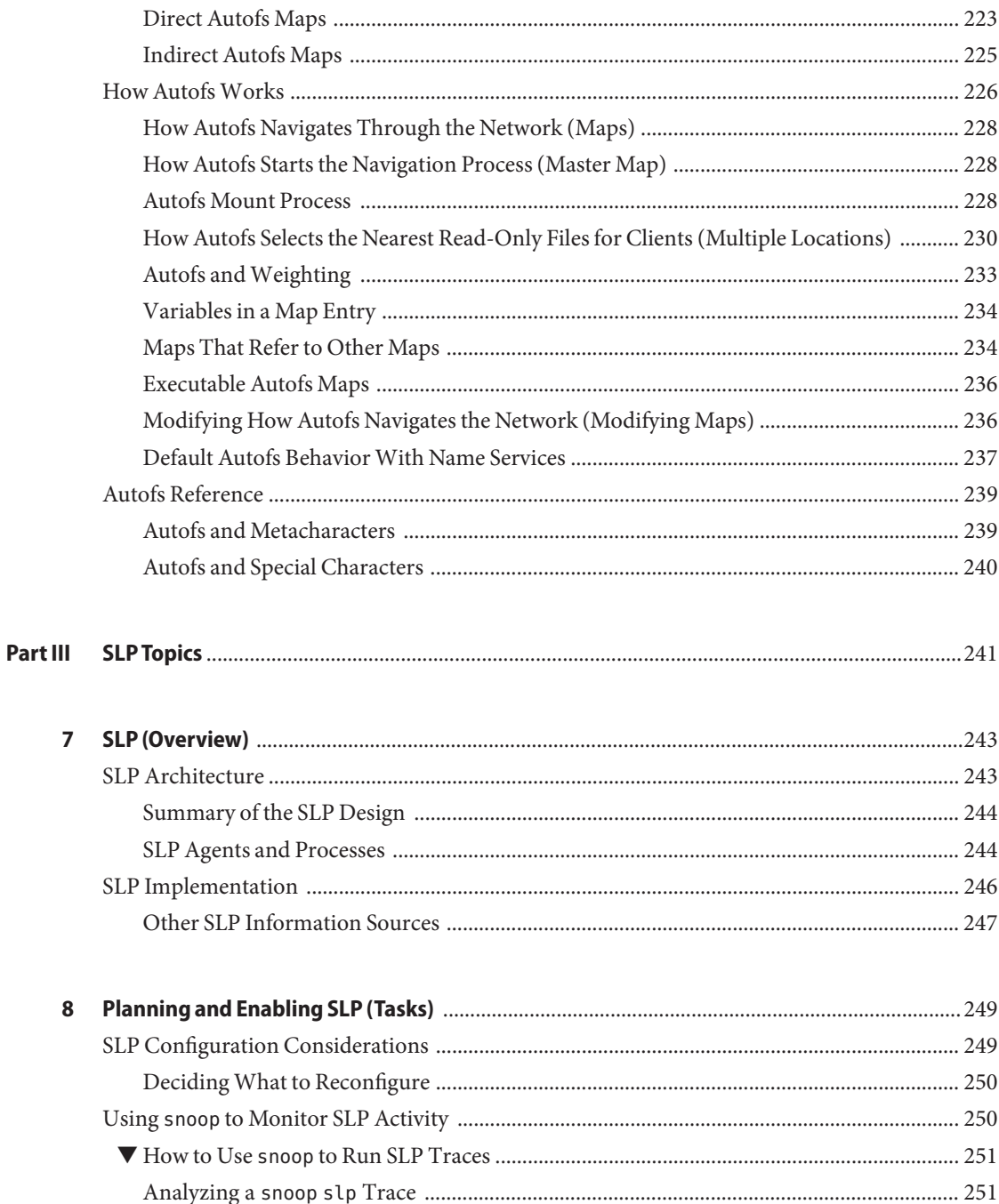

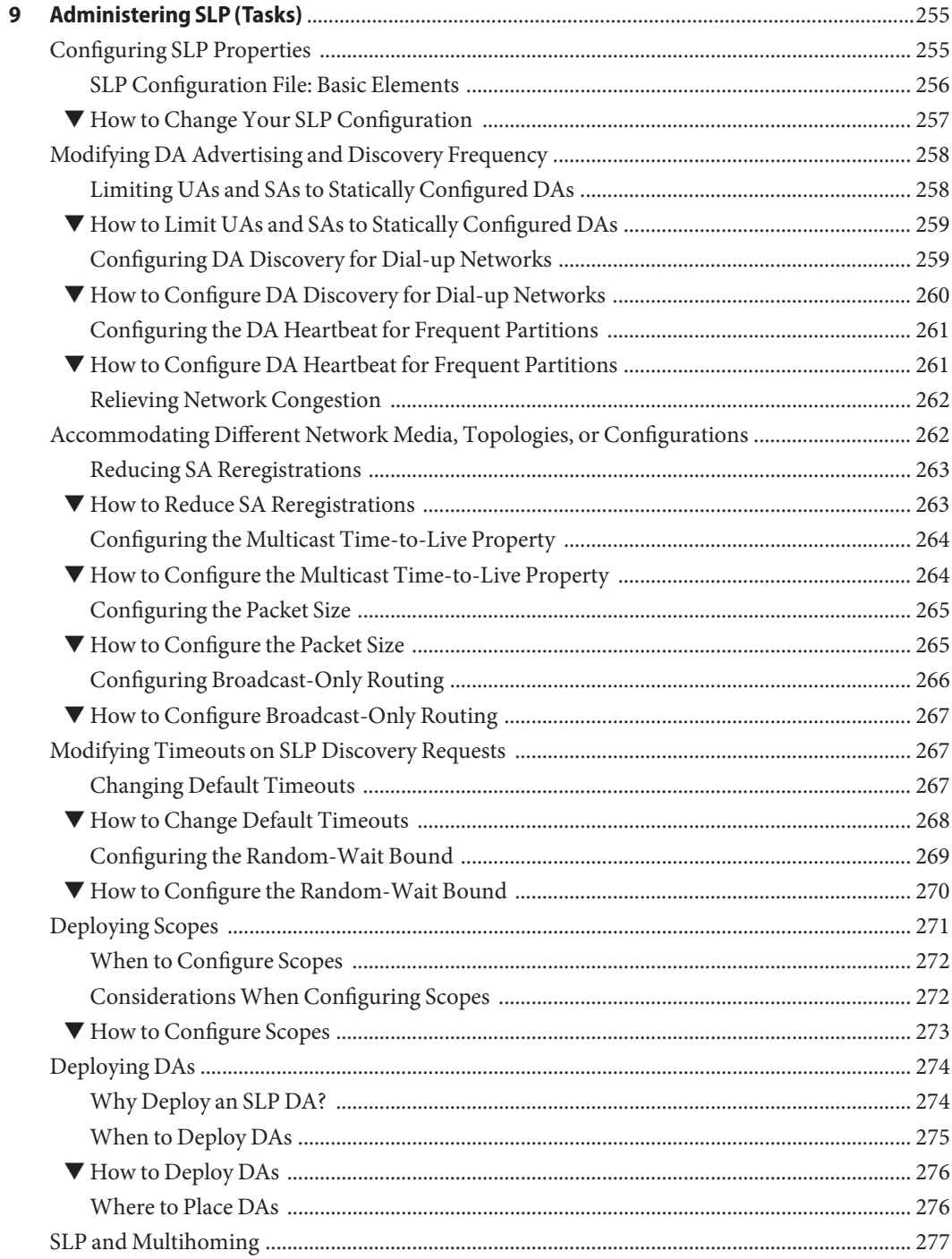

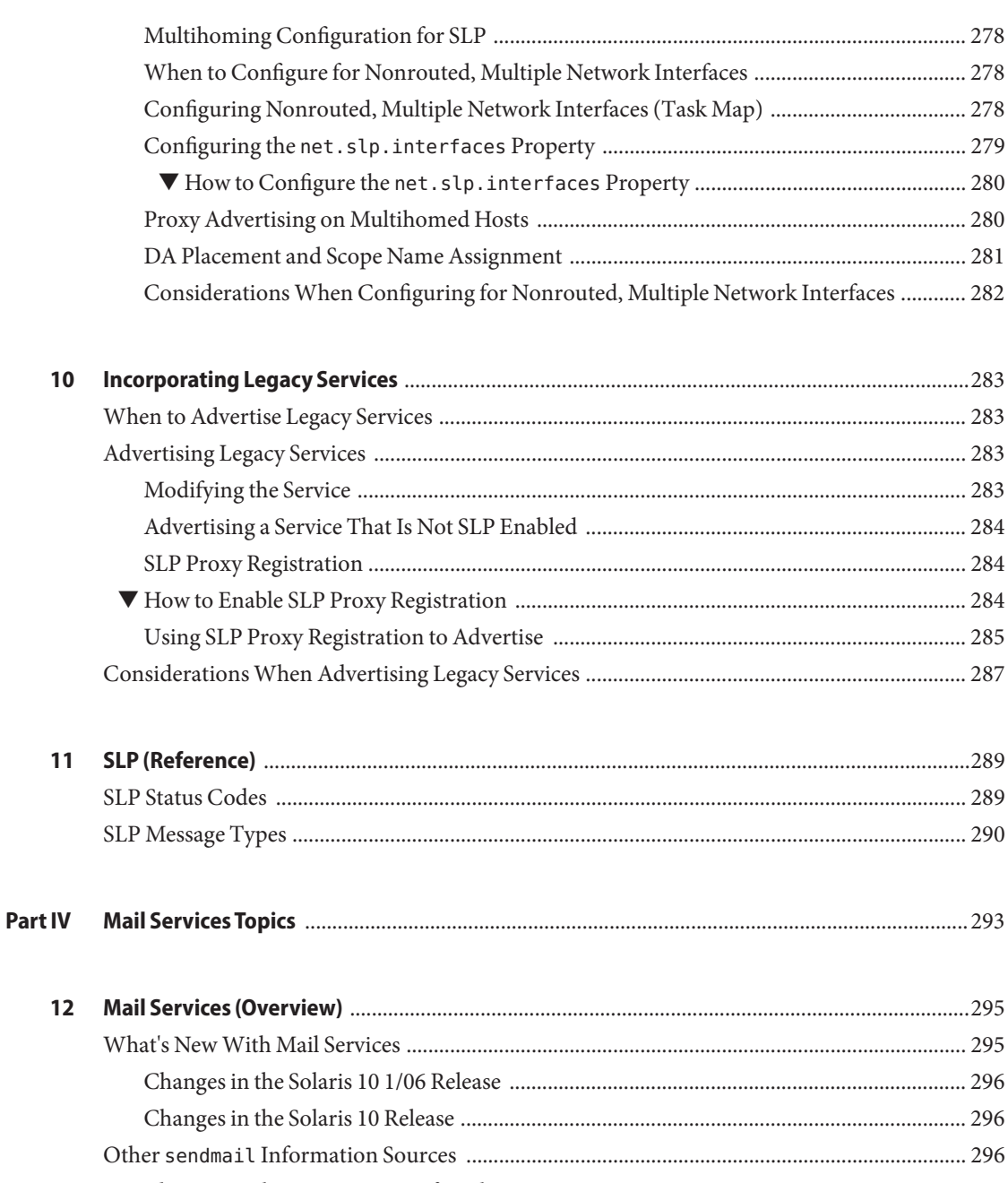

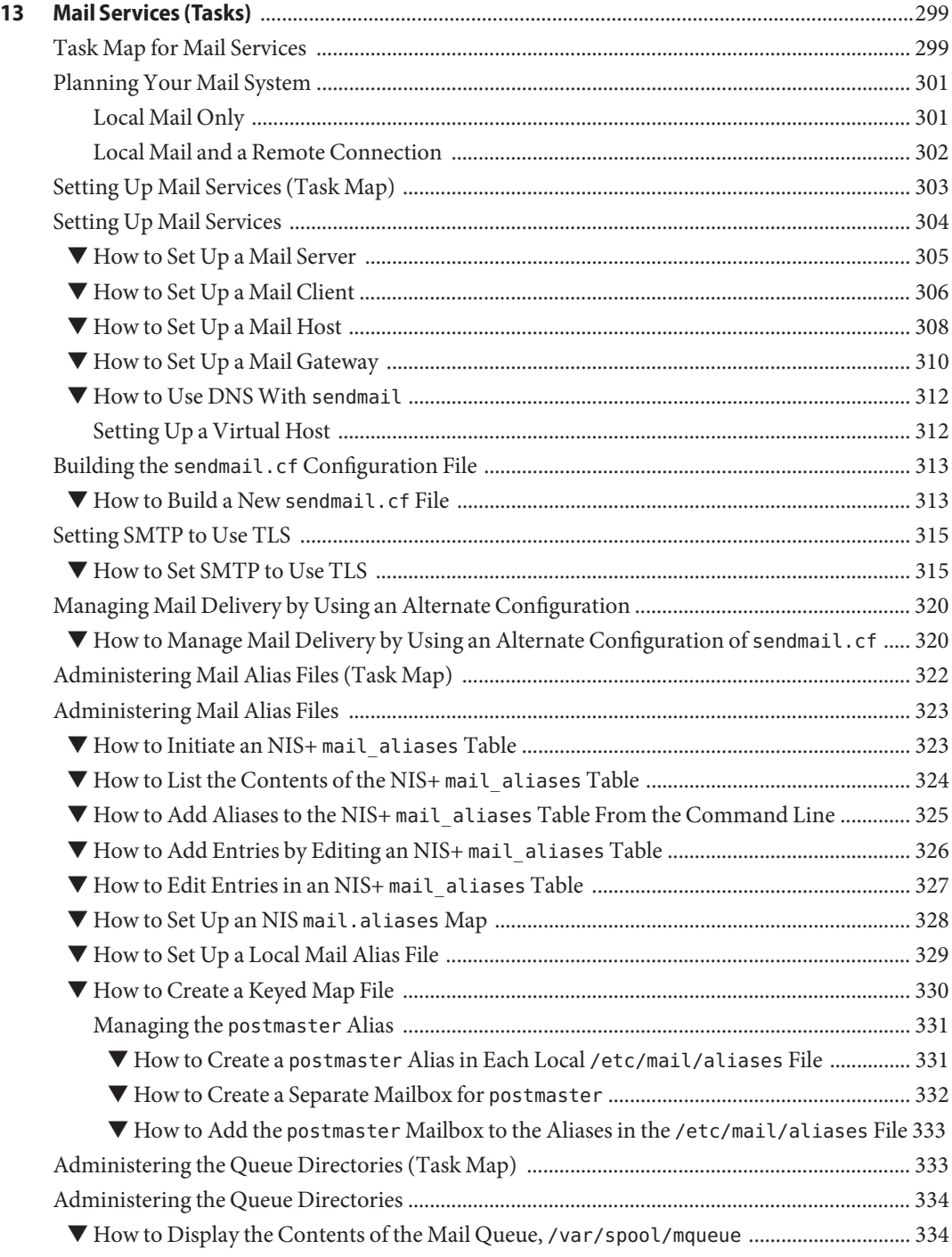

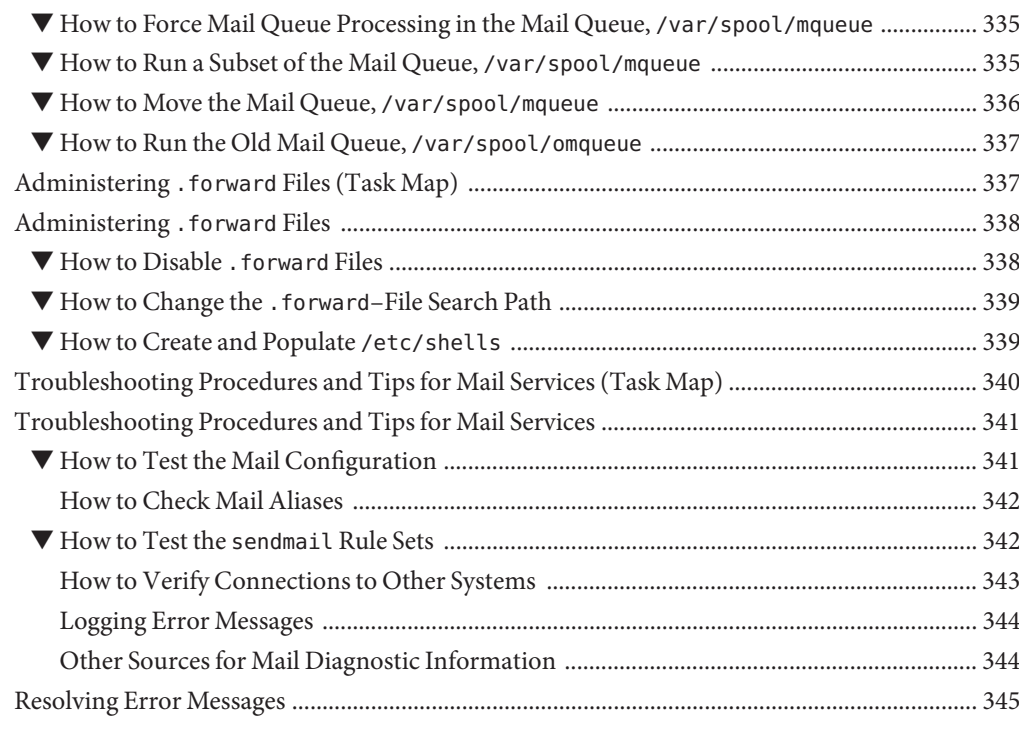

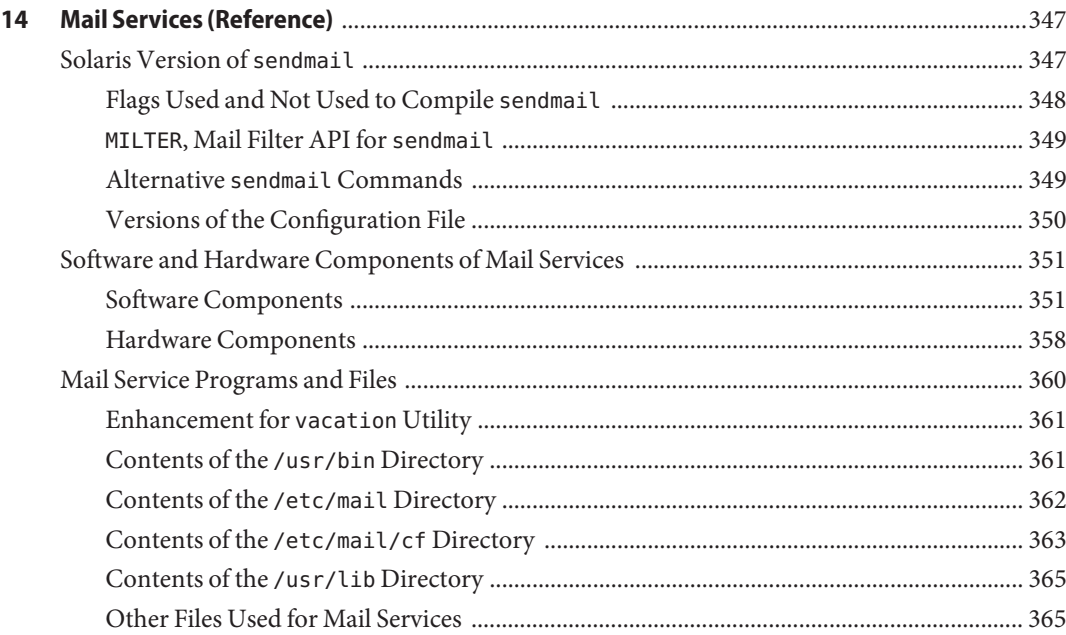

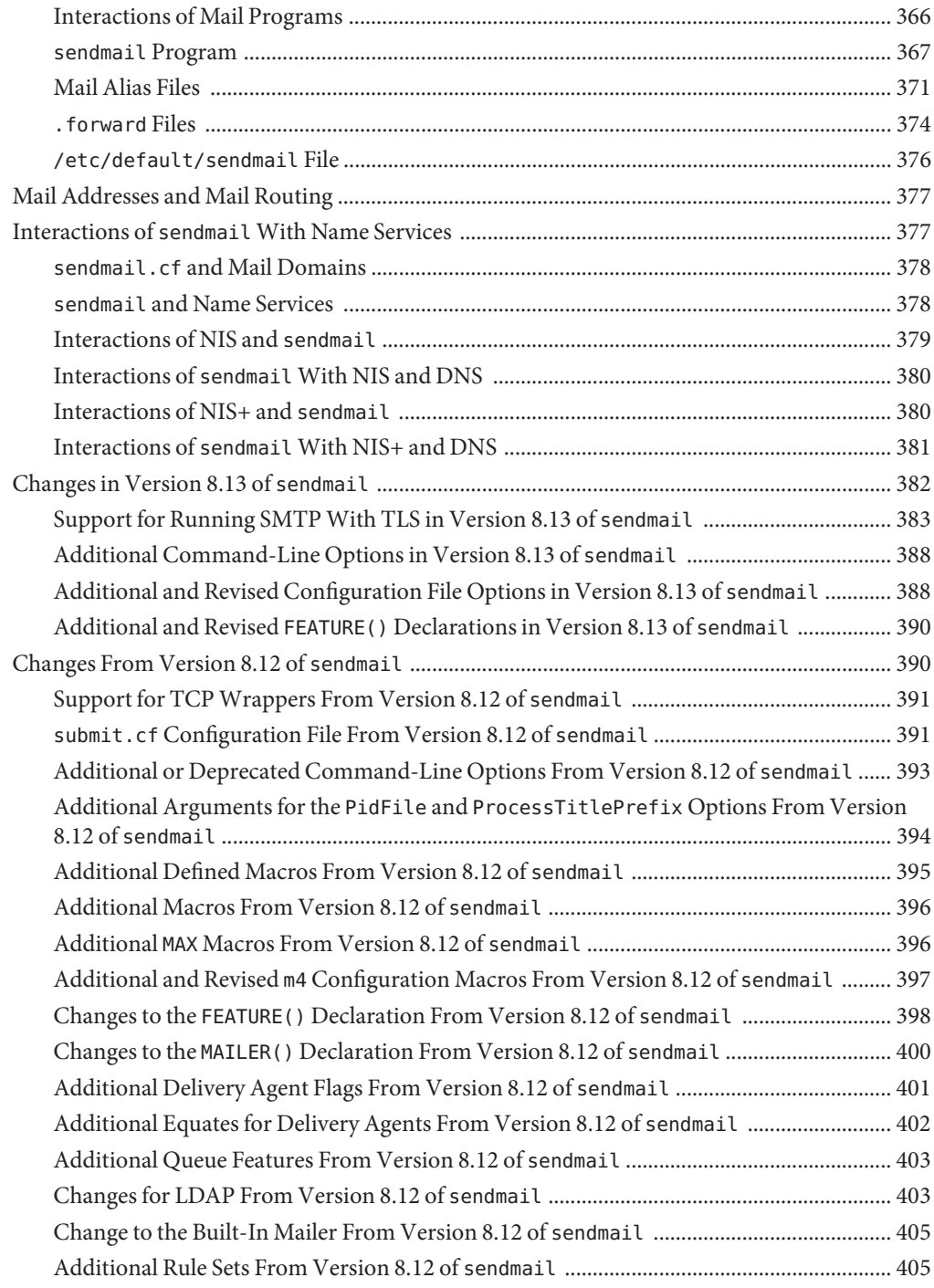

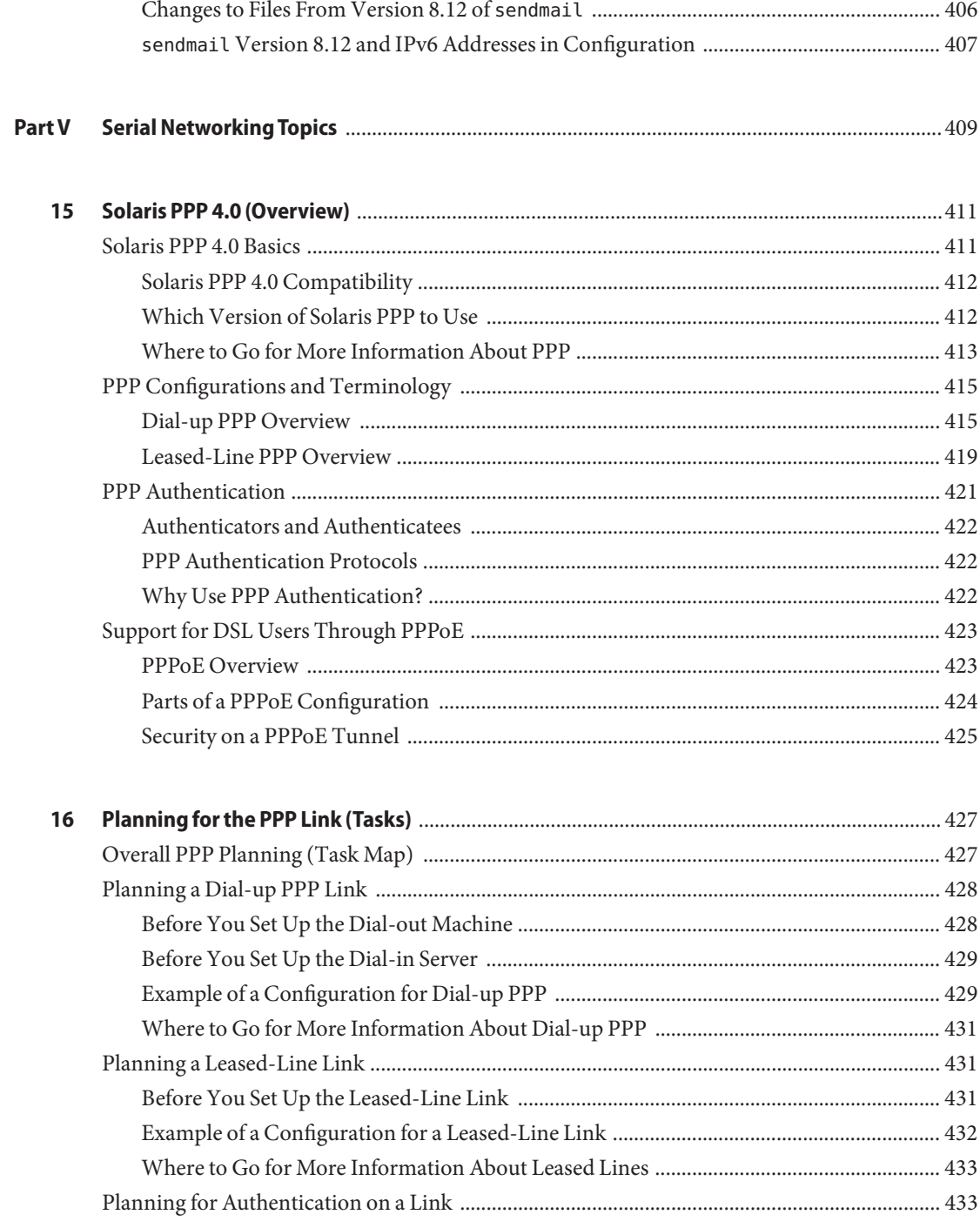

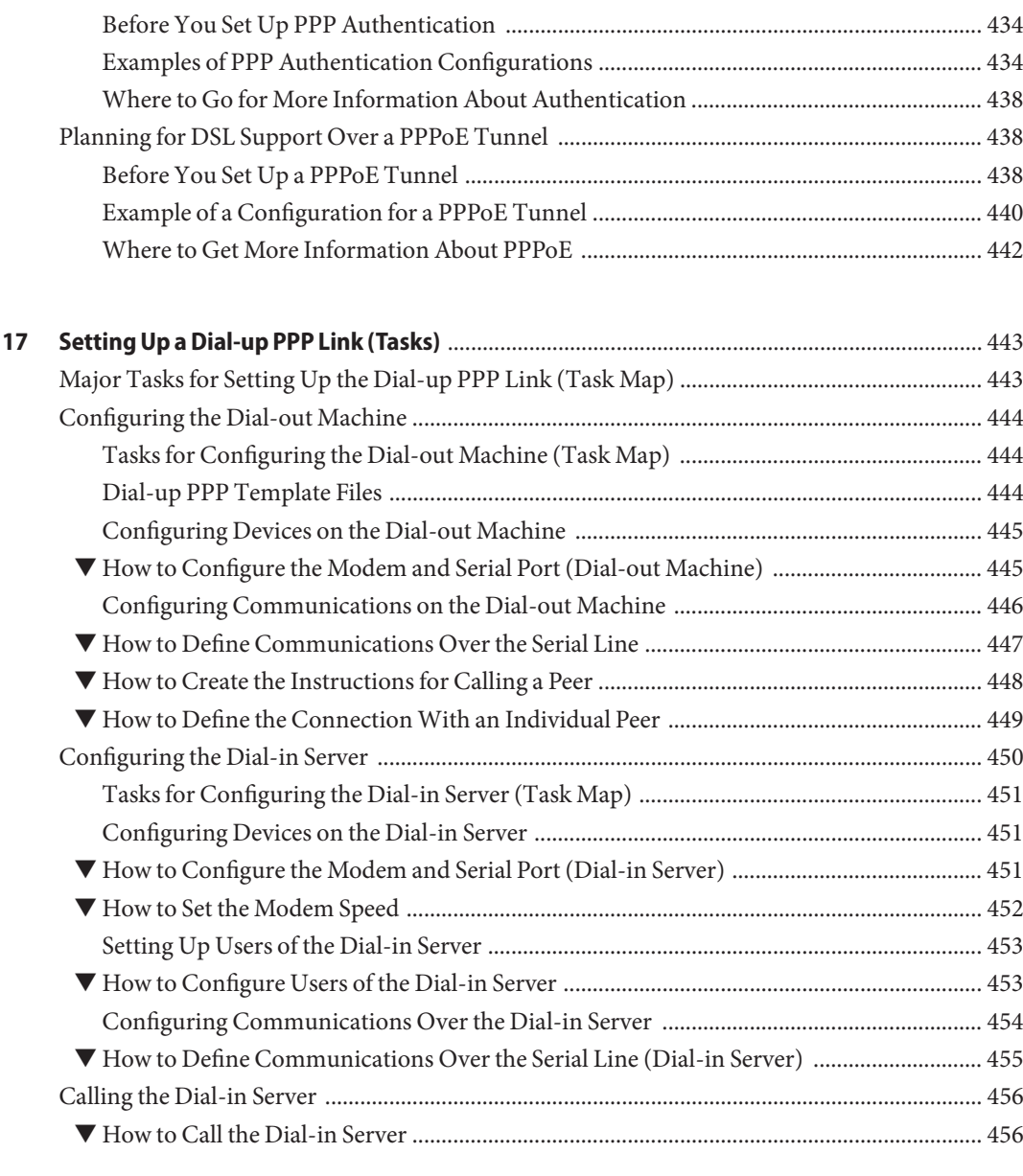

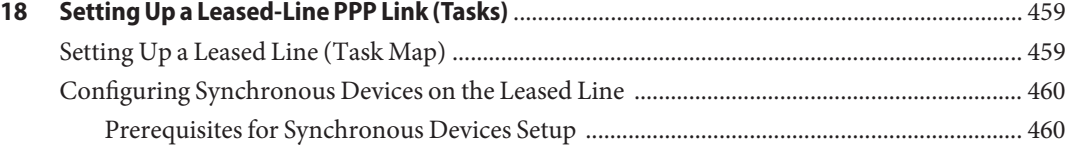

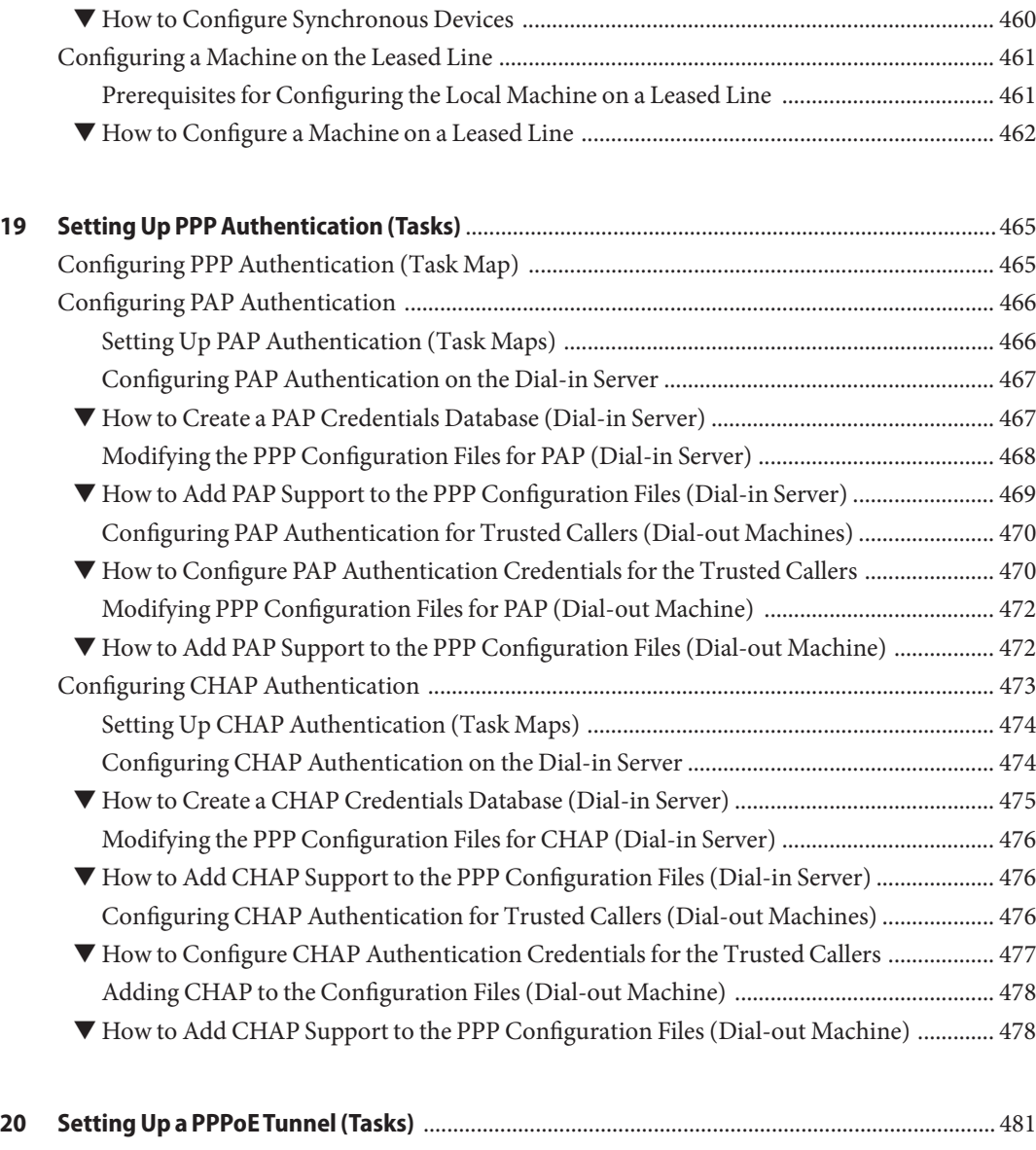

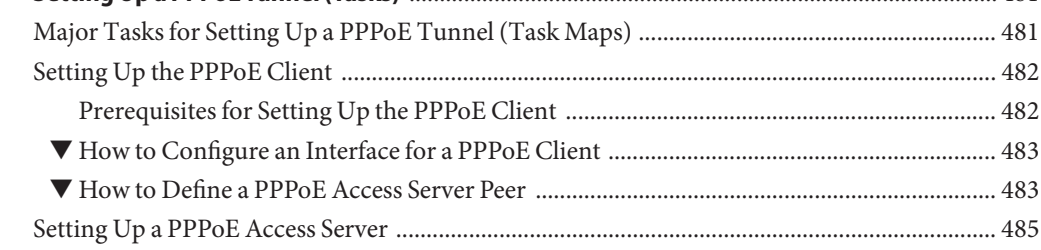

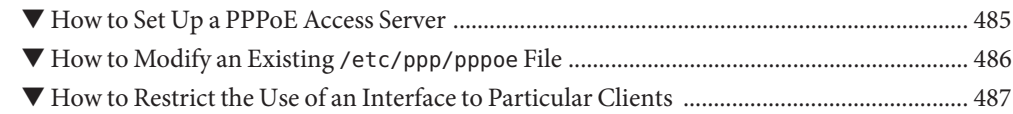

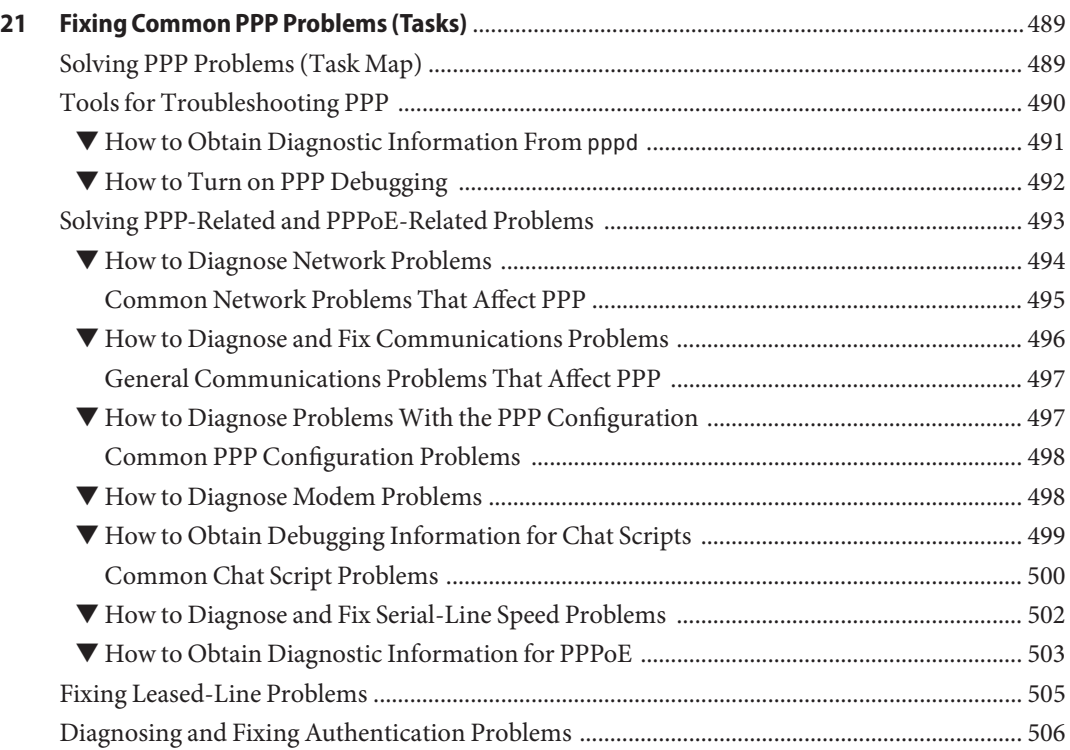

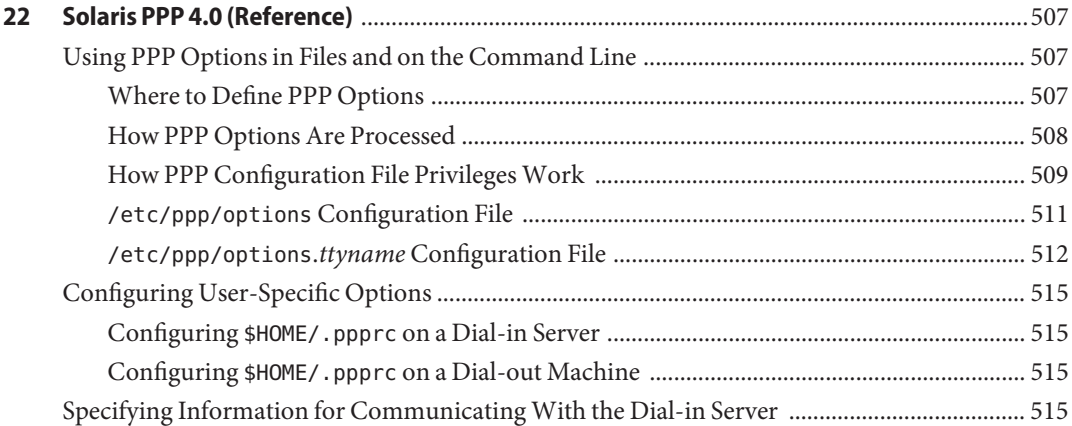

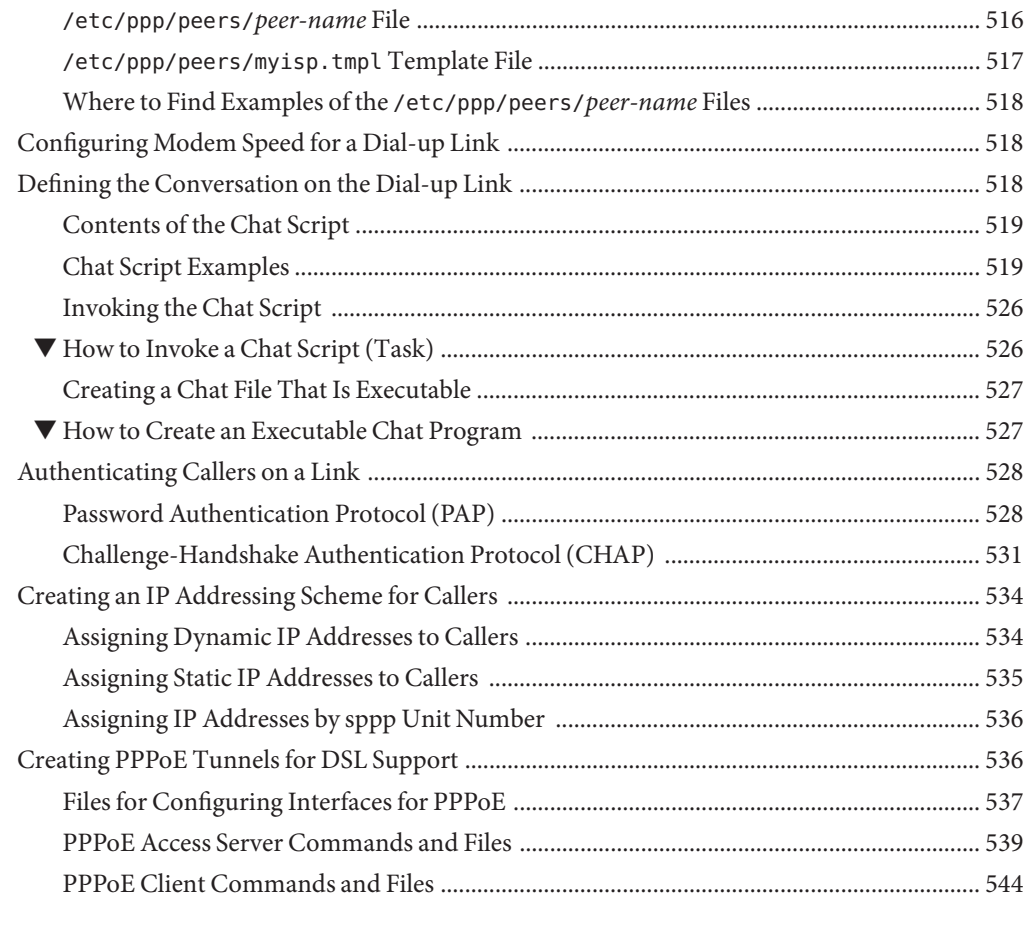

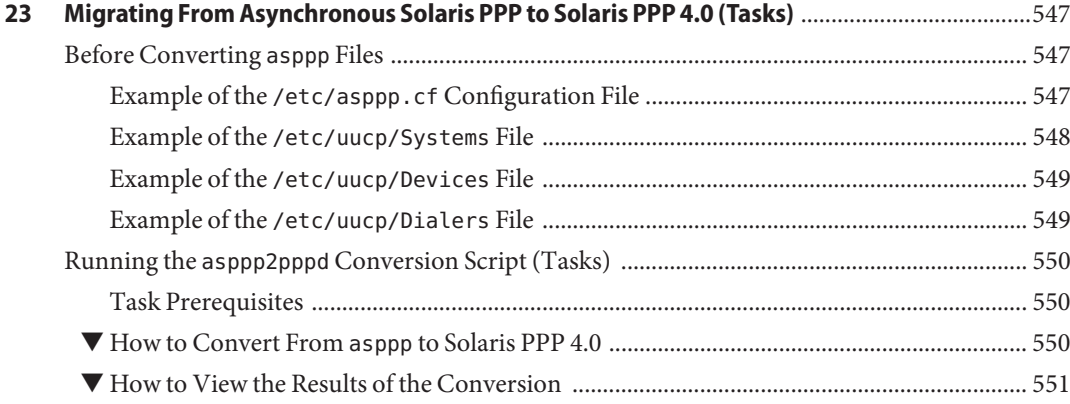

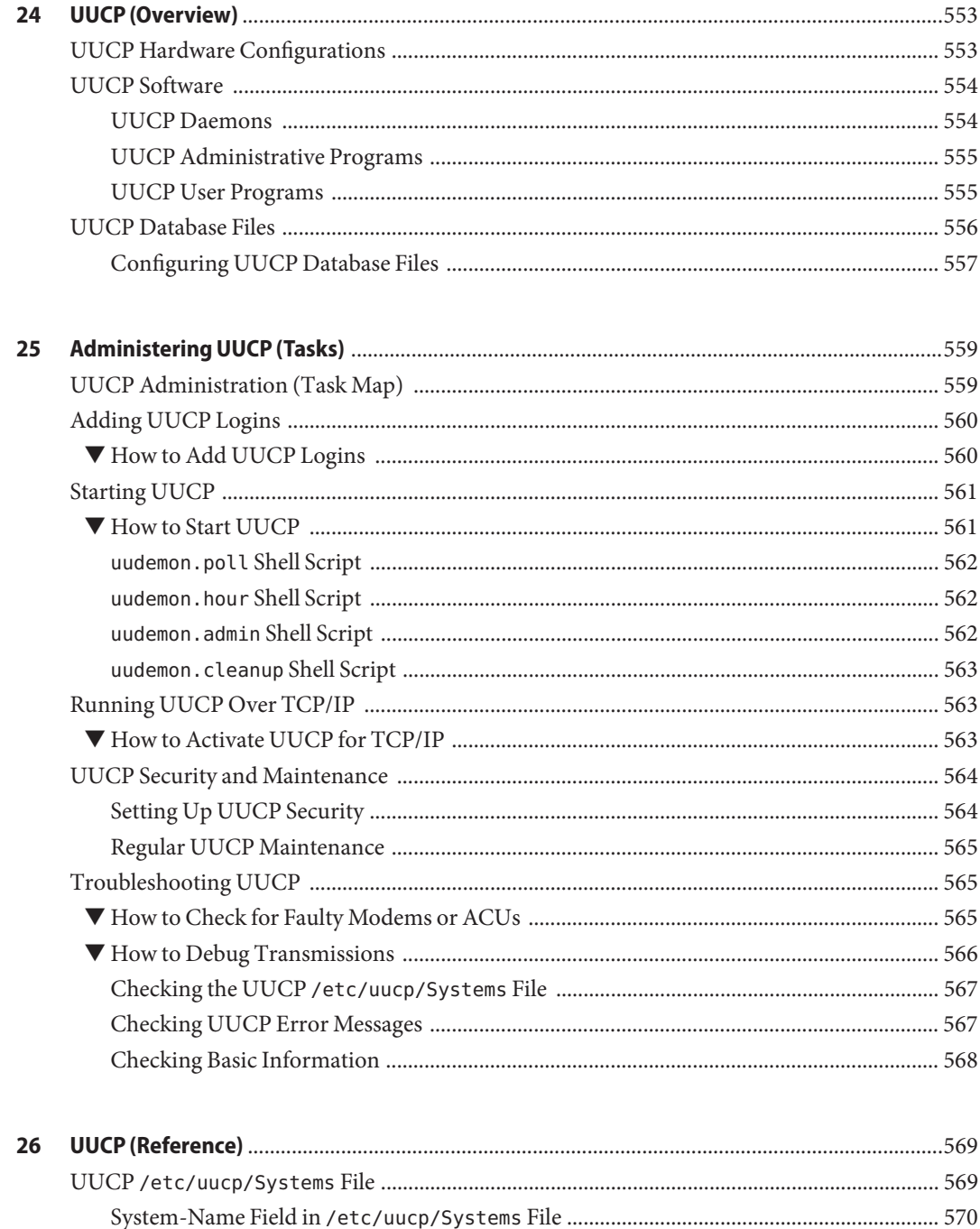

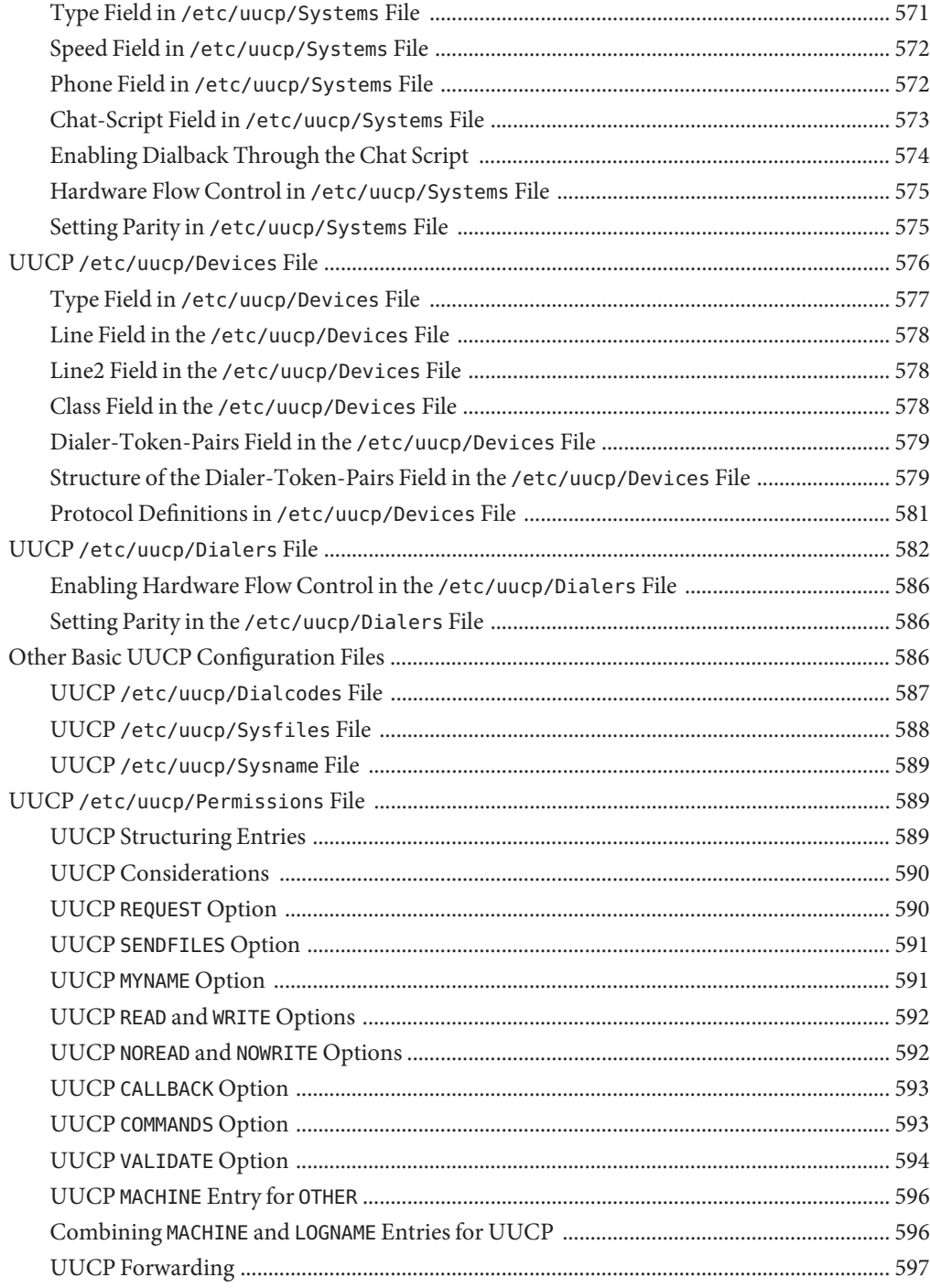

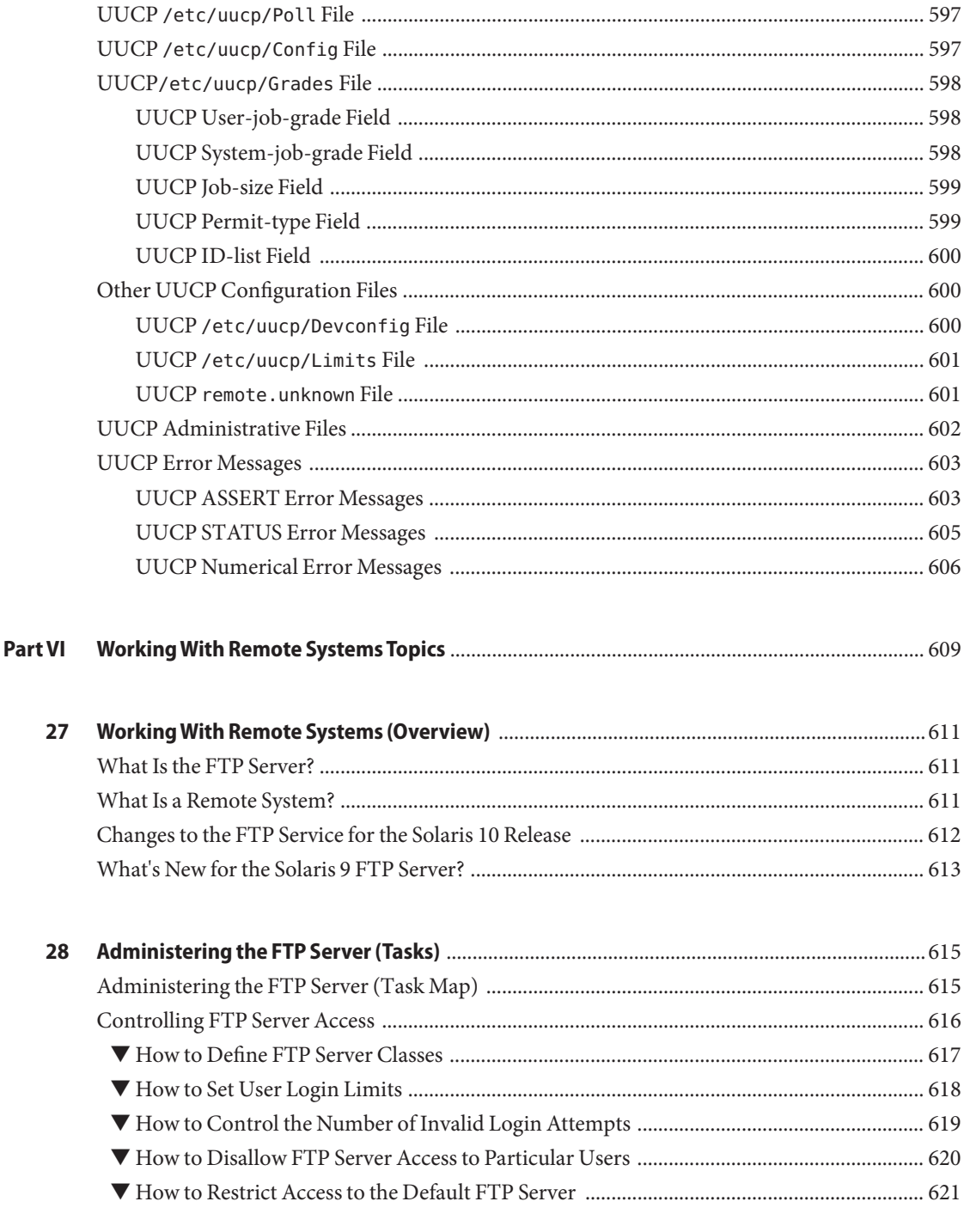

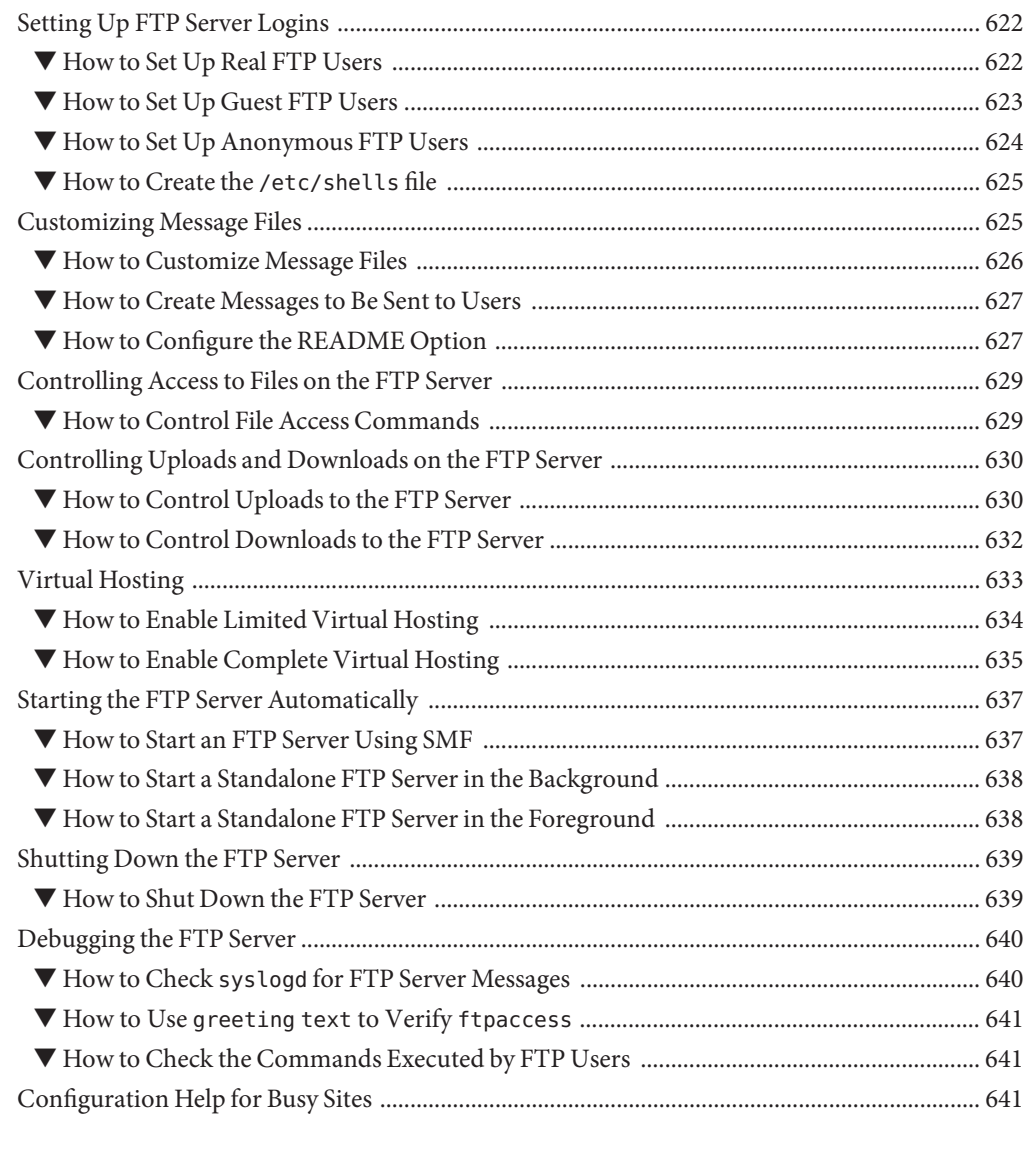

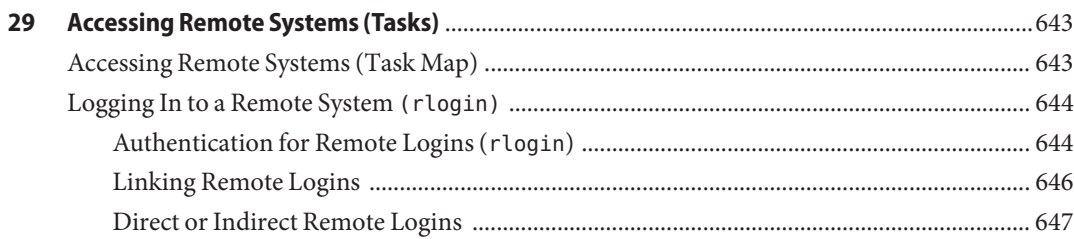

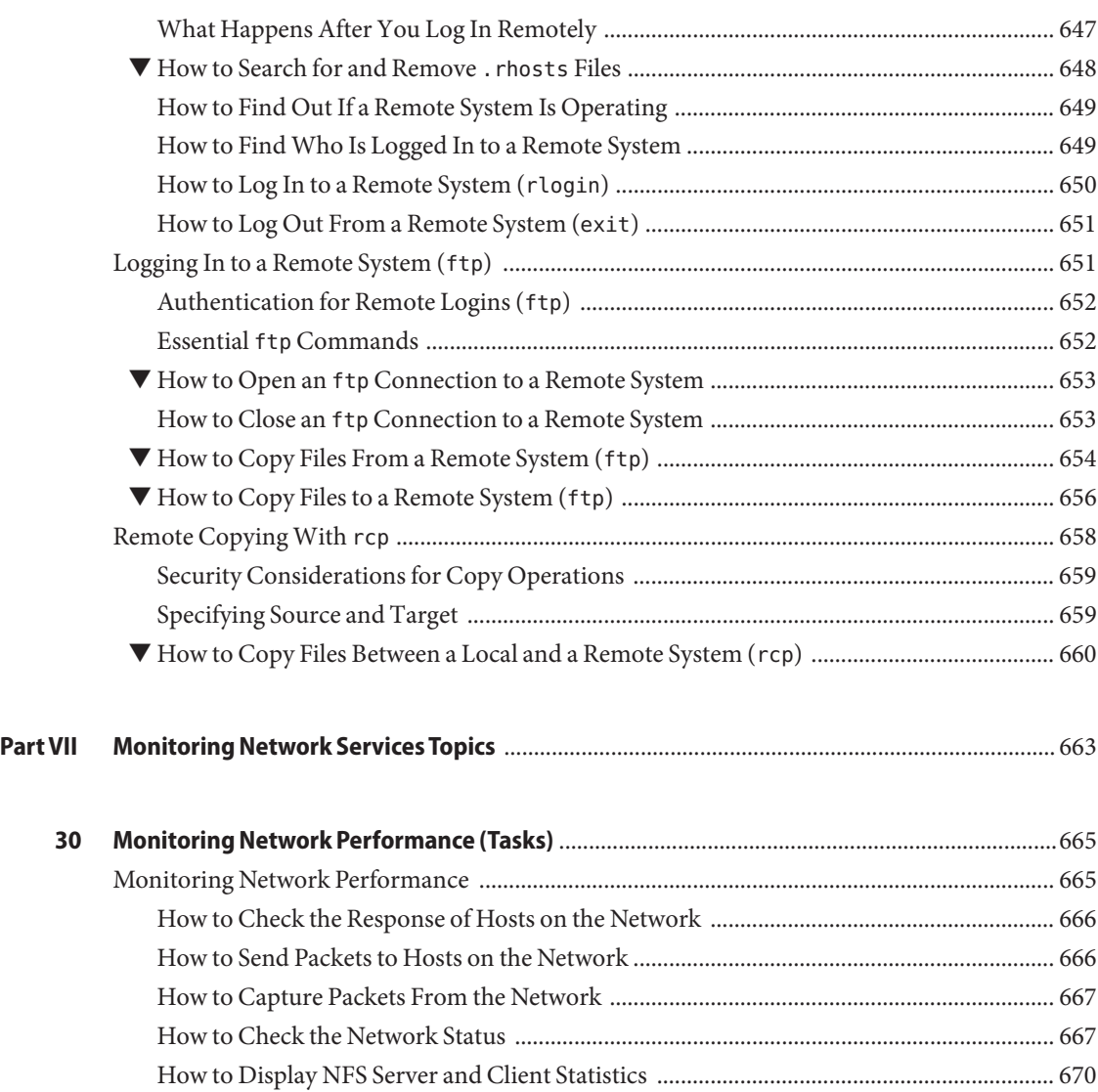

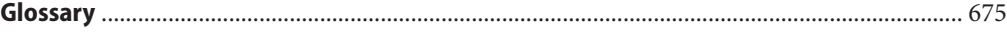

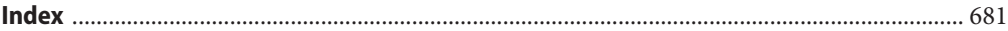

# Figures

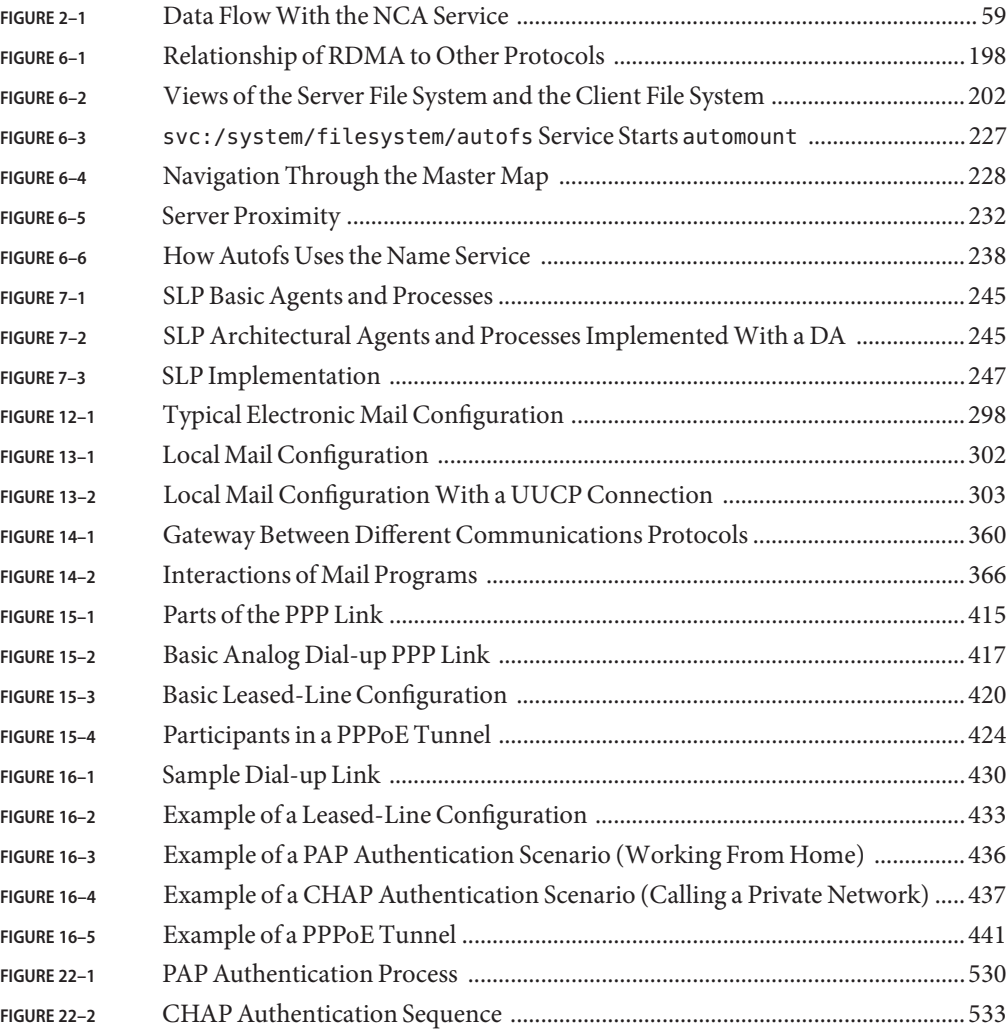

## **Tables**

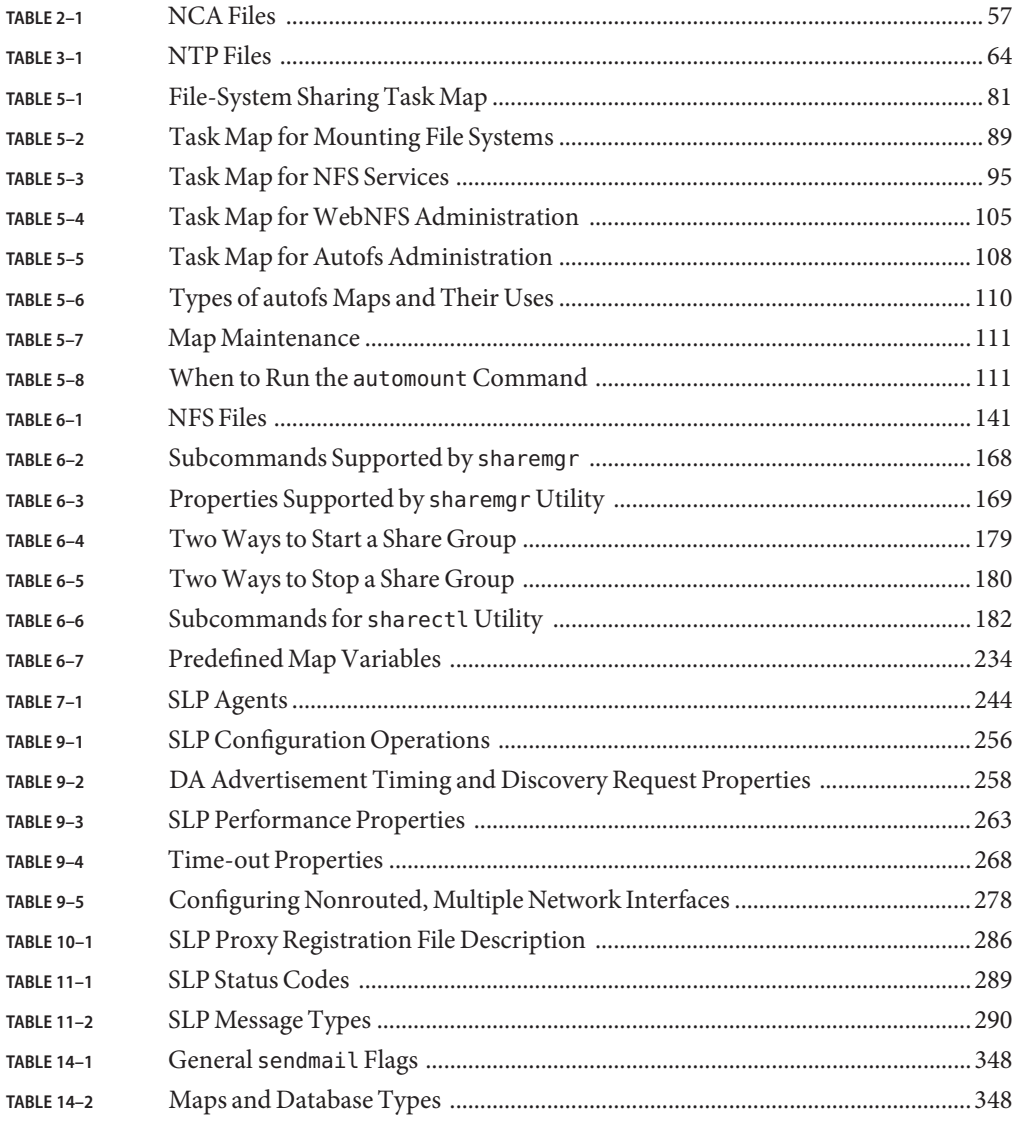

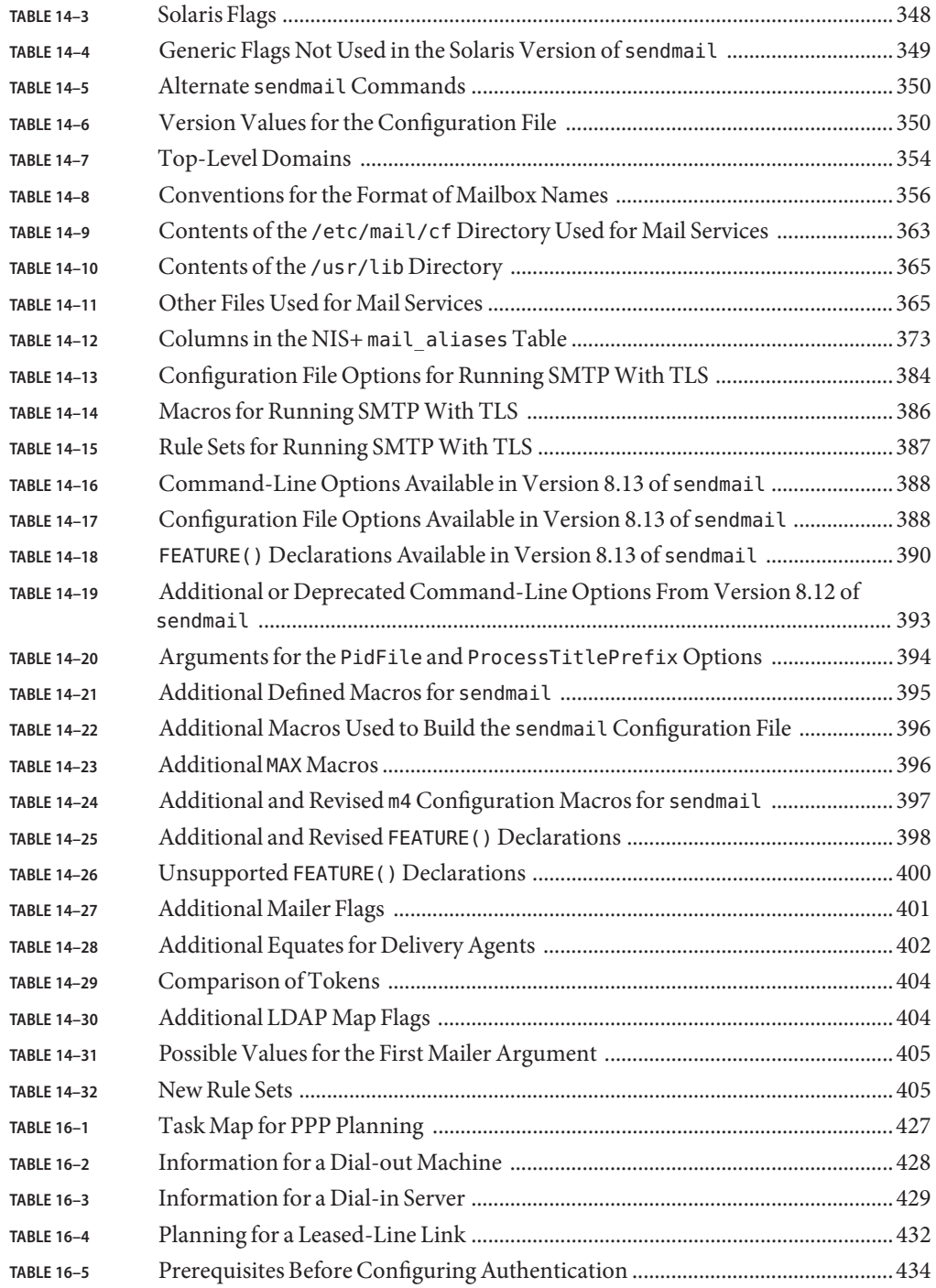

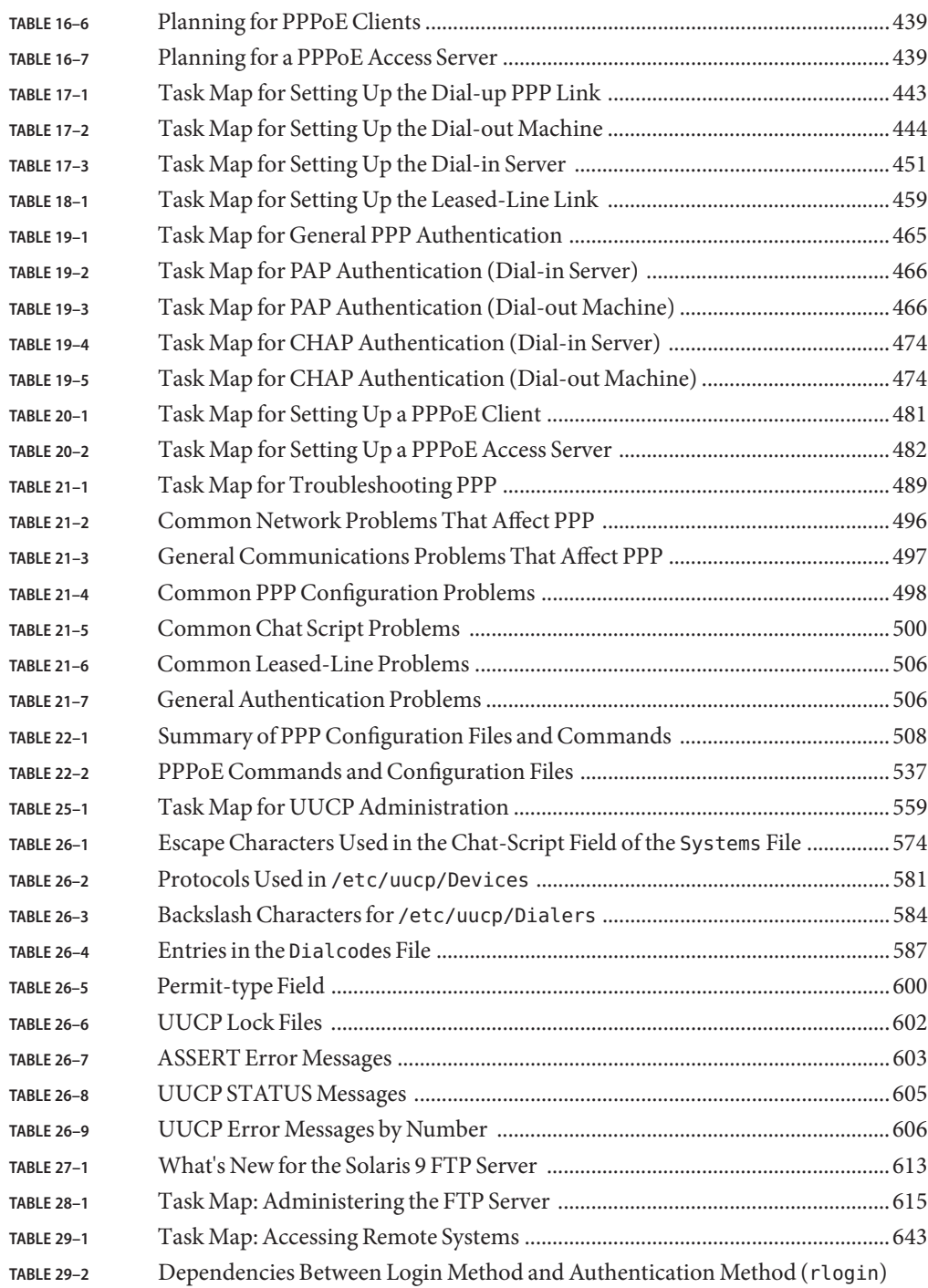

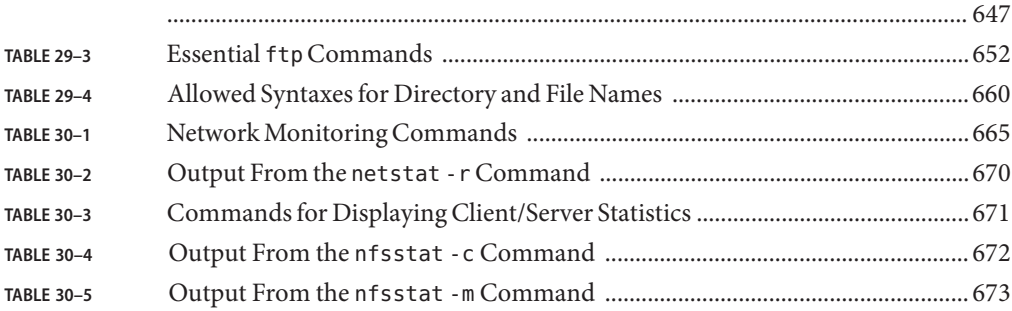

# Examples

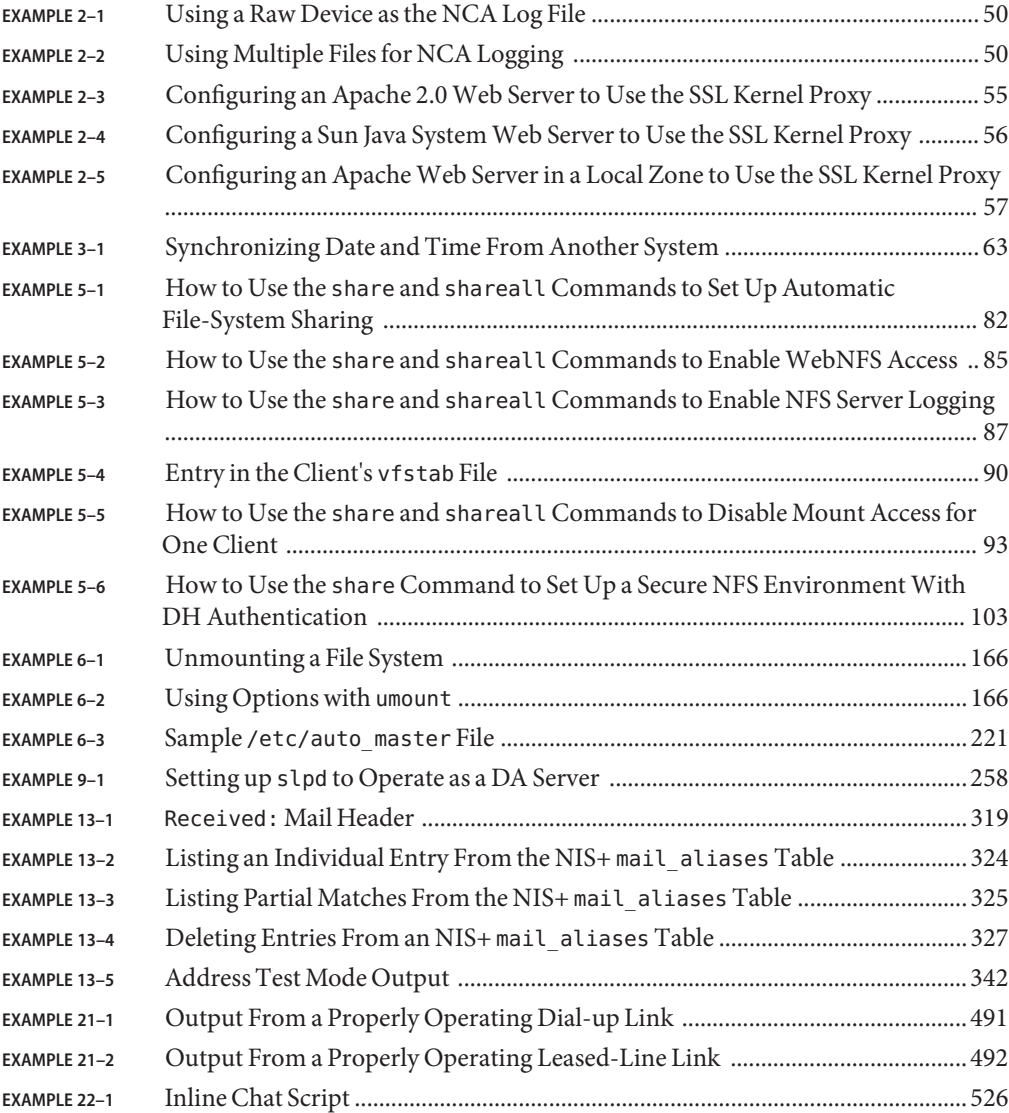

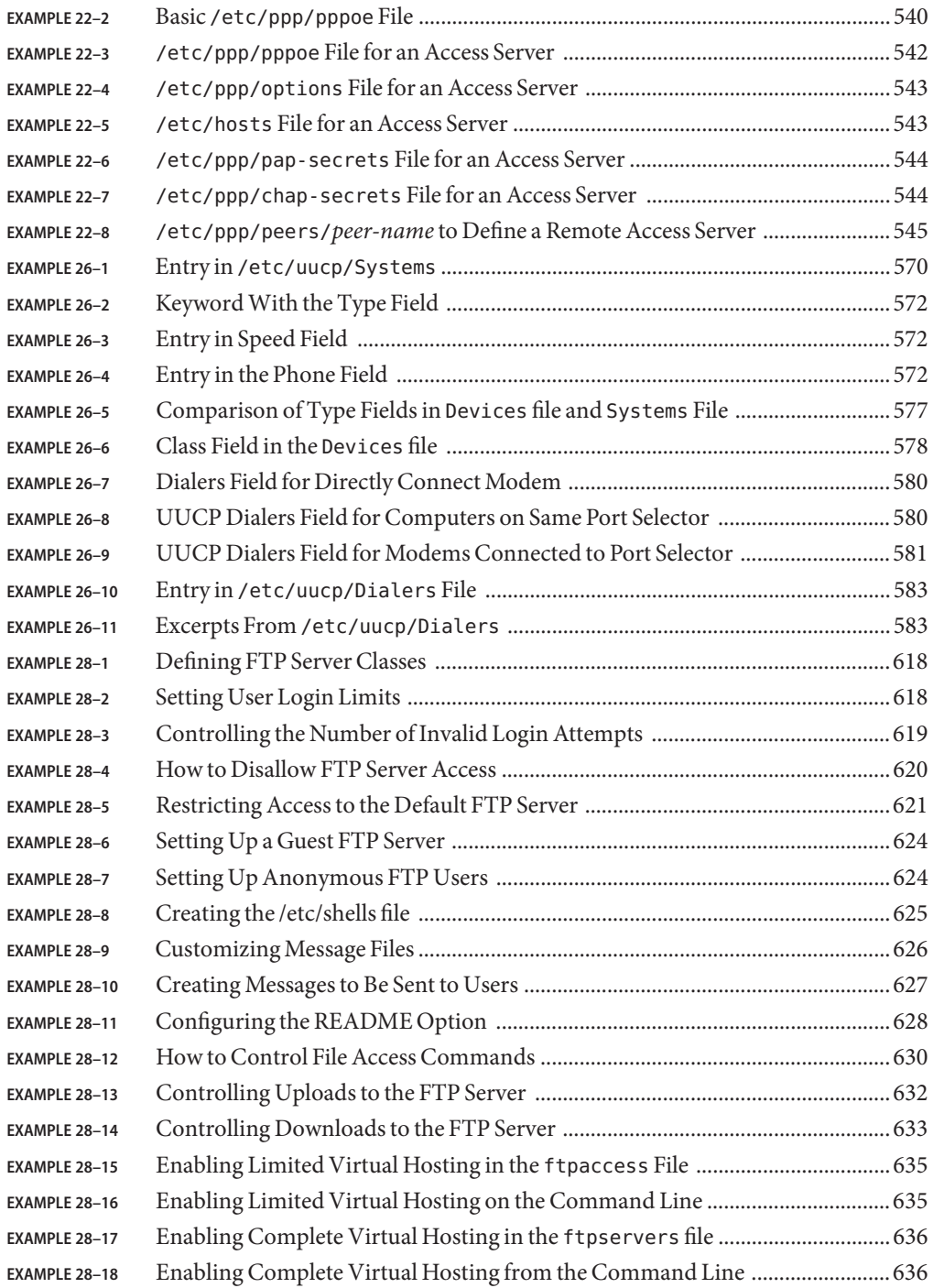

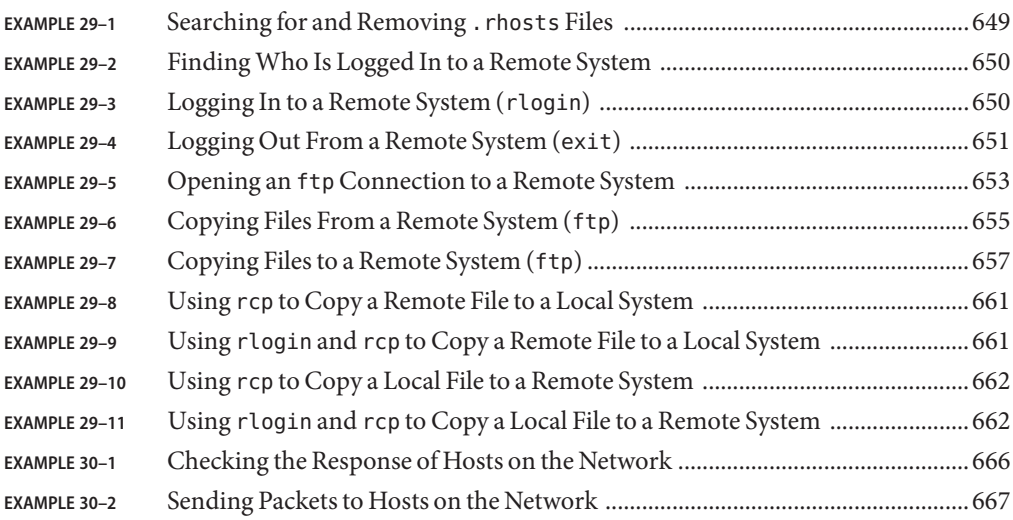

### <span id="page-34-0"></span>Preface

*System Administration Guide: Network Services* is part of a multivolume set that covers a significant part of the Solaris<sup>™</sup> system administration information. This book assumes that you have already installed the SunOS<sup>TM</sup> 5.10 operating system, and you have set up any networking software that you plan to use. The SunOS 5.10 operating system is part of the Solaris 10 product family, which also includes many features.

**Note –** This Solaris release supports systems that use the SPARC® and x86 families of processor architectures: UltraSPARC®, SPARC64, AMD64, Pentium, and Xeon EM64T. The supported systems appear in the *Solaris 10 Hardware Compatibility List* at <http://www.sun.com/bigadmin/hcl>. This document cites any implementation differences between the platform types.

In this document these x86 related terms mean the following:

- "x86" refers to the larger family of 64-bit and 32-bit x86 compatible products.
- "x64" points out specific 64-bit information about AMD64 or EM64T systems.
- "32-bit x86" points out specific 32-bit information about x86 based systems.

For supported systems, see the *Solaris 10 Hardware Compatibility List*.

#### **Who Should Use This Book**

This book is intended for anyone responsible for administering one or more systems that run the Solaris 10 release. To use this book, you should have one to two years of UNIX® system administration experience. Attending UNIX system administration training courses might be helpful.

### **How the System Administration Volumes Are Organized**

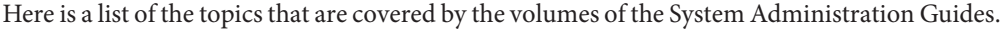

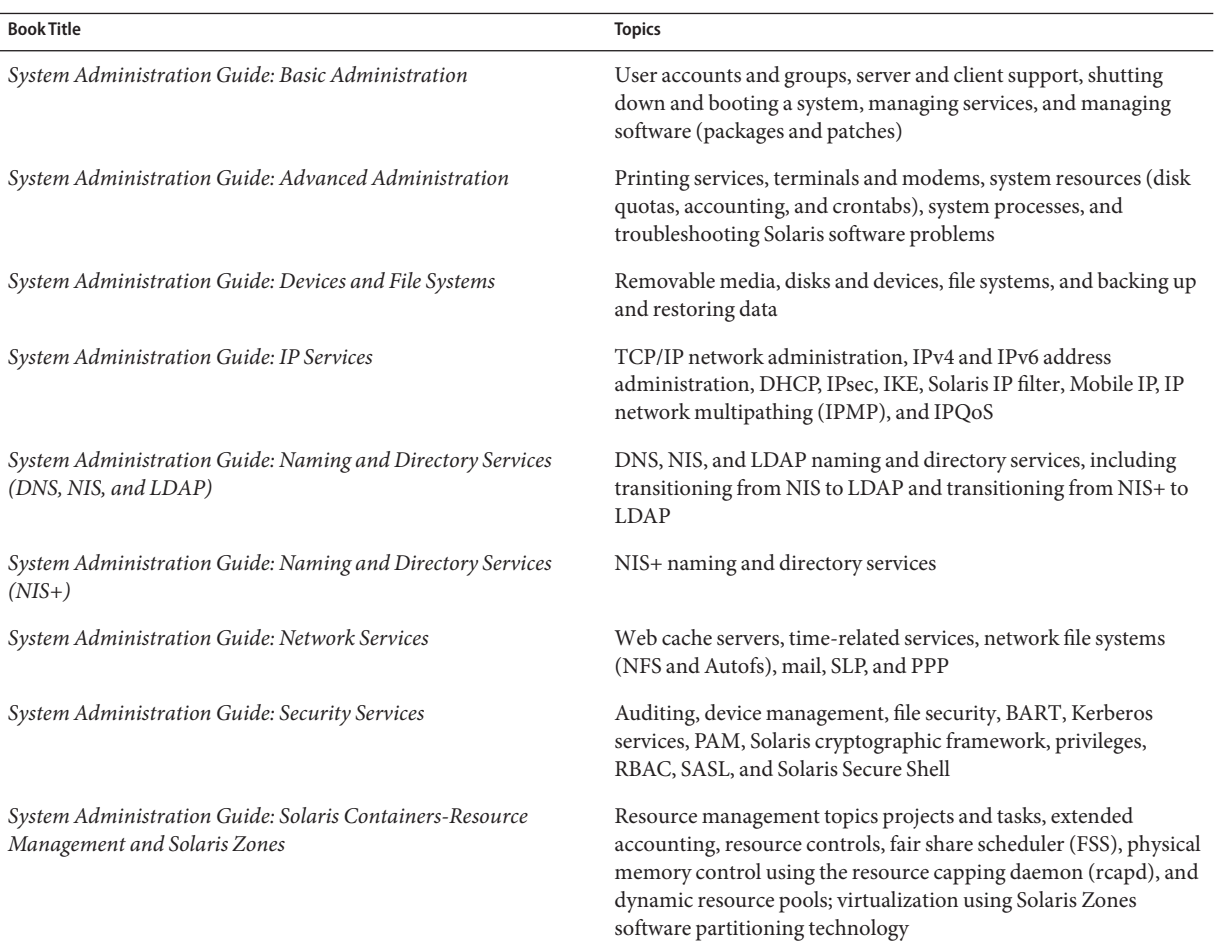

#### **Related Books**

This is a list of related documentation that is referred to in this book.

- *System Administration Guide: Advanced Administration*
- *System Administration Guide: Basic Administration*
- *System Administration Guide: IP Services*
- *System Administration Guide: Naming and Directory Services (DNS, NIS, and LDAP)*
- System Administration Guide: Naming and Directory Services (NIS+)
- *System Administration Guide: Solaris Containers-Resource Management and Solaris Zones*
- *System Administration Guide: Security Services*
- Anderson, Bart, Bryan Costales, and Harry Henderson. *UNIX Communications*. Howard W. Sams & Company, 1987.
- Costales, Bryan. *sendmail, Third Edition*. O'Reilly & Associates, Inc., 2002.
- Frey, Donnalyn and Rick Adams. *!%@:: A Directory of Electronic Mail Addressing and Networks*. O'Reilly & Associates, Inc., 1993.
- Krol, Ed. *The Whole Internet User's Guide and Catalog*. O' Reilly & Associates, Inc., 1993.
- O' Reilly, Tim and Grace Todino. *Managing UUCP and Usenet*. O' Reilly & Associates, Inc., 1992.

### **Related Information**

For information on PPPoE licensing terms, refer to the incorporated material at the following locations:

/var/sadm/pkg/SUNWpppd/install/copyright

/var/sadm/pkg/SUNWpppdu/install/copyright

/var/sadm/pkg/SUNWpppg/install/copyright

### **Documentation, Support, and Training**

The Sun web site provides information about the following additional resources:

- Documentation (<http://www.sun.com/documentation/>)
- Support (<http://www.sun.com/support/>)
- Training (<http://www.sun.com/training/>)

### **Typographic Conventions**

The following table describes the typographic conventions that are used in this book.

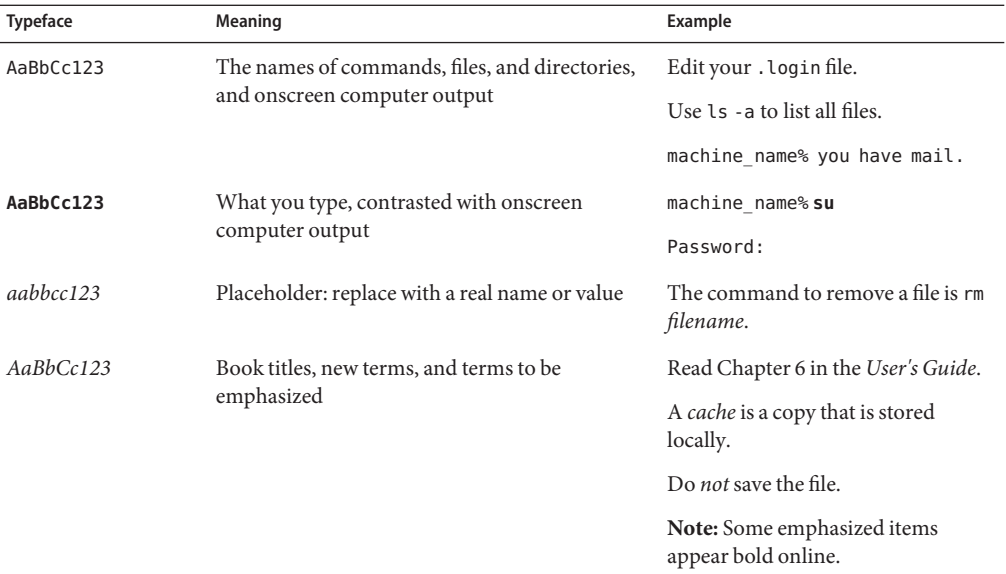

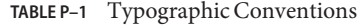

## **Shell Prompts in Command Examples**

The following table shows the default UNIX system prompt and superuser prompt for the C shell, Bourne shell, and Korn shell.

**TABLE P–2** Shell Prompts

| Prompt        |
|---------------|
| machine name% |
| machine name# |
| \$            |
| #             |
|               |

### **PART I**

## Network Services Topics

This section provides an overview of the book, as well as overview, task, and reference information for the NCA and NTP services.

## CHAP  $\bullet$   $\bullet$   $\bullet$ **CHAPTER 1**

## Network Service (Overview)

This chapter provides a list of the major topics covered in this book. In addition it includes a description of the PERL service that is included in this release.

- "Topics for the Solaris 10 Release" on page 41
- ["Perl 5" on page 42](#page-41-0)

### **Topics for the Solaris 10 Release**

The following services or utilities are covered in this book:

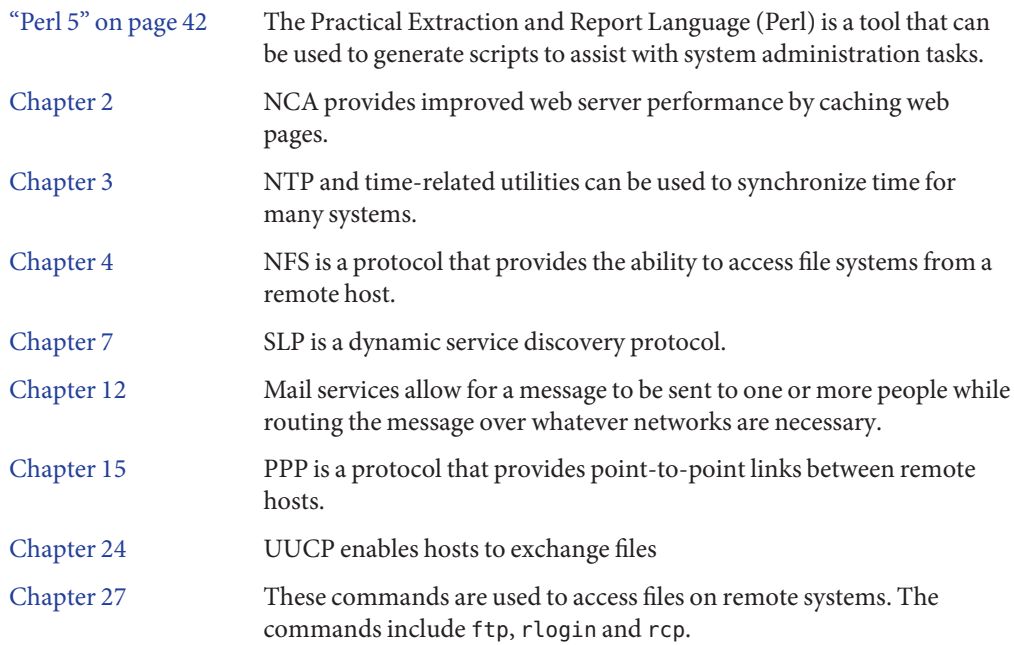

## <span id="page-41-0"></span>**Perl 5**

This Solaris release includes Practical Extraction and Report Language (Perl) 5.8.4, a powerful general-purpose programming language that is generally available as free software. Perl has emerged as the standard development tool for complex system administration task because of its excellent process, file, and text manipulation features.

Perl 5 includes a dynamically loadable module framework, which allows the addition of new capabilities for specific tasks. Many modules are freely available from the Comprehensive Perl Archive Network (CPAN) at [http://www.cpan.org.](http://www.cpan.org) If you wish to build and install add-on modules from CPAN using gcc, you can do so using the /usr/perl5/5.8.4/bin/perlgcc script. See the perlgcc(1) man page for details.

### **Accessing Perl Documentation**

Several sources of information about Perl are included in this Solaris release. The same information is available by using these two mechanisms.

You can access the man pages by adding /usr/perl5/man to your MANPATH environment variable. This example displays the Perl overview.

```
% setenv MANPATH ${MANPATH}:/usr/perl5/man
% man perl
```
You can access additional documentation by using the perldoc utility. This example displays the same overview information.

```
% /usr/perl5/bin/perldoc perl
```
The perl overview page lists of all the documentation that is included with the release.

## **Perl Compatibility Issues**

In general, the 5.8.4 version of Perl is compatible with the previous version. Scripts do not have to be rebuilt or recompiled to function. However, any XSUB-based (.xs) modules require recompilation and reinstallation.

In the Solaris 10 release, you can access the older version of Perl as /usr/perl5/5.6.1/bin/perl. The older version might not be supported in future releases and this version should only be used until the new modules are rebuilt.

## **Changes to the Solaris Version of Perl**

The Solaris version of Perl was compiled to include system malloc, 64-bit integer and large file support. In addition, appropriate patches have been applied. For a full list of all configuration information, review the results from this command.

```
% /usr/perl5/bin/perlbug -dv
---
Flags:
    category=
    severity=
---
Site configuration information for perl v5.8.4:
 .
 .
```
You can generate a shorter list by using perl -V.

<span id="page-44-0"></span>**CHAPTER 2** 2

## ManagingWeb Cache Servers

This chapter provides an overview of the Solaris Network Cache and Accelerator (NCA). Procedures for using NCA and reference material about NCA are included. Also for the Solaris 10 6/06 release, an introduction to using the Secure Sockets Layer (SSL) and procedures for using the SSL kernel proxy to improve the performance of the SSL packet processing are added.

- "Network Cache and Accelerator (Overview)" on page 45
- ["Managing Web Cache Servers \(Task Map\)" on page 46](#page-45-0)
- ["Administering the Caching of Web Pages \(Tasks\)" on page 48](#page-47-0)
- ["Caching Web Pages \(Reference\)" on page 57](#page-56-0)

### **Network Cache and Accelerator (Overview)**

The Solaris Network Cache and Accelerator (NCA) increases web server performance by maintaining an in-kernel cache of web pages that are accessed during HTTP requests. This in-kernel cache uses system memory to significantly increase performance for HTTP requests that are normally handled by web servers. Using system memory to hold web pages for HTTP requests increases web server performance by reducing the overhead between the kernel and the web server. NCA provides a sockets interface through which any web server can communicate with NCA with minimal modifications.

In situations where the requested page is retrieved from the in-kernel cache (cache hit), performance improves dramatically. In situations where the requested page is not in the cache (cache miss) and must be retrieved from the web server, performance is also significantly improved.

This product is intended to be run on a dedicated web server. If you run other large processes on a server that runs NCA, problems can result.

NCA provides logging support in that NCA logs all cache hits. This log is stored in binary format to increase performance. The ncab2clf command can be used to convert the log from binary format to common log format (CLF).

<span id="page-45-0"></span>The Solaris release includes the following enhancements:

- Sockets interface.
- Support for vectored sendfile, which provides support for AF\_NCA. See the sendfilev(3EXT) man page for more information.
- New options for the ncab2c1f command that support the ability to skip records before a selected date (-s) and to process a specified number of records (-n).
- logd path name in ncalogd.conf can specify either a raw device, a file, or a combination of the two.
- Support for a web server to open multiple AF\_NCA sockets. With multiple sockets, you can have different web servers that run on one server.
- A new configuration file that is called /etc/nca/ncaport.conf. The file can be used to manage the IP addresses and ports that NCA uses. Your web server might not provide native support of the AF\_NCA socket. If your server lacks this support, use this file and the NCA socket utility library to convert an AF\_INET socket to an AF\_NCA socket.

## **Web Servers Using the Secure Sockets Layer Protocol**

In the Solaris 10 6/06 release, an Apache 2.0 and a Sun Java System Web Server may be configured to use the Secure Sockets Layer (SSL) Protocol. The protocol provides confidentiality, message integrity and end point authentication between two applications. The Solaris kernel has been changed to accelerate the SSL traffic.

## **ManagingWeb Cache Servers (Task Map)**

The following table describes the procedures that are needed to use NCA or SSL.

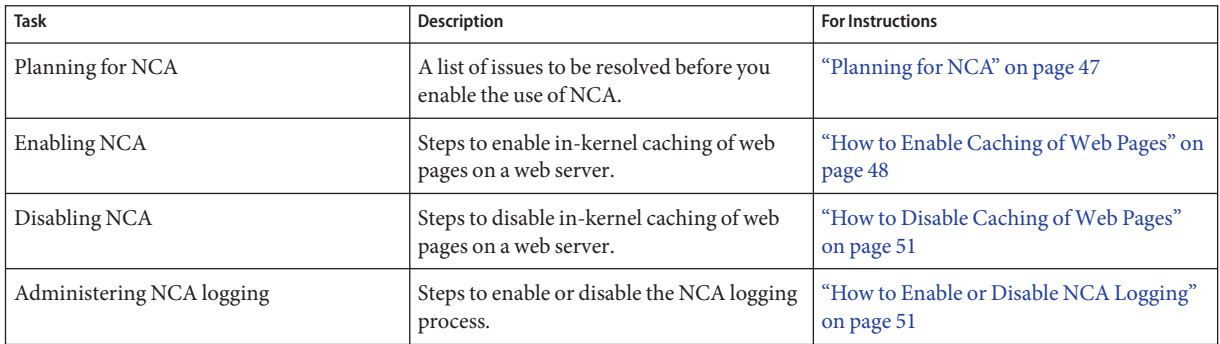

<span id="page-46-0"></span>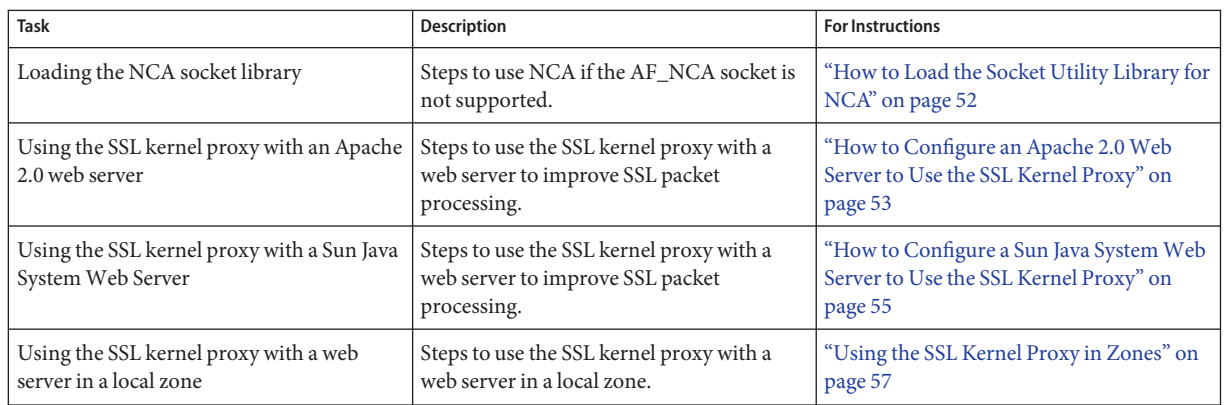

## **Planning for NCA**

The following sections cover the issues that need to be resolved before starting the NCA service.

### **System Requirements for NCA**

To support NCA, the system must meet these requirements:

- 256 Mbytes RAM must be installed.
- The Solaris 10, or 9 release, or one of the Solaris 8 upgrade releases must be installed.
- Support for a web server which has native support for NCA or a web server whose startup script has been modified to use the Socket Utility Library for NCA:
	- Apache web server, ships with Solaris 8 upgrade, Solaris 9, and Solaris 10 releases
	- Sun™ Java System Web Server
	- Zeus web server available from Zeus Technology, <http://www.zeus.com>

This product is intended to be run on a dedicated web server. The running of other large processes on a server that runs NCA can cause problems.

## **NCA Logging**

The NCA service can be configured to log web activity. Generally, NCA logging should be enabled if the web server logging is enabled.

## <span id="page-47-0"></span>**Interpositioning Library for Daemon Support of the Door Server**

Many web servers use AF\_INET sockets. By default, NCA uses AF\_NCA sockets. To correct this situation, an interpositioning library is provided. The new library is loaded in front of the standard socket library, libsocket.so. The library call bind() is interposed by the new library, ncad addr.so. Suppose that the status is enabled in /etc/nca/ncakmod.conf. The version of Apache that is included with the Solaris 9 and Solaris 10 release is already set up to call this library. If you are using IWS or Netscape servers, see ["How to Load the Socket Utility Library](#page-51-0) [for NCA" on page 52](#page-51-0) to use the new library.

## **Multiple Instance Support**

Systems that have NCA installed often need to run multiple instances of a web server. For instance, a single server might need to support a web server for outside access as well as a web administration server. To separate these servers, you would configure each server to use a separate port.

## **Administering the Caching ofWeb Pages (Tasks)**

The following sections cover the procedures to enable or disable parts of the service.

## ▼ **How to Enable Caching ofWeb Pages**

#### **Become superuser or assume an equivalent role. 1**

Roles contain authorizations and privileged commands. For more information about roles, see "Configuring RBAC (Task Map)" in *System Administration Guide: Security Services*. To configure a role with the Primary Administrator profile, see Chapter 2, "Working With the Solaris Management Console (Tasks)," in *System Administration Guide: Basic Administration*.

### **Register the interfaces. 2**

Type the names of each of the physical interfaces in the /etc/nca/nca.if file. See the nca.if(4) man page for more information.

```
# cat /etc/nca/nca.if
hme0
hme1
```
Each interface must have an accompanying hostname.*interface-name* file and an entry in /etc/hosts file for the contents of hostname.*interface-name*. To start the NCA feature on all interfaces, place an asterisk, \*, in the nca.if file.

#### **Enable the** ncakmod **kernel module. 3**

Change the status entry in /etc/nca/ncakmod.conf to enabled.

```
# cat /etc/nca/ncakmod.conf
#
# NCA Kernel Module Configuration File
#
status=enabled
httpd door path=/var/run/nca httpd 1.door
nca_active=disabled
```
See the ncakmod.conf $(4)$  man page for more information.

### **(Optional) Enable NCA logging. 4**

Change the status entry in /etc/nca/ncalogd.conf to enabled.

```
# cat /etc/nca/ncalogd.conf
#
# NCA Logging Configuration File
#
status=enabled
logd path name="/var/nca/log"
logd_file_size=1000000
```
You can change the location of the log file by changing the path that is indicated by the logd path name entry. The log file can be a raw device or a file. See the following examples for samples of NCA log file paths. See the ncalogd.conf(4) man page for more information about the configuration file.

#### **(Optional) Define ports for multiple instance support. 5**

Add the port numbers in the /etc/nca/ncaport.conf file. This entry causes NCA to monitor port 80 on all configured IP addresses.

```
# cat /etc/nca/ncaport.conf
#
# NCA Kernel Module Port Configuration File
#
  .
  .
ncaport=*/80
```
### **For x86 only: Increase the virtual memory size. 6**

Use the eeprom command to set the kernelbase of the system.

```
# eeprom kernelbase=0x90000000
# eeprom kernelbase
kernelbase=0x90000000
```
The second command verifies that the parameter has been set.

**Note –** By setting the kernelbase, you reduce the amount of virtual memory that user processes can use to less than 3 Gbytes. This restriction means that the system is not ABI compliant. When the system boots, the console displays a message that warns you about noncompliance. Most programs do not actually need the full 3–Gbyte virtual address space. If you have a program that needs more than 3 Gbytes, you need to run the program on a system that does not have NCA enabled.

#### **Reboot the server. 7**

#### Using a Raw Device as the NCA Log File **Example 2–1**

The logd path name string in ncalogd.conf can define a raw device as the place to store the NCA log file. The advantage to using a raw device is that the service can run faster because the overhead in accessing a raw device is less.

The NCA service tests any raw device that is listed in the file to ensure that no file system is in place. This test ensures that no active file systems are accidentally written over.

To prevent this test from finding a file system, run the following command. This command destroys part of the file system on any disk partition that had been configured as a file system. In this example, /dev/rdsk/c0t0d0s7 is the raw device that has an old file system in place.

### # **dd if=/dev/zero of=/dev/rdsk/c0t0d0s7 bs=1024 count=1**

After running dd, you can then add the raw device to the ncalogd.conf file.

```
# cat /etc/nca/ncalogd.conf
#
# NCA Logging Configuration File
#
status=enabled
logd_path_name="/dev/rdsk/c0t0d0s7"
logd_file_size=1000000
```
#### Using Multiple Files for NCA Logging **Example 2–2**

The logd path name string in ncalogd.conf can define multiple targets as the place to store the NCA log file. The second file is used when the first file is full. The following example shows how to select to write to the /var/nca/log file first and then use a raw partition.

```
# cat /etc/nca/ncalogd.conf
#
# NCA Logging Configuration File
#
```

```
status=enabled
logd_path_name="/var/nca/log /dev/rdsk/c0t0d0s7"
logd_file_size=1000000
```
### **How to Disable Caching of Web Pages**

#### **Become superuser or assume an equivalent role. 1**

Roles contain authorizations and privileged commands. For more information about roles, see "Configuring RBAC (Task Map)" in *System Administration Guide: Security Services*. To configure a role with the Primary Administrator profile, see Chapter 2, "Working With the Solaris Management Console (Tasks)," in *System Administration Guide: Basic Administration*.

### **Disable the** ncakmod **kernel module. 2**

Change the status entry in /etc/nca/ncakmod.conf to disabled.

```
# cat /etc/nca/ncakmod.conf
# NCA Kernel Module Configuration File
#
status=disabled
httpd door path=/var/run/nca httpd 1.door
nca_active=disabled
```
See the ncakmod.conf $(4)$  man page for more information.

#### **Disable NCA logging. 3**

Change the status entry in /etc/nca/ncalogd.conf to disabled.

```
# cat /etc/nca/ncalogd.conf
#
# NCA Logging Configuration File
#
status=disabled
logd path name="/var/nca/log"
logd_file_size=1000000
```
See the ncalogd.conf(4) man page for more information.

```
Reboot the server.
4
```
### **How to Enable or Disable NCA Logging**

NCA logging can be turned on or turned off, as needed, after NCA has been enabled. See ["How](#page-47-0) [to Enable Caching of Web Pages" on page 48](#page-47-0) for more information.

<span id="page-51-0"></span>**Become superuser or assume an equivalent role. 1**

Roles contain authorizations and privileged commands. For more information about roles, see "Configuring RBAC (Task Map)" in *System Administration Guide: Security Services*. To configure a role with the Primary Administrator profile, see Chapter 2, "Working With the Solaris Management Console (Tasks)," in *System Administration Guide: Basic Administration*.

### **Change NCA logging. 2**

To permanently disable logging, you need to change the status in /etc/nca/ncalogd.conf to disabled and reboot the system. See the ncalogd.conf(4) man page for more information.

- **a. Stop logging.**
	- # **/etc/init.d/ncalogd stop**

### **b. Start logging.**

# **/etc/init.d/ncalogd start**

### **How to Load the Socket Utility Library for NCA**

Follow this process only if your web server does not provide native support of the AF\_NCA socket.

In the startup script for the web server, add a line that causes the library to be preloaded. The line should resemble the following:

**LD\_PRELOAD=/usr/lib/ncad\_addr.so /usr/bin/httpd**

### **How to Add a New Port to the NCA Service**

#### **Become superuser or assume an equivalent role. 1**

Roles contain authorizations and privileged commands. For more information about roles, see "Configuring RBAC (Task Map)" in *System Administration Guide: Security Services*. To configure a role with the Primary Administrator profile, see Chapter 2, "Working With the Solaris Management Console (Tasks)," in *System Administration Guide: Basic Administration*.

### **Add a new port. 2**

Add a new port entry to /etc/nca/ncaport.conf. This example adds port 8888 on IP address 192.168.84.71. See ncaport.conf(4) for more information.

```
# cat /etc/nca/ncaport.conf
#
# NCA Kernel Module Port Configuration File
#
```
<span id="page-52-0"></span>. ncaport=\*/80 **ncaport=192.168.84.71/8888**

#### **Start a new web instance. 3**

.

An address needs to be in the file that contains the NCA port configurations before a web server can use the address for NCA. If the web server is running, it must be restarted after the new address is defined.

## **How to Configure an Apache 2.0 Web Server to Use the SSL Kernel Proxy**

This procedure should be used to improve the performance of SSL packet process on an Apache 2.0 web server.

The following procedure requires that an Apache 2.0 web server has been installed and configured. The Apache 2.0 web server is included in the Solaris 10 release. **Before You Begin**

> To use the SSL kernel proxy, the server private key and the server certificate need to exist in a single file. If only the SSLCertificateFile parameter is specified in the ssl.conf file, then the specified file can be used directly for kernel SSL. If the SSLCertificateKeyFile parameter is also specified, then the certificate file and the private key file need to be combined. One way to combine the certificate and the key file is to run the following command:

# **cat cert.pem key.pem >cert-and-key.pem**

### **Become superuser or assume an equivalent role. 1**

Roles contain authorizations and privileged commands. For more information about roles, see "Configuring RBAC (Task Map)" in *System Administration Guide: Security Services*. To configure a role with the Primary Administrator profile, see Chapter 2, "Working With the Solaris Management Console (Tasks)," in *System Administration Guide: Basic Administration* The ksslcfg command is included in the Network Security profile.

### **Stop the web server. 2**

This command will stop the web server on a system in which the server is configured to run using SMF.

# **svcadm disable svc:/network/http:apache2**

If the service has not be converted yet, stop the service with this command syntax: /usr/apache2/bin/apachectl stop

**Determine what parameters to use with the** ksslcfg **command. 3**

All of the options are listed in the ksslcfg $(1M)$  man page. The parameters that you must have information for are:

- key-format Used with the -f option to define the certificate and key format. For the SSL kernel proxy the value should be either pem or pkcs12.
- key-and-certificate-file Used with the -i option to set the location of the file that stores to server key and the certificate.
- password-file Used with the -p option to select the location of the file that includes the password used to encrypt the private key. This password is used to allow unattended reboots. The permissions on the file should be 0400.
- proxy-port Used with the -x option to set the SSL proxy port. Select a different port than the standard port 80.
- ssl-port Selects the port of the server application. Normally this is set to 443.

**Note –** The ssl-port and the proxy-port values can not be configured for NCA since these ports are used exclusively by the SSL kernel proxy. Usually, port 80 is used for NCA, port 8080 for the proxy-port and 443 for the ssl-port

#### **Create the service instance. 4**

The ksslcfg command to specify the SSL proxy port and associated parameters. ksslcfg create -f *key-format* -i *key-and-certificate-file* -p *password-file* -x *proxy-port ssl-port*

### **Verify that the instance was created properly. 5**

The service state reported by the following command should be "online".

# **svcs svc:/network/ssl/proxy**

### **Configure the web server to listen on the SSL proxy port. 6**

Edit the /etc/apache2/http.conf file and add a line to define the SSL proxy port. If you use the servers IP address, then the web server will only listen on that interface. The line should look like:

Listen 0.0.0.0:*proxy-port*

### **Set an SMF dependency for the web server. 7**

The web server should only be started after the SSL kernel proxy instance. The following commands establish that dependency.

### # **svccfg -s svc:/network/http:apache2**

```
svc:/network/http:apache2> addpg kssl dependency
svc:/network/http:apache2> setprop kssl/entities = fmri:svc:/network/ssl/proxy:kssl-INADDR_ANY-443
svc:/network/http:apache2> setprop kssl/grouping = astring: require_all
svc:/network/http:apache2> setprop kssl/restart_on = astring: refresh
svc:/network/http:apache2> setprop kssl/type = astring: service
svc:/network/http:apache2> end
```
### <span id="page-54-0"></span>**Enable the web server. 8**

### # **svcadm enable svc:/network/http:apache2**

If the service is not started using SMF, use the following command: /usr/apache2/bin/apachectl startssl

#### Configuring an Apache 2.0Web Server to Use the SSL Kernel Proxy **Example 2–3**

The following command creates an instance using the pem key format.

```
# ksslcfg create -f pem -i cert-and-key.pem -p file -x 8080 443
```
### **How to Configure a Sun Java System Web Server to Use the SSL Kernel Proxy**

This procedure should be used to improve the performance of SSL packet process on a Sun Java System Web Server. See the *Sun Java System Web Server 6.1 SP4 Administrator's Guide* for information about this web server.

#### The following procedure requires that a Sun Java System Web Server has been installed and configured. **Before You Begin**

#### **Become superuser or assume an equivalent role. 1**

Roles contain authorizations and privileged commands. For more information about roles, see "Configuring RBAC (Task Map)" in *System Administration Guide: Security Services*. To configure a role with the Primary Administrator profile, see Chapter 2, "Working With the Solaris Management Console (Tasks)," in *System Administration Guide: Basic Administration* The ksslcfg command is included in the Network Security profile.

#### **Stop the web server. 2**

Use the administrator web interface to stop the server. See *Starting and Stopping the Server*in the *Sun Java System Web Server 6.1 SP4 Administrator's Guide*for more information.

#### **Determine what parameters to use with the** ksslcfg **command. 3**

All of the options are listed in the  $\text{kslcfg}(1M)$  man page. The parameters that you must have information for are:

- key-format Used with the -f option to define the certificate and key format.
- token-label Used with the -T option to specify the PKCS#11 token.
- certificate-label Used with the -C option to select the label in the certificate object in the PKCS#11 token
- password-file Used with the -p option to select the location of the file that includes the password used to login the user to the PKCS#11 token used by the web server.. This password is used to allow unattended reboots. The permissions on the file should be 0400.
- proxy-port–Used with the -x option to set the SSL proxy port. Select a different port than the standard port 80.
- ssl-port Defines the port of the server application. This value is set in the server. xml file. Normally this value is set to 443.

**Note –** The ssl-port and the proxy-port values can not be configured for NCA since these ports are used exclusively by the SSL kernel proxy. Usually, port 80 is used for NCA, port 8080 for the proxy-port and 443 for the ssl-port

#### **Create the service instance. 4**

The ksslcfg command to specify the SSL proxy port and associated parameters.

ksslcfg create -f *key-format* -T *PKCS#11-token* -C *certificate-label* -p *password-file* -x *proxy-port ssl-port*

#### **Verify that the instance was created properly. 5**

The service state reported by the following command should be "online".

# **svcs svc:/network/ssl/proxy**

### **Configure the web server to listen on the SSL proxy port. 6**

See *Adding and Editing Listen Sockets* in the *Sun Java System Web Server 6.1 SP4 Administrator's Guide* for more information.

- **Start the web server. 7**
- Configuring a Sun Java SystemWeb Server to Use the SSL Kernel Proxy **Example 2–4**

The following command creates an instance using the pkcs11 key format.

### # **ksslcfg create -f pkcs11 -T "NSS Internal PKCS #11 Module" -C "Server-Cert" -p file -x 8080 443**

### <span id="page-56-0"></span>**Using the SSL Kernel Proxy in Zones**

The SSL Kernel Proxy works in zones with the following limitations:

- All of the kernel SSL administration must be done from the global zone. The global zone administrator needs access to the local zone certificate and key files. The local zone web server can be started once the service instance is configured using the ksslcfg command in the global zone.
- A specific host name or IP address must be specified when running the ksslcfq command to configure the instance. In particular, the instance can not use INADDR\_ANY.

**EXAMPLE 2–5** Configuring an Apache Web Server in a Local Zone to Use the SSL Kernel Proxy

In the local zone, first stop the web server. In the global zone do all of the steps to configure the service. To create a instance for a local zone called apache-zone, use the following command:

```
# ksslcfg create -f pem -i /zone/apache-zone/root/keypair.pem -p /zone/apache-zone/root/pass \
    -x 8080 apache-zone 443
```
In the local zone, run the following command to enable the service instance:

```
# svcadm enable svc:/network/http:apache2
```
## **CachingWeb Pages (Reference)**

The following sections cover the files and the components that are needed to use NCA. Also, specifics about how NCA interacts with the web server are included.

## **NCA Files**

You need several files to support the NCA feature. Many of these files are ASCII, but some of the files are binary. The following table lists all of the files.

**TABLE 2–1** NCA Files

| <b>File Name</b> | <b>Function</b>                                                               |
|------------------|-------------------------------------------------------------------------------|
| /dev/nca         | The path name for the NCA device.                                             |
| /etc/hostname.*  | File that lists all physical interfaces that are configured<br>on the server. |

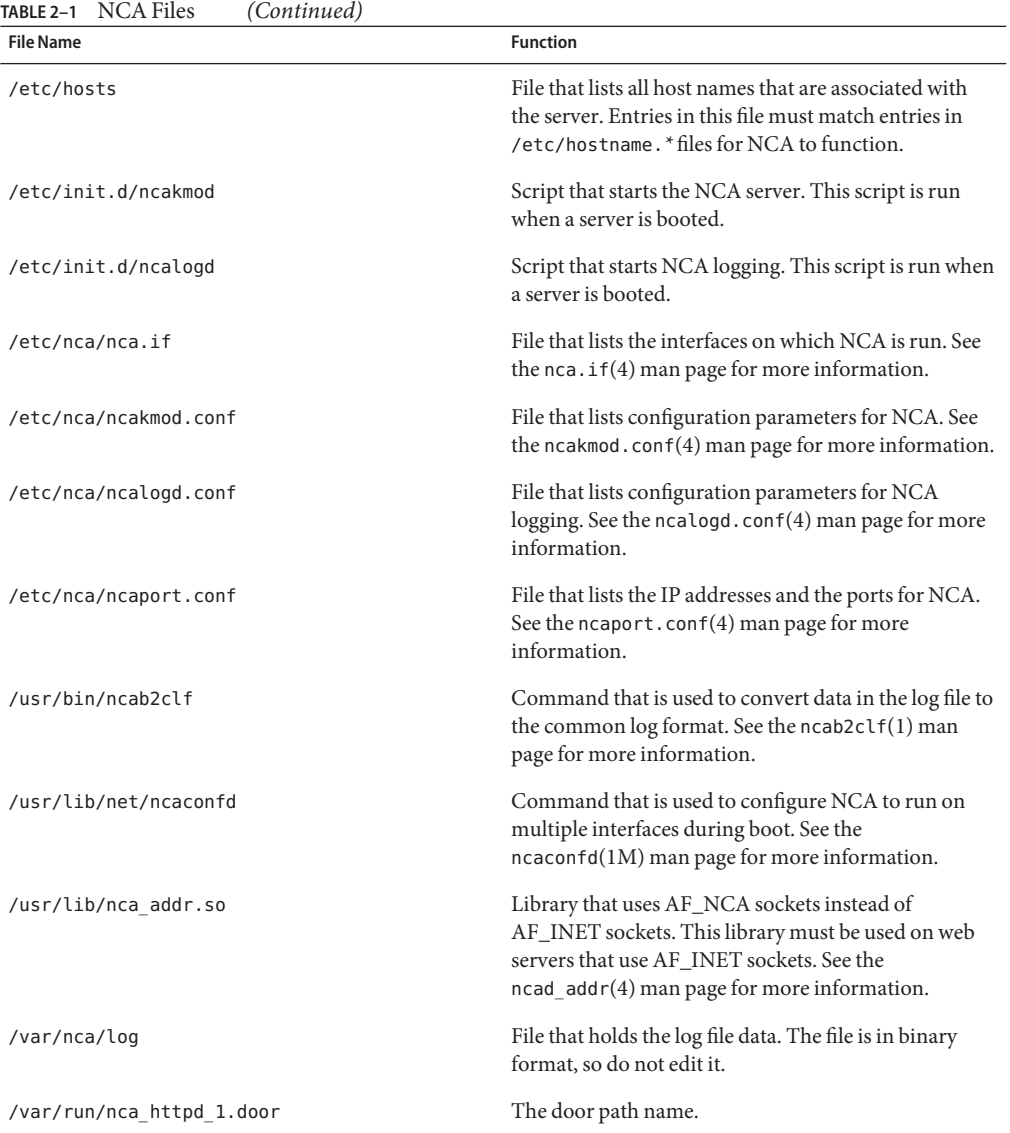

### **NCA Architecture**

The NCA feature includes the following components.

- Kernel module, ncakmod
- Web server, httpd

The kernel module ncakmod maintains the cache of web pages in system memory. The module communicates with a web server, httpd, through a sockets interface. The family type is PF\_NCA.

The kernel module also provides a logging facility that logs all HTTP cache hits. NCA logging writes HTTP data to the disk in binary format. NCA provides a conversion utility for converting binary log files to common log format (CLF).

The following figure shows the flow of data for the conventional path and the path that is used when NCA is enabled.

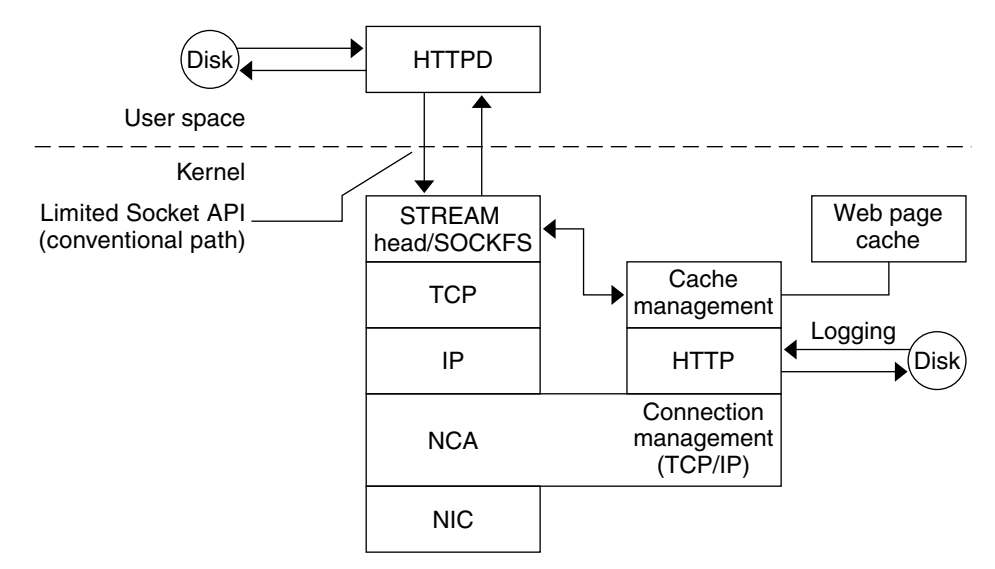

**FIGURE 2–1** Data Flow With the NCA Service

### **NCA to Httpd Request Flow**

The following list shows the request flow between the client and the web server.

- 1. An HTTP request is made from the client to the web server.
- 2. If the page is in cache, the in-kernel cache web page is returned.
- 3. If the page is not in cache, the request goes to the web server to retrieve or update the page.
- 4. Depending on the HTTP protocol semantics that are used in the response, the page is cached or not. Then the page is returned to the client. If the Pragma: No-cache header is included in the HTTP request, the page is not cached.

### <span id="page-60-0"></span>**CHAPTER 3** 3

## Time-Related Services

Keeping system clocks synchronized within a network is required for many databases and authentication services. The following topics are covered in this chapter.

- "Clock Synchronization (Overview)" on page 61
- ["Managing Network Time Protocol \(Tasks\)" on page 62](#page-61-0)
- ["Using Other Time-Related Commands \(Tasks\)" on page 63](#page-62-0)
- ["Network Time Protocol \(Reference\)" on page 64](#page-63-0)

### **Clock Synchronization (Overview)**

The Network Time Protocol (NTP) public domain software from the University of Delaware is included in the Solaris software from Solaris 2.6 release forward. The xntpd daemon sets and maintains the system time-of-day. The xntpd daemon is a complete implementation of the version 3 standard, as defined by RFC 1305.

The xntpd daemon reads the /etc/inet/ntp.conf file at system startup. See xntpd(1M) for information about configuration options.

Remember the following when using NTP in your network:

- The xntpd daemon uses minimal system resources.
- An NTP client synchronizes automatically with an NTP server when it boots. If the client becomes unsynchronized, the client resynchronizes again when the client contacts a time server.

Another way to synchronize clocks is to run rdate while using cron.

## <span id="page-61-0"></span>**Managing Network Time Protocol (Tasks)**

The following procedures show how to set up and use the NTP service.

### **How to Set Up an NTP Server**

#### **Become superuser or assume an equivalent role. 1**

Roles contain authorizations and privileged commands. For more information about roles, see "Configuring RBAC (Task Map)" in *System Administration Guide: Security Services*. To configure a role with the Primary Administrator profile, see Chapter 2, "Working With the Solaris Management Console (Tasks)," in *System Administration Guide: Basic Administration*.

### **Create the** ntp.conf **file. 2**

To ensure proper execution of the xntpd daemon, the ntp.conf file must first be created. The ntp.server file can be used as a template.

# **cd /etc/inet** # **cp ntp.server ntp.conf**

**Start the** xntpd **daemon. 3**

# **svcadm enable network/ntp**

### **How to Set Up an NTP Client**

#### **Become superuser or assume an equivalent role. 1**

Roles contain authorizations and privileged commands. For more information about roles, see "Configuring RBAC (Task Map)" in *System Administration Guide: Security Services*. To configure a role with the Primary Administrator profile, see Chapter 2, "Working With the Solaris Management Console (Tasks)," in *System Administration Guide: Basic Administration*.

### **Create the** ntp.conf **file. 2**

To activate the xntpd daemon, the ntp.conf file must first be created.

# **cd /etc/inet** # **cp ntp.client ntp.conf**

- **Start the** xntpd **daemon. 3**
	- # **svcadm enable network/ntp**

## <span id="page-62-0"></span>**Using Other Time-Related Commands (Tasks)**

The following procedure can be used to update the current time when ever needed, without having to setup NTP.

## **How to Synchronize Date and Time From Another System**

#### **Become superuser or assume an equivalent role. 1**

Roles contain authorizations and privileged commands. For more information about roles, see "Configuring RBAC (Task Map)" in *System Administration Guide: Security Services*. To configure a role with the Primary Administrator profile, see Chapter 2, "Working With the Solaris Management Console (Tasks)," in *System Administration Guide: Basic Administration*.

- **Reset the date and time to synchronize with another system, by using the** rdate **command. 2**
	- # **rdate** *another-system*

*another-system* Name of the another system

**Verify that you have reset your system's date correctly by using the** date **command.** The output should show a date and time that matches that of the other system. **3**

#### Synchronizing Date and Time From Another System **Example 3–1**

The following example shows how to use rdate to synchronize the date and time of one system with another. In this example, the system earth, running several hours behind, is reset to match the date and time of the server starbug.

earth# **date** Tue Jun 5 11:08:27 MDT 2001 earth# **rdate starbug** Tue Jun 5 14:06:37 2001 earth# **date** Tue Jun 5 14:06:40 MDT 2001

## <span id="page-63-0"></span>**Network Time Protocol (Reference)**

The following files are needed for the NTP service to run.

### **TABLE 3–1** NTP Files

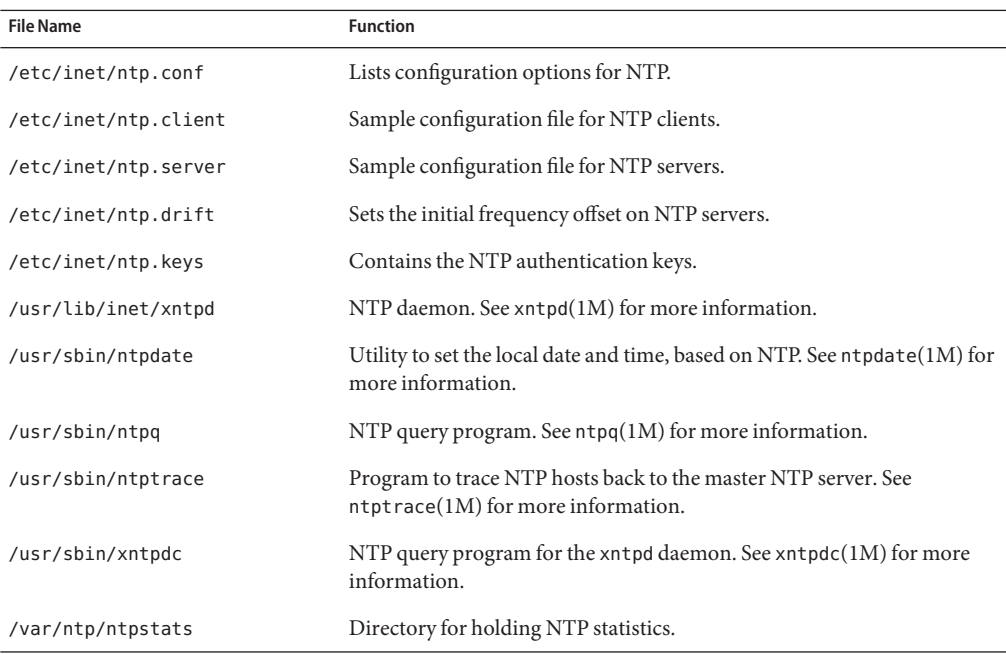

# Accessing Network File Systems Topics **PART II**

This section provides overview, task, and reference information for the NFS service.

<span id="page-66-0"></span>**CHAPTER 4** 4

## Managing Network File Systems (Overview)

This chapter provides an overview of the NFS service, which can be used to access file systems over the network. The chapter includes a discussion of the concepts necessary to understand the NFS service and a description of the latest features in NFS and autofs.

- "What's New With the NFS Service" on page 67
- ["NFS Terminology" on page 70](#page-69-0)
- ["About the NFS Service" on page 71](#page-70-0)
- ["About Autofs" on page 71](#page-70-0)
- ["Features of the NFS Service" on page 72](#page-71-0)

**Note –** If your system has zones enabled and you want to use this feature in a non-global zone, see *System Administration Guide: Solaris Containers-Resource Management and Solaris Zones* for more information.

## **What's NewWith the NFS Service**

This section provides information about new features in releases of the Solaris OS.

## **Changes in the Solaris Express, Developer Edition 2/07 Release**

The Solaris Express, Developer Edition 2/07 release provides support for two utilities that enable you to manage file systems and file-sharing protocols:

- The sharemgr utility simplifies tasks related to sharing file systems. For example, when using sharemgr to share file systems, set property values for shared file systems, or perform related tasks, you do not need to use the share, shareall, or unshare utilities. Additionally, you do not need to edit the /etc/dfs/dfstab file. For more information, see the sharemgr(1M) man page and "sharemgr [Command" on page 168.](#page-167-0) For procedures that use the sharemgr utility, see the following:
	- ["Automatic File-System Sharing" on page 80](#page-79-0)
	- ["Mounting File Systems" on page 88](#page-87-0)
	- ["Administering the Secure NFS System" on page 101](#page-100-0)
- The sharectl utility enables you to configure and manage file-sharing protocols, such as NFS. For example, this utility allows you to set client and server operational properties, display property values for a specific protocol, and obtain the status of a protocol. For more information, see the sharectl(1M) man page and "sharectl [Command" on page 182.](#page-181-0)

For information about all the new features in the Solaris Express, Developer Edition 2/07 release, see *Solaris 10 What's New*.

## **Changes in the Solaris 10 11/06 Release**

The Solaris 10 11/06 release provides support for a file system monitoring tool. See the following:

- "fsstat [Command" on page 159](#page-158-0) for a description and examples
- fsstat(1M) man page for more information

Additionally, this Guide provides a more detailed description of the nfsmapid daemon. For information about nfsmapid, see the following:

- "nfsmapid [Daemon" on page 149](#page-148-0)
- $n$  nfsmapid $(1M)$  man page

For a complete list of new features in the Solaris 10 11/06 release, see *Solaris 10 What's New*.

### **Changes in the Solaris Express 5/06 Release**

Starting in the Solaris Express 5/06 release, the NFS version 4 domain can be defined during the installation of the Solaris OS. For more information, see the following:

- "nfsmapid [Daemon" on page 149](#page-148-0) for a description and examples
- $nfsmapid(1M)$  man page for more information

For a complete list of the new features in the Solaris Express release, see *What's New in Solaris Express*.

### **Changes in the Solaris 10 Release**

Starting in the Solaris 10 release, NFS version 4 is the default. For information about features in NFS version 4 and other changes, refer to the following:

- ["Accessing NFS File Systems Using CacheFS" on page 114](#page-113-0)
- "[/etc/default/autofs](#page-141-0) File" on page 142
- "Keywords for the [/etc/default/nfs](#page-142-0) File" on page 143
- "lockd [Daemon" on page 147](#page-146-0)
- "nfs4cbd [Daemon" on page 148](#page-147-0)
- "nfsmapid [Daemon" on page 149](#page-148-0)
- "mount [Options for NFS File Systems" on page 160](#page-159-0)
- ["NFS Over RDMA" on page 198](#page-197-0)
- ["Version Negotiation in NFS" on page 200](#page-199-0)
- ["Features in NFS Version 4" on page 200](#page-199-0)
- ["How Autofs Selects the Nearest Read-Only Files for Clients \(Multiple Locations\)" on](#page-229-0) [page 230](#page-229-0)

Also, see the following:

- ["Setting Up NFS Services" on page 95](#page-94-0) for task information
- *Solaris 10 What's New* for a complete list of new features

Additionally, the NFS service is managed by the Service Management Facility. Administrative actions on this service, such as enabling, disabling, or restarting, can be performed by using the svcadm command. The service's status can be queried by using the svcs command. For more information about the Service Management Facility, refer to the smf(5) man page and Chapter 14, "Managing Services (Overview)," in *System Administration Guide: Basic Administration*.

### <span id="page-69-0"></span>**NFS Terminology**

This section presents some of the basic terminology that must be understood to work with the NFS service. Expanded coverage of the NFS service is included in [Chapter 6.](#page-140-0)

### **NFS Servers and Clients**

The terms*client* and *server* are used to describe the roles that a computer assumes when sharing file systems. Computers that share their file systems over a network are acting as servers. The computers that are accessing the file systems are said to be clients. The NFS service enables any computer to access any other computer's file systems. At the same time, the NFS service provides access to its own file systems. A computer can assume the role of client, server, or both client and server at any particular time on a network.

Clients access files on the server by mounting the server's shared file systems. When a client mounts a remote file system, the client does not make a copy of the file system. Rather, the mounting process uses a series of remote procedure calls that enable the client to access the file system transparently on the server's disk. The mount resembles a local mount. Users type commands as if the file systems were local. See ["Mounting File Systems" on page 88](#page-87-0) for information about tasks that mount file systems.

After a file system has been shared on a server through an NFS operation, the file system can be accessed from a client. You can mount an NFS file system automatically with autofs. See ["Automatic File-System Sharing" on page 80](#page-79-0) and ["Task Overview for Autofs Administration"](#page-106-0) [on page 107](#page-106-0) for tasks that involve the share command and autofs.

## **NFS File Systems**

The objects that can be shared with the NFS service include any whole or partial directory tree or a file hierarchy, including a single file. A computer cannot share a file hierarchy that overlaps a file hierarchy that is already shared. Peripheral devices such as modems and printers cannot be shared.

In most UNIX system environments, a file hierarchy that can be shared corresponds to a file system or to a portion of a file system. However, NFS support works across operating systems, and the concept of a file system might be meaningless in other, non-UNIX environments. Therefore, the term *file system* refers to a file or file hierarchy that can be shared and be mounted with NFS.

### <span id="page-70-0"></span>**About the NFS Service**

The NFS service enables computers of different architectures that run different operating systems to share file systems across a network. NFS support has been implemented on many platforms that range from the MS-DOS to the VMS operating systems.

The NFS environment can be implemented on different operating systems because NFS defines an abstract model of a file system, rather than an architectural specification. Each operating system applies the NFS model to its file-system semantics. This model means that file system operations such as reading and writing function as though the operations are accessing a local file.

The NFS service has the following benefits:

- Enables multiple computers to use the same files so that everyone on the network can access the same data
- Reduces storage costs by having computers share applications instead of needing local disk space for each user application
- Provides data consistency and reliability because all users can read the same set of files
- Makes mounting of file systems transparent to users
- Makes accessing of remote files transparent to users
- Supports heterogeneous environments
- Reduces system administration overhead

The NFS service makes the physical location of the file system irrelevant to the user. You can use the NFS implementation to enable users to see all the relevant files regardless of location. Instead of placing copies of commonly used files on every system, the NFS service enables you to place one copy on one computer's disk. All other systems access the files across the network. Under NFS operation, remote file systems are almost indistinguishable from local file systems.

### **About Autofs**

File systems that are shared through the NFS service can be mounted by using automatic mounting. Autofs, a client-side service, is a file-system structure that provides automatic mounting. The autofs file system is initialized by automount, which is run automatically when a system is booted. The automount daemon, automountd, runs continuously, mounting and unmounting remote directories as necessary.

Whenever a client computer that is running automountd tries to access a remote file or remote directory, the daemon mounts the remote file system. This remote file system remains mounted for as long as needed. If the remote file system is not accessed for a certain period of time, the file system is automatically unmounted.

<span id="page-71-0"></span>Mounting need not be done at boot time, and the user no longer has to know the superuser password to mount a directory. Users do not need to use the mount and umount commands. The autofs service mounts and unmounts file systems as required without any intervention by the user.

Mounting some file hierarchies with automountd does not exclude the possibility of mounting other hierarchies with mount. A diskless computer *must* mount / (root), /usr, and /usr/kvm through the mount command and the /etc/vfstab file.

["Task Overview for Autofs Administration" on page 107](#page-106-0) and ["How Autofs Works" on page 226](#page-225-0) give more specific information about the autofs service.

### **Features of the NFS Service**

This section describes the important features that are included in the NFS service.

### **NFS Version 2 Protocol**

Version 2 was the first version of the NFS protocol in wide use. Version 2 continues to be available on a large variety of platforms. All Solaris releases support version 2 of the NFS protocol, but Solaris releases prior to Solaris 2.5 support version 2 only.

### **NFS Version 3 Protocol**

An implementation of NFS version 3 protocol was a new feature of the Solaris 2.5 release. Several changes have been made to improve interoperability and performance. For optimal use, the version 3 protocol must be running on both the NFS servers and clients.

Unlike the NFS version 2 protocol, the NFS version 3 protocol can handle files that are larger than 2 Gbytes. The previous limitation has been removed. See ["NFS Large File Support" on](#page-75-0) [page 76.](#page-75-0)

The NFS version 3 protocol enables safe asynchronous writes on the server, which improve performance by allowing the server to cache client write requests in memory. The client does not need to wait for the server to commit the changes to disk, so the response time is faster. Also, the server can batch the requests, which improves the response time on the server.

Many Solaris NFS version 3 operations return the file attributes, which are stored in the local cache. Because the cache is updated more often, the need to do a separate operation to update this data arises less often. Therefore, the number of RPC calls to the server is reduced, improving performance.
The process for verifying file access permissions has been improved. Version 2 generated a "write error" message or a "read error" message if users tried to copy a remote file without the appropriate permissions. In version 3, the permissions are checked before the file is opened, so the error is reported as an "open error."

The NFS version 3 protocol removed the 8-Kbyte transfer size limit. Clients and servers could negotiate whatever transfer size the clients and servers support, rather than conform to the 8-Kbyte limit that version 2 imposed. Note that in the Solaris 2.5 implementation, the protocol defaulted to a 32-Kbyte transfer size. Starting in the Solaris 10 release, restrictions on wire transfer sizes are relaxed. The transfer size is based on the capabilities of the underlying transport.

## **NFS Version 4 Protocol**

NFS version 4 has features that are not available in the previous versions:

The NFS version 4 protocol represents the user ID and the group ID as strings. nfsmapid is used by the client and the server to do the following:

- To map these version 4 ID strings to a local numeric ID
- To map the local numeric IDs to version 4 ID strings

For more information, refer to "nfsmapid [Daemon" on page 149.](#page-148-0)

Note that in NFS version 4, the ID mapper, nfsmapid, is used to map user or group IDs in ACL entries on a server to user or group IDs in ACL entries on a client. The reverse is also true. For more information, see "ACLs and nfsmapid [in NFS Version 4" on page 208.](#page-207-0)

With NFS version 4, when you unshare a file system, all the state for any open files or file locks in that file system is destroyed. In NFS version 3 the server maintained any locks that the clients had obtained before the file system was unshared. For more information, refer to ["Unsharing](#page-200-0) [and Resharing a File System in NFS Version 4" on page 201.](#page-200-0)

NFS version 4 servers use a pseudo file system to provide clients with access to exported objects on the server. Prior to NFS version 4 a pseudo file system did not exist. For more information, refer to ["File-System Namespace in NFS Version 4" on page 201.](#page-200-0)

In NFS version 2 and version 3 the server returned persistent file handles. NFS version 4 supports volatile file handles. For more information, refer to ["Volatile File Handles in NFS](#page-202-0) [Version 4" on page 203.](#page-202-0)

Delegation, a technique by which the server delegates the management of a file to a client, is supported on both the client and the server. For example, the server could grant either a read delegation or a write delegation to a client. For more information, refer to ["Delegation in NFS](#page-205-0) [Version 4" on page 206.](#page-205-0)

Starting in the Solaris 10 release, NFS version 4 does not support the LIPKEY/SPKM security flavor.

Also, NFS version 4 does not use the following daemons:

- mountd
- nfslogd
- statd

For a complete list of the features in NFS version 4, refer to ["Features in NFS Version 4" on](#page-199-0) [page 200.](#page-199-0)

For procedural information that is related to using NFS version 4, refer to ["Setting Up NFS](#page-94-0) [Services" on page 95.](#page-94-0)

## **Controlling NFS Versions**

The /etc/default/nfs file has keywords to control the NFS protocols that are used by both the client and the server. For example, you can use keywords to manage version negotiation. For more information, refer to "Keywords for the [/etc/default/nfs](#page-142-0) File" on page 143 or the nfs(4) man page.

### **NFS ACL Support**

Access control list (ACL) support was added in the Solaris 2.5 release. ACLs provide a finer-grained mechanism to set file access permissions than is available through standard UNIX file permissions. NFS ACL support provides a method of changing and viewing ACL entries from a Solaris NFS client to a Solaris NFS server. See "Using Access Control Lists to Protect Files" in *System Administration Guide: Security Services* for more information about ACLs.

For information about support for ACLs in NFS version 4, see ["ACLs and](#page-207-0) nfsmapid in NFS [Version 4" on page 208.](#page-207-0)

## **NFS Over TCP**

The default transport protocol for the NFS protocol was changed to the Transport Control Protocol (TCP) in the Solaris 2.5 release. TCP helps performance on slow networks and wide area networks. TCP also provides congestion control and error recovery. NFS over TCP works with version 2, version 3, and version 4. Prior to the Solaris 2.5 release, the default NFS protocol was User Datagram Protocol (UDP).

**Note –** Starting in the Solaris 10 release, if RDMA for InfiniBand is available, RDMA is the default transport protocol for NFS. For more information, see ["NFS Over RDMA" on page 198.](#page-197-0) Note, however, that if you use the proto=tcp mount option, NFS mounts are forced to use TCP only.

## **NFS Over UDP**

Starting in the Solaris 10 release, the NFS client no longer uses an excessive number of UDP ports. Previously, NFS transfers over UDP used a separate UDP port for each outstanding request. Now, by default, the NFS client uses only one UDP reserved port. However, this support is configurable. If the use of more simultaneous ports would increase system performance through increased scalability, then the system can be configured to use more ports. This capability also mirrors the NFS over TCP support, which has had this kind of configurability since its inception. For more information, refer to the *Solaris Tunable Parameters Reference Manual*.

**Note –** NFS version 4 does not use UDP. If you mount a file system with the proto=udp option, then NFS version 3 is used instead of version 4.

## **Overview of NFS Over RDMA**

Starting in the Solaris 10 release, the default transport for NFS is the Remote Direct Memory Access (RDMA) protocol, which is a technology for memory-to-memory transfer of data over high speed networks. Specifically, RDMA provides remote data transfer directly to and from memory without CPU intervention. To provide this capability, RDMA combines the interconnect I/O technology of InfiniBand-on-SPARC platforms with the Solaris Operating System. For more information, refer to ["NFS Over RDMA" on page 198.](#page-197-0)

## **Network Lock Manager and NFS**

The Solaris 2.5 release also included an improved version of the network lock manager. The network lock manager provided UNIX record locking and PC file sharing for NFS files. The locking mechanism is now more reliable for NFS files, so commands that use locking are less likely to hang.

**Note –** The Network Lock Manager is used only for NFS version 2 and version 3 mounts. File locking is built into the NFS version 4 protocol.

## <span id="page-75-0"></span>**NFS Large File Support**

The Solaris 2.6 implementation of the NFS version 3 protocol was changed to correctly manipulate files that were larger than 2 Gbytes. The NFS version 2 protocol and the Solaris 2.5 implementation of the version 3 protocol could not handle files that were larger than 2 Gbytes.

# **NFS Client Failover**

Dynamic failover of read-only file systems was added in the Solaris 2.6 release. Failover provides a high level of availability for read-only resources that are already replicated, such as man pages, other documentation, and shared binaries. Failover can occur anytime after the file system is mounted. Manual mounts can now list multiple replicas, much like the automounter in previous releases. The automounter has not changed, except that failover need not wait until the file system is remounted. See ["How to Use Client-Side Failover" on page 92](#page-91-0) and ["Client-Side](#page-211-0) [Failover" on page 212](#page-211-0) for more information.

## **Kerberos Support for the NFS Service**

Support for Kerberos V4 clients was included in the Solaris 2.0 release. In the 2.6 release, the mount and share commands were altered to support NFS version 3 mounts that use Kerberos V5 authentication. Also, the share command was changed to enable multiple authentication flavors for different clients. See ["RPCSEC\\_GSS Security Flavor" on page 77](#page-76-0) for more information about changes that involve security flavors. See "Configuring Kerberos NFS Servers" in *System Administration Guide: Security Services* for information about Kerberos V5 authentication.

# **WebNFS Support**

The Solaris 2.6 release also included the ability to make a file system on the Internet accessible through firewalls. This capability was provided by using an extension to the NFS protocol. One of the advantages to using the WebNFS™ protocol for Internet access is its reliability. The service is built as an extension of the NFS version 3 and version 2 protocol. Additionally, the WebNFS implementation provides the ability to share these files without the administrative overhead of an anonymous ftp site. See ["Security Negotiation for the WebNFS Service" on](#page-76-0) [page 77](#page-76-0) for a description of more changes that are related to the WebNFS service. See ["WebNFS Administration Tasks" on page 105](#page-104-0) for more task information.

<span id="page-76-0"></span>**Note –** The NFS version 4 protocol is preferred over the WebNFS service. NFS version 4 fully integrates all the security negotiation that was added to the MOUNT protocol and the WebNFS service.

## **RPCSEC\_GSS Security Flavor**

A security flavor, called RPCSEC\_GSS, is supported in the Solaris 7 release. This flavor uses the standard GSS-API interfaces to provide authentication, integrity, and privacy, as well as enabling support of multiple security mechanisms. See ["Kerberos Support for the NFS Service"](#page-75-0) [on page 76](#page-75-0) for more information about support of Kerberos V5 authentication. See *Solaris Security for Developers Guide* for more information about GSS-API.

# **Solaris 7 Extensions for NFS Mounting**

The Solaris 7 release includes extensions to the mount command and automountd command. The extensions enable the mount request to use the public file handle instead of the MOUNT protocol. The MOUNT protocol is the same access method that the WebNFS service uses. By circumventing the MOUNT protocol, the mount can occur through a firewall. Additionally, because fewer transactions need to occur between the server and the client, the mount should occur faster.

The extensions also enable NFS URLs to be used instead of the standard path name. Also, you can use the public option with the mount command and the automounter maps to force the use of the public file handle. See ["WebNFS Support" on page 76](#page-75-0) for more information about changes to the WebNFS service.

## **Security Negotiation for theWebNFS Service**

A new protocol has been added to enable a WebNFS client to negotiate a security mechanism with an NFS server in the Solaris 8 release. This protocol provides the ability to use secure transactions when using the WebNFS service. See ["How WebNFS Security Negotiation Works"](#page-215-0) [on page 216](#page-215-0) for more information.

# **NFS Server Logging**

In the Solaris 8 release, NFS server logging enables an NFS server to provide a record of file operations that have been performed on its file systems. The record includes information about which file was accessed, when the file was accessed, and who accessed the file. You can specify the location of the logs that contain this information through a set of configuration options.

You can also use these options to select the operations that should be logged. This feature is particularly useful for sites that make anonymous FTP archives available to NFS and WebNFS clients. See ["How to Enable NFS Server Logging" on page 86](#page-85-0) for more information.

**Note –** NFS version 4 does not support server logging.

## **Autofs Features**

Autofs works with file systems that are specified in the local namespace. This information can be maintained in NIS, NIS+, or local files.

A fully multithreaded version of automountd was included in the Solaris 2.6 release. This enhancement makes autofs more reliable and enables concurrent servicing of multiple mounts, which prevents the service from hanging if a server is unavailable.

The new automountd also provides better on-demand mounting. Previous releases would mount an entire set of file systems if the file systems were hierarchically related. Now, only the top file system is mounted. Other file systems that are related to this mount point are mounted when needed.

The autofs service supports browsability of indirect maps. This support enables a user to see which directories could be mounted, without having to actually mount each file system. A -nobrowse option has been added to the autofs maps so that large file systems, such as /net and /home, are not automatically browsable. Also, you can turn off autofs browsability on each client by using the -n option with automount. See ["Disabling Autofs Browsability" on page 122](#page-121-0) for more information.

**CHAPTER 5** 5

# Network File System Administration (Tasks)

This chapter provides information about how to perform such NFS administration tasks as setting up NFS services, adding new file systems to share, and mounting file systems. The chapter also covers the use of the Secure NFS system and the use of WebNFS functionality. The last part of the chapter includes troubleshooting procedures and a list of some of the NFS error messages and their meanings.

- ["Automatic File-System Sharing" on page 80](#page-79-0)
- ["Mounting File Systems" on page 88](#page-87-0)
- ["Setting Up NFS Services" on page 95](#page-94-0)
- ["Administering the Secure NFS System" on page 101](#page-100-0)
- ["WebNFS Administration Tasks" on page 105](#page-104-0)
- ["Task Overview for Autofs Administration" on page 107](#page-106-0)
- ["Strategies for NFS Troubleshooting" on page 124](#page-123-0)
- ["NFS Troubleshooting Procedures" on page 124](#page-123-0)
- ["NFS Error Messages" on page 134](#page-133-0)

Your responsibilities as an NFS administrator depend on your site's requirements and the role of your computer on the network. You might be responsible for all the computers on your local network, in which instance you might be responsible for determining these configuration items:

- Which computers should be dedicated servers
- Which computers should act as both servers and clients
- Which computers should be clients only

Maintaining a server after it has been set up involves the following tasks:

- Sharing and unsharing file systems as necessary
- Modifying administrative files to update the lists of file systems your computer shares or mounts automatically
- Checking the status of the network
- Diagnosing and fixing NFS-related problems as they arise

<span id="page-79-0"></span>Setting up maps for autofs

Remember, a computer can be both a server and a client. So, a computer can be used to share local file systems with remote computers and to mount remote file systems.

**Note –** If your system has zones enabled and you want to use this feature in a non-global zone, see *System Administration Guide: Solaris Containers-Resource Management and Solaris Zones* for more information.

## **Automatic File-System Sharing**

Servers provide access to their file systems by sharing the file systems over the NFS environment. Note the following:

■ Previously, you would specify which file systems are to be shared with the share command or with the /etc/dfs/dfstab file.

Entries in the /etc/dfs/dfstab file are shared automatically whenever you start NFS server operation. You should set up automatic sharing if you need to share the same set of file systems on a regular basis. For example, if your computer is a server that supports home directories, you need to make the home directories available at all times. Most file-system sharing should be done automatically. The only time that manual sharing should occur is during testing or troubleshooting.

The dfstab file lists all the file systems that your server shares with its clients. This file also controls which clients can mount a file system. You can modify dfstab to add or delete a file system or change the way sharing occurs. Just edit the file with any text editor that is supported (such as vi). The next time that the computer enters run level 3, the system reads the updated dfstab to determine which file systems should be shared automatically.

Each line in the dfstab file consists of a share command, the same command that you type at the command-line prompt to share the file system. The share command is located in /usr/sbin.

- Starting in the Solaris Express, Developer Edition 2/07 release, you can use the sharemgr and sharectl utilities to manage file systems and file-sharing protocols. For more information, see the following:
	- $sharemgr(1M)$  man page and "sharemgr [Command" on page 168](#page-167-0)
	- $sharectl(1M)$  man page and "sharectl Command" on page  $182$

**Note –** When you use sharemgr, you do not need to use the share, shareall, and unshare commands. Also, you do not need to edit the /etc/dfs/dfstab file.

### <span id="page-80-0"></span>**TABLE 5–1** File-System Sharing Task Map

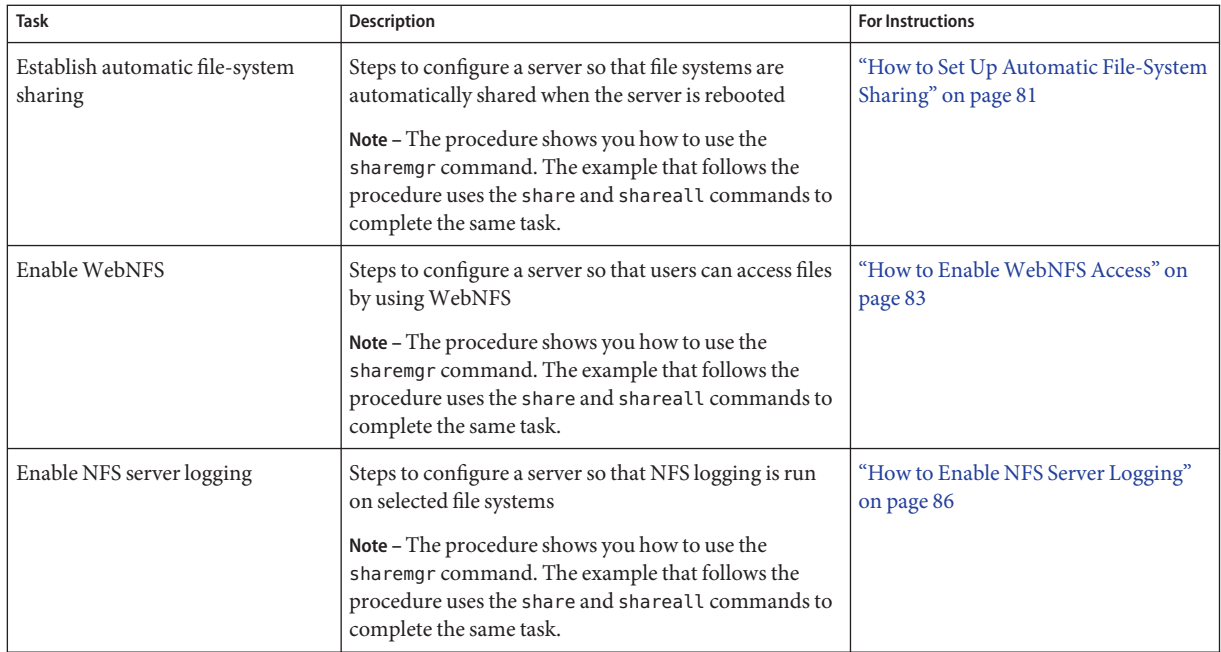

# **How to Set Up Automatic File-System Sharing**

Starting with the Solaris Express, Developer Edition 2/07 release, you can do the following:

- Use the sharemgr utility to share file systems, set property values for the shared file systems, and perform related tasks. For information about sharemgr, including descriptions of subcommands and properties, see the sharemgr(1M) man page and "sharemgr [Command"](#page-167-0) [on page 168.](#page-167-0)
- Use the sharectl utility to configure file-sharing protocols, such as NFS. See the sharectl(1M) man page and "sharectl [Command" on page 182.](#page-181-0)

**Note –** When you use sharemgr, you do not need to use the share, shareall, and unshare commands. Also, you do not need to edit the /etc/dfs/dfstab file.

The following procedure uses the sharemgr utility. If you prefer to use the share and shareall utilities, see the example that follows this procedure. Note that whether you use sharemgr or share and shareall, you must set up your autofs maps so that clients can access the file systems that you have shared on the server.

#### **Become superuser or assume an equivalent role. 1**

Roles contain authorizations and privileged commands. For more information about roles, see "Configuring RBAC (Task Map)" in *System Administration Guide: Security Services*. To configure a role with the Primary Administrator profile, see Chapter 2, "Working With the Solaris Management Console (Tasks)," in *System Administration Guide: Basic Administration*.

#### **Use the** sharemgr **utility to assign property values to the file system to be shared. 2**

**a. Use the following syntax to create a share group with the desired property value.**

# sharemgr create [-P protocol] [-p property=value] share-group

### **b. Use the following syntax to add shares to the share group.**

```
# sharemgr add-share -s share-path [-t] [-d description] [-r resource-name] share-group
```
### **c. (Optional) If necessary, use the following syntax to set more property values to an existing share group.**

# sharemgr set [-P protocol] [-S security-mode] [-p property=value] share-group

**Note –** You do not need to repeat this command-line syntax for each additional property value. You can use the -p option multiple times to define multiple properties on the same command line.

**Use the** sharemgr **utility to verify what you have created by using the following syntax. 3** # sharemgr show [-v] [-p] [-x] [share-group...]

### How to Use the share and shareall Commands to Set Up Automatic File-System Sharing **Example 5–1**

1. Become superuser or assume an equivalent role.

Roles contain authorizations and privileged commands. For more information about roles, see "Configuring RBAC (Task Map)" in *System Administration Guide: Security Services*. To configure a role with the Primary Administrator profile, see Chapter 2, "Working With the Solaris Management Console (Tasks)," in *System Administration Guide: Basic Administration*.

2. Add entries for each file system to be shared.

Edit /etc/dfs/dfstab. Add one entry to the file for every file system that you want to be automatically shared. Each entry must be on a line by itself in the file and use this syntax:

share [-F nfs] [-o specific-options] [-d description] pathname

See the dfstab(4) man page for a description of /etc/dfs/dfstab and the share nfs(1M) man page for a complete list of options.

<span id="page-82-0"></span>3. Share the file system.

After the entry is in /etc/dfs/dfstab, you can share the file system by either rebooting the system or by using the shareall command.

### # **shareall**

4. Verify that the information is correct.

Run the share command to check that the correct options are listed:

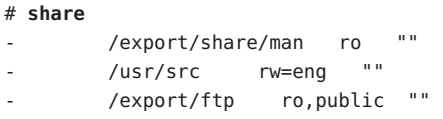

Whether you use sharemgr or share and shareall, the next step is to set up your autofs maps so that clients can access the file systems that you have shared on the server. See ["Task Overview](#page-106-0) [for Autofs Administration" on page 107.](#page-106-0) **See Also**

## **How to Enable WebNFS Access**

Note the following:

- Starting with the Solaris 2.6 release, by default all file systems that are available for NFS mounting are automatically available for WebNFS access. The only condition that requires the use of this procedure is one of the following:
	- To allow NFS mounting on a server that does not currently allow NFS mounting
	- To reset the public file handle to shorten NFS URLs by using the public option with the share command
	- To force a specific HTML file to be loaded by using the index option with the share command
- Starting with the Solaris Express, Developer Edition 2/07 release, you can do the following:
	- Use the sharemgr utility to share file systems, set property values for the shared file systems, and perform related tasks. For information about sharemgr, including descriptions of subcommands and properties, see the sharemgr(1M) man page and "sharemgr [Command" on page 168.](#page-167-0)
	- Use the sharectl utility to configure file-sharing protocols, such as NFS. See the sharectl(1M) man page and "sharectl [Command" on page 182.](#page-181-0)

**Note –** When you use sharemgr, you do not need to use the share, shareall, and unshare commands. Also, you do not need to edit the /etc/dfs/dfstab file.

See ["Planning for WebNFS Access" on page 106](#page-105-0) for a list of issues to consider before starting the WebNFS service.

The following procedure uses the sharemgr utility. If you prefer to use the share and shareall utilities, see the example that follows this procedure.

#### **Become superuser or assume an equivalent role. 1**

Roles contain authorizations and privileged commands. For more information about roles, see "Configuring RBAC (Task Map)" in *System Administration Guide: Security Services*. To configure a role with the Primary Administrator profile, see Chapter 2, "Working With the Solaris Management Console (Tasks)," in *System Administration Guide: Basic Administration*.

### **Use the** sharemgr **utility to assign property values to the file system to be shared by theWebNFS 2 service.**

### **a. Use the following syntax to create a share group with the desired property value.**

# sharemgr create [-P protocol] [-p property=value] share-group

For example:

■ To create a share group that forces a specific HTML file to be loaded, you can use the index property:

# sharemgr create [-P protocol] -p index=[file-path.html] share-group

 $\blacksquare$  To create a share group that moves the location of the public file handle from root (/) to an exported directory for WebNFS-enabled browsers and clients, you can use the following:

# sharemgr set -P nfs -p public=true -s share-path share-group

Note that the public property moves the location of a public file handle from root  $\binom{7}{1}$  to an exported directory for WebNFS-enabled browsers and clients. However, only one file system (or share) on each server can use this property. Because a share-group can consist of more than one file system, this property is not accepted by a share group. For more information, see the share  $nfs(1M)$  man page.

### **b. Use the following syntax to add shares to the share group.**

```
# sharemgr add-share -s share-path [-t] [-d description] [-r resource-name] share-group
```
**c. (Optional) If necessary, use the following syntax to set more property values to an existing share group.**

# sharemgr set [-P protocol] [-S security-mode] [-p property=value] share-group

**Note –** You do not need to repeat this command-line syntax for each additional property value. You can use the -p option multiple times to define multiple properties on the same command line.

**Use the** sharemgr **utility to verify what you have created. 3**

# sharemgr show [-v] [-p] [-x] [share-group...]

#### How to Use the share and shareall Commands to EnableWebNFS Access **Example 5–2**

1. Become superuser or assume an equivalent role.

Roles contain authorizations and privileged commands. For more information about roles, see "Configuring RBAC (Task Map)" in *System Administration Guide: Security Services*. To configure a role with the Primary Administrator profile, see Chapter 2, "Working With the Solaris Management Console (Tasks)," in *System Administration Guide: Basic Administration*.

2. Add entries for each file system to be shared by using the WebNFS service.

Edit /etc/dfs/dfstab. Add one entry to the file for every file system. The public and index tags that are shown in the following example are optional.

share -F nfs -o ro,public,index=index.html /export/ftp

See the dfstab(4) man page for a description of /etc/dfs/dfstab and the share\_nfs(1M) man page for a complete list of options.

3. Share the file system.

After the entry is in /etc/dfs/dfstab, you can share the file system by either rebooting the system or by using the shareall command.

### # **shareall**

4. Verify that the information is correct.

Run the share command to check that the correct options are listed:

### # **share**

- /export/share/man ro
- /usr/src rw=eng ""
- /export/ftp ro, public, index=index.html ""

## <span id="page-85-0"></span>**How to Enable NFS Server Logging**

Starting with the Solaris Express, Developer Edition 2/07 release, you can do the following:

- Use the sharemgr utility to share file systems, set property values for the shared file systems, and perform related tasks. For information about sharemgr, including descriptions of subcommands and properties, see the sharemgr(1M) man page and "sharemgr [Command"](#page-167-0) [on page 168.](#page-167-0)
- Use the sharectl utility to configure file-sharing protocols, such as NFS. See the sharectl(1M) man page and "sharectl [Command" on page 182.](#page-181-0)

**Note –** When you use sharemgr, you do not need to use the share, shareall, and unshare commands. Also, you do not need to edit the /etc/dfs/dfstab file.

The following procedure uses the sharemgr utility. If you prefer to use the share and shareall utilities, see the example that follows this procedure.

#### **Become superuser or assume an equivalent role. 1**

Roles contain authorizations and privileged commands. For more information about roles, see "Configuring RBAC (Task Map)" in *System Administration Guide: Security Services*. To configure a role with the Primary Administrator profile, see Chapter 2, "Working With the Solaris Management Console (Tasks)," in *System Administration Guide: Basic Administration*.

### **(Optional) Change file-system configuration settings. 2**

In /etc/nfs/nfslog.conf, you can change the settings in one of two ways. You can edit the default settings for all file systems by changing the data that is associated with the global tag. Alternately, you can add a new tag for this file system. If these changes are not needed, you do not need to change this file. The format of /etc/nfs/nfslog.conf is described in the nfslog.conf(4) man page.

#### **Use the** sharemgr **utility to assign property values to the file system to be shared by using NFS server logging. 3**

**a. Use the following syntax to create a share group with the desired property value.**

# sharemgr create [-P protocol] [-p property=value] share-group

For example:

### # **sharemgr create -p log=global my-group**

This example uses the default settings associated with the global tag. Note that the tag assigned to the log property must also exist in the /etc/nfs/nfslog.conf file.

### **b. Use the following syntax to add shares to the share group.**

# sharemgr add-share -s share-path [-t] [-d description] [-r resource-name] share-group

**c. (Optional) If necessary, use the following syntax to set more property values to an existing share group.**

# sharemgr set [-P protocol] [-S security-mode] [-p property=value] share-group

For example:

# **sharemgr set -p ro=true my-group**

In this example the permissions for my-group are set to read-only.

**Note –** You do not need to repeat this command-line syntax for each additional property value. You can use the -p option multiple times to define multiple properties on the same command line.

**Use the following syntax to verify what you have created. 4**

# sharemgr show [-v] [-p] [-x] [share-group...]

- **Check if** nfslogd**, the NFS log daemon, is running. 5** # **ps -ef | grep nfslogd**
- **(Optional) Start** nfslogd**, if it is not running. 6** # **svcadm restart network/nfs/server:default**

#### How to Use the share and shareall Commands to Enable NFS Server Logging **Example 5–3**

1. Become superuser or assume an equivalent role.

Roles contain authorizations and privileged commands. For more information about roles, see "Configuring RBAC (Task Map)" in *System Administration Guide: Security Services*. To configure a role with the Primary Administrator profile, see Chapter 2, "Working With the Solaris Management Console (Tasks)," in *System Administration Guide: Basic Administration*.

2. (Optional) Change file-system configuration settings.

In /etc/nfs/nfslog.conf, you can change the settings in one of two ways. You can edit the default settings for all file systems by changing the data that is associated with the global tag. Alternately, you can add a new tag for this file system. If these changes are not needed, you do not need to change this file. The format of /etc/nfs/nfslog.conf is described in nfslog.conf(4).

3. Add entries for each file system to be shared by using NFS server logging.

<span id="page-87-0"></span>Edit /etc/dfs/dfstab. Add one entry to the file for the file system on which you are enabling NFS server logging. The tag that is used with the log=*tag* option must be entered in /etc/nfs/nfslog.conf. This example uses the default settings in the global tag.

```
share -F nfs -o ro,log=global /export/ftp
```
See the dfstab(4) man page for a description of /etc/dfs/dfstab and the share nfs(1M) man page for a complete list of options.

4. Share the file system.

After the entry is in /etc/dfs/dfstab, you can share the file system by either rebooting the system or by using the shareall command.

### # **shareall**

5. Verify that the information is correct.

Run the share command to check that the correct options are listed:

### # **share**

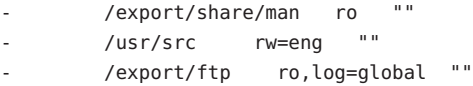

6. Check if nfslogd, the NFS log daemon, is running.

### # **ps -ef | grep nfslogd**

- 7. (Optional) Start nfslogd, if it is not running already.
	- (Optional) If /etc/nfs/nfslogtab is present, start the NFS log daemon by typing the following:

### # **svcadm restart network/nfs/server:default**

■ (Optional) If /etc/nfs/nfslogtab is not present, run any of the share commands to create the file and then start the daemon.

```
# shareall
```
# **svcadm restart network/nfs/server:default**

### **Mounting File Systems**

You can mount file systems in several ways. File systems can be mounted automatically when the system is booted, on demand from the command line, or through the automounter. The automounter provides many advantages to mounting at boot time or mounting from the command line. However, many situations require a combination of all three methods.

Additionally, several ways of enabling or disabling processes exist, depending on the options you use when mounting the file system. See the following table for a complete list of the tasks that are associated with file-system mounting.

**TABLE 5–2** Task Map for Mounting File Systems

| Task                                                  | <b>Description</b>                                                                                                    | <b>For Instructions</b>                                             |
|-------------------------------------------------------|----------------------------------------------------------------------------------------------------|---------------------------------------------------------------------|
| Mount a file system at boot time                      | Steps so that a file system is mounted whenever a<br>system is rebooted.                                                                                                    | "How to Mount a File System at Boot<br>Time" on page 89.            |
| Mount a file system by using a<br>command             | Steps to mount a file system when a system is running.<br>This procedure is useful when testing.                                                                                                    | "How to Mount a File System From the<br>Command Line" on page 90.   |
| Mount with the automounter                            | Steps to access a file system on demand without using<br>the command line.                                                                                                    | "Mounting With the Automounter" on<br>page 91.                      |
| Prevent large files                                   | Steps to prevent large files from being created on a file<br>system.                                                                                                    | "How to Disable Large Files on an NFS<br>Server" on page 91.        |
| Start client-side failover                            | Steps to enable the automatic switchover to a working<br>file system if a server fails.                                                                                                    | "How to Use Client-Side Failover" on<br>page 92.                    |
| Disable mount access for a client                     | Steps to disable the ability of one client to access a<br>remote file system.<br>Note - The procedure shows you how to use the<br>sharemgr command. The example that follows the<br>procedure uses the share and shareall commands to<br>complete the same task. | "How to Disable Mount Access for One<br>Client" on page 93.         |
| Provide access to a file system<br>through a firewall | Steps to allow access to a file system through a firewall<br>by using the WebNFS protocol.                                                                                                    | "How to Mount an NFS File System<br>Through a Firewall" on page 94. |
| Mount a file system by using an<br>NFS URL            | Steps to allow access to a file system by using an NFS<br>URL. This process allows for file-system access without<br>using the MOUNT protocol.                                                                                                    | "How to Mount an NFS File System<br>Using an NFS URL" on page 95.   |

## ▼ **How to Mount a File System at Boot Time**

If you want to mount file systems at boot time instead of using autofs maps, follow this procedure. This procedure must be completed on every client that should have access to remote file systems.

#### **Become superuser or assume an equivalent role. 1**

Roles contain authorizations and privileged commands. For more information about roles, see "Configuring RBAC (Task Map)" in *System Administration Guide: Security Services*. To configure a role with the Primary Administrator profile, see Chapter 2, "Working With the Solaris Management Console (Tasks)," in *System Administration Guide: Basic Administration*.

#### <span id="page-89-0"></span>**Add an entry for the file system to** /etc/vfstab**. 2**

Entries in the /etc/vfstab file have the following syntax: special fsckdev mountp fstype fsckpass mount-at-boot mntopts See the vfstab(4) man page for more information.

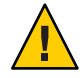

**Caution –** NFS servers that also have NFS client vfstab entries must always specify the bg option to avoid a system hang during reboot. For more information, see "mount [Options for NFS File](#page-159-0) [Systems" on page 160.](#page-159-0)

#### Entry in the Client's vfstab File **Example 5–4**

You want a client machine to mount the /var/mail directory from the server wasp. You want the file system to be mounted as /var/mail on the client and you want the client to have read-write access. Add the following entry to the client's vfstab file.

```
wasp:/var/mail - /var/mail nfs - yes rw
```
## **How to Mount a File System From the Command Line**

Mounting a file system from the command line is often performed to test a new mount point. This type of mount allows for temporary access to a file system that is not available through the automounter.

#### **Become superuser or assume an equivalent role. 1**

Roles contain authorizations and privileged commands. For more information about roles, see "Configuring RBAC (Task Map)" in *System Administration Guide: Security Services*. To configure a role with the Primary Administrator profile, see Chapter 2, "Working With the Solaris Management Console (Tasks)," in *System Administration Guide: Basic Administration*.

### **Mount the file system. 2**

Type the following command:

### # **mount -F nfs -o ro bee:/export/share/local /mnt**

In this instance, the /export/share/local file system from the server bee is mounted on read-only /mnt on the local system. Mounting from the command line allows for temporary viewing of the file system. You can unmount the file system with umount or by rebooting the local host.

<span id="page-90-0"></span>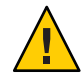

**Caution –** Starting with the Solaris 2.6 release, all versions of the mount command do not warn about invalid options. The command silently ignores any options that cannot be interpreted. To prevent unexpected behavior, ensure that you verify all of the options that were used.

## **MountingWith the Automounter**

["Task Overview for Autofs Administration" on page 107](#page-106-0) includes the specific instructions for establishing and supporting mounts with the automounter. Without any changes to the generic system, clients should be able to access remote file systems through the /net mount point. To mount the /export/share/local file system from the previous example, type the following:

### % **cd /net/bee/export/share/local**

Because the automounter allows all users to mount file systems, root access is not required. The automounter also provides for automatic unmounting of file systems, so you do not need to unmount file systems after you are finished.

## **How to Disable Large Files on an NFS Server**

For servers that are supporting clients that cannot handle a file over 2 GBytes, you might need to disable the ability to create large files.

**Note –** Versions prior to the 2.6 release of the Solaris release cannot use large files. If the clients need to access large files, check that the clients of the NFS server are running, at minimum, the 2.6 release.

#### **Become superuser or assume an equivalent role. 1**

Roles contain authorizations and privileged commands. For more information about roles, see "Configuring RBAC (Task Map)" in *System Administration Guide: Security Services*. To configure a role with the Primary Administrator profile, see Chapter 2, "Working With the Solaris Management Console (Tasks)," in *System Administration Guide: Basic Administration*.

#### **Check that no large files exist on the file system. 2**

For example:

```
# cd /export/home1
# find . -xdev -size +2000000 -exec ls -l {} \;
```
If large files are on the file system, you must remove or move these files to another file system.

### **Unmount the file system. 3**

# **umount /export/home1**

<span id="page-91-0"></span>**Reset the file system state if the file system has been mounted by using** largefiles**. 4**

fsck resets the file system state if no large files exist on the file system:

- # **fsck /export/home1**
- **Mount the file system by using** nolargefiles**. 5**

```
# mount -F ufs -o nolargefiles /export/home1
```
You can mount from the command line, but to make the option more permanent, add an entry that resembles the following into /etc/vfstab:

/dev/dsk/c0t3d0s1 /dev/rdsk/c0t3d0s1 /export/home1 ufs 2 yes nolargefiles

## **How to Use Client-Side Failover**

#### **Become superuser or assume an equivalent role. 1**

Roles contain authorizations and privileged commands. For more information about roles, see "Configuring RBAC (Task Map)" in *System Administration Guide: Security Services*. To configure a role with the Primary Administrator profile, see Chapter 2, "Working With the Solaris Management Console (Tasks)," in *System Administration Guide: Basic Administration*.

#### **On the NFS client, mount the file system by using the** ro **option. 2**

You can mount from the command line, through the automounter, or by adding an entry to /etc/vfstab that resembles the following:

bee,wasp:/export/share/local - /usr/local nfs - no ro

This syntax has been allowed by the automounter. However, the failover was not available while file systems were mounted, only when a server was being selected.

**Note –** Servers that are running different versions of the NFS protocol cannot be mixed by using a command line or in a vfstab entry. Mixing servers that support NFS version 2, version 3, or version 4 protocols can only be performed with autofs. In autofs, the best subset of version 2, version 3, or version 4 servers is used.

## <span id="page-92-0"></span>▼ **How to Disable Mount Access for One Client**

Starting with the Solaris Express, Developer Edition 2/07 release, you can do the following:

- Use the sharemgr utility to share file systems, set property values for the shared file systems, and perform related tasks. For information about sharemgr, including descriptions of subcommands and properties, see the sharemgr(1M) man page and "sharemgr [Command"](#page-167-0) [on page 168.](#page-167-0)
- Use the sharectl utility to configure file-sharing protocols, such as NFS. See the sharectl(1M) man page and "sharectl [Command" on page 182.](#page-181-0)

**Note –** When you use sharemgr, you do not need to use the share, shareall, and unshare commands. Also, you do not need to edit the /etc/dfs/dfstab file.

The following procedure uses the sharemgr utility. If you prefer to use the share and shareall utilities, see the example that follows this procedure.

#### **Become superuser or assume an equivalent role. 1**

Roles contain authorizations and privileged commands. For more information about roles, see "Configuring RBAC (Task Map)" in *System Administration Guide: Security Services*. To configure a role with the Primary Administrator profile, see Chapter 2, "Working With the Solaris Management Console (Tasks)," in *System Administration Guide: Basic Administration*.

#### **Disable mount access for one client. 2**

For example:

# sharemgr set ro=-rose:eng my-group

- rose: eng The access-list that allows mount access to all clients in the eng netgroup except the host, rose

my-group The share group

### How to Use the share and shareall Commands to Disable Mount Access for One Client **Example 5–5**

1. Become superuser or assume an equivalent role.

Roles contain authorizations and privileged commands. For more information about roles, see "Configuring RBAC (Task Map)" in *System Administration Guide: Security Services*. To configure a role with the Primary Administrator profile, see Chapter 2, "Working With the Solaris Management Console (Tasks)," in *System Administration Guide: Basic Administration*.

2. Add an entry in /etc/dfs/dfstab.

<span id="page-93-0"></span>The first example allows mount access to all clients in the eng netgroup except the host that is named rose. The second example allows mount access to all clients in the eng.example.com DNS domain except for rose.

share -F nfs -o ro=-rose:eng /export/share/man share -F nfs -o ro=-rose:.eng.example.com /export/share/man

For additional information about access lists, see ["Setting Access Lists With the](#page-187-0) share [Command" on page 188.](#page-187-0) For a description of /etc/dfs/dfstab, see dfstab(4).

3. Share the file system.

The NFS server does not use changes to /etc/dfs/dfstab until the file systems are shared again or until the server is rebooted.

# shareall

## ▼ **How to Mount an NFS File System Through a Firewall**

To access file systems through a firewall, use the following procedure.

#### **Become superuser or assume an equivalent role. 1**

Roles contain authorizations and privileged commands. For more information about roles, see "Configuring RBAC (Task Map)" in *System Administration Guide: Security Services*. To configure a role with the Primary Administrator profile, see Chapter 2, "Working With the Solaris Management Console (Tasks)," in *System Administration Guide: Basic Administration*.

#### **Manually mount the file system by using a command such as the following: 2**

# **mount -F nfs bee:/export/share/local /mnt**

In this example, the file system /export/share/local is mounted on the local client by using the public file handle. An NFS URL can be used instead of the standard path name. If the public file handle is not supported by the server bee, the mount operation fails.

**Note –** This procedure requires that the file system on the NFS server be shared by using the public option. Additionally, any firewalls between the client and the server must allow TCP connections on port 2049. Starting with the Solaris 2.6 release, all file systems that are shared allow for public file handle access, so the public option is applied by default.

# <span id="page-94-0"></span>**How to Mount an NFS File System Using an NFS URL**

#### **Become superuser or assume an equivalent role. 1**

Roles contain authorizations and privileged commands. For more information about roles, see "Configuring RBAC (Task Map)" in *System Administration Guide: Security Services*. To configure a role with the Primary Administrator profile, see Chapter 2, "Working With the Solaris Management Console (Tasks)," in *System Administration Guide: Basic Administration*.

**(Optional) If you are using NFS version 2 or version 3, manually mount the file system by using a 2 command such as the following:**

```
# mount -F nfs nfs://bee:3000/export/share/local /mnt
```
In this example, the /export/share/local file system is being mounted from the server bee by using NFS port number 3000. The port number is not required and by default the standard NFS port number of 2049 is used. You can choose to include the public option with an NFS URL. Without the public option, the MOUNT protocol is used if the public file handle is not supported by the server. The public option forces the use of the public file handle, and the mount fails if the public file handle is not supported.

**(Optional) If you are using NFS version 4, manually mount the file system by using a command 3 such as the following:**

# **mount -F nfs -o vers=4 nfs://bee:3000/export/share/local /mnt**

# **Setting Up NFS Services**

This section describes some of the tasks that are necessary to do the following:

- Start and stop the NFS server
- Start and stop the automounter
- Select a different version of NFS

**Note –** Starting in the Solaris 10 release, NFS version 4 is the default.

| <b>Task</b>          | Description                                                                           | <b>For Instructions</b>                       |
|----------------------|---------------------------------------------------------------------------------------|-----------------------------------------------|
| Start the NFS server | Steps to start the NFS service if it has not been started<br>automatically.           | "How to Start the NFS Services" on<br>page 96 |
| Stop the NFS server  | Steps to stop the NFS service. Normally the service<br>should not need to be stopped. | "How to Stop the NFS Services" on<br>page 97  |

**TABLE 5–3** Task Map for NFS Services

| <b>Task</b>                                        | Description                                                                                                    | <b>For Instructions</b>                                                                                       |
|----------------------------------------------------|----------------------------------------------------------------------------------------------------|----------------------------------------------------------------------------------------------------|
| Start the automounter                              | Steps to start the automounter. This procedure is<br>required when some of the automounter maps are<br>changed.                                                           | "How to Start the Automounter" on<br>page 97                                                                  |
| Stop the automounter                               | Steps to stop the automounter. This procedure is<br>required when some of the automounter maps are<br>changed.                                                            | "How to Stop the Automounter" on<br>page 97                                                                   |
| Select a different version of NFS on<br>the server | Steps to select a different version of NFS on the server.<br>If you choose not to use NFS version 4, use this<br>procedure.                                               | "How to Select Different Versions of<br>NFS on a Server" on page 98                                           |
| Select a different version of NFS on<br>the client | Steps to select a different version of NFS on the client<br>by modifying the /etc/default/nfs file. If you choose<br>not to use NFS version 4, use this procedure.        | "How to Select Different Versions of<br>NFS on a Client by Modifying the<br>/etc/default/nfs File" on page 99 |
|                                                    | Alternate steps to select a different version of NFS on<br>the client by using the command line. If you choose not<br>to use NFS version 4, use this alternate procedure. | "How to Use the Command Line to<br>Select Different Versions of NFS on a<br>Client" on page 100               |

<span id="page-95-0"></span>**TABLE 5–3** Task Map for NFS Services *(Continued)*

### **How to Start the NFS Services**

#### **Become superuser or assume an equivalent role. 1**

Roles contain authorizations and privileged commands. For more information about roles, see "Configuring RBAC (Task Map)" in *System Administration Guide: Security Services*. To configure a role with the Primary Administrator profile, see Chapter 2, "Working With the Solaris Management Console (Tasks)," in *System Administration Guide: Basic Administration*.

#### **Enable the NFS service on the server. 2**

Type the following command.

### # **svcadm enable network/nfs/server**

This command enables the NFS service.

**Note –** Starting with the Solaris 9 release, the NFS server starts automatically when you boot the system. Additionally, any time after the system has been booted, the NFS service daemons can be automatically enabled by sharing the NFS file system. See ["How to Set Up Automatic](#page-80-0) [File-System Sharing" on page 81.](#page-80-0)

## <span id="page-96-0"></span>**How to Stop the NFS Services**

#### **Become superuser or assume an equivalent role. 1**

Roles contain authorizations and privileged commands. For more information about roles, see "Configuring RBAC (Task Map)" in *System Administration Guide: Security Services*. To configure a role with the Primary Administrator profile, see Chapter 2, "Working With the Solaris Management Console (Tasks)," in *System Administration Guide: Basic Administration*.

#### **Disable the NFS service on the server. 2**

Type the following command.

# **svcadm disable network/nfs/server**

## **How to Start the Automounter**

**Become superuser or assume an equivalent role. 1**

Roles contain authorizations and privileged commands. For more information about roles, see "Configuring RBAC (Task Map)" in *System Administration Guide: Security Services*. To configure a role with the Primary Administrator profile, see Chapter 2, "Working With the Solaris Management Console (Tasks)," in *System Administration Guide: Basic Administration*.

### **Enable the autofs daemon. 2**

Type the following command:

# **svcadm enable system/filesystem/autofs**

## **How to Stop the Automounter**

#### **Become superuser or assume an equivalent role. 1**

Roles contain authorizations and privileged commands. For more information about roles, see "Configuring RBAC (Task Map)" in *System Administration Guide: Security Services*. To configure a role with the Primary Administrator profile, see Chapter 2, "Working With the Solaris Management Console (Tasks)," in *System Administration Guide: Basic Administration*.

#### **Disable the autofs daemon. 2**

Type the following command:

# **svcadm disable system/filesystem/autofs**

## <span id="page-97-0"></span>**How to Select Different Versions of NFS on a Server**

If you choose not to use NFS version 4, use this procedure.

#### **Become superuser or assume an equivalent role. 1**

Roles contain authorizations and privileged commands. For more information about roles, see "Configuring RBAC (Task Map)" in *System Administration Guide: Security Services*. To configure a role with the Primary Administrator profile, see Chapter 2, "Working With the Solaris Management Console (Tasks)," in *System Administration Guide: Basic Administration*.

#### **Edit the** /etc/default/nfs **file. 2**

For example, if you want the server to provide only version 3, set the values for both NFS\_SERVER\_VERSMAX and NFS\_SERVER\_VERSMIN to 3. For a list of keywords and their values, refer to "Keywords for the [/etc/default/nfs](#page-142-0) File" on page 143.

NFS\_SERVER\_VERSMAX=*value* NFS\_SERVER\_VERSMIN=*value*

*value* Provide the version number.

**Note –** By default, these lines are commented. Remember to remove the pound (#) sign, also.

**(Optional) If you want to disable server delegation, include this line in the** /etc/default/nfs **file. 3**

**NFS\_SERVER\_DELEGATION=off**

**Note –** In NFS version 4, server delegation is enabled by default. For more information, see ["Delegation in NFS Version 4" on page 206.](#page-205-0)

### **(Optional) If you want to set a common domain for clients and servers, include this line in the 4** /etc/default/nfs **file.**

NFSMAPID\_DOMAIN=*my.comany.com*

*my.comany.com* Provide the common domain

For more information, refer to "nfsmapid [Daemon" on page 149.](#page-148-0)

#### **Check if the NFS service is running on the server. 5**

Type the following command:

### # **svcs network/nfs/server**

This command reports whether the NFS server service is online or disabled.

#### <span id="page-98-0"></span>**(Optional) If necessary, disable the NFS service. 6**

If you discovered from the previous step that the NFS service is online, type the following command to disable the service.

# **svcadm disable network/nfs/server**

**Note –** If you need to configure your NFS service, refer to ["How to Set Up Automatic File-System](#page-80-0) [Sharing" on page 81.](#page-80-0)

#### **Enable the NFS service. 7**

Type the following command to enable the service.

```
# svcadm enable network/nfs/server
```
#### ["Version Negotiation in NFS" on page 200](#page-199-0) **See Also**

## **How to Select Different Versions of NFS on a Client by Modifying the** /etc/default/nfs **File**

The following procedure shows you how to control which version of NFS is used on the client by modifying the /etc/default/nfs file. If you prefer to use the command line, refer to ["How](#page-99-0) [to Use the Command Line to Select Different Versions of NFS on a Client" on page 100.](#page-99-0)

#### **Become superuser or assume an equivalent role. 1**

Roles contain authorizations and privileged commands. For more information about roles, see "Configuring RBAC (Task Map)" in *System Administration Guide: Security Services*. To configure a role with the Primary Administrator profile, see Chapter 2, "Working With the Solaris Management Console (Tasks)," in *System Administration Guide: Basic Administration*.

### **Edit the** /etc/default/nfs **file. 2**

For example, if you want only version 3 on the client, set the values for both NFS\_CLIENT\_VERSMAX and NFS\_CLIENT\_VERSMIN to 3. For a list of keywords and their values, refer to "Keywords for the [/etc/default/nfs](#page-142-0) File" on page 143.

NFS\_CLIENT\_VERSMAX=*value* NFS\_CLIENT\_VERSMIN=*value*

*value* Provide the version number.

**Note –** By default, these lines are commented. Remember to remove the pound (#) sign, also.

#### <span id="page-99-0"></span>**Mount NFS on the client. 3**

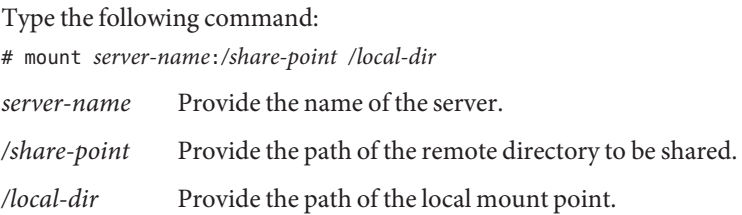

["Version Negotiation in NFS" on page 200](#page-199-0) **See Also**

## ▼ **How to Use the Command Line to Select Different Versions of NFS on a Client**

The following procedure shows you how to use the command line to control which version of NFS is used on a client for a particular mount. If you prefer to modify the /etc/default/nfs file, see ["How to Select Different Versions of NFS on a Client by Modifying the](#page-98-0) [/etc/default/nfs](#page-98-0) File" on page 99.

#### **Become superuser or assume an equivalent role. 1**

Roles contain authorizations and privileged commands. For more information about roles, see "Configuring RBAC (Task Map)" in *System Administration Guide: Security Services*. To configure a role with the Primary Administrator profile, see Chapter 2, "Working With the Solaris Management Console (Tasks)," in *System Administration Guide: Basic Administration*.

### **Mount the desired version of NFS on the client. 2**

Type the following command:

# mount -o vers=*value server-name*:*/share-point /local-dir*

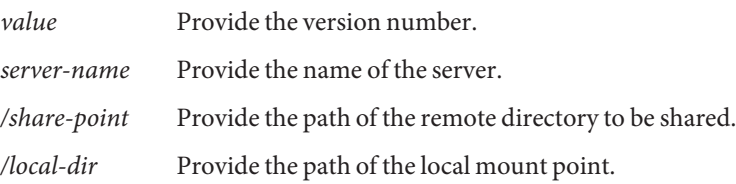

**Note –** This command uses the NFS protocol to mount the remote directory and overrides the client settings in the /etc/default/nfs file.

#### ["Version Negotiation in NFS" on page 200](#page-199-0) **See Also**

# <span id="page-100-0"></span>**Administering the Secure NFS System**

To use the Secure NFS system, all the computers that you are responsible for must have a domain name. Typically, a domain is an administrative entity of several computers that is part of a larger network. If you are running a name service, you should also establish the name service for the domain. See *System Administration Guide: Naming and Directory Services (NIS+)*.

Kerberos V5 authentication is supported by the NFS service. Chapter 21, "Introduction to the Kerberos Service," in *System Administration Guide: Security Services* discusses the Kerberos service.

You can also configure the Secure NFS environment to use Diffie-Hellman authentication. Chapter 16, "Using Authentication Services (Tasks)," in *System Administration Guide: Security Services* discusses this authentication service.

The following procedure shows you how to use the sharemgr utility to set up a secure NFS environment with DH authentication. The example that follows the procedure shows you how to use the share command to complete the same task.

# **How to Set Up a Secure NFS Environment With DH Authentication**

Starting with the Solaris Express, Developer Edition 2/07 release, you can do the following:

- Use the sharemgr utility to share file systems, set property values for the shared file systems, and perform related tasks. For information about sharemgr, including descriptions of subcommands and properties, see the sharemgr(1M) man page and "sharemgr [Command"](#page-167-0) [on page 168.](#page-167-0)
- Use the sharectl utility to configure file-sharing protocols, such as NFS. See the sharectl(1M) man page and "sharectl [Command" on page 182.](#page-181-0)

**Note –** When you use sharemgr, you do not need to use the share, shareall, and unshare commands. Also, you do not need to edit the /etc/dfs/dfstab file.

The following procedure uses the sharemgr utility. If you prefer to use the share utility, see the example that follows this procedure.

**Assign your domain a domain name, and make the domain name known to each computer in the domain. 1**

See the *System Administration Guide: Naming and Directory Services (NIS+)* if you are using NIS+ as your name service.

**Establish public keys and secret keys for your clients' users by using the** newkey **or** nisaddcred **2 command. Have each user establish his or her own secure RPC password by using the** chkey **command.**

**Note –** For information about these commands, see the newkey(1M), the nisaddcred(1M), and the chkey $(1)$  man pages.

When public keys and secret keys have been generated, the public keys and encrypted secret keys are stored in the publickey database.

#### **Verify that the name service is responding. 3**

For example:

■ If you are running NIS+, type the following:

```
# nisping -u
Last updates for directory eng.acme.com. :
Master server is eng-master.acme.com.
        Last update occurred at Mon Jun 5 11:16:10 2006
Replica server is eng1-replica-replica-58.acme.com.
        Last Update seen was Mon Jun 5 11:16:10 2006
```
■ If you are running NIS, verify that the ypbind daemon is running.

### **Verify that the** keyserv **daemon of the key server is running. 4**

Type the following command.

```
# ps -ef | grep keyserv
root 100 1 16 Apr 11 ? 0:00 /usr/sbin/keyserv
root 2215 2211 5 09:57:28 pts/0 0:00 grep keyserv
```
If the daemon is not running, start the key server by typing the following:

# **/usr/sbin/keyserv**

### **Decrypt and store the secret key. 5**

Usually, the login password is identical to the network password. In this situation, keylogin is not required. If the passwords are different, the users have to log in, and then run keylogin. You still need to use the keylogin -r command as root to store the decrypted secret key in /etc/.rootkey.

Note – You need to run keylogin - r if the root secret key changes or if /etc/. rootkey is lost. **Use the** sharemgr **utility to set the security mode for the file system to be shared.** For example: # **sharemgr set -P nfs -S dh MyShareGroup** -P Use this option to specify a file-system type, such as nfs. -S Use this option to specify a security mode, such as sys, dh, or krb5. For more information about security modes, see the nfssec(5) man page. MyShareGroup Use the name of the share group that you created. For more information, see the sharemgr( $1M$ ) man page or "sharemgr Command" on page  $168$ 

**Note –** You do not need to edit the etc/dfs/dfstab file.

#### **Update the automounter maps for the file system. 7**

Edit the auto master data to include sec=dh as a mount option in the appropriate entries for Diffie-Hellman authentication:

/home auto home -nosuid, sec=dh

**Note –** Releases through Solaris 2.5 have a limitation. If a client does not securely mount a shared file system that is secure, users have access as nobody rather than as themselves. For subsequent releases that use version 2, the NFS server refuses access if the security modes do not match, unless sec=none is included on the share command line. With version 3, the mode is inherited from the NFS server, so clients do not need to specify sec=dh. The users have access to the files as themselves.

When you reinstall, move, or upgrade a computer, remember to save /etc/. rootkey if you do not establish new keys or change the keys for root. If you do delete /etc/.rootkey, you can always type the following:

### # **keylogin -r**

**6**

### How to Use the share Command to Set Up a Secure NFS EnvironmentWith DH Authentication **Example 5–6**

1. Assign your domain a domain name, and make the domain name known to each computer in the domain.

See the *System Administration Guide: Naming and Directory Services (NIS+)* if you are using NIS+ as your name service.

2. Establish public keys and secret keys for your clients' users by using the newkey or nisaddcred command. Have each user establish his or her own secure RPC password by using the chkey command.

**Note –** For information about these commands, see the newkey(1M), the nisaddcred(1M), and the chkey(1) man pages.

When public keys and secret keys have been generated, the public keys and encrypted secret keys are stored in the publickey database.

- 3. Verify that the name service is responding. For example:
	- If you are running NIS+, type the following:

```
# nisping -u
Last updates for directory eng.acme.com. :
Master server is eng-master.acme.com.
        Last update occurred at Mon Jun 5 11:16:10 2006
Replica server is eng1-replica-replica-58.acme.com.
        Last Update seen was Mon Jun 5 11:16:10 2006
```
- If you are running NIS, verify that the ypbind daemon is running.
- 4. Verify that the keyserv daemon of the key server is running.

Type the following command.

```
# ps -ef | grep keyserv
root 100 1 16 Apr 11 ? 0:00 /usr/sbin/keyserv
root 2215 2211 5 09:57:28 pts/0 0:00 grep keyserv
```
If the daemon is not running, start the key server by typing the following:

### # **/usr/sbin/keyserv**

5. Decrypt and store the secret key.

Usually, the login password is identical to the network password. In this situation, keylogin is not required. If the passwords are different, the users have to log in, and then run keylogin. You still need to use the keylogin -r command as root to store the decrypted secret key in /etc/.rootkey.

**Note –** You need to run keylogin -r if the root secret key changes or if /etc/.rootkey is lost.

6. Update mount options for the file system.

<span id="page-104-0"></span>For Diffie-Hellman authentication, edit the /etc/dfs/dfstab file and add the sec=dh option to the appropriate entries.

**share -F nfs -o sec=dh /export/home**

See the dfstab(4) man page for a description of /etc/dfs/dfstab.

7. Update the automounter maps for the file system.

Edit the auto master data to include sec=dh as a mount option in the appropriate entries for Diffie-Hellman authentication:

/home auto home -nosuid, sec=dh

**Note –** Releases through Solaris 2.5 have a limitation. If a client does not securely mount a shared file system that is secure, users have access as nobody rather than as themselves. For subsequent releases that use version 2, the NFS server refuses access if the security modes do not match, unless -sec=none is included on the share command line. With version 3, the mode is inherited from the NFS server, so clients do not need to specify sec=dh. The users have access to the files as themselves.

When you reinstall, move, or upgrade a computer, remember to save /etc/.rootkey if you do not establish new keys or change the keys for root. If you do delete /etc/. rootkey, you can always type the following:

# **keylogin -r**

## **WebNFS Administration Tasks**

This section provides instructions for administering the WebNFS system. Related tasks follow.

| Task                             | <b>Description</b>                                                                 | <b>For Instructions</b>                                          |
|----------------------------------|------------------------------------------------------------------------------------|------------------------------------------------------------------|
| Plan for WebNFS                  | Issues to consider before enabling the WebNFS service.                             | "Planning for WebNFS Access" on<br>page 106                      |
| Enable WebNFS                    | Steps to enable mounting of an NFS file system by<br>using the WebNFS protocol.    | "How to Enable WebNFS Access" on<br>page 83                      |
| Enable WebNFS through a firewall | Steps to allow access to files through a firewall by using<br>the WebNFS protocol. | "How to Enable WebNFS Access"<br>Through a Firewall" on page 107 |

TABLE 5-4 Task Map for WebNFS Administration

| Task                                                  | <b>Description</b>                                                                                                    | <b>For Instructions</b>                                            |
|-------------------------------------------------------|----------------------------------------------------------------------------------------------------|--------------------------------------------------------------------|
| Browse by using an NFS URL                            | Instructions for using an NFS URL within a web<br>browser.                                                                                     | "How to Browse Using an NFS URL"<br>on page 107                    |
| Use a public file handle with autofs                  | Steps to force use of the public file handle when<br>mounting a file system with the automounter.                                              | "How to Use a Public File Handle With<br>Autofs" on page 121       |
| Use an NFS URL with autofs                            | Steps to add an NFS URL to the automounter maps.                                                                                               | "How to Use NFS URLs With Autofs"<br>on page 121                   |
| Provide access to a file system<br>through a firewall | Steps to allow access to a file system through a firewall<br>by using the WebNFS protocol.                                                     | "How to Mount an NFS File System<br>Through a Firewall" on page 94 |
| Mount a file system by using an<br><b>NFS URL</b>     | Steps to allow access to a file system by using an NFS<br>URL. This process allows for file-system access without<br>using the MOUNT protocol. | "How to Mount an NFS File System<br>Using an NFS URL" on page 95   |

<span id="page-105-0"></span>**TABLE 5–4** Task Map for WebNFS Administration *(Continued)*

# **Planning forWebNFS Access**

To use WebNFS, you first need an application that is capable of running and loading an NFS URL (for example, nfs://server/path). The next step is to choose the file system that can be exported for WebNFS access. If the application is web browsing, often the document root for the web server is used. You need to consider several factors when choosing a file system to export for WebNFS access.

- 1. Each server has one public file handle that by default is associated with the server's root file system. The path in an NFS URL is evaluated relative to the directory with which the public file handle is associated. If the path leads to a file or directory within an exported file system, the server provides access. You can use the public option of the share command to associate the public file handle with a specific exported directory. Using this option allows URLs to be relative to the shared file system rather than to the server's root file system. The root file system does not allow web access unless the root file system is shared.
- 2. The WebNFS environment enables users who already have mount privileges to access files through a browser. This capability is enabled regardless of whether the file system is exported by using the public option. Because users already have access to these files through the NFS setup, this access should not create any additional security risk. You only need to share a file system by using the public option if users who cannot mount the file system need to use WebNFS access.
- 3. File systems that are already open to the public make good candidates for using the public option. Some examples are the top directory in an ftp archive or the main URL directory for a web site.
- 4. You can use the index option with the share command to force the loading of an HTML file. Otherwise, you can list the directory when an NFS URL is accessed.

<span id="page-106-0"></span>After a file system is chosen, review the files and set access permissions to restrict viewing of files or directories, as needed. Establish the permissions, as appropriate, for any NFS file system that is being shared. For many sites, 755 permissions for directories and 644 permissions for files provide the correct level of access.

You need to consider additional factors if both NFS and HTTP URLs are to be used to access one web site. These factors are described in ["WebNFS Limitations With Web Browser Use"](#page-216-0) [on page 217.](#page-216-0)

## **How to Browse Using an NFS URL**

Browsers that are capable of supporting the WebNFS service should provide access to an NFS URL that resembles the following:

nfs://*server*<:*port*>/*path*

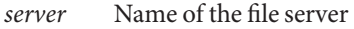

*port* Port number to use (2049, default value)

*path* Path to file, which can be relative to the public file handle or to the root file system

**Note –** In most browsers, the URL service type (for example, nfs or http) is remembered from one transaction to the next. The exception occurs when a URL that includes a different service type is loaded. After you use an NFS URL, a reference to an HTTP URL might be loaded. If such a reference is loaded, subsequent pages are loaded by using the HTTP protocol instead of the NFS protocol.

## **How to EnableWebNFS Access Through a Firewall**

You can enable WebNFS access for clients that are not part of the local subnet by configuring the firewall to allow a TCP connection on port 2049. Just allowing access for httpd does not allow NFS URLs to be used.

## **Task Overview for Autofs Administration**

This section describes some of the most common tasks you might encounter in your own environment. Recommended procedures are included for each scenario to help you configure autofs to best meet your clients' needs. To perform the tasks that are discussed in this section, use the Solaris Management Console tools or see the *System Administration Guide: Naming and Directory Services (NIS+)*.

**Note –** Starting in the Solaris 10 release, you can also use the /etc/default/autofs file to configure your autofs environment. For task information, refer to ["Using the](#page-108-0) /etc/default/autofs [File to Configure Your autofs Environment" on page 109.](#page-108-0)

## **Task Map for Autofs Administration**

The following table provides a description and a pointer to many of the tasks that are related to autofs.

**TABLE 5–5** Task Map for Autofs Administration

| Task                                                                         | <b>Description</b>                                                                                                    | <b>For Instructions</b>                                                                     |
|------------------------------------------------------------------------------|----------------------------------------------------------------------------------------------------|---------------------------------------------------------------------------------------------|
| Start autofs                                                                 | Start the automount service without having to reboot<br>the system                                                                            | "How to Start the Automounter" on<br>page 97                                                |
| Stop autofs                                                                  | Stop the automount service without disabling other<br>network services                                                                        | "How to Stop the Automounter" on<br>page 97                                                 |
| Configure your autofs<br>environment by using the<br>/etc/default/autofsfile | Assign values to keywords in the<br>/etc/default/autofs file                                                                                  | "Using the /etc/default/autofs File<br>to Configure Your autofs<br>Environment" on page 109 |
| Access file systems by using autofs                                          | Access file systems by using the automount service                                                                                            | "Mounting With the Automounter" on<br>page 91                                               |
| Modify the autofs maps                                                       | Steps to modify the master map, which should be used<br>to list other maps                                                                    | "How to Modify the Master Map" on<br>page 111                                               |
|                                                                              | Steps to modify an indirect map, which should be used<br>for most maps                                                                        | "How to Modify Indirect Maps" on<br>page 112                                                |
|                                                                              | Steps to modify a direct map, which should be used<br>when a direct association between a mount point on a<br>client and a server is required | "How to Modify Direct Maps" on<br>page 112                                                  |
| Modify the autofs maps to access<br>non-NFS file systems                     | Steps to set up an autofs map with an entry for a<br>CD-ROM application                                                                       | "How to Access CD-ROM<br>Applications With Autofs" on page 113                              |
|                                                                              | Steps to set up an autofs map with an entry for a<br>PC-DOS diskette                                                                          | "How to Access PC-DOS Data<br>Diskettes With Autofs" on page 114                            |
|                                                                              | Steps to use autofs to access a CacheFS file system                                                                                           | "How to Access NFS File Systems by<br>Using CacheFS" on page 115                            |
| Using /home                                                                  | Example of how to set up a common / home map                                                                                                  | "Setting Up a Common View of /home"<br>on page 115                                          |
| Task                                       | <b>Description</b>                                                                                                 | <b>For Instructions</b>                                                                  |
|--------------------------------------------|----------------------------------------------------------------------------------------------------|------------------------------------------------------------------------------------------|
|                                            | Steps to set up a /home map that refers to multiple file<br>systems                                                | "How to Set Up / home With Multiple<br>Home Directory File Systems" on<br>page 116       |
| Using a new autofs mount point             | Steps to set up a project-related autofs map                                                                       | "How to Consolidate Project-Related<br>Files Under /ws" on page 117                      |
|                                            | Steps to set up an autofs map that supports different<br>client architectures                                      | "How to Set Up Different<br>Architectures to Access a Shared<br>Namespace" on page 119   |
|                                            | Steps to set up an autofs map that supports different<br>operating systems                                         | "How to Support Incompatible Client<br>Operating System Versions" on<br>page 120         |
| Replicate file systems with autofs         | Provide access to file systems that fail over                                                                      | "How to Replicate Shared Files Across<br>Several Servers" on page 120                    |
| Using security restrictions with<br>autofs | Provide access to file systems while restricting remote<br>root access to the files                                | "How to Apply Autofs Security<br>Restrictions" on page 120                               |
| Using a public file handle with<br>autofs  | Force use of the public file handle when mounting a file<br>system                                                 | "How to Use a Public File Handle With<br>Autofs" on page 121                             |
| Using an NFS URL with autofs               | Add an NFS URL so that the automounter can use it                                                                  | "How to Use NFS URLs With Autofs"<br>on page 121                                         |
| Disable autofs browsability                | Steps to disable browsability so that autofs mount<br>points are not automatically populated on a single<br>client | "How to Completely Disable Autofs<br>Browsability on a Single NFS Client"<br>on page 122 |
|                                            | Steps to disable browsability so that autofs mount<br>points are not automatically populated on all clients        | "How to Disable Autofs Browsability<br>for All Clients" on page 122                      |
|                                            | Steps to disable browsability so that a specific autofs<br>mount point is not automatically populated on a client  | "How to Disable Autofs Browsability<br>on a Selected File System" on page 123            |

**TABLE 5–5** Task Map for Autofs Administration *(Continued)*

# **Using the** /etc/default/autofs **File to Configure Your autofs Environment**

Starting in the Solaris 10 release, you can use the /etc/default/autofs file to configure your autofs environment. Specifically, this file provides an additional way to configure your autofs commands and autofs daemons. The same specifications you would make on the command line can be made in this configuration file. You can make your specifications by providing values to keywords. For more information, refer to "[/etc/default/autofs](#page-141-0) File" on page 142.

The following procedure shows you how to use the /etc/default/autofs file.

# <span id="page-109-0"></span>**How to Use the** /etc/default/autofs **File**

#### **Become superuser or assume an equivalent role. 1**

Roles contain authorizations and privileged commands. For more information about roles, see "Configuring RBAC (Task Map)" in *System Administration Guide: Security Services*. To configure a role with the Primary Administrator profile, see Chapter 2, "Working With the Solaris Management Console (Tasks)," in *System Administration Guide: Basic Administration*.

#### **Add or modify an entry in the** /etc/default/autofs **file. 2**

For example, if you want to turn off browsing for all autofs mount points, you could add the following line.

### **AUTOMOUNTD\_NOBROWSE=ON**

This keyword is the equivalent of the -n argument for automountd. For a list of keywords, refer to "[/etc/default/autofs](#page-141-0) File" on page 142.

#### **Restart the autofs daemon. 3**

Type the following command:

# **svcadm restart system/filesystem/autofs**

## **Administrative Tasks Involving Maps**

The following tables describe several of the factors you need to be aware of when administering autofs maps. Your choice of map and name service affect the mechanism that you need to use to make changes to the autofs maps.

The following table describes the types of maps and their uses.

**TABLE 5–6** Types of autofs Maps and Their Uses

| Type of Map | Use                                               |
|-------------|---------------------------------------------------|
| Master      | Associates a directory with a map                 |
| Direct      | Directs autofs to specific file systems           |
| Indirect    | Directs autofs to reference-oriented file systems |

The following table describes how to make changes to your autofs environment that are based on your name service.

| <b>Name Service</b> | Method      |
|---------------------|-------------|
| Local files         | Text editor |
| <b>NIS</b>          | make files  |
| $NIS+$              | nistbladm   |

**TABLE 5–7** MapMaintenance

The next table tells you when to run the automount command, depending on the modification you have made to the type of map. For example, if you have made an addition or a deletion to a direct map, you need to run the automount command on the local system. By running the command, you make the change effective. However, if you have modified an existing entry, you do not need to run the automount command for the change to become effective.

**TABLE 5–8** When to Run the automount Command

| Type of Map | Restart automount?          |              |  |
|-------------|-----------------------------|--------------|--|
|             | <b>Addition or Deletion</b> | Modification |  |
| auto master | v                           | ٧            |  |
| direct      |                             | N            |  |
| indirect    | N                           | N            |  |

## **Modifying the Maps**

The following procedures require that you use NIS+ as your name service.

# **How to Modify the Master Map**

- **Log in as a user who has permissions to change the maps. 1**
- **Using the** nistbladm **command, make your changes to the master map. 2**

See the *System Administration Guide: Naming and Directory Services (NIS+)*.

**For each client, become superuser or assume an equivalent role. 3**

Roles contain authorizations and privileged commands. For more information about roles, see "Configuring RBAC (Task Map)" in *System Administration Guide: Security Services*. To configure a role with the Primary Administrator profile, see Chapter 2, "Working With the Solaris Management Console (Tasks)," in *System Administration Guide: Basic Administration*.

**For each client, run the** automount **command to ensure that your changes become effective. 4**

#### **Notify your users of the changes. 5**

Notification is required so that the users can also run the automount command as superuser on their own computers. Note that the automount command gathers information from the master map whenever it is run.

## **How to Modify Indirect Maps**

- **Log in as a user who has permissions to change the maps. 1**
- **Using the** nistbladm **command, make your changes to the indirect map. 2**

See the *System Administration Guide: Naming and Directory Services (NIS+)*. Note that the change becomes effective the next time that the map is used, which is the next time a mount is performed.

## **How to Modify Direct Maps**

- **Log in as a user who has permissions to change the maps. 1**
- **Using the** nistbladm **command, add or delete your changes to the direct map.** See the *System Administration Guide: Naming and Directory Services (NIS+)*. **2**
- **If you added or deleted a mount-point entry in the previous step, run the** automount **command. 3**
- **Notify your users of the changes. 4**

Notification is required so that the users can also run the automount command as superuser on their own computers.

**Note –** If you only modify or change the contents of an existing direct map entry, you do not need to run the automount command.

For example, suppose you modify the auto direct map so that the /usr/src directory is now mounted from a different server. If /usr/src is not mounted at this time, the new entry becomes effective immediately when you try to access /usr/src. If /usr/src is mounted now, you can wait until the auto-unmounting occurs, then access the file.

**Note –** Use indirect maps whenever possible. Indirect maps are easier to construct and less demanding on the computers' file systems. Also, indirect maps do not occupy as much space in the mount table as direct maps.

## **Avoiding Mount-Point Conflicts**

If you have a local disk partition that is mounted on /src and you plan to use the autofs service to mount other source directories, you might encounter a problem. If you specify the mount point /src, the NFS service hides the local partition whenever you try to reach it.

You need to mount the partition in some other location, for example, on /export/src. You then need an entry in /etc/vfstab such as the following:

/dev/dsk/d0t3d0s5 /dev/rdsk/c0t3d0s5 /export/src ufs 3 yes -

You also need this entry in auto src:

terra terra:/export/src

terra is the name of the computer.

## **Accessing Non-NFS File Systems**

Autofs can also mount files other than NFS files. Autofs mounts files on removable media, such as diskettes or CD-ROM. Normally, you would mount files on removable media by using the Volume Manager. The following examples show how this mounting could be accomplished through autofs. The Volume Manager and autofs do not work together, so these entries would not be used without first deactivating the Volume Manager.

Instead of mounting a file system from a server, you put the media in the drive and reference the file system from the map. If you plan to access non-NFS file systems and you are using autofs, see the following procedures.

## **How to Access CD-ROM Applications With Autofs**

**Note –** Use this procedure if you are *not* using Volume Manager.

#### **Become superuser or assume an equivalent role. 1**

Roles contain authorizations and privileged commands. For more information about roles, see "Configuring RBAC (Task Map)" in *System Administration Guide: Security Services*. To configure a role with the Primary Administrator profile, see Chapter 2, "Working With the Solaris Management Console (Tasks)," in *System Administration Guide: Basic Administration*.

#### **Update the autofs map. 2**

Add an entry for the CD-ROM file system, which should resemble the following:

hsfs -fstype=hsfs,ro :/dev/sr0

The CD-ROM device that you intend to mount must appear as a name that follows the colon.

### **How to Access PC-DOS Data Diskettes With Autofs**

**Note –** Use this procedure if you are *not* using Volume Manager.

#### **Become superuser or assume an equivalent role. 1**

Roles contain authorizations and privileged commands. For more information about roles, see "Configuring RBAC (Task Map)" in *System Administration Guide: Security Services*. To configure a role with the Primary Administrator profile, see Chapter 2, "Working With the Solaris Management Console (Tasks)," in *System Administration Guide: Basic Administration*.

### **Update the autofs map. 2**

Add an entry for the diskette file system such as the following:

pcfs -fstype=pcfs :/dev/diskette

## **Accessing NFS File Systems Using CacheFS**

The cache file system (CacheFS) is a generic nonvolatile caching mechanism. CacheFS improves the performance of certain file systems by utilizing a small, fast local disk. For example, you can improve the performance of the NFS environment by using CacheFS.

CacheFS works differently with different versions of NFS. For example, if both the client and the back file system are running NFS version 2 or version 3, the files are cached in the front file system for access by the client. However, if both the client and the server are running NFS version 4, the functionality is as follows. When the client makes the initial request to access a file from a CacheFS file system, the request bypasses the front (or cached) file system and goes directly to the back file system. With NFS version 4, files are no longer cached in a front file system. All file access is provided by the back file system. Also, since no files are being cached in the front file system, CacheFS-specific mount options, which are meant to affect the front file system, are ignored. CacheFS-specific mount options do not apply to the back file system.

**Note –** The first time you configure your system for NFS version 4, a warning appears on the console to indicate that caching is no longer performed.

## **How to Access NFS File Systems by Using CacheFS**

#### **Become superuser or assume an equivalent role. 1**

Roles contain authorizations and privileged commands. For more information about roles, see "Configuring RBAC (Task Map)" in *System Administration Guide: Security Services*. To configure a role with the Primary Administrator profile, see Chapter 2, "Working With the Solaris Management Console (Tasks)," in *System Administration Guide: Basic Administration*.

**Run the** cfsadmin **command to create a cache directory on the local disk. 2**

# **cfsadmin -c /var/cache**

**Add the** cachefs **entry to the appropriate automounter map. 3**

For example, adding this entry to the master map caches all home directories:

/home auto\_home -fstype=cachefs,cachedir=/var/cache,backfstype=nfs

Adding this entry to the auto home map only caches the home directory for the user who is named rich:

rich -fstype=cachefs,cachedir=/var/cache,backfstype=nfs dragon:/export/home1/rich

**Note –** Options that are included in maps that are searched later override options which are set in maps that are searched earlier. The last options that are found are the ones that are used. In the previous example, an additional entry to the auto\_home map only needs to include the options in the master maps if some options required changes.

## **Customizing the Automounter**

You can set up the automounter maps in several ways. The following tasks give details about how to customize the automounter maps to provide an easy-to-use directory structure.

## **Setting Up a Common View of** /home

The ideal is for all network users to be able to locate their own or anyone's home directory under /home. This view should be common across all computers, whether client or server.

Every Solaris installation comes with a master map: /etc/auto\_master.

```
# Master map for autofs
#
+auto_master
/net -hosts -nosuid,nobrowse
/home auto home -nobrowse
A map for auto home is also installed under /etc.
```
# Home directory map for autofs # +auto\_home

Except for a reference to an external auto home map, this map is empty. If the directories under /home are to be common to all computers, do not modify this /etc/auto\_home map. All home directory entries should appear in the name service files, either NIS or NIS+.

**Note –** Users should not be permitted to run setuid executables from their home directories. Without this restriction, any user could have superuser privileges on any computer.

# **How to Set Up** /home **With Multiple Home Directory File Systems**

#### **Become superuser or assume an equivalent role. 1**

Roles contain authorizations and privileged commands. For more information about roles, see "Configuring RBAC (Task Map)" in *System Administration Guide: Security Services*. To configure a role with the Primary Administrator profile, see Chapter 2, "Working With the Solaris Management Console (Tasks)," in *System Administration Guide: Basic Administration*.

**Install home directory partitions under** /export/home**. 2**

If the system has several partitions, install the partitions under separate directories, for example, /export/home1 and /export/home2.

**Use the Solaris Management Console tools to create and maintain the** auto\_home**map. 3**

Whenever you create a new user account, type the location of the user's home directory in the auto home map. Map entries can be simple, for example:

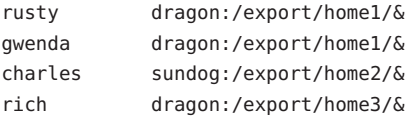

<span id="page-116-0"></span>Notice the use of the & (ampersand) to substitute the map key. The ampersand is an abbreviation for the second occurrence of rusty in the following example.

rusty dragon:/export/home1/rusty

With the auto home map in place, users can refer to any home directory (including their own) with the path /home/*user*. *user*is their login name and the key in the map. This common view of all home directories is valuable when logging in to another user's computer. Autofs mounts your home directory for you. Similarly, if you run a remote windowing system client on another computer, the client program has the same view of the /home directory.

This common view also extends to the server. Using the previous example, if rusty logs in to the server dragon, autofs there provides direct access to the local disk by loopback-mounting /export/home1/rusty onto /home/rusty.

Users do not need to be aware of the real location of their home directories. If rusty needs more disk space and needs to have his home directory relocated to another server, a simple change is sufficient. You need only change rusty's entry in the auto home map to reflect the new location. Other users can continue to use the /home/rusty path.

### **How to Consolidate Project-Related Files Under** /ws

Assume that you are the administrator of a large software development project. You plan to make all project-related files available under a directory that is called /ws. This directory is to be common across all workstations at the site.

**Add an entry for the** /ws **directory to the site** auto\_master **map, either NIS or NIS+. 1**

/ws auto\_ws -nosuid

The auto ws map determines the contents of the /ws directory.

**Add the** -nosuid **option as a precaution. 2**

This option prevents users from running setuid programs that might exist in any workspaces.

**Add entries to the** auto\_ws**map. 3**

> The auto ws map is organized so that each entry describes a subproject. Your first attempt yields a map that resembles the following:

compiler alpha:/export/ws/& windows alpha:/export/ws/& files bravo:/export/ws/& drivers alpha:/export/ws/& man bravo:/export/ws/& tools delta:/export/ws/& The ampersand  $(\delta)$  at the end of each entry is an abbreviation for the entry key. For instance, the first entry is equivalent to the following:

compiler alpha:/export/ws/compiler

This first attempt provides a map that appears simple, but the map is inadequate. The project organizer decides that the documentation in the man entry should be provided as a subdirectory under each subproject. Also, each subproject requires subdirectories to describe several versions of the software. You must assign each of these subdirectories to an entire disk partition on the server.

Modify the entries in the map as follows:

```
compiler \
   /vers1.0 alpha:/export/ws/&/vers1.0 \
   /vers2.0 bravo:/export/ws/&/vers2.0 \
   /man bravo:/export/ws/&/man
windows \
   /vers1.0 alpha:/export/ws/&/vers1.0 \
   /man bravo:/export/ws/&/man
files \
   /vers1.0 alpha:/export/ws/&/vers1.0 \
   /vers2.0 bravo:/export/ws/&/vers2.0 \
   /vers3.0 bravo:/export/ws/&/vers3.0 \
   /man bravo:/export/ws/&/man
drivers \
   /vers1.0 alpha:/export/ws/&/vers1.0 \
   /man bravo:/export/ws/&/man
tools \
   / delta:/export/ws/&
```
Although the map now appears to be much larger, the map still contains only the five entries. Each entry is larger because each entry contains multiple mounts. For instance, a reference to /ws/compiler requires three mounts for the vers1.0, vers2.0, and man directories. The backslash at the end of each line informs autofs that the entry is continued onto the next line. Effectively, the entry is one long line, though line breaks and some indenting have been used to make the entry more readable. The tools directory contains software development tools for all subprojects, so this directory is not subject to the same subdirectory structure. The tools directory continues to be a single mount.

This arrangement provides the administrator with much flexibility. Software projects typically consume substantial amounts of disk space. Through the life of the project, you might be required to relocate and expand various disk partitions. If these changes are reflected in the auto ws map, the users do not need to be notified, as the directory hierarchy under /ws is not changed.

Because the servers alpha and bravo view the same autofs map, any users who log in to these computers can find the /ws namespace as expected. These users are provided with direct access to local files through loopback mounts instead of NFS mounts.

## <span id="page-118-0"></span>**How to Set Up Different Architectures to Access a Shared Namespace**

You need to assemble a shared namespace for local executables, and applications, such as spreadsheet applications and word-processing packages. The clients of this namespace use several different workstation architectures that require different executable formats. Also, some workstations are running different releases of the operating system.

**Create the** auto\_local **map with the** nistbladm **command. 1**

See the *System Administration Guide: Naming and Directory Services (NIS+)*.

**Choose a single, site-specific name for the shared namespace.This name makes the files and 2 directories that belong to this space easily identifiable.**

For example, if you choose /usr/local as the name, the path /usr/local/bin is obviously a part of this namespace.

**For ease of user community recognition, create an autofs indirect map. Mount this map at** /usr/local**. Set up the following entry in the NIS+ (or NIS)** auto\_master **map: 3**

/usr/local auto\_local -ro

Notice that the -ro mount option implies that clients cannot write to any files or directories.

- **Export the appropriate directory on the server. 4**
- **Include a** bin **entry in the auto\_local map. 5**

Your directory structure resembles the following:

bin aa:/export/local/bin

**(Optional)To serve clients of different architectures, change the entry by adding the autofs** CPU **variable. 6**

bin aa:/export/local/bin/\$CPU

- For SPARC clients Place executables in /export/local/bin/sparc.
- For x86 clients Place executables in /export/local/bin/i386.

# <span id="page-119-0"></span>**How to Support Incompatible Client Operating System Versions**

**Combine the architecture type with a variable that determines the operating system type of the client. 1**

You can combine the autofs OSREL variable with the CPU variable to form a name that determines both CPU type and OS release.

#### **Create the following map entry. 2**

bin aa:/export/local/bin/\$CPU\$OSREL

For clients that are running version 5.6 of the operating system, export the following file systems:

- For SPARC clients Export /export/local/bin/sparc5.6.
- For x86 clients Place executables in /export/local/bin/i3865.6.

# **How to Replicate Shared Files Across Several Servers**

The best way to share replicated file systems that are read-only is to use failover. See ["Client-Side Failover" on page 212](#page-211-0) for a discussion of failover.

#### **Become superuser or assume an equivalent role. 1**

Roles contain authorizations and privileged commands. For more information about roles, see "Configuring RBAC (Task Map)" in *System Administration Guide: Security Services*. To configure a role with the Primary Administrator profile, see Chapter 2, "Working With the Solaris Management Console (Tasks)," in *System Administration Guide: Basic Administration*.

### **Modify the entry in the autofs maps. 2**

Create the list of all replica servers as a comma-separated list, such as the following:

bin aa,bb,cc,dd:/export/local/bin/\$CPU

Autofs chooses the nearest server. If a server has several network interfaces, list each interface. Autofs chooses the nearest interface to the client, avoiding unnecessary routing of NFS traffic.

# ▼ **How to Apply Autofs Security Restrictions**

#### **Become superuser or assume an equivalent role. 1**

Roles contain authorizations and privileged commands. For more information about roles, see "Configuring RBAC (Task Map)" in *System Administration Guide: Security Services*. To

<span id="page-120-0"></span>configure a role with the Primary Administrator profile, see Chapter 2, "Working With the Solaris Management Console (Tasks)," in *System Administration Guide: Basic Administration*.

**Create the following entry in the name service** auto\_master **file, either NIS or NIS+: 2**

/home auto home -nosuid

The nosuid option prevents users from creating files with the setuid or setgid bit set.

This entry overrides the entry for /home in a generic local /etc/auto master file. See the previous example. The override happens because the +auto\_master reference to the external name service map occurs before the /home entry in the file. If the entries in the auto home map include mount options, the nosuid option is overwritten. Therefore, either no options should be used in the auto\_home map or the nosuid option must be included with each entry.

**Note –** Do not mount the home directory disk partitions on or under /home on the server.

### **How to Use a Public File Handle With Autofs**

#### **Become superuser or assume an equivalent role. 1**

Roles contain authorizations and privileged commands. For more information about roles, see "Configuring RBAC (Task Map)" in *System Administration Guide: Security Services*. To configure a role with the Primary Administrator profile, see Chapter 2, "Working With the Solaris Management Console (Tasks)," in *System Administration Guide: Basic Administration*.

### **Create an entry in the autofs map such as the following: 2**

/usr/local -ro,public bee:/export/share/local

The public option forces the public handle to be used. If the NFS server does not support a public file handle, the mount fails.

### **How to Use NFS URLs With Autofs**

#### **Become superuser or assume an equivalent role. 1**

Roles contain authorizations and privileged commands. For more information about roles, see "Configuring RBAC (Task Map)" in *System Administration Guide: Security Services*. To configure a role with the Primary Administrator profile, see Chapter 2, "Working With the Solaris Management Console (Tasks)," in *System Administration Guide: Basic Administration*.

### **Create an autofs entry such as the following: 2**

/usr/local -ro nfs://bee/export/share/local

<span id="page-121-0"></span>The service tries to use the public file handle on the NFS server. However, if the server does not support a public file handle, the MOUNT protocol is used.

# **Disabling Autofs Browsability**

Starting with the Solaris 2.6 release, the default version of /etc/auto\_master that is installed has the -nobrowse option added to the entries for /home and /net. In addition, the upgrade procedure adds the -nobrowse option to the /home and /net entries in /etc/auto\_master if these entries have not been modified. However, you might have to make these changes manually or to turn off browsability for site-specific autofs mount points after the installation.

You can turn off the browsability feature in several ways. Disable the feature by using a command-line option to the automountd daemon, which completely disables autofs browsability for the client. Or disable browsability for each map entry on all clients by using the autofs maps in either an NIS or NIS+ namespace. You can also disable the feature for each map entry on each client, using local autofs maps if no network-wide namespace is being used.

# **How to Completely Disable Autofs Browsability on a Single NFS Client**

**Become superuser or assume an equivalent role on the NFS client. 1**

Roles contain authorizations and privileged commands. For more information about roles, see "Configuring RBAC (Task Map)" in *System Administration Guide: Security Services*. To configure a role with the Primary Administrator profile, see Chapter 2, "Working With the Solaris Management Console (Tasks)," in *System Administration Guide: Basic Administration*.

- **Edit the** /etc/default/autofs **file to include the following keyword and value.** AUTOMOUNTD\_NOBROWSE=TRUE **2**
- **Restart the autofs service. 3**
	- # **svcadm restart system/filesystem/autofs**

## ▼ **How to Disable Autofs Browsability for All Clients**

To disable browsability for all clients, you must employ a name service such as NIS or NIS+. Otherwise, you need to manually edit the automounter maps on each client. In this example, the browsability of the /home directory is disabled. You must follow this procedure for each indirect autofs node that needs to be disabled.

**Add the** -nobrowse **option to the** /home **entry in the name service** auto\_master **file. 1**

**/home auto\_home -nobrowse**

### <span id="page-122-0"></span>**Run the** automount **command on all clients. 2**

The new behavior becomes effective after you run the automount command on the client systems or after a reboot.

# **/usr/sbin/automount**

## **How to Disable Autofs Browsability on a Selected File System**

In this example, browsability of the /net directory is disabled. You can use the same procedure for /home or any other autofs mount points.

**Check the** automount **entry in** /etc/nsswitch.conf**. 1**

For local file entries to have precedence, the entry in the name service switch file should list files before the name service. For example:

automount: files nisplus

This entry shows the default configuration in a standard Solaris installation.

**Check the position of the** +auto\_master **entry in** /etc/auto\_master**. 2**

For additions to the local files to have precedence over the entries in the namespace, the +auto\_master entry must be moved to follow /net:

```
# Master map for automounter
#
/net -hosts -nosuid
/home auto_home
/xfn -xfn
+auto_master
```
A standard configuration places the +auto\_master entry at the top of the file. This placement prevents any local changes from being used.

**Add the** nobrowse **option to the** /net **entry in the** /etc/auto\_master **file. 3**

```
/net -hosts -nosuid,nobrowse
```
**On all clients, run the** automount **command. 4**

The new behavior becomes effective after running the automount command on the client systems or after a reboot.

# **/usr/sbin/automount**

# **Strategies for NFS Troubleshooting**

When tracking an NFS problem, remember the main points of possible failure: the server, the client, and the network. The strategy that is outlined in this section tries to isolate each individual component to find the one that is not working. In all situations, the mountd and nfsd daemons must be running on the server for remote mounts to succeed.

The -intr option is set by default for all mounts. If a program hangs with a server not responding message, you can kill the program with the keyboard interrupt Control-c.

When the network or server has problems, programs that access hard-mounted remote files fail differently than those programs that access soft-mounted remote files. Hard-mounted remote file systems cause the client's kernel to retry the requests until the server responds again. Soft-mounted remote file systems cause the client's system calls to return an error after trying for awhile. Because these errors can result in unexpected application errors and data corruption, avoid soft mounting.

When a file system is hard mounted, a program that tries to access the file system hangs if the server fails to respond. In this situation, the NFS system displays the following message on the console:

NFS server *hostname* not responding still trying

When the server finally responds, the following message appears on the console:

NFS server *hostname* ok

A program that accesses a soft-mounted file system whose server is not responding generates the following message:

NFS *operation* failed for server *hostname*: error # (*error-message*)

**Note –** Because of possible errors, do not soft-mount file systems with read-write data or file systems from which executables are run. Writable data could be corrupted if the application ignores the errors. Mounted executables might not load properly and can fail.

# **NFS Troubleshooting Procedures**

To determine where the NFS service has failed, you need to follow several procedures to isolate the failure. Check for the following items:

- Can the client reach the server?
- Can the client contact the NFS services on the server?
- Are the NFS services running on the server?

<span id="page-124-0"></span>In the process of checking these items, you might notice that other portions of the network are not functioning. For example, the name service or the physical network hardware might not be functioning. The *System Administration Guide: Naming and Directory Services (DNS, NIS, and LDAP)* contains debugging procedures for several name services. Also, during the process you might see that the problem is not at the client end. An example is if you get at least one trouble call from every subnet in your work area. In this situation, you should assume that the problem is the server or the network hardware near the server. So, you should start the debugging process at the server, not at the client.

# ▼ **How to Check Connectivity on an NFS Client**

**Check that the NFS server is reachable from the client. On the client, type the following 1 command.**

% **/usr/sbin/ping bee** bee is alive

If the command reports that the server is alive, remotely check the NFS server. See ["How to](#page-125-0) [Check the NFS Server Remotely" on page 126.](#page-125-0)

**If the server is not reachable from the client, ensure that the local name service is running. 2**

For NIS+ clients, type the following:

```
% /usr/lib/nis/nisping -u
Last updates for directory eng.acme.com. :
Master server is eng-master.acme.com.
       Last update occurred at Mon Jun 5 11:16:10 1995
Replica server is eng1-replica-58.acme.com.
```
Last Update seen was Mon Jun 5 11:16:10 1995

**If the name service is running, ensure that the client has received the correct host information 3 by typing the following:**

% **/usr/bin/getent hosts bee** 129.144.83.117 bee.eng.acme.com

**If the host information is correct, but the server is not reachable from the client, run the** ping **4 command from another client.**

If the command run from a second client fails, see ["How to Verify the NFS Service on the](#page-126-0) [Server" on page 127.](#page-126-0)

**If the server is reachable from the second client, use** ping **to check connectivity of the first client 5 to other systems on the local net.**

If this command fails, check the networking software configuration on the client, for example, /etc/netmasks and /etc/nsswitch.conf.

#### <span id="page-125-0"></span>**(Optional) Check the output of the** rpcinfo **command. 6**

If the rpcinfo command does not display program 100003 version 4 ready and waiting, then NFS version 4 is not enabled on the server. See [Table 5–3](#page-94-0) for information about enabling NFS version 4.

#### **If the software is correct, check the networking hardware. 7**

Try to move the client onto a second net drop.

### ▼ **How to Check the NFS Server Remotely**

Note that support for both the UDP and the MOUNT protocols is not necessary if you are using an NFS version 4 server.

#### **Check that the NFS services have started on the NFS server by typing the following command: 1**

% **rpcinfo -s bee|egrep 'nfs|mountd'**

100003 3,2 tcp,udp,tcp6,upd6 nfs superuser 100005 3,2,1 ticots,ticotsord,tcp,tcp6,ticlts,udp,upd6 mountd superuser

If the daemons have not been started, see ["How to Restart NFS Services" on page 128.](#page-127-0)

#### **Check that the server's** nfsd **processes are responding. 2**

On the client, type the following command to test the UDP NFS connections from the server.

% **/usr/bin/rpcinfo -u bee nfs** program 100003 version 2 ready and waiting program 100003 version 3 ready and waiting

**Note –** NFS version 4 does not support UDP.

If the server is running, it prints a list of program and version numbers. Using the -t option tests the TCP connection. If this command fails, proceed to ["How to Verify the NFS Service on](#page-126-0) [the Server" on page 127.](#page-126-0)

### **Check that the server's** mountd **is responding, by typing the following command. 3**

```
% /usr/bin/rpcinfo -u bee mountd
program 100005 version 1 ready and waiting
program 100005 version 2 ready and waiting
program 100005 version 3 ready and waiting
```
If the server is running, it prints a list of program and version numbers that are associated with the UDP protocol. Using the -t option tests the TCP connection. If either attempt fails, proceed to ["How to Verify the NFS Service on the Server" on page 127.](#page-126-0)

### <span id="page-126-0"></span>**Check the local autofs service if it is being used: 4**

### % **cd /net/wasp**

Choose a /net or /home mount point that you know should work properly. If this command fails, then as root on the client, type the following to restart the autofs service:

# **svcadm restart system/filesystem/autofs**

**Verify that file system is shared as expected on the server. 5**

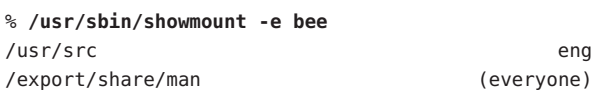

Check the entry on the server and the local mount entry for errors. Also, check the namespace. In this instance, if the first client is not in the eng netgroup, that client cannot mount the /usr/src file system.

Check all entries that include mounting information in all the local files. The list includes /etc/vfstab and all the /etc/auto\_\* files.

### **How to Verify the NFS Service on the Server**

**Become superuser or assume an equivalent role. 1**

Roles contain authorizations and privileged commands. For more information about roles, see "Configuring RBAC (Task Map)" in *System Administration Guide: Security Services*. To configure a role with the Primary Administrator profile, see Chapter 2, "Working With the Solaris Management Console (Tasks)," in *System Administration Guide: Basic Administration*.

**Check that the server can reach the clients. 2**

# **ping lilac** lilac is alive

**If the client is not reachable from the server, ensure that the local name service is running. For 3 NIS+ clients, type the following:**

```
% /usr/lib/nis/nisping -u
Last updates for directory eng.acme.com. :
Master server is eng-master.acme.com.
       Last update occurred at Mon Jun 5 11:16:10 1995
Replica server is eng1-replica-58.acme.com.
```

```
Last Update seen was Mon Jun 5 11:16:10 1995
```
**If the name service is running, check the networking software configuration on the server, for 4 example,** /etc/netmasks **and** /etc/nsswitch.conf**.**

<span id="page-127-0"></span>**Type the following command to check whether the** rpcbind **daemon is running. 5**

```
# /usr/bin/rpcinfo -u localhost rpcbind
program 100000 version 1 ready and waiting
program 100000 version 2 ready and waiting
program 100000 version 3 ready and waiting
```
If the server is running, it prints a list of program and version numbers that are associated with the UDP protocol. If rpcbind seems to be hung, either reboot the server or follow the steps in ["How to Warm-Start](#page-128-0) rpcbind" on page 129.

**Type the following command to check whether the** nfsd **daemon is running. 6**

```
# rpcinfo -u localhost nfs
program 100003 version 2 ready and waiting
program 100003 version 3 ready and waiting
# ps -ef | grep nfsd
root 232 1 0 Apr 07 ? 0:01 /usr/lib/nfs/nfsd -a 16
root 3127 2462 1 09:32:57 pts/3 0:00 grep nfsd
```
**Note –** NFS version 4 does not support UDP.

If the server is running, it prints a list of program and version numbers that are associated with the UDP protocol. Also use the -t option with rpcinfo to check the TCP connection. If these commands fail, restart the NFS service. See "How to Restart NFS Services" on page 128.

**Type the following command to check whether the** mountd **daemon is running. 7**

```
# /usr/bin/rpcinfo -u localhost mountd
program 100005 version 1 ready and waiting
program 100005 version 2 ready and waiting
program 100005 version 3 ready and waiting
# ps -ef | grep mountd
root 145 1 0 Apr 07 ? 21:57 /usr/lib/autofs/automountd
root 234 1 0 Apr 07 ? 0:04 /usr/lib/nfs/mountd
root 3084 2462 1 09:30:20 pts/3 0:00 grep mountd
```
If the server is running, it prints a list of program and version numbers that are associated with the UDP protocol. Also use the -t option with rpcinfo to check the TCP connection. If these commands fail, restart the NFS service. See "How to Restart NFS Services" on page 128.

### ▼ **How to Restart NFS Services**

#### **Become superuser or assume an equivalent role. 1**

Roles contain authorizations and privileged commands. For more information about roles, see "Configuring RBAC (Task Map)" in *System Administration Guide: Security Services*. To

<span id="page-128-0"></span>configure a role with the Primary Administrator profile, see Chapter 2, "Working With the Solaris Management Console (Tasks)," in *System Administration Guide: Basic Administration*.

**Restart the NFS service on the server. 2**

Type the following command.

# **svcadm restart network/nfs/server**

## **How to Warm-Start** rpcbind

If the NFS server cannot be rebooted because of work in progress, you can restart rpcbind without having to restart all of the services that use RPC. Just complete a warm start by following these steps.

### **Become superuser or assume an equivalent role. 1**

Roles contain authorizations and privileged commands. For more information about roles, see "Configuring RBAC (Task Map)" in *System Administration Guide: Security Services*. To configure a role with the Primary Administrator profile, see Chapter 2, "Working With the Solaris Management Console (Tasks)," in *System Administration Guide: Basic Administration*.

### **Determine the PID for** rpcbind**. 2**

Run ps to get the PID, which is the value in the second column.

```
# ps -ef |grep rpcbind
   root 115   1   0   May 31   2   0:14 /usr/sbin/rpcbind
   root 13000 6944 0 11:11:15 pts/3 0:00 grep rpcbind
```
#### **Send a SIGTERM signal to the** rpcbind **process. 3**

In this example, term is the signal that is to be sent and 115 is the PID for the program (see the kill(1) man page). This command causes rpcbind to create a list of the current registered services in /tmp/portmap.file and /tmp/rpcbind.file.

```
# kill -s term 115
```
**Note –** If you do not kill the rpcbind process with the -s term option, you cannot complete a warm start of rpcbind. You must reboot the server to restore service.

#### **Restart** rpcbind**. 4**

Warm-restart the command so that the files that were created by the kill command are consulted. A warm start also ensures that the process resumes without requiring a restart of all the RPC services. See the rpcbind(1M) man page.

```
# /usr/sbin/rpcbind -w
```
# **IdentifyingWhich Host Is Providing NFS File Service**

Run the nfsstat command with the -m option to gather current NFS information. The name of the current server is printed after "currserver=".

```
% nfsstat -m
/usr/local from bee,wasp:/export/share/local
Flags: vers=3,proto=tcp,sec=sys,hard,intr,llock,link,synlink,
       acl,rsize=32768,wsize=32678,retrans=5
Failover: noresponse=0, failover=0, remap=0, currserver=bee
```
# **How to Verify Options Used With the mount Command**

In the Solaris 2.6 release and in any versions of the mount command that were patched after the 2.6 release, no warning is issued for invalid options. The following procedure helps determine whether the options that were supplied either on the command line or through /etc/vfstab were valid.

For this example, assume that the following command has been run:

```
# mount -F nfs -o ro,vers=2 bee:/export/share/local /mnt
```
#### **Verify the options by running the following command. 1**

```
% nfsstat -m
/mnt from bee:/export/share/local
Flags: vers=2,proto=tcp,sec=sys,hard,intr,dynamic,acl,rsize=8192,wsize=8192,
        retrans=5
```
The file system from bee has been mounted with the protocol version set to 2. Unfortunately, the nfsstat command does not display information about all of the options. However, using the nfsstat command is the most accurate way to verify the options.

### **Check the entry in** /etc/mnttab**. 2**

The mount command does not allow invalid options to be added to the mount table. Therefore, verify that the options that are listed in the file match those options that are listed on the command line. In this way, you can check those options that are not reported by the nfsstat command.

```
# grep bee /etc/mnttab
bee:/export/share/local /mnt nfs ro,vers=2,dev=2b0005e 859934818
```
# **Troubleshooting Autofs**

Occasionally, you might encounter problems with autofs. This section should improve the problem-solving process. The section is divided into two subsections.

This section presents a list of the error messages that autofs generates. The list is divided into two parts:

- Error messages that are generated by the verbose (-v) option of automount
- Error messages that might appear at any time

Each error message is followed by a description and probable cause of the message.

When troubleshooting, start the autofs programs with the verbose (-v) option. Otherwise, you might experience problems without knowing the cause.

The following paragraphs are labeled with the error message you are likely to see if autofs fails, and a description of the possible problem.

# **Error Messages Generated by** automount -v

bad key *key* in direct map *mapname*

**Description:** While scanning a direct map, autofs has found an entry key without a prefixed /.

**Solution:** Keys in direct maps must be full path names.

bad key *key* in indirect map *mapname*

**Description:** While scanning an indirect map, autofs has found an entry key that contains a /.

**Solution:** Indirect map keys must be simple names, not path names.

can't mount *server*:*pathname: reason* **Description:** The mount daemon on the server refuses to provide a file handle for *server*:*pathname*.

**Solution:** Check the export table on the server.

couldn't create mount point *mountpoint*: *reason* **Description:** Autofs was unable to create a mount point that was required for a mount. This problem most frequently occurs when you attempt to hierarchically mount all of a server's exported file systems.

**Solution:** A required mount point can exist only in a file system that cannot be mounted, which means the file system cannot be exported. The mount point cannot be created because the exported parent file system is exported read-only.

leading space in map entry *entry* text in *mapname* **Description:** Autofs has discovered an entry in an automount map that contains leading spaces. This problem is usually an indication of an improperly continued map entry. For example: fake /blat frobz:/usr/frotz **Solution:** In this example, the warning is generated when autofs encounters the second line because the first line should be terminated with a backslash  $(\cdot)$ . *mapname*: Not found **Description:** The required map cannot be located. This message is produced only when the -v option is used. **Solution:** Check the spelling and path name of the map name. remount *server*:*pathname* on *mountpoint*: server not responding **Description:** Autofs has failed to remount a file system that it previously unmounted. **Solution:** Contact Sun for assistance. This error message is extremely rare and has no straightforward solution. WARNING: *mountpoint* already mounted on **Description:** Autofs is attempting to mount over an existing mount point. This message means that an internal error occurred in autofs (an anomaly). **Solution:** Contact Sun for assistance. This error message is extremely rare and has no straightforward solution. **Miscellaneous Error Messages** dir *mountpoint* must start with '/' **Solution:** The automounter mount point must be given as a full path name. Check the spelling and path name of the mount point. hierarchical mountpoint: *pathname1* and *pathname2* **Solution:** Autofs does not allow its mount points to have a hierarchical relationship. An autofs mount point must not be contained within another automounted file system. host *server* not responding **Description:** Autofs attempted to contact *server*, but received no response. **Solution:** Check the NFS server status.

#### *hostname*: exports: *rpc-err*

**Description:** An error occurred while getting the export list from *hostname*. This message indicates a server or network problem.

**Solution:** Check the NFS server status.

map *mapname*, key *key*: bad

**Description:** The map entry is malformed, and autofs cannot interpret the entry.

**Solution:** Recheck the entry. Perhaps the entry has characters that need to be escaped.

#### *mapname*: *nis-err*

**Description:** An error occurred when looking up an entry in a NIS map. This message can indicate NIS problems.

**Solution:** Check the NIS server status.

#### mount of *server*:*pathname* on *mountpoint:reason*

**Description:** Autofs failed to do a mount. This occurrence can indicate a server or network problem. The *reason* string defines the problem.

**Solution:** Contact Sun for assistance. This error message is extremely rare and has no straightforward solution.

#### *mountpoint*: Not a directory

**Description:** Autofs cannot mount itself on *mountpoint* because it is not a directory.

**Solution:** Check the spelling and path name of the mount point.

#### nfscast: cannot send packet: *reason*

**Description:** Autofs cannot send a query packet to a server in a list of replicated file system locations. The *reason* string defines the problem.

**Solution:** Contact Sun for assistance. This error message is extremely rare and has no straightforward solution.

### nfscast: cannot receive reply: *reason*

**Description:** Autofs cannot receive replies from any of the servers in a list of replicated file system locations. The *reason* string defines the problem.

**Solution:** Contact Sun for assistance. This error message is extremely rare and has no straightforward solution.

#### nfscast: select: *reason*

**Description:** All these error messages indicate problems in attempting to check servers for a replicated file system. This message can indicate a network problem. The *reason* string defines the problem.

**Solution:** Contact Sun for assistance. This error message is extremely rare and has no straightforward solution.

pathconf: no info for *server*:*pathname* **Description:** Autofs failed to get pathconf information for the path name.

**Solution:** See the fpathconf(2) man page.

pathconf: *server*: server not responding

**Description:** Autofs is unable to contact the mount daemon on *server*that provides the information to pathconf().

**Solution:** Avoid using the POSIX mount option with this server.

### **Other ErrorsWith Autofs**

If the /etc/auto\* files have the execute bit set, the automounter tries to execute the maps, which creates messages such as the following:

/etc/auto home: +auto home: not found

In this situation, the auto home file has incorrect permissions. Each entry in the file generates an error message that is similar to this message. The permissions to the file should be reset by typing the following command:

```
# chmod 644 /etc/auto_home
```
### **NFS Error Messages**

This section shows an error message that is followed by a description of the conditions that should create the error and at minimum one remedy.

Bad argument specified with index option - must be a file **Solution:** You must include a file name with the index option. You cannot use directory names.

Cannot establish NFS service over /dev/*tcp*: transport setup problem **Description:** This message is often created when the services information in the namespace has not been updated. The message can also be reported for UDP.

**Solution:** To fix this problem, you must update the services data in the namespace. For NIS+, the entries should be as follows:

nfsd nfsd tcp 2049 NFS server daemon nfsd nfsd udp 2049 NFS server daemon For NIS and /etc/services, the entries should be as follows:

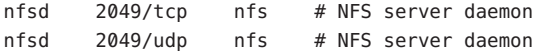

Cannot use index option without public option

**Solution:** Include the public option with the index option in the share command. You must define the public file handle in order for the index option to work.

**Note –** The Solaris 2.5.1 release required that the public file handle be set by using the share command. A change in the Solaris 2.6 release sets the public file handle to be root (/) by default. This error message is no longer relevant.

Could not start *daemon*: *error*

**Description:** This message is displayed if the daemon terminates abnormally or if a system call error occurs. The *error*string defines the problem.

**Solution:** Contact Sun for assistance. This error message is rare and has no straightforward solution.

Could not use public filehandle in request to *server*

**Description:** This message is displayed if the public option is specified but the NFS server does not support the public file handle. In this situation, the mount fails.

**Solution:** To remedy this situation, either try the mount request without using the public file handle or reconfigure the NFS server to support the public file handle.

*daemon* running already with pid *pid*

**Description:** The daemon is already running.

**Solution:** If you want to run a new copy, kill the current version and start a new version.

error locking *lock file*

**Description:** This message is displayed when the *lock file* that is associated with a daemon cannot be locked properly.

**Solution:** Contact Sun for assistance. This error message is rare and has no straightforward solution.

error checking *lock file*: *error*

**Description:** This message is displayed when the *lock file* that is associated with a daemon cannot be opened properly.

**Solution:** Contact Sun for assistance. This error message is rare and has no straightforward solution.

NOTICE: NFS3: failing over from *host1* to *host2*

**Description:** This message is displayed on the console when a failover occurs. The message is advisory only.

**Solution:** No action required.

*filename*: File too large

**Description:** An NFS version 2 client is trying to access a file that is over 2 Gbytes.

**Solution:** Avoid using NFS version 2. Mount the file system with version 3 or version 4. Also, see the description of the nolargefiles option in "mount [Options for NFS File Systems" on](#page-159-0) [page 160.](#page-159-0)

mount: ... server not responding:RPC\_PMAP\_FAILURE - RPC\_TIMED\_OUT **Description:** The server that is sharing the file system you are trying to mount is down or unreachable, at the wrong run level, or its rpcbind is dead or hung.

**Solution:** Wait for the server to reboot. If the server is hung, reboot the server.

mount: ... server not responding: RPC\_PROG\_NOT\_REGISTERED **Description:** The mount request registered with rpcbind, but the NFS mount daemon mountd is not registered.

**Solution:** Wait for the server to reboot. If the server is hung, reboot the server.

mount: ... No such file or directory

**Description:** Either the remote directory or the local directory does not exist.

**Solution:** Check the spelling of the directory names. Run ls on both directories.

mount: ...: Permission denied

**Description:** Your computer name might not be in the list of clients or netgroup that is allowed access to the file system you tried to mount.

**Solution:** Use showmount -e to verify the access list.

NFS file temporarily unavailable on the server, retrying ...

**Description:** An NFS version 4 server can delegate the management of a file to a client. This message indicates that the server is recalling a delegation for another client that conflicts with a request from your client.

**Solution:** The recall must occur before the server can process your client's request. For more information about delegation, refer to ["Delegation in NFS Version 4" on page 206.](#page-205-0)

NFS fsstat failed for server *hostname*: RPC: Authentication error

**Description:** This error can be caused by many situations. One of the most difficult situations to debug is when this problem occurs because a user is in too many groups. Currently, a user can be in no more than 16 groups if the user is accessing files through NFS mounts.

**Solution:** An alternate does exist for users who need to be in more than 16 groups. You can use access control lists to provide the needed access privileges if you run at minimum the Solaris 2.5 release on the NFS server and the NFS clients.

nfs mount: ignoring invalid option "*-option*" **Description:** The *-option* flag is not valid.

**Solution:** Refer to the mount  $nfs(1M)$  man page to verify the required syntax.

**Note –** This error message is not displayed when running any version of the mount command that is included in a Solaris release from 2.6 to the current release or in earlier versions that have been patched.

```
nfs mount: NFS can't support "nolargefiles"
```
**Description:** An NFS client has attempted to mount a file system from an NFS server by using the -nolargefiles option.

**Solution:** This option is not supported for NFS file system types.

nfs mount: NFS V2 can't support "largefiles" **Description:** The NFS version 2 protocol cannot handle large files.

**Solution:** You must use version 3 or version 4 if access to large files is required.

NFS server *hostname* not responding still trying

**Description:** If programs hang while doing file-related work, your NFS server might have failed. This message indicates that NFS server *hostname* is down or that a problem has occurred with the server or the network.

**Solution:** If failover is being used, *hostname* is a list of servers. Start troubleshooting with ["How to Check Connectivity on an NFS Client" on page 125.](#page-124-0)

NFS server recovering

**Description:** During part of the NFS version 4 server reboot, some operations were not permitted. This message indicates that the client is waiting for the server to permit this operation to proceed.

**Solution:** No action required. Wait for the server to permit the operation.

Permission denied

**Description:** This message is displayed by the ls -l, getfacl, and setfacl commands for the following reasons:

- If the user or group that exists in an access control list (ACL) entry on an NFS version 4 server cannot be mapped to a valid user or group on an NFS version 4 client, the user is not allowed to read the ACL on the client.
- If the user or group that exists in an ACL entry that is being set on an NFS version 4 client cannot be mapped to a valid user or group on an NFS version 4 server, the user is not allowed to write or modify an ACL on the client.
- If an NFS version 4 client and server have mismatched NFSMAPID\_DOMAIN values, ID mapping fails.

For more information, see "ACLs and nfsmapid [in NFS Version 4" on page 208.](#page-207-0)

**Solution:** Do the following:

- Make sure that all user and group IDs in the ACL entries exist on both the client and server.
- Make sure that the value for NFSMAPID\_DOMAIN is set correctly in the /etc/default/nfs file. For more information, see ["Keywords for the](#page-142-0) [/etc/default/nfs](#page-142-0) File" on page 143.

To determine if any user or group cannot be mapped on the server or client, use the script that is provided in ["Checking for Unmapped User or Group IDs" on page 209.](#page-208-0)

port *number* in nfs URL not the same as port *number* in port option **Description:** The port number that is included in the NFS URL must match the port number that is included with the -port option to mount. If the port numbers do not match, the mount fails.

**Solution:** Either change the command to make the port numbers identical or do not specify the port number that is incorrect. Usually, you do not need to specify the port number with both the NFS URL and the -port option.

replicas must have the same version

**Description:** For NFS failover to function properly, the NFS servers that are replicas must support the same version of the NFS protocol.

**Solution:** Running multiple versions is not allowed.

replicated mounts must be read-only

**Description:** NFS failover does not work on file systems that are mounted read-write. Mounting the file system read-write increases the likelihood that a file could change.

**Solution:** NFS failover depends on the file systems being identical.

replicated mounts must not be soft

**Description:** Replicated mounts require that you wait for a timeout before failover occurs.

**Solution:** The soft option requires that the mount fail immediately when a timeout starts, so you cannot include the -soft option with a replicated mount.

share nfs: Cannot share more than one filesystem with 'public' option **Solution:** Check that the /etc/dfs/dfstab file has only one file system selected to be shared with the -public option. Only one public file handle can be established per server, so only one file system per server can be shared with this option.

WARNING: No network locking on *hostname*:*path*: contact admin to install server change

**Description:** An NFS client has unsuccessfully attempted to establish a connection with the network lock manager on an NFS server. Rather than fail the mount, this warning is generated to warn you that locking does not work.

**Solution:** Upgrade the server with a new version of the OS that provides complete lock manager support.

**CHAPTER 6** 6

# Accessing Network File Systems (Reference)

This chapter describes the NFS commands, as well as the different parts of the NFS environment and how these parts work together.

- "NFS Files" on page 141
- ["NFS Daemons" on page 146](#page-145-0)
- ["NFS Commands" on page 158](#page-157-0)
- ["Commands for Troubleshooting NFS Problems" on page 192](#page-191-0)
- ["NFS Over RDMA" on page 198](#page-197-0)
- ["How the NFS Service Works" on page 199](#page-198-0)
- ["Autofs Maps" on page 221](#page-220-0)
- ["How Autofs Works" on page 226](#page-225-0)
- ["Autofs Reference" on page 239](#page-238-0)

**Note –** If your system has zones enabled and you want to use this feature in a non-global zone, see *System Administration Guide: Solaris Containers-Resource Management and Solaris Zones* for more information.

## **NFS Files**

You need several files to support NFS activities on any computer. Many of these files are ASCII, but some of the files are data files. Table 6–1 lists these files and their functions.

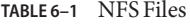

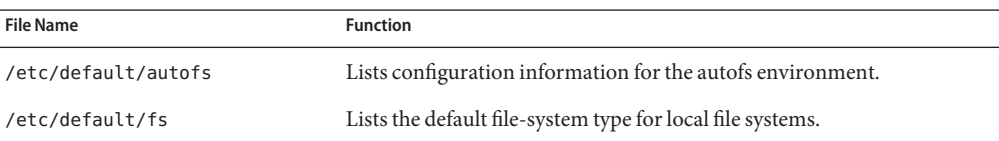

<span id="page-141-0"></span>

| TABLE 6–1 NFS Files  | (Continued)                                                                                                    |
|----------------------|----------------------------------------------------------------------------------------------------|
| <b>File Name</b>     | <b>Function</b>                                                                                                    |
| /etc/default/nfs     | Lists configuration information for lockd and nfsd. For more<br>information, refer to "Keywords for the /etc/default/nfs File" on<br>page 143 and the nfs(4) man page. |
| /etc/default/nfslogd | Lists configuration information for the NFS server logging daemon,<br>nfslogd.                                                                                         |
| /etc/dfs/dfstab      | Lists the local resources to be shared.                                                                                                    |
| /etc/dfs/fstypes     | Lists the default file-system types for remote file systems.                                                                                                    |
| /etc/dfs/sharetab    | Lists the local and remote resources that are shared. See the sharetab(4)<br>man page. Do not edit this file.                                                          |
| /etc/mnttab          | Lists file systems that are currently mounted, including automounted<br>directories. See the mnttab(4) man page. Do not edit this file.                                |
| /etc/netconfig       | Lists the transport protocols. Do not edit this file.                                                                                                    |
| /etc/nfs/nfslog.conf | Lists general configuration information for NFS server logging.                                                                                                    |
| /etc/nfs/nfslogtab   | Lists information for log postprocessing by nfslogd. Do not edit this<br>file.                                                                                         |
| /etc/nfssec.conf     | Lists NFS security services.                                                                                                    |
| /etc/rmtab           | Lists file systems that are remotely mounted by NFS clients. See the<br>rmtab(4) man page. Do not edit this file.                                                      |
| /etc/vfstab          | Defines file systems to be mounted locally. See the vfstab(4) man page.                                                                                                |

The first entry in /etc/dfs/fstypes is often used as the default file-system type for remote file systems. This entry defines the NFS file-system type as the default.

Only one entry is in /etc/default/fs: the default file-system type for local disks. You can determine the file-system types that are supported on a client or server by checking the files in /kernel/fs.

## /etc/default/autofs **File**

Starting in the Solaris 10 release, you can use the /etc/default/autofs file to configure your autofs environment. Specifically, this file provides an additional way to configure your autofs commands and autofs daemons. The same specifications you would make on the command line can be made in this configuration file. However, unlike the specifications you would make on the command line, this file preserves your specifications, even during upgrades to your operating system. Additionally, you are no longer required to update critical startup files to

<span id="page-142-0"></span>ensure that the existing behavior of your autofs environment is preserved. You can make your specifications by providing values for the following keywords:

### AUTOMOUNT\_TIMEOUT

Sets the duration for a file system to remain idle before the file system is unmounted. This keyword is the equivalent of the -t argument for the automount command. The default value is 600.

### AUTOMOUNT\_VERBOSE

Provides notification of autofs mounts, unmounts, and other nonessential events. This keyword is the equivalent of the -v argument for automount. The default value is FALSE.

### AUTOMOUNTD\_VERBOSE

Logs status messages to the console and is the equivalent of the -v argument for the automountd daemon. The default value is FALSE.

### AUTOMOUNTD\_NOBROWSE

Turns browsing on or off for all autofs mount points and is the equivalent of the -n argument for automountd. The default value is FALSE.

### AUTOMOUNTD\_TRACE

Expands each remote procedure call (RPC) and displays the expanded RPC on standard output. This keyword is the equivalent of the -T argument for automountd. The default value is 0. Values can range from 0 to 5.

### AUTOMOUNTD\_ENV

Permits you to assign different values to different environments. This keyword is the equivalent of the -D argument for automountd. The AUTOMOUNTD\_ENV keyword can be used multiple times. However, you must use separate lines for each environment assignment.

For more information, refer to the man pages for automount $(1M)$  and automountd $(1M)$ . For procedural information, refer to "How to Use the [/etc/default/autofs](#page-109-0) File" on page 110.

# **Keywords for the** /etc/default/nfs **File**

In NFS version 4, the following keywords can be set in the /etc/default/nfs file. These keywords control the NFS protocols that are used by both the client and server.

### NFS\_SERVER\_VERSMIN

Sets the minimum version of the NFS protocol to be registered and offered by the server. Starting in the Solaris 10 release, the default is 2. Other valid values include 3 or 4. Refer to ["Setting Up NFS Services" on page 95.](#page-94-0)

### NFS\_SERVER\_VERSMAX

Sets the maximum version of the NFS protocol to be registered and offered by the server. Starting in the Solaris 10 release, the default is 4. Other valid values include 2 or 3. Refer to ["Setting Up NFS Services" on page 95.](#page-94-0)

### NFS\_CLIENT\_VERSMIN

Sets the minimum version of the NFS protocol to be used by the NFS client. Starting in the Solaris 10 release, the default is 2. Other valid values include 3 or 4. Refer to ["Setting Up NFS](#page-94-0) [Services" on page 95.](#page-94-0)

#### NFS\_CLIENT\_VERSMAX

Sets the maximum version of the NFS protocol to be used by the NFS client. Starting in the Solaris 10 release, the default is 4. Other valid values include 2 or 3. Refer to ["Setting Up NFS](#page-94-0) [Services" on page 95.](#page-94-0)

#### NFS SERVER DELEGATION

Controls whether the NFS version 4 delegation feature is enabled for the server. If this feature is enabled, the server attempts to provide delegations to the NFS version 4 client. By default, server delegation is enabled. To disable server delegation, see ["How to Select](#page-97-0) [Different Versions of NFS on a Server" on page 98.](#page-97-0) For more information, refer to ["Delegation in NFS Version 4" on page 206.](#page-205-0)

#### NFSMAPID\_DOMAIN

Sets a common domain for clients and servers. Overrides the default behavior of using the local DNS domain name. For task information, refer to ["Setting Up NFS Services" on](#page-94-0) [page 95.](#page-94-0) Also, see "nfsmapid [Daemon" on page 149.](#page-148-0)

### /etc/default/nfslogd **File**

This file defines some of the parameters that are used when using NFS server logging. The following parameters can be defined.

#### CYCLE\_FREQUENCY

Determines the number of hours that must pass before the log files are cycled. The default value is 24 hours. This option is used to prevent the log files from growing too large.

#### IDLE\_TIME

Sets the number of seconds nfslogd should sleep before checking for more information in the buffer file. This parameter also determines how often the configuration file is checked. This parameter, along with MIN\_PROCESSING\_SIZE, determines how often the buffer file is processed. The default value is 300 seconds. Increasing this number can improve performance by reducing the number of checks.

#### MAPPING\_UPDATE\_INTERVAL

Specifies the number of seconds between updates of the records in the file-handle-to-path mapping tables. The default value is 86400 seconds or one day. This parameter helps keep the file-handle-to-path mapping tables up-to-date without having to continually update the tables.

### MAX\_LOGS\_PRESERVE

Determines the number of log files to be saved. The default value is 10.
### MIN\_PROCESSING\_SIZE

Sets the minimum number of bytes that the buffer file must reach before processing and writing to the log file. This parameter, along with IDLE\_TIME, determines how often the buffer file is processed. The default value is 524288 bytes. Increasing this number can improve performance by reducing the number of times the buffer file is processed.

### PRUNE\_TIMEOUT

Selects the number of hours that must pass before a file-handle-to-path mapping record times out and can be reduced. The default value is 168 hours or 7 days.

#### UMASK

Specifies the file mode creation mask for the log files that are created by nfslogd. The default value is 0137.

# /etc/nfs/nfslog.conf **File**

This file defines the path, file names, and type of logging to be used by nfslogd. Each definition is associated with a *tag*. Starting NFS server logging requires that you identify the *tag* for each file system. The global tag defines the default values. You can use the following parameters with each tag as needed.

### defaultdir=*path*

Specifies the default directory path for the logging files. Unless you specify differently, the default directory is /var/nfs.

#### log=*path/filename*

Sets the path and file name for the log files. The default is /var/nfs/nfslog.

#### fhtable=*path/filename*

Selects the path and file name for the file-handle-to-path database files. The default is /var/nfs/fhtable.

### buffer=*path/filename*

Determines the path and file name for the buffer files. The default is /var/nfs/nfslog\_workbuffer.

### logformat=*basic*|*extended*

Selects the format to be used when creating user-readable log files. The basic format produces a log file that is similar to some ftpd daemons. The extended format gives a more detailed view.

If the path is not specified, the path that is defined by defaultdir is used. Also, you can override defaultdir by using an absolute path.

To identify the files more easily, place the files in separate directories. Here is an example of the changes that are needed.

```
% cat /etc/nfs/nfslog.conf
#ident "@(#)nfslog.conf 1.5 99/02/21 SMI"
#
  .
  .
# NFS server log configuration file.
#
global defaultdir=/var/nfs \
       log=nfslog fhtable=fhtable buffer=nfslog_workbuffer
```
publicftp log=logs/nfslog fhtable=fh/fhtables buffer=buffers/workbuffer

In this example, any file system that is shared with log=publicftp uses the following values:

- The default directory is /var/nfs.
- Log files are stored in /var/nfs/logs/nfsloq\*.
- File-handle-to-path database tables are stored in /var/nfs/fh/fhtables.
- Buffer files are stored in /var/nfs/buffers/workbuffer.

For procedural information, refer to ["How to Enable NFS Server Logging" on page 86.](#page-85-0)

# **NFS Daemons**

To support NFS activities, several daemons are started when a system goes into run level 3 or multiuser mode. The mountd and nfsd daemons are run on systems that are servers. The automatic startup of the server daemons depends on the existence of entries that are labeled with the NFS file-system type in /etc/dfs/sharetab. To support NFS file locking, the lockd and statd daemons are run on NFS clients and servers. However, unlike previous versions of NFS, in NFS version 4, the daemons lockd, statd, mountd, and nfslogd are not used.

This section describes the following daemons.

- "automountd Daemon" on page 146
- "lockd [Daemon" on page 147](#page-146-0)
- "mountd [Daemon" on page 148](#page-147-0)
- "nfs4cbd [Daemon" on page 148](#page-147-0)
- "nfsd [Daemon" on page 148](#page-147-0)
- "nfslogd [Daemon" on page 149](#page-148-0)
- "nfsmapid [Daemon" on page 149](#page-148-0)
- "statd [Daemon" on page 157](#page-156-0)

# automountd**Daemon**

This daemon handles the mounting and unmounting requests from the autofs service. The syntax of the command is as follows:

<span id="page-146-0"></span>automountd [ -Tnv ] [ -D *name*=*value* ]

The command behaves in the following ways:

- -T enables tracing.
- -n disables browsing on all autofs nodes.
- -v selects to log all status messages to the console.
- -D *name*=*value* substitutes *value* for the automount map variable that is indicated by *name*.

The default value for the automount map is /etc/auto\_master. Use the -T option for troubleshooting.

# lockd**Daemon**

This daemon supports record-locking operations on NFS files. The lockd daemon manages RPC connections between the client and the server for the Network Lock Manager (NLM) protocol. The daemon is normally started without any options. You can use three options with this command. See the lockd(1M) man page. These options can either be used from the command line or by editing the appropriate string in /etc/default/nfs. The following are descriptions of keywords that can be set in the /etc/default/nfs file.

**Note –** Starting in the Solaris 10 release, the LOCKD\_GRACE\_PERIOD keyword and the -g option have been deprecated. The deprecated keyword is replaced with the new keyword GRACE\_PERIOD. If both keywords are set, the value for GRACE\_PERIOD overrides the value for LOCKD GRACE PERIOD. See the description of GRACE PERIOD that follows.

Like LOCKD GRACE PERIOD, GRACE PERIOD=*graceperiod* in /etc/default/nfs sets the number of seconds after a server reboot that the clients have to reclaim both NFS version 3 locks, provided by NLM, and version 4 locks. Thus, the value for GRACE\_PERIOD controls the length of the grace period for lock recovery, for both NFS version 3 and NFS version 4.

The LOCKD\_RETRANSMIT\_TIMEOUT=*timeout* parameter in /etc/default/nfs selects the number of seconds to wait before retransmitting a lock request to the remote server. This option affects the NFS client-side service. The default value for*timeout* is 15 seconds. Decreasing the *timeout* value can improve response time for NFS clients on a "noisy" network. However, this change can cause additional server load by increasing the frequency of lock requests. The same parameter can be used from the command line by starting the daemon with the -t *timeout* option.

The LOCKD\_SERVERS=*nthreads* parameter in /etc/default/nfs specifies the maximum number of concurrent threads that the server handles per connection. Base the value for *nthreads* on the load that is expected on the NFS server. The default value is 20. Each NFS client that uses TCP uses a single connection with the NFS server. Therefore, each client can use a maximum of 20 concurrent threads on the server.

<span id="page-147-0"></span>All NFS clients that use UDP share a single connection with the NFS server. Under these conditions, you might have to increase the number of threads that are available for the UDP connection. A minimum calculation would be to allow two threads for each UDP client. However, this number is specific to the workload on the client, so two threads per client might not be sufficient. The disadvantage to using more threads is that when the threads are used, more memory is used on the NFS server. If the threads are never used, however, increasing *nthreads* has no effect. The same parameter can be used from the command line by starting the daemon with the nthreads option.

# mountd**Daemon**

This daemon handles file-system mount requests from remote systems and provides access control. The mountd daemon checks /etc/dfs/sharetab to determine which file systems are available for remote mounting and which systems are allowed to do the remote mounting. You can use the  $\sim$  v option and the  $\sim$  r option with this command. See the mountd(1M) man page.

The -v option runs the command in verbose mode. Every time an NFS server determines the access that a client should be granted, a message is printed on the console. The information that is generated can be useful when trying to determine why a client cannot access a file system.

The -r option rejects all future mount requests from clients. This option does not affect clients that already have a file system mounted.

**Note –** NFS version 4 does not use this daemon.

# nfs4cbd**Daemon**

nfs4cbd, which is for the exclusive use of the NFS version 4 client, manages the communication endpoints for the NFS version 4 callback program. The daemon has no user-accessible interface. For more information, see the nfs4cbd(1M) man page.

# nfsd**Daemon**

This daemon handles other client file-system requests. You can use several options with this command. See the nfsd(1M) man page for a complete listing. These options can either be used from the command line or by editing the appropriate string in /etc/default/nfs.

The NFSD\_LISTEN\_BACKLOG=*length* parameter in /etc/default/nfs sets the length of the connection queue over connection-oriented transports for NFS and TCP. The default value is 32 entries. The same selection can be made from the command line by starting nfsd with the -l option.

<span id="page-148-0"></span>The NFSD\_MAX\_CONNECTIONS=#-conn parameter in /etc/default/nfs selects the maximum number of connections per connection-oriented transport. The default value for *#-conn* is unlimited. The same parameter can be used from the command line by starting the daemon with the -c *#-conn* option.

The NFSD\_SERVER=*nservers* parameter in /etc/default/nfs selects the maximum number of concurrent requests that a server can handle. The default value for *nservers* is 16. The same selection can be made from the command line by starting nfsd with the nservers option.

Unlike older versions of this daemon, nfsd does not spawn multiple copies to handle concurrent requests. Checking the process table with ps only shows one copy of the daemon running.

# nfslogd**Daemon**

This daemon provides operational logging. NFS operations that are logged against a server are based on the configuration options that are defined in /etc/default/nfslogd. When NFS server logging is enabled, records of all RPC operations on a selected file system are written to a buffer file by the kernel. Then nfslogd postprocesses these requests. The name service switch is used to help map UIDs to logins and IP addresses to host names. The number is recorded if no match can be found through the identified name services.

Mapping of file handles to path names is also handled by nfslogd. The daemon tracks these mappings in a file-handle-to-path mapping table. One mapping table exists for each tag that is identified in /etc/nfs/nfslogd. After post-processing, the records are written to ASCII log files.

**Note –** NFS version 4 does not use this daemon.

# nfsmapid**Daemon**

Version 4 of the NFS protocol (RFC3530) changed the way user or group identifiers (UID or GID) are exchanged between the client and server. The protocol requires that a file's owner and group attributes be exchanged between an NFS version 4 client and an NFS version 4 server as strings in the form of user@nfsv4\_domain or group@nfsv4\_domain, respectively.

For example, user known user has a UID 123456 on an NFS version 4 client whose fully qualified hostname is system.example.com. For the client to make requests to the NFS version 4 server, the client must map the UID 123456 to known\_user@example.com and then send this attribute to the NFS version 4 server. The NFS version 4 server expects to receive user and group file attributes in the user or group@nfsv4 domain format. After the server receives known user@example.com from the client, the server maps the string to the local UID 123456,

which is understood by the underlying file system. This functionality assumes that every UID and GID in the network is unique and that the NFS version 4 domains on the client match the NFS version 4 domains on the server.

**Note –** If the server does not recognize the given user or group name, even if the NFS version 4 domains match, the server is unable to map the user or group name to its unique ID, an integer value. Under such circumstances, the server maps the inbound user or group name to the nobody user. To prevent such occurrences, administrators should avoid making special accounts that only exist on the NFS version 4 client.

The NFS version 4 client and server are both capable of performing integer-to-string and string-to-integer conversions. For example, in response to a GETATTR operation, the NFS version 4 server maps UIDs and GIDs obtained from the underlying file system into their respective string representation and sends this information to the client. Alternately, the client must also map UIDs and GIDs into string representations. For example, in response to the chown command, the client maps the new UID or GID to a string representation before sending a SETATTR operation to the server.

Note, however, that the client and server respond differently to unrecognized strings:

- If the user does not exist on the server, even within the same NFS version 4 domain configuration, the server rejects the remote procedure call (RPC) and returns an error message to the client. This situation limits the operations that can be performed by the remote user.
- If the user exists on both the client and server, but they have mismatched domains, the server rejects the attribute modifying operations (such as SETATTR) that require the server to map the inbound user string to an integer value that the underlying file system can understand. For NFS version 4 clients and servers to function properly, their NFS version 4 domains, the portion of the string after the @ sign, should match.
- If the NFS version 4 client does not recognize a user or group name from the server, the client is unable to map the string to its unique ID, an integer value. Under such circumstances, the client maps the inbound user or group string to the nobody user. This mapping to nobody creates varied problems for different applications. As for NFS version 4 functionality, operations that modify file attributes will fail.

# <span id="page-150-0"></span>**Configuration Files and** nfsmapid

The following describes how the nfsmapid daemon uses the /etc/nsswitch.conf and /etc/resolv.conf files:

- nfsmapid uses standard C library functions to request password and group information from back-end name services. These name services are controlled by the settings in the /etc/nsswitch.conf file. Any changes to the nsswitch.conf file affect nfsmapid operations. For more information about the nsswitch.conf file, see the nsswitch.conf(4) man page.
- To ensure that the NFS version 4 clients are capable of mounting file systems from different domains, nfsmapid relies on the configuration of the DNS TXT resource record (RR), \_nfsv4idmapdomain. For more information about configuring the \_nfsv4idmapdomain resource record, see "nfsmapid [and DNS TXT Records" on page 152.](#page-151-0) Also, note the following:
	- The DNS TXT RR should be explicitly configured on the DNS server with the desired domain information.
	- The /etc/resolv.conf file should be configured with the desired parameters to enable the resolver to find the DNS server and search the TXT records for client and server NFS version 4 domains. For more information, see the following:
	- "Precedence Rules" on page 151
	- ["Configuring the NFS Version 4 Default Domain" on page 154](#page-153-0)
	- resolv.conf(4) man page

# **Precedence Rules**

For nfsmapid to work properly, NFS version 4 clients and servers must have the same domain. To ensure matching NFS version 4 domains, nfsmapid follows these strict precedence rules:

1. The daemon first checks the /etc/default/nfs file for a value that has been assigned to the NFSMAPID\_DOMAIN keyword. If a value is found, the assigned value takes precedence over any other settings. The assigned value is appended to the outbound attribute strings and is compared against inbound attribute strings. For more information about keywords in the /etc/default/nfs file, see "Keywords for the [/etc/default/nfs](#page-142-0) File" on page 143. For procedural information, see ["Setting Up NFS Services" on page 95.](#page-94-0)

**Note –** The use of the NFSMAPID\_DOMAIN setting is not scalable and is not recommended for large deployments.

2. If no value has been assigned to NFSMAPID\_DOMAIN, then the daemon checks for a domain name from a DNS TXT RR. nfsmapid relies on directives in the /etc/resolv.conf file that are used by the set of routines in the resolver. The resolver searches through the configured DNS servers for the \_nfsv4idmapdomain TXT RR. Note that the use of DNS TXT <span id="page-151-0"></span>records is more scalable. For this reason, continued use of TXT records is much preferred over setting the keyword in the /etc/default/nfs file.

- 3. If no DNS TXT record provides a domain name, then by default the nfsmapid daemon uses the configured DNS domain.
- 4. If the /etc/resolv.conf file does not exist, nfsmapid obtains the NFS version 4 domain name by following the behavior of the domainname command. Specifically, if the /etc/defaultdomain file exists, nfsmapid uses the contents of that file for the NFS version 4 domain. If the /etc/defaultdomain file does not exist, nfsmapid uses the domain name that is provided by the network's configured naming service. For more information, see the domainname(1M) man page.

## nfsmapid **and DNS TXT Records**

The ubiquitous nature of DNS provides an efficient storage and distribution mechanism for the NFS version 4 domain name. Additionally, because of the inherent scalability of DNS, the use of DNS TXT resource records is the preferred method for configuring the NFS version 4 domain name for large deployments. You should configure the \_nfsv4idmapdomain TXT record on enterprise-level DNS servers. Such configurations ensure that any NFS version 4 client or server can find its NFS version 4 domain by traversing the DNS tree.

The following is an example of a preferred entry for enabling the DNS server to provide the NFS version 4 domain name:

nfsv4idmapdomain IN TXT "foo.bar"

In this example, the domain name to configure is the value that is enclosed in double-quotes. Note that no ttl field is specified and that no domain is appended to nfsv4idmapdomain, which is the value in the owner field. This configuration enables the TXT record to use the zone's \${ORIGIN} entry from the Start-Of-Authority (SOA) record. For example, at different levels of the domain namespace, the record could read as follows:

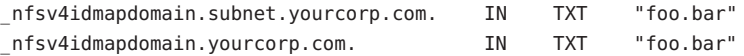

This configuration provides DNS clients with the added flexibility of using the resolv.conf file to search up the DNS tree hierarchy. See the resolv.conf(4) man page. This capability provides a higher probability of finding the TXT record. For even more flexibility, lower level DNS sub-domains can define their own DNS TXT resource records (RRs). This capability enables lower level DNS sub-domains to override the TXT record that is defined by the top level DNS domain.

**Note –** The domain that is specified by the TXT record can be an arbitrary string that does not necessarily match the DNS domain for clients and servers that use NFS version 4. You have the option of not sharing NFS version 4 data with other DNS domains.

## **Checking for the NFS Version 4 Domain**

Before assigning a value for your network's NFS version 4 domain, check to see if an NFS version 4 domain has already been configured for your network. The following examples provide ways of identifying your network's NFS version 4 domain.

■ To identify the NFS version 4 domain from a DNS TXT RR, use either the nslookup or the dig command:

The following provides sample output for the nslookup command:

```
# nslookup -q=txt _nfsv4idmapdomain
Server: 10.255.255.255
Address: 10.255.255.255#53
_nfsv4idmapdomain.example.company.com text = "company.com"
See this sample output for the dig command:
```

```
# dig +domain=example.company.com -t TXT _nfsv4idmapdomain
...
;; QUESTION SECTION:
;_nfsv4idmapdomain.example.company.com. IN TXT
;; ANSWER SECTION:
_nfsv4idmapdomain.example.company.com. 21600 IN TXT "company.com"
;; AUTHORITY SECTION:
...
```
For information about setting up a DNS TXT RR, see "nfsmapid [and DNS TXT Records" on](#page-151-0) [page 152.](#page-151-0)

■ If your network is not setup with a NFS version 4 DNS TXT RR, use the following command to identify your NFS version 4 domain from the DNS domain name:

```
# egrep domain /etc/resolv.conf
domain example.company.com
```
■ If the /etc/resolv.conf file is not configured to provide a DNS domain name for the client, use the following command to identify the domain from the network's NFS version 4 domain configuration:

### <span id="page-153-0"></span># **cat /var/run/nfs4\_domain** company.com

■ If you are using a different naming service, such as NIS, use the following command to identify the domain for the naming service configured for your network:

#### **# domainname**

it.example.company.com

For more information, see the following man pages:

- $\blacksquare$  nslookup $(1M)$
- $\blacksquare$  dig(1M)
- resolv.conf(4)
- $\blacksquare$  domainname $(1M)$

## **Configuring the NFS Version 4 Default Domain**

This section describes how the network obtains the desired default domain:

- For the Solaris Express 5/06 release, see "Configuring an NFS Version 4 Default Domain in the Solaris Express 5/06 Release" on page 154.
- For the initial Solaris 10 release, see ["Configuring an NFS Version 4 Default Domain in the](#page-155-0) [Solaris 10 Release" on page 156.](#page-155-0)

## **Configuring an NFS Version 4 Default Domain in the Solaris Express 5/06 Release**

In the initial Solaris 10 release, the domain was defined during the first system reboot after installing the OS. In the Solaris Express 5/06 release, the NFS version 4 domain is defined during the installation of the OS. To provide this functionality, the following features have been added:

- The sysidtool command includes the sysidnfs4 program. This program runs during the installation process to determine whether an NFS version 4 domain has been configured for the network. See the man pages for sysidtool(1M) and sysidnfs4(1M).
- The sysidcfg file has a new keyword, nfs4\_domain. This keyword can be used to define the NFS version 4 domain. Note that other keywords can also be defined in the sysidcfg file. See the sysidcfg(4) man page.

The following describes how the functionality operates:

- 1. The sysidnfs4 program checks the /etc/.sysIDtool.state file to determine whether an NFS version 4 domain has been identified.
	- If the .sysIDtool.state file shows that an NFS version 4 domain has been configured for the network, the sysidnfs4 program makes no further checks. See the following example of a .sysIDtool.state file:

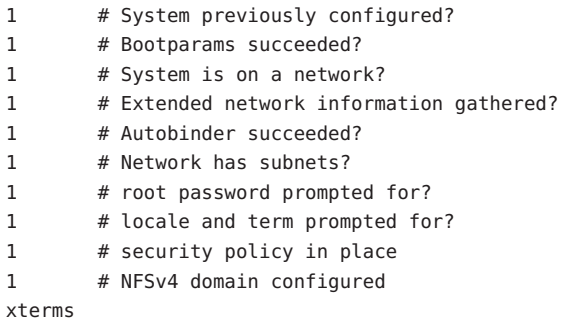

The 1 that appears before # NFSv4 domain configured confirms that the NFS version 4 domain has been configured.

■ If the .sysIDtool.state file shows that no NFS version 4 domain has been configured for the network, the sysidnfs4 program must make further checks. See the following example of a .sysIDtool.state file:

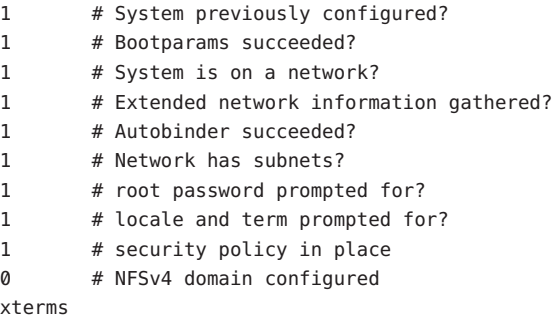

The 0 that appears before # NFSv4 domain configured confirms that no NFS version 4 domain has been configured.

- 2. If no NFS version 4 domain has been identified, the sysidnfs4 program checks the nfs4\_domain keyword in the sysidcfg file.
	- If a value for nfs4\_domain exists, that value is assigned to the NFSMAPID\_DOMAIN keyword in the /etc/default/nfs file. Note that any value assigned to NFSMAPID\_DOMAIN overrides the dynamic domain selection capability of the

<span id="page-155-0"></span>nfsmapid daemon. For more information about the dynamic domain selection capability of nfsmapid, see ["Precedence Rules" on page 151.](#page-150-0)

■ If no value for nfs4 domain exists, the sysidnfs4 program identifies the domain that nfsmapid derives from the operating system's configured name services. This derived value is presented as a default domain at an interactive prompt that gives you the option of accepting the default value or assigning a different NFS version 4 domain.

This functionality makes the following obsolete:

- **■** The sample JumpStart<sup>™</sup> script, set\_nfs4\_domain, which was provided in the initial Solaris 10 media distribution is no longer required and is discouraged.
- The /etc/.NFS4inst state.domain file, which was created by the previous implementation of the sysidnfs4 program, is no longer required.

**Note –** Because of the inherent ubiquitous and scalable nature of DNS, the use of DNS TXT records for configuring the domain of large NFS version 4 deployments continues to be preferred and strongly encouraged. See "nfsmapid [and DNS TXT Records" on page 152.](#page-151-0)

For specific information about the Solaris installation process, see the following:

- *Solaris 10 Installation Guide: Basic Installations*
- *Solaris 10 Installation Guide: Network-Based Installations*

## **Configuring an NFS Version 4 Default Domain in the Solaris 10 Release**

In the initial Solaris 10 release of NFS version 4, if your network includes multiple DNS domains, but only has a single UID and GID namespace, all clients must use one value for NFSMAPID\_DOMAIN. For sites that use DNS, nfsmapid resolves this issue by obtaining the domain name from the value that you assigned to nfsv4idmapdomain. For more information, see "nfsmapid [and DNS TXT Records" on page 152.](#page-151-0) If your network is not configured to use DNS, during the first system boot the Solaris OS uses the sysidconfig(1M) utility to provide the following prompts for an NFS version 4 domain name:

This system is configured with NFS version 4, which uses a domain name that is automatically derived from the system's name services. The derived domain name is sufficient for most configurations. In a few cases, mounts that cross different domains might cause files to be owned by nobody due to the lack of a common domain name.

Do you need to override the system's default NFS verion 4 domain name (yes/no)? [*no*]

The default response is [no]. If you choose [no], you see the following:

<span id="page-156-0"></span>For more information about how the NFS version 4 default domain name is derived and its impact, refer to the man pages for nfsmapid(1M) and nfs(4), and the System Administration Guide: Network Services.

If you choose [yes], you see this prompt:

Enter the domain to be used as the NFS version 4 domain name. NFS version 4 domain name []:

Note – If a value for NFSMAPID\_DOMAIN exists in /etc/default/nfs, the [domain\_name] that you provide overrides that value.

### **Additional Information About** nfsmapid

For more information about nfsmapid, see the following:

- $\blacksquare$  nfsmapid(1M) man page
- $\blacksquare$  nfs(4) man page
- <http://www.ietf.org/rfc/rfc1464.txt>
- "ACLs and nfsmapid [in NFS Version 4" on page 208](#page-207-0)

# statd**Daemon**

This daemon works with lockd to provide crash and recovery functions for the lock manager. The statd daemon tracks the clients that hold locks on an NFS server. If a server crashes, on rebooting statd on the server contacts statd on the client. The client statd can then attempt to reclaim any locks on the server. The client statd also informs the server statd when a client has crashed so that the client's locks on the server can be cleared. You have no options to select with this daemon. For more information, see the statd(1M) man page.

In the Solaris 7 release, the way that statd tracks the clients has been improved. In all earlier Solaris releases, statd created files in /var/statmon/sm for each client by using the client's unqualified host name. This file naming caused problems if you had two clients in different domains that shared a host name, or if clients were not resident in the same domain as the NFS server. Because the unqualified host name only lists the host name, without any domain or IP-address information, the older version of statd had no way to differentiate between these types of clients. To fix this problem, the Solaris 7 statd creates a symbolic link in /var/statmon/sm to the unqualified host name by using the IP address of the client. The new link resembles the following:

#### # ls -l /var/statmon/sm

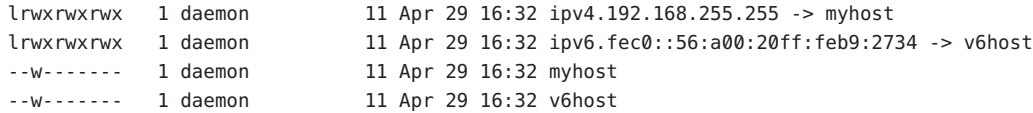

In this example, the client host name is myhost and the client's IP address is 192.168.255.255. If another host with the name myhost were mounting a file system, two symbolic links would lead to the host name.

**Note –** NFS version 4 does not use this daemon.

# **NFS Commands**

These commands must be run as root to be fully effective, but requests for information can be made by all users:

- "automount Command" on page 158
- "clear\_locks [Command" on page 159](#page-158-0)
- "fsstat [Command" on page 159](#page-158-0)
- "mount [Command" on page 160](#page-159-0)
- "mountall [Command" on page 166](#page-165-0)
- "setmnt [Command" on page 192](#page-191-0)
- "sharemgr [Command" on page 168](#page-167-0)
- "sharectl [Command" on page 182](#page-181-0)
- "share [Command" on page 185](#page-184-0)
- "shareall [Command" on page 190](#page-189-0)
- "showmount [Command" on page 191](#page-190-0)
- "umount [Command" on page 166](#page-165-0)
- "umountall [Command" on page 167](#page-166-0)
- "unshare [Command" on page 190](#page-189-0)
- "unshareall [Command" on page 190](#page-189-0)

# automount **Command**

This command installs autofs mount points and associates the information in the automaster files with each mount point. The syntax of the command is as follows:

#### automount [ -t *duration* ] [ -v ]

-t *duration* sets the time, in seconds, that a file system is to remain mounted, and -v selects the verbose mode. Running this command in the verbose mode allows for easier troubleshooting.

If not specifically set, the value for duration is set to 5 minutes. In most circumstances, this value is good. However, on systems that have many automounted file systems, you might need to increase the duration value. In particular, if a server has many users active, checking the automounted file systems every 5 minutes can be inefficient. Checking the autofs file systems every 1800 seconds, which is 30 minutes, could be more optimal. By not unmounting the file

<span id="page-158-0"></span>systems every 5 minutes, /etc/mnttab can become large. To reduce the output when df checks each entry in /etc/mnttab, you can filter the output from df by using the -F option (see the  $df(1M)$  man page) or by using egrep.

You should consider that adjusting the duration also changes how quickly changes to the automounter maps are reflected. Changes cannot be seen until the file system is unmounted. Refer to ["Modifying the Maps" on page 111](#page-110-0) for instructions on how to modify automounter maps.

# clear\_locks **Command**

This command enables you to remove all file, record, and share locks for an NFS client. You must be root to run this command. From an NFS server, you can clear the locks for a specific client. From an NFS client, you can clear locks for that client on a specific server. The following example would clear the locks for the NFS client that is named tulip on the current system.

### # **clear\_locks tulip**

Using the -s option enables you to specify which NFS host to clear the locks from. You must run this option from the NFS client, which created the locks. In this situation, the locks from the client would be removed from the NFS server that is named bee.

```
# clear_locks -s bee
```
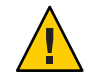

**Caution –** This command should only be run when a client crashes and cannot clear its locks. To avoid data corruption problems, do not clear locks for an active client.

# fsstat **Command**

Starting in the Solaris 10 11/06 release, the fsstat utility enables you to monitor file system operations by file system type and by mount point. Various options allow you to customize the output. See the following examples.

This example shows output for NFS version 3, version 4, and the root mount point.

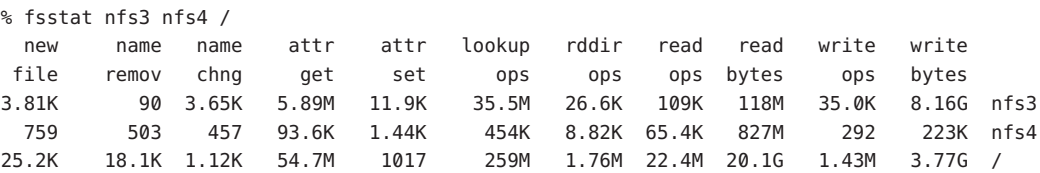

This example uses the -i option to provide statistics about the I/O operations for NFS version 3, version 4, and the root mount point.

<span id="page-159-0"></span>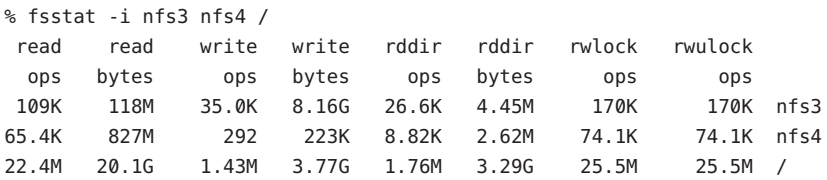

This example uses the -n option to provide statistics about the naming operations for NFS version 3, version 4, and the root mount point.

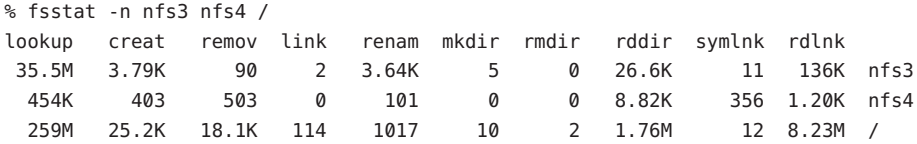

For more information, see the fsstat(1M) man page.

# mount **Command**

With this command, you can attach a named file system, either local or remote, to a specified mount point. For more information, see the mount $(1M)$  man page. Used without arguments, mount displays a list of file systems that are currently mounted on your computer.

Many types of file systems are included in the standard Solaris installation. Each file-system type has a specific man page that lists the options to mount that are appropriate for that file-system type. The man page for NFS file systems is mount\_nfs(1M). For UFS file systems, see mount  $ufs(1M)$ .

The Solaris 7 release includes the ability to select a path name to mount from an NFS server by using an NFS URL instead of the standard server:/pathname syntax. See ["How to Mount an](#page-94-0) [NFS File System Using an NFS URL" on page 95](#page-94-0) for further information.

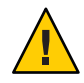

**Caution –** The version of the mount command that is included in any Solaris release from 2.6 to the current release does not warn about invalid options. The command silently ignores any options that cannot be interpreted. Ensure that you verify all of the options that were used so that you can prevent unexpected behavior.

## mount**Options for NFS File Systems**

The subsequent text lists some of the options that can follow the -o flag when you are mounting an NFS file system. For a complete list of options, refer to the mount\_nfs(1M) man page.

### bg|fg

These options can be used to select the retry behavior if a mount fails. The bg option causes the mount attempts to be run in the background. The fg option causes the mount attempt to be run in the foreground. The default is fg, which is the best selection for file systems that must be available. This option prevents further processing until the mount is complete. bg is a good selection for noncritical file systems because the client can do other processing while waiting for the mount request to be completed.

### forcedirectio

This option improves performance of large sequential data transfers. Data is copied directly to a user buffer. No caching is performed in the kernel on the client. This option is off by default.

Previously, all write requests were serialized by both the NFS client and the NFS server. The NFS client has been modified to permit an application to issue concurrent writes, as well as concurrent reads and writes, to a single file. You can enable this functionality on the client by using the forcedirectio mount option. When you use this option, you are enabling this functionality for all files within the mounted file system. You could also enable this functionality on a single file on the client by using the directio() interface. Unless this functionality has been enabled, writes to files are serialized. Also, if concurrent writes or concurrent reads and writes are occurring, then POSIX semantics are no longer being supported for that file.

For an example of how to use this option, refer to "Using the mount [Command" on page 163.](#page-162-0)

### largefiles

With this option, you can access files that are larger than 2 Gbytes on a server that is running the Solaris 2.6 release. Whether a large file can be accessed can only be controlled on the server, so this option is silently ignored on NFS version 3 mounts. Starting with release 2.6, by default, all UFS file systems are mounted with largefiles. For mounts that use the NFS version 2 protocol, the largefiles option causes the mount to fail with an error.

### nolargefiles

This option for UFS mounts guarantees that no large files can exist on the file system. See the mount  $ufs(1M)$  man page. Because the existence of large files can only be controlled on the NFS server, no option for nolargefiles exists when using NFS mounts. Attempts to NFS-mount a file system by using this option are rejected with an error.

#### nosuid|suid

Starting in the Solaris 10 release, the nosuid option is the equivalent of specifying the nodevices option with the nosetuid option. When the nodevices option is specified, the opening of device-special files on the mounted file system is disallowed. When the nosetuid option is specified, the setuid bit and setgid bit in binary files that are located in the file system are ignored. The processes run with the privileges of the user who executes the binary file.

The suid option is the equivalent of specifying the devices option with the setuid option. When the devices option is specified, the opening of device-special files on the mounted file system is allowed. When the setuid option is specified, the setuid bit and the setgid bit in binary files that are located in the file system are honored by the kernel.

If neither option is specified, the default option is suid, which provides the default behavior of specifying the devices option with the setuid option.

The following table describes the effect of combining nosuid or suid with devices or nodevices, and setuid or nosetuid. Note that in each combination of options, the most restrictive option determines the behavior.

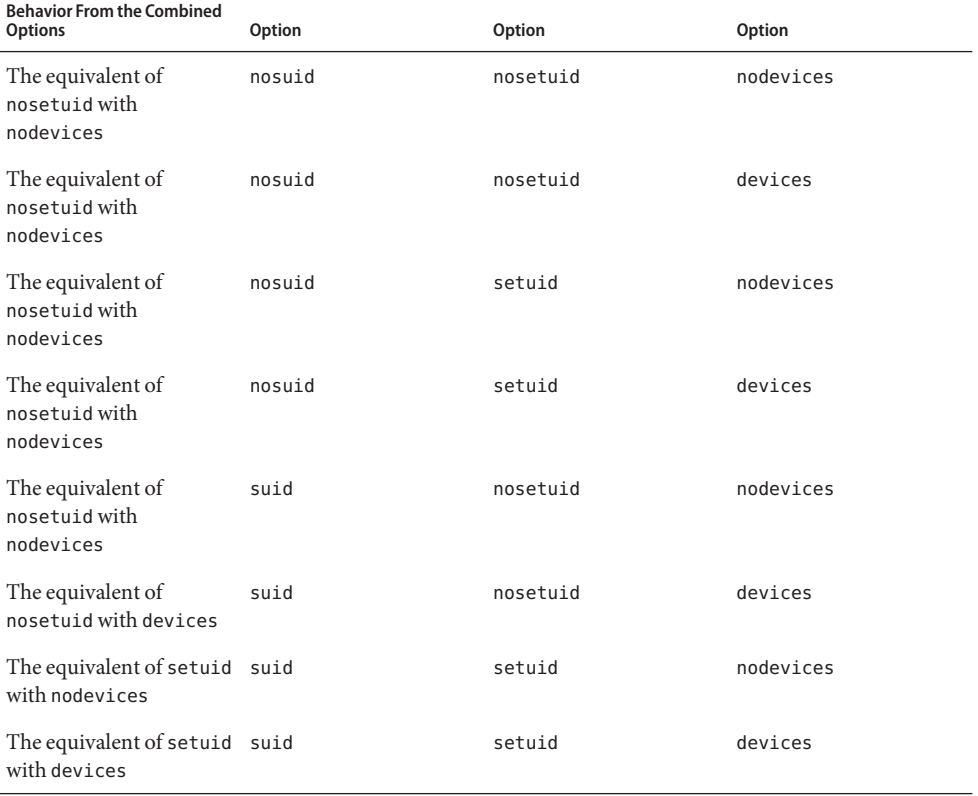

The nosuid option provides additional security for NFS clients that access potentially untrusted servers. The mounting of remote file systems with this option reduces the chance of privilege escalation through importing untrusted devices or importing untrusted setuid binary files. All these options are available in all Solaris file systems.

<span id="page-162-0"></span>public

This option forces the use of the public file handle when contacting the NFS server. If the public file handle is supported by the server, the mounting operation is faster because the MOUNT protocol is not used. Also, because the MOUNT protocol is not used, the public option allows mounting to occur through a firewall.

### rw|ro

The -rw and -ro options indicate whether a file system is to be mounted read-write or read-only. The default is read-write, which is the appropriate option for remote home directories, mail-spooling directories, or other file systems that need to be changed by users. The read-only option is appropriate for directories that should not be changed by users. For example, shared copies of the man pages should not be writable by users.

### sec=*mode*

You can use this option to specify the authentication mechanism to be used during the mount transaction. The value for *mode* can be one of the following.

- Use krb5 for Kerberos version 5 authentication service.
- Use krb5i for Kerberos version 5 with integrity.
- Use krb5p for Kerberos version 5 with privacy.
- Use none for no authentication.
- Use dh for Diffie-Hellman (DH) authentication.
- Use sys for standard UNIX authentication.

The modes are also defined in /etc/nfssec.conf.

### soft|hard

An NFS file system that is mounted with the soft option returns an error if the server does not respond. The hard option causes the mount to continue to retry until the server responds. The default is hard, which should be used for most file systems. Applications frequently do not check return values from soft-mounted file systems, which can make the application fail or can lead to corrupted files. If the application does check the return values, routing problems and other conditions can still confuse the application or lead to file corruption if the soft option is used. In most situations, the soft option should not be used. If a file system is mounted by using the hard option and becomes unavailable, an application that uses this file system hangs until the file system becomes available.

## **Using the** mount **Command**

Refer to the following examples.

■ In NFS version 2 or version 3, both of these commands mount an NFS file system from the server bee read-only.

# **mount -F nfs -r bee:/export/share/man /usr/man**

# **mount -F nfs -o ro bee:/export/share/man /usr/man**

In NFS version 4, the following command line would accomplish the same mount.

# **mount -F nfs -o vers=4 -r bee:/export/share/man /usr/man**

■ In NFS version 2 or version 3, this command uses the -0 option to force the man pages from the server bee to be mounted on the local system even if /usr/man has already been mounted. See the following.

```
# mount -F nfs -O bee:/export/share/man /usr/man
```
In NFS version 4, the following command line would accomplish the same mount.

# **mount -F nfs -o vers=4 -O bee:/export/share/man /usr/man**

■ In NFS version 2 or version 3, this command uses client failover.

# **mount -F nfs -r bee,wasp:/export/share/man /usr/man**

In NFS version 4, the following command line uses client failover.

```
# mount -F nfs -o vers=4 -r bee,wasp:/export/share/man /usr/man
```
**Note –** When used from the command line, the listed servers must support the same version of the NFS protocol. Do not use both version 2 and version 3 servers when running mount from the command line. You can use both servers with autofs. Autofs automatically selects the best subset of version 2 or version 3 servers.

■ Here is an example of using an NFS URL with the mount command in NFS version 2 or version 3.

```
# mount -F nfs nfs://bee//export/share/man /usr/man
```
Here is an example of using an NFS URL with the mount command in NFS version 4.

# **mount -F nfs -o vers=4 nfs://bee//export/share/man /usr/man**

■ Use the forcedirectio mount option to enable the client to permit concurrent writes, as well as concurrent reads and writes, to a file. Here is an example.

```
# mount -F nfs -o forcedirectio bee:/home/somebody /mnt
```
In this example, the command mounts an NFS file system from the server bee and enables concurrent reads and writes for each file in the directory /mnt. When support for concurrent reads and writes is enabled, the following occurs.

■ The client permits applications to write to a file in parallel.

■ Caching is disabled on the client. Consequently, data from reads and writes is kept on the server. More explicitly, because the client does not cache the data that is read or written, any data that the application does not already have cached for itself is read from the server. The client's operating system does not have a copy of this data. Normally, the NFS client caches data in the kernel for applications to use.

Because caching is disabled on the client, the read-ahead and write-behind processes are disabled. A read-ahead process occurs when the kernel anticipates the data that an application might request next. The kernel then starts the process of gathering that data in advance. The kernel's goal is to have the data ready before the application makes a request for the data.

The client uses the write-behind process to increase write throughput. Instead of immediately starting an I/O operation every time an application writes data to a file, the data is cached in memory. Later, the data is written to the disk.

Potentially, the write-behind process permits the data to be written in larger chunks or to be written asynchronously from the application. Typically, the result of using larger chunks is increased throughput. Asynchronous writes permit overlap between application processing and I/O processing. Also, asynchronous writes permit the storage subsystem to optimize the I/O by providing a better sequencing of the I/O. Synchronous writes force a sequence of I/O on the storage subsystem that might not be optimal.

■ Significant performance degradation can occur if the application is not prepared to handle the semantics of data that is not being cached. Multithreaded applications avoid this problem.

**Note –** If support for concurrent writes is not enabled, all write requests are serialized. When requests are serialized, the following occurs. When a write request is in progress, a second write request has to wait for the first write request to be completed before proceeding.

■ Use the mount command with no arguments to display file systems that are mounted on a client. See the following.

#### % **mount**

```
/ on /dev/dsk/c0t3d0s0 read/write/setuid on Wed Apr 7 13:20:47 2004
/usr on /dev/dsk/c0t3d0s6 read/write/setuid on Wed Apr 7 13:20:47 20041995
/proc on /proc read/write/setuid on Wed Apr 7 13:20:47 2004
/dev/fd on fd read/write/setuid on Wed Apr 7 13:20:47 2004
/tmp on swap read/write on Wed Apr 7 13:20:51 2004
/opt on /dev/dsk/c0t3d0s5 setuid/read/write on Wed Apr 7 13:20:51 20041995
/home/kathys on bee:/export/home/bee7/kathys
  intr/noquota/nosuid/remote on Wed Apr 24 13:22:13 2004
```
# <span id="page-165-0"></span>umount **Command**

This command enables you to remove a remote file system that is currently mounted. The umount command supports the -V option to allow for testing. You might also use the -a option to unmount several file systems at one time. If *mount-points* are included with the -a option, those file systems are unmounted. If no mount points are included, an attempt is made to unmount all file systems that are listed in /etc/mnttab except for the "required" file systems, such as /, /usr, /var, /proc, /dev/fd, and /tmp. Because the file system is already mounted and should have an entry in /etc/mnttab, you do not need to include a flag for the file-system type.

The -f option forces a busy file system to be unmounted. You can use this option to unhang a client that is hung while trying to mount an unmountable file system.

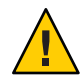

**Caution –** By forcing an unmount of a file system, you can cause data loss if files are being written to.

See the following examples.

**EXAMPLE 6–1** Unmounting a File System

This example unmounts a file system that is mounted on /usr/man:

# **umount /usr/man**

**EXAMPLE 6–2** Using Options with umount

This example displays the results of running umount -a -V:

```
# umount -a -V
umount /home/kathys
umount /opt
umount /home
umount /net
```
Notice that this command does not actually unmount the file systems.

# mountall **Command**

Use this command to mount all file systems or a specific group of file systems that are listed in a file-system table. The command provides a way of doing the following:

- Selecting the file-system type to be accessed with the -F *FSType* option
- Selecting all the remote file systems that are listed in a file-system table with the -r option

<span id="page-166-0"></span>■ Selecting all the local file systems with the -1 option

Because all file systems that are labeled as NFS file-system type are remote file systems, some of these options are redundant. For more information, see the mountall(1M) man page.

Note that the following two examples of user input are equivalent:

```
# mountall -F nfs
# mountall -F nfs -r
```
# umountall **Command**

Use this command to unmount a group of file systems. The -k option runs the fuser -k *mount-point* command to kill any processes that are associated with the *mount-point*. The -s option indicates that unmount is not to be performed in parallel. -l specifies that only local file systems are to be used, and -r specifies that only remote file systems are to be used. The -h *host* option indicates that all file systems from the named host should be unmounted. You cannot combine the -h option with -l or -r.

The following is an example of unmounting all file systems that are mounted from remote hosts:

# **umountall -r**

The following is an example of unmounting all file systems that are currently mounted from the server bee:

# **umountall -h bee**

# <span id="page-167-0"></span>sharemgr **Command**

The Solaris Express, Developer Edition 2/07 release includes the sharemgr utility, which is an administrative tool that provides an enhanced method of sharing files and performing related tasks. Previously, such tasks were accomplished by adding entries to the /etc/dfs/dfstab file and using the share command to create a temporary share. You made the share permanent by rebooting the system or using the shareall command. Related administrative tasks necessitated that you manually edit configuration files. The sharemgr utility simplifies this process by introducing two concepts:

- **Share** One or more files or directories in a share group.
- **Share group** A container of one or more shared files or directories. Note the following:
	- Options for sharemgr are set to a share group, not to a specific file or directory. All options apply to each file and directory in the group.
	- A file or directory can only be assigned to one share group. However, you can move a file or directory from one group to another.
	- A share group can be used by multiple file-system types. For example, the share group my group could be used by NFS and ZFS and be assigned one set of options for NFS and another set of options for ZFS.

**Note –** When a share is managed by ZFS, sharemgr identifies the share and lists it in a zfs share group.

The sharemgr utility accomplishes different tasks by using subcommands. Options and their related properties can be used with each subcommand. The utility uses the following syntax:

# sharemgr [subcommand] [option] [share\_group]

**Note –** The sharemgr utility provides a unique way of checking the validity of a desired configuration. The -n option allows you to test the validity of the options and properties you want to use with a specific subcommand. The test does not change your configuration. For example, if you use the -n option with the subcommand create, no share group is created.

The following tables describes the subcommands supported by the sharemgr utility.

**TABLE 6–2** Subcommands Supported by sharemgr

| Subcommand | Description                          |
|------------|--------------------------------------|
| create     | Makes (or creates) a new share group |

| TABLE 6-2 Subcommands Supported by sharemgr<br>Subcommand | (Continued)<br>Description                                                                                    |
|-----------------------------------------------------------|----------------------------------------------------------------------------------------------------|
| delete                                                    | Removes a share group                                                                                         |
| list                                                      | Lists the current share groups                                                                                |
| show                                                      | Lists the shares by share group                                                                               |
| set                                                       | Sets a share group's properties, including the group's security property                                      |
| unset                                                     | Removes (or unsets) properties from a share group                                                             |
| add-share                                                 | Adds a new share to a share group                                                                             |
| move-share                                                | Moves a share from one share group to another                                                                 |
| remove-share                                              | Removes a share from a share group                                                                            |
| set-share                                                 | Updates the properties associated with a share                                                                |
| disable                                                   | Unshares one or more share groups                                                                             |
| enable                                                    | Shares one or more share groups                                                                               |
| start                                                     | Used by the smf utility to share one or more share groups                                                     |
| stop                                                      | Used by the smf utility to unshare one or more share groups                                                   |
| -h                                                        | Provides online-help descriptions of sharemgr and its subcommands<br>and options, and shows the syntax to use |

The following table describes the properties supported by the sharemgr utility.

**TABLE 6–3** Properties Supported by sharemgr Utility

| Property | Value     | <b>Description</b>                                                                                          |
|----------|-----------|----------------------------------------------------------------------------------------------------|
| aclok    | boolean   | Enable access control lists (ACL) for NFS version 2.                                                        |
| anon     | UID       | Specify the User ID for unknown users.                                                                      |
| index    | file path | Include the specified file in a content list for a directory.                                               |
| log      | tag       | Specify a tag for NFS server logging. Note that these tags<br>are defined in the /etc/nfs/nfslog.conf file. |
| nosub    | boolean   | Disallow clients from mounting subdirectories of shares.                                                    |
| nosuid   | boolean   | Disallow the use of the setuid () and setgid ()<br>functions.                                               |

| Property | Value                                         | Description                                                                                                    |
|----------|-----------------------------------------------|----------------------------------------------------------------------------------------------------|
| public   | boolean                                       | Move the location of a public file handle from root to an<br>exported directory for WebNFS-enabled browsers and<br>clients. Only one file system (or share) on each server can<br>use this property. This property is not accepted by a share<br>group. For more information, see share_nfs(1M) man<br>page. |
| ro       | access-list, boolean, or an<br>asterisk $(*)$ | If the property is set to an access-list, permissions for the<br>list are set to read-only. For information about access<br>lists, see the share $_nfs(1M)$ man page.                                                                                                    |
|          |                                               | If you set the property to no value or true, permissions<br>for the share group are set to read-only.                                                                                                    |
|          |                                               | If you set the property to an asterisk $(*)$ , permissions for<br>all hosts are set to read-only.                                                                                                    |
|          |                                               | Note - To use this property, you must use the -S option to<br>set the security mode. For more information about<br>setting a security mode, see "set Subcommand" on<br>page 174.                                                                                                    |
| root     | access-list or an asterisk<br>$(*)$           | If the property is set to an access-list, permissions for the<br>list are set to root access. For information about<br>$access-lists, see the share_nfs(1M)$ man page.                                                                                                    |
|          |                                               | If you set the property to an asterisk $(*)$ , all hosts have<br>root access.                                                                                                    |
|          |                                               | Note – To use this property, you must use the -S option to<br>set the security mode. For more information about<br>setting a security mode, see "set Subcommand" on<br>page 174.                                                                                                    |
| rw       | access-list, boolean, or an<br>asterisk $(*)$ | If the property is set to an access-list, permissions for the<br>list are set to read-write. For information about<br>$access-lists, see the share_nfs(1M)$ man page.                                                                                                    |
|          |                                               | If you set the property to no value or true, permissions<br>for the share group are set to read-write.                                                                                                    |
|          |                                               | If you set the property to an asterisk $(*)$ , permissions for<br>all hosts are set to read-write.                                                                                                    |
|          |                                               | Note - To use this property, you must use the -S option to<br>set the security mode. For more information about<br>setting a security mode, see "set Subcommand" on<br>page 174.                                                                                                    |

**TABLE 6–3** Properties Supported by sharemgr Utility *(Continued)*

| Property | Value   | <b>Description</b>                                                                                                    |
|----------|---------|----------------------------------------------------------------------------------------------------|
| window   | integer | For the dh security mode, set the number of seconds a<br>credential is available.                                                                                                |
|          |         | Note – To use this property, you must use the -S option to<br>set the security mode. For more information about<br>setting a security mode, see "set Subcommand" on<br>page 174. |

**TABLE 6–3** Properties Supported by sharemgr Utility *(Continued)*

**Note –** sharemgr and sharectl are the preferred utilities for managing your file systems and file-sharing protocols.

For procedures that use the sharemgr utility, see the following:

- ["Automatic File-System Sharing" on page 80](#page-79-0)
- ["Mounting File Systems" on page 88](#page-87-0)
- ["Administering the Secure NFS System" on page 101](#page-100-0)

Also, see the sharemgr( $1M$ ) man page.

The sharectl utility is an administrative tool that enables you to configure and manage file-sharing protocols, such as NFS. For more information, see the following:

- sharectl $(1M)$  man page
- "sharectl [Command" on page 182.](#page-181-0)

The sections that follow describe each subcommand for sharemgr and provide examples.

- "create [Subcommand" on page 172](#page-171-0)
- "delete [Subcommand" on page 172](#page-171-0)
- "list [Subcommand" on page 173](#page-172-0)
- "show [Subcommand" on page 173](#page-172-0)
- "set [Subcommand" on page 174](#page-173-0)
- "unset [Subcommand" on page 175](#page-174-0)
- "add-share [Subcommand" on page 175](#page-174-0)
- "move-share [Subcommand" on page 176](#page-175-0)
- "remove-share [Subcommand" on page 177](#page-176-0)
- "set-share [Subcommand" on page 177](#page-176-0)
- "enable [Subcommand" on page 178](#page-177-0)
- "disable [Subcommand" on page 178](#page-177-0)
- "start [Subcommand" on page 179](#page-178-0)
- "stop [Subcommand" on page 180](#page-179-0)
- "-h [Feature" on page 180](#page-179-0)

## <span id="page-171-0"></span>create **Subcommand**

The create subcommand makes (or creates) a share group. After you create a share group, use the add-share subcommand to add shares to the group. Note the following:

- The group name is restricted to alphanumeric characters, the hyphen (-), and the underscore (\_). The first character must be alphabetic.
- By default, a newly created share group is enabled.
- If a file-system type is not specified, all supported protocols are added to the share group.
- When adding options to the share group, you must explicitly define the protocol associated with the options.

This subcommand supports the following options:

- -n Checks the validity of a desired configuration.
- -P Specifies a file-system type. The default is NFS.
- -p Specifies a property for the new share group.
- -h Provides an online-help description.

The create subcommand uses the following syntax:

# sharemgr create [-h] [-n] [-P protocol] [-p property=value] share\_group

The following example creates my group with the following parameters:

- The share group uses NFS.
- The permissions for the group are set to read-write.
- The functions, setuid() and setgid(), cannot be used on my group.

example# **sharemgr create -P nfs -p rw=true -p nosuid=true my\_group**

### delete **Subcommand**

This subcommand removes a share group. Before using this option, use the remove-share subcommand to delete all shares from the group. Alternately, use the -f option with this subcommand to force the removal of a group that might still contain shares. The -f option unshares and removes all shares from the share group, so the share group can be removed.

To remove a protocol from a share group, use the -P option. Note that when using the -P option, the share group is not removed. Only the protocol is removed from the group.

- -n Checks the validity of command-line string
- -f Forces a share group to be removed
- <span id="page-172-0"></span>-P Specifies a file-system type to be removed from the group
- -h Provides an online-help description

This subcommand uses the following syntax:

```
# sharemgr delete [-h] [-n] [-f] [-P protocol] share_group
```
## list **Subcommand**

This subcommand provides a list of current share groups. You can customize the output by using various options with this subcommand.

This subcommand supports the following options:

```
-P Enables you to see a list of groups that use a specific file-system type.
```
- -v Is the verbose option and provides the following:
	- Group name
	- Status of the group, specifically whether the group is enabled or disabled
	- File-system type used by the group

-h Provides an online-help description.

This subcommand uses the following syntax:

# sharemgr list [-h] [-P protocol] [-v]

The following example shows the output for the -v option:

```
example# sharemgr list -v
group01 enabled nfs
group02 disabled nfs
```
### show **Subcommand**

This subcommand provides a list of shares by group. By specifying one or more share groups, you can limit the output to a list of shares in the specified groups. If no groups are specified, the list shows the shares in each group.

- -p Shows you the properties assigned to each group.
- -v Is the verbose option. If included, the verbose option provides the resource name and descriptions of each share.
- <span id="page-173-0"></span>-x Creates an XML file for the output. Because this option automatically includes the information you would get from the -p and -v options, no other options are needed when you use this option.
- -h Provides an online-help description.

This subcommand uses the following syntax:

```
# sharemgr show [-h] [-v] [-p] [-x] [share_group...]
```
The following example uses the -p option to show the shares and group properties for my\_group:

```
example01# sharemgr show -p my_group
my_group nfs=(rw=true nosuid=true)
   /export/home/home0
   /export/home/home1
```
The next example uses the -v option to show the shares in my group and their descriptions:

```
example02# sharemgr show -v my_group
my_group
   HOME0=/export/home/home0 "Home directory set 0"
   HOME1=/export/home/home1 "Home directory set 1"
```
## set **Subcommand**

This subcommand sets properties to a share group. Note the following conditions:

- If you do not change the protocol currently associated with the group, the previous property value is replaced with the new value.
- If you specify a different protocol for the group, the new properties for the different protocol are added to the existing shares.

A group can be associated with more than one protocol and can have different properties for each protocol.

- -n Checks the validity of the command-line string.
- -P Specifies a file-system type.
- -p Specifies a property for the share group.
- -S Specifies the security mode, such as sys, dh, or krb5. For more information about security modes, see the nfssec(5) man page.
- -s Specifies the path to the share, which is a file or a directory.

-h Provides an online-help description.

This subcommand uses the following syntax:

<span id="page-174-0"></span># sharemgr set [-h] [-n] [-P protocol] [-s share-path] [-S security-mode] [-p property=value] share\_group

The following example sets the user ID for unknown users in my aroup to 1234546:

example01# **sharemgr set -p anon=123456 my\_group**

In the next example, the following occurs:

- my group continues to use NFS.
- Previously, nosuid was set to true. Because set replaces the previous value for nosuid with the new value, the functions, setuid() and setgid(), can now be used on the shares in my\_group.
- The permissions for the group continue to be set to read-write.

```
example02# sharemgr create -P nfs -p rw=true -p nosuid=true my_group
example02# sharemgr set -P nfs -p nosuid=false my_group
```
## unset **Subcommand**

This subcommand removes (or unsets) properties from a share group.

This subcommand supports the following options:

- -n Checks the validity of the command-line string
- -P Specifies the protocol associated with the properties being removed from the group
- -p Specifies the property to be removed from the share group
- -s Specifies the path to the share, which is a file or a directory.
- -h Provides an online-help description

This subcommand uses the following syntax:

# sharemgr unset [-h] [-n] -P protocol [-s share-path] [-p property] share\_group

## add-share **Subcommand**

After creating a share group, use this subcommand to add shares to the group. A share is a path to a file or a directory. Note that a share can exist in one group only. If you try to add a share to another group, you will get an error message.

- <span id="page-175-0"></span>-n Checks the validity of the command-line string.
- -s Specifies the path to the share, which is a file or a directory.
- -t Specifies that the share is transient. Transient shares are automatically removed from the group when you reboot the system or use the disable or stop subcommands.
- -d Adds descriptive text about the share.
- -r Assigns the share a resource name that identifies the share. Note that the resource name only uses alphanumeric characters, the hyphen (-), and the underscore (\_). The first character in the name must be alphabetic.
- -h Provides an online-help description.

This subcommand uses the following syntax:

```
# sharemgr add-share [-h] [-n] -s share-path [-t] [-d description] [-r resource-name] share_group
```
The following example adds the shares /export/home/home0 and /export/home/home1 to my\_group.

```
example# sharemgr add-share -s /export/home/home0 my_group
example# sharemgr add-share -s /export/home/home1 my_group
```
### move-share **Subcommand**

Use this subcommand to move a share from one group to another.

This subcommand supports the following options:

- -n Checks the validity of the command-line string
- -s Specifies the path to the share, which is a file or a directory
- -h Provides an online-help description

This subcommand uses the following syntax:

# sharemgr move-share [-h] [-n] -s share-path share\_group

The following example shows a share that was added to my\_group and then moved to your group.

example# **sharemgr add-share -s /export/home/home0 my\_group** example# **sharemgr move-share -s /export/home/home0 your\_group**

### <span id="page-176-0"></span>remove-share **Subcommand**

Use this subcommand to remove a share from a share group.

This subcommand supports the following options:

- -n Checks the validity of the command-line string
- -s Specifies the path to the share, which is a file or a directory
- -h Provides an online-help description

This subcommand uses the following syntax:

# sharemgr remove-share [-h] [-n] -s share-path share\_group

The following example removes the share /export/home/home0 from my\_group.

example# **sharemgr remove-share -s /export/home/home0 my\_group**

## set-share **Subcommand**

Use this subcommand to change the properties associated with a share. Currently, you can use this subcommand to change the descriptive text associated with a specific share.

This subcommand supports the following options:

- -n Checks the validity of the command-line string.
- -s Specifies the path to the share, which is a file or a directory.
- -d Adds descriptive text about the share.
- -r Assigns the share a resource name that identifies the share. Note that the resource name only uses alphanumeric characters, the hyphen (-), and the underscore (\_). The first character in the name must be alphabetic.
- -h Provides an online-help description.

This subcommand uses the following syntax:

# sharemgr set-share [-h] [-n] -s share-path [-d description] [-r resource-name] share\_group

The following example shows how a description is changed.

example# **sharemgr add-share -s /export/home/home0 -d "original text" my\_group** example# **sharemgr set-share -s /export/home/home0 -d "new text" my\_group**

## <span id="page-177-0"></span>enable **Subcommand**

Use this subcommand to share (or enable) the shares in the groups that you specify. Note that the groups you create are enabled by default. You must use this subcommand to enable a group that has previously been disabled with the disable subcommand.

**Note –** If you specify a protocol, only the groups that are associated with that protocol are enabled.

This subcommand supports the following options:

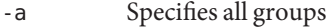

- -n Checks the validity of the command-line string
- -P Specifies a file-system type
- -h Provides an online-help description

This subcommand uses the following syntax:

# sharemgr enable [-h] [-n] [-P protocol] [share\_group | -a]

The following example shares (or enables) the shares in all groups that use NFS.

example01# **sharemgr enable -P NFS -a**

In this next example, all shares in my\_group are shared (or enabled).

example02# **sharemgr enable my\_group**

### disable **Subcommand**

Use this subcommand to unshare (or disable) the shares in the groups that you specify. This subcommand can be reversed by using the enable subcommand.

**Note –** If you specify a protocol, only the groups that are associated with that protocol are disabled.

- -a Specifies all groups
- -n Checks the validity of the command-line string
- -P Specifies a file-system type

<span id="page-178-0"></span>-h Provides an online-help description

This subcommand uses the following syntax:

# sharemgr disable [-h] [-P protocol] [share\_group | -a]

The following example unshares (or disables) the shares in all groups that use NFS.

example01# **sharemgr disable -P NFS -a**

In this next example, all shares in my\_group are unshared (or disabled).

example02# **sharemgr disable my\_group**

### start **Subcommand**

This subcommand is similar to the enable subcommand with these distinctions:

- start enables the shares to start sharing in specified groups that have previously been stopped by the stop subcommand.
- start can be used by SMF (Service Management Facility) to enable shares to start sharing in specified groups during a system boot. See the man pages for  $\text{smf}(5)$  and svcadm(1M).
- start works only on groups that are enabled.

- -a Specifies all groups
- -h Provides an online-help description

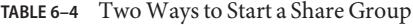

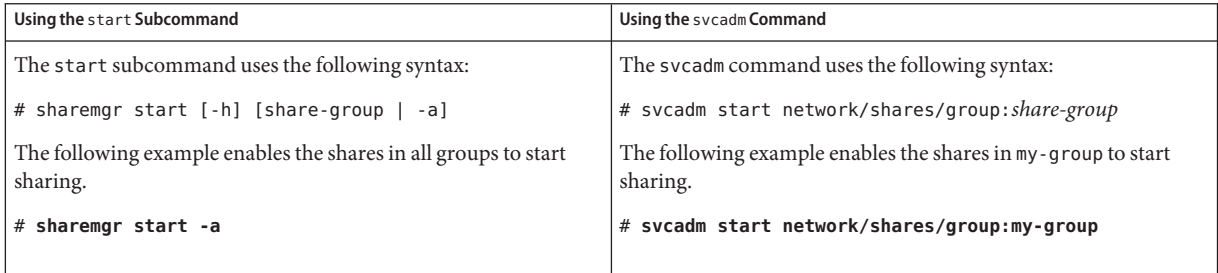

## <span id="page-179-0"></span>stop **Subcommand**

This subcommand is similar to the disable subcommand with these distinctions:

- stop unshares the shares in specified groups, and can only be reversed by using the start subcommand.
- stop can be used by SMF (Service Management Facility) to unshare the shares in specified groups during a system shutdown. See the man pages for smf(5) and svcadm(1M).
- stop works only on groups that are enabled.
- stop permanently removes all transient shares.

This subcommand supports the following options:

- -a Specifies all groups
- -h Provides an online-help description

**TABLE 6–5** Two Ways to Stop a Share Group

| Using the stop Subcommand                                | Using the svcadm Command                               |
|----------------------------------------------------------|--------------------------------------------------------|
| The stop subcommand uses the following syntax:           | The svcadm command uses the following syntax:          |
| # sharemgr stop [-h] [share-group   -a]                  | # svcadm stop network/shares/group: share-group        |
| The following example unshares the shares in all groups. | The following example unshares the shares in my-group. |
| # sharemgr stop -a                                       | # svcadm stop network/shares/group:my-group            |
|                                                          |                                                        |

### -h **Feature**

The sharemgr utility has an online help feature that describes sharemgr and its subcommands and options, and shows proper syntax. For online help, use -h.

This feature uses the following syntax:

```
# sharemgr [subcommand] -h
```
The following example uses -h to provide a complete description of the sharemgr utility.

```
example01# sharemgr -h
USAGE: # sharemgr [subcommand] [option] [share_group]
DESCRIPTION: Configures and manages file sharing
SUBCOMMANDS:
create Makes (or creates) a new share group
delete Removes a share group
```
list Lists the current share groups
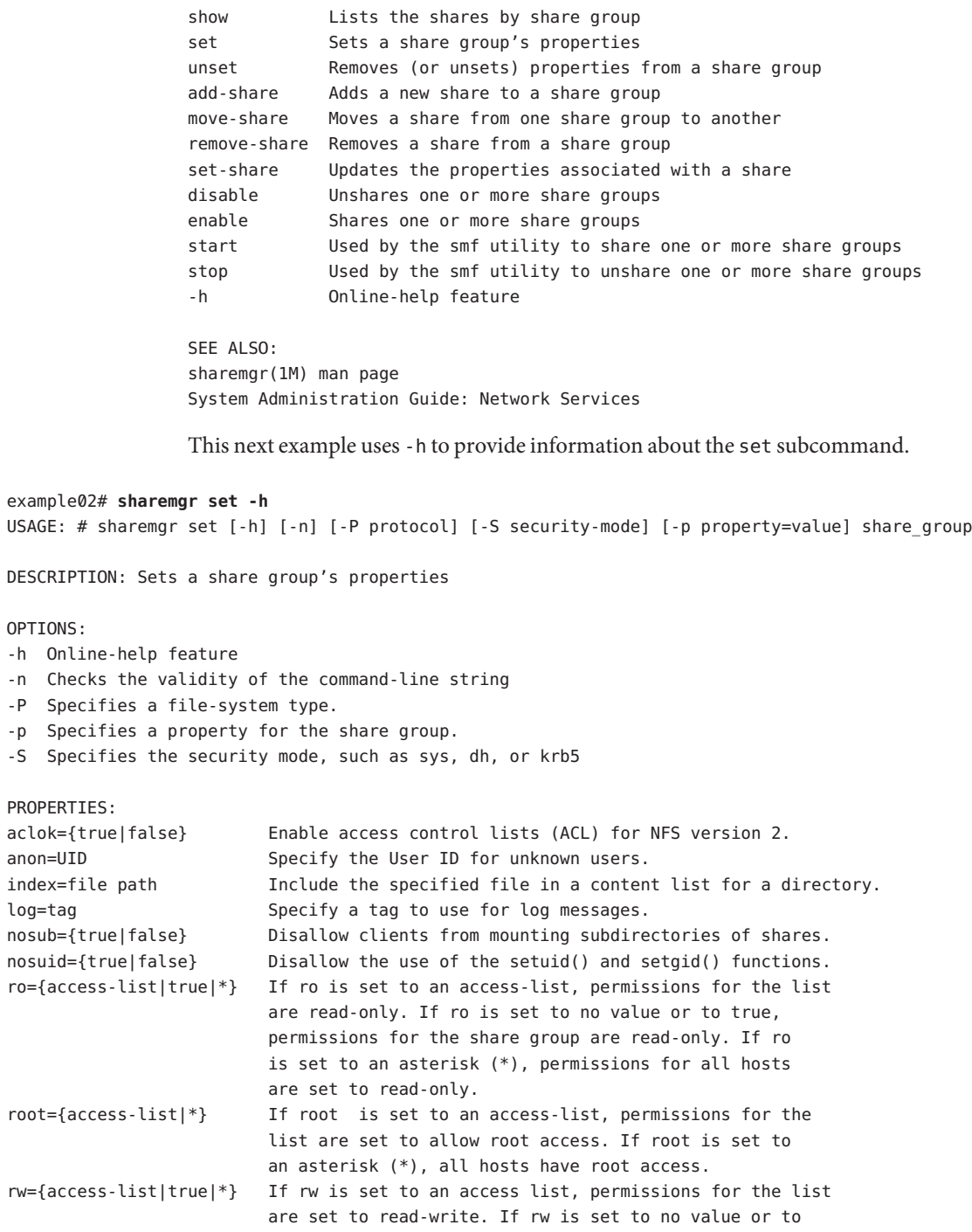

<span id="page-181-0"></span>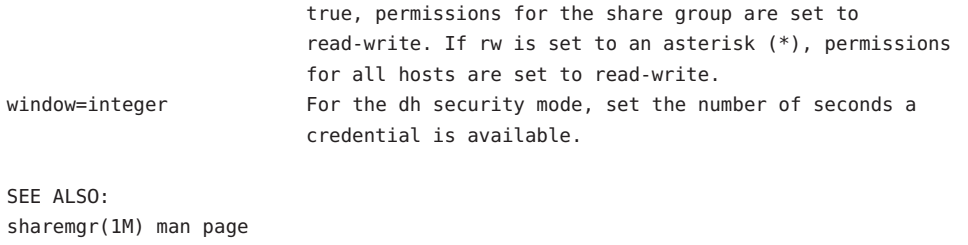

System Administration Guide: Network Services nfssec(5) man page for more information about security modes

For help, you can also refer to the sharemgr(1M) man page.

## sharectl **Command**

The Solaris Express, Developer Edition 2/07 release includes the sharectl utility, which is an administrative tool that enables you to configure and manage file-sharing protocols, such as NFS. You can use this command to do the following:

- Set client and server operational properties
- Display property values for a specific protocol
- Obtain the status of a protocol

The sharectl utility uses the following syntax:

```
# sharectl subcommand [option] [protocol]
```
The sharectl utility supports the following subcommands:

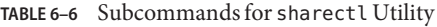

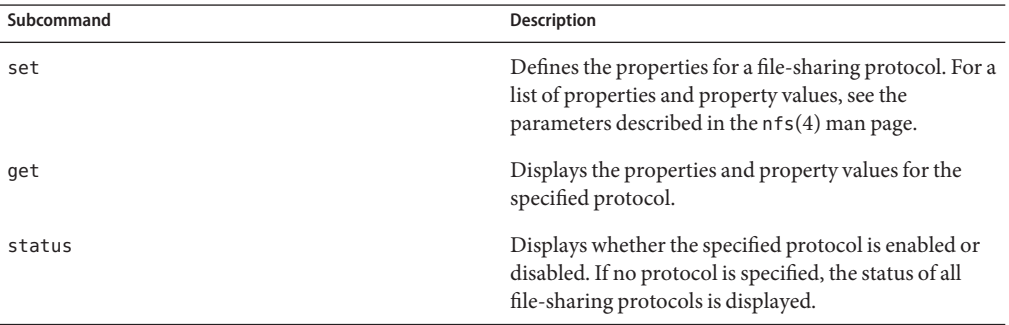

**Note –** sharemgr and sharectl are the preferred utilities for managing your file systems and file-sharing protocols.

For more information about the sharectl utility, see the following:

- $\blacksquare$  sharectl(1M) man page
- "set Subcommand" on page 183
- "get Subcommand" on page 183
- "status [Subcommand" on page 184](#page-183-0)

For information about the sharemgr utility, see the following:

- sharemgr( $1M$ ) man page
- "sharemgr [Command" on page 168](#page-167-0)

### set **Subcommand**

The set subcommand, which defines the properties for a file-sharing protocol, supports the following options:

- -h Provides an online-help description
- -p Defines a property for the protocol

The set subcommand uses the following syntax:

```
# sharectl set [-h] [-p property=value] protocol
```
**Note –** The following:

- You must have root privileges to use the set subcommand.
- You do not need to repeat this command-line syntax for each additional property value. You can use the -p option multiple times to define multiple properties on the same command line.

The following example sets the minimum version of the NFS protocol for the client to 3:

```
# sharectl set -p nfs_client_versmin=3 nfs
```
### get **Subcommand**

The get subcommand, which displays the properties and property values for the specified protocol, supports the following options:

-h Provides an online-help description.

<span id="page-183-0"></span>-p Identifies the property value for the specified property. If the -p option is not used, all property values are displayed.

The get subcommand uses the following syntax:

```
# sharectl get [-h] [-p property] protocol
```
**Note –** You must have root privileges to use the get subcommand.

The following example uses nfsd servers, which is the property that enables you to specify the maximum number of concurrent NFS requests:

```
# sharectl get -p nfsd_servers nfs
nfsd_servers=16
```
In the following example, because the -p option is not used, all property values are displayed:

```
# sharectl get nfs
```

```
listen_backlog=32
protocol=ALL
servers=32
lockd_listen_backlog=32
lockd_servers=20
lockd retransmit timeout=5
grace_period=90
nfsmapid_domain=company.com
server_versmin=2
server_versmax=4
client_versmin=2
client_versmax=4
max_connections=-1
```
#### status **Subcommand**

The status subcommand, which displays whether the specified protocol is enabled or disabled, supports the following option:

```
-h Provides an online-help description
```
The status subcommand uses the following syntax:

```
# sharectl status [-h] [protocol]
```
The following example shows the status of the NFS protocol:

# **sharectl status nfs** nfs enabled

## share **Command**

**Note –** Starting with the Solaris Express, Developer Edition 2/07 release, sharemgr and sharectl are the preferred utilities for managing your file systems and file-sharing protocols. See "sharemgr [Command" on page 168](#page-167-0) and "sharectl [Command" on page 182](#page-181-0)

With this command, you can make a local file system on an NFS server available for mounting. You can also use the share command to display a list of the file systems on your system that are currently shared. The NFS server must be running for the share command to work. The NFS server software is started automatically during boot if an entry is in /etc/dfs/dfstab. The command does not report an error if the NFS server software is not running, so you must verify that the software is running.

The objects that can be shared include any directory tree. However, each file system hierarchy is limited by the disk slice or partition that the file system is located on. For instance, sharing the root (/) file system would not also share /usr, unless these directories are on the same disk partition or slice. Normal installation places root on slice 0 and /usr on slice 6. Also, sharing /usr would not share any other local disk partitions that are mounted on subdirectories of /usr.

A file system cannot be shared if that file system is part of a larger file system that is already being shared. For example, if /usr and /usr/local are on one disk slice, /usr can be shared or /usr/local can be shared. However, if both directories need to be shared with different share options, /usr/local must be moved to a separate disk slice.

You can gain access to a file system that is read-only shared through the file handle of a file system that is read-write shared. However, the two file systems have to be on the same disk slice. You can create a more secure situation. Place those file systems that need to be read-write on a separate partition or separate disk slice from the file systems that you need to share as read-only.

**Note –** For information about how NFS version 4 functions when a file system is unshared and then reshared, refer to ["Unsharing and Resharing a File System in NFS Version 4" on page 201.](#page-200-0)

### **Non-File-System-Specific** share**Options**

Some of the options that you can include with the -o flag are as follows.

rw|ro

The *pathname* file system is shared read-write or read-only for all clients.

rw=*accesslist*

The file system is shared read-write for the clients that are listed only. All other requests are denied. Starting with the Solaris 2.6 release, the list of clients that are defined in *accesslist* has been expanded. See ["Setting Access Lists With the](#page-187-0) share Command" on page 188 for more information. You can use this option to override an -ro option.

### **NFS-Specific** share**Options**

The options that you can use with NFS file systems include the following.

aclok

This option enables an NFS server that supports the NFS version 2 protocol to be configured to do access control for NFS version 2 clients. Without this option, all clients are given minimal access. With this option, the clients have maximal access. For instance, on file systems that are shared with the -aclok option, if anyone has read permissions, everyone does. However, without this option, you can deny access to a client who should have access permissions. A decision to permit too much access or too little access depends on the security systems already in place. See "Using Access Control Lists to Protect Files" in *System Administration Guide: Security Services* for more information about access control lists (ACLs).

**Note –** To use ACLs, ensure that clients and servers run software that supports the NFS version 3 and NFS\_ACL protocols. If the software only supports the NFS version 3 protocol, clients obtain correct access but cannot manipulate the ACLs. If the software supports the NFS\_ACL protocol, the clients obtain correct access and can manipulate the ACLs. Starting with the Solaris 2.5 release, the Solaris system supports both protocols.

anon=*uid*

You use *uid* to select the user ID of unauthenticated users. If you set *uid* to -1, the server denies access to unauthenticated users. You can grant root access by setting anon=0, but this option allows unauthenticated users to have root access, so use the root option instead.

index=*filename*

When a user accesses an NFS URL, the -index=*filename* option forces the HTML file to load, instead of displaying a list of the directory. This option mimics the action of current browsers if an index.html file is found in the directory that the HTTP URL is accessing. This option is the equivalent of setting the DirectoryIndex option for httpd. For instance, suppose that the dfstab file entry resembles the following:

share -F nfs -o ro,public,index=index.html /export/web

These URLs then display the same information:

nfs://<*server*>/<*dir*> nfs://<*server*>/<*dir*>/index.html nfs://<*server*>//export/web/<*dir*> nfs://<*server*>//export/web/<*dir*>/index.html http://<*server*>/<*dir*> http://<*server*>/<*dir*>/index.html

#### log=*tag*

This option specifies the tag in /etc/nfs/nfslog.conf that contains the NFS server logging configuration information for a file system. This option must be selected to enable NFS server logging.

#### nosuid

This option signals that all attempts to enable the setuid or setgid mode should be ignored. NFS clients cannot create files with the setuid or setgid bits on.

#### public

The -public option has been added to the share command to enable WebNFS browsing. Only one file system on a server can be shared with this option.

#### root=*accesslist*

The server gives root access to the hosts in the list. By default, the server does not give root access to any remote hosts. If the selected security mode is anything other than -sec=sys, you can only include client host names in the *accesslist*. Starting with the Solaris 2.6 release, the list of clients that are defined in *accesslist* is expanded. See ["Setting Access Lists With the](#page-187-0) share [Command" on page 188](#page-187-0) for more information.

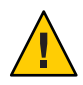

**Caution –** Granting root access to other hosts has wide security implications. Use the -root= option with extreme caution.

#### root=*client-name*

The *client-name* value is used with AUTH\_SYS authentication to check the client's IP address against a list of addresses provided by exportfs(1B). If a match is found, root access is given to the file systems being shared.

#### root=*host-name*

For secure NFS modes, such as AUTH\_SYS or RPCSEC\_GSS, the server checks the clients' principal names against a list of host-based principal names that are derived from an access list. The generic syntax for the client's principal name is root@*hostname*. For Kerberos V the syntax is root/*hostname.fully.qualified*@REALM. When you use the *host-name* value, the clients on the access list must have the credentials for a principal name. For Kerberos V, the client must have a valid keytab entry for its root/*hostname.fully.qualified*@REALM principal name. For more information, see "Configuring Kerberos Clients" in *System Administration Guide: Security Services*.

<span id="page-187-0"></span>sec=*mode*[:*mode*]

*mode* selects the security modes that are needed to obtain access to the file system. By default, the security mode is UNIX authentication. You can specify multiple modes, but use each security mode only once per command line. Each -mode option applies to any subsequent -rw, -ro, -rw=, -ro=, -root=, and -window= options until another -mode is encountered. The use of -sec=none maps all users to user nobody.

window=*value*

*value* selects the maximum lifetime in seconds of a credential on the NFS server. The default value is 30000 seconds or 8.3 hours.

### **Setting Access ListsWith the** share **Command**

In Solaris releases prior to 2.6, the *accesslist* that was included with either the -ro=, -rw=, or -root= option of the share command was restricted to a list of host names or netgroup names. Starting with the Solaris 2.6 release, the access list can also include a domain name, a subnet number, or an entry to deny access. These extensions should simplify file access control on a single server without having to change the namespace or maintain long lists of clients.

This command provides read-only access for most systems but allows read-write access for rose and lilac:

```
# share -F nfs -o ro,rw=rose:lilac /usr/src
```
In the next example, read-only access is assigned to any host in the eng netgroup. The client rose is specifically given read-write access.

```
# share -F nfs -o ro=eng,rw=rose /usr/src
```
**Note –** You cannot specify both rw and ro without arguments. If no read-write option is specified, the default is read-write for all clients.

To share one file system with multiple clients, you must type all options on the same line. Multiple invocations of the share command on the same object "remember" only the last command that is run. This command enables read-write access to three client systems, but only rose and tulip are given access to the file system as root.

#### # **share -F nfs -o rw=rose:lilac:tulip,root=rose:tulip /usr/src**

When sharing a file system that uses multiple authentication mechanisms, ensure that you include the -ro, -ro=, -rw, -rw=, -root, and -window options after the correct security modes. In this example, UNIX authentication is selected for all hosts in the netgroup that is named eng. These hosts can only mount the file system in read-only mode. The hosts tulip and lilac can mount the file system read-write if these hosts use Diffie-Hellman authentication. With these options, tulip and lilac can mount the file system read-only even if these hosts are not using DH authentication. However, the host names must be listed in the eng netgroup.

#### # **share -F nfs -o sec=dh,rw=tulip:lilac,sec=sys,ro=eng /usr/src**

Even though UNIX authentication is the default security mode, UNIX authentication is not included if the -sec option is used. Therefore, you must include a -sec=sys option if UNIX authentication is to be used with any other authentication mechanism.

You can use a DNS domain name in the access list by preceding the actual domain name with a dot. The string that follows the dot is a domain name, not a fully qualified host name. The following entry allows mount access to all hosts in the eng.example.com domain:

#### # **share -F nfs -o ro=.:.eng.example.com /export/share/man**

In this example, the single "." matches all hosts that are matched through the NIS or NIS+ namespaces. The results that are returned from these name services do not include the domain name. The ".eng.example.com" entry matches all hosts that use DNS for namespace resolution. DNS always returns a fully qualified host name. So, the longer entry is required if you use a combination of DNS and the other namespaces.

You can use a subnet number in an access list by preceding the actual network number or the network name with "@". This character differentiates the network name from a netgroup or a fully qualified host name. You must identify the subnet in either /etc/networks or in an NIS or NIS+ namespace. The following entries have the same effect if the 192.168 subnet has been identified as the eng network:

```
# share -F nfs -o ro=@eng /export/share/man
# share -F nfs -o ro=@192.168 /export/share/man
# share -F nfs -o ro=@192.168.0.0 /export/share/man
```
The last two entries show that you do not need to include the full network address.

If the network prefix is not byte aligned, as with Classless Inter-Domain Routing (CIDR), the mask length can be explicitly specified on the command line. The mask length is defined by following either the network name or the network number with a slash and the number of significant bits in the prefix of the address. For example:

```
# share -f nfs -o ro=@eng/17 /export/share/man
# share -F nfs -o ro=@192.168.0/17 /export/share/man
```
In these examples, the "/17" indicates that the first 17 bits in the address are to be used as the mask. For additional information about CIDR, look up RFC 1519.

You can also select negative access by placing a "-" before the entry. Note that the entries are read from left to right. Therefore, you must place the negative access entries before the entry that the negative access entries apply to:

# **share -F nfs -o ro=-rose:.eng.example.com /export/share/man**

This example would allow access to any hosts in the eng.example.com domain except the host that is named rose.

## unshare **Command**

This command allows you to make a previously available file system unavailable for mounting by clients. You can use the unshare command to unshare any file system, whether the file system was shared explicitly with the share command or automatically through /etc/dfs/dfstab. If you use the unshare command to unshare a file system that you shared through the dfstab file, be careful. Remember that the file system is shared again when you exit and reenter run level 3. You must remove the entry for this file system from the dfstab file if the change is to continue.

When you unshare an NFS file system, access from clients with existing mounts is inhibited. The file system might still be mounted on the client, but the files are not accessible.

**Note –** For information about how NFS version 4 functions when a file system is unshared and then reshared, refer to ["Unsharing and Resharing a File System in NFS Version 4" on page 201.](#page-200-0)

The following is an example of unsharing a specific file system:

```
# unshare /usr/src
```
## shareall **Command**

This command allows for multiple file systems to be shared. When used with no options, the command shares all entries in /etc/dfs/dfstab. You can include a file name to specify the name of a file that lists share command lines. If you do not include a file name, /etc/dfs/dfstab is checked. If you use a "-" to replace the file name, you can type share commands from standard input.

The following is an example of sharing all file systems that are listed in a local file:

```
# shareall /etc/dfs/special_dfstab
```
## unshareall **Command**

This command makes all currently shared resources unavailable. The -F *FSType* option selects a list of file-system types that are defined in /etc/dfs/fstypes. This flag enables you to choose only certain types of file systems to be unshared. The default file-system type is defined in /etc/dfs/fstypes. To choose specific file systems, use the unshare command.

The following is an example of unsharing all NFS-type file systems:

```
# unshareall -F nfs
```
## showmount **Command**

This command displays one of the following:

- All clients that have remotely mounted file systems that are shared from an NFS server
- Only the file systems that are mounted by clients
- The shared file systems with the client access information

**Note –** The showmount command only shows NFS version 2 and version 3 exports. This command does not show NFS version 4 exports.

The command syntax is as follows:

showmount [ -ade ] [ *hostname* ]

- -a Prints a list of all the remote mounts. Each entry includes the client name and the directory.
- -d Prints a list of the directories that are remotely mounted by clients.
- -e Prints a list of the files that are shared or are exported.
- *hostname* Selects the NFS server to gather the information from.

If *hostname* is not specified, the local host is queried.

The following command lists all clients and the local directories that the clients have mounted:

# **showmount -a bee** lilac:/export/share/man lilac:/usr/src rose:/usr/src tulip:/export/share/man

The following command lists the directories that have been mounted:

# **showmount -d bee** /export/share/man /usr/src

The following command lists file systems that have been shared:

# **showmount -e bee** /usr/src (everyone) /export/share/man eng

# setmnt **Command**

This command creates an /etc/mnttab table. The mount and umount commands consult the table. Generally, you do not have to run this command manually, as this command runs automatically when a system is booted.

# **Commands for Troubleshooting NFS Problems**

These commands can be useful when troubleshooting NFS problems.

# nfsstat **Command**

You can use this command to gather statistical information about NFS and RPC connections. The syntax of the command is as follows:

nfsstat [ -cmnrsz ]

- -c Displays client-side information
- -m Displays statistics for each NFS-mounted file system
- -n Specifies that NFS information is to be displayed on both the client side and the server side
- -r Displays RPC statistics
- -s Displays the server-side information
- -z Specifies that the statistics should be set to zero

If no options are supplied on the command line, the -cnrs options are used.

Gathering server-side statistics can be important for debugging problems when new software or new hardware is added to the computing environment. Running this command a minimum of once a week, and storing the numbers, provides a good history of previous performance.

Refer to the following example:

# **nfsstat -s**

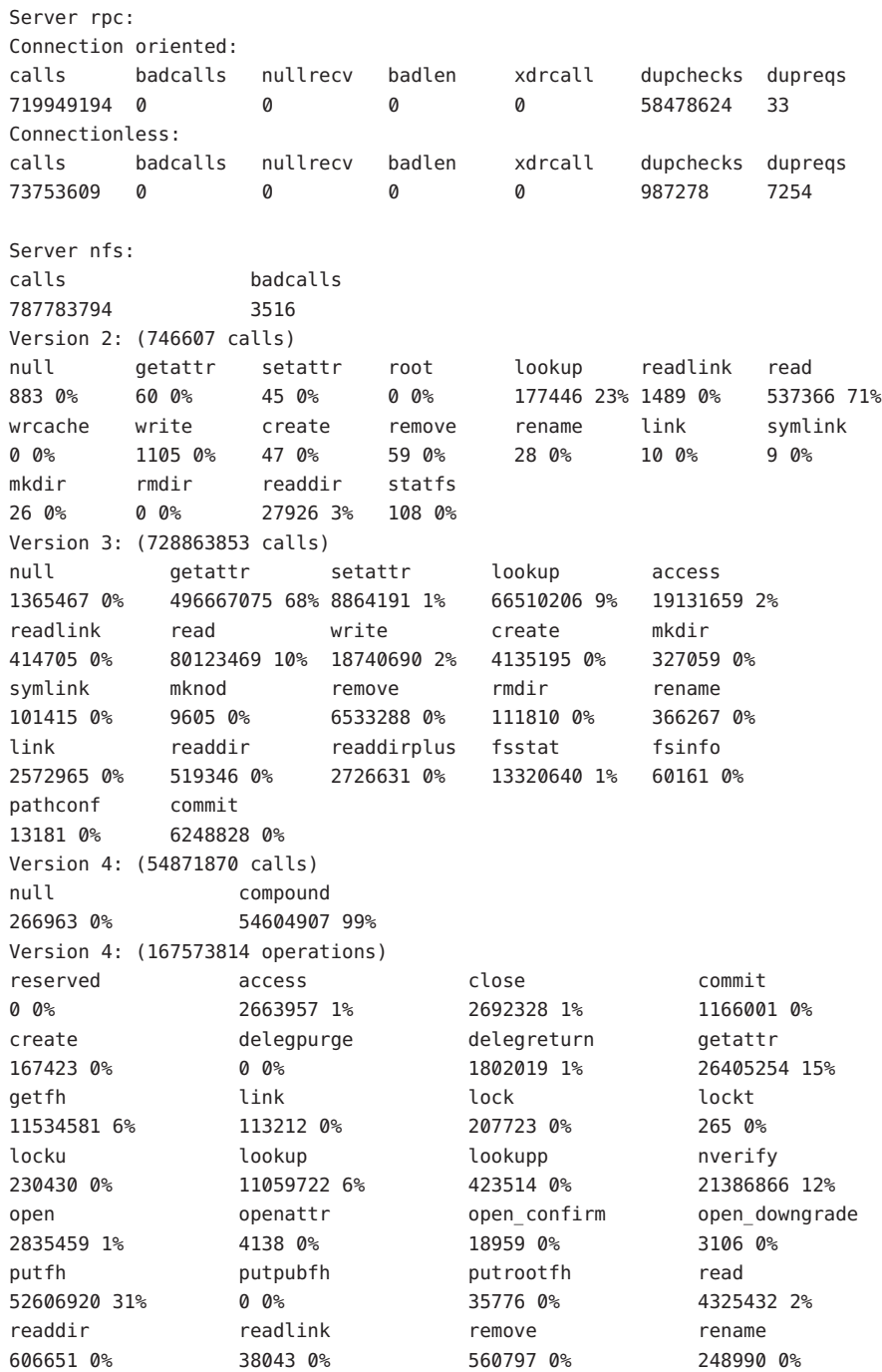

```
renew restorefh savefh secinfo
2330092 1% 8711358 5% 11639329 6% 19384 0%
setattr setclientid setclientid setclientid setclientid setclientid verify
453126 0% 16349 0% 16356 0% 2484 0%
write release lockowner illegal
3247770 1% 0 0% 0 0% 0 0%
Server nfs_acl:
Version 2: (694979 calls)
null getacl setacl getattr access getxattrdir
0 0% 42358 6% 0 0% 584553 84% 68068 9% 0 0%
Version 3: (2465011 calls)
null getacl setacl getxattrdir
0 0% 1293312 52% 1131 0% 1170568 47%
```
The previous listing is an example of NFS server statistics. The first five lines relate to RPC and the remaining lines report NFS activities. In both sets of statistics, knowing the average number of badcalls or calls and the number of calls per week can help identify a problem. The badcalls value reports the number of bad messages from a client. This value can indicate network hardware problems.

Some of the connections generate write activity on the disks. A sudden increase in these statistics could indicate trouble and should be investigated. For NFS version 2 statistics, the connections to note are setattr, write, create, remove, rename, link, symlink, mkdir, and rmdir. For NFS version 3 and version 4 statistics, the value to watch is commit. If the commit level is high in one NFS server, compared to another almost identical server, check that the NFS clients have enough memory. The number of commit operations on the server grows when clients do not have available resources.

# pstack **Command**

This command displays a stack trace for each process. The pstack command must be run by the owner of the process or by root. You can use pstack to determine where a process is hung. The only option that is allowed with this command is the PID of the process that you want to check. See the  $proc(1)$  man page.

The following example is checking the nfsd process that is running.

```
# /usr/bin/pgrep nfsd
243
# /usr/bin/pstack 243
243: /usr/lib/nfs/nfsd -a 16
ef675c04 poll (24d50, 2, ffffffff)
000115dc ???????? (24000, 132c4, 276d8, 1329c, 276d8, 0)
```

```
00011390 main (3, efffff14, 0, 0, ffffffff, 400) + 3c8
00010fb0 _start (0, 0, 0, 0, 0, 0) + 5c
```
The example shows that the process is waiting for a new connection request, which is a normal response. If the stack shows that the process is still in poll after a request is made, the process might be hung. Follow the instructions in ["How to Restart NFS Services" on page 128](#page-127-0) to fix this problem. Review the instructions in ["NFS Troubleshooting Procedures" on page 124](#page-123-0) to fully verify that your problem is a hung program.

# rpcinfo **Command**

This command generates information about the RPC service that is running on a system. You can also use this command to change the RPC service. Many options are available with this command. See the rpcinfo( $1M$ ) man page. The following is a shortened synopsis for some of the options that you can use with the command.

```
rpcinfo [ -m | -s ] [ hostname ]
```
rpcinfo -T *transport hostname* [ *progname* ]

rpcinfo [ -t | -u ] [ *hostname* ] [ *progname* ]

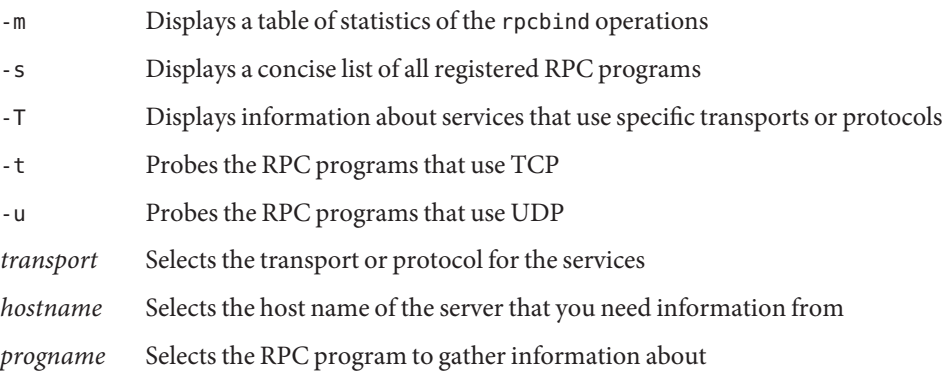

If no value is given for *hostname*, the local host name is used. You can substitute the RPC program number for *progname*, but many users can remember the name and not the number. You can use the -p option in place of the -s option on those systems that do not run the NFS version 3 software.

The data that is generated by this command can include the following:

- The RPC program number
- The version number for a specific program
- The transport protocol that is being used
- The name of the RPC service

■ The owner of the RPC service

The following example gathers information about the RPC services that are running on a server. The text that is generated by the command is filtered by the sort command to make the output more readable. Several lines that list RPC services have been deleted from the example.

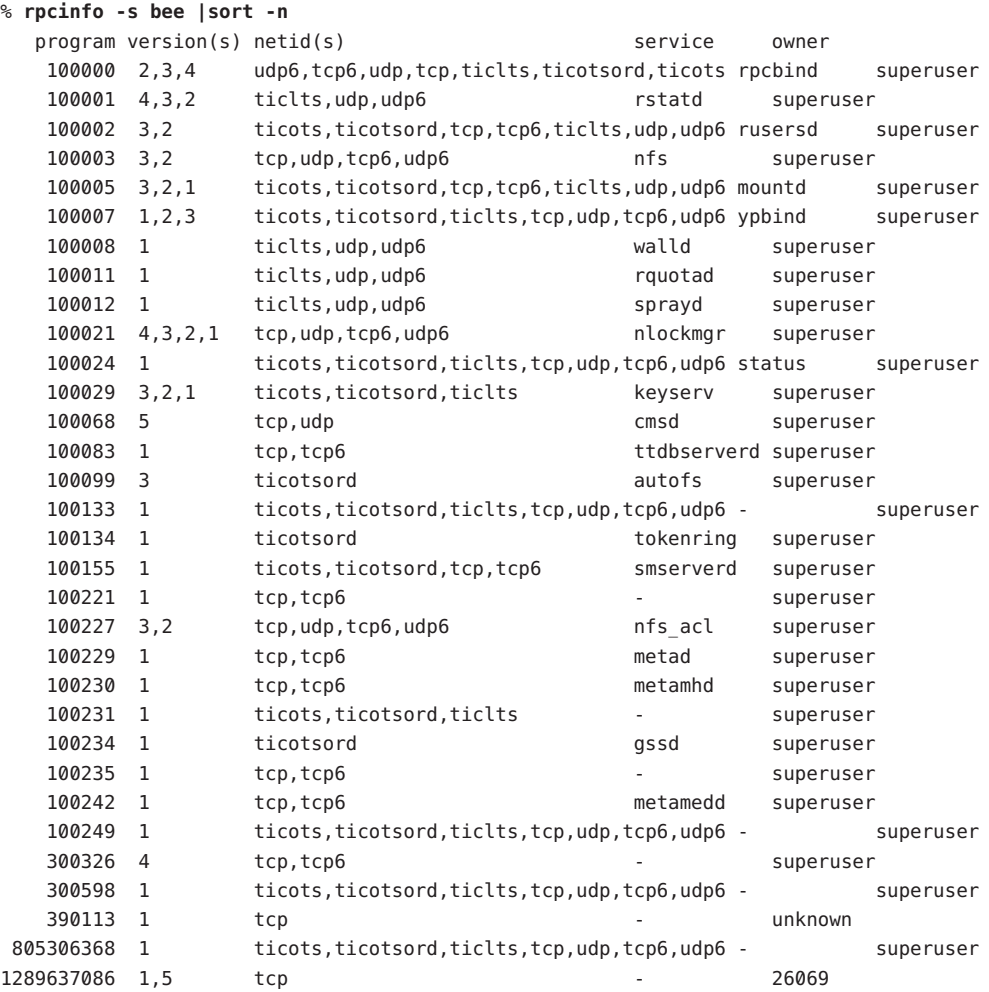

The following two examples show how to gather information about a particular RPC service by selecting a particular transport on a server. The first example checks the mountd service that is running over TCP. The second example checks the NFS service that is running over UDP.

#### % **rpcinfo -t bee mountd**

program 100005 version 1 ready and waiting

```
program 100005 version 2 ready and waiting
program 100005 version 3 ready and waiting
% rpcinfo -u bee nfs
program 100003 version 2 ready and waiting
program 100003 version 3 ready and waiting
```
# snoop **Command**

This command is often used to watch for packets on the network. The snoop command must be run as root. The use of this command is a good way to ensure that the network hardware is functioning on both the client and the server. Many options are available. See the  $\mathsf{snoop}(1M)$ man page. A shortened synopsis of the command follows:

snoop [ -d *device* ] [ -o *filename* ] [ host *hostname* ] -d *device* Specifies the local network interface

| -a <i>aevice</i> | Specifies the local network interface                   |
|------------------|---------------------------------------------------------|
| -o filename      | Stores all the captured packets into the named file     |
| hostname         | Displays packets going to and from a specific host only |

The -d *device* option is useful on those servers that have multiple network interfaces. You can use many expressions other than setting the host. A combination of command expressions with grep can often generate data that is specific enough to be useful.

When troubleshooting, make sure that packets are going to and from the proper host. Also, look for error messages. Saving the packets to a file can simplify the review of the data.

# truss **Command**

You can use this command to check if a process is hung. The truss command must be run by the owner of the process or by root. You can use many options with this command. See the truss(1) man page. A shortened syntax of the command follows.

```
truss [ -t syscall ] -p pid
```
-t *syscall* Selects system calls to trace

-p *pid* Indicates the PID of the process to be traced

The *syscall* can be a comma-separated list of system calls to be traced. Also, starting *syscall* with an ! selects to exclude the listed system calls from the trace.

This example shows that the process is waiting for another connection request from a new client.

```
# /usr/bin/truss -p 243
poll(0x00024D50, 2, -1) (sleeping...)
```
The previous example shows a normal response. If the response does not change after a new connection request has been made, the process could be hung. Follow the instructions in ["How](#page-127-0) [to Restart NFS Services" on page 128](#page-127-0) to fix the hung program. Review the instructions in ["NFS](#page-123-0) [Troubleshooting Procedures" on page 124](#page-123-0) to fully verify that your problem is a hung program.

## **NFS Over RDMA**

Starting in the Solaris 10 release, the default transport for NFS is the Remote Direct Memory Access (RDMA) protocol, which is a technology for memory-to-memory transfer of data over high-speed networks. Specifically, RDMA provides remote data transfer directly to and from memory without CPU intervention. RDMA also provides direct data placement, which eliminates data copies and, therefore, further eliminates CPU intervention. Thus, RDMA relieves not only the host CPU, but also reduces contention for the host memory and I/O buses. To provide this capability, RDMA combines the interconnect I/O technology of InfiniBand on SPARC platforms with the Solaris operating system. The following figure shows the relationship of RDMA to other protocols, such as UDP and TCP.

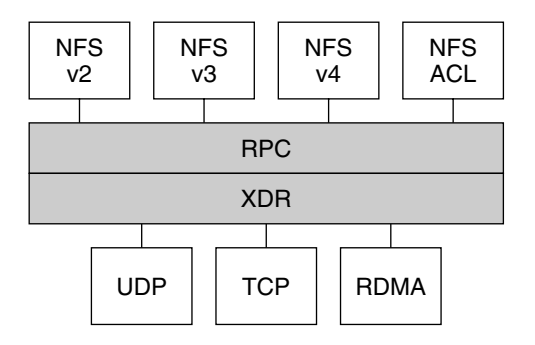

NFS is a family of protocols layered over RPC. The XDR (eXternal Data Representation) layer encodes RPC arguments and RPC results onto one of several RPC transports, such as UDP, TCP, and RDMA.

**FIGURE 6–1** Relationship of RDMA to Other Protocols

Because RDMA is the default transport protocol for NFS, no special share or mount options are required to use RDMA on a client or server. The existing automounter maps, vfstab and dfstab, work with the RDMA transport. NFS mounts over the RDMA transport occur transparently when InfiniBand connectivity exists on SPARC platforms between the client and the server. If the RDMA transport is not available on both the client and the server, the TCP transport is the

initial fallback, followed by UDP if TCP is unavailable. Note, however, that if you use the proto=rdma mount option, NFS mounts are forced to use RDMA only.

To specify that TCP and UDP be used only, you can use the proto=tcp/udp mount option. This option disables RDMA on an NFS client. For more information about NFS mount options, see the mount  $nfs(1M)$  man page and "mount [Command" on page 160.](#page-159-0)

**Note –** RDMA for InfiniBand uses the IP addressing format and the IP lookup infrastructure to specify peers. However, because RDMA is a separate protocol stack, it does not fully implement all IP semantics. For example, RDMA does not use IP addressing to communicate with peers. Therefore, RDMA might bypass configurations for various security policies that are based on IP addresses. However, the NFS and RPC administrative policies, such as mount restrictions and secure RPC, are not bypassed.

# **How the NFS ServiceWorks**

The following sections describe some of the complex functions of the NFS software. Note that some of the feature descriptions in this section are exclusive to NFS version 4.

- ["Version Negotiation in NFS" on page 200](#page-199-0)
- ["Features in NFS Version 4" on page 200](#page-199-0)
- ["UDP and TCP Negotiation" on page 210](#page-209-0)
- ["File Transfer Size Negotiation" on page 210](#page-209-0)
- ["How File Systems Are Mounted" on page 211](#page-210-0)
- "Effects of the -public [Option and NFS URLs When Mounting" on page 212](#page-211-0)
- ["Client-Side Failover" on page 212](#page-211-0)
- ["Large Files" on page 214](#page-213-0)
- ["How NFS Server Logging Works" on page 215](#page-214-0)
- ["How the WebNFS Service Works" on page 215](#page-214-0)
- ["WebNFS Limitations With Web Browser Use" on page 217](#page-216-0)
- ["Secure NFS System" on page 217](#page-216-0)
- ["Secure RPC" on page 218](#page-217-0)

**Note –** If your system has zones enabled and you want to use this feature in a non-global zone, see *System Administration Guide: Solaris Containers-Resource Management and Solaris Zones* for more information.

# <span id="page-199-0"></span>**Version Negotiation in NFS**

The NFS initiation process includes negotiating the protocol levels for servers and clients. If you do not specify the version level, then the best level is selected by default. For example, if both the client and the server can support version 3, then version 3 is used. If the client or the server can only support version 2, then version 2 is used.

Starting in the Solaris 10 release, you can set the keywords NFS\_CLIENT\_VERSMIN, NFS\_CLIENT\_VERSMAX, NFS\_SERVER\_VERSMIN, NFS\_SERVER\_VERSMAX in the /etc/default/nfs file. Your specified minimum and maximum values for the server and the client would replace the default values for these keywords. For both the client and the server the default minimum value is 2 and the default maximum value is 4. See ["Keywords for the](#page-142-0) [/etc/default/nfs](#page-142-0) File" on page 143. To find the version supported by the server, the NFS client begins with the setting for NFS\_CLIENT\_VERSMAX and continues to try each version until reaching the version setting for NFS\_CLIENT\_VERSMIN. As soon as the supported version is found, the process terminates. For example, if NFS\_CLIENT\_VERSMAX=4 and NFS\_CLIENT\_VERSMIN=2, then the client attempts version 4 first, then version 3, and finally version 2. If NFS\_CLIENT\_VERSMIN and NFS\_CLIENT\_VERSMAX are set to the same value, then the client always uses this version and does not attempt any other version. If the server does not offer this version, the mount fails.

**Note –** You can override the values that are determined by the negotiation by using the vers option with the mount command. See the mount  $nfs(1M)$  man page.

For procedural information, refer to ["Setting Up NFS Services" on page 95.](#page-94-0)

# **Features in NFS Version 4**

Many changes have been made to NFS in version 4. This section provides descriptions of these new features.

- ["Unsharing and Resharing a File System in NFS Version 4" on page 201](#page-200-0)
- ["File-System Namespace in NFS Version 4" on page 201](#page-200-0)
- ["Volatile File Handles in NFS Version 4" on page 203](#page-202-0)
- ["Client Recovery in NFS Version 4" on page 204](#page-203-0)
- "OPEN [Share Support in NFS Version 4" on page 206](#page-205-0)
- ["Delegation in NFS Version 4" on page 206](#page-205-0)
- "ACLs and nfsmapid [in NFS Version 4" on page 208](#page-207-0)
- ["Client-Side Failover in NFS Version 4" on page 214](#page-213-0)

<span id="page-200-0"></span>**Note –** Starting in the Solaris 10 release, NFS version 4 does not support the LIPKEY/SPKM security flavor. Also, NFS version 4 does not use the mountd, nfslogd, and statd daemons.

For procedural information related to using NFS version 4, refer to ["Setting Up NFS Services"](#page-94-0) [on page 95.](#page-94-0)

## **Unsharing and Resharing a File System in NFS Version 4**

With both NFS version 3 and version 4, if a client attempts to access a file system that has been unshared, the server responds with an error code. However, with NFS version 3 the server maintains any locks that the clients had obtained before the file system was unshared. Thus, when the file system is reshared, NFS version 3 clients can access the file system as though that file system had never been unshared.

With NFS version 4, when a file system is unshared, all the state for any open files or file locks in that file system is destroyed. If the client attempts to access these files or locks, the client receives an error. This error is usually reported as an I/O error to the application. Note, however, that resharing a currently shared file system to change options does not destroy any of the state on the server.

For related information, refer to ["Client Recovery in NFS Version 4" on page 204](#page-203-0) or see the unshare  $nfs(1M)$  man page.

### **File-System Namespace in NFS Version 4**

NFS version 4 servers create and maintain a pseudo-file system, which provides clients with seamless access to all exported objects on the server. Prior to NFS version 4, the pseudo-file system did not exist. Clients were forced to mount each shared server file system for access. Consider the following example.

Server exports: /export\_fs/local /export\_fs/projects/nfs4 Server file systems: / /export\_fs

Server file systems:

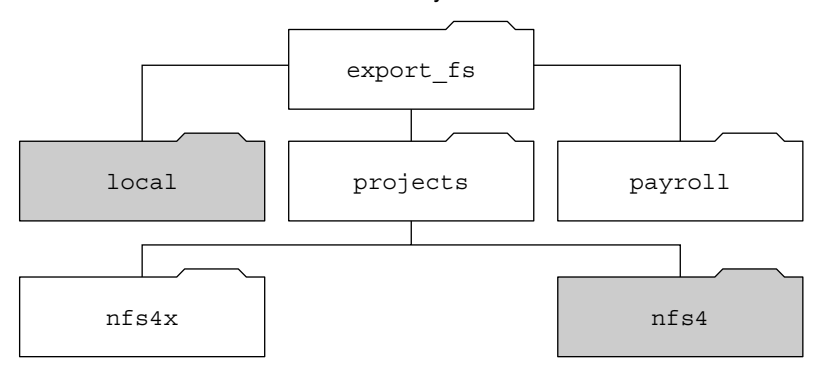

Client view of server's export\_fs dir:

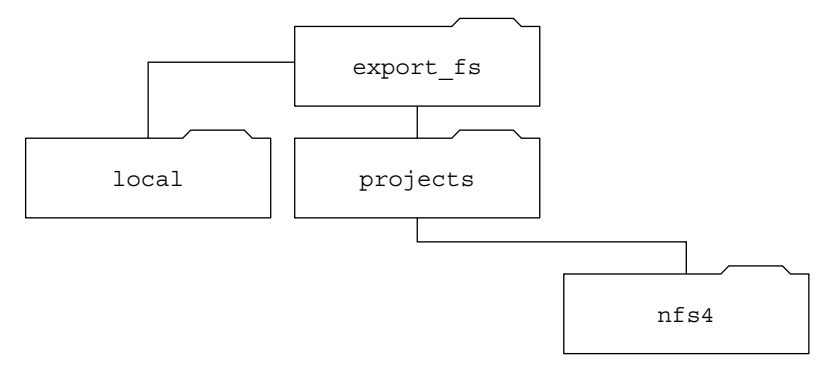

#### Exported directories

**FIGURE 6–2** Views of the Server File System and the Client File System

Note that the client cannot see the payroll directory and the nfs4x directory, because these directories are not exported and do not lead to exported directories. However, the local directory is visible to the client, because local is an exported directory. The projects directory is visible to the client, because projects leads to the exported directory, nfs4. Thus, portions of the server namespace that are not explicitly exported are bridged with a pseudo-file system that views only the exported directories and those directories that lead to server exports.

A pseudo-file system is a structure that contains only directories and is created by the server. The pseudo-file system permits a client to browse the hierarchy of exported file systems. Thus, the client's view of the pseudo-file system is limited to paths that lead to exported file systems.

<span id="page-202-0"></span>Previous versions of NFS did not permit a client to traverse server file systems without mounting each file system. However, in NFS version 4, the server namespace does the following:

- Restricts the client's file-system view to directories that lead to server exports.
- Provides clients with seamless access to server exports without requiring that the client mount each underlying file system. See the previous example. Note, however, that different operating systems might require the client to mount each server file system.

For POSIX-related reasons, the Solaris NFS version 4 client does not cross server file-system boundaries. When such attempts are made, the client makes the directory appear to be empty. To remedy this situation, you must perform a mount for each of the server's file systems.

## **Volatile File Handles in NFS Version 4**

File handles are created on the server and contain information that uniquely identifies files and directories. In NFS versions 2 and 3 the server returned persistent file handles. Thus, the client could guarantee that the server would generate a file handle that always referred to the same file. For example:

- If a file was deleted and replaced with a file of the same name, the server would generate a new file handle for the new file. If the client used the old file handle, the server would return an error that the file handle was stale.
- If a file was renamed, the file handle would remain the same.
- If you had to reboot the server, the file handles would remain the same.

Thus, when the server received a request from a client that included a file handle, the resolution was straightforward and the file handle always referred to the correct file.

This method of identifying files and directories for NFS operations was fine for most UNIX-based servers. However, the method could not be implemented on servers that relied on other methods of identification, such as a file's path name. To resolve this problem, the NFS version 4 protocol permits a server to declare that its file handles are volatile. Thus, a file handle could change. If the file handle does change, the client must find the new file handle.

Like NFS versions 2 and 3, the Solaris NFS version 4 server always provides persistent file handles. However, Solaris NFS version 4 clients that access non-Solaris NFS version 4 servers must support volatile file handles if the server uses them. Specifically, when the server tells the client that the file handle is volatile, the client must cache the mapping between path name and file handle. The client uses the volatile file handle until it expires. On expiration, the client does the following:

- Flushes the cached information that refers to that file handle
- Searches for that file's new file handle
- Retries the operation

<span id="page-203-0"></span>**Note –** The server always tells the client which file handles are persistent and which file handles are volatile.

Volatile file handles might expire for any of these reasons:

- When you close a file
- When the filehandle's file system migrates
- When a client renames a file
- When the server reboots

Note that if the client is unable to find the new file handle, an error message is put in the syslog file. Further attempts to access this file fail with an I/O error.

### **Client Recovery in NFS Version 4**

The NFS version 4 protocol is a stateful protocol. A protocol is stateful when both the client and the server maintain current information about the following.

- Open files
- File locks

When a failure occurs, such as a server crash, the client and the server work together to reestablish the open and lock states that existed prior to the failure.

When a server crashes and is rebooted, the server loses its state. The client detects that the server has rebooted and begins the process of helping the server rebuild its state. This process is known as client recovery, because the client directs the process.

When the client discovers that the server has rebooted, the client immediately suspends its current activity and begins the process of client recovery. When the recovery process starts, a message, such as the following, is displayed in the system error log /var/adm/messages.

NOTICE: Starting recovery server *basil.example.company.com*

During the recovery process, the client sends the server information about the client's previous state. Note, however, that during this period the client does not send any new requests to the server. Any new requests to open files or set file locks must wait for the server to complete its recovery period before proceeding.

When the client recovery process is complete, the following message is displayed in the system error log /var/adm/messages.

NOTICE: Recovery done for server *basil.example.company.com*

Now the client has successfully completed sending its state information to the server. However, even though the client has completed this process, other clients might not have completed their process of sending state information to the server. Therefore, for a period of time, the server does not accept any open or lock requests. This period of time, which is known as the grace period, is designated to permit all the clients to complete their recovery.

During the grace period, if the client attempts to open any new files or establish any new locks, the server denies the request with the GRACE error code. On receiving this error, the client must wait for the grace period to end and then resend the request to the server. During the grace period the following message is displayed.

NFS server recovering

Note that during the grace period the commands that do not open files or set file locks can proceed. For example, the commands ls and cd do not open a file or set a file lock. Thus, these commands are not suspended. However, a command such as cat, which opens a file, would be suspended until the grace period ends.

When the grace period has ended, the following message is displayed.

```
NFS server recovery ok.
```
The client can now send new open and lock requests to the server.

Client recovery can fail for a variety of reasons. For example, if a network partition exists after the server reboots, the client might not be able to reestablish its state with the server before the grace period ends. When the grace period has ended, the server does not permit the client to reestablish its state because new state operations could create conflicts. For example, a new file lock might conflict with an old file lock that the client is trying to recover. When such situations occur, the server returns the NO\_GRACE error code to the client.

If the recovery of an open operation for a particular file fails, the client marks the file as unusable and the following message is displayed.

WARNING: The following NFS file could not be recovered and was marked dead (can't reopen: NFS status 70): file : *filename*

Note that the number 70 is only an example.

If reestablishing a file lock during recovery fails, the following error message is posted.

NOTICE: nfs4\_send\_siglost: pid *PROCESS-ID* lost lock on server *SERVER-NAME*

In this situation, the SIGLOST signal is posted to the process. The default action for the SIGLOST signal is to terminate the process.

<span id="page-205-0"></span>For you to recover from this state, you must restart any applications that had files open at the time of the failure. Note that the following can occur.

- Some processes that did not reopen the file could receive I/0 errors.
- Other processes that did reopen the file, or performed the open operation after the recovery failure, are able to access the file without any problems.

Thus, some processes can access a particular file while other processes cannot.

### OPEN **Share Support in NFS Version 4**

The NFS version 4 protocol provides several file-sharing modes that the client can use to control file access by other clients. A client can specify the following:

- DENY NONE mode permits other clients read and write access to a file.
- DENY\_READ mode denies other clients read access to a file.
- DENY WRITE mode denies other clients write access to a file.
- DENY BOTH mode denies other clients read and write access to a file.

The Solaris NFS version 4 server fully implements these file-sharing modes. Therefore, if a client attempts to open a file in a way that conflicts with the current share mode, the server denies the attempt by failing the operation. When such attempts fail with the initiation of the open or create operations, the Solaris NFS version 4 client receives a protocol error. This error is mapped to the application error EACCES.

Even though the protocol provides several sharing modes, currently the open operation in Solaris does not offer multiple sharing modes. When opening a file, a Solaris NFS version 4 client can only use the DENY\_NONE mode.

Also, even though the Solaris fcntl system call has an F\_SHARE command to control file sharing, the fcntl commands cannot be implemented correctly with NFS version 4. If you use these fcntl commands on an NFS version 4 client, the client returns the EAGAIN error to the application.

### **Delegation in NFS Version 4**

NFS version 4 provides both client support and server support for delegation. Delegation is a technique by which the server delegates the management of a file to a client. For example, the server could grant either a read delegation or a write delegation to a client. Read delegations can be granted to multiple clients at the same time, because these read delegations do not conflict with each other. A write delegation can be granted to only one client, because a write delegation conflicts with any file access by any other client. While holding a write delegation, the client would not send various operations to the server because the client is guaranteed exclusive access to a file. Similarly, the client would not send various operations to the server while holding a read delegation. The reason is that the server guarantees that no client can open the file in write

mode. The effect of delegation is to greatly reduce the interactions between the server and the client for delegated files. Therefore, network traffic is reduced, and performance on the client and the server is improved. Note, however, that the degree of performance improvement depends on the kind of file interaction used by an application and the amount of network and server congestion.

The decision about whether to grant a delegation is made entirely by the server. A client does not request a delegation. The server makes decisions about whether to grant a delegation, based on the access patterns for the file. If a file has been recently accessed in write mode by several different clients, the server might not grant a delegation. The reason is that this access pattern indicates the potential for future conflicts.

A conflict occurs when a client accesses a file in a manner that is inconsistent with the delegations that are currently granted for that file. For example, if a client holds a write delegation on a file and a second client opens that file for read or write access, the server recalls the first client's write delegation. Similarly, if a client holds a read delegation and another client opens the same file for writing, the server recalls the read delegation. Note that in both situations, the second client is not granted a delegation because a conflict now exists. When a conflict occurs, the server uses a callback mechanism to contact the client that currently holds the delegation. On receiving this callback, the client sends the file's updated state to the server and returns the delegation. If the client fails to respond to the recall, the server revokes the delegation. In such instances, the server rejects all operations from the client for this file, and the client reports the requested operations as failures. Generally, these failures are reported to the application as I/O errors. To recover from these errors, the file must be closed and then reopened. Failures from revoked delegations can occur when a network partition exists between the client and the server while the client holds a delegation.

Note that one server does not resolve access conflicts for a file that is stored on another server. Thus, an NFS server only resolves conflicts for files that it stores. Furthermore, in response to conflicts that are caused by clients that are running various versions of NFS, an NFS server can only initiate recalls to the client that is running NFS version 4. An NFS server cannot initiate recalls for clients that are running earlier versions of NFS.

The process for detecting conflicts varies. For example, unlike NFS version 4, because version 2 and version 3 do not have an open procedure, the conflict is detected only after the client attempts to read, write, or lock a file. The server's response to these conflicts varies also. For example:

- For NFS version 3, the server returns the JUKEBOX error, which causes the client to halt the access request and try again later. The client prints the message File unavailable.
- For NFS version 2, because an equivalent of the JUKEBOX error does not exist, the server makes no response, which causes the client to wait and then try again. The client prints the message NFS server not responding.

These conditions clear when the delegation conflict has been resolved.

<span id="page-207-0"></span>By default, server delegation is enabled. You can disable delegation by modifying the /etc/default/nfs file. For procedural information, refer to ["How to Select Different Versions](#page-97-0) [of NFS on a Server" on page 98.](#page-97-0)

No keywords are required for client delegation. The NFS version 4 callback daemon, nfs4cbd, provides the callback service on the client. This daemon is started automatically whenever a mount for NFS version 4 is enabled. By default, the client provides the necessary callback information to the server for all Internet transports that are listed in the /etc/netconfig system file. Note that if the client is enabled for IPv6 and if the IPv6 address for the client's name can be determined, then the callback daemon accepts IPv6 connections.

The callback daemon uses a transient program number and a dynamically assigned port number. This information is provided to the server, and the server tests the callback path before granting any delegations. If the callback path does not test successfully, the server does not grant delegations, which is the only externally visible behavior.

Note that because callback information is embedded within an NFS version 4 request, the server is unable to contact the client through a device that uses Network Address Translation (NAT). Also, the callback daemon uses a dynamic port number. Therefore, the server might not be able to traverse a firewall, even if that firewall enables normal NFS traffic on port 2049. In such situations, the server does not grant delegations.

### **ACLs and** nfsmapid **in NFS Version 4**

An access control list (ACL) provides better file security by enabling the owner of a file to define file permissions for the file owner, the group, and other specific users and groups. ACLs are set on the server and the client by using the setfacl command. See the setfacl(1) man page. In NFS version 4, the ID mapper, nfsmapid, is used to map user or group IDs in ACL entries on a server to user or group IDs in ACL entries on a client. The reverse is also true. The user and group IDs in the ACL entries must exist on both the client and the server.

### **Reasons for ID Mapping to Fail**

The following situations can cause ID mapping to fail:

■ If the user or group that exists in an ACL entry on the server cannot be mapped to a valid user or group on the client, the user is not allowed to read the ACL on the client.

For example, when you issue the ls -l command, you receive the error message, Permission denied, for the files with user or group ID ACL entities that cannot be mapped from the server to the client. The ID mapper was unable to map a user or group in the ACL. If the ID mapper had been able to map the user or group, a plus (+) sign would have appeared after the permissions in the files list that is produced by ls -l. For example:

```
% ls -l
-rw-r--rw-+ 1 luis staff 11968 Aug 12 2005 foobar
```
Similarly, the getfacl command can return the Permission denied error message for the same reason. For more information about this command, see the get  $fac(1)$  man page.

- If the user or group ID in any ACL entry that is set on the client cannot be mapped to a valid user or group ID on the server, the setfacl command can fail and return the Permission denied error message.
- If the client and server have mismatched NFSMAPID\_DOMAIN values, ID mapping fails. For more information, see "Keywords for the [/etc/default/nfs](#page-142-0) File" on page 143.

## **Avoiding ID Mapping ProblemsWith ACLs**

To avoid ID mapping problems, do the following:

- Make sure that the value for NFSMAPID\_DOMAIN is set correctly in the /etc/default/nfs file.
- Make sure that all user and group IDs in the ACL entries exist on both the NFS version 4 client and server.

### **Checking for Unmapped User or Group IDs**

To determine if any user or group cannot be mapped on the server or client, use the following script:

```
#! /usr/sbin/dtrace -Fs
sdt:::nfs4-acl-nobody
{
     printf("validate_idmapping: (%s) in the ACL could not be mapped!",
stringof(arg0));
}
```
<span id="page-209-0"></span>**Note –** The probe name that is used in this script is an interface that could change in the future. For more information, see "Stability Levels" in *Solaris Dynamic Tracing Guide*.

#### **Additional Information About ACLs or** nfsmapid

See the following:

- "Protecting Files With ACLs (Task Map)" in *System Administration Guide: Security Services*
- "nfsmapid [Daemon" on page 149](#page-148-0)

# **UDP and TCP Negotiation**

During initiation, the transport protocol is also negotiated. By default, the first connection-oriented transport that is supported on both the client and the server is selected. If this selection does not succeed, the first available connectionless transport protocol is used. The transport protocols that are supported on a system are listed in /etc/netconfig. TCP is the connection-oriented transport protocol that is supported by the release. UDP is the connectionless transport protocol.

When both the NFS protocol version and the transport protocol are determined by negotiation, the NFS protocol version is given precedence over the transport protocol. The NFS version 3 protocol that uses UDP is given higher precedence than the NFS version 2 protocol that is using TCP. You can manually select both the NFS protocol version and the transport protocol with the mount command. See the mount  $nfs(1M)$  man page. Under most conditions, allow the negotiation to select the best options.

## **File Transfer Size Negotiation**

The file transfer size establishes the size of the buffers that are used when transferring data between the client and the server. In general, larger transfer sizes are better. The NFS version 3 protocol has an unlimited transfer size. However, starting with the Solaris 2.6 release, the software bids a default buffer size of 32 Kbytes. The client can bid a smaller transfer size at mount time if needed, but under most conditions this bid is not necessary.

The transfer size is not negotiated with systems that use the NFS version 2 protocol. Under this condition, the maximum transfer size is set to 8 Kbytes.

You can use the -rsize and -wsize options to set the transfer size manually with the mount command. You might need to reduce the transfer size for some PC clients. Also, you can increase the transfer size if the NFS server is configured to use larger transfer sizes.

<span id="page-210-0"></span>**Note –** Starting in the Solaris 10 release, restrictions on wire transfer sizes have been relaxed. The transfer size is based on the capabilities of the underlying transport. For example, the NFS transfer limit for UDP is still 32 Kbytes. However, because TCP is a streaming protocol without the datagram limits of UDP, maximum transfer sizes over TCP have been increased to 1 Mbyte.

## **How File Systems Are Mounted**

The following description applies to NFS version 3 mounts. The NFS version 4 mount process does not include the portmap service nor does it include the MOUNT protocol.

When a client needs to mount a file system from a server, the client must obtain a file handle from the server. The file handle must correspond to the file system. This process requires that several transactions occur between the client and the server. In this example, the client is attempting to mount /home/terry from the server. A snoop trace for this transaction follows.

```
client -> server PORTMAP C GETPORT prog=100005 (MOUNT) vers=3 proto=UDP
server -> client PORTMAP R GETPORT port=33492
client -> server MOUNT3 C Null
server -> client MOUNT3 R Null
client -> server MOUNT3 C Mount /export/home9/terry
server -> client MOUNT3 R Mount OK FH=9000 Auth=unix
client -> server PORTMAP C GETPORT prog=100003 (NFS) vers=3 proto=TCP
server -> client PORTMAP R GETPORT port=2049
client -> server NFS C NULL3
server -> client NFS R NULL3
client -> server NFS C FSINFO3 FH=9000
server -> client NFS R FSINFO3 OK
client -> server NFS C GETATTR3 FH=9000
server -> client NFS R GETATTR3 OK
```
In this trace, the client first requests the mount port number from the portmap service on the NFS server. After the client receives the mount port number (33492), that number is used to test the availability of the service on the server. After the client has determined that a service is running on that port number, the client then makes a mount request. When the server responds to this request, the server includes the file handle for the file system (9000) being mounted. The client then sends a request for the NFS port number. When the client receives the number from the server, the client tests the availability of the NFS service (nfsd). Also, the client requests NFS information about the file system that uses the file handle.

In the following trace, the client is mounting the file system with the public option.

client -> server NFS C LOOKUP3 FH=0000 /export/home9/terry server -> client NFS R LOOKUP3 OK FH=9000

```
client -> server NFS C FSINFO3 FH=9000
server -> client NFS R FSINFO3 OK
client -> server NFS C GETATTR3 FH=9000
server -> client NFS R GETATTR3 OK
```
By using the default public file handle (which is 0000), all the transactions to obtain information from the portmap service and to determine the NFS port number are skipped.

**Note –** NFS version 4 provides support for volatile file handles. For more information, refer to ["Volatile File Handles in NFS Version 4" on page 203.](#page-202-0)

# **Effects of the** -public**Option and NFS URLsWhen Mounting**

Using the -public option can create conditions that cause a mount to fail. Adding an NFS URL can also confuse the situation. The following list describes the specifics of how a file system is mounted when you use these options.

**Public option with NFS URL** – Forces the use of the public file handle. The mount fails if the public file handle is not supported.

**Public option with regular path** – Forces the use of the public file handle. The mount fails if the public file handle is not supported.

**NFS URL only** – Use the public file handle if this file handle is enabled on the NFS server. If the mount fails when using the public file handle, then try the mount with the MOUNT protocol.

**Regular path only** – Do not use the public file handle. The MOUNT protocol is used.

# **Client-Side Failover**

By using client-side failover, an NFS client can be aware of multiple servers that are making the same data available and can switch to an alternate server when the current server is unavailable. The file system can become unavailable if one of the following occurs.

- If the file system is connected to a server that crashes
- If the server is overloaded
- If a network fault occurs

The failover, under these conditions, is normally transparent to the user. Thus, the failover can occur at any time without disrupting the processes that are running on the client.

Failover requires that the file system be mounted read-only. The file systems must be identical for the failover to occur successfully. See "What Is a Replicated File System?" on page 213 for a description of what makes a file system identical. A static file system or a file system that is not changed often is the best candidate for failover.

You cannot use CacheFS and client-side failover on the same NFS mount. Extra information is stored for each CacheFS file system. This information cannot be updated during failover, so only one of these two features can be used when mounting a file system.

The number of replicas that need to be established for every file system depends on many factors. Ideally, you should have a minimum of two servers. Each server should support multiple subnets. This setup is better than having a unique server on each subnet. The process requires that each listed server be checked. Therefore, if more servers are listed, each mount is slower.

## **Failover Terminology**

To fully comprehend the process, you need to understand two terms.

- *failover* The process of selecting a server from a list of servers that support a replicated file system. Normally, the next server in the sorted list is used, unless it fails to respond.
- *remap* To use a new server. Through normal use, the clients store the path name for each active file on the remote file system. During the remap, these path names are evaluated to locate the files on the new server.

## **What Is a Replicated File System?**

For the purposes of failover, a file system can be called a *replica* when each file is the same size and has the same file size or file type as the original file system. Permissions, creation dates, and other file attributes are not considered. If the file size or file types are different, the remap fails and the process hangs until the old server becomes available. In NFS version 4, the behavior is different. See ["Client-Side Failover in NFS Version 4" on page 214.](#page-213-0)

You can maintain a replicated file system by using rdist, cpio, or another file transfer mechanism. Because updating the replicated file systems causes inconsistency, for best results consider these precautions:

- Renaming the old version of the file before installing a new version of the file
- Running the updates at night when client usage is low
- Keeping the updates small
- Minimizing the number of copies

### <span id="page-213-0"></span>**Failover and NFS Locking**

Some software packages require read locks on files. To prevent these products from breaking, read locks on read-only file systems are allowed but are visible to the client side only. The locks persist through a remap because the server does not "know" about the locks. Because the files should not change, you do not need to lock the file on the server side.

### **Client-Side Failover in NFS Version 4**

In NFS version 4, if a replica cannot be established because the file sizes are different or the file types are not the same, then the following happens.

- The file is marked dead.
- A warning is printed.
- The application receives a system call failure.

**Note –** If you restart the application and try again to access the file, you should be successful.

In NFS version 4, you no longer receive replication errors for directories of different sizes. In prior versions of NFS, this condition was treated as an error and would impede the remapping process.

Furthermore, in NFS version 4, if a directory read operation is unsuccessful, the operation is performed by the next listed server. In previous versions of NFS, unsuccessful read operations would cause the remap to fail and the process to hang until the original server was available.

# **Large Files**

Starting with the Solaris 2.6 release, the Solaris OS supports files that are over 2 Gbytes. By default, UFS file systems are mounted with the -largefiles option to support the new capability. Previous releases cannot handle files of this size. See ["How to Disable Large Files on](#page-90-0) [an NFS Server" on page 91](#page-90-0) for instructions.

If the server's file system is mounted with the -largefiles option, a Solaris 2.6 NFS client can access large files without the need for changes. However, not all Solaris 2.6 commands can handle these large files. See largefile(5) for a list of the commands that can handle the large files. Clients that cannot support the NFS version 3 protocol with the large file extensions cannot access any large files. Although clients that run the Solaris 2.5 release can use the NFS version 3 protocol, large file support was not included in that release.

# <span id="page-214-0"></span>**How NFS Server LoggingWorks**

NFS server logging provides records of NFS reads and writes, as well as operations that modify the file system. This data can be used to track access to information. In addition, the records can provide a quantitative way to measure interest in the information.

When a file system with logging enabled is accessed, the kernel writes raw data into a buffer file. This data includes the following:

- A timestamp
- The client IP address
- The UID of the requester
- The file handle of the file or directory object that is being accessed
- The type of operation that occurred

The nfslogd daemon converts this raw data into ASCII records that are stored in log files. During the conversion, the IP addresses are modified to host names and the UIDs are modified to logins if the name service that is enabled can find matches. The file handles are also converted into path names. To accomplish the conversion, the daemon tracks the file handles and stores information in a separate file handle-to-path table. That way, the path does not have to be identified again each time a file handle is accessed. Because no changes to the mappings are made in the file handle-to-path table if nfslogd is turned off, you must keep the daemon running.

**Note –** Server logging is not supported in NFS version 4.

# **How theWebNFS ServiceWorks**

The WebNFS service makes files in a directory available to clients by using a public file handle. A file handle is an address that is generated by the kernel that identifies a file for NFS clients. The *public file handle* has a predefined value, so the server does not need to generate a file handle for the client. The ability to use this predefined file handle reduces network traffic by eliminating the MOUNT protocol. This ability should also accelerate processes for the clients.

By default, the public file handle on an NFS server is established on the root file system. This default provides WebNFS access to any clients that already have mount privileges on the server. You can change the public file handle to point to any file system by using the share command.

When the client has the file handle for the file system, a LOOKUP is run to determine the file handle for the file to be accessed. The NFS protocol allows the evaluation of only one path name component at a time. Each additional level of directory hierarchy requires another LOOKUP. A WebNFS server can evaluate an entire path name with a single multi-component lookup transaction when the LOOKUP is relative to the public file handle. Multi-component lookup

enables the WebNFS server to deliver the file handle to the desired file without exchanging the file handles for each directory level in the path name.

In addition, an NFS client can initiate concurrent downloads over a single TCP connection. This connection provides quick access without the additional load on the server that is caused by setting up multiple connections. Although web browser applications support concurrent downloading of multiple files, each file has its own connection. By using one connection, the WebNFS software reduces the overhead on the server.

If the final component in the path name is a symbolic link to another file system, the client can access the file if the client already has access through normal NFS activities.

Normally, an NFS URL is evaluated relative to the public file handle. The evaluation can be changed to be relative to the server's root file system by adding an additional slash to the beginning of the path. In this example, these two NFS URLs are equivalent if the public file handle has been established on the /export/ftp file system.

nfs://server/junk nfs://server//export/ftp/junk

**Note –** The NFS version 4 protocol is preferred over the WebNFS service. NFS version 4 fully integrates all the security negotiation that was added to the MOUNT protocol and the WebNFS service.

# **HowWebNFS Security NegotiationWorks**

The Solaris 8 release includes a new protocol that enables a WebNFS client to negotiate a selected security mechanism with a WebNFS server. The new protocol uses security negotiation multi-component lookup, which is an extension to the multi-component lookup that was used in earlier versions of the WebNFS protocol.

The WebNFS client initiates the process by making a regular multi–component lookup request by using the public file handle. Because the client has no knowledge of how the path is protected by the server, the default security mechanism is used. If the default security mechanism is not sufficient, the server replies with an AUTH\_TOOWEAK error. This reply indicates that the default mechanism is not valid. The client needs to use a stronger default mechanism.

When the client receives the AUTH\_TOOWEAK error, the client sends a request to the server to determine which security mechanisms are required. If the request succeeds, the server responds with an array of security mechanisms that are required for the specified path. Depending on the size of the array of security mechanisms, the client might have to make more requests to obtain the complete array. If the server does not support WebNFS security negotiation, the request fails.
After a successful request, the WebNFS client selects the first security mechanism from the array that the client supports. The client then issues a regular multi-component lookup request by using the selected security mechanism to acquire the file handle. All subsequent NFS requests are made by using the selected security mechanism and the file handle.

**Note –** The NFS version 4 protocol is preferred over the WebNFS service. NFS version 4 fully integrates all the security negotiation that was added to the MOUNT protocol and the WebNFS service.

## **WebNFS LimitationsWithWeb Browser Use**

Several functions that a web site that uses HTTP can provide are not supported by the WebNFS software. These differences stem from the fact that the NFS server only sends the file, so any special processing must be done on the client. If you need to have one web site configured for both WebNFS and HTTP access, consider the following issues:

- NFS browsing does not run CGI scripts. So, a file system with an active web site that uses many CGI scripts might not be appropriate for NFS browsing.
- The browser might start different viewers to handle files in different file formats. Accessing these files through an NFS URL starts an external viewer if the file type can be determined by the file name. The browser should recognize any file name extension for a standard MIME type when an NFS URL is used. The WebNFS software does not check inside the file to determine the file type. So, the only way to determine a file type is by the file name extension.
- NFS browsing cannot utilize server-side image maps (clickable images). However, NFS browsing can utilize client-side image maps (clickable images) because the URLs are defined with the location. No additional response is required from the document server.

## **Secure NFS System**

The NFS environment is a powerful way and convenient way to share file systems on a network of different computer architectures and operating systems. However, the same features that make sharing file systems through NFS operation convenient also pose some security problems. Historically, most NFS implementations have used UNIX (or AUTH\_SYS) authentication, but stronger authentication methods such as AUTH\_DH have also been available. When using UNIX authentication, an NFS server authenticates a file request by authenticating the computer that makes the request, but not the user. Therefore, a client user can run su and impersonate the owner of a file. If DH authentication is used, the NFS server authenticates the user, making this sort of impersonation much harder.

With root access and knowledge of network programming, anyone can introduce arbitrary data into the network and extract any data from the network. The most dangerous attacks are those

attacks that involve the introduction of data. An example is the impersonation of a user by generating the right packets or by recording "conversations" and replaying them later. These attacks affect data integrity. Attacks that involve passive eavesdropping, which is merely listening to network traffic without impersonating anybody, are not as dangerous, because data integrity is not compromised. Users can protect the privacy of sensitive information by encrypting data that is sent over the network.

A common approach to network security problems is to leave the solution to each application. A better approach is to implement a standard authentication system at a level that covers all applications.

The Solaris operating system includes an authentication system at the level of the remote procedure call (RPC), which is the mechanism on which the NFS operation is built. This system, known as Secure RPC, greatly improves the security of network environments and provides additional security to services such as the NFS system. When the NFS system uses the facilities that are provided by Secure RPC, it is known as a Secure NFS system.

#### **Secure RPC**

Secure RPC is fundamental to the Secure NFS system. The goal of Secure RPC is to build a system that is at minimum as secure as a time-sharing system. In a time-sharing system all users share a single computer. A time-sharing system authenticates a user through a login password. With Data Encryption Standard (DES) authentication, the same authentication process is completed. Users can log in on any remote computer just as users can log in on a local terminal. The users' login passwords are their assurance of network security. In a time-sharing environment, the system administrator has an ethical obligation not to change a password to impersonate someone. In Secure RPC, the network administrator is trusted not to alter entries in a database that stores *public keys*.

You need to be familiar with two terms to understand an RPC authentication system: credentials and verifiers. Using ID badges as an example, the credential is what identifies a person: a name, address, and birthday. The verifier is the photo that is attached to the badge. You can be sure that the badge has not been stolen by checking the photo on the badge against the person who is carrying the badge. In RPC, the client process sends both a credential and a verifier to the server with each RPC request. The server sends back only a verifier because the client already "knows" the server's credentials.

RPC's authentication is open ended, which means that a variety of authentication systems can be plugged into it, such as UNIX, DH, and KERB.

When UNIX authentication is used by a network service, the credentials contain the client's host name, UID, GID, and group-access list. However, the verifier contains nothing. Because no verifier exists, a superuser could falsify appropriate credentials by using commands such as su. Another problem with UNIX authentication is that UNIX authentication assumes all

computers on a network are UNIX computers. UNIX authentication breaks down when applied to other operating systems in a heterogeneous network.

To overcome the problems of UNIX authentication, Secure RPC uses DH authentication.

#### **DH Authentication**

DH authentication uses the Data Encryption Standard (DES) and Diffie-Hellman public-key cryptography to authenticate both users and computers in the network. DES is a standard encryption mechanism. Diffie-Hellman public-key cryptography is a cipher system that involves two keys: one public and one secret. The public keys and secret keys are stored in the namespace. NIS stores the keys in the public-key map. These maps contain the public key and secret key for all potential users. See the *System Administration Guide: Naming and Directory Services (DNS, NIS, and LDAP)* for more information about how to set up the maps.

The security of DH authentication is based on a sender's ability to encrypt the current time, which the receiver can then decrypt and check against its own clock. The timestamp is encrypted with DES. The requirements for this scheme to work are as follows:

- The two agents must agree on the current time.
- The sender and receiver must be using the same encryption key.

If a network runs a time-synchronization program, the time on the client and the server is synchronized automatically. If a time-synchronization program is not available, timestamps can be computed by using the server's time instead of the network time. The client asks the server for the time before starting the RPC session, then computes the time difference between its own clock and the server's. This difference is used to offset the client's clock when computing timestamps. If the client and server clocks become unsynchronized the server begins to reject the client's requests. The DH authentication system on the client resynchronizes with the server.

The client and server arrive at the same encryption key by generating a random *conversation key*, also known as the *session key*, and by using public-key cryptography to deduce a *common key*. The common key is a key that only the client and server are capable of deducing. The conversation key is used to encrypt and decrypt the client's timestamp. The common key is used to encrypt and decrypt the conversation key.

#### **KERB Authentication**

Kerberos is an authentication system that was developed at MIT. Kerberos offers a variety of encryption types, including DES. Kerberos support is no longer supplied as part of Secure RPC, but starting in the Solaris 9 release a server-side and client-side implementation is included. See Chapter 21, "Introduction to the Kerberos Service," in *System Administration Guide: Security Services* for more information about the implementation of Kerberos authentication.

#### **Using Secure RPCWith NFS**

Be aware of the following points if you plan to use Secure RPC:

- If a server crashes when no one is around (after a power failure, for example), all the secret keys that are stored on the system are deleted. Now no process can access secure network services or mount an NFS file system. The important processes during a reboot are usually run as root. Therefore, these processes would work if root's secret key were stored away, but nobody is available to type the password that decrypts it. keylogin -r allows root to store the clear secret key in /etc/.rootkey, which keyserv reads.
- Some systems boot in single-user mode, with a root login shell on the console and no password prompt. Physical security is imperative in such cases.
- Diskless computer booting is not totally secure. Somebody could impersonate the boot server and boot a devious kernel that, for example, makes a record of your secret key on a remote computer. The Secure NFS system provides protection only after the kernel and the key server are running. Otherwise, no way exists to authenticate the replies that are given by the boot server. This limitation could be a serious problem, but the limitation requires a sophisticated attack, using kernel source code. Also, the crime would leave evidence. If you polled the network for boot servers, you would discover the devious boot server's location.
- Most setuid programs are owned by root. If the secret key for root is stored in /etc/.rootkey, these programs behave as they always have. If a setuid program is owned by a user, however, the setuid program might not always work. For example, suppose that a setuid program is owned by dave and dave has not logged into the computer since it booted. The program would not be able to access secure network services.
- If you log in to a remote computer (using login, rlogin, or telnet) and use keylogin to gain access, you give access to your account. The reason is that your secret key is passed to that computer's key server, which then stores your secret key. This process is only a concern if you do not trust the remote computer. If you have doubts, however, do not log in to a remote computer if the remote computer requires a password. Instead, use the NFS environment to mount file systems that are shared by the remote computer. As an alternative, you can use keylogout to delete the secret key from the key server.
- If a home directory is shared with the -o sec=dh option, remote logins can be a problem. If the /etc/hosts.equiv or  $\sim$ /. rhosts files are not set to prompt for a password, the login succeeds. However, the users cannot access their home directories because no authentication has occurred locally. If the user is prompted for a password, the user has access to his or her home directory if the password matches the network password.

#### <span id="page-220-0"></span>**Autofs Maps**

Autofs uses three types of maps:

- Master map
- Direct maps
- Indirect maps

## **Master Autofs Map**

The auto master map associates a directory with a map. The map is a master list that specifies all the maps that autofs should check. The following example shows what an auto\_master file could contain.

```
EXAMPLE 6–3 Sample /etc/auto_master File
```

```
# Master map for automounter
#
+auto_master
/net -hosts -nosuid,nobrowse
/home auto home -nobrowse
/- auto_direct -ro
```
This example shows the generic auto master file with one addition for the auto direct map. Each line in the master map /etc/auto\_master has the following syntax:

*mount-point map-name* [ *mount-options* ]

| mount-point | mount-point is the full (absolute) path name of a directory. If the directory<br>does not exist, autofs creates the directory if possible. If the directory exists<br>and is not empty, mounting on the directory hides its contents. In this<br>situation, autofs issues a warning.                                                                                                    |
|-------------|----------------------------------------------------------------------------------------------------|
|             | The notation / - as a mount point indicates that this particular map is a<br>direct map. The notation also means that no particular mount point is<br>associated with the map.                                                                                                    |
| map-name    | map-name is the map autofs uses to find directions to locations, or mount<br>information. If the name is preceded by a slash $($ ), autofs interprets the<br>name as a local file. Otherwise, autofs searches for the mount information by<br>using the search that is specified in the name-service switch configuration<br>file (/etc/nsswitch.conf). Special maps are also used for /net. See "Mount<br>Point /net" on page 222 for more information. |

<span id="page-221-0"></span>*mount-options mount-options* is an optional, comma-separated list of options that apply to the mounting of the entries that are specified in map-name, unless the entries in map-name list other options. Options for each specific type of file system are listed in the mount man page for that file system. For example, see the mount  $nfs(1M)$  man page for NFS-specific mount options. For NFS-specific mount points, the bg (background) and fg (foreground) options do not apply.

A line that begins with # is a comment. All the text that follows until the end of the line is ignored.

To split long lines into shorter ones, put a backslash (\) at the end of the line. The maximum number of characters of an entry is 1024.

**Note –** If the same mount point is used in two entries, the first entry is used by the automount command. The second entry is ignored.

#### **Mount Point** /home

The mount point /home is the directory under which the entries that are listed in /etc/auto\_home (an indirect map) are to be mounted.

**Note –** Autofs runs on all computers and supports /net and /home (automounted home directories) by default. These defaults can be overridden by entries in the NIS auto.master map or NIS+ auto\_master table, or by local editing of the /etc/auto\_master file.

#### **Mount Point** /net

Autofs mounts under the directory /net all the entries in the special map -hosts. The map is a built-in map that uses only the hosts database. Suppose that the computer gumbo is in the hosts database and it exports any of its file systems. The following command changes the current directory to the root directory of the computer gumbo.

#### % **cd /net/gumbo**

Autofs can mount only the *exported* file systems of host gumbo, that is, those file systems on a server that are available to network users instead of those file systems on a local disk. Therefore, all the files and directories on gumbo might not be available through /net/gumbo.

With the /net method of access, the server name is in the path and is location dependent. If you want to move an exported file system from one server to another, the path might no longer work. Instead, you should set up an entry in a map specifically for the file system you want rather than use /net.

**Note –** Autofs checks the server's export list only at mount time. After a server's file systems are mounted, autofs does not check with the server again until the server's file systems are automatically unmounted. Therefore, newly exported file systems are not "seen" until the file systems on the client are unmounted and then remounted.

#### **Direct Autofs Maps**

A direct map is an automount point. With a direct map, a direct association exists between a mount point on the client and a directory on the server. Direct maps have a full path name and indicate the relationship explicitly. The following is a typical /etc/auto\_direct map:

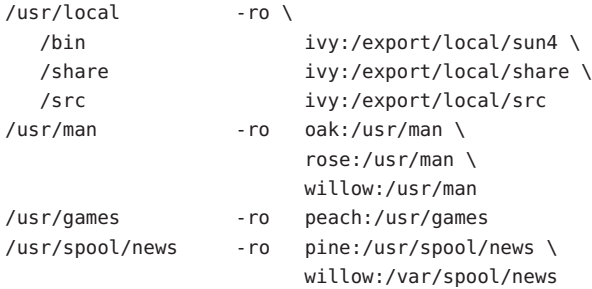

Lines in direct maps have the following syntax:

*key* [ *mount-options* ] *location*

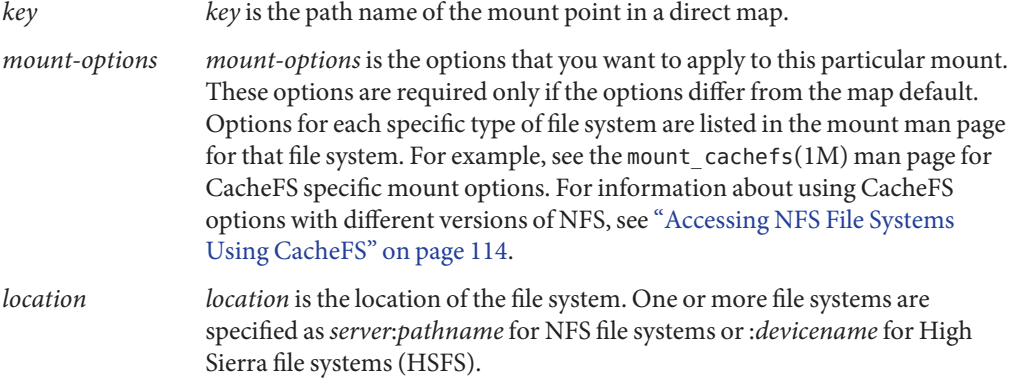

**Note –** The *pathname* should not include an automounted mount point. The *pathname* should be the actual absolute path to the file system. For instance, the location of a home directory should be listed as *server*:/export/home/*username*, not as*server*:/home/*username*.

As in the master map, a line that begins with # is a comment. All the text that follows until the end of the line is ignored. Put a backslash at the end of the line to split long lines into shorter ones.

Of all the maps, the entries in a direct map most closely resemble the corresponding entries in /etc/vfstab. An entry might appear in /etc/vfstab as follows:

```
dancer:/usr/local - /usr/local/tmp nfs - yes ro
```
The equivalent entry appears in a direct map as follows:

```
/usr/local/tmp -ro dancer:/usr/local
```
**Note –** No concatenation of options occurs between the automounter maps. Any options that are added to an automounter map override all options that are listed in maps that are searched earlier. For instance, options that are included in the auto\_master map would be overridden by corresponding entries in any other map.

See ["How Autofs Selects the Nearest Read-Only Files for Clients \(Multiple Locations\)" on](#page-229-0) [page 230](#page-229-0) for other important features that are associated with this type of map.

#### **Mount Point** /−

In [Example 6–3,](#page-220-0) the mount point / - tells autofs not to associate the entries in auto direct with any specific mount point. Indirect maps use mount points that are defined in the auto master file. Direct maps use mount points that are specified in the named map. Remember, in a direct map the key, or mount point, is a full path name.

An NIS or NIS+ auto\_master file can have only one direct map entry because the mount point must be a unique value in the namespace. An auto\_master file that is a local file can have any number of direct map entries if entries are not duplicated.

## **Indirect Autofs Maps**

An indirect map uses a substitution value of a key to establish the association between a mount point on the client and a directory on the server. Indirect maps are useful for accessing specific file systems, such as home directories. The auto home map is an example of an indirect map.

Lines in indirect maps have the following general syntax:

*key* [ *mount-options* ] *location*

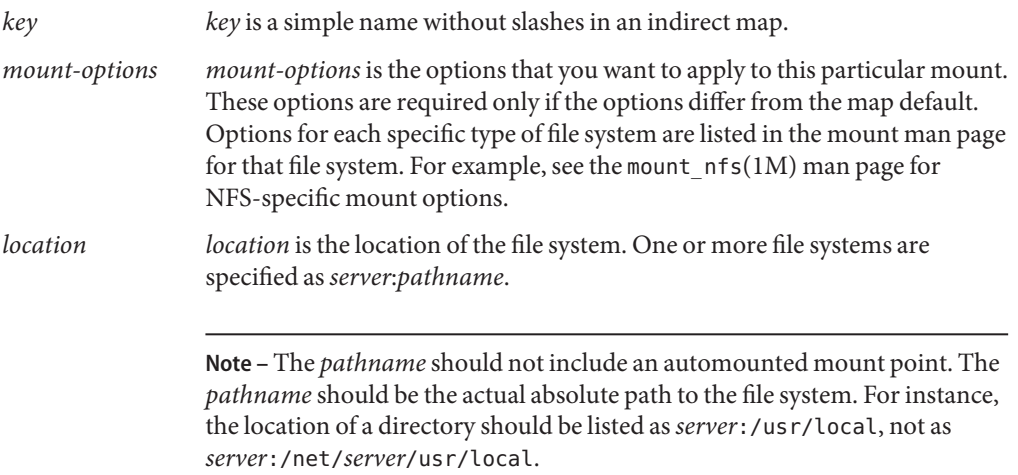

As in the master map, a line that begins with # is a comment. All the text that follows until the end of the line is ignored. Put a backslash  $(\cdot)$  at the end of the line to split long lines into shorter ones. [Example 6–3](#page-220-0) shows an auto\_master map that contains the following entry:

/home auto home -nobrowse

auto home is the name of the indirect map that contains the entries to be mounted under /home. A typical auto home map might contain the following:

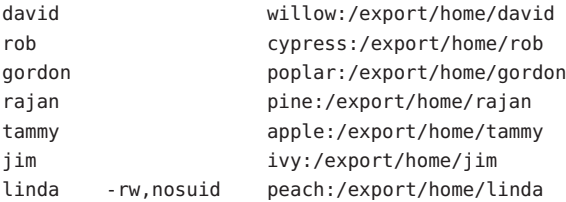

As an example, assume that the previous map is on host oak. Suppose that the user linda has an entry in the password database that specifies her home directory as /home/linda. Whenever

linda logs in to computer oak, autofs mounts the directory /export/home/linda that resides on the computer peach. Her home directory is mounted read-write, nosuid.

Assume the following conditions occur: User linda's home directory is listed in the password database as /home/linda. Anybody, including Linda, has access to this path from any computer that is set up with the master map referring to the map in the previous example.

Under these conditions, user linda can run login or rlogin on any of these computers and have her home directory mounted in place for her.

Furthermore, now Linda can also type the following command:

% **cd ~david**

autofs mounts David's home directory for her (if all permissions allow).

**Note –** No concatenation of options occurs between the automounter maps. Any options that are added to an automounter map override all options that are listed in maps that are searched earlier. For instance, options that are included in the auto\_master map are overridden by corresponding entries in any other map.

On a network without a name service, you have to change all the relevant files (such as /etc/passwd) on all systems on the network to allow Linda access to her files. With NIS, make the changes on the NIS master server and propagate the relevant databases to the slave servers. On a network that is running NIS+, propagating the relevant databases to the slave servers is done automatically after the changes are made.

#### **How AutofsWorks**

Autofs is a client-side service that automatically mounts the appropriate file system. The components that work together to accomplish automatic mounting are the following:

- The automount command
- The autofs file system
- The automountd daemon

The automount service, svc:/system/filesystem/autofs, which is called at system startup time, reads the master map file auto\_master to create the initial set of autofs mounts. These autofs mounts are not automatically mounted at startup time. These mounts are points under which file systems are mounted in the future. These points are also known as trigger nodes.

After the autofs mounts are set up, these mounts can trigger file systems to be mounted under them. For example, when autofs receives a request to access a file system that is not currently mounted, autofs calls automountd, which actually mounts the requested file system.

After initially mounting autofs mounts, the automount command is used to update autofs mounts as necessary. The command compares the list of mounts in the auto\_master map with the list of mounted file systems in the mount table file /etc/mnttab (formerly /etc/mtab). automount then makes the appropriate changes. This process allows system administrators to change mount information within auto\_master and have those changes used by the autofs processes without stopping and restarting the autofs daemon. After the file system is mounted, further access does not require any action from automountd until the file system is automatically unmounted.

Unlike mount, automount does not read the /etc/vfstab file (which is specific to each computer) for a list of file systems to mount. The automount command is controlled within a domain and on computers through the namespace or local files.

The following is a simplified overview of how autofs works.

The automount daemon automountd is started at boot time by the service svc:/system/filesystem/autofs. See Figure 6–3. This service also runs the automount command, which reads the master map and installs autofs mount points. See ["How Autofs](#page-227-0) [Starts the Navigation Process \(Master Map\)" on page 228](#page-227-0) for more information.

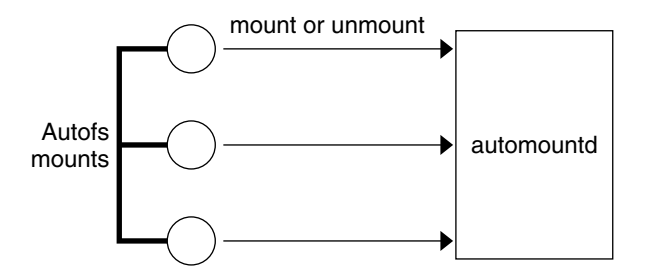

**FIGURE 6–3** svc:/system/filesystem/autofs Service Starts automount

Autofs is a kernel file system that supports automatic mounting and unmounting.

When a request is made to access a file system at an autofs mount point, the following occurs:

- 1. Autofs intercepts the request.
- 2. Autofs sends a message to the automountd for the requested file system to be mounted.
- 3. automountd locates the file system information in a map, creates the trigger nodes, and performs the mount.
- 4. Autofs allows the intercepted request to proceed.
- 5. Autofs unmounts the file system after a period of inactivity.

<span id="page-227-0"></span>**Note –** Mounts that are managed through the autofs service should not be manually mounted or unmounted. Even if the operation is successful, the autofs service does not check that the object has been unmounted, resulting in possible inconsistencies. A reboot clears all the autofs mount points.

#### **How Autofs Navigates Through the Network (Maps)**

Autofs searches a series of maps to navigate through the network. Maps are files that contain information such as the password entries of all users on a network or the names of all host computers on a network. Effectively, the maps contain network-wide equivalents of UNIX administration files. Maps are available locally or through a network name service such as NIS or NIS+. You create maps to meet the needs of your environment by using the Solaris Management Console tools. See ["Modifying How Autofs Navigates the Network \(Modifying](#page-235-0) [Maps\)" on page 236.](#page-235-0)

#### **How Autofs Starts the Navigation Process (Master Map)**

The automount command reads the master map at system startup. Each entry in the master map is a direct map name or an indirect map name, its path, and its mount options, as shown in Figure 6–4. The specific order of the entries is not important. automount compares entries in the master map with entries in the mount table to generate a current list.

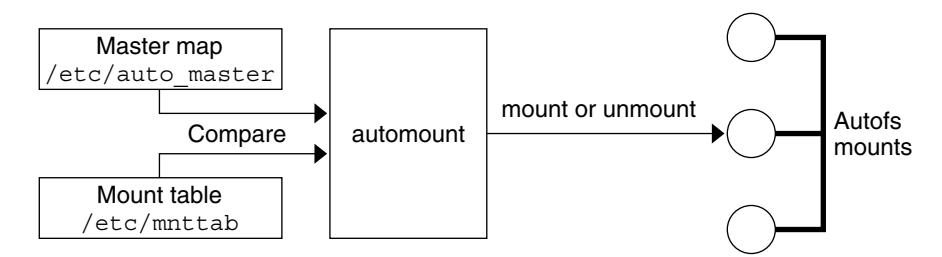

**FIGURE 6–4** Navigation Through the Master Map

#### **Autofs Mount Process**

What the autofs service does when a mount request is triggered depends on how the automounter maps are configured. The mount process is generally the same for all mounts. However, the final result changes with the mount point that is specified and the complexity of the maps. Starting with the Solaris 2.6 release, the mount process has also been changed to include the creation of the trigger nodes.

#### **Simple Autofs Mount**

To help explain the autofs mount process, assume that the following files are installed.

```
$ cat /etc/auto_master
# Master map for automounter
#
+auto_master
/net -hosts -nosuid,nobrowse
/home auto_home -nobrowse
/share auto_share
$ cat /etc/auto_share
# share directory map for automounter
#
ws gumbo:/export/share/ws
```
When the /share directory is accessed, the autofs service creates a trigger node for /share/ws, which is an entry in /etc/mnttab that resembles the following entry:

-hosts /share/ws autofs nosuid,nobrowse,ignore,nest,dev=###

When the /share/ws directory is accessed, the autofs service completes the process with these steps:

- 1. Checks the availability of the server's mount service.
- 2. Mounts the requested file system under /share. Now the /etc/mnttab file contains the following entries.

-hosts /share/ws autofs nosuid,nobrowse,ignore,nest,dev=### gumbo:/export/share/ws /share/ws nfs nosuid,dev=#### #####

#### **Hierarchical Mounting**

When multiple layers are defined in the automounter files, the mount process becomes more complex. Suppose that you expand the /etc/auto\_shared file from the previous example to contain the following:

```
# share directory map for automounter
#
ws / gumbo:/export/share/ws
        /usr gumbo:/export/share/ws/usr
```
The mount process is basically the same as the previous example when the /share/ws mount point is accessed. In addition, a trigger node to the next level (/usr) is created in the /share/ws file system so that the next level can be mounted if it is accessed. In this example, /export/share/ws/usr must exist on the NFS server for the trigger node to be created.

<span id="page-229-0"></span>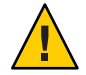

**Caution –** Do not use the -soft option when specifying hierarchical layers. Refer to "Autofs Unmounting" on page 230 for an explanation of this limitation.

#### **Autofs Unmounting**

The unmounting that occurs after a certain amount of idle time is from the bottom up (reverse order of mounting). If one of the directories at a higher level in the hierarchy is busy, only file systems below that directory are unmounted. During the unmounting process, any trigger nodes are removed and then the file system is unmounted. If the file system is busy, the unmount fails and the trigger nodes are reinstalled.

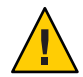

**Caution –** Do not use the -soft option when specifying hierarchical layers. If the -soft option is used, requests to reinstall the trigger nodes can time out. The failure to reinstall the trigger nodes leaves no access to the next level of mounts. The only way to clear this problem is to have the automounter unmount all of the components in the hierarchy. The automounter can complete the unmounting either by waiting for the file systems to be automatically unmounted or by rebooting the system.

## **How Autofs Selects the Nearest Read-Only Files for Clients (Multiple Locations)**

The example direct map contains the following:

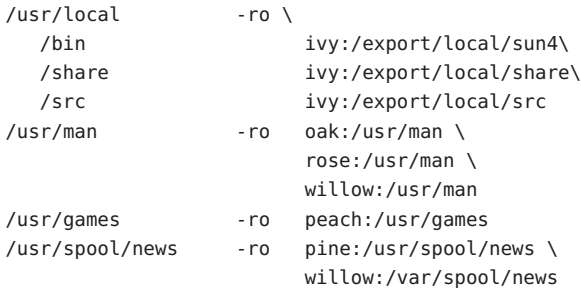

The mount points /usr/man and /usr/spool/news list more than one location, three locations for the first mount point, two locations for the second mount point. Any of the replicated locations can provide the same service to any user. This procedure is sensible only when you mount a file system that is read-only, as you must have some control over the locations of files that you write or modify. You want to avoid modifying files on one server on one occasion and, minutes later, modifying the "same" file on another server. The benefit is that the best available server is used automatically without any effort that is required by the user.

If the file systems are configured as replicas (see ["What Is a Replicated File System?" on](#page-212-0) [page 213\)](#page-212-0), the clients have the advantage of using failover. Not only is the best server automatically determined, but if that server becomes unavailable, the client automatically uses the next-best server. Failover was first implemented in the Solaris 2.6 release.

An example of a good file system to configure as a replica is man pages. In a large network, more than one server can export the current set of man pages. Which server you mount the man pages from does not matter if the server is running and exporting its file systems. In the previous example, multiple mount locations are expressed as a list of mount locations in the map entry.

/usr/man -ro oak:/usr/man rose:/usr/man willow:/usr/man

In this example, you can mount the man pages from the servers oak, rose, or willow. Which server is best depends on a number of factors, including the following:

- The number of servers that support a particular NFS protocol level
- The proximity of the server
- The weighting

During the sorting process, a count is taken of the number of servers that support each version of the NFS protocol. Whichever version of the protocol is supported on the most servers becomes the protocol that is used by default. This selection provides the client with the maximum number of servers to depend on.

After the largest subset of servers with the same version of the protocol is found, that server list is sorted by proximity. To determine proximity IPv4 addresses are inspected. The IPv4 addresses show which servers are in each subnet. Servers on a local subnet are given preference over servers on a remote subnet. Preference for the closest server reduces latency and network traffic.

**Note –** Proximity cannot be determined for replicas that are using IPv6 addresses.

[Figure 6–5](#page-231-0) illustrates server proximity.

<span id="page-231-0"></span>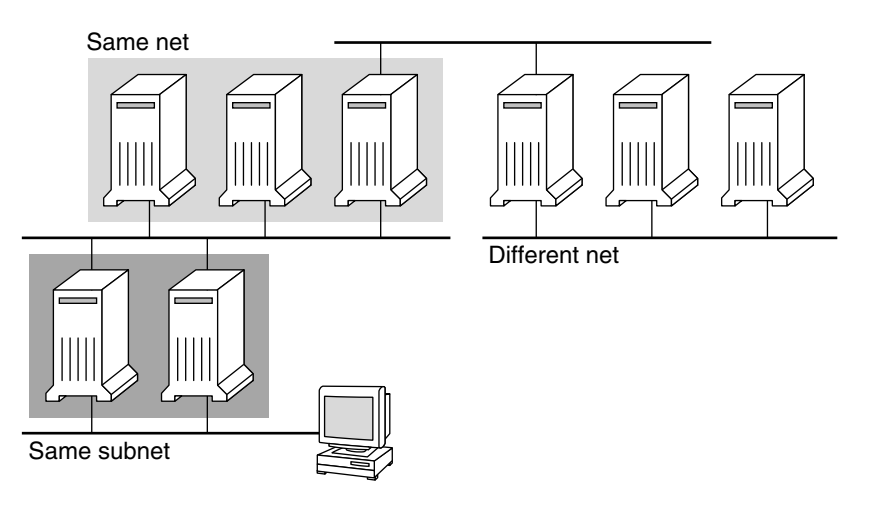

**FIGURE 6–5** Server Proximity

If several servers that support the same protocol are on the local subnet, the time to connect to each server is determined and the fastest server is used. The sorting can also be influenced by using weighting (see ["Autofs and Weighting" on page 233\)](#page-232-0).

For example, if version 4 servers are more abundant, version 4 becomes the protocol that is used by default. However, now the sorting process is more complex. Here are some examples of how the sorting process works:

- Servers on the local subnet are given preference over servers on a remote subnet. So, if a version 3 server is on the local subnet and the closest version 4 server is on a remote subnet, the version 3 server is given preference. Likewise, if the local subnet consists of version 2 servers, they are given preference over remote subnets with version 3 and version 4 servers.
- If the local subnet consists of a varied number of version 2, version 3, and version 4 servers, more sorting is required. The automounter prefers the highest version on the local subnet. In this instance, version 4 is the highest version. However, if the local subnet has more version 3 or version 2 servers than version 4 servers, the automounter "bids down" from the highest version on the local subnet by one version. For example, if the local subnet has three servers with version 4, three servers with version 3, and ten servers with version 2, a version 3 server is selected.
- Similarly, if the local subnet consists of a varied number of version 2 and version 3 servers, the automounter first looks at the which version represents the highest version on the local subnet. Next, the automounter counts the number of servers that run each version. If the highest version on the local subnet also represents the most servers, the highest version is selected. If a lower version has more servers, the automounter bids down from the highest version on the local subnet by one version. For example, if more version 2 servers are on the local subnet than version 3 servers, a version 2 server is selected.

<span id="page-232-0"></span>**Note –** Weighting is also influenced by keyword values in the /etc/default/nfs file. Specifically, values for NFS\_SERVER\_VERSMIN, NFS\_CLIENT\_VERSMIN, NFS\_SERVER\_VERSMAX, and NFS\_CLIENT\_VERSMAX can make some versions be excluded from the sorting process. For more information about these keywords, see ["Keywords](#page-142-0) for the [/etc/default/nfs](#page-142-0) File" on page 143.

With failover, the sorting is checked at mount time when a server is selected. Multiple locations are useful in an environment where individual servers might not export their file systems temporarily.

Failover is particularly useful in a large network with many subnets. Autofs chooses the appropriate server and is able to confine NFS network traffic to a segment of the local network. If a server has multiple network interfaces, you can list the host name that is associated with each network interface as if the interface were a separate server. Autofs selects the nearest interface to the client.

**Note –** No weighting and no proximity checks are performed with manual mounts. The mount command prioritizes the servers that are listed from left to right.

For more information, see automount(1M) man page.

#### **Autofs andWeighting**

You can influence the selection of servers at the same proximity level by adding a weighting value to the autofs map. For example:

/usr/man -ro oak,rose(1),willow(2):/usr/man

The numbers in parentheses indicate a weighting. Servers without a weighting have a value of zero and, therefore, are most likely to be selected. The higher the weighting value, the lower the chance that the server is selected.

**Note –** All other server selection factors are more important than weighting. Weighting is only considered when selecting between servers with the same network proximity.

#### **Variables in a Map Entry**

You can create a client-specific variable by prefixing a dollar sign (\$) to its name. The variable helps you to accommodate different architecture types that are accessing the same file-system location. You can also use curly braces to delimit the name of the variable from appended letters or digits. Table 6–7 shows the predefined map variables.

| Variable      | <b>Meaning</b>                                       | <b>Derived From</b> | Example            |
|---------------|------------------------------------------------------|---------------------|--------------------|
| ARCH          | Architecture type                                    | $uname -m$          | sun4               |
| CPU           | Processor type                                       | $uname -p$          | sparc              |
| <b>HOST</b>   | Host name                                            | $uname -n$          | dinky              |
| <b>OSNAME</b> | Operating system name                                | $uname -s$          | Sun <sub>0</sub> S |
| OSREL         | Operating system release                             | $uname -r$          | 5.8                |
| <b>OSVERS</b> | Operating system version (version<br>of the release) | $uname -v$          | GENERIC            |

**TABLE 6–7** Predefined Map Variables

You can use variables anywhere in an entry line except as a key. For instance, suppose that you have a file server that exports binaries for SPARC and x86 architectures from /usr/local/bin/sparc and /usr/local/bin/x86 respectively. The clients can mount through a map entry such as the following:

/usr/local/bin -ro *server*:/usr/local/bin/\$CPU

Now the same entry for all clients applies to all architectures.

**Note –** Most applications that are written for any of the sun4 architectures can run on all sun4 platforms. The -ARCH variable is hard-coded to sun4.

#### **Maps That Refer to Other Maps**

A map entry +*mapname* that is used in a file map causes automount to read the specified map as if it were included in the current file. If *mapname* is not preceded by a slash, autofs treats the map name as a string of characters and uses the name-service switch policy to find the map name. If the path name is an absolute path name, automount checks a local map of that name. If the map name starts with a dash (-), automount consults the appropriate built-in map, such as hosts.

This name-service switch file contains an entry for autofs that is labeled as automount, which contains the order in which the name services are searched. The following file is an example of a name-service switch file.

```
#
# /etc/nsswitch.nis:
#
# An example file that could be copied over to /etc/nsswitch.conf;
# it uses NIS (YP) in conjunction with files.
#
# "hosts:" and "services:" in this file are used only if the /etc/netconfig
# file contains "switch.so" as a nametoaddr library for "inet" transports.
# the following two lines obviate the "+" entry in /etc/passwd and /etc/group.
passwd: files nis
group: files nis
# consult /etc "files" only if nis is down.
hosts: nis [NOTFOUND=return] files
networks: nis [NOTFOUND=return] files
protocols: nis [NOTFOUND=return] files
rpc: nis [NOTFOUND=return] files
ethers: nis [NOTFOUND=return] files
netmasks: nis [NOTFOUND=return] files
bootparams: nis [NOTFOUND=return] files
publickey: nis [NOTFOUND=return] files
netgroup: nis
automount: files nis
aliases: files nis
# for efficient getservbyname() avoid nis
services: files nis
```
In this example, the local maps are searched before the NIS maps. Therefore, you can have a few entries in your local /etc/auto home map for the most commonly accessed home directories. You can then use the switch to fall back to the NIS map for other entries.

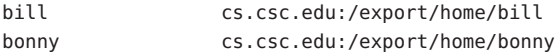

After consulting the included map, if no match is found, automount continues scanning the current map. Therefore, you can add more entries after a + entry.

```
bill cs.csc.edu:/export/home/bill
bonny cs.csc.edu:/export/home/bonny
+auto_home
```
The map that is included can be a local file or a built-in map. Remember, only local files can contain + entries.

<span id="page-235-0"></span>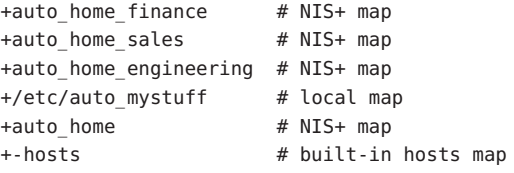

**Note –** You cannot use + entries in NIS+ or NIS maps.

#### **Executable Autofs Maps**

You can create an autofs map that executes some commands to generate the autofs mount points. You could benefit from using an executable autofs map if you need to be able to create the autofs structure from a database or a flat file. The disadvantage to using an executable map is that the map needs to be installed on each host. An executable map cannot be included in either the NIS or the NIS+ name service.

The executable map must have an entry in the auto master file.

```
/execute auto_execute
Here is an example of an executable map:
#!/bin/ksh
#
# executable map for autofs
#
case $1 in
             src) echo '-nosuid, hard bee:/export1' ;;
```
esac

For this example to work, the file must be installed as /etc/auto execute and must have the executable bit set. Set permissions to 744. Under these circumstances, running the following command causes the /export1 file system from bee to be mounted:

```
% ls /execute/src
```
## **Modifying How Autofs Navigates the Network (Modifying Maps)**

You can modify, delete, or add entries to maps to meet the needs of your environment. As applications and other file systems that users require change their location, the maps must reflect those changes. You can modify autofs maps at any time. Whether your modifications are effective the next time automountd mounts a file system depends on which map you modify and what kind of modification you make.

#### **Default Autofs BehaviorWith Name Services**

At boot time autofs is invoked by the service svc:/system/filesystem/autofs and autofs checks for the master auto\_master map. Autofs is subject to the rules that are discussed subsequently.

Autofs uses the name service that is specified in the automount entry of the /etc/nsswitch.conf file. If NIS+ is specified, as opposed to local files or NIS, all map names are used as is. If NIS is selected and autofs cannot find a map that autofs needs, but finds a map name that contains one or more underscores, the underscores are changed to dots. This change allows the old NIS file names to work. Then autofs checks the map again, as shown in [Figure](#page-237-0) [6–6.](#page-237-0)

<span id="page-237-0"></span>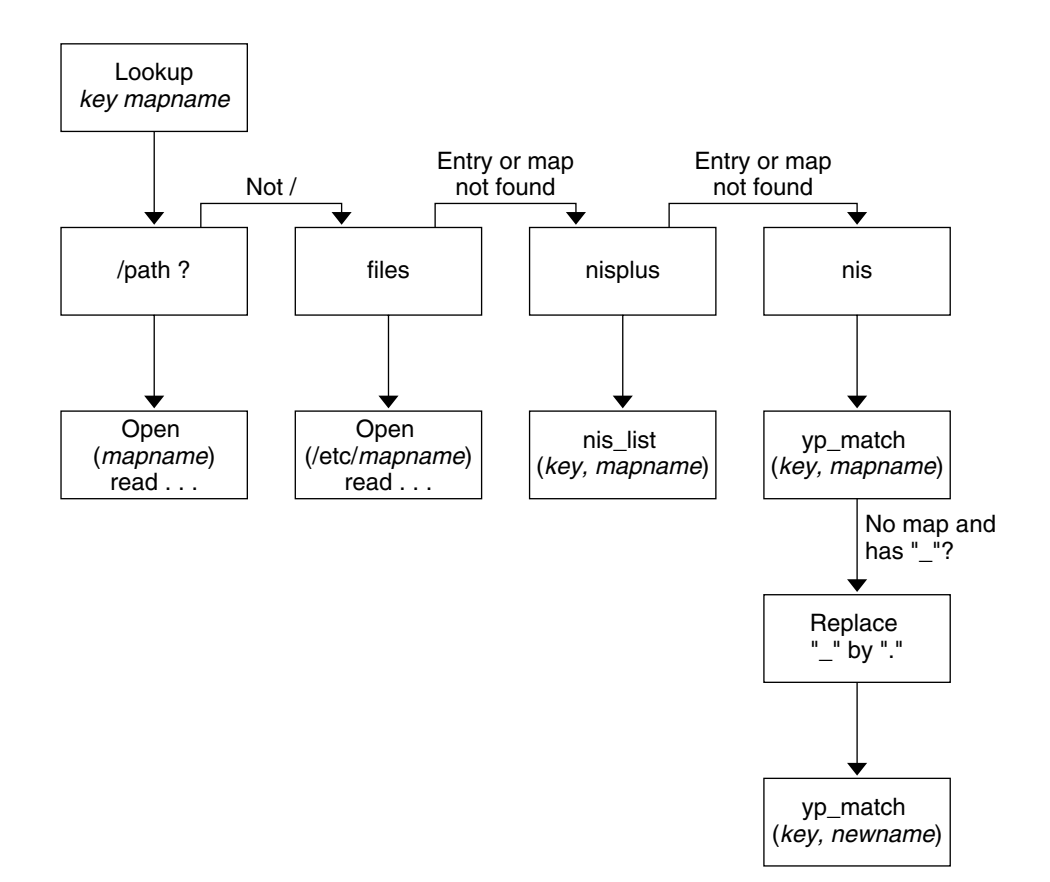

**FIGURE 6–6** How Autofs Uses the Name Service

The screen activity for this session would resemble the following example.

\$ **grep /home /etc/auto\_master**

/home auto home

\$ **ypmatch brent auto\_home**

Can't match key brent in map auto\_home. Reason: no such map in server's domain.

#### \$ **ypmatch brent auto.home**

diskus:/export/home/diskus1/&

If "files" is selected as the name service, all maps are assumed to be local files in the /etc directory. Autofs interprets a map name that begins with a slash (/) as local regardless of which name service autofs uses.

## **Autofs Reference**

The remaining sections of this chapter describe more advanced autofs features and topics.

## **Autofs and Metacharacters**

Autofs recognizes some characters as having a special meaning. Some characters are used for substitutions, and some characters are used to protect other characters from the autofs map parser.

#### **Ampersand (**&**)**

If you have a map with many subdirectories specified, as in the following, consider using string substitutions.

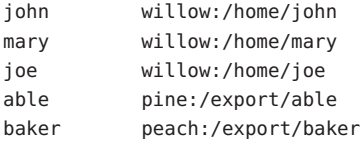

You can use the ampersand character  $(\&)$  to substitute the key wherever the key appears. If you use the ampersand, the previous map changes to the following:

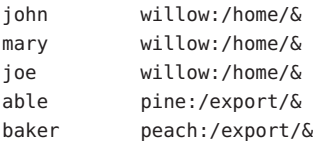

You could also use key substitutions in a direct map, in situations such as the following:

/usr/man willow,cedar,poplar:/usr/man

You can also simplify the entry further as follows:

/usr/man willow,cedar,poplar:&

Notice that the ampersand substitution uses the whole key string. Therefore, if the key in a direct map starts with a / (as it should), the slash is included in the substitution. Consequently, for example, you could not do the following:

/progs &1,&2,&3:/export/src/progs

The reason is that autofs would interpret the example as the following:

/progs /progs1,/progs2,/progs3:/export/src/progs

#### **Asterisk (**\***)**

You can use the universal substitute character, the asterisk  $(*)$ , to match any key. You could mount the /export file system from all hosts through this map entry.

\* &:/export

Each ampersand is substituted by the value of any given key. Autofs interprets the asterisk as an end-of-file character.

## **Autofs and Special Characters**

If you have a map entry that contains special characters, you might have to mount directories that have names that confuse the autofs map parser. The autofs parser is sensitive to names that contain colons, commas, and spaces, for example. These names should be enclosed in double-quotes, as in the following:

/vms -ro vmsserver: - - - "rc0:dk1 - " /mac -ro gator:/ - "Mr Disk - "

# SLP Topics **PART III**

The section provides overview, planning, task and reference information for the Service Location Protocol (SLP) service.

#### **CHAPTER 7** 7

## SLP (Overview)

The Service Location Protocol (SLP) provides a portable, platform-independent framework for the discovery and provisioning of SLP-enabled network services. This chapter describes the SLP architecture and the Solaris implementation of SLP for IP intranets.

- "SLP Architecture" on page 243
- ["SLP Implementation" on page 246](#page-245-0)

## **SLP Architecture**

This section outlines the fundamental operation of SLP and describes agents and processes that are used in SLP administration.

SLP provides all of the following services automatically, with little or no configuration.

- Client application requests for information that is required to access a service
- Advertisement of services on network hardware devices or software servers; for example, printers, file servers, video cameras, and HTTP servers
- Managed recovery from primary server failures

In addition, you can do the following to administer and tune SLP operation if necessary.

- Organize services and users into *scopes* that are composed of logical or functional groups
- Enable SLP logging to monitor and troubleshoot the SLP operation on your network
- Adjust SLP timing parameters to enhance performance and scalability
- Configure SLP not to send and not to process multicast messages when SLP is deployed on networks that lack support for multicast routing
- Deploy SLP Directory Agents to improve scalability and performance

#### <span id="page-243-0"></span>**Summary of the SLP Design**

SLP libraries inform network-aware agents that advertise services in order for those services to be discovered over a network. SLP agents maintain up-to-date information on the type and location of services. These agents can also use proxy registrations to advertise services that are not directly SLP enabled. For more information, see [Chapter 10.](#page-282-0)

Client applications rely on SLP libraries that make requests directly to the agents that advertise services.

#### **SLP Agents and Processes**

The following table describes the SLP agents. For expanded definitions of these terms and other terms that are used in this volume, refer to the [Glossary.](#page-674-0)

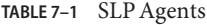

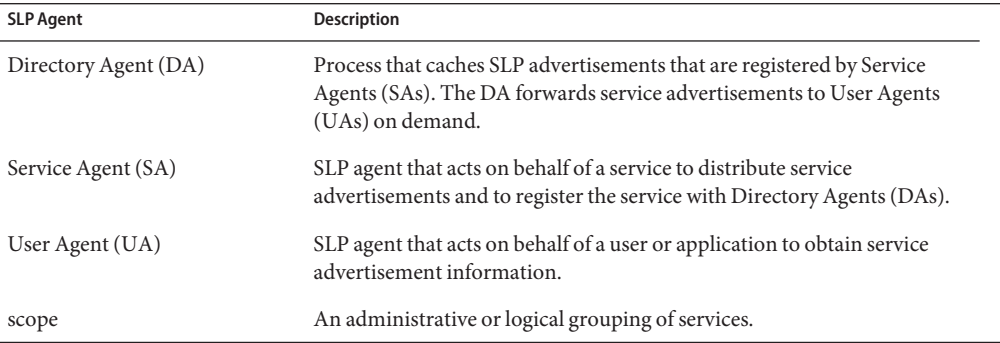

The following figure shows the basic agents and processes that implement the SLP architecture. The figure represents a default deployment of SLP. No special configuration has been done. Only two agents are required: the UA and SA. The SLP framework allows the UA to multicast requests for services to the SA. The SA unicasts a reply to the UA. For example, when the UA sends a service request message, the SA responds with a service reply message. The service reply contains the location of services that match the client's requirements. Other requests and replies are possible for attributes and service types. For more information, see [Chapter 11.](#page-288-0)

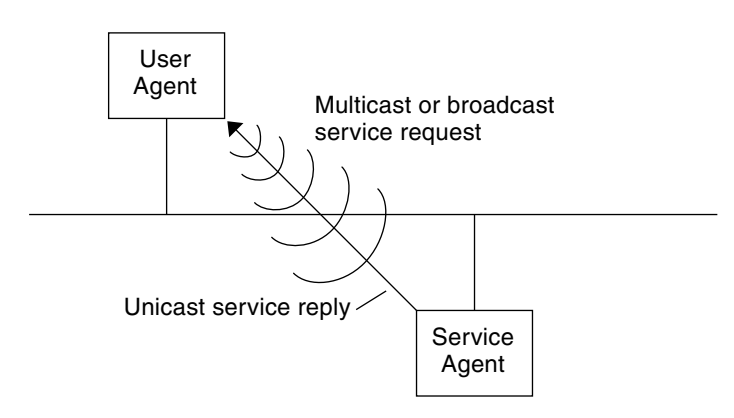

**FIGURE 7–1** SLP Basic Agents and Processes

The following figure shows the basic agents and processes that implement the SLP architecture when a DA is deployed in the framework.

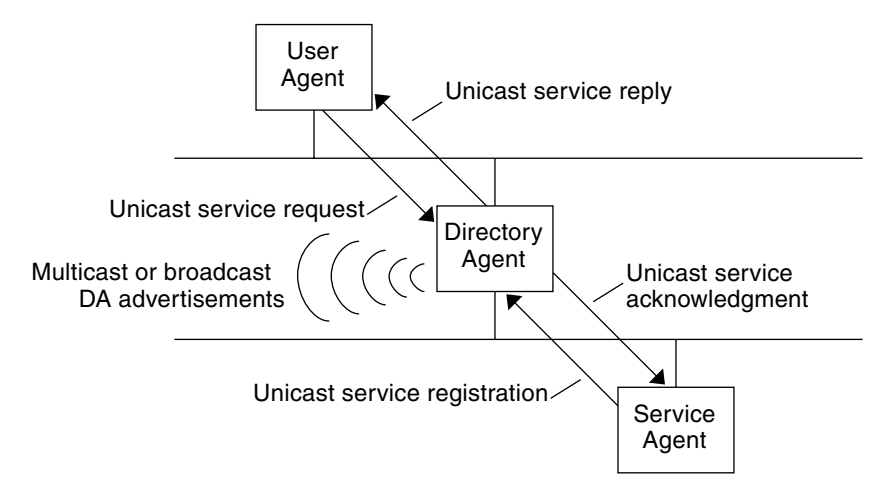

**FIGURE 7–2** SLP Architectural Agents and Processes Implemented With a DA

When you deploy DAs, fewer messages are sent in the network and UAs can retrieve information much faster. DAs are essential when the size of a network increases or for situations in which there is no support for multicast routing. The DA serves as a cache for registered service advertisements. SAs send register messages (SrvReg) that list all the services they advertise to DAs. SAs then receive acknowledgments (SrvAck) in reply. The service advertisements are refreshed with the DA, or they expire according to the lifetime that is set for the advertisement. After a UA discovers a DA, the UA unicasts a request to the DA rather than multicasting requests to SAs.

For more information about Solaris SLP messages, refer to [Chapter 11.](#page-288-0)

## <span id="page-245-0"></span>**SLP Implementation**

In the Solaris SLP implementation, the SLP SAs, UAs, DAs, SA servers, scopes, and other architectural components in [Table 7–1](#page-243-0) are partially mapped into slpd and partially into application processes. The SLP daemon, slpd, organizes certain off-host SLP interactions to do the following:

- Employ passive and active directory agent discovery in order to discover all DAs on the network
- Maintain an updated table of DAs for the use of the UAs and SAs on the local host
- Act as a proxy SA server for legacy service advertisements (proxy registration)

You can set the net. slpisDA property to also configure slpd to act as a DA. See [Chapter 9.](#page-254-0)

For more information about the SLP daemon, see slpd(1M).

In addition to slpd, the  $C/C++$  and Java client libraries (libslp.so and slp.jar) enable access to the SLP framework for UA and SA clients. The client libraries provide the following features:

- Software that offers network services which can register and deregister service advertisements
- Client software that can request services by issuing queries for service advertisements
- The list of SLP scopes available for registration and requests

No special configuration is necessary to enable the inter-process communication between slpd and the client libraries that provide the previous services. You must, however, run the slpd process first before you load the client libraries in order for the libraries to function.

In the following figure, the SLP client library in the Service Provider Program employs SA functionality. The Service Provider Program uses the SLP client library to register and deregister services with slpd. The SLP client library in the Service Client Program employs UA functionality. The Service Client Program uses the SLP client library to make requests. The SLP client library either multicasts requests to SAs or unicasts them to DAs. This communication is transparent to the application except that the unicast method of issuing requests is faster. The behavior of the client library can be affected by setting various SLP configuration properties. For further information, see [Chapter 9.](#page-254-0) The slpd process handles all SA functionality, such as answering multicast requests and registering with DAs.

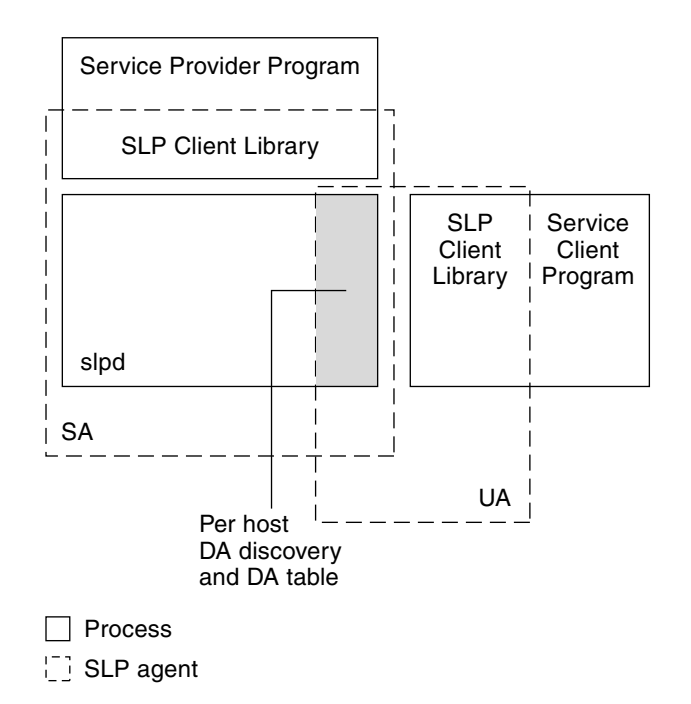

**FIGURE 7–3** SLP Implementation

#### **Other SLP Information Sources**

Refer to the following documents for further information on SLP:

- Kempf, James, and Pete St. Pierre. *Service Location Protocol for Enterprise Networks*. John Wiley & Sons, Inc. ISBN Number: 0–471–31587–7.
- *Authentication Management Infrastructure Administration Guide*. Part Number: 805–1139–03.
- Guttman, Erik, Charles Perkins, John Veizades, and Michael Day. *Service Location Protocol, Version 2, RFC 2608* from the Internet Engineering Task Force (IETF). [\[http://www.ietf.org/rfc/rfc2608.txt\]](http://www.ietf.org/rfc/rfc2608.txt)
- Kempf, James, and Erik Guttman. *An API for Service Location, RFC 2614* from the Internet Engineering Task Force (IETF). [\[http://www.ietf.org/rfc/rfc2614.txt\]](http://www.ietf.org/rfc/rfc2614.txt)

**CHAPTER 8** 8

## Planning and Enabling SLP (Tasks)

This chapter provides information on planning and enabling SLP. The following sections discuss SLP configuration and the process for enabling SLP.

- "SLP Configuration Considerations" on page 249
- "Using snoop [to Monitor SLP Activity" on page 250](#page-249-0)

## **SLP Configuration Considerations**

The SLP daemon is preconfigured with default properties. If your enterprise functions well with default settings, the SLP deployment requires virtually no administration.

In some situations, however, you might want to modify the SLP properties to tune network operations or to activate certain features. With a few configuration changes you can enable SLP logging, for example. The information in a SLP log and in snoop traces can then help you decide if additional configuration is necessary.

SLP configuration properties reside in the slp.conf file, which is located in the /etc/inet directory. If you decide to change the default property settings, refer to [Chapter 9](#page-254-0) for the appropriate procedures.

Before you modify SLP configuration settings, consider the following questions that are related to key aspects of network administration:

- What network technologies are operating in the enterprise?
- How much network traffic can the technologies handle smoothly?
- How many services, of what type, are available on the network?
- How many users are on the network? What services do they require? Where are users located in relation to their most frequently accessed services?

## <span id="page-249-0"></span>**DecidingWhat to Reconfigure**

You can use the SLP-enabled snoop utility and SLP logging utilities to decide if reconfiguration is necessary and what properties you need to modify. For example, you might reconfigure certain properties to do the following:

- Accommodate a mix of network media that have varying latencies and bandwidth characteristics
- Recover the enterprise from network failures or unplanned partitioning
- Add DAs to reduce proliferation of SLP multicasts
- Implement new scopes to organize users with their most frequently accessed services

## **Using** snoop **to Monitor SLP Activity**

The snoop utility is a passive administrative tool that provides network traffic information. The utility itself generates minimal traffic and enables you to watch all activity on your network as it occurs.

The snoop utility provides traces of the actual SLP message traffic. For example, when you run snoop with the slp command-line argument, the utility displays traces with information on SLP registrations and deregistrations. You can use the information to gauge the network load by checking which services are being registered and how much reregistration activity its occurring.

The snoop utility is also useful for observing the traffic flow between SLP hosts in your enterprise. When you run snoop with the slp command-line argument, you can monitor the following types of SLP activity to determine if network or agent reconfiguration is needed:

- The number of hosts that are using a particular DA. Use this information to decide whether to deploy additional DAs for load balancing.
- The number of hosts that are using a particular DA. Use this information to help you determine whether to configure certain hosts with new or different scopes.
- Whether UA requests a timeout or DA acknowledgment is slow. You can determine whether a DA is overloaded by monitoring UA timeouts and retransmissions. You can also check if the DA requires more than a few seconds to send registration acknowledgments to an SA. Use this information to rebalance the network load on the DA, if necessary, by deploying additional DAs or changing the scope configurations.

Using snoop with the -V (verbose) command-line argument, you can obtain registration lifetimes and value of the fresh flag in SrvReg to determine whether the number of reregistrations should be reduced.

You can also use snoop to trace other kinds of SLP traffic, such as the following:

- Traffic between UA clients and DAs
- Traffic between multicasting UA clients and replying SAs

For more information about snoop, refer to the snoop(1M).

**Tip –** Use the netstat command in conjunction with snoop to view traffic and congestion statistics. For more information about netstat, refer to netstat(1M).

#### **How to Use snoop to Run SLP Traces**

#### **Become superuser or assume an equivalent role. 1**

Roles contain authorizations and privileged commands. For more information about roles, see "Configuring RBAC (Task Map)" in *System Administration Guide: Security Services*. To configure a role with the Primary Administrator profile, see Chapter 2, "Working With the Solaris Management Console (Tasks)," in *System Administration Guide: Basic Administration*.

**Run** snoop **with the** slp **command-line argument. 2**

**Brief Mode**: # **snoop slp**

When you run snoop in the default *brief* mode, ongoing output is delivered to your screen. SLP messages are truncated to fit on one line per SLP trace.

**Verbose Mode**: # **snoop -v slp**

When you run snoop in *verbose* mode, snoop delivers ongoing, unabbreviated output to your screen, which provides the following information:

- The complete address of the service URL
- All service attributes
- The registration lifetime
- All security parameters and flags, if any are available

**Note –** You can use the slp command-line argument with other snoop options.

#### **Analyzing a** snoop slp **Trace**

In the following example, slpd runs on *slphost1* in the default mode as an SA server. The SLP daemon initializes and registers *slphost2* as an echo server. Then, the snoop slp process is invoked on *slphost1*.

**Note –** To simplify the description of the trace results, the lines in the following snoop output are flagged with line numbers.

```
(1) slphost1 -> 239.255.255.253 SLP V@ SrvRqst [24487] service:directory-agent []
(2) slphost2 -> slphost1 SLP V2 DAAdvert [24487] service:directory-agent://129
(3) slphost1 -> 239.255.255.253 SLP V2 SrvRqst [24487] service:directory-agent []
(4) slphost1 -> 239.255.255.253 SLP V2 SrvRqst [24487] service:directory-agent []
(5) slphost1 -> slphost2 SLP V2 SrvReg [24488/tcp]service:echo.sun:tcp://slphost1:
(6) slphost2 -> slphost1 SLP V2 SrvAck [24488/tcp] ok
(7) slphost1 -> slphost2 SLP V2 SrvDereg [24489/tcp] service:echo.sun:tcp://slphost1:
(8) slphost2 -> slphost1 SLP V2 SrvAck [24489/tcp] ok
```
- 1. Shows slpd on *slphost1* performing active directory agent discovery by multicasting to the SLP multicast group address in search of directory agents. The message number, 24487, for the active discovery is indicated in square brackets in the trace display.
- 2. Indicates that the active discovery request 24487 from trace 1 is answered by slpd, which is running as a DA on the host *slphost2*. The service URL from *slphost2* has been truncated to fit on a single line. The DA has sent a DA advertisement in reply to the multicast directory agent discovery message, as indicated by the matching message numbers in traces 1 and 2.
- 3. Shows multicasts from the UAs on *slphost1* for additional DAs. Because *slphost2* has already answered the request, it refrains from responding again, and no other DAs reply.
- 4. Repeats the multicast operation that is shown in the previous line.
- 5. Shows a slpd on *slphost1* forwarding SA client registrations to the DA on *slphost2*. A unicast service registration (SrvReg) for an echo server is made by *slphost1* to the DA on *slphost2*.
- 6. Shows*slphost2* responding to the *slphost1* SrvReg with a service acknowledgment (SrvAck) that indicates the registration is successful.

Traffic between the echo server that runs the SA client and the SLP daemon on *slphost1* does not appear in the snoop trace. This absence of information is because the snoop operation is performed over the network loopback.

- 7. Shows the echo server on *slphost1* deregistering the echo service advertisement. The SLP daemon on *slphost1* forwards the deregistration to the DA on *slphost2*.
- 8. Shows*slphost2* responding to the *slphost1* with a service acknowledgment (SrvAck) that indicates that the deregistration is successful.

The /tcp parameter that is appended to the message number on lines 5, 6, 7, and 8 indicates that the message exchange occurred by TCP.

#### **Where to Go From Here**

After monitoring the SLP traffic, you can use the information that was collected from the snoop traces to help determine whether any reconfiguration of the SLP defaults is needed. Use the
related information in [Chapter 9](#page-254-0) for configuring SLP property settings. For more information about SLP messaging and service registrations, refer to [Chapter 11.](#page-288-0)

<span id="page-254-0"></span>**CHAPTER 9** 9

# Administering SLP (Tasks)

The following sections provide information and tasks for configuring SLP agents and processes.

- "Configuring SLP Properties" on page 255
- ["Modifying DA Advertising and Discovery Frequency" on page 258](#page-257-0)
- ["Accommodating Different Network Media, Topologies, or Configurations" on page 262](#page-261-0)
- ["Modifying Timeouts on SLP Discovery Requests" on page 267](#page-266-0)
- ["Deploying Scopes" on page 271](#page-270-0)
- ["Deploying DAs" on page 274](#page-273-0)
- ["SLP and Multihoming" on page 277](#page-276-0)

## **Configuring SLP Properties**

SLP configuration properties control network interactions, SLP agent characteristics, status, and logging. In most situations, the default configuration of these properties requires no modification. However, you can use the procedures in this chapter when the network medium or topology changes and to achieve the following goals:

- Compensate for network latencies
- Reduce congestion on the network
- Add agents or reassign IP addresses
- Activate SLP logging

You can edit the SLP configuration file, /etc/inet/slp.conf, to perform operations such as those shown in the following table.

#### <span id="page-255-0"></span>**TABLE 9–1** SLP Configuration Operations

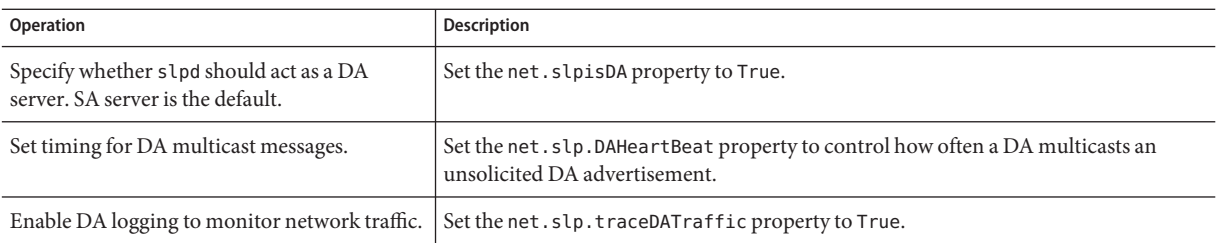

#### **SLP Configuration File: Basic Elements**

The /etc/inet/slp.conf file defines and activates all SLP activity each time you restart the SLP daemon. The configuration file consists of the following elements:

- Configuration properties
- Comment lines and notations

#### **Configuration Properties**

All of the basic SLP properties, such as net.slp.isDA and net.slp.DAHeartBeat, are named in the following format.

net.slp.<keyword>

SLP behavior is defined by the value of a property or a combination of properties in the slp.conf file. Properties are structured as key-value pairs in the SLP configuration file. As shown in the following example, a key-value pair consists of a property name and an associated setting.

<property name>=<value>

The key for each property is the property name. The value sets the numeric (distance or time), true/false state, or string value parameters for the property. Property values consist of one of the following data types:

- True/False setting (Boolean)
- Integers
- List of integers
- **Strings**
- List of strings

If the value defined is not allowed, the default value for that property name is used. In addition, an error message is logged using syslog.

#### **Comment Lines and Notations**

You can add comments to the slp.conf file that describe the nature and function of the line. Comment lines are optional in the file, but can be useful for administration.

**Note –** Settings in the configuration file are case insensitive. For more information, refer to: Guttman, Erik, James Kempf, and Charles Perkins, "Service Templates and service: scheme," RFC 2609 from the Internet Engineering Task Force (IETF). [\[http://www.ietf.org/rfc/rfc2609.txt\]](http://www.ietf.org/rfc/rfc2609.txt)

#### **How to Change Your SLP Configuration**

Use this procedure to change the property settings in your SLP configuration file. SLP– enabled client or service software also can alter the SLP configuration by using the SLP API. This API is documented in "An API for Service Location," RFC 2614 from the Internet Engineering Task Force (IETF). [\[http://www.ietf.org/rfc/rfc2614.txt\]](http://www.ietf.org/rfc/rfc2614.txt)

**Become superuser or assume an equivalent role. 1**

Roles contain authorizations and privileged commands. For more information about roles, see "Configuring RBAC (Task Map)" in *System Administration Guide: Security Services*. To configure a role with the Primary Administrator profile, see Chapter 2, "Working With the Solaris Management Console (Tasks)," in *System Administration Guide: Basic Administration*.

**Stop** slpd **and all SLP activity on the host. 2**

# **svcadm disable network/slp**

- **Back up the default** /etc/inet/slp.conf **file before you change the configuration settings. 3**
- **Edit the property settings in the** /etc/inet/slp.conf **file as necessary. 4**

Refer to ["Configuration Properties" on page 256](#page-255-0) for general information about the SLP property settings. See the sections that follow this procedure for examples of different scenarios in which you might change the slp.conf properties. See slp.conf(4).

- **Save your changes and close the file. 5**
- **Restart** slpd **to activate your changes. 6**
	- # **svcadm enable network/slp**

**Note –** The SLP daemon obtains information from the configuration file when you stop or start slpd.

#### <span id="page-257-0"></span>Setting up slpd to Operate as a DA Server **Example 9–1**

You can change the SA server default to enable slpd to operate as a DA server by setting the net.slp.isDA property to True in the slpd.conf file.

net.slp.isDA=True

In each area, various properties control different aspects of the configuration. The following sections describe different scenarios in which you might change the default property settings that are used in SLP configuration.

## **Modifying DA Advertising and Discovery Frequency**

In situations such as the following, you can modify properties that control the timing of DA advertisements and discovery requests.

- When you want the SA or UA to obtain DA configuration information statically from the net.slp.DAAddresses property in the slp.conf file, you can disable DA discovery.
- When the network is subject to recurrent partitioning, you can change the frequency of passive advertisements and active discovery.
- If UA and SA clients access DAs on the other side of a dial-up connection, you can decrease the DA heartbeat frequency and the active discovery interval to reduce the number of times a dial-up line is activated.
- If network congestion is high, you can limit multicasting.

The procedures in this section explain how to modify the following properties.

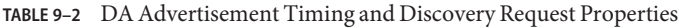

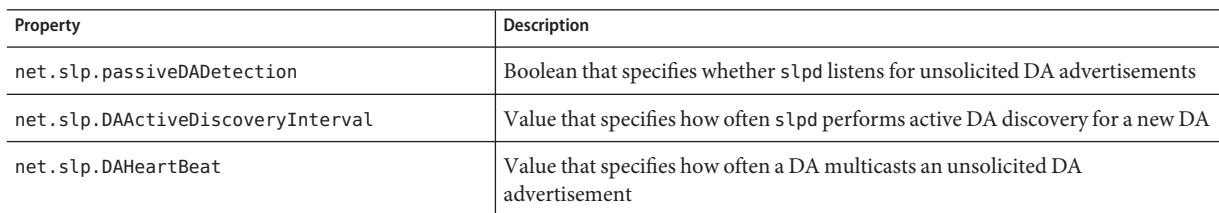

### **Limiting UAs and SAs to Statically Configured DAs**

Sometimes you might need to limit UAs and SAs to obtaining DA addresses from the static configuration information in the slp.conf file. In the next procedure, you can modify two properties that cause slpd to obtain DA information exclusively from the net.slp.DAAddresses property.

#### <span id="page-258-0"></span>**How to Limit UAs and SAs to Statically Configured DAs**

Use the following procedure to change the net.slp.passiveDADetection and the net.slp.DAActiveDiscoveryInterval properties.

**Note –** Use this procedure only on hosts that execute UAs and SAs which are restricted to static configurations.

**Become superuser or assume an equivalent role. 1**

Roles contain authorizations and privileged commands. For more information about roles, see "Configuring RBAC (Task Map)" in *System Administration Guide: Security Services*. To configure a role with the Primary Administrator profile, see Chapter 2, "Working With the Solaris Management Console (Tasks)," in *System Administration Guide: Basic Administration*.

**Stop** slpd **and all SLP activity on the host. 2**

# **svcadm disable network/slp**

- **Back up the default** /etc/inet/slp.conf **file before you change the configuration settings. 3**
- **Set the** net.slp.passiveDADetection **property to** False **in the** slp.conf **file to disable passive discovery.This setting causes** slpd **to ignore unsolicited DA advertisements.** net.slp.passiveDADetection=False **4**
- **Set the** net.slp.DAActiveDiscoveryInterval **to** -1 **to disable initial and periodic active discovery. 5**

net.slp.DAActiveDiscoveryInterval=-1

- **Save your changes and close the file. 6**
- **Restart** slpd **to activate your changes. 7**
	- # **svcadm enable network/slp**

### **Configuring DA Discovery for Dial-up Networks**

If the UAs or SAs are separated from the DA by a dial-up network, you can configure DA discovery to reduce or eliminate the number of discovery requests and DA advertisements. Dial-up networks usually incur a charge when activated. Minimizing extraneous calls can reduce the cost of using the dial-up network.

<span id="page-259-0"></span>**Note –** You can disable DA discovery completely with the method that is described in ["Limiting](#page-257-0) [UAs and SAs to Statically Configured DAs" on page 258.](#page-257-0)

#### **How to Configure DA Discovery for Dial-up Networks**

You can use the following procedure to reduce unsolicited DA advertisements and active discovery by increasing the DA heartbeat period and the active discovery interval.

#### **Become superuser or assume an equivalent role. 1**

Roles contain authorizations and privileged commands. For more information about roles, see "Configuring RBAC (Task Map)" in *System Administration Guide: Security Services*. To configure a role with the Primary Administrator profile, see Chapter 2, "Working With the Solaris Management Console (Tasks)," in *System Administration Guide: Basic Administration*.

#### **Stop** slpd **and all SLP activity on the host. 2**

# **svcadm disable network/slp**

- **Back up the default** /etc/inet/slp.conf **file before you change the configuration settings. 3**
- **Increase the** net.slp.DAHeartbeat **property in the** slpd.conf **file. 4**

net.slp.DAHeartbeat=*value*

*value* A 32-bit integer that sets the number of seconds for the passive DA advertisement heartbeat

Default Value=10800 seconds (3 hours)

Range of Values=2000–259200000 seconds

For example, you can set the DA heartbeat to approximately 18 hours on a host that is executing a DA:

net.slp.DAHeartbeat=65535

- **Increase the** net.slp.DAActiveDiscoveryInterval **property in the** slpd.conf **file:** net.slp.DAActiveDiscoveryInterval *value* **5**
	- *value* A 32–bit integer that sets the number of seconds for DA active discovery queries

Default Value=900 seconds (15 minutes)

Range of Values=300–10800 seconds

For example, you can set the DA active discovery interval to 18 hours on a host that is executing a UA and an SA:

net.slp.DAActiveDiscoveryInterval=65535

- **Save your changes and close the file. 6**
- **Restart** slpd **to activate your changes. 7**
	- # **svcadm enable network/slp**

#### **Configuring the DA Heartbeat for Frequent Partitions**

SAs are required to register with all DAs that support their scopes. A DA can appear after slpd has performed active discovery. If the DA supports slpd scopes, the SLP daemon registers all advertisements on its host with the DA.

One way slpd discovers DAs is by the initial unsolicited advertisement a DA sends when it boots. The SLP daemon uses the periodic unsolicited advertisement (the heartbeat) to determine whether a DA is still active. If the heartbeat fails to appear, the daemon removes the DAs the daemon uses and those the daemon offers to UAs.

Finally, when a DA undergoes a controlled shutdown, it transmits a special DA advertisement that informs listening SA services that it will be out of service. The SLP daemon also uses this advertisement to remove inactive DAs from the cache.

If your network is subject to frequent partitions and SAs are long-lived, slpd can remove cached DAs during the partitioning if heartbeat advertisements are not received. By decreasing the heartbeat time, you can decrease the delay before a deactivated DA is restored to the cache after the partition is repaired.

#### ▼ **How to Configure DA Heartbeat for Frequent Partitions**

Use the following procedure to change the net. slp. DAHeartBeat property to decrease the DA heartbeat period.

**Note –** If DA discovery is completely disabled, the net.slp.DAAddresses property must be set in slp.conf on the hosts that are executing UAs and SAs so that they access the correct DA.

<span id="page-261-0"></span>**Become superuser or assume an equivalent role. 1**

Roles contain authorizations and privileged commands. For more information about roles, see "Configuring RBAC (Task Map)" in *System Administration Guide: Security Services*. To configure a role with the Primary Administrator profile, see Chapter 2, "Working With the Solaris Management Console (Tasks)," in *System Administration Guide: Basic Administration*.

- **Stop** slpd **and all SLP activity on the host. 2**
	- # **svcadm disable network/slp**
- **Back up the default** /etc/inet/slp.conf **file before you change the configuration settings. 3**
- **Decrease the** net.slp.DAHeartBeat **value to 1 hour (3600 seconds). By default, the DA heartbeat period is set to 3 hours (10800 seconds). 4**

net.slp.DAHeartBeat=3600

- **Save your changes and close the file. 5**
- **Restart** slpd **to activate your changes. 6**

# **svcadm enable network/slp**

### **Relieving Network Congestion**

If network congestion is high, you can limit the amount of multicast activity. If DAs have not already been deployed in the network, deploying DAs can drastically reduce the amount of SLP-related multicast.

However, even after DAs are deployed, multicast is still necessary for DA discovery. You can reduce the amount of multicast necessary for DA discovery by using the method that is described in ["How to Configure DA Discovery for Dial-up Networks" on page 260.](#page-259-0) You can completely eliminate multicast for DA discovery by using the method that is described in ["Limiting UAs and SAs to Statically Configured DAs" on page 258.](#page-257-0)

## **Accommodating Different Network Media, Topologies, or Configurations**

This section describes possible scenarios in which you can change the following properties to tune SLP performance.

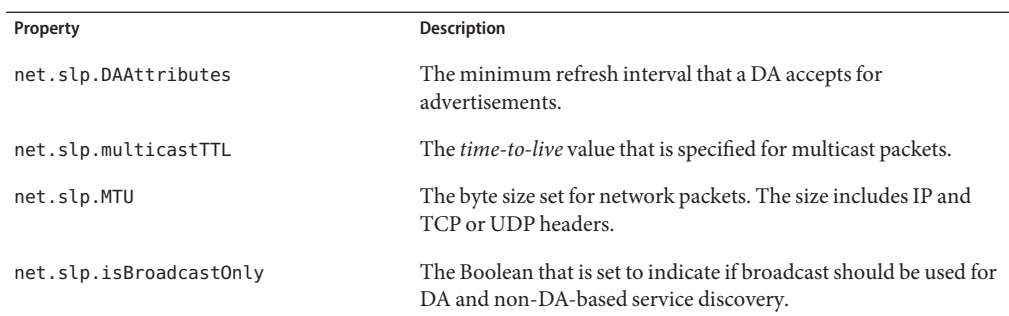

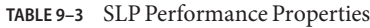

### **Reducing SA Reregistrations**

SAs periodically need to refresh their service advertisements before lifetimes expire. If a DA is handling an extremely heavy load from many UAs and SAs, frequent refreshes can cause the DA to become overloaded. If the DA becomes overloaded, UA requests start to time out and are then dropped. UA request timeouts have many possible causes. Before you assume that DA overload is the problem, use a snoop trace to check the lifetimes of service advertisements that are registered with a service registration. If the lifetimes are short and reregistrations are occurring often, the timeouts are probably the result of frequent reregistrations.

**Note –** A service registration is a *reregistration* if the FRESH flag is not set. See [Chapter 11](#page-288-0) for more information on service registration messages.

#### **How to Reduce SA Reregistrations**

Use the following procedure to increase the minimum refresh interval for SAs to reduce reregistrations.

**Become superuser or assume an equivalent role. 1**

Roles contain authorizations and privileged commands. For more information about roles, see "Configuring RBAC (Task Map)" in *System Administration Guide: Security Services*. To configure a role with the Primary Administrator profile, see Chapter 2, "Working With the Solaris Management Console (Tasks)," in *System Administration Guide: Basic Administration*.

**Stop** slpd **and all SLP activity on the host. 2**

# **svcadm disable network/slp**

**Back up the default** /etc/inet/slp.conf **file before you change the configuration settings. 3**

#### **Increase the value of the** min-refresh-interval **attribute of the** net.slp.DAAttributes **property. 4**

The default minimum reregistration period is zero. The zero default allows SAs to reregister at any point. In the following example, the interval is increased to 3600 seconds (one hour). net.slp.DAAttributes(min-refresh-interval=3600)

- **Save your changes and close the file. 5**
- **Restart** slpd **to activate your changes. 6**

# **svcadm enable network/slp**

## **Configuring the Multicast Time-to-Live Property**

The multicast time–to-live property (net.slp.multicastTTL) determines the range over which a multicast packet is propagated on your intranet. The multicast TTL is configured by setting the net.slp.multicastTTL property to an integer between 1 and 255. The default value of the multicast TTL is 255, which means, theoretically, that the packet routing is unrestricted. However, a TTL of 255 causes a multicast packet to penetrate the intranet to the border routers on the edge of your administrative domain. Correct configuration of multicast on border routers is required to prevent multicast packets from leaking into the Internet's multicast backbone, or to your ISP.

Multicast TTL scoping is similar to standard IP TTL, with the exception that a TTL comparison is made. Each interface on a router that is multicast enabled is assigned a TTL value. When a multicast packet arrives, the router compares the TTL of the packet with the TTL of the interface. If the TTL of the packet is greater than or equal to the TTL of the interface, the packet TTL is reduced by one, as with the standard IP TTL. If the TTL becomes zero, the packet is discarded. When you use TTL scoping for SLP multicasting, your routers must be properly configured to limit packets to a particular subsection of your intranet.

### ▼ **How to Configure the Multicast Time-to-Live Property**

Use the following procedure to reset the net.slp.multicastTTL property.

#### **Become superuser or assume an equivalent role. 1**

Roles contain authorizations and privileged commands. For more information about roles, see "Configuring RBAC (Task Map)" in *System Administration Guide: Security Services*. To configure a role with the Primary Administrator profile, see Chapter 2, "Working With the Solaris Management Console (Tasks)," in *System Administration Guide: Basic Administration*.

#### **Stop** slpd **and all SLP activity on the host. 2**

# **svcadm disable network/slp**

- **Back up the default** /etc/inet/slp.conf **file before you change the configuration settings. 3**
- **Change the** net.slp.multicastTTL **property in the** slpd.conf **file: 4**

net.slp.multicastTTL=*value*

*value* A positive integer less than or equal to 255 that defines the multicast TTL

**Note –** You can reduce the range of multicast propagation by reducing the TTL value. If the TTL value is 1, then the packet is restricted to the subnet. If the value is 32, the packet is restricted to the site. Unfortunately, the term *site* is not defined by RFC 1075, where multicast TTLs are discussed. Values above 32 refer to theoretical routing on the Internet and should not be used. Values below 32 can be used to restrict multicast to a set of accessible subnets, if the routers are properly configured with TTLs.

- **Save your changes and close the file. 5**
- **Restart** slpd **to activate your changes. 6**
	- # **svcadm enable network/slp**

#### **Configuring the Packet Size**

The default packet size for SLP is 1400 bytes. The size should be sufficient for most local area networks. For wireless networks or wide area networks, you can reduce the packet size to avoid message fragmentation and reduce network traffic. For local area networks that have larger packets, increasing the packet size can improve performance. You can determine whether the packet size needs to be reduced by checking the minimum packet size for your network. If the network medium has a smaller packet size, you can reduce the net.slp.MTU value accordingly.

You can increase the packet size if your network medium has larger packets. However, unless the service advertisements from SAs or queries from UAs frequently overflow the default packet size, you should not have to change the net.slp.MTU value. You can use snoop to determine whether UA requests often overflow the default packet size and roll over to use TCP rather than UDP.

The net.slp.MTU property measures the complete IP packet size, including the link layer header, the IP header, the UDP or TCP header, and the SLP message.

### **How to Configure the Packet Size**

Use the following procedure to change the default packet size by adjusting the net.slp.MTU property.

<span id="page-265-0"></span>**Become superuser or assume an equivalent role. 1**

Roles contain authorizations and privileged commands. For more information about roles, see "Configuring RBAC (Task Map)" in *System Administration Guide: Security Services*. To configure a role with the Primary Administrator profile, see Chapter 2, "Working With the Solaris Management Console (Tasks)," in *System Administration Guide: Basic Administration*.

**Stop** slpd **and all SLP activity on the host. 2**

```
# svcadm disable network/slp
```
- **Back up the default** /etc/inet/slp.conf **file before you change the configuration settings. 3**
- **Change the** net.slp.MTU **property in the** slpd.conf **file: 4**

net.slp.MTU=*value*

*value* A 16–bit integer that specifies the network packet size, in bytes

Default Value=1400

Range of Values=128–8192

- **Save your changes and close the file. 5**
- **Restart** slpd **to activate your changes. 6**
	- # **svcadm enable network/slp**

## **Configuring Broadcast-Only Routing**

SLP is designed to use multicast for service discovery in the absence of DAs and for DA discovery. If your network does not deploy multicast routing, you can configure SLP to use broadcast by setting the net.slp.isBroadcastOnly property to True.

Unlike multicast, broadcast packets do not propagate across subnets by default. For this reason, service discovery without DAs in a non-multicast network works only on a single subnet. In addition, special considerations are required when deploying DAs and scopes on networks in which broadcast is used. A DA on a multihomed host can bridge service discovery between multiple subnets with multicast disabled. See ["DA Placement and Scope Name Assignment" on](#page-280-0) [page 281](#page-280-0) for more information on deploying DAs on multihomed hosts.

### <span id="page-266-0"></span>**How to Configure Broadcast-Only Routing**

Use the following procedure to change net.slp.isBroadcastOnly property to True.

**Become superuser or assume an equivalent role. 1**

Roles contain authorizations and privileged commands. For more information about roles, see "Configuring RBAC (Task Map)" in *System Administration Guide: Security Services*. To configure a role with the Primary Administrator profile, see Chapter 2, "Working With the Solaris Management Console (Tasks)," in *System Administration Guide: Basic Administration*.

- **Stop** slpd **and all SLP activity on the host. 2**
	- # **svcadm disable network/slp**
- **Back up the default** /etc/inet/slp.conf **file before you change the configuration settings. 3**
- **Change the** net.slp.isBroadcastOnly **property in the** slpd.conf **file to** True**:** net.slp.isBroadcastOnly=True **4**
- **Save your changes and close the file. 5**
- **Restart** slpd **to activate your changes. 6**
	- # **svcadm enable network/slp**

## **Modifying Timeouts on SLP Discovery Requests**

Two situations might require that you change the timeouts for SLP discovery requests:

- If the SLP agents are separated by multiple subnets, dial-up lines, or other WANs, the network latency can be high enough that the default timeouts are insufficient for a request or registration to be completed. Conversely, if your network is low latency, you can improve performance by decreasing the timeouts.
- If the network is subject to heavy traffic or a high collision rates, the maximum period that SAs and UAs need to wait before sending a message might be insufficient to assure collision-free transactions.

## **Changing Default Timeouts**

High network latency can cause UAs and SAs to time out before a response returns for requests and registrations. Latency can be a problem if a UA is separated from an SA, or if both a UA and an SA are separated from a DA;either by multiple subnets, a dial-up line, or a WAN. You can

determine if latency is a problem by checking whether SLP requests are failing because of timeouts on UA and SA requests and registrations. You can also use the ping command to measure the actual latency.

The following table lists configuration properties that control timeouts. You can use the procedures in this section to modify these properties.

| Property                                                                             | <b>Description</b>                                                                                                    |
|--------------------------------------------------------------------------------------|----------------------------------------------------------------------------------------------------|
| net.slp.multicastTimeouts<br>net.slp.DADiscoveryTimeouts<br>net.slp.datagramTimeouts | The properties that control timeouts for repeated<br>multicast and unicast UDP message transmissions<br>before the transmission is abandoned.                                                                               |
| net.slp.multicastMaximumWait                                                         | The property that controls the maximum amount of<br>time a multicast message is transmitted before it is<br>abandoned.                                                                                                    |
| net.slp.datagramTimeouts                                                             | The upper bound of a DA timeout that is specified by<br>the sum of values that are listed for this property. A<br>UDP datagram is repeatedly sent to a DA until a<br>response is received or the time-out bound is reached. |

**TABLE 9–4** Time-out Properties

If frequent timeouts are occurring during multicast service discovery or DA discovery, increase the net.slp.multicastMaximumWait property from the default value of 15000 milliseconds (15 seconds). Increasing the maximum wait period allows more time for requests on high latency networks to be completed. After you change the net.slp.multicastMaximumWait, you should also modify the net.slp.multicastTimeouts and net.slp.DADiscoveryTimeouts. The sum of the timeout values for these properties equals the net.slp.multicastMaximumWait value.

#### **How to Change Default Timeouts**

Use the following procedure to change the SLP properties that control timeouts.

#### **Become superuser or assume an equivalent role. 1**

Roles contain authorizations and privileged commands. For more information about roles, see "Configuring RBAC (Task Map)" in *System Administration Guide: Security Services*. To configure a role with the Primary Administrator profile, see Chapter 2, "Working With the Solaris Management Console (Tasks)," in *System Administration Guide: Basic Administration*.

#### **Stop** slpd **and all SLP activity on the host. 2**

# **svcadm disable network/slp**

**Back up the default** /etc/inet/slp.conf **file before you change the configuration settings. 3**

**Change the** net.slp.multicastMaximumWait **property in the** slpd.conf **file: 4**

net.slp.multicastMaximumWait=*value*

*value* A 32–bit integer that lists the sum of the values that are set for net.slp.multicastTimeouts and net.slp.DADiscoveryTimeouts

Default Value=15000 milliseconds (15 seconds)

Range of Values=1000 to 60000 milliseconds

For example, if you determine that multicast requests require 20 seconds (20000 milliseconds), you would adjust the values that are listed for net.slp.multicastTimeouts and the net.slp.DADiscoveryTimeouts properties to equal 20000 milliseconds.

```
net.slp.multicastMaximumWait=20000
net.slp.multicastTimeouts=2000,5000,6000,7000
net.slp.DADiscoveryTimeouts=3000,3000,6000,8000
```
**If necessary, change the** net.slp.datagramTimeouts **property in the** slpd.conf **file: 5**

net.slp.datagramTimeouts=*value*

*value* A list of 32–bit integers that specify timeouts, in milliseconds, to implement unicast datagram transmission to DAs

Default=3000,3000,3000

For example, you can increase the datagram timeout to 20000 milliseconds to avoid frequent timeouts.

net.slp.datagramTimeouts=2000,5000,6000,7000

In high-performance networks, you can reduce the time-out bound for multicast and unicast UDP datagram transmission. When you reduce the time-out bound, you decrease latency that is required to satisfy SLP requests.

- **Save your changes and close the file. 6**
- **Restart** slpd **to activate your changes. 7**

```
# svcadm enable network/slp
```
### **Configuring the Random-Wait Bound**

In networks with heavy traffic or a high collision rate, communication with a DA might be affected. When collision rates are high, the sending agent must retransmit the UDP datagram. You can determine if retransmission is occurring by using snoop to monitor traffic on a

network of hosts that are running slpd as an SA server and a host that is running slpd as a DA. If multiple service registration messages for the same service appear in the snoop trace from the host that is running slpd as an SA server, you might have notice collisions.

Collisions can be particularly troubling at boot time. When a DA first starts, it sends unsolicited advertisements and the SAs respond with registrations. SLP requires the SAs to wait for a random amount of time after receiving a DA advertisement before responding. The random-wait bound is uniformly distributed with a maximum value that is controlled by the net.slp.randomWaitBound. The default random-wait bound is 1000 milliseconds (1 second).

#### **How to Configure the Random-Wait Bound**

Use the following procedure to change the net.slp.RandomWaitBound property in the slp.conf file.

**Become superuser or assume an equivalent role. 1**

Roles contain authorizations and privileged commands. For more information about roles, see "Configuring RBAC (Task Map)" in *System Administration Guide: Security Services*. To configure a role with the Primary Administrator profile, see Chapter 2, "Working With the Solaris Management Console (Tasks)," in *System Administration Guide: Basic Administration*.

**Stop** slpd **and all SLP activity on the host. 2**

# **svcadm disable network/slp**

- **Back up the default** /etc/inet/slp.conf **file before you change the configuration settings. 3**
- **Change the** net.slp.RandomWaitBound **property in the** slpd.conf **file: 4**

net.slp.RandomWaitBound=*value*

*value* The upper bound for calculating the random-wait time before attempting to contact a DA

Default Value=1000 milliseconds (1 second)

Range of Values=1000 to 3000 milliseconds

For example, you can lengthen the maximum wait to 2000 milliseconds (2 seconds).

net.slp.randomWaitBound=2000

When you lengthen the random-wait bound, a longer delay in registration occurs. SAs can complete registrations with newly discovered DAs more slowly to avoid collisions and timeouts.

<span id="page-270-0"></span>**If necessary, change the** net.slp.datagramTimeouts **property in the** slpd.conf **file: 5**

net.slp.datgramTimeouts=*value*

*value* A list of 32–bit integers that specify timeouts, in milliseconds, to implement unicast datagram transmission to DAs

Default=3000,3000,3000

For example, you can increase the datagram timeout to 20000 milliseconds to avoid frequent timeouts.

net.slp.datagramTimeouts=2000,5000,6000,7000

In high-performance networks, you can reduce the time-out bound for multicast and unicast UDP datagram transmission. This setting reduces the amount of latency in satisfying SLP requests.

- **Save your changes and close the file. 6**
- **Restart** slpd **to activate your changes. 7**
	- # **svcadm enable network/slp**

#### **Deploying Scopes**

With scopes, you can provision services that depend on the logical, physical, and administrative groupings of users. You can use scopes to administer access to service advertisements.

Use the net.slp.useScopes property to create scopes. For example, in the /etc/inet/slp.conf file on a host, add a new scope, called newscope, as shown:

```
net.slp.useScopes=newscope
```
Your organization might, for example, have an alcove of networked devices,such as printers and fax machines, at the end of the south hall on the second floor of Building 6. These devices could be used by everyone on the second floor, or you might restrict the usage to members of a certain department. Scopes provide a way for you to provision access to the service advertisements for these machines.

If the devices are dedicated to a single department, you can create a scope with the department name, for example, mktg. Devices that belong to other departments can be configured with different scope names.

In another scenario, the departments might be dispersed. For instance, the mechanical engineering and the CAD/CAM departments might be split between floors 1 and 2. However, you can provide the floor 2 machines for the hosts on both floors by assigning them to the same scope. You can deploy scopes in any manner that operates well with your network and users.

**Note –** UAs that have particular scope are not prevented from actually using services that are advertised in other scopes. Configuring scopes controls only which service advertisements a UA detects. The service is responsible for enforcing any access control restrictions.

#### **When to Configure Scopes**

SLP can function adequately without any scope configuration. In the Solaris operating environment, the default scope for SLP is default. If no scopes are configured, default is the scope of all SLP messages.

You can configure scopes in any of the following circumstances.

- The organizations you support want to restrict service advertisement access to their own members.
- The physical layout of the organization you support suggests that services in a certain area be accessed by particular users.
- The service advertisements that are appropriate for specific users to see must be partitioned.

An example of the first circumstance was cited in ["Configuring DA Discovery for Dial-up](#page-258-0) [Networks" on page 259.](#page-258-0) An example of the second is a situation in which an organization is spread between two buildings, and you want users in a building to access local services in that building. You can configure users in Building 1 with the B1 scope, while you configure users in Building 2 with the B2 scope.

#### **ConsiderationsWhen Configuring Scopes**

When you modify the net.slp.useScopes property in the slpd.conf file, you configure scopes for all agents on the host. If the host is running any SAs or is acting as a DA, you must configure this property if you want to configure the SAs or DA into scopes other than default. If only UAs are running on the machine and the UAs should discover SAs and DAs supporting scopes other than default, you do not need to configure the property unless you want to restrict the scopes the UAs use. If the property is not configured, UAs can automatically discover available DAs and scopes through slpd. The SLP daemon uses active and passive DA discovery to find DAs, or it uses SA discovery if no DAs are running. Alternatively, if the property is configured, UAs use only the configured scopes and do not discard them.

If you decide to configure scopes, you should consider keeping the default scope on the list of configured scopes unless you are sure that all SAs in the network have scopes configured. If any SAs are left unconfigured, UAs with configured scopes are unable to find them. This situation occurs because the unconfigured SAs automatically have scope default, but the UAs have the configured scopes.

If you also decide to configure DAs by setting the net.slp.DAAddresses property, be sure that the scopes that are supported by the configured DAs are the same as the scopes that you have configured with the net.slp.useScopes property. If the scopes are different, slpd prints an error message when it is restarted.

#### **How to Configure Scopes**

Use the following procedure to add scope names to the net.slp.useScopes property in the slp.conf file.

#### **Become superuser or assume an equivalent role. 1**

Roles contain authorizations and privileged commands. For more information about roles, see "Configuring RBAC (Task Map)" in *System Administration Guide: Security Services*. To configure a role with the Primary Administrator profile, see Chapter 2, "Working With the Solaris Management Console (Tasks)," in *System Administration Guide: Basic Administration*.

#### **Stop** slpd **and all SLP activity on the host. 2**

# **svcadm disable network/slp**

- **Back up the default** /etc/inet/slp.conf **file before you change the configuration settings. 3**
- **Change the** net.slp.useScopes **property in the** slpd.conf **file: 4**

net.slp.useScopes=*<scope names>*

*scope names* A list of strings that indicate which scopes a DA or SA is allowed to use when making requests, or which scopes a DA must support

Default Value=Default for SA and DA/Unassigned for UA

#### **Note –**

Use the following to construct scope names:

- Any alphanumeric characters, uppercase or lowercase
- Any punctuation characters (except for: *''*,*\*, *!*, *<*, *=*, *>*, and *~*)
- Spaces that are considered part of the name
- Non-ASCII characters

<span id="page-273-0"></span>You use a backslash to escape non-ASCII characters. For example, UTF-8 encoding uses 0xc3a9 hex code to represent the letter *e* with the French *aigue* accent. If the platform does not support UTF-8, you use the UTF-8 hex code as the escape sequence  $\csc 3$  ag.

For example, to specify scopes for eng and mktg groups in bldg6, you change the net.slp.useScopes line to the following.

net.slp.useScopes=eng,mktg,bldg6

- **Save your changes and close the file. 5**
- **Restart** slpd **to activate your changes. 6**
	- # **svcadm enable network/slp**

#### **Deploying DAs**

This section describes the strategic deployment of DAs in a network that is running SLP.

SLP functions adequately with only the base agents (UAs and SAs), and with no deployed DAs or configured scopes. All agents that lack specific configurations use the default scope. DAs serve as caches for service advertisements. Deploying DAs decreases the number of messages that are sent on the network and reduces the time that is required to receive responses to messages. This capability enables SLP to accommodate larger networks.

#### **Why Deploy an SLP DA?**

The primary reason to deploy DAs is to reduce the amount of multicast traffic and the delays that are associated with gathering unicast replies. In a large network with many UAs and SAs, the amount of multicast traffic that is involved in service discovery can become so large that network performance degrades. By deploying one or more DAs, UAs must unicast to DAs for service and SAs must register with DAs by using unicast. The only SLP-registered multicast in a network with DAs is for active and passive DA discovery.

SAs register automatically with any DAs they discover within a set of common scopes, rather than accepting multicast service requests. Multicast requests in scopes that are not supported by the DA are still answered directly by the SA, however.

Service requests from UAs are unicast to DAs rather than multicast onto the network when a DA is deployed within the UA's scopes. Consequently, DAs within the UA's scopes reduce multicast. By eliminating multicast for normal UA requests, the time that is required to obtain replies to queries is greatly reduced (from seconds to milliseconds).

DAs act as a focal point for SA and UA activity. Deploying one or several DAs for a collection of scopes provides a centralized point for monitoring SLP activity. By turning on DA logging, it is easier to monitor registrations and requests than by checking the logs from multiple SAs that are scattered around the network. You can deploy any number of DAs for a particular scope or scopes, depending on the need to balance the load.

In networks without multicast routing enabled, you can configure SLP to use broadcast. However, broadcast is very inefficient, because it requires each host to process the message. Broadcast also does not normally propagate across routers. As a result, in a network without multicast routing support, services can be discovered only on the same subnet. Partial support for multicast routing leads to inconsistent ability to discover services on a network. Multicast messages are used to discover DAs. Partial support for multicast routing, therefore, implies that UAs and SAs register services with all known DAs in the SA's scope. For example, if a UA queries a DA that is called DA1 and the SA has registered services with DA2, the UA will fail to discover a service. See ["Configuring Broadcast-Only Routing" on page 266](#page-265-0) for more information on how to deploy SLP on networks without multicast enabled.

On a network with inconsistent site-wide support for multicast routing, you must configure the SLP UAs and SAs with a consistent list of DA locations by using the net.slp.DAAdresseses property.

Finally, the Solaris SLPv2 DA supports interoperability with SLPv1. SLPv1 interoperability is enabled by default in the Solaris DA. If your network contains SLPv1 devices, such as printers, or you need to interoperate with Novell Netware 5, which uses SLPv1 for service discovery, you should deploy a DA. Without a DA, the Solaris SLP UAs are unable to find SLPv1 advertised services.

### **When to Deploy DAs**

Deploy DAs on your enterprise if any of the following conditions are true:

- Multicast SLP traffic exceeds 1 percent of the bandwidth on your network, as measured by snoop.
- UA clients experience long delays or timeouts during multicast service requests.
- You want to centralize the monitoring of SLP service advertisements for particular scopes on one or several hosts.
- Your network does not have multicast enabled and consists of multiple subnets that must share services.
- Your network employs devices that support earlier versions of SLP (SLPv1) or you would like SLP service discovery to interoperate with Novell Netware 5.

#### ▼ **How to Deploy DAs**

Use the following procedure to set the net. slp. isDA property to True in the slp. conf file.

**Note –** You can assign only one DA per host.

#### **Become superuser or assume an equivalent role. 1**

Roles contain authorizations and privileged commands. For more information about roles, see "Configuring RBAC (Task Map)" in *System Administration Guide: Security Services*. To configure a role with the Primary Administrator profile, see Chapter 2, "Working With the Solaris Management Console (Tasks)," in *System Administration Guide: Basic Administration*.

#### **Stop** slpd**and all SLP activity on the host. 2**

# **svcadm disable network/slp**

- **Back up the default** /etc/inet/slp.conf **file before you change the configuration settings. 3**
- **Set the** net.slp.isDA **property in the** slpd.conf **file to** True**:** net.slp.isDA=True **4**
- **Save your changes and close the file. 5**
- **Restart** slpd **to activate your changes. 6**
	- # **svcadm enable network/slp**

#### **Where to Place DAs**

This section provides suggestions for where to place DAs in different situations.

■ When multicast routing is not enabled and DAs are required to bridge service discovery between subnets

In this situation, a DA must be placed on a host with interfaces and all subnets that share services. The net.slp.interfaces configuration property does *not* need to be set, unless IP packets are not routed among the interfaces. See ["Multihoming Configuration for SLP" on](#page-277-0) [page 278](#page-277-0) for more information on configuring the net.slp.interfaces property.

■ When DAs are deployed for scalability and the primary consideration is optimizing agent access

UAs typically make many requests for services to DAs. An SA registers with the DA once, and can refresh the advertisement at periodic but infrequent intervals. As a result, UA access to DAs is far more frequent than SA access. The number of service advertisements is also

<span id="page-276-0"></span>usually smaller than the number of requests. Consequently, most DA deployments are more efficient if the deployment is optimized for UA access.

Situating DAs so that they are topologically close to UAs on the network to optimize UA access

Naturally, you must configure the DA with a scope that is shared by both the UA and SA clients.

#### **Placing Multiple DAs for Load Balancing**

You can deploy multiple DAs for the same collection of scopes as a means of load balancing. Deploy DAs in any of the following circumstances:

- UA requests to a DA are timing out, or are returning with the DA BUSY NOW error.
- The DA log shows that many SLP requests are being dropped.
- The network of users who share services in the scopes spans a number of buildings or physical sites.

You can run a snoop trace of SLP traffic to determine how many UA requests return with the DA\_BUSY\_NOW error. If the number of UA requests returned is high, UAs in buildings physically and topologically distant from the DA can exhibit slow response or excessive timeouts. In such a scenario, you can deploy a DA in each building to improve response for UA clients within the building.

Links that connect buildings are often slower than the local area networks within the buildings. If your network spans multiple buildings or physical sites, set the net. slp.DAAddresses property in the /etc/inet/slp.conf file to a list of specific host names or addresses so that the UAs access only the DAs you specify.

If a particular DA is using large amounts of host memory for service registrations, reduce the number of SA registrations by reducing the number of scopes the DA supports. You can split into two a scope that has many registrations. You can then support one of the new scopes by deploying another DA on another host.

## **SLP and Multihoming**

A multihomed server acts as a host on multiple IP subnets. The server can sometimes have more than one network interface card and can act as a router. IP packets, including multicast packets, are routed between the interfaces. In some situations, routing between interfaces is disabled. The following sections describe how to configure SLP for such situations.

### <span id="page-277-0"></span>**Multihoming Configuration for SLP**

Without configuration, slpd listens for multicast and for UDP/TCP unicast on the default network interface. If unicast and multicast routing is enabled between interfaces on a multihomed machine, no additional configuration is needed. This is because multicast packets that arrive at another interface are properly routed to the default. As a result, multicast requests for DA or other service advertisements arrive at slpd. If routing is not turned on for some reason, configuration is required.

## **When to Configure for Nonrouted, Multiple Network Interfaces**

If one of the following conditions exist, you might need to configure multihomed machines.

- Unicast routing is enabled between the interfaces and multicast routing is disabled.
- Unicast routing and multicast routing are both disabled between the interfaces.

When multicast routing is disabled between interfaces, it is usually because multicast has not been deployed in the network. In that situation, broadcast is normally used for service discovery that is not DA-based and for DA discovery on the individual subnets. Broadcast is configured by setting the net.slp.isBroadcastOnly property to True.

### **Configuring Nonrouted, Multiple Network Interfaces (Task Map)**

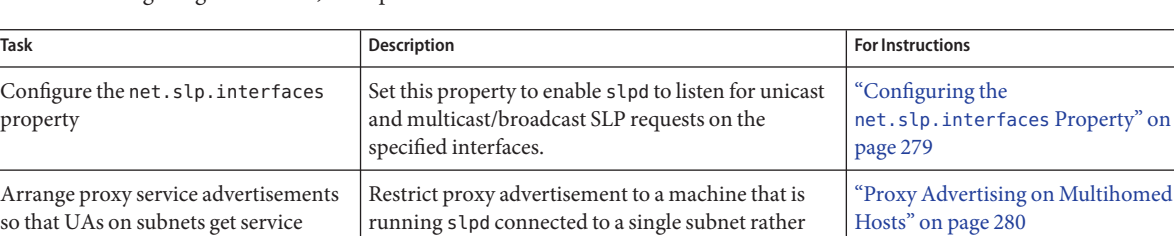

than a multihomed host.

**TABLE 9–5** Configuring Nonrouted, Multiple Network Interfaces

URLs with reachable addresses

| Task                                                                                | <b>Description</b>                                                                                                    | <b>For Instructions</b>                                  |
|-------------------------------------------------------------------------------------|----------------------------------------------------------------------------------------------------|----------------------------------------------------------|
| Place the DAs and configure scopes to<br>assure reachability between UAs and<br>SAs | Configure the net.slp.interfaces property on<br>multihomed hosts with a single interface host name<br>or address.<br>Run a DA on a multihomed host, but configure<br>scopes so that SAs and UAs on each subnet use<br>different hosts. | "DA Placement and Scope Name"<br>Assignment" on page 281 |

<span id="page-278-0"></span>**TABLE 9–5** Configuring Nonrouted, Multiple Network Interfaces *(Continued)*

#### **Configuring the** net.slp.interfaces **Property**

If the net.slp.interfaces property is set, slpd listens for unicast and multicast/broadcast SLP requests on the interfaces that are listed in the property, rather than on the default interface.

Usually, you set the net.slp.interfaces property in conjunction with enabling broadcast by setting the net.slp.isBroadcastOnly property, because multicast has not been deployed in the network. However, if multicast has been deployed, but is not being routed on this particular multihomed host, a multicast request can arrive at slpd from more than one interface. This situation can occur when the routing of packets is handled by another multihomed host or router that connects the subnets that are served by the interfaces.

When such a situation occurs, the SA server or the UA that is sending the request receives two responses from slpd on the multihomed host. The responses are then filtered by the client libraries and the client does not see them. The responses are, however, visible in the snoop trace.

#### **Note –**

If unicast routing is turned off, services that are advertised by SA clients on multihomed hosts might not be reachable from all the subnets. If services are unreachable, SA clients can do the following:

- Advertise one service URL for each individual subnet.
- Assure that requests from a particular subnet are answered with a reachable URL.

The SA client library makes no effort to assure that reachable URLs are advertised. The service program, which might or might not handle a multihomed host with no routing, is then responsible for assuring that reachable URLs are advertised.

Before you deploy a service on a multihomed host with unicast routing disabled, use snoop to determine whether the service handles requests from multiple subnets correctly. Furthermore, if you plan to deploy a DA on the multihomed host, see ["DA Placement and Scope Name](#page-280-0) [Assignment" on page 281.](#page-280-0)

#### <span id="page-279-0"></span>**How to Configure the** net.slp.interfaces **Property**

Use the following procedure to change the net. slp.interfaces property in the slp.conf file.

#### **Become superuser or assume an equivalent role. 1**

Roles contain authorizations and privileged commands. For more information about roles, see "Configuring RBAC (Task Map)" in *System Administration Guide: Security Services*. To configure a role with the Primary Administrator profile, see Chapter 2, "Working With the Solaris Management Console (Tasks)," in *System Administration Guide: Basic Administration*.

**Stop** slpd **and all SLP activity on the host. 2**

# **svcadm disable network/slp**

- **Back up the default** /etc/inet/slp.conf **file before you change the configuration settings. 3**
- **Change the** net.slp.interfaces **property in the** slpd.conf **file: 4**

net.slp.interfaces=*value*

*value* List of IPv4 addresses or host names of the network interface cards on which the DA or SA should listen for multicast, unicast UDP, and TCP messages on port 427

For example, a server with three network cards and multicast routing that is turned off is connected to three subnets. The IP addresses of the three network interfaces are 192.147.142.42, 192.147.143.42, and 192.147.144.42. The subnet mask is 255.255.255.0. The following property setting causes slpd to listen on all three interfaces for unicast and multicast/broadcast messaging:

net.slp.interfaces=192.147.142.42,192.147.143.42,192.147.144.42

**Note –** You can specify IP addresses or resolvable host names for the net.slp.interfaces property.

- **Save your changes and close the file. 5**
- **Restart** slpd **to activate your changes. 6**
	- # **svcadm enable network/slp**

#### **Proxy Advertising on Multihomed Hosts**

If a host with multiple interfaces advertises services by using slpd and proxy registration, the service URLs that are advertised by slpd must contain reachable host names or addresses. If unicast routing is enabled between the interfaces, hosts on all subnets can reach hosts on other subnets. Proxy registrations can also be made for a service on any subnet. If, however, unicast

<span id="page-280-0"></span>routing is disabled, service clients on one subnet cannot reach services on another subnet through the multihomed host. However, those clients might be able to reach the services through another router.

For example, suppose the host with default host name bigguy has three interface cards on three different unrouted subnets. The host names on these subnets are bigguy, with IP address 192.147.142.42, bigguy1, with IP address 192.147.143.42, and bigguy2, with IP address 192.147.144.42. Now suppose that a legacy printer, oldprinter, is connected to the 143 subnet and that the URL service:printing:lpr://oldprinter/queue1 is configured with the net.slp.interfaces to listen on all interfaces. The oldprinter URL is proxy-advertised on all interfaces. The machines on the 142 and 144 subnets receive the URL in response to service requests, but are unable to access the oldprinter service.

The solution to this problem is to perform the proxy advertisement with slpd running on a machine that is connected to the 143 subnet only, rather than on the multihomed host. Only hosts on the 143 subnet can obtain the advertisement in response to a service request.

#### **DA Placement and Scope Name Assignment**

The placement of DAs and assignment of scope names on a network with a multihomed host must be done carefully to assure that clients obtain accessible services. Be particularly cautious when routing is disabled and the net.slp.interfaces property is configured. Again, if unicast routing is enabled between the interfaces on a multihomed machine, no special DA and scope configuration is necessary. The advertisements are cached with the DA identify services that are accessible from any of the subnets. However, if unicast routing is disabled, poor placement of DAs can result in problems.

To see what problems can result in the previous example, consider what would happen if bigguy runs a DA, and clients on all subnets have the same scopes. SAs on the 143 subnet register their service advertisements with the DA. UAs on the 144 subnet can obtain those service advertisements, even though hosts on the 143 subnet are unreachable.

One solution to this problem is to run a DA on each subnet and not on the multihomed host. In this situation, the net.slp.interfaces property on the multihomed hosts should be configured with a single interface host name or address, or it should be left unconfigured, forcing the default interface to be used. A disadvantage of this solution is that multihomed hosts are often large machines that could better handle the computational load of a DA.

Another solution is to run a DA on the multihomed host, but configure scopes so that the SAs and UAs on each subnet have a different scope. For example, in the previous situation, UAs and SAs on the 142 subnet might have a scope that is called scope142. UAs and SAs on the 143 subnet might have another scope that is called scope143 and UAs and SAs on the 144 subnet

could have third scope that is called scope144. You can configure the net.slp.interfaces property on bigguy with the three interfaces so that the DA serves three scopes on the three subnets.

### **ConsiderationsWhen Configuring for Nonrouted, Multiple Network Interfaces**

Configuring the net.slp.interfaces property enables a DA on the multihomed host to bridge service advertisements between the subnets. Such configuration is useful if multicast routing is turned off in the network, but unicast routing between interfaces on a multihomed host is enabled. Because unicast is routed between the interfaces, hosts on a subnet different from the subnet on which the service is located can contact the service when they receive the service URL. Without the DA, SA servers on a particular subnet receive only broadcasts that were made on the same subnet, so they cannot locate services off of their subnet.

The most common situation that necessitates configuration of the net.slp.interfaces property occurs when multicast is not deployed on the network and broadcast is used instead. Other situations require careful thought and planning to avoid unnecessary duplicate responses or unreachable services.

# 10**CHAPTER 10**

# Incorporating Legacy Services

Legacy services are network services that predate the development and implementation of SLP. Solaris services such as the line printer daemon (lpsched), the NFS file service, and NIS/NIS+ name service, for example, do not contain internal SAs for SLP. This chapter describes when and how to advertise legacy services.

- "When to Advertise Legacy Services" on page 283
- "Advertising Legacy Services" on page 283
- ["Considerations When Advertising Legacy Services" on page 287](#page-286-0)

### **When to Advertise Legacy Services**

With legacy service advertising, you can enable the SLP UAs to find devices and services such as the following on your networks. You can find hardware devices and software services that do that do not contain SLP SAs. When applications with SLP UAs need to find printers or databases that do not contain SLP SAs, for example, legacy advertising might be required.

## **Advertising Legacy Services**

You use any of the following methods to advertise legacy services.

- Modify the service to incorporate an SLP SA.
- Write a small program that advertises on behalf of a service that is not SLP enabled.
- Use proxy advertising to have slpd advertise the service.

## **Modifying the Service**

If the source code for the software server is available, you can incorporate a SLP SA. The C and Java APIs for SLP are relatively straightforward to use. See the man pages for information on the C API and documentation on the Java API. If the service is a hardware device, the manufacturer might have an updated PROM that incorporates SLP. Contact the device manufacturer for more information.

### **Advertising a Service That Is Not SLP Enabled**

If the source code or an updated PROM that contains SLP is not available, you can write a small application that uses the SLP client library to advertise the service. This application could function as a small daemon that you start or stop from the same shell script you use to start and stop the service.

#### **SLP Proxy Registration**

Solaris slpd supports legacy service advertising with a proxy registration file. The proxy registration file is a list of service advertisements in a portable format.

#### **How to Enable SLP Proxy Registration**

- **Create a proxy registration file on the host file system or in any network directory that is accessible by HTTP. 1**
- **Determine if a service type template exists for the service. 2**

The template is a description of the service URL and attributes of a service type. A template is used to define the components of an advertisement for a particular service type:

- If a service type template exists, use the template to construct the proxy registration. See RFC 2609 for more information on service-type templates.
- If a service type template is not available for the service, select a collection of attributes that precisely describe the service. Use a naming authority other than the default for the advertisement. The default naming authority is allowed only for service types that have been standardized. See RFC 2609 for more information on naming authorities.

For example, suppose a company that is called *BizApp* has a local database that is used to track software defects. To advertise the database, the company might use a URL with the service type service:bugdb.bizapp. The naming authority would then be bizapp.

**Follow the next steps to configure the** net.slp.serializedRegURL **property in the** /etc/inet/slp.conf **file with the location of the registration file that was created in the previous steps. 3**

**Become superuser or assume an equivalent role. 4**

Roles contain authorizations and privileged commands. For more information about roles, see "Configuring RBAC (Task Map)" in *System Administration Guide: Security Services*. To configure a role with the Primary Administrator profile, see Chapter 2, "Working With the Solaris Management Console (Tasks)," in *System Administration Guide: Basic Administration*.

**Stop** slpd **and all SLP activity on the host. 5**

# **svcadm disable network/slp**

- **Back up the default** /etc/inet/slp.conf **file before you change the configuration settings. 6**
- **Specify the location of the proxy registration file in the** net.slp.serializedRegURL **property of the** /etc/inet/slp.conf **file. 7**

net.slp.net.slp.serializedRegURL=*proxy registration file URL*

For example, if the serialized registration file is /net/inet/slp.reg, you configure the property as shown in the following:

net.slp.serializedRegURL=file:/etc/inet/slp.reg

- **Save your changes and close the file. 8**
- **Restart** slpd **to activate your changes. 9**
	- # **svcadm enable network/slp**

#### **Using SLP Proxy Registration to Advertise**

A service advertisement consists of lines that identify the service URL, an optional scope, and a series of attribute definitions. The SLP daemon reads, registers, and maintains proxy advertisements exactly as an SA client would. The following is an example of an advertisement from a proxy registration file.

In the example, a legacy printer that supports LPR protocol and an FTP server are advertised. Line numbers have been added for description purposes and are not part of the file.

```
(1) #Advertise legacy printer.
(2)
(3) service:lpr://bizserver/mainspool,en,65535
(4) scope=eng,corp
(5) make-model=Laserwriter II
(6) location-description=B16-2345
(7) color-supported=monochromatic
(8) fonts-supported=Courier,Times,Helvetica 9 10
(9)
```

```
(10) #Advertise FTP server
(11)
(12) ftp://archive/usr/src/public,en,65535,src-server
(13) content=Source code for projects
(14)
```
**Note –** The proxy registration file supports the same convention for escaping non-ASCII characters as the configuration file does. For more information about the format of the proxy registration file, see RFC 2614.

**TABLE 10–1** SLP Proxy Registration File Description

| <b>Line Numbers</b> | Description                                                                                                    |
|---------------------|----------------------------------------------------------------------------------------------------|
| 1 and 10            | Comment lines begin with a cross-hatch symbol (#) and do not affect the file's operation.<br>All characters through the end of a comment line are ignored.                                                                                                    |
| 2, 9, and 14        | Blank lines that delimit the advertisements.                                                                                                    |
| 3, 12               | Service URLs that each have three required fields and one optional field that are separated<br>by commas:<br>Generic or service: URL advertised. See RFC 2609 for the specification of how to<br>■<br>form a service: URL.                                                                                                    |
|                     | Language of the advertisement. In the previous example, the field is designated<br>ш<br>English, en. Language is an RFC 1766 language tag.                                                                                                    |
|                     | Lifetime of the registration, measured in seconds. The lifetime is restricted to an<br>ш<br>unsigned 16 bit-integer. If the lifetime is less than the maximum, 65535, s Lpd times<br>out the advertisement. If the lifetime is 65535, slpd refreshes the advertisement<br>periodically, and the lifetime is considered permanent, until slpd exits.                                                                                                    |
|                     | (Optional) Service type field - If used, this field defines the service type. If the service<br>ш<br>URL is defined, you can change the service type under which the URL is advertised. In<br>the previous example of a proxy registration file, line 12 contains a generic FTP URL.<br>The optional type field causes the URL to be advertised under the service type name<br>src-server. The service prefix is not added by default to the type name.                                                    |
| $\overline{4}$      | Scope designation.                                                                                                    |
|                     | Optional line consists of the token scope, followed by an equal sign and a<br>comma-separated list of scope names. Scope names are defined by the<br>net.slp.useScopes configuration property. Only scopes that are configured for the host<br>should be included in the list. When a scope line is not added, the registration is made in<br>all scopes with which slpd is configured. The scope line must appear immediately after the<br>URL line. Otherwise, scope names are recognized as attributes. |

| <b>Line Numbers</b> | <b>Description</b>                                                                                                    |
|---------------------|----------------------------------------------------------------------------------------------------|
| $5 - 8$             | Attribute definitions.                                                                                                    |
|                     | After the optional scope line, the bulk of the service advertisement contains attribute/value<br>list pair lines. Each pair consists of the attribute tag, followed by an equal sign, and an<br>attribute value or a comma-separated list of values. In the previous example of a proxy<br>registration file, line 8 illustrates an attribute list with multiple values. All other lists have<br>single values. The format for the attribute names and values is the same as on-the-wire SLP<br>messages. |

<span id="page-286-0"></span>**TABLE 10–1** SLP Proxy Registration File Description *(Continued)*

#### **ConsiderationsWhen Advertising Legacy Services**

Generally, modifying the source code to add SLP is preferable to writing a SLP-enabled service that uses the SLP API to advertise on behalf of other services. Modifying the source code is also preferable to using proxy registration. When you modify the source code, you can add service-specific features and closely track service availability. If the source code is unavailable, writing an SLP-enabled helper service that advertises on behalf of other services is preferable to using proxy registration. Ideally, this helper service is integrated into the service start/stop procedure that is used to control activation and deactivation. Proxy advertising is generally the third choice, when no source code is available and writing a standalone SA is impractical.

Proxy advertisements are maintained only if slpd is running to read the proxy registration file. No direct connection exists between the proxy advertisement and the service. If an advertisement times out or slpd is halted, the proxy advertisement is no longer available.

If the service is shut down, slpd must be stopped. The serialized registration file is edited to comment out or remove the proxy advertisement, and slpd is restarted. You must follow the same procedure when the service is restarted or reinstalled. The lack of connection between the proxy advertisement and the service is a major disadvantage of proxy advertisements.
## 11**CHAPTER 11**  $\bullet$   $\bullet$

## SLP (Reference)

This chapter describes the SLP status codes and message types. SLP message types are listed with the abbreviations and function codes. SLP status codes are shown with descriptions and function codes that are used to indicate that a request is received (code 0), or that the receiver is busy.

**Note –** The SLP daemon (slpd) returns status codes for unicast messages only.

## **SLP Status Codes**

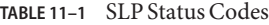

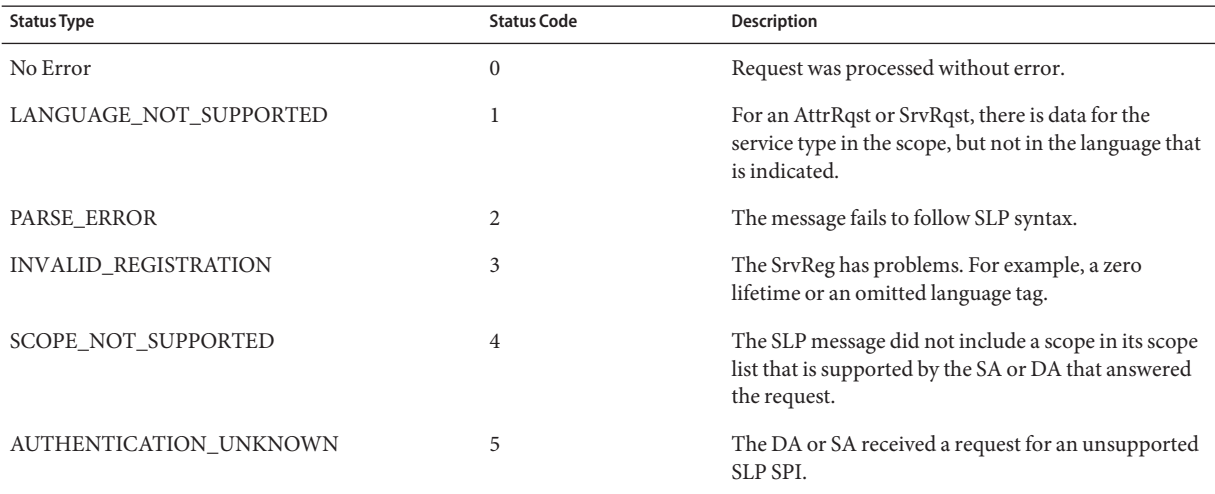

**TABLE 11–1** SLP Status Codes *(Continued)*

| <b>Status Type</b>    | <b>Status Code</b> | Description                                                                                                    |
|-----------------------|--------------------|----------------------------------------------------------------------------------------------------|
| AUTHENTICATION_ABSENT | 6                  | The UA or DA expected URL and attribute<br>authentication in the SrvReg and did not receive it.                   |
| AUTHENTICATION_FAILED | 7                  | The UA or DA detected an authentication error in an<br>Authentication block.                                      |
| VER_NOT_SUPPORTED     | 9                  | Unsupported version number in message.                                                                            |
| <b>INTERNAL_ERROR</b> | 10                 | An unknown error occurred in the DA or SA. For<br>example, the operating system had no remaining file<br>space.   |
| DA_BUSY_NOW           | 11                 | The UA or SA should retry, using exponential<br>backoff. The DA is busy processing other messages.                |
| OPTION_NOT_UNDERSTOOD | 12                 | The DA or SA received an unknown option from the<br>mandatory range.                                              |
| <b>INVALID_UPDATE</b> | 13                 | The DA received a SrvReg without FRESH set, for an<br>unregistered service or with inconsistent service<br>types. |
| MSG NOT SUPPORTED     | 14                 | The SA received an AttrRqst or SrvTypeRqst and<br>does not support it.                                            |
| REFRESH_REJECTED      | 15                 | The SA sent a SrvReg or partial SrvDereg to a DA<br>more frequently than the DA's min-refresh-interval.           |

## **SLP Message Types**

**TABLE 11–2** SLP Message Types

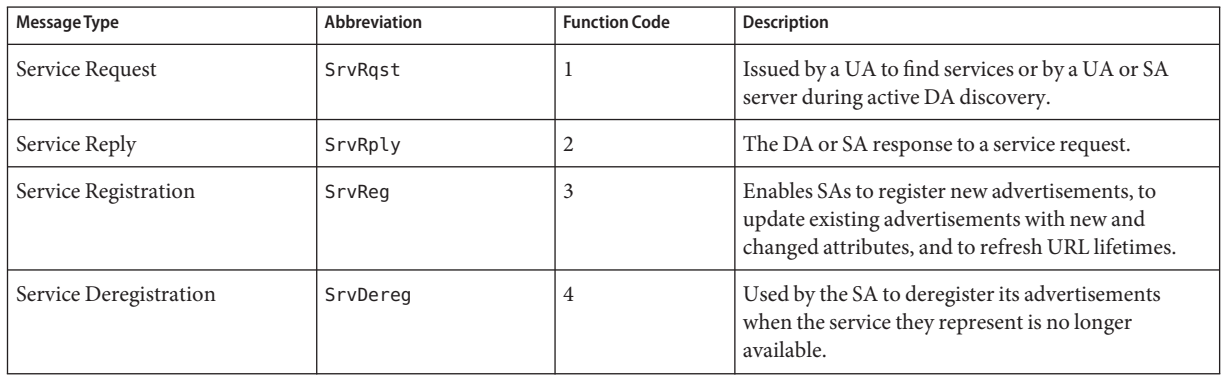

| $\cdots$ $\cdots$ $\cdots$ $\cdots$ $\cdots$ $\cdots$ $\cdots$<br>Message Type | <b>Abbreviation</b> | <b>Function Code</b> | Description                                                                                                    |
|--------------------------------------------------------------------------------|---------------------|----------------------|----------------------------------------------------------------------------------------------------|
| Acknowledgment                                                                 | SrvAck              | 5                    | The DA response to an SA's service request or<br>service deregistration message.                                                    |
| Attribute Request                                                              | AttrRgst            | 6                    | Made either by URL or by service type to request a<br>list of attributes.                                                           |
| <b>Attribute Reply</b>                                                         | AttrRply            | 7                    | Used to return the list of attributes.                                                                                              |
| DA Advertisement                                                               | DAAdvert            | 8                    | The DA response to multicast service requests.                                                                                      |
| Service Type Request                                                           | SrvTypeRgst         | 9                    | Used to inquire about registered service types that<br>have a particular naming authority and are in a<br>particular set of scopes. |
| Service Type Reply                                                             | SrvTypeRply         | 10                   | The message that is returned in response to the<br>service type request.                                                            |
| SA Advertisement                                                               | SAAdvert            | 11                   | UAs employ the SAAdvert to discover SAs and their<br>scopes in networks where no DAs are deployed.                                  |

**TABLE 11–2** SLP Message Types *(Continued)*

# Mail Services Topics **PART IV**

This section provides overview, task, and reference information for the mail service.

<span id="page-294-0"></span>12**CHAPTER 12**

## Mail Services (Overview)

Setting up and maintaining an electronic mail service involves complex tasks that are critical to the daily operation of your network. As a network administrator, you might need to expand an existing mail service. Alternately, you might need to set up a mail service on a new network or a subnet. The chapters on mail services can help you plan and set up a mail service for your network. This chapter provides links to descriptions of new features in sendmail, as well as a list of other sources of information. The chapter also provides overviews of the software and hardware components that are required to establish a mail service.

- "What's New With Mail Services" on page 295
- "Other sendmail [Information Sources" on page 296](#page-295-0)
- ["Introduction to the Components of Mail Services" on page 297](#page-296-0)

See [Chapter 13](#page-298-0) for procedural information about how to set up and administer mail services. For details, refer to ["Task Map for Mail Services" on page 299.](#page-298-0)

See [Chapter 14](#page-346-0) for a more detailed description of the components of mail services. This chapter also describes the mail service programs and files, the mail routing process, the interactions of sendmail with name services, and the features in version 8.13 of sendmail. See ["Changes in](#page-381-0) [Version 8.13 of](#page-381-0) sendmail" on page 382.

### **What's NewWith Mail Services**

This section provides information about new features in the Solaris 10 release and the Solaris 10 1/06 release.

### <span id="page-295-0"></span>**Changes in the Solaris 10 1/06 Release**

Starting in the Solaris 10 1/06 release, sendmail supports SMTP using Transport Layer Security (TLS). For more information, see the following:

- ["Support for Running SMTP With TLS in Version 8.13 of](#page-382-0) sendmail" on page 383
- ["Setting SMTP to Use TLS" on page 315](#page-314-0)

For a complete list of features in the Solaris 10 1/06 release, see *Solaris 10 What's New*.

## **Changes in the Solaris 10 Release**

Starting in the Solaris 10 release, sendmail version 8.13 is the default. For information about version 8.13 and other changes, see the following:

- ["Flags Used and Not Used to Compile](#page-347-0) sendmail" on page 348
- "MILTER[, Mail Filter API for](#page-348-0) sendmail" on page 349
- ["Versions of the Configuration File" on page 350](#page-349-0)
- "Enhancement for vacation [Utility" on page 361](#page-360-0)
- "Contents of the /etc/mail/cf [Directory" on page 363](#page-362-0)
- ["Changes in Version 8.13 of](#page-381-0) sendmail" on page 382
- ["Support for TCP Wrappers From Version 8.12 of](#page-390-0) sendmail" on page 391

Additionally, the mail service is managed by the Service Management Facility. Administrative actions on this service, such as enabling, disabling, or restarting, can be performed by using the svcadm command. The service's status can be queried by using the svcs command. For more information about the Service Management Facility, see the smf(5) man page and Chapter 14, "Managing Services (Overview)," in *System Administration Guide: Basic Administration*.

## **Other** sendmail **Information Sources**

The following is a list of additional information sources about sendmail.

- Costales, Bryan. *sendmail, Third Edition*. O'Reilly & Associates, Inc., 2002.
- Home page for sendmail <http://www.sendmail.org>.
- FAQ for sendmail <http://www.sendmail.org/faq>.
- README for new sendmail configuration files <http://www.sendmail.org/m4/readme.html>.
- A guide for issues that are related to migrating to more recent versions of sendmail <http://www.sendmail.org/vendor/sun/>.

## <span id="page-296-0"></span>**Introduction to the Components of Mail Services**

Many software and hardware components are required to establish a mail service. The following sections give a quick introduction to these components. These sections also provide some of the terms that are used to describe the components.

The first section,"Overview of the Software Components" on page 297, defines the terms that are used when discussing the software parts of the mail delivery system. The next section, "Overview of the Hardware Components" on page 297, focuses on the functions of the hardware systems in a mail configuration.

## **Overview of the Software Components**

The following table introduces some of the software components of a mail system. Refer to ["Software Components" on page 351](#page-350-0) for a complete description of all of the software components.

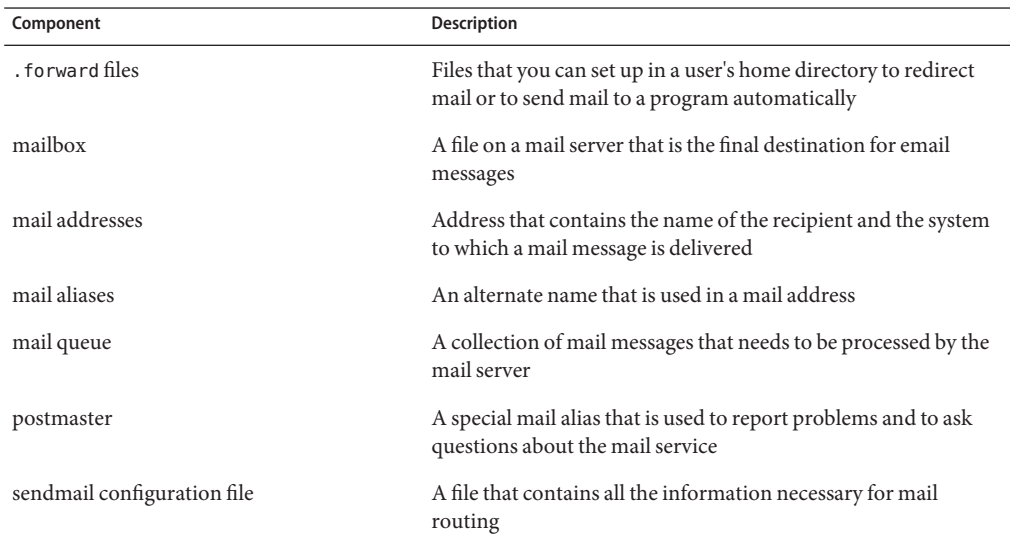

### **Overview of the Hardware Components**

A mail configuration requires three elements, which you can combine on the same system or provide in separate systems.

- A mail host  $-$  A system that is configured to handle email addresses that are difficult to resolve
- A minimum of one mail server  $-$  A system that is configured to hold one or more mailboxes

<span id="page-297-0"></span>■ Mail clients – Systems that access mail from a mail server

If users are to communicate with networks outside your domain, you must also add a fourth element, a mail gateway.

Figure 12–1 shows a typical electronic mail configuration, using the three basic mail elements plus a mail gateway.

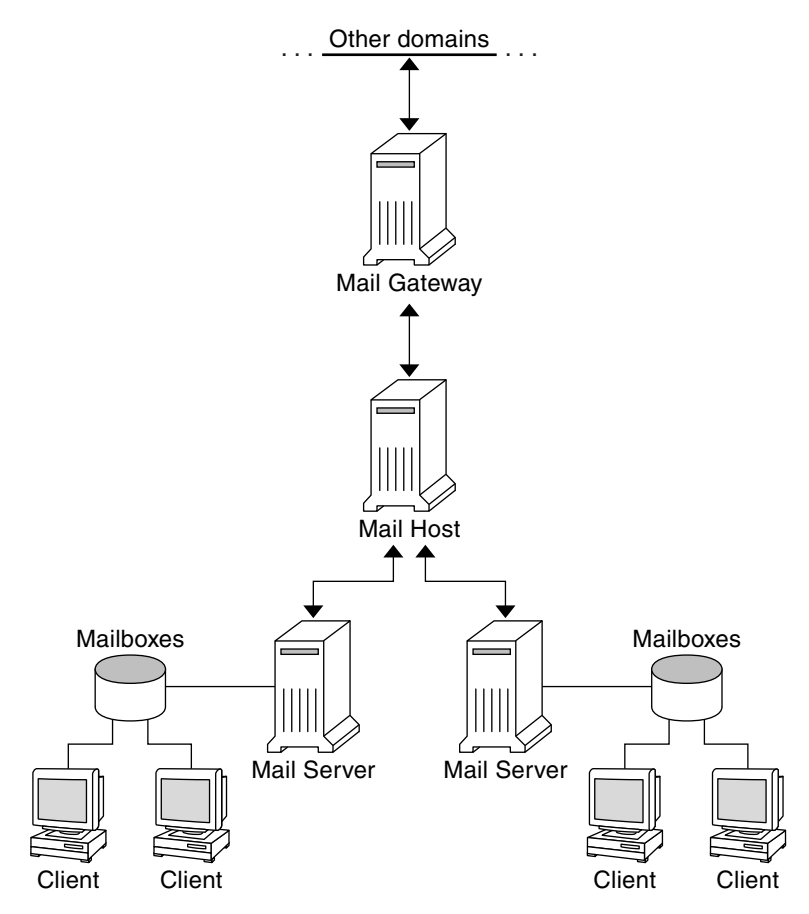

**FIGURE 12–1** Typical Electronic Mail Configuration

Each element is described in detail in ["Hardware Components" on page 358.](#page-357-0)

### <span id="page-298-0"></span>13**CHAPTER 13**

## Mail Services (Tasks)

This chapter describes how to set up and administer mail services. If you are not familiar with administering mail services, read [Chapter 12](#page-294-0) for an introduction to the components of mail services. This chapter also provides a description of a typical mail service configuration, as shown in [Figure 12–1.](#page-297-0) The following list can help you find groups of related procedures that are covered in this chapter.

- "Task Map for Mail Services" on page 299
- ["Setting Up Mail Services \(Task Map\)" on page 303](#page-302-0)
- ["Administering Mail Alias Files \(Task Map\)" on page 322](#page-321-0)
- ["Administering the Queue Directories \(Task Map\)" on page 333](#page-332-0)
- "Administering . forward [Files \(Task Map\)" on page 337](#page-336-0)
- ["Troubleshooting Procedures and Tips for Mail Services \(Task Map\)" on page 340](#page-339-0)

See [Chapter 14](#page-346-0) for a more detailed description of the components of mail services. This chapter also describes the mail service programs and files, the mail routing process, the interactions of sendmail with name services, and the features in version 8.13 of sendmail that are not fully described in the sendmail(1M) man page.

### **Task Map for Mail Services**

The following table refers you to other task maps that focus on a specific group of procedures.

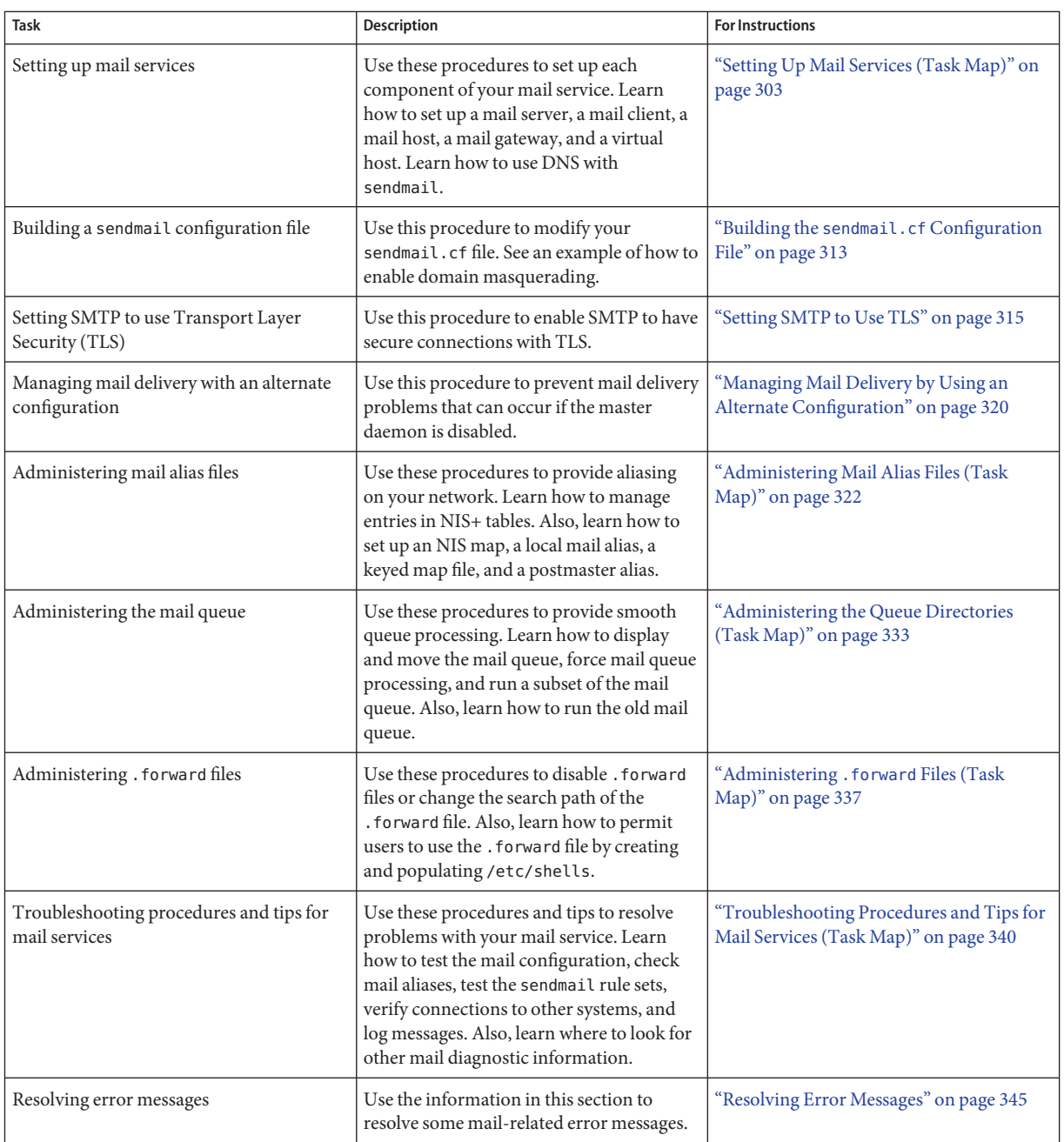

### <span id="page-300-0"></span>**Planning Your Mail System**

The following list describes some concerns that should be part of your planning process.

- Determine the type of mail configuration that meets your requirements. This section describes two basic types of mail configuration and briefly lists what you need to set up each configuration. If you need to set up a new mail system or if you are expanding an existing one, you might find this section useful."Local Mail Only" on page 301 describes the first configuration type, and ["Local Mail and a Remote Connection" on page 302](#page-301-0) describes the second type.
- As necessary, choose the systems that are to act as mail servers, mail hosts, and mail gateways.
- Make a list of all the mail clients for which you are providing service and include the location of their mailboxes. This list can help you when you are ready to create mail aliases for your users.
- Decide how to update aliases and forward mail messages. You might set up an aliases mailbox as a place for users to send requests for mail forwarding. Users could also use this mailbox to send requests for changes to their default mail alias. If your system uses NIS or NIS+, you can administer mail forwarding, rather than requiring users to manage mail forwarding.["Administering Mail Alias Files \(Task Map\)" on page 322](#page-321-0) provides a list of tasks that are related to aliasing."Administering .forward [Files \(Task Map\)" on page 337](#page-336-0) provides a list of tasks that are related to managing .forward files.

After you have completed the planning process, set up the systems on your site to perform the functions that are described in ["Setting Up Mail Services \(Task Map\)" on page 303.](#page-302-0) For other task information, refer to ["Task Map for Mail Services" on page 299.](#page-298-0)

## **Local Mail Only**

The simplest mail configuration, as shown in [Figure 13–1,](#page-301-0) is two or more workstations that are connected to one mail host. Mail is completely local. All the clients store mail on their local disks, and the clients act as mail servers. Mail addresses are parsed by using the /etc/mail/aliases files.

<span id="page-301-0"></span>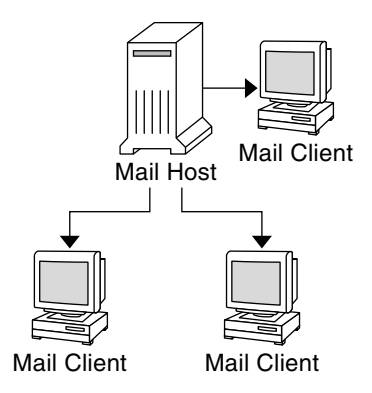

**FIGURE 13–1** Local Mail Configuration

To set up this kind of mail configuration, you need the following.

- The default /etc/mail/sendmail.cf file, which requires no editing, on each mail client system.
- A server that is designated as the mail host. If you are running NIS or NIS+, you can make this designation by adding mailhost.*domain-name* to the /etc/hosts file on the mail host. If you are running another name service, such as DNS or LDAP, you must provide additional information in the /etc/hosts file. See ["How to Set Up a Mail Host" on page 308.](#page-307-0)
- If you are using a name service other than NIS or NIS+, you need matching /etc/mail/aliases files on any system that has a local mailbox.
- Enough space in /var/mail on each mail client system to hold the mailboxes.

For task information about setting up your mail service, refer to ["Setting Up Mail Services" on](#page-303-0) [page 304.](#page-303-0) If you are looking for a particular procedure that is related to setting up your mail service, refer to ["Setting Up Mail Services \(Task Map\)" on page 303.](#page-302-0)

### **Local Mail and a Remote Connection**

The most common mail configuration in a small network is shown in [Figure 13–2.](#page-302-0) One system includes the mail server, the mail host, and the mail gateway that provides the remote connection. Mail is distributed by using the /etc/mail/aliases files on the mail gateway. No name service is required.

<span id="page-302-0"></span>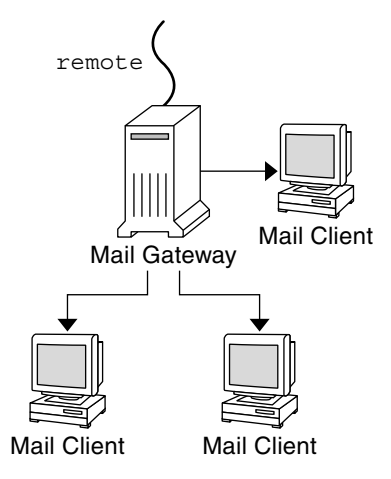

**FIGURE 13–2** Local Mail Configuration With a UUCP Connection

In this configuration, you can assume that the mail clients mount their mail files from /var/mail on the mail host. To set up this kind of mail configuration, you need the following.

- The default /etc/mail/sendmail.cf file on each mail client system. This file does not require any editing.
- A server that is designated as the mail host. If you are running NIS or NIS+, you can make this designation by adding mailhost.*domain-name* to the /etc/hosts file on the mail host. If you are running another name service, such as DNS or LDAP, you must provide additional information in the /etc/hosts file. See ["How to Set Up a Mail Host" on page 308.](#page-307-0)
- If you are using a name service other than NIS or NIS+, you need matching /etc/mail/aliases files on any system that has a local mailbox.
- Enough space in /var/mail on the mail server to hold the client mailboxes.

For task information about setting up your mail service, refer to ["Setting Up Mail Services" on](#page-303-0) [page 304.](#page-303-0) If you are looking for a particular procedure that is related to setting up your mail service, refer to "Setting Up Mail Services (Task Map)" on page 303.

## **Setting Up Mail Services (Task Map)**

The following table describes the procedures for setting up mail services.

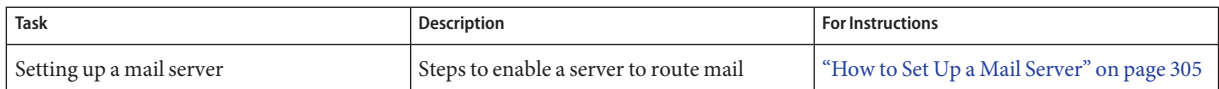

<span id="page-303-0"></span>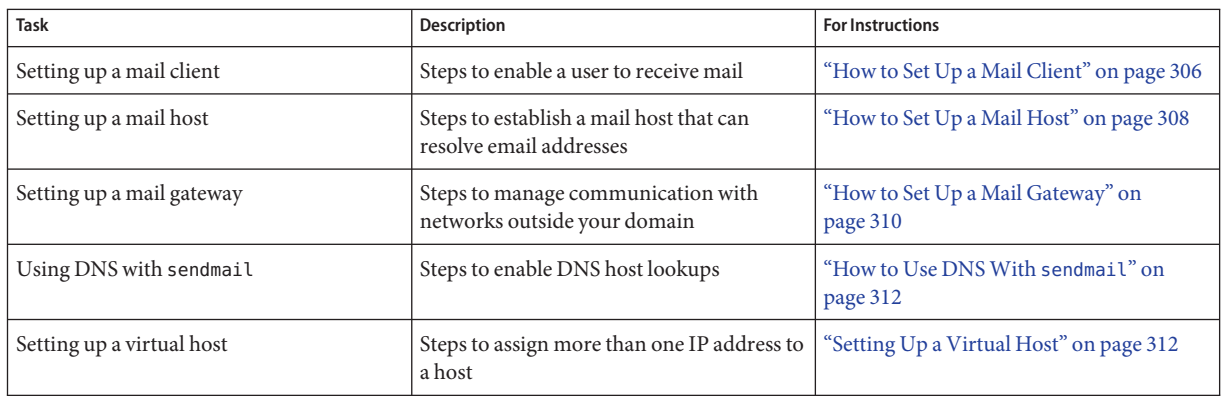

## **Setting Up Mail Services**

You can readily set up a mail service if your site does not provide connections to email services outside your company or if your company is in a single domain.

Mail requires two types of configurations for local mail. Refer to [Figure 13–1](#page-301-0) in ["Local Mail](#page-300-0) [Only" on page 301](#page-300-0) for a representation of these configurations. Mail requires two more configurations for communication with networks outside your domain. Refer to [Figure 12–1](#page-297-0) in ["Overview of the Hardware Components" on page 297](#page-296-0) or [Figure 13–2](#page-302-0) in ["Local Mail and a](#page-301-0) [Remote Connection" on page 302](#page-301-0) for a representation of these configurations. You can combine these configurations on the same system or provide these configurations on separate systems. For example, if your mail host and mail server functions are on the same system, follow the directions in this section for setting up that system as a mail host. Then, follow the directions in this section for setting up the same system as a mail server.

**Note –** The following procedures for setting up a mail server and mail client apply when mailboxes are NFS mounted. However, mailboxes typically are maintained in locally mounted /var/mail directories, which eliminates the need for the following procedures.

Refer to the following:

- ["How to Set Up a Mail Server" on page 305](#page-304-0)
- ["How to Set Up a Mail Client" on page 306](#page-305-0)
- ["How to Set Up a Mail Host" on page 308](#page-307-0)
- ["How to Set Up a Mail Gateway" on page 310](#page-309-0)
- ["How to Use DNS With](#page-311-0) sendmail" on page 312
- ["Setting Up a Virtual Host" on page 312](#page-311-0)

## <span id="page-304-0"></span>▼ **How to Set Up a Mail Server**

No special steps are required to set up a mail server that is only serving mail for local users. The user must have an entry in the password file or in the namespace. Also, for mail to be delivered, the user should have a local home directory for checking the  $\sim$  . forward file. For this reason, home directory servers are often set up as the mail server.["Hardware Components" on page 358](#page-357-0) in [Chapter 14](#page-346-0) provides more information about the mail server.

The mail server can route mail for many mail clients. This type of mail server must have adequate spooling space for client mailboxes.

**Note –** The mail.local program automatically creates mailboxes in the /var/mail directory the first time a message is delivered. You do not need to create individual mailboxes for your mail clients.

For clients to access their mailboxes, the /var/mail directory should be available for remote mounting. Alternately, a service such as Post Office Protocol (POP) or Internet Message Access Protocol (IMAP) should be available from the server. The following task shows you how to set up a mail server by using the /var/mail directory. To provide configuration guidelines for POP or IMAP is beyond the scope of this document.

For the following task, ensure that the /etc/dfs/dfstab file shows that the /var/mail directory is exported.

#### **Become superuser or assume an equivalent role. 1**

Roles contain authorizations and privileged commands. For more information about roles, see "Configuring RBAC (Task Map)" in *System Administration Guide: Security Services*. To configure a role with the Primary Administrator profile, see Chapter 2, "Working With the Solaris Management Console (Tasks)," in *System Administration Guide: Basic Administration*.

**Stop** sendmail**. 2**

# **svcadm -t disable network/smtp:sendmail**

#### **Check if the** /var/mail **directory is available for remote access. 3**

### # **share**

If the /var/mail directory is listed, proceed to step 5.

If the /var/mail directory is not listed or if no list appears, continue with the appropriate substep.

### **a. (Optional) If no list appears, start NFS services.**

Follow the procedure,["How to Set Up Automatic File-System Sharing" on page 81,](#page-80-0) to use the /var/mail directory to start NFS services.

- <span id="page-305-0"></span>**b. (Optional) If the** /var/mail **directory is not included in the list, add the directory to** /etc/dfs/dfstab**.** Add the following command line to the /etc/dfs/dfstab file. **share -F nfs -o rw /var/mail**
- **Make the file system available for mounting.** # **shareall 4**
- **Ensure that your name service has been started. 5**
	- **a. (Optional) If you are running NIS, use this command.**
		- # **ypwhich**

For more information, refer to the ypwhich(1) man page.

**b. (Optional) If you are running NIS+, use this command.** # **nisls**

For more information, refer to the nisls(1) man page.

- **c. (Optional) If you are running DNS, use this command.**
	- # **nslookup** *hostname*

*hostname* Use your host name.

For more information, refer to the nslookup(1M) man page.

**d. (Optional) If you are running LDAP, use this command.**

### # **ldaplist**

For more information, refer to the ldaplist(1) man page.

**Restart** sendmail**. 6**

# **svcadm enable network/smtp:sendmail**

### ▼ **How to Set Up a Mail Client**

A mail client is a user of mail services with a mailbox on a mail server. Additionally, the mail client has a mail alias in the /etc/mail/aliases file that points to the location of the mailbox. **Note –** You can also perform the task of setting up a mail client by using a service such as Post Office Protocol (POP) or Internet Message Access Protocol (IMAP). However, to provide configuration guidelines for POP or IMAP is beyond the scope of this document.

**Become superuser on the mail client's system or assume an equivalent role. 1**

Roles contain authorizations and privileged commands. For more information about roles, see "Configuring RBAC (Task Map)" in *System Administration Guide: Security Services*. To configure a role with the Primary Administrator profile, see Chapter 2, "Working With the Solaris Management Console (Tasks)," in *System Administration Guide: Basic Administration*.

**Stop** sendmail**. 2**

```
# svcadm -t disable network/smtp:sendmail
```
**Ensure that a** /var/mail**mount point exists on the mail client's system. 3**

The mount point should have been created during the installation process. You can use ls to ensure that the file system exists. The following example shows the response that you receive if the file system has not been created.

# **ls -l /var/mail** /var/mail not found

**Ensure that no files are in the** /var/mail **directory. 4**

If mail files do exist in this directory, you should move them so that they are not covered when the /var/mail directory is mounted from the server.

#### **Mount the** /var/mail **directory from the mail server. 5**

You can mount the mail directory automatically or at boot time.

### **a. (Optional) Mount** /var/mail **automatically.**

Add an entry such as the following to the /etc/auto direct file.

/var/mail -rw,hard,actimeo=0 *server*:/var/mail

*server* Use the assigned server name.

### **b. (Optional) Mount** /var/mail **at boot time.**

Add the following entry to the /etc/vfstab file. This entry permits the /var/mail directory on the mail server that is specified to mount the local /var/mail directory.

*server*:/var/mail - /var/mail nfs - no rw,hard,actimeo=0

The client's mailbox is automatically mounted whenever the system is rebooted. If you are not rebooting the system, type the following command to mount the client mailbox.

#### # **mountall**

<span id="page-307-0"></span>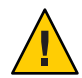

**Caution –** For mailbox locking and mailbox access to work properly, you must include the actimeo=0 option when mounting mail from an NFS server.

#### **Update** /etc/hosts**. 6**

Edit the /etc/hosts file and add an entry for the mail server. This step is not required if you are using a name service.

```
# cat /etc/hosts
#
# Internet host table
#
..
IP-address mailhost mailhost mailhost.example.com
IP-address Use the assigned IP addresses.
example.com Use the assigned domain.
mailhost Use the assigned mailhost.
```
For more information, refer to the hosts(4) man page.

#### **Add an entry for the client to one of the alias files. 7**

Refer to ["Administering Mail Alias Files \(Task Map\)" on page 322](#page-321-0) for a task map about administering mail alias files. Note that the mail.local program automatically creates mailboxes in the /var/mail directory the first time a message is delivered. You do not need to create individual mailboxes for your mail clients.

**Restart** sendmail**. 8**

# **svcadm enable network/smtp:sendmail**

### **How to Set Up a Mail Host**

A mail host resolves email addresses and reroutes mail within your domain. A good candidate for a mail host is a system that provides your network with a remote connection or connects your network to a parent domain. The following procedure shows you how to set up a mail host.

### <span id="page-308-0"></span>**Become superuser on the mail host system or assume an equivalent role. 1**

Roles contain authorizations and privileged commands. For more information about roles, see "Configuring RBAC (Task Map)" in *System Administration Guide: Security Services*. To configure a role with the Primary Administrator profile, see Chapter 2, "Working With the Solaris Management Console (Tasks)," in *System Administration Guide: Basic Administration*.

### **Stop** sendmail**. 2**

# **svcadm -t disable network/smtp:sendmail**

### **Verify the host-name configuration. 3**

Run the check-hostname script to verify that sendmail can identify the fully qualified host name for this server.

% **/usr/sbin/check-hostname**

hostname phoenix OK: fully qualified as phoenix.example.com

If this script is not successful in identifying the fully qualified host name, you need to add the fully qualified host name as the first alias for the host in /etc/hosts.

#### **Update the** /etc/hosts **file. 4**

Choose the step that is appropriate for you.

### **a. (Optional) If you are using NIS or NIS+, edit the** /etc/hosts **file on the system that is to be the new mail host.**

Add the word mailhost and mailhost.*domain* after the IP address and system name of the mail host system.

*IP-address mailhost* mailhost mailhost.*domain* loghost

*IP-address* Use the assigned IP address.

*mailhost* Use the system name of the mail host system.

*domain* Use the expanded domain name.

The system is now designated as a mail host. The *domain* should be identical to the string that is given as the subdomain name in the output of the following command.

```
% /usr/lib/sendmail -bt -d0 </dev/null
Version 8.13.1+Sun
Compiled with: LDAPMAP MAP_REGEX LOG MATCHGECOS MIME7TO8 MIME8TO7
                NAMED_BIND NDBM NETINET NETINET6 NETUNIX NEWDB NIS
                NISPLUS QUEUE SCANF SMTP USERDB XDEBUG
============ SYSTEM IDENTITY (after readcf) ============
      (short domain name) $w = phoenix
  (canonical domain name) $j = phonix<sup>ro</sup>.example.com
```

```
(subdomain name) $m = example.com
              (node name) $k = phonix========================================================
```
See the following example of how the hosts file should look after these changes.

```
# cat /etc/hosts
#
# Internet host table
#
172.31.255.255 localhost
192.168.255.255 phoenix mailhost mailhost.example.com loghost
```
**b. (Optional) If you are not using NIS or NIS+, edit the** /etc/hosts **file on each system in the network. Create the following entry.**

*IP-address mailhost* mailhost *mailhost*.*domain* loghost

**Restart** sendmail**. 5**

# **svcadm enable network/smtp:sendmail**

#### **Test your mail configuration. 6**

See ["How to Test the Mail Configuration" on page 341](#page-340-0) for instructions.

**Note –** For further information about mail hosts, refer to ["Hardware Components" on page 358](#page-357-0) in [Chapter 14.](#page-346-0)

### **How to Set Up a Mail Gateway**

A mail gateway manages communication with networks outside your domain. The mailer on the sending mail gateway can match the mailer on the receiving system.

A good candidate for a mail gateway is a system that is attached to Ethernet and phone lines. Another good candidate is a system that is configured as a router to the Internet. You can configure the mail host or another system as the mail gateway. You might choose to configure more than one mail gateway for your domain. If you have UNIX-to-UNIX Copy Program (UUCP) connections, you should configure the system (or systems) with UUCP connections as the mail gateway.

#### **Become superuser on the mail gateway or assume an equivalent role. 1**

Roles contain authorizations and privileged commands. For more information about roles, see "Configuring RBAC (Task Map)" in *System Administration Guide: Security Services*. To

configure a role with the Primary Administrator profile, see Chapter 2, "Working With the Solaris Management Console (Tasks)," in *System Administration Guide: Basic Administration*.

**Stop** sendmail**. 2**

# **svcadm -t disable network/smtp:sendmail**

**Verify the host-name configuration. 3**

Run the check-hostname script to verify that sendmail can identify the fully qualified host name for this server.

```
# /usr/sbin/check-hostname
hostname phoenix OK: fully qualified as phoenix.example.com
```
If this script is not successful in identifying the fully qualified host name, you need to add the fully qualified host name as the first alias for the host in /etc/hosts. If you need help with this step, refer to [Step 4](#page-308-0) of["How to Set Up a Mail Host" on page 308.](#page-307-0)

- **Ensure that your name service has been started. 4**
	- **a. (Optional) If you are running NIS, use this command.**

# **ypwhich**

For more information, refer to the ypwhich(1) man page.

**b. (Optional) If you are running NIS+, use this command.**

# **nisls**

For more information, refer to the nisls(1) man page.

- **c. (Optional) If you are running DNS, use this command.**
	- # **nslookup** *hostname*

*hostname* Use your host name.

For more information, refer to the nslookup(1M) man page.

- **d. (Optional) If you are running LDAP, use this command.**
	- # **ldaplist**

For more information, refer to the ldaplist(1) man page.

**Restart** sendmail**. 5**

# **svcadm enable network/smtp:sendmail**

**Test your mail configuration. 6**

See ["How to Test the Mail Configuration" on page 341](#page-340-0) for instructions.

<span id="page-311-0"></span>**Note –** For more information about the mail gateway, refer to ["Hardware Components" on](#page-357-0) [page 358](#page-357-0) in [Chapter 14.](#page-346-0)

### **How to Use DNS With** sendmail

The DNS name service does not support aliases for individuals. This name service does support aliases for hosts or domains that use Mail Exchanger (MX) records and CNAME records. You can specify host names, domain names, or both names in the DNS database. For more information about sendmail and DNS, see "Interactions of sendmail [With Name Services" on page 377](#page-376-0) in [Chapter 14,](#page-346-0) or see the *System Administration Guide: Naming and Directory Services (DNS, NIS, and LDAP)*.

#### **Become superuser or assume an equivalent role. 1**

Roles contain authorizations and privileged commands. For more information about roles, see "Configuring RBAC (Task Map)" in *System Administration Guide: Security Services*. To configure a role with the Primary Administrator profile, see Chapter 2, "Working With the Solaris Management Console (Tasks)," in *System Administration Guide: Basic Administration*.

### **Enable DNS host lookups (NIS+ only). 2**

Edit the /etc/nsswitch.conf file and remove the # from the hosts definition that includes the dns flag. The host entry must include the dns flag, as the following example shows, in order for the DNS host aliases to be used.

# **grep hosts /etc/nsswitch.conf** #hosts: nisplus [NOTFOUND=return] files hosts: dns nisplus [NOTFOUND=return] files

### **Check for a** mailhost **and** mailhost.*domain* **entry. 3**

Use nslookup to ensure that an entry exists for mailhost and mailhost.*domain* in the DNS database. For more information, refer to the nslookup(1M) man page.

### **Setting Up a Virtual Host**

If you need to assign more than one IP address to a host, see this Web site: <http://www.sendmail.org/virtual-hosting.html>. This site provides complete instructions about how to use sendmail to set up a virtual host. However, in the "Sendmail Configuration" section, do not perform step 3b, as shown in the following.

```
# cd sendmail-VERSION/cf/cf
# ./Build mailserver.cf
# cp mailserver.cf /etc/mail/sendmail.cf
```
Instead, for the Solaris operating system, perform the following steps.

```
# cd /etc/mail/cf/cf
# /usr/ccs/bin/make mailserver.cf
# cp mailserver.cf /etc/mail/sendmail.cf
```
*mailserver* Use the name of the .cf file.

"Building the sendmail.cf Configuration File" on page 313 outlines the same three steps as part of the build process.

After you have generated your /etc/mail/sendmail.cf file, you can continue with the next steps to create a virtual user table.

### **Building the** sendmail.cf **Configuration File**

"How to Build a New sendmail.cf File" on page 313 shows you how to build the configuration file. Although you can still use older versions of sendmail.cf files, the best practice is to use the new format.

For more details, refer to the following.

- /etc/mail/cf/README provides a complete description of the configuration process.
- <http://www.sendmail.org> provides online information about sendmail configuration.
- ["Versions of the Configuration File" on page 350](#page-349-0) and "sendmail [Configuration File" on](#page-369-0) [page 370,](#page-369-0) in [Chapter 14,](#page-346-0) provide some guidance.
- "Additional and Revised m4 [Configuration Macros From Version 8.12 of](#page-396-0) sendmail" on [page 397](#page-396-0) is also helpful.

### ▼ **How to Build a New** sendmail.cf **File**

The following procedure shows you how to build a new configuration file.

**Note –** /usr/lib/mail/cf/main-v7sun.mc is now/etc/mail/cf/cf/main.mc.

**Become superuser or assume an equivalent role. 1**

Roles contain authorizations and privileged commands. For more information about roles, see "Configuring RBAC (Task Map)" in *System Administration Guide: Security Services*. To configure a role with the Primary Administrator profile, see Chapter 2, "Working With the Solaris Management Console (Tasks)," in *System Administration Guide: Basic Administration*.

**Stop** sendmail**. 2**

# **svcadm -t disable network/smtp:sendmail**

**Make a copy of the configuration files that you are changing. 3**

```
# cd /etc/mail/cf/cf
# cp sendmail.mc myhost.mc
```
*myhost* Select a new name for your .mc file.

#### **Edit the new configuration files (for example,***myhost*.mc**), as necessary. 4**

For example, add the following command line to enable domain masquerading.

```
# cat myhost.mc
..
MASQUERADE_AS('host.domain')
```
*host.domain* Use the desired host name and domain name.

In this example, MASQUERADE\_AS causes sent mail to be labeled as originating from *host.domain*, rather than \$j.

**Build the configuration file by using** m4**. 5**

```
# /usr/ccs/bin/make myhost.cf
```
#### **Test the new configuration file by using the** -C **option to specify the new file. 6**

# **/usr/lib/sendmail -C** *myhost***.cf -v testaddr </dev/null**

While this command displays messages, it sends a message to testaddr. Only outgoing mail can be tested without restarting the sendmail service on the system. For systems that are not handling mail yet, use the full testing procedure in ["How to Test the Mail Configuration" on](#page-340-0) [page 341.](#page-340-0)

**Install the new configuration file after making a copy of the original. 7**

```
# cp /etc/mail/sendmail.cf /etc/mail/sendmail.cf.save
# cp myhost.cf /etc/mail/sendmail.cf
```
- **Restart the** sendmail **service. 8**
	- # **svcadm enable network/smtp:sendmail**

### <span id="page-314-0"></span>**Setting SMTP to Use TLS**

Starting in the Solaris 10 1/06 release, SMTP can use Transport Layer Security (TLS) in version 8.13 of sendmail. This service to SMTP servers and clients provides private, authenticated communications over the Internet, as well as protection from eavesdroppers and attackers. Note that this service is not enabled by default.

## ▼ **How to Set SMTP to Use TLS**

The following procedure uses sample data to show you how to set up the certificates that enable sendmail to use TLS. For more information, see ["Support for Running SMTP With TLS in](#page-382-0) [Version 8.13 of](#page-382-0) sendmail" on page 383.

#### **Become superuser or assume an equivalent role. 1**

Roles contain authorizations and privileged commands. For more information about roles, see "Configuring RBAC (Task Map)" in *System Administration Guide: Security Services*. To configure a role with the Primary Administrator profile, see Chapter 2, "Working With the Solaris Management Console (Tasks)," in *System Administration Guide: Basic Administration*.

- **Stop** sendmail**. 2**
	- # **svcadm -t disable network/smtp:sendmail**
- **Set up the certificates that enable** sendmail **to useTLS. 3**

### **a. Complete the following:**

- # **cd /etc/mail** # **mkdir -p certs/CA** # **cd certs/CA** # **mkdir certs crl newcerts private** # **echo "01" > serial** # **cp /dev/null index.txt** # **cp /etc/sfw/openssl/openssl.cnf .**
- **b. Use your preferred text editor to change the** dir **value in the** openssl.cnf **file from** /etc/sfw/openssl **to** /etc/mail/certs/CA**.**
- **c. Use the** openssl **command-line tool to implementTLS.**

Note that the following command line generates interactive text.

# **openssl req -new -x509 -keyout private/cakey.pem -out cacert.pem -days 365 \ -config openssl.cnf** Generating a 1024 bit RSA private key

.....................................++++++

```
.....................................++++++
writing new private key to 'private/cakey.pem'
Enter PEM pass phrase:
Verifying - Enter PEM pass phrase:
-----
You are about to be asked to enter information that will be incorporated
into your certificate request.
What you are about to enter is what is called a Distinguished Name or a DN.
There are quite a few fields but you can leave some blank
For some fields there will be a default value,
If you enter '.', the field will be left blank.
-----
Country Name (2 letter code) []:US
State or Province Name (full name) []:California
Locality Name (eg, city) []:Menlo Park
Organization Name (eg, company) [Unconfigured OpenSSL Installation]:Sun Microsystems
Organizational Unit Name (eg, section) []:Solaris
Common Name (eg, YOUR name) []:somehost.somedomain.example.com
Email Address []:someuser@example.com
req This command creates and processes certificate requests.
-new This req option generates a new certificate request.
-x509 This req option creates a self-signed certificate.
-keyout private/cakey.pem This req option enables you to assign
                              private/cakey.pem as the file name for your newly
                              created private key.
-out cacert.pem This req option enables you to assign cacert.pem as your
                              output file.
-days 365 This req option enables you to certify the certificate for
                              365 days. The default value is 30.
-config openssl.cnf This req option enables you to specify openssl.cnf as
                              the configuration file.
```
Note that this command requires that you provide the following:

- Country Name, such as US.
- State or Province Name, such as California.
- Locality Name, such as Menlo Park.
- Organization Name, such as Sun Microsystems.
- Organizational Unit Name, such as Solaris.
- Common Name, which is the machine's fully qualified host name. For more information, see the check-hostname(1M) man page.
- Email Address, such as someuser@example.com.
- **(Optional) If you need a new secure connection, make a new certificate and sign the new 4 certificate with the certificate authority.**
	- **a. Make a new certificate.**

```
# cd /etc/mail/certs/CA
# openssl req -nodes -new -x509 -keyout newreq.pem -out newreq.pem -days 365 \
-config openssl.cnf
Generating a 1024 bit RSA private key
..............++++++
..............++++++
writing new private key to 'newreq.pem'
-----
You are about to be asked to enter information that will be incorporated
into your certificate request.
What you are about to enter is what is called a Distinguished Name or a DN.
There are quite a few fields but you can leave some blank
For some fields there will be a default value,
If you enter '.', the field will be left blank.
-----
Country Name (2 letter code) []:US
State or Province Name (full name) []:California
Locality Name (eg, city) []:Menlo Park
Organization Name (eg, company) [Unconfigured OpenSSL Installation]:Sun Microsystems
Organizational Unit Name (eg, section) []:Solaris
Common Name (eg, YOUR name) []:somehost.somedomain.example.com
Email Address []:someuser@example.com
```
This command requires that you provide the same information that you provided in step 3c.

Note that in this example, the certificate and private key are in the file newreq.pem.

### **b. Sign the new certificate with the certificate authority.**

```
# cd /etc/mail/certs/CA
# openssl x509 -x509toreq -in newreq.pem -signkey newreq.pem -out tmp.pem
Getting request Private Key
Generating certificate request
# openssl ca -config openssl.cnf -policy policy_anything -out newcert.pem -infiles tmp.pem
Using configuration from openssl.cnf
Enter pass phrase for /etc/mail/certs/CA/private/cakey.pem:
Check that the request matches the signature
Signature ok
Certificate Details:
        Serial Number: 1 (0x1)
        Validity
            Not Before: Jun 23 18:44:38 2005 GMT
```

```
Not After : Jun 23 18:44:38 2006 GMT
       Subject:
           countryName = USstateOrProvinceName = California
           localityName = Menlo Park
           organizationName = Sun Microsystems
           organizationalUnitName = Solaris
           commonName = somehost.somedomain.example.com
           emailAddress = someuser@example.com
       X509v3 extensions:
           X509v3 Basic Constraints:
               CA:FALSE
           Netscape Comment:
               OpenSSL Generated Certificate
           X509v3 Subject Key Identifier:
               93:D4:1F:C3:36:50:C5:97:D7:5E:01:E4:E3:4B:5D:0B:1F:96:9C:E2
           X509v3 Authority Key Identifier:
               keyid:99:47:F7:17:CF:52:2A:74:A2:C0:13:38:20:6B:F1:B3:89:84:CC:68
               DirName:/C=US/ST=California/L=Menlo Park/O=Sun Microsystems/OU=Solaris/\
               CN=someuser@example.com/emailAddress=someuser@example.com
               serial:00
Certificate is to be certified until Jun 23 18:44:38 2006 GMT (365 days)
Sign the certificate? [y/n]:y
1 out of 1 certificate requests certified, commit? [y/n]y
Write out database with 1 new entries
Data Base Updated
# rm -f tmp.pem
```
In this example the file newreq.pem contains the unsigned certificate and private key. The file newcert.pem contains the signed certificate.

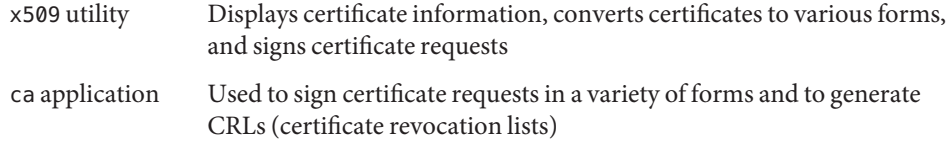

**Enable** sendmail **to use the certificates by adding the following lines to your** .mc **file. 5**

```
define('confCACERT_PATH', '/etc/mail/certs')dnl
define('confCACERT', '/etc/mail/certs/CAcert.pem')dnl
define('confSERVER_CERT', '/etc/mail/certs/MYcert.pem')dnl
define('confSERVER_KEY', '/etc/mail/certs/MYkey.pem')dnl
define('confCLIENT_CERT', '/etc/mail/certs/MYcert.pem')dnl
define('confCLIENT_KEY', '/etc/mail/certs/MYkey.pem')dnl
```
For more information, see ["Configuration File Options for Running SMTP With TLS" on](#page-383-0) [page 384.](#page-383-0)

- **Rebuild and install your** sendmail.cf **file in your** /etc/mail **directory. 6** For detailed instructions, see "Building the sendmail.cf [Configuration File" on page 313.](#page-312-0)
- **Create symbolic links from the files you created with** openssl **to the files you defined in your** .mc **7 file.**
	- # **cd /etc/mail/certs** # **ln -s CA/cacert.pem CAcert.pem** # **ln -s CA/newcert.pem MYcert.pem** # **ln -s CA/newreq.pem MYkey.pem**
- **For added security, deny read permission to group and others for** MYkey.pem**. 8**
	- # **chmod go-r MYkey.pem**
- **Use a symbolic link to install CA certs in the directory assigned to** confCACERT\_PATH**. 9**
	- # **C=CAcert.pem** # **ln -s \$C 'openssl x509 -noout -hash < \$C'.0**
- **For secure mail with other hosts, install their host certificates. 10**
	- **a. Copy the file defined by the other host's** confCACERT **option to** /etc/mail/certs/*host.domain*.cert.pem**.** Replace *host.domain* with the other host's fully qualified host name.
	- **b. Use a symbolic link to install CA certs in the directory assigned to** confCACERT\_PATH**.**
		- # **C=***host.domain***.cert.pem**
		- # **ln -s \$C 'openssl x509 -noout -hash < \$C'.0**

Replace *host.domain* with the other host's fully qualified host name.

**Restart** sendmail**. 11**

# **svcadm enable network/smtp:sendmail**

#### Received: Mail Header **Example 13–1**

The following is an example of a Received: header for secure mail with TLS.

Received: from his.example.com ([IPv6:2001:db8:3c4d:15::1a2f:1a2b]) by her.example.com (8.13.4+Sun/8.13.4) with ESMTP id j2TNUB8i242496 (version=TLSv1/SSLv3 cipher=DHE-RSA-AES256-SHA bits=256 verify=OK) for <janepc@her.example.com>; Tue, 29 Mar 2005 15:30:11 -0800 (PST)

<span id="page-319-0"></span>Received: from her.example.com (her.city.example.com [192.168.0.0]) by his.example.com (8.13.4+Sun/8.13.4) with ESMTP id j2TNU7cl571102 version=TLSv1/SSLv3 cipher=DHE-RSA-AES256-SHA bits=256 verify=OK) for <janepc@her.example.com>; Tue, 29 Mar 2005 15:30:07 -0800 (PST)

Note that the value for verify is OK, which means that the authentication was successful. For more information, see ["Macros for Running SMTP With TLS" on page 386.](#page-385-0)

#### The following OpenSSL man pages: **See Also**

- openssl(1) (<http://www.openssl.org/docs/apps/openssl.html>).
- req(1) (<http://www.openssl.org/docs/apps/req.html>).
- x509(1) (<http://www.openssl.org/docs/apps/x509.html>).
- ca(1) (<http://www.openssl.org/docs/apps/ca.html>).

## **Managing Mail Delivery by Using an Alternate Configuration**

To facilitate the transport of inbound mail and outbound mail, the new default configuration of sendmail uses a daemon and a client queue runner. If you have disabled your daemon, you should perform the following task. For a detailed explanation, refer to "[submit.cf](#page-390-0) [Configuration File From Version 8.12 of](#page-390-0) sendmail" on page 391.

### ▼ **How to Manage Mail Delivery by Using an Alternate Configuration of** sendmail.cf

In the default configuration of sendmail, the client queue runner must be able to submit mail to the daemon on the local SMTP port. If the daemon is not listening on the SMTP port, the mail remains in the queue. To avoid this problem, perform the following task. For more information about the daemon and client queue runner and to understand why you might have to use this alternate configuration, refer to "submit.cf [Configuration File From Version 8.12 of](#page-390-0) sendmail[" on page 391.](#page-390-0)

This procedure ensures that your daemon runs only to accept connections from the local host.

**Become superuser or assume an equivalent role. 1**

Roles contain authorizations and privileged commands. For more information about roles, see "Configuring RBAC (Task Map)" in *System Administration Guide: Security Services*. To configure a role with the Primary Administrator profile, see Chapter 2, "Working With the Solaris Management Console (Tasks)," in *System Administration Guide: Basic Administration*.

**Stop** sendmail**. 2**

```
# svcadm -t disable network/smtp:sendmail
```
**Make a copy of the configuration file that you are changing. 3**

```
# cd /etc/mail/cf/cf
# cp sendmail.mc myhost.mc
```
*myhost* Select a new name for your .mc file.

**Edit the new configuration file (for example,***myhost*.mc**). 4**

Add the following line before the MAILER() lines.

```
# cat myhost.mc
..
FEATURE('no_default_msa')dnl
DAEMON_OPTIONS('NAME=NoMTA4, Family=inet, Addr=127.0.0.1')dnl
DAEMON_OPTIONS('Name=MSA4, Family=inet, Addr=127.0.0.1, Port=587, M=E')dnl
```
**Note –** Use these configuration macros on machines that only have configured addresses for IPv4.

**a. (Optional) If your host has an IPv6 local host address that is enabled, edit the new configuration file as follows.**

Add the following lines before the MAILER() lines.

```
# cat myhost.mc
..
FEATURE('no_default_msa')dnl
DAEMON_OPTIONS('NAME=NoMTA4, Family=inet, Addr=127.0.0.1')dnl
DAEMON_OPTIONS('Name=MSA4, Family=inet, Addr=127.0.0.1, Port=587, M=E')dnl
DAEMON_OPTIONS('NAME=NoMTA6, Family=inet6, Addr=::1')dnl
DAEMON_OPTIONS('Name=MSA6, Family=inet6, Addr=::1, Port=587, M=E')dnl
```
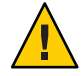

**Caution –** To add these configuration macros, you must have configured addresses for IPv4 and IPv6.

**b. (Optional)To see if your host has an IPv6 local host address that is enabled, run the following command.**

```
# /usr/sbin/ifconfig -a
```
If IPv6 is enabled, you should see output that is similar to the following.

lo0: flags=2000849<UP,LOOPBACK,RUNNING,MULTICAST,IPv6> mtu 8252 index 1 inet6 ::1/128

<span id="page-321-0"></span>**Build the configuration file by using** m4**. 5**

# **/usr/ccs/bin/make** *myhost***.cf**

**Install the new configuration file after making a copy of the original. 6**

```
# cp /etc/mail/sendmail.cf /etc/mail/sendmail.cf.save
# cp myhost.cf /etc/mail/sendmail.cf
```
**Restart the** sendmail **service. 7**

```
# svcadm enable network/smtp:sendmail
```
## **Administering Mail Alias Files (Task Map)**

The following table describes the procedures for administering mail alias files. For more information about this topic, refer to ["Mail Alias Files" on page 371](#page-370-0) in [Chapter 14.](#page-346-0)

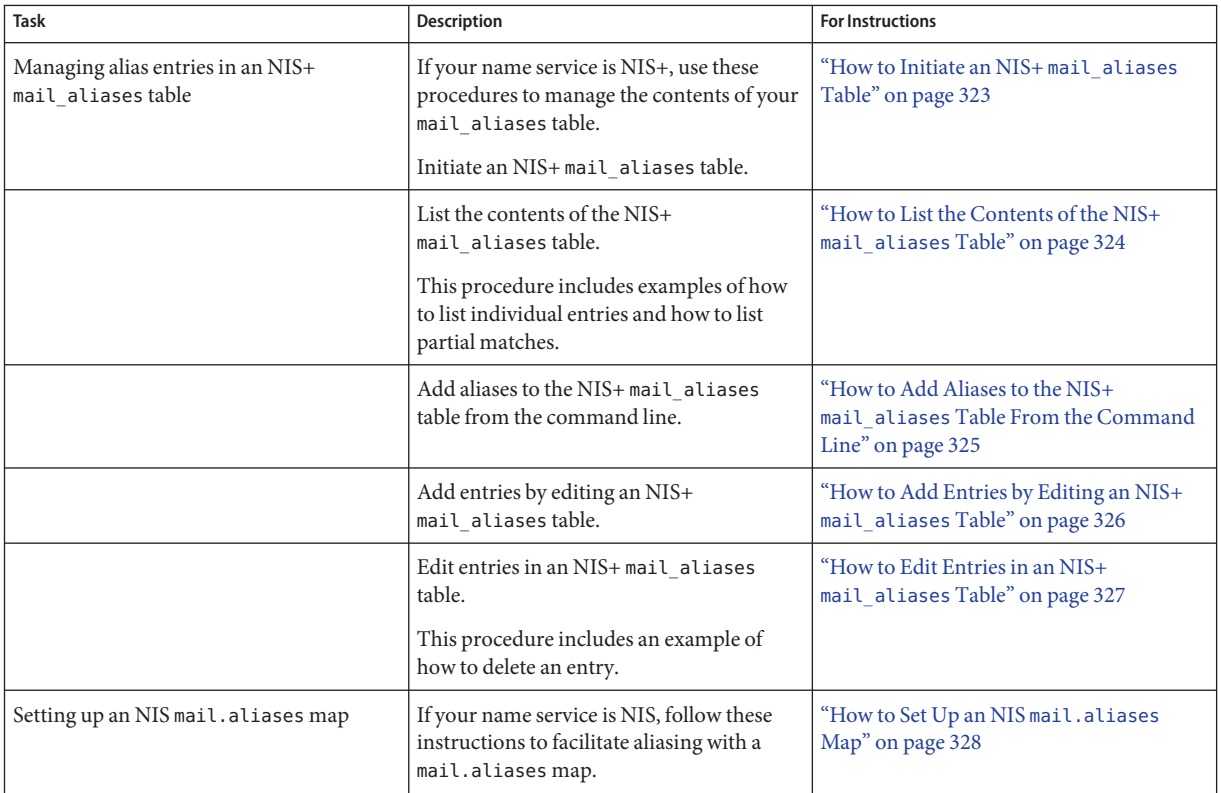

<span id="page-322-0"></span>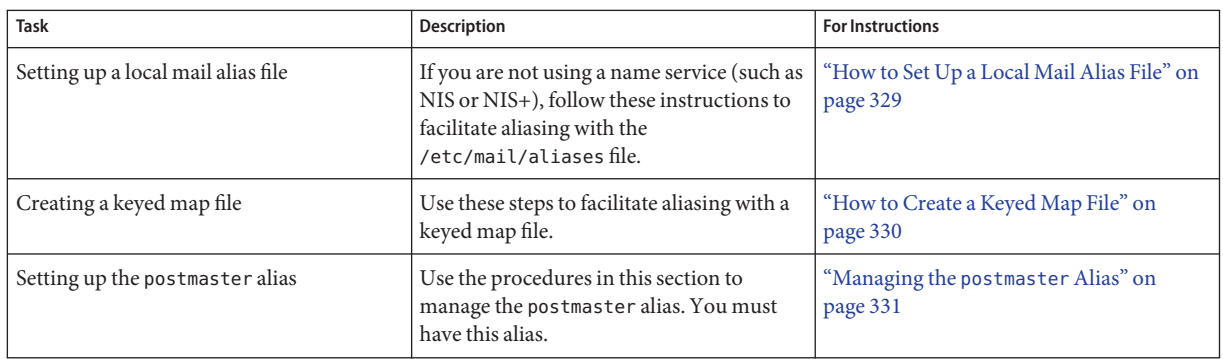

## **Administering Mail Alias Files**

Mail aliases must be unique within the domain. This section provides the procedures for administering mail alias files. Alternately, you can use the Mailing List feature in the Solaris Management Console to perform these tasks on the aliases database.

In addition, you can create database files for the local mail host by using makemap. Refer to the makemap(1M) man page. The use of these database files does not provide all of the advantages of using a name service such as NIS or NIS+. However, you should be able to retrieve the data from these local database files faster because no network lookups are involved. For more information, refer to "Interactions of sendmail [With Name Services" on page 377](#page-376-0) and ["Mail Alias Files" on](#page-370-0) [page 371](#page-370-0) in [Chapter 14.](#page-346-0)

Choose from the following procedures:

- "How to Initiate an NIS+ mail aliases Table" on page 323
- ["How to List the Contents of the NIS+](#page-323-0) mail\_aliases Table" on page 324
- "How to Add Aliases to the NIS+ mail aliases [Table From the Command Line" on](#page-324-0) [page 325](#page-324-0)
- ["How to Add Entries by Editing an NIS+](#page-325-0) mail aliases Table" on page 326
- ["How to Edit Entries in an NIS+](#page-326-0) mail aliases Table" on page 327
- ["How to Set Up an NIS](#page-327-0) mail.aliases Map" on page 328
- ["How to Set Up a Local Mail Alias File" on page 329](#page-328-0)
- ["How to Create a Keyed Map File" on page 330](#page-329-0)

### **How to Initiate an NIS**+ mail aliases Table

You can use the aliasadm command to manage entries in an NIS+ table. To create a table, follow these instructions. For more information, refer to the aliasadm(1M) man page.

#### <span id="page-323-0"></span>**Either be a member of the NIS+ group that owns the table, or become** root **on the mail server, or assume an equivalent role. 1**

Roles contain authorizations and privileged commands. For more information about roles, see "Configuring RBAC (Task Map)" in *System Administration Guide: Security Services*. To configure a role with the Primary Administrator profile, see Chapter 2, "Working With the Solaris Management Console (Tasks)," in *System Administration Guide: Basic Administration*.

### **Initiate an NIS+ table. 2**

# **aliasadm -I**

### **Add entries to the table. 3**

- To add two or three aliases, refer to ["How to Add Aliases to the NIS+](#page-324-0) mail aliases Table [From the Command Line" on page 325.](#page-324-0)
- To add more than two or three aliases, refer to ["How to Add Entries by Editing an NIS+](#page-325-0) mail aliases [Table" on page 326.](#page-325-0)

### ▼ **How to List the Contents of the NIS+** mail\_aliases **Table**

To see a complete list of the contents of the table, follow these instructions.

#### **Either be a member of the NIS+ group that owns the table, or become** root **on the mail server, or assume an equivalent role. 1**

Roles contain authorizations and privileged commands. For more information about roles, see "Configuring RBAC (Task Map)" in *System Administration Guide: Security Services*. To configure a role with the Primary Administrator profile, see Chapter 2, "Working With the Solaris Management Console (Tasks)," in *System Administration Guide: Basic Administration*.

### **List all of the entries in alphabetical order by alias. 2**

### # **aliasadm -1**

For more information, refer to the aliasadm(1M) man page.

#### Listing an Individual Entry From the NIS+ mail\_aliases Table **Example 13–2**

Alternately, you can use the aliasadm command to list individual entries. After you complete the first step in this procedure, type the following:

```
# aliasadm -m ignatz
```
ignatz: ignatz@saturn # Alias for Iggy Ignatz

The command matches only the complete alias name, not partial strings. You cannot use metacharacters, such as \* and ?, with aliasadm -m.
#### Listing Partial Matches From the NIS+ mail\_aliases Table **Example 13–3**

Also, you can use the aliasadm command to list partial matches. After you complete the first step in this procedure, type the following:

# **aliasadm -l | grep** *partial-string*

Replace *partial-string* with the desired string for your search.

# **How to Add Aliases to the NIS+** mail aliases Table **From the Command Line**

To add two or three aliases to the table, follow the following instructions. If you are adding more than two or three aliases, see ["How to Add Entries by Editing an NIS+](#page-325-0) mail aliases Table" on [page 326.](#page-325-0)

- **Compile a list of each of your mail clients, the locations of their mailboxes, and the names of the mail server systems. 1**
- **Either be a member of the NIS+ group that owns the table, or become** root **on the mail server, or assume an equivalent role. 2**

Roles contain authorizations and privileged commands. For more information about roles, see "Configuring RBAC (Task Map)" in *System Administration Guide: Security Services*. To configure a role with the Primary Administrator profile, see Chapter 2, "Working With the Solaris Management Console (Tasks)," in *System Administration Guide: Basic Administration*.

#### **(Optional) If necessary, initiate an NIS+ table. 3**

If you are creating a completely new NIS+ mail\_aliases table, you must first initiate the table. To complete this task, refer to ["How to Initiate an NIS+](#page-322-0) mail\_aliases Table" on page 323.

#### **Add aliases to the table. 4**

See this example of a typical entry.

```
# aliasadm -a iggy iggy.ignatz@saturn "Iggy Ignatz"
```
The following list describes the input from the preceding example.

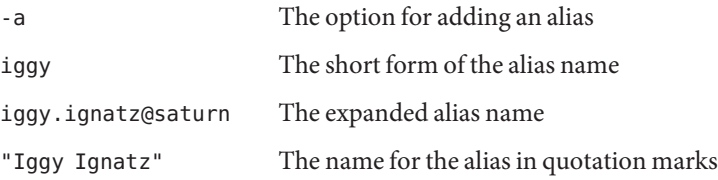

#### <span id="page-325-0"></span>**Display the entry that you created and ensure that the entry is correct. 5**

# **aliasadm -m** *alias*

*alias* The entry that you created

For more information, refer to the aliasadm(1M) man page.

# **How to Add Entries by Editing an NIS**+ mail aliases **Table**

You can use the aliasadm command to manage entries in an NIS+ table. To add more than two or three aliases to the table, follow these instructions.

- **Compile a list of each of your mail clients, the locations of their mailboxes, and the names of the 1 mail server systems.**
- **Either be a member of the NIS+ group that owns the table, or become** root **on the mail server, or assume an equivalent role. 2**

Roles contain authorizations and privileged commands. For more information about roles, see "Configuring RBAC (Task Map)" in *System Administration Guide: Security Services*. To configure a role with the Primary Administrator profile, see Chapter 2, "Working With the Solaris Management Console (Tasks)," in *System Administration Guide: Basic Administration*.

### **Display and edit the aliases table. 3**

### # **aliasadm -e**

This command displays the table and enables you to edit the table. The editor that you use has been set with the \$EDITOR environment variable. If this variable is not set, vi is the default editor.

## **Use the following format to type each alias on a separate line. 4**

*alias*: *expanded-alias* # ["*option*"#"*comments*"]

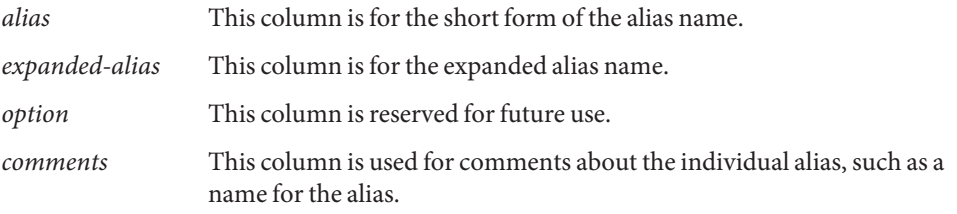

If you leave the option column blank, type an empty pair of quotation marks ("") and add the comments.

The order of the entries is not important to the NIS+ mail aliases table. The aliasadm -l command sorts the list and displays the entries in alphabetical order.

For more information, refer to ["Mail Alias Files" on page 371](#page-370-0) and the aliasadm(1M) man page.

# **How to Edit Entries in an NIS**+ mail aliases Table

To edit entries in the table, follow these instructions.

**Either be a member of the NIS+ group that owns the table, or become** root **on the mail server, or assume an equivalent role. 1**

Roles contain authorizations and privileged commands. For more information about roles, see "Configuring RBAC (Task Map)" in *System Administration Guide: Security Services*. To configure a role with the Primary Administrator profile, see Chapter 2, "Working With the Solaris Management Console (Tasks)," in *System Administration Guide: Basic Administration*.

#### **Display the alias entry. 2**

# **aliasadm -m** *alias*

Replace *alias* with the assigned alias name.

### **Edit the alias entry, as necessary. 3**

# aliasadm -c *alias expanded-alias* [*options comments*]

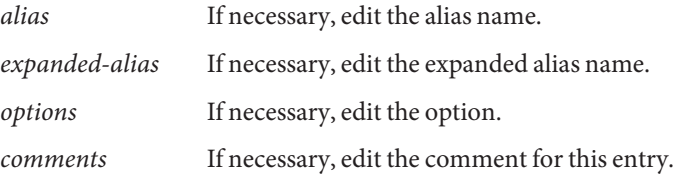

For more information, refer to the aliasadm(1M) man page, as well as ["Mail Alias Files" on](#page-370-0) [page 371.](#page-370-0)

### **Display the entry that you have edited and ensure that the entry is correct. 4**

# **aliasadm -m** *alias*

For more information, refer to the aliasadm(1M) man page.

#### Deleting Entries From an NIS+ mail\_aliases Table **Example 13–4**

To delete entries from the table, use the following syntax after you complete the first step in this procedure:

# **aliasadm -d** *alias*

Replace *alias* with the alias name for the entry that you are deleting.

## ▼ **How to Set Up an NIS** mail.aliases **Map**

Use the following procedure to facilitate aliasing with an NIS mail.aliases map.

- **Compile a list of each of your mail clients, the locations of their mailboxes, and the names of the mail server systems. 1**
- **Become** root **on the NIS master server or assume an equivalent role. 2**

Roles contain authorizations and privileged commands. For more information about roles, see "Configuring RBAC (Task Map)" in *System Administration Guide: Security Services*. To configure a role with the Primary Administrator profile, see Chapter 2, "Working With the Solaris Management Console (Tasks)," in *System Administration Guide: Basic Administration*.

- **Edit the** /etc/mail/aliases **file, and make the following entries. 3**
	- **a. Add an entry for each mail client.**

```
# cat /etc/mail/aliases
..
alias:expanded-alias
alias Use the short alias name.
expanded-alias Use the expanded alias name (user@host.domain.com).
```
**b. Ensure that you have a** Postmaster: root **entry.**

```
# cat /etc/mail/aliases
..
Postmaster: root
```
**c. Add an alias for** root**. Use the mail address of the person who is designated as the postmaster.**

```
# cat /etc/mail/aliases
..
root: user@host.domain.com
```
*user@host.domain.com* Use the assigned address of the designated postmaster.

**Ensure that the NIS master server is running a name service to resolve the host names on each mail server. 4**

**Change to the** /var/yp **directory. 5**

# **cd /var/yp**

**Apply the** make **command. 6**

# **make**

The changes in the /etc/hosts and /etc/mail/aliases files are propagated to NIS slave systems. The changes are active in only a few minutes, at most.

# **How to Set Up a Local Mail Alias File**

Use the following procedure to resolve aliases with a local mail alias file.

**Compile a list of each of your users and the locations of their mailboxes. 1**

#### **Become** root **on the mail server or assume an equivalent role. 2**

Roles contain authorizations and privileged commands. For more information about roles, see "Configuring RBAC (Task Map)" in *System Administration Guide: Security Services*. To configure a role with the Primary Administrator profile, see Chapter 2, "Working With the Solaris Management Console (Tasks)," in *System Administration Guide: Basic Administration*.

#### **Edit the** /etc/mail/aliases **file and make the following entries. 3**

### **a. Add an entry for each user.**

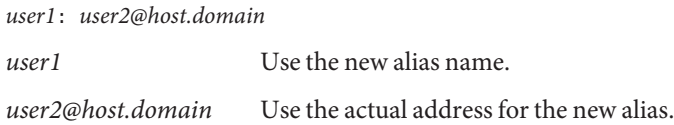

**b. Ensure that you have a** Postmaster: root **entry.**

```
# cat /etc/mail/aliases
..
Postmaster: root
```
**c. Add an alias for** root**. Use the mail address of the person who is designated as the postmaster.**

```
# cat /etc/mail/aliases
..
root: user@host.domain.com
user@host.domain.com Use the assigned address of the designated postmaster.
```
#### **Rebuild the alias database. 4**

### # **newaliases**

The configuration of the AliasFile option in /etc/mail/sendmail.cf determines whether this command generates in binary form either the single file, /etc/mail/aliases.db, or the pair of files, /etc/mail/aliases.dir and /etc/mail/aliases.pag.

#### **Perform one of the following steps to copy the file or files that were generated. 5**

### **a. (Optional) Copy the** /etc/mail/aliases**, the** /etc/mail/aliases.dir**, and the**/etc/mail/aliases.pag **files to each of the other systems.**

You can copy the three files by using the rcp or rdist commands. Refer to the  $rcp(1)$  man page or the rdist(1) man page for more information. Alternately, you can create a script for this purpose.

When you copy these files, you do not need to run the newaliases command on each of the other systems. However, remember that you must update all the /etc/mail/aliases files each time you add or remove a mail client.

## **b. (Optional) Copy the** /etc/mail/aliases **and the** /etc/mail/aliases.db **files to each of the other systems.**

You can copy these files by using the rcp or rdist commands. Refer to the  $\text{rcp}(1)$  man page or the  $rdist(1)$  man page for more information. Alternately, you can create a script for this purpose.

When you copy these files, you do not need to run the newaliases command on each of the other systems. However, remember that you must update all the /etc/mail/aliases files each time you add or remove a mail client.

## **How to Create a Keyed Map File**

To create a keyed map file, follow these instructions.

#### **Become superuser or assume an equivalent role. 1**

Roles contain authorizations and privileged commands. For more information about roles, see "Configuring RBAC (Task Map)" in *System Administration Guide: Security Services*. To configure a role with the Primary Administrator profile, see Chapter 2, "Working With the Solaris Management Console (Tasks)," in *System Administration Guide: Basic Administration*.

## **Create an input file. 2**

Entries can have the following syntax.

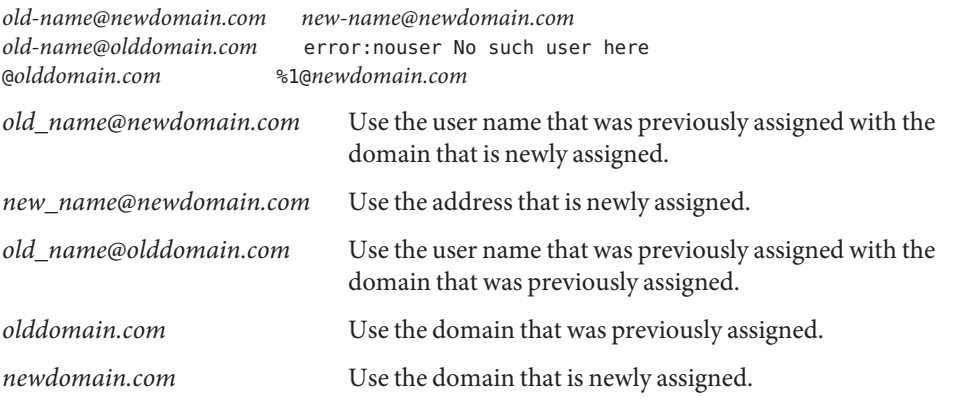

The first entry redirects mail to a new alias. The next entry creates a message when an incorrect alias is used. The last entry redirects all incoming mail from olddomain to newdomain.

### **Create the database file. 3**

# /usr/sbin/makemap *maptype newmap* < *newmap*

*maptype* Select a database type, such as dbm, btree, or hash.

*newmap* Use the name of the input file and the first part of the name of the database file. If the dbm database type is selected, then the database files are created by using a .pag and a .dir suffix. For the other two database types, the file name is followed by .db.

# **Managing the** postmaster **Alias**

Every system must be able to send mail to a postmaster mailbox. You can create an NIS or NIS+ alias for postmaster, or you can create the alias in each local /etc/mail/aliases file. Refer to these procedures.

- "How to Create a postmaster Alias in Each Local /etc/mail/aliases File" on page 331
- ["How to Create a Separate Mailbox for](#page-331-0) postmaster" on page 332
- "How to Add the postmaster [Mailbox to the Aliases in the](#page-332-0) /etc/mail/aliases File" on [page 333](#page-332-0)
- ▼ **How to Create a** postmaster **Alias in Each Local** /etc/mail/aliases **File**

If you are creating the postmaster alias in each local /etc/mail/aliases file, follow these instructions.

<span id="page-331-0"></span>**Become superuser or assume an equivalent role. 1**

Roles contain authorizations and privileged commands. For more information about roles, see "Configuring RBAC (Task Map)" in *System Administration Guide: Security Services*. To configure a role with the Primary Administrator profile, see Chapter 2, "Working With the Solaris Management Console (Tasks)," in *System Administration Guide: Basic Administration*.

**View the** /etc/mail/aliases **entry. 2**

```
# cat /etc/mail/aliases
# Following alias is required by the mail protocol, RFC 2821
# Set it to the address of a HUMAN who deals with this system's
# mail problems.
Postmaster: root
```
**Edit each system's** /etc/mail/aliases **file. 3**

Change root to the mail address of the person who is designated as the postmaster.

Postmaster: *mail-address*

*mail-address* Use the assigned address for the person who is designated as the postmaster.

#### **(Optional) Create a separate mailbox for the postmaster. 4**

You can create a separate mailbox for the postmaster to keep postmaster mail separate from personal mail. If you create a separate mailbox, use the mailbox address instead of the postmaster's personal mail address when you edit the /etc/mail/aliases files. For details, refer to "How to Create a Separate Mailbox for postmaster" on page 332.

## **How to Create a Separate Mailbox for** postmaster

If you are creating a separate mailbox for postmaster, follow these instructions.

**Become superuser or assume an equivalent role. 1**

Roles contain authorizations and privileged commands. For more information about roles, see "Configuring RBAC (Task Map)" in *System Administration Guide: Security Services*. To configure a role with the Primary Administrator profile, see Chapter 2, "Working With the Solaris Management Console (Tasks)," in *System Administration Guide: Basic Administration*.

**Create a user account for the person who is designated as** postmaster**. Put an asterisk (**\***) in the 2 password field.**

For details about adding a user account, refer to Chapter 5, "Managing User Accounts and Groups (Tasks)," in *System Administration Guide: Basic Administration*.

**After mail has been delivered, enable the** mail **program to read and write to the mailbox name. 3**

# **mail -f** *postmaster*

<span id="page-332-0"></span>*postmaster* Use the assigned address.

## **How to Add the** postmaster **Mailbox to the Aliases in the** /etc/mail/aliases **File**

If you are adding a postmaster mailbox to the aliases in the /etc/mail/aliases file, follow these instructions.

#### **Become superuser or assume an equivalent role. 1**

Roles contain authorizations and privileged commands. For more information about roles, see "Configuring RBAC (Task Map)" in *System Administration Guide: Security Services*. To configure a role with the Primary Administrator profile, see Chapter 2, "Working With the Solaris Management Console (Tasks)," in *System Administration Guide: Basic Administration*.

### **Add an alias for** root**. Use the mail address of the person who is designated as the postmaster. 2**

### # **cat /etc/mail/aliases**

..

root: *user@host.domain.com*

*user@host.domain.com* Use the assigned address of the person who is designated as postmaster.

**On the postmaster's local system, create an entry in the** /etc/mail/aliases **file that defines the name of the alias.** sysadmin **is an example. Also, include the path to the local mailbox. 3**

# **cat /etc/mail/aliases** .. *sysadmin*: */usr/somewhere/somefile sysadmin* Create a name for a new alias. */usr/somewhere/somefile* Use the path to the local mailbox.

**Rebuild the alias database. 4**

# **newaliases**

# **Administering the Queue Directories (Task Map)**

The following table describes the procedures for administering the mail queue.

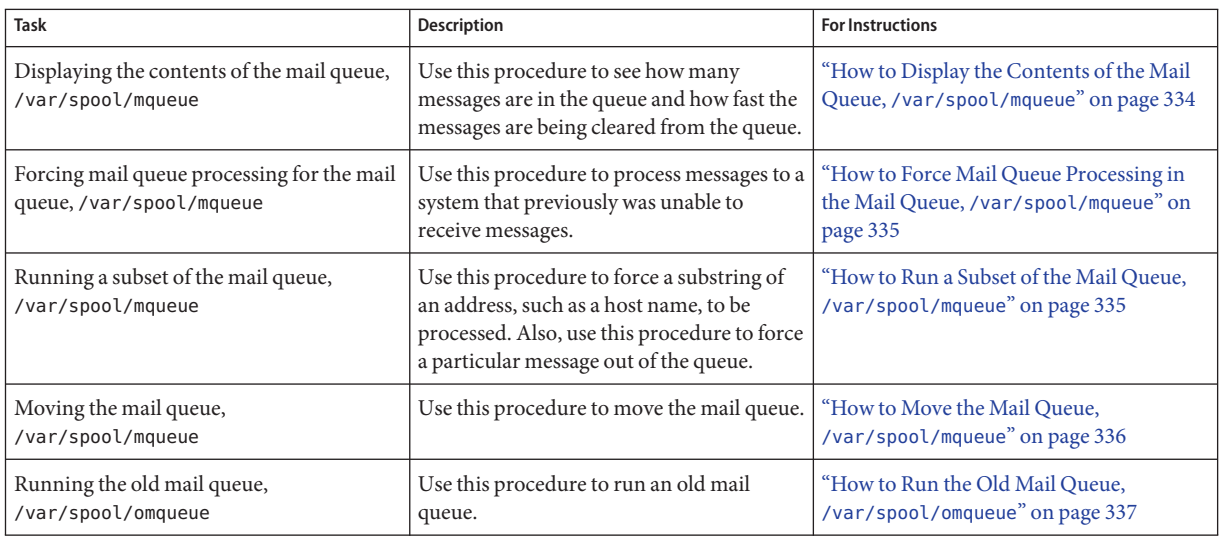

# **Administering the Queue Directories**

This section describes some helpful tasks for queue administration. For information about the client-only queue, refer to "submit.cf [Configuration File From Version 8.12 of](#page-390-0) sendmail" on [page 391.](#page-390-0) For other related information, you can refer to ["Additional Queue Features From](#page-402-0) [Version 8.12 of](#page-402-0) sendmail" on page 403.

Refer to the following:

- "How to Display the Contents of the Mail Queue, /var/spool/mqueue" on page 334
- ["How to Force Mail Queue Processing in the Mail Queue,](#page-334-0) /var/spool/mqueue" on page 335
- ["How to Run a Subset of the Mail Queue,](#page-334-0) /var/spool/mqueue" on page 335
- ["How to Move the Mail Queue,](#page-335-0) /var/spool/mqueue" on page 336
- ["How to Run the Old Mail Queue,](#page-336-0) /var/spool/omqueue" on page 337

# ▼ **How to Display the Contents of the Mail Queue,** /var/spool/mqueue

**Show how many messages are in the queue and how fast they are being cleared from the queue.** Type the following: ●

# **/usr/bin/mailq | more**

This command provides the following information.

■ The queue IDs

- <span id="page-334-0"></span>■ The size of the message
- The date that the message entered the queue
- The message status
- The sender and the recipients

Additionally, this command now checks for the authorization attribute, solaris.admin.mail.mailq. If the check is successful, the equivalent of specifying the -bp flag with sendmail is executed. If the check fails, an error message is printed. By default, this authorization attribute is enabled for all users. The authorization attribute can be disabled by modifying the user entry in prof attr. For more information, refer to the man pages for prof  $attr(4)$  and mailq(1).

# **How to Force Mail Queue Processing in the Mail Queue,** /var/spool/mqueue

Use this procedure, for example, to process messages to a system that was previously unable to receive messages.

**Become superuser or assume an equivalent role. 1**

Roles contain authorizations and privileged commands. For more information about roles, see "Configuring RBAC (Task Map)" in *System Administration Guide: Security Services*. To configure a role with the Primary Administrator profile, see Chapter 2, "Working With the Solaris Management Console (Tasks)," in *System Administration Guide: Basic Administration*.

**Force queue processing and display the progress of the jobs as the queue is cleared. 2**

# **/usr/lib/sendmail -q -v**

## **How to Run a Subset of the Mail Queue,** /var/spool/mqueue

Use this procedure, for example, to force a substring of an address, such as a host name, to be processed. Also, use this procedure to force a particular message from the queue.

**Become superuser or assume an equivalent role. 1**

Roles contain authorizations and privileged commands. For more information about roles, see "Configuring RBAC (Task Map)" in *System Administration Guide: Security Services*. To configure a role with the Primary Administrator profile, see Chapter 2, "Working With the Solaris Management Console (Tasks)," in *System Administration Guide: Basic Administration*.

**Run a subset of the mail queue at any time with** -qR*string***. 2**

# **/usr/lib/sendmail -qR***string*

<span id="page-335-0"></span>*string* Use a recipient's alias or a substring of *user@host.domain*, such as a host name.

Alternately, you can run a subset of the mail queue with -qI*nnnnn*.

# **/usr/lib/sendmail -qI***nnnnn*

*nnnnn* Use a queue ID.

## **How to Move the Mail Queue,** /var/spool/mqueue

If you are moving the mail queue, follow these instructions.

#### **Become** root **on the mail host or assume an equivalent role. 1**

Roles contain authorizations and privileged commands. For more information about roles, see "Configuring RBAC (Task Map)" in *System Administration Guide: Security Services*. To configure a role with the Primary Administrator profile, see Chapter 2, "Working With the Solaris Management Console (Tasks)," in *System Administration Guide: Basic Administration*.

**Kill the** sendmail **daemon. 2**

```
# svcadm disable network/smtp:sendmail
```
Now sendmail is no longer processing the queue directory.

**Change to the** /var/spool **directory. 3**

# **cd /var/spool**

**Move the directory,** mqueue**, and all its contents to the** omqueue **directory. Then create a new empty directory that is named** mqueue**. 4**

# **mv mqueue omqueue; mkdir mqueue**

**Set the permissions of the directory to read/write/execute by owner, and read/execute by group. Also, set the owner and group to** daemon**. 5**

# **chmod 750 mqueue; chown root:bin mqueue**

- **Start** sendmail**. 6**
	- # **svcadm enable network/smtp:sendmail**

# <span id="page-336-0"></span>▼ **How to Run the Old Mail Queue,** /var/spool/omqueue

To run an old mail queue, follow these instructions.

#### **Become** root **or assume an equivalent role. 1**

Roles contain authorizations and privileged commands. For more information about roles, see "Configuring RBAC (Task Map)" in *System Administration Guide: Security Services*. To configure a role with the Primary Administrator profile, see Chapter 2, "Working With the Solaris Management Console (Tasks)," in *System Administration Guide: Basic Administration*.

#### **Run the old mail queue. 2**

### # **/usr/lib/sendmail -oQ/var/spool/omqueue -q**

The -oQ flag specifies an alternate queue directory. The -q flag says to run every job in the queue. Use the -v flag if you are displaying the verbose output on the screen.

## **Remove the empty directory. 3**

# **rmdir /var/spool/omqueue**

# **Administering** .forward **Files (Task Map)**

The following table describes the procedures for administering .forward files. For more information, refer to ". forward [Files" on page 374](#page-373-0) in [Chapter 14.](#page-346-0)

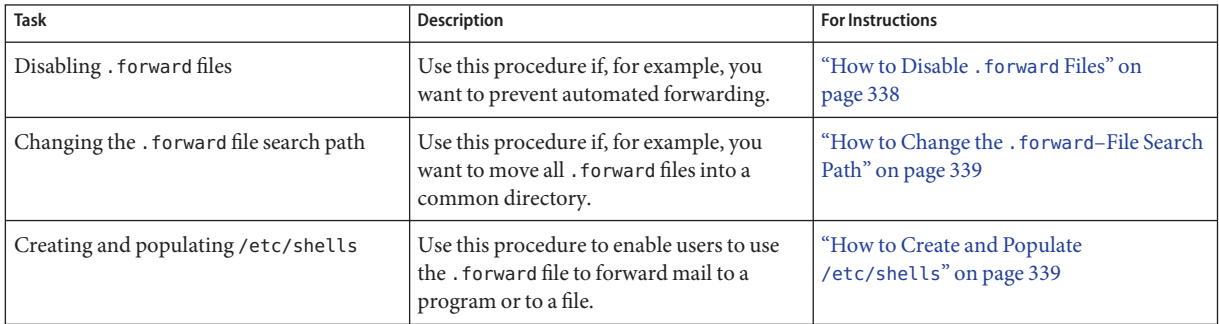

# <span id="page-337-0"></span>**Administering** .forward **Files**

This section contains several procedures that are related to .forward file administration. Because these files can be edited by users, the files can cause problems. For more information, refer to ".forward [Files" on page 374](#page-373-0) in [Chapter 14.](#page-346-0)

Refer to the following:

- "How to Disable . forward Files" on page 338
- "How to Change the . forward[–File Search Path" on page 339](#page-338-0)
- ["How to Create and Populate](#page-338-0) /etc/shells" on page 339

## **How to Disable** . forward **Files**

This procedure, which prevents automated forwarding, disables the .forward file for a particular host.

**Become superuser or assume an equivalent role. 1**

Roles contain authorizations and privileged commands. For more information about roles, see "Configuring RBAC (Task Map)" in *System Administration Guide: Security Services*. To configure a role with the Primary Administrator profile, see Chapter 2, "Working With the Solaris Management Console (Tasks)," in *System Administration Guide: Basic Administration*.

**Make a copy of** /etc/mail/cf/domain/solaris-generic.m4 **or your site-specific domain m4 file. 2**

```
# cd /etc/mail/cf/domain
```
# **cp solaris-generic.m4** *mydomain***.m4**

*mydomain* Use the file name of your choice.

**Add the following line to the file that you just created. 3**

```
define('confFORWARD_PATH','')dnl
```
If a value for confFORWARD\_PATH already exists in the m4 file, replace the value with this null value.

#### **Build and install a new configuration file. 4**

If you need help with this step, refer to ["How to Build a New](#page-312-0) sendmail.cf File" on page 313.

**Note –** When you edit the .mc file, remember to change DOMAIN('solaris-generic') to DOMAIN('*mydomain*').

# <span id="page-338-0"></span>**How to Change the** . forward-File Search Path

If, for example, you want to put all .forward files in a common directory, follow these instructions.

**Become superuser or assume an equivalent role. 1**

Roles contain authorizations and privileged commands. For more information about roles, see "Configuring RBAC (Task Map)" in *System Administration Guide: Security Services*. To configure a role with the Primary Administrator profile, see Chapter 2, "Working With the Solaris Management Console (Tasks)," in *System Administration Guide: Basic Administration*.

**Make a copy of** /etc/mail/cf/domain/solaris-generic.m4 **or your site-specific domain m4 file. 2**

# **cd /etc/mail/cf/domain** # **cp solaris-generic.m4** *mydomain***.m4**

*mydomain* Use the file name of your choice.

**Add the following line to the file that you just created. 3**

define('confFORWARD\_PATH','\$z/.forward:/var/forward/\$u')dnl

If a value for confFORWARD\_PATH already exists in the m4 file, replace the value with this new value.

**Build and install a new configuration file. 4**

If you need help with this step, refer to ["How to Build a New](#page-312-0) sendmail.cf File" on page 313.

```
Note – When you edit the .mc file, remember to change DOMAIN('solaris-generic') to
DOMAIN('mydomain').
```
# **How to Create and Populate** /etc/shells

This file is not included in the standard release. You must add the file if users are to be allowed to use .forward files to forward mail to a program or to a file. You can create the file manually by using grep to identify all of the shells that are listed in your password file. You can then type the shells into the file. However, the following procedure, which employs a script that can be downloaded, is easier to use.

#### **Download the script. 1**

<http://www.sendmail.org/vendor/sun/gen-etc-shells.html>

#### **Become** root **or assume an equivalent role. 2**

Roles contain authorizations and privileged commands. For more information about roles, see "Configuring RBAC (Task Map)" in *System Administration Guide: Security Services*. To configure a role with the Primary Administrator profile, see Chapter 2, "Working With the Solaris Management Console (Tasks)," in *System Administration Guide: Basic Administration*.

## **To generate a list of shells, run the** gen-etc-shells **script. 3**

### # **./gen-etc-shells.sh > /tmp/shells**

This script uses the getent command to collect the names of shells that are included in the password file sources that are listed in /etc/nsswitch.conf.

#### **Inspect and edit the list of shells in** /tmp/shells**. 4**

With the editor of your choice, remove any shells that you are not including.

**Move the file to** /etc/shells**. 5**

# **mv /tmp/shells /etc/shells**

# **Troubleshooting Procedures and Tips for Mail Services (Task Map)**

The following table describes troubleshooting procedures and tips for mail services.

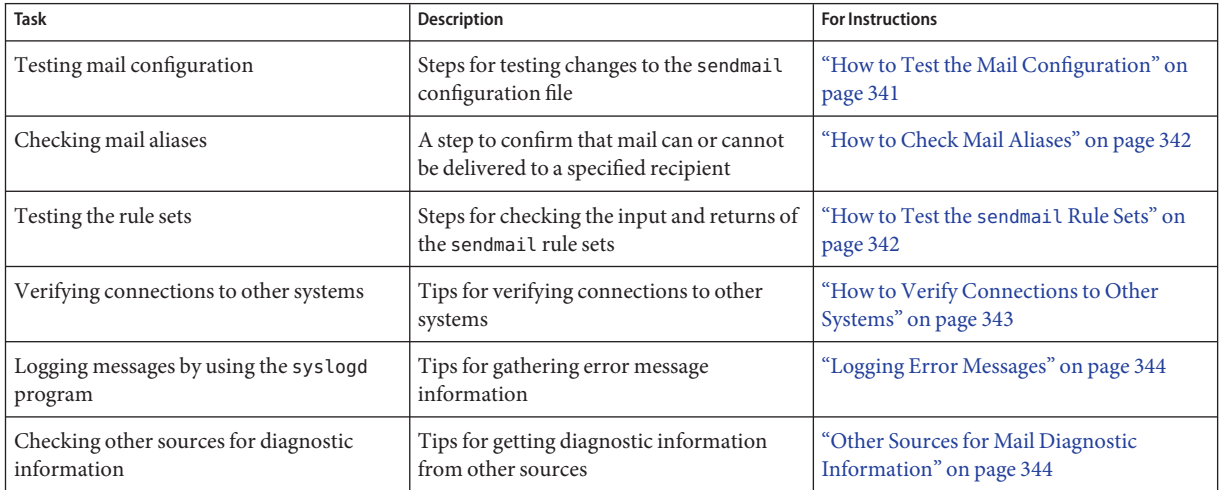

# <span id="page-340-0"></span>**Troubleshooting Procedures and Tips for Mail Services**

This section provides some procedures and tips that you can use for troubleshooting problems with mail services.

# ▼ **How to Test the Mail Configuration**

To test the changes that you make to your configuration file, follow these instructions.

**Restart** sendmail **on any system that has a revised configuration file. 1**

# **svcadm refresh network/smtp:sendmail**

**Send test messages from each system. 2**

# **/usr/lib/sendmail -v** *names* **</dev/null**

*names* Specify a recipient's email address.

This command sends a null message to the specified recipient and displays the message activity on your monitor.

- **Send mail to yourself or other people on the local system by addressing the message to a regular user name. 3**
- **(Optional) If you are connected to a network, send mail in three directions to someone on 4 another system.**
	- From the main system to a client system
	- From a client system to the main system
	- From a client system to another client system
- **(Optional) If you have a mail gateway, send mail from the mail host to another domain to ensure 5 that the relay mailer and host are configured properly.**
- **(Optional) If you have set up a UUCP connection on your phone line to another host, send mail 6 to someone at that host. Have that person send mail back or call you when the message is received.**
- **Ask someone to send mail to you over the UUCP connection. 7**

The sendmail program cannot detect whether the message is delivered because the program passes the message to UUCP for delivery.

**From different systems, send a message to** postmaster **and ensure that the message is 8 delivered to your postmaster's mailbox.**

# **How to Check Mail Aliases**

The following example shows you how to verify an alias.

### <span id="page-341-0"></span>% **mconnect**

connecting to host localhost (127.0.0.1), port 25 connection open 220 your.domain.com ESMTP Sendmail 8.13.6+Sun/8.13.6; Tue, 12 Sep 2004 13:34:13 -0800 (PST) **expn sandy** 250 2.1.5 <sandy@phoenix.example.com> **quit** 221 2.0.0 your.domain.com closing connection  $\mathbf{Q}_c$ 

> In this example, the mconnect program opened a connection to a mail server on a local host and enabled you to test that connection. The program runs interactively, so you can issue various diagnostic commands. For a complete description, see the mconnect(1) man page. The entry, expn sandy, provided the expanded address, sandy@phoenix.example.com. Thus, you have verified that mail can be delivered when using the alias sandy.

> Remember to avoid loops and inconsistent databases when both local and domain-wide aliases are used. Be especially careful to avoid the creation of alias loops when you move a user from one system to another system.

## **How to Test the** sendmail **Rule Sets**

To check the input and returns of the sendmail rule sets, follow these instructions.

#### **Change to address test mode. 1**

# **/usr/lib/sendmail -bt**

#### **Test a mail address. 2**

Provide the following numbers and address at the last prompt (>).

> **3,0** *mail-address*

*mail-address* Use the mail address that you are testing.

#### **End the session. 3**

Press Control-d.

#### Address Test Mode Output **Example 13–5**

The following is an example of the output from the address test mode.

```
% /usr/lib/sendmail -bt
ADDRESS TEST MODE (ruleset 3 NOT automatically invoked)
Enter <ruleset> <address>
> 3,0 sandy@phoenix
canonify input: sandy @ phoenix
Canonify2 input: sandy < @ phoenix >
Canonify2 returns: sandy < @ phoenix . example . com . >
canonify returns: sandy < @ phoenix . example . com . >
parse input: sandy < @ phoenix . example . com . >
Parse0 input: sandy < @ phoenix . example . com . >
Parse0 returns: sandy < @ phoenix . example . com . >
ParseLocal input: sandy < @ phoenix . example . com . >
ParseLocal returns: sandy < @ phoenix . example . com . >
Parsel input: sandy < @ phoenix . example . com . >
MailerToTriple input: < mailhost . phoenix . example . com >
    sandy < @ phoenix . example . com . >
MailerToTriple returns: $# relay $@ mailhost . phoenix . example . com
    $: sandy < @ phoenix . example . com . >
Parsel returns: $# relay $@ mailhost . phoenix . example . com
    $: sandy < @ phoenix . example . com . >
parse returns: $# relay $@ mailhost . phoenix . example . com
    $: sandy < @ phoenix . example . com . >
```
## **How to Verify Connections to Other Systems**

The mconnect program opens a connection to a mail server on a host that you specify and enables you to test that connection. The program runs interactively, so you can issue various diagnostic commands. See the mconnect(1) man page for a complete description. The following example verifies that mail to the user name sandy is deliverable.

```
% mconnect phoenix
```

```
connecting to host phoenix (172.31.255.255), port 25
connection open
220 phoenix.example.com ESMTP Sendmail 8.13.1+Sun/8.13.1; Sat, 4 Sep 2004 3:52:56 -0700
expn sandy
250 2.1.5 <sandy@phoenix.example.com>
quit
```
If you cannot use mconnect to connect to an SMTP port, check these conditions.

- Is the system load too high?
- Is the sendmail daemon running?
- Does the system have the appropriate /etc/mail/sendmail.cf file?
- Is port 25, the port that sendmail uses, active?

# <span id="page-343-0"></span>**Logging Error Messages**

Your mail service logs most error messages by using the syslogd program. By default, the syslogd program sends these messages to a system that is called loghost, which is specified in the /etc/hosts file. You can define loghost to hold all logs for an entire NIS domain. If no loghost is specified, error messages from syslogd are not reported.

The /etc/syslog.conf file controls where the syslogd program forwards messages. You can change the default configuration by editing the /etc/syslog.conf file. You must restart the syslog daemon for any changes to become active. To gather information about mail, you can add the following selections to the file.

- mail.alert Messages about conditions that should be fixed now
- mail.crit Critical messages
- mail.warning Warning messages
- mail.notice Messages that are not errors, but might need attention
- mail.info Informational messages
- mail.debug Debugging messages

The following entry in the /etc/syslog.conf file sends a copy of all critical, informational, and debug messages to /var/log/syslog.

mail.crit;mail.info;mail.debug /var/log/syslog

Each line in the system log contains a timestamp, the name of the system that generated the line, and a message. The syslog file can log a large amount of information.

The log is arranged in a succession of levels. At the lowest level, only unusual occurrences are logged. At the highest level, even the most mundane and uninteresting events are recorded. As a convention, log levels under 10 are considered "useful." Log levels that are higher than 10 are usually used for debugging. See "Customizing System Message Logging" in *System Administration Guide: Advanced Administration* for information about loghost and the syslogd program.

# **Other Sources for Mail Diagnostic Information**

For other diagnostic information, check the following sources.

- Look at the Received lines in the header of the message. These lines trace the route that the message took as the message was relayed. Remember to consider time–zone differences.
- Look at the messages from MAILER-DAEMON. These messages typically report delivery problems.
- Check the system log that records delivery problems for your group of systems. The sendmail program always records its activities in the system log. You might want to modify the crontab file to run a shell script nightly. The script searches the log for SYSERR messages and mails any messages that it finds to the postmaster.
- Use the mailstats program to test mail types and determine the number of incoming messages and outgoing messages.

# **Resolving Error Messages**

This section describes how you can resolve some sendmail–related error messages. You can also refer to <http://www.sendmail.org/faq/>.

The following error messages contain two or more of the following types of information.

- **Cause:** What might have happened to cause the message
- **Description:** What the user was doing when the error message occurred
- Solution: What you can do to fix the problem or to continue with your work
- 451 timeout waiting for input during *source*

**Cause:** When sendmail reads from any source that might time out, such as an SMTP connection, the program sets a timer to the value of various Timeout options before reading begins. If the read is not completed before the timer expires, this message appears and reading stops. Usually, this situation occurs during RCPT. The mail message is then queued for later delivery.

**Solution:** If you see this message often, increase the value of various Timeout options in the /etc/mail/sendmail.cf file. If the timer is already set to a large number, look for hardware problems, such as poor network cabling or connections.

### 550 *hostname*... Host unknown

**Cause:** This sendmail message indicates that the destination host machine, which is specified by the portion of the address after the at sign  $(\omega)$ , was not found during domain name system (DNS) lookup.

**Solution:** Use the nslookup command to verify that the destination host exists in that domain or other domains, perhaps with a slightly different spelling. Otherwise, contact the intended recipient and ask for a proper address.

550 *username*... User unknown

**Cause:** This sendmail message indicates that the intended recipient, who is specified by the portion of the address before the at sign (@), could not be located on the destination host machine.

**Solution:** Check the email address and try again, perhaps with a slightly different spelling. If this remedy does not work, contact the intended recipient and ask for a proper address.

554 *hostname*... Local configuration error

**Cause:** This sendmail message usually indicates that the local host is trying to send mail to itself.

**Solution:** Check the value of the \$j macro in the /etc/mail/sendmail.cf file to ensure that this value is a fully qualified domain name.

**Description:** When the sending system provides its host name to the receiving system in the SMTP HELO command, the receiving system compares its name to the sender's name. If these names are the same, the receiving system issues this error message and closes the connection. The name that is provided in the HELO command is the value of the \$j macro.

For additional information, refer to <http://www.sendmail.org/faq/section4.html#4.5>.

config error: mail loops back to myself.

**Cause:** This error message occurs if you set up an MX record and make host *bar*the mail exchanger for domain *foo*. However, you fail to configure host *bar*to know that it is the mail exchanger for domain *foo*.

Also, another possibility is that both the sending system and the receiving system are identifying as the same domain.

**Solution:** For instructions, refer to <http://www.sendmail.org/faq/section4.html#4.5>.

host name configuration error

**Description:** This is an old sendmail message, which replaced I refuse to talk to myself and is now replaced by the Local configuration error message.

**Solution:** Follow the instructions that were provided for resolving this error message, 554 *hostname*... Local configuration error.

user unknown

**Cause:** When you try to send mail to a user, the error Username... user unknown is displayed. The user is on the same system.

**Solution:** Check for a typographical error in the entered email address. Otherwise, the user could be aliased to a nonexistent email address in /etc/mail/aliases or in the user's .mailrc file. Also, check for uppercase characters in the user name. Preferably, email addresses should not be case sensitive.

For additional information, refer to <http://www.sendmail.org/faq/section4.html#4.17>. <span id="page-346-0"></span>14**CHAPTER 14**

# Mail Services (Reference)

The sendmail program is a mail transport agent. The program uses a configuration file to provide aliasing and forwarding, automatic routing to network gateways, and flexible configuration. The Solaris OS supplies standard configuration files that most sites can use. [Chapter 12](#page-294-0) provides an introduction to the components of mail services and a description of a typical mail service configuration. [Chapter 13](#page-298-0) explains how to set up and administer an electronic mail system. This chapter provides information about the following topics.

- "Solaris Version of sendmail" on page 347
- ["Software and Hardware Components of Mail Services" on page 351](#page-350-0)
- ["Mail Service Programs and Files" on page 360](#page-359-0)
- ["Mail Addresses and Mail Routing" on page 377](#page-376-0)
- "Interactions of sendmail [With Name Services" on page 377](#page-376-0)
- ["Changes in Version 8.13 of](#page-381-0) sendmail" on page 382
- ["Changes From Version 8.12 of](#page-389-0) sendmail" on page 390

For details that are not covered in these chapters, see the following man pages:

- $\blacksquare$  sendmail(1M)
- $mail.load(1M)$
- $mailstats(1)$
- $m$ akemap $(1M)$
- $editmap(1M)$

# **Solaris Version of** sendmail

This section, which includes the following topics, describes some of the differences in the Solaris version of sendmail as compared to the generic Berkeley version.

- ["Flags Used and Not Used to Compile](#page-347-0) sendmail" on page 348
- "MILTER[, Mail Filter API for](#page-348-0) sendmail" on page 349
- "Alternative sendmail [Commands" on page 349](#page-348-0)

<span id="page-347-0"></span>■ ["Versions of the Configuration File" on page 350](#page-349-0)

## **Flags Used and Not Used to Compile** sendmail

Starting in the Solaris 10 release, the following flags are used to compile sendmail. If your configuration requires other flags, you need to download the source and recompile the binary. You can find information about this process at <http://www.sendmail.org>.

**TABLE 14–1** General sendmail Flags

| Flag          | <b>Description</b>                                                                                                    |
|---------------|----------------------------------------------------------------------------------------------------|
| SOLARIS=21000 | Support for the Solaris 10 release.                                                                                                    |
| MILTER        | Support for the Mail Filter API. In version 8.13 of<br>sendmail, this flag is enabled by default. See "MILTER,<br>Mail Filter API for sendmail" on page 349. |
| NETINET6      | Support for IPv6. This flag has been moved from<br>conf.htoMakefile.                                                                                         |

| Flag           | <b>Description</b>                  |
|----------------|-------------------------------------|
| <b>NDBM</b>    | Support for ndbm databases          |
| <b>NEWDB</b>   | Support for Berkeley DB databases   |
| <b>USERDB</b>  | Support for the user database       |
| <b>NIS</b>     | Support for nis databases           |
| <b>NISPLUS</b> | Support for nisplus databases       |
| LDAPMAP        | Support for LDAP maps               |
| MAP REGEX      | Support for regular expression maps |

**TABLE 14–2** Maps and Database Types

**TABLE 14–3** Solaris Flags

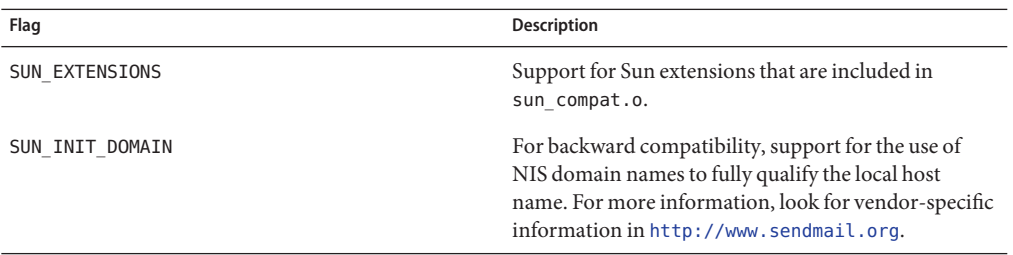

<span id="page-348-0"></span>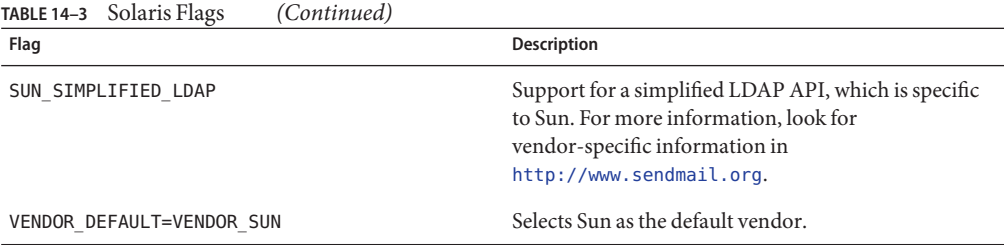

The following table lists generic flags that are not used to compile the version of sendmail that is delivered with the Solaris 10 release.

**TABLE 14–4** Generic Flags Not Used in the Solaris Version of sendmail

| Flag            | Description                                         |
|-----------------|-----------------------------------------------------|
| SASL            | Simple Authentication and Security Layer (RFC 2554) |
| <b>STARTTLS</b> | Transaction Level Security (RFC 2487)               |

To see a list of the flags that are used to compile sendmail, use the following command.

```
% /usr/lib/sendmail -bt -d0.10 < /dev/null
```
**Note –** The preceding command does not list the flags that are specific to Sun.

## MILTER**, Mail Filter API for** sendmail

MILTER, sendmail's Mail Filter API, enables third-party programs to access mail messages as they are being processed to filter meta-information and content. You do not need to build the filter and configure sendmail to use it. This API is enabled by default in version 8.13 of sendmail.

For more details, see the following:

- <http://www.sendmail.org/>
- <http://www.milter.org/>

## **Alternative** sendmail **Commands**

The Solaris release does not include all of the command synonyms that are provided in the generic release from sendmail.org. This table includes a complete list of the command aliases. The table also lists whether the commands are included in the Solaris release and how to generate the same behavior by using sendmail.

| <b>Alternate Name</b> | In the Solaris Release? | Options With sendmail |
|-----------------------|-------------------------|-----------------------|
| hoststat              | No                      | sendmail-bh           |
| mailq                 | <b>Yes</b>              | sendmail-bp           |
| newaliases            | <b>Yes</b>              | sendmail-bi           |
| purgestat             | No                      | sendmail-bH           |
| smtpd                 | No                      | sendmail-bd           |

<span id="page-349-0"></span>**TABLE 14–5** Alternate sendmailCommands

## **Versions of the Configuration File**

Starting in the Solaris 10 release, sendmail includes a configuration option that enables you to define the version of the sendmail.cf file. This option enables older configuration files to be used with the current version of sendmail. You can set the version level to values between 0 and 10. You can also define the vendor. Either Berkeley or Sun is a valid vendor option. If a version level is specified but no vendor is defined, Sun is used as the default vendor setting. The following table lists some of the valid options.

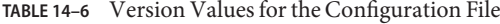

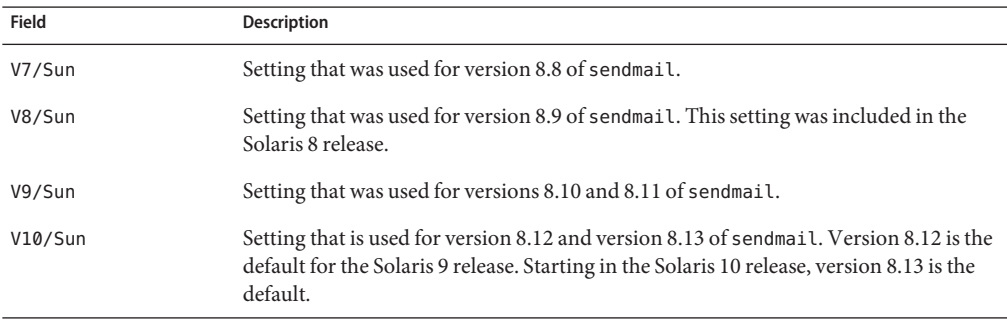

**Note –** You are urged not to use V1/Sun. For more information, refer to <http://www.sendmail.org/vendor/sun/differences.html#4>.

For task information, refer to "Building the sendmail.cf [Configuration File" on page 313](#page-312-0) in [Chapter 13.](#page-298-0)

# <span id="page-350-0"></span>**Software and Hardware Components of Mail Services**

This section describes the software and hardware components of a mail system.

- "Software Components" on page 351
- ["Hardware Components" on page 358](#page-357-0)

# **Software Components**

Each mail service includes at least one of each of the following software components.

- "Mail User Agent" on page 351
- "Mail Transfer Agent" on page 351
- ["Local Delivery Agent" on page 352](#page-351-0)

This section also describes these software components.

- "Mailers and sendmail[" on page 352](#page-351-0)
- ["Mail Addresses" on page 353](#page-352-0)
- ["Mailbox Files" on page 355](#page-354-0)
- ["Mail Aliases" on page 357](#page-356-0)

## **Mail User Agent**

The *mail user agent* is the program that acts as the interface between the user and mail transfer agent. The sendmail program is a mail transfer agent. The Solaris operating system supplies the following mail user agents.

- /usr/bin/mail
- /usr/bin/mailx
- /usr/dt/bin/dtmail

## **Mail Transfer Agent**

The *mail transfer agent* is responsible for the routing of mail messages and the resolution of mail addresses. This agent is also known as a mail *transport* agent. The transfer agent for the Solaris operating system is sendmail. The transfer agent performs these functions.

- Accepts messages from the mail user agent
- Resolves destination addresses
- Selects a proper delivery agent to deliver the mail
- Receives incoming mail from other mail transfer agents

## <span id="page-351-0"></span>**Local Delivery Agent**

A *local delivery agent* is a program that implements a mail delivery protocol. The following local delivery agents are provided with the Solaris operating system.

- The UUCP local delivery agent, which uses uux to deliver mail
- The local delivery agent, which is mail.local in the standard Solaris release

["Changes From Version 8.12 of](#page-389-0) sendmail" on page 390 provides information on these related topics.

- ["Additional Delivery Agent Flags From Version 8.12 of](#page-400-0) sendmail" on page 401
- ["Additional Equates for Delivery Agents From Version 8.12 of](#page-401-0) sendmail" on page 402

## **Mailers and** sendmail

*Mailer*is a sendmail-specific term. A *mailer*is used by sendmail to identify a specific instance of a customized local delivery agent or a customized mail transfer agent. You need to specify at least one mailer in your sendmail.cf file. For task information, refer to ["Building the](#page-312-0) sendmail.cf [Configuration File" on page 313](#page-312-0) in [Chapter 13.](#page-298-0) This section provides a brief description of two types of mailers.

- "Simple Mail Transfer Protocol (SMTP) Mailers" on page 352
- "UNIX-to-UNIX Copy Program (UUCP) Mailers" on page 352

For additional information about mailers, see <http://www.sendmail.org/m4/readme.html> or /etc/mail/cf/README.

## **Simple MailTransfer Protocol (SMTP) Mailers**

SMTP is the standard mail protocol that is used on the Internet. This protocol defines these mailers.

- smtp provides regular SMTP transfers to other servers.
- esmtp provides extended SMTP transfers to other servers.
- smtp8 provides SMTP transfers to other servers without converting 8-bit data to MIME.
- dsmtp provides on-demand delivery by using the F=% mailer flag. Refer to ["Changes to the](#page-399-0) MAILER() [Declaration From Version 8.12 of](#page-399-0) sendmail" on page 400 and ["Additional](#page-400-0) [Delivery Agent Flags From Version 8.12 of](#page-400-0) sendmail" on page 401.

## **UNIX-to-UNIX Copy Program (UUCP) Mailers**

If possible, avoid using UUCP. For an explanation, refer to [http://www.sendmail.org/m4/uucp\\_mailers.html](http://www.sendmail.org/m4/uucp_mailers.html) or do a search in /etc/mail/cf/README on this string: USING UUCP MAILERS.

UUCP defines these mailers.

<span id="page-352-0"></span>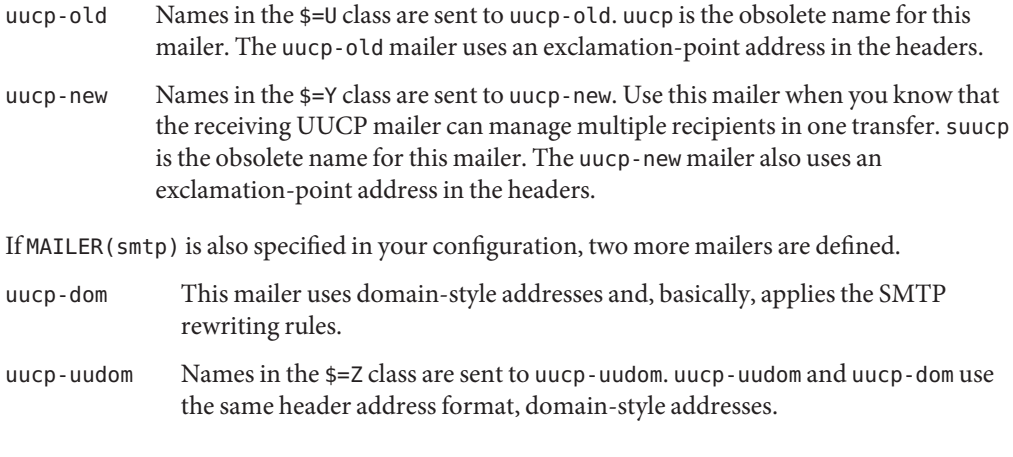

**Note –** Because the smtp mailer modifies the UUCP mailer, always put MAILER(smtp) before MAILER(uucp) in your .mc file.

## **Mail Addresses**

The *mail address* contains the name of the recipient and the system to which the mail message is delivered. When you administer a small mail system that does not use a name service, addressing mail is easy. The login names uniquely identify the users. Complexity is introduced if you are administering a mail system that has more than one system with mailboxes or that has one or more domains. Additional complexity can be generated if you have a UUCP (or other) mail connection to servers outside your network. The information in the following sections can help you understand the parts and complexities of a mail address.

- "Domains and Subdomains" on page 353
- ["Name Service Domain Name and Mail Domain Name" on page 354](#page-353-0)
- ["Typical Format for Mail Addresses" on page 354](#page-353-0)
- ["Route–Independent Mail Addresses" on page 355](#page-354-0)

## **Domains and Subdomains**

Email addressing uses domains. A *domain* is a directory structure for network address naming. A domain can have one or more *subdomains*. The domain and subdomains of an address can be compared to the hierarchy of a file system. Just as a subdirectory is considered to be inside the directory above it, each subdomain in a mail address is considered to be inside the location to its right.

The following table shows some top-level domains.

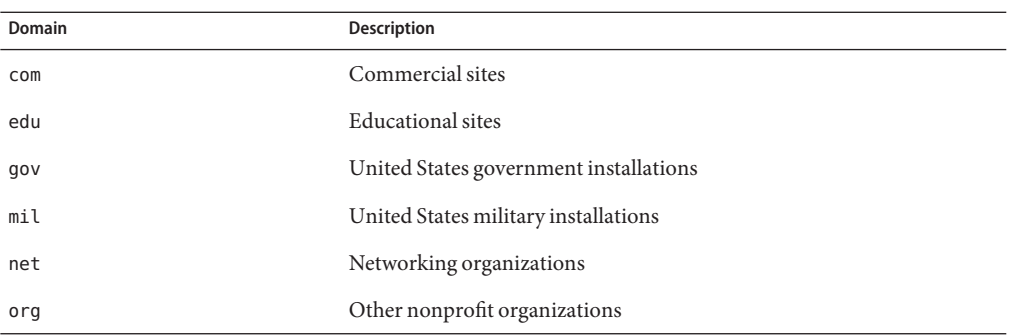

<span id="page-353-0"></span>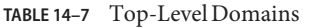

Domains are case insensitive. You can use uppercase, lowercase, or mixed-case letters in the domain part of an address without making any errors.

## **Name Service Domain Name and Mail Domain Name**

When you are working with name service domain names and mail domain names, remember the following.

- By default, the sendmail program strips the first component from the NIS or NIS+ domain name to form the mail domain name. For example, if an NIS+ domain name were bldg5.example.com, its mail domain name would be example.com.
- Although mail domain addresses are case insensitive, the NIS or NIS+ domain name is not. For the best results, use lowercase characters when setting up the mail and NIS or NIS+ domain names.
- The DNS domain name and the mail domain name must be identical.

For more information, refer to "Interactions of sendmail [With Name Services" on page 377.](#page-376-0)

## **Typical Format for Mail Addresses**

Typically, a mail address has the following format. For further details, refer to ["Route–Independent Mail Addresses" on page 355.](#page-354-0)

*user@subdomain. ... .subdomain2.subdomain1.top-level-domain*

The part of the address to the left of the @ sign is the local address. The local address can contain the following.

- Information about routing with another mail transport (for example, bob::vmsvax@gateway or smallberries%mill.uucp@gateway)
- An alias (for example, iggy.ignatz)

<span id="page-354-0"></span>**Note –** The receiving mailer is responsible for determining what the local part of the address means. For information about mailers, refer to "Mailers and sendmail[" on page 352.](#page-351-0)

The part of the address to the right of the @ sign shows the domain levels, which is where the local address resides. A dot separates each subdomain. The domain part of the address can be an organization, a physical area, or a geographic region. Furthermore, the order of domain information is hierarchical, so the more local the subdomain, the closer the subdomain is to the @ sign.

## **Route–Independent Mail Addresses**

Mail addresses can be route independent. Route-independent addressing requires the sender of an email message to specify the name of the recipient and the final destination. A high-speed network, such as the Internet, uses route-independent addresses. Route-independent addresses can have this format.

### *user*@*host*.*domain*

Route-independent addresses for UUCP connections can have this address format.

### *host*.*domain*!*user*

The increased popularity of the domain-hierarchical naming scheme for computers is making route-independent addresses more common. Actually, the most common route-independent address omits the host name and relies on the domain name service to properly identify the final destination of the email message.

### *user*@*domain*

Route-independent addresses are first read by searching for the @ sign. The domain hierarchy is then read from the right (the highest level) to the left (the most specific part of the address to the right of the @ sign).

## **Mailbox Files**

A *mailbox* is a file that is the final destination for email messages. The name of the mailbox can be the user name or the identity of a specific function, such as the postmaster. Mailboxes are in the /var/mail/*username* file, which can exist either on the user's local system or on a remote mail server. In either instance, the mailbox is on the system to which the mail is delivered.

Mail should always be delivered to a local file system so that the user agent can pull mail from the mail spool and store it readily in the local mailbox. Do not use NFS-mounted file systems as the destination for a user's mailbox. Specifically, do not direct mail to a mail client that is mounting the /var/mail file system from a remote server. Mail for the user, in this instance,

should be addressed to the mail server and not to the client host name. NFS-mounted file systems can cause problems with mail delivery and handling.

The /etc/mail/aliases file and name services such as NIS and NIS+ provide mechanisms for creating aliases for electronic mail addresses. So, users do not need to know the precise local name of a user's mailbox.

The following table shows some common naming conventions for special-purpose mailboxes.

**TABLE 14–8** Conventions for the Format of Mailbox Names

| Format                                                                                       | <b>Description</b>                                                                                                    |
|----------------------------------------------------------------------------------------------|----------------------------------------------------------------------------------------------------|
| username                                                                                     | User names are frequently the same as mailbox names.                                                                                                    |
| Firstname, Lastname<br>Firstname Lastname<br>Firstinitial, Lastname<br>Firstinitial Lastname | User names can be identified as full names with a dot (or an underscore) that separates the first and last<br>names. Alternately, user names can be identified by a first initial with a dot (or an underscore) that<br>separates the initial and the last name.                                                                                                    |
| postmaster                                                                                   | Users can address questions and report problems with the mail system to the postmaster mailbox. Each<br>site and domain should have a postmaster mailbox.                                                                                                    |
| MAILER-DAEMON                                                                                | sendmail automatically routes any mail that is addressed to the MAILER-DAEMON to the postmaster.                                                                                                    |
| aliasname-request                                                                            | Names that end in - request are administrative addresses for distribution lists. This address should<br>redirect mail to the person who maintains the distribution list.                                                                                                    |
| owner-aliasname                                                                              | Names that begin with owner- are administrative addresses for distribution lists. This address should<br>redirect mail to the person who handles mail errors.                                                                                                    |
| owner-owner                                                                                  | This alias is used when no owner- <i>aliasname</i> alias exists for errors to be returned to. This address should<br>redirect mail to the person who handles mail errors. This address also should be defined on any system<br>that maintains a large number of aliases.                                                                                                    |
| <i>local%domain</i>                                                                          | The percent sign (%) marks a local address that is expanded when the message arrives at its destination.<br>Most mail systems interpret mailbox names with % characters as full mail addresses. The % is replaced with<br>an @, and the mail is redirected accordingly. Although many people use the % convention, this convention<br>is not a formal standard. This convention is referred to as the "percent hack." This feature is often used to<br>help debug mail problems. |

Starting with sendmail version 8, the envelope sender for mail that is sent to a group alias has been changed to the address that is expanded from the owner alias, if an owner alias exists. This change enables any mail errors to be sent to the alias owner, rather than being returned to the sender. With this change, users notice that mail that was sent to an alias looks as if the mail came from the alias owner, when delivered. The following alias format helps with some of the problems that are associated with this change.

```
mygroup: :include:/pathname/mygroup.list
owner-mygroup: mygroup-request
mygroup-request: sandys, ignatz
```
<span id="page-356-0"></span>In this example, the mygroup alias is the actual mail alias for the group. The owner-mygroup alias receives error messages. The mygroup-request alias should be used for administrative requests. This structure means that in mail sent to the mygroup alias, the envelope sender changes to mygroup-request.

## **Mail Aliases**

An *alias* is an alternate name. For email, you can use aliases to assign a mailbox location or to define mailing lists. For a task map, refer to ["Administering Mail Alias Files \(Task Map\)" on](#page-321-0) [page 322](#page-321-0) in [Chapter 13.](#page-298-0) Also, you can refer to ["Mail Alias Files" on page 371](#page-370-0) in this chapter.

For large sites, the mail alias typically defines the location of a mailbox. Providing a mail alias is like providing a room number as part of the address for an individual at a large corporation that occupies multiple rooms. If you do not provide the room number, the mail is delivered to a central address. Without a room number, extra effort is required to determine where within the building the mail is to be delivered. So, the possibility of an error increases. For example, if two people who are named Kevin Smith are in the same building, only one of them might get mail. To correct the problem, each Kevin Smith should have a room number added to his address.

Use domains and location-independent addresses as much as possible when you create mailing lists. To enhance portability and flexibility of alias files, make your alias entries in mailing lists as generic and system independent as possible. For example, if you have a user who is named ignatz on system mars, in domain example.com, create the alias ignatz@example instead of ignatz@mars. If user ignatz changes the name of his system but remains within the example domain, you do not need to update alias files to reflect the change in system name.

When you create alias entries, type one alias per line. You should have only one entry that contains the user's system name. For example, you could create the following entries for user ignatz.

```
ignatz: iggy.ignatz
iggyi: iggy.ignatz
iggy.ignatz: ignatz@mars
```
You can create an alias for local names or domains. For example, an alias entry for user fred, who has a mailbox on the system mars and is in the domain planets, could have this entry in the NIS+ aliases table.

### fred: fred@planets

When you create mail lists that include users outside your domain, create the alias with the user name and the domain name. For example, if you have a user who is named smallberries on system privet, in domain example.com, create the alias as smallberries@example.com. The email address of the sender is now automatically translated to a fully qualified domain name when mail goes outside the user's domain.

The following list describes methods for creating and administering mail alias files.

- <span id="page-357-0"></span>■ You can create mail aliases for global use in the NIS+ mail aliases table, the NIS aliases map, or in local /etc/mail/aliases files. You can also create and administer mailing lists that use the same alias files.
- Depending on the configuration of your mail services, you can administer aliases by using the NIS or NIS+ name service to maintain a global aliases database. Otherwise, you could update all the local /etc/mail/aliases files to keep the aliases synchronized.
- Users can also create and use aliases. Users can create aliases either in their local  $\sim$ / mail rc file, which only the user can use, or in their local /etc/mail/aliases file, which anyone can use. Users cannot normally create or administer NIS or NIS+ alias files.

# **Hardware Components**

You can provide the three required elements of mail configuration in the same system or have separate systems provide these elements.

- "Mail Host" on page 358
- ["Mail Server" on page 359](#page-358-0)
- ["Mail Client" on page 359](#page-358-0)

When users are to communicate with networks outside your domain, you must also add a fourth element, a mail gateway. For more information, refer to ["Mail Gateway" on page 359.](#page-358-0) The following sections describe each hardware component.

## **Mail Host**

A *mail host* is the machine that you designate as the main mail machine on your network. A mail host is the machine to which other systems at the site forward mail that cannot be delivered. You designate a system as a mail host in the hosts database by adding the word mailhost to the right of the IP address in the local /etc/hosts file. Alternately, you can add the word mailhost similarly to the hosts file in the name service. For detailed task information, refer to ["How to Set Up a Mail Host" on page 308](#page-307-0) in [Chapter 13.](#page-298-0)

A good candidate for a mail host is a system that is configured as a router from your network to the Internet global network. For more information, refer to [Chapter 15,](#page-410-0) [Chapter 24,](#page-552-0) and "Configuring an IPv4 Router" in *System Administration Guide: IP Services*. If no systems on your local network have a modem, designate a system as the mail host.

Some sites use standalone machines that are not networked in a time-sharing configuration. Specifically, the standalone machine serves terminals that are attached to its serial ports. You can set up electronic mail for this configuration by designating the standalone system as the mail host of a single-system network.["Overview of the Hardware Components" on page 297](#page-296-0) in [Chapter 12](#page-294-0) provides a figure that shows a typical email configuration.

## <span id="page-358-0"></span>**Mail Server**

A *mailbox* is a single file that contains email for a particular user. Mail is delivered to the system where the user's mailbox resides, which can be on a local machine or a remote server. A *mail server*is any system that maintains user mailboxes in its /var/mail directory. For task information, refer to ["How to Set Up a Mail Server" on page 305](#page-304-0) in [Chapter 13.](#page-298-0)

The mail server routes all mail from a client. When a client sends mail, the mail server puts the mail in a queue for delivery. After the mail is in the queue, a user can reboot or turn off the client without losing those mail messages. When the recipient gets mail from a client, the path in the From line of the message contains the name of the mail server. If the recipient responds, the response goes to the user's mailbox. Good candidates for mail servers are systems that provide a home directory for users or systems that are backed up regularly.

If the mail server is not the user's local system, users in configurations that use NFS software can mount the /var/mail directory by using the /etc/vfstab file, if they have root access. Otherwise, users can use the automounter. If NFS support is not available, users can log in to the server to read their mail.

If users on your network send other types of mail, such as audio files or files from desktop publishing systems, you need to allocate more space on the mail server for mailboxes.

By establishing a mail server for all mailboxes, you can simplify your process of doing backups. Backups can be difficult to do when mail is spread over many systems. The disadvantage of storing many mailboxes on one server is that the server can be a single point of failure for many users. However, the advantages of providing good backups usually make the risk worthwhile.

## **Mail Client**

A mail client is a user of mail services with a mailbox on a mail server. Additionally, the mail client has a mail alias in the /etc/mail/aliases file that points to the location of the mailbox. For task information, refer to ["How to Set Up a Mail Client" on page 306](#page-305-0) in [Chapter 13.](#page-298-0)

## **Mail Gateway**

The *mail gateway* is a machine that handles connections between networks that run different communications protocols or communications between different networks that use the same protocol. For example, a mail gateway might connect a TCP/IP network to a network that runs the Systems Network Architecture (SNA) protocol suite.

The simplest mail gateway to set up is the mail gateway that connects two networks that use the same protocol or mailer. This system handles mail with an address for which sendmail cannot find a recipient in your domain. If a mail gateway exists, sendmail uses the gateway to send and receive mail outside your domain.

You can set up a mail gateway between two networks that use unmatched mailers, as shown in the next figure. To support this configuration, you must customize the sendmail.cf file on the mail gateway system, which can be a difficult and time-consuming process.

<span id="page-359-0"></span>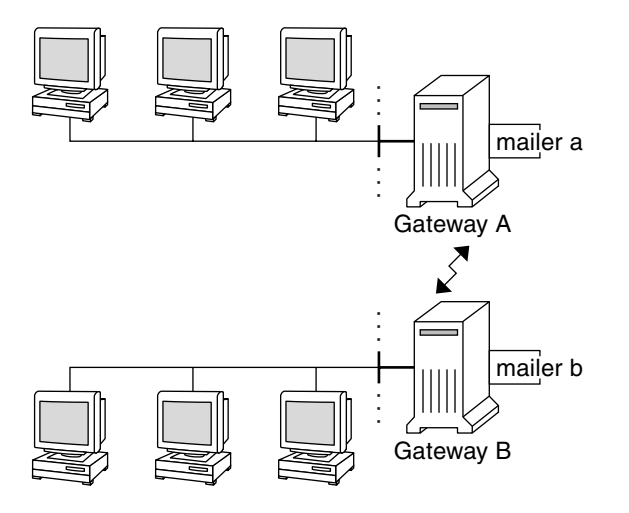

**FIGURE 14–1** Gateway Between Different Communications Protocols

If you have a machine that provides connections to the Internet, you can configure that machine as the mail gateway. Carefully consider your site's security needs before you configure a mail gateway. You might need to create a firewall gateway between your corporate network and other networks, and set up that gateway as the mail gateway. For task information, refer to ["How to Set Up a Mail Gateway" on page 310](#page-309-0) in [Chapter 13.](#page-298-0)

# **Mail Service Programs and Files**

Mail services include many programs and daemons that interact with each other. This section introduces the files, programs, terms, and concepts that are related to administering electronic mail.

- "Enhancement for vacation [Utility" on page 361](#page-360-0)
- "Contents of the /usr/bin [Directory" on page 361](#page-360-0)
- "Contents of the /etc/mail [Directory" on page 362](#page-361-0)
- "Contents of the /usr/lib [Directory" on page 365](#page-364-0)
- ["Other Files Used for Mail Services" on page 365](#page-364-0)
- ["Interactions of Mail Programs" on page 366](#page-365-0)
- "sendmail [Program" on page 367](#page-366-0)
- ["Mail Alias Files" on page 371](#page-370-0)
- ". forward [Files" on page 374](#page-373-0)
- "[/etc/default/sendmail](#page-375-0) File" on page 376
## **Enhancement for** vacation**Utility**

Starting in the Solaris 10 release, the vacation utility has been enhanced to enable a user to specify which incoming messages receive autogenerated replies. With this enhancement the user can avoid sharing confidential or contact information with unknown people. Messages from spammers or unknown people would not receive a reply.

This enhancement works by matching an incoming sender's email address to a list of domains or email addresses in a .vacation.filter file. This file is created by the user and is in the user's home directory. If a domain or email address match is found, a reply is sent. If no match is found, no reply is sent.

The .vacation.filter might contain entries such as these:

company.com mydomain.com onefriend@hisisp.com anotherfriend@herisp.com

Note that each line contains one domain or one email address. Each entry must be on a separate line. For a sender's email address to match with an email address entry, the match must be exact, except for case. Whether the letters in the sender's address are lowercase or uppercase is ignored. For a sender's email address to match with a domain entry, the sender's address must contain the listed domain. For example, both somebody@dept.company.com and someone@company.com would be a match for a domain entry of company.com.

For more information, see the vacation(1) man page.

## **Contents of the** /usr/bin**Directory**

The following table shows the contents of the /usr/bin directory, which is used for mail services.

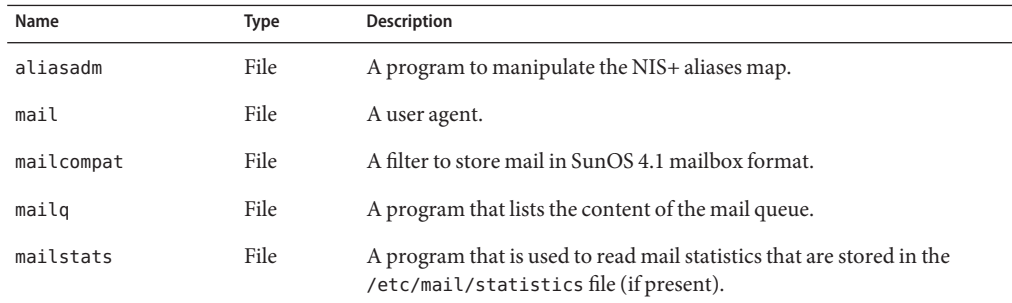

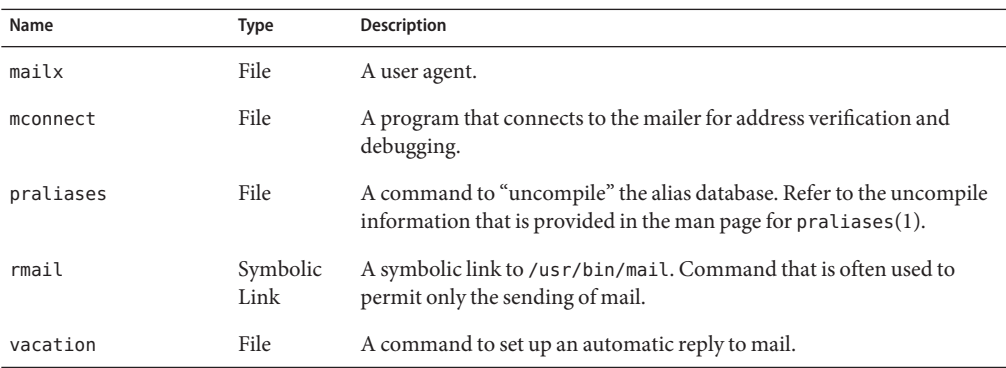

# **Contents of the** /etc/mail**Directory**

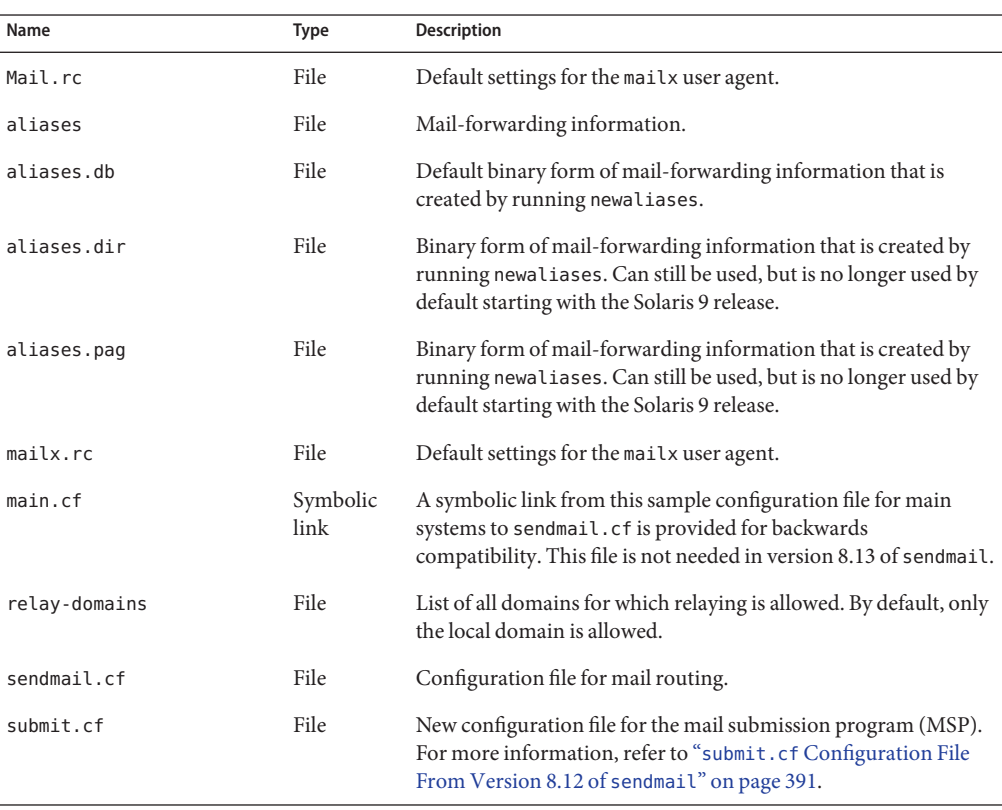

The following table shows the contents of the /etc/mail directory.

<span id="page-362-0"></span>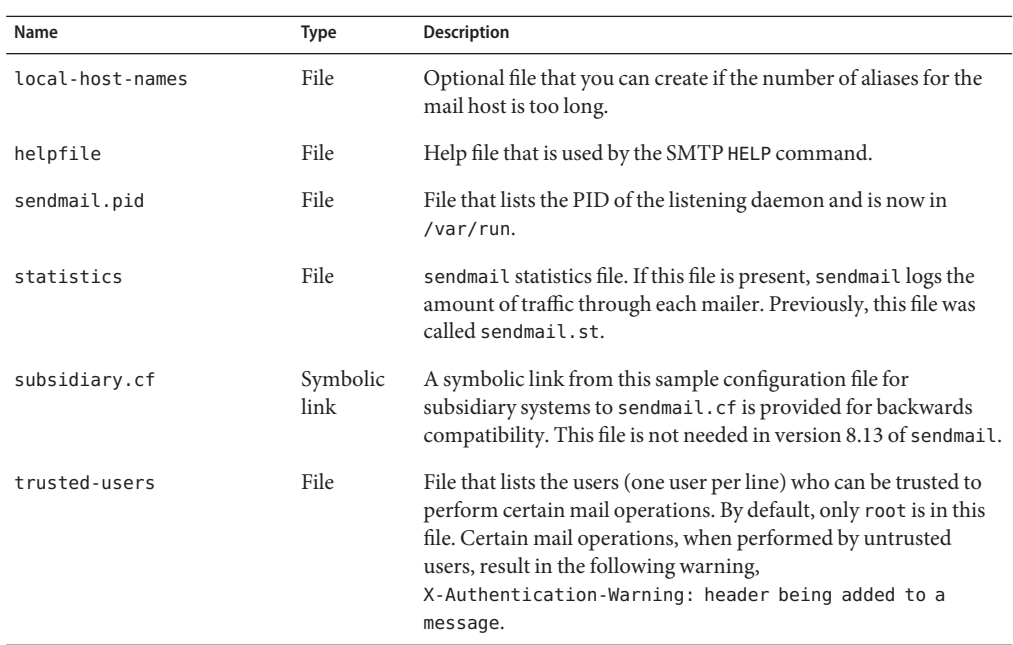

## **Contents of the** /etc/mail/cf**Directory**

Within the /etc/mail directory is a subdirectory, cf, that contains all of the necessary files to build a sendmail.cf file. The content of cf is shown in Table 14–9.

Starting in the Solaris 10 release, to support a read-only /usr file system, the content of the /usr/lib/mail directory has been moved to the /etc/mail/cf directory. Note, however, these exceptions. The shell scripts /usr/lib/mail/sh/check-hostname and /usr/lib/mail/sh/check-permissions are now in the /usr/sbin directory. See ["Other Files](#page-364-0) [Used for Mail Services" on page 365.](#page-364-0) For backward compatibility, symbolic links point to each file's new location.

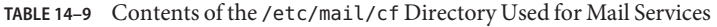

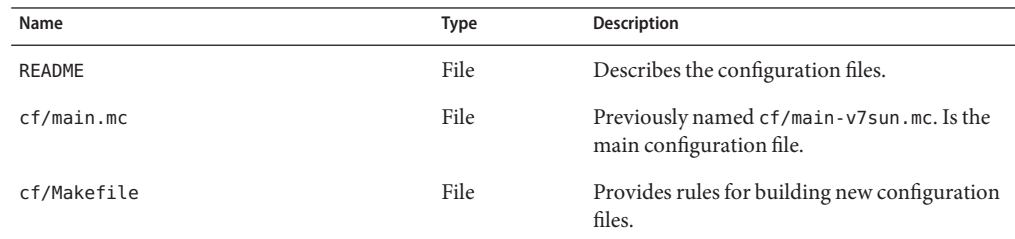

| Name                       | Type      | <b>Description</b>                                                                                                    |
|----------------------------|-----------|----------------------------------------------------------------------------------------------------|
| cf/submit.mc               | File      | Is the configuration file for the mail<br>submission program (MSP), which is used to<br>submit messages.                                                                                                    |
| cf/subsidiary.mc           | File      | Previously named cf/subsidiary-v7sun.mc.<br>Is the configuration file for hosts that<br>NFS-mount/var/mail from another host.                                                                                                    |
| domain                     | Directory | Provides site-dependent subdomain<br>descriptions.                                                                                                    |
| domain/generic.m4          | File      | Is the generic domain file from Berkeley<br>Software Distribution.                                                                                                    |
| domain/solaris-antispam.m4 | File      | Is the domain file with changes that make<br>sendmail function like the previous Solaris<br>versions of sendmail. However, relaying is<br>disabled completely, sender addresses with no<br>host name are rejected, and unresolvable<br>domains are rejected. |
| domain/solaris-generic.m4  | File      | Is the default domain file with changes that<br>make sendmail function like the previous<br>Solaris versions of sendmail.                                                                                                    |
| feature                    | Directory | Contains definitions of specific features for<br>particular hosts. See README for a full<br>description of the features.                                                                                                    |
| m4                         | Directory | Contains site-independent include files.                                                                                                    |
| mailer                     | Directory | Contains definitions of mailers, which include<br>local, smtp, and uucp.                                                                                                    |
| ostype                     | Directory | Describes various operating system<br>environments.                                                                                                    |
| ostype/solaris2.m4         | File      | Defines default local mailer as mail. local.                                                                                                    |
| ostype/solaris2.ml.m4      | File      | Defines default local mailer as mail. local.                                                                                                    |
| ostype/solaris2.pre5.m4    | File      | Defines local mailer as mail.                                                                                                    |
| ostype/solaris8.m4         | File      | Defines local mailer as mail. local (in LMTP<br>mode), enables IPv6, specifies / var/run as the<br>directory for the sendmail.pid file.                                                                                                    |

**TABLE 14–9** Contents of the /etc/mail/cf Directory Used for Mail Services *(Continued)*

# <span id="page-364-0"></span>**Contents of the** /usr/lib**Directory**

The following table shows the contents of the /usr/lib directory, which is used for mail services.

**TABLE 14–10** Contents of the /usr/lib Directory

| Name       | <b>Type</b>   | <b>Description</b>                                                                                                    |
|------------|---------------|----------------------------------------------------------------------------------------------------|
| mail.local | File          | Mailer that delivers mail to mailboxes.                                                                                                    |
| sendmail   | File          | Routing program, also known as the mail transfer agent.                                                                                                    |
| smrsh      | File          | Shell program (sendmail restricted shell) that uses the "   program"<br>syntax of sendmail to restrict programs that sendmail can run to<br>those programs listed in the /var/adm/sm.bin directory. Refer to the<br>smrsh(1M) man page for recommendations about what to include in<br>/var/adm/sm.bin. To enable, include this m4 command,<br>FEATURE ('smrsh'), in your mc file. |
| mail       | symbolic link | A symbolic link points to the/etc/mail/cf directory. For more<br>information, refer to "Contents of the /etc/mail/cf Directory" on<br>page 363.                                                                                                    |

## **Other Files Used for Mail Services**

Several other files and directories are used for mail services, as shown in Table 14–11.

**TABLE 14–11** Other Files Used for Mail Services

| Name                        | Type      | <b>Description</b>                                                                                                    |
|-----------------------------|-----------|----------------------------------------------------------------------------------------------------|
| /etc/default/sendmail       | File      | Lists the environment variables for the<br>startup script for sendmail.                                                     |
| /etc/shells                 | File      | Lists the valid login shells.                                                                                               |
| /etc/mail/cf/sh             | Directory | Contains shell scripts that are used by the m4<br>build process and migration aids.                                         |
| /usr/sbin/check-permissions | File      | Checks permissions of : include: aliases<br>and . forward files and their parent directory<br>path for correct permissions. |
| /usr/sbin/check-hostname    | File      | Verifies that sendmail is able to determine<br>the fully qualified host name.                                               |
| /usr/sbin/editmap           | File      | Queries and edits single records in database<br>maps for sendmail.                                                          |

<span id="page-365-0"></span>

| Other Files Used for Mail Services<br><b>TABLE 14-11</b> |                  | (Continued)                                                                                                    |  |
|----------------------------------------------------------|------------------|----------------------------------------------------------------------------------------------------|--|
| Name                                                     | <b>Type</b>      | Description                                                                                                    |  |
| /usr/sbin/in.comsat                                      | File             | Mail notification daemon.                                                                                                 |  |
| /usr/sbin/makemap                                        | File             | Builds binary forms of keyed maps.                                                                                        |  |
| /usr/sbin/newaliases                                     | Symbolic<br>Link | A symbolic link to /usr/lib/sendmail.<br>Used to create the binary form of the alias<br>database. Previously in /usr/bin. |  |
| /usr/sbin/syslogd                                        | File             | Error message logger, used by sendmail.                                                                                   |  |
| /usr/sbin/etrn                                           | File             | Perl script for starting the client-side remote<br>mail queue.                                                            |  |
| /usr/dt/bin/dtmail                                       | File             | CDE mail user agent.                                                                                                    |  |
| /var/mail/mailbox1,/var/mail/mailbox2                    | File             | Mailboxes for delivered mail.                                                                                             |  |
| /var/spool/clientmqueue                                  | Directory        | Storage for mail that is delivered by the<br>client daemon.                                                               |  |
| /var/spool/mqueue                                        | Directory        | Storage for mail that is delivered by the<br>master daemon.                                                               |  |
| /var/run/sendmail.pid                                    | File             | File that lists the PID of the listening<br>daemon.                                                                       |  |

## **Interactions of Mail Programs**

Mail services are provided by a combination of the following programs, which interact as shown in the simplified illustration in Figure 14–2.

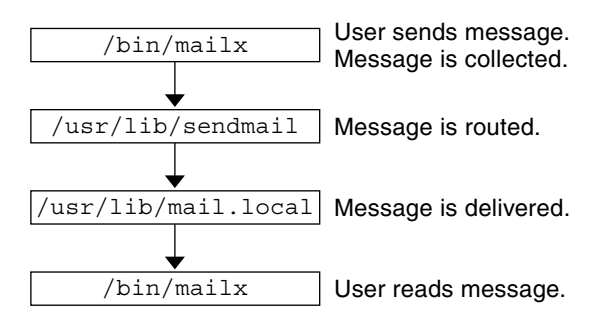

**FIGURE 14–2** Interactions of Mail Programs

The following is a description of the interactions of mail programs.

1. Users send messages by using programs such as mailx. See the man page for mailx(1) for more information.

- 2. The message is collected by the program that generated the message, and the message is passed to the sendmail daemon.
- 3. The sendmail daemon *parses* the addresses (divides them into identifiable segments) in the message. The daemon uses information from the configuration file, /etc/mail/sendmail.cf, to determine network name syntax, aliases, forwarding information, and network topology. By using this information, sendmail determines which route a message must follow to get to a recipient.
- 4. The sendmail daemon passes the message to the appropriate system.
- 5. The /usr/lib/mail.local program on the local system delivers the mail to the mailbox in the /var/mail/*username* directory of the recipient of the message.
- 6. The recipient is notified that mail has arrived and retrieves the mail by using mail, mailx, or a similar program.

### sendmail **Program**

The following list describes some of the capabilities of the sendmail program.

- sendmail can use different types of communications protocols, such as TCP/IP and UUCP.
- sendmail implements an SMTP server, message queuing, and mailing lists.
- sendmail controls name interpretation by using a pattern-matching system that can work with the following naming conventions.
	- Domain-based naming convention. The domain technique separates the issue of physical from logical naming. For more information about domains, refer to ["Mail](#page-352-0) [Addresses" on page 353.](#page-352-0)
	- Improvised techniques, such as providing network names that appear local to hosts on other networks.
	- Arbitrary (older) naming syntaxes.
	- Disparate naming schemes.

The Solaris operating system uses the sendmail program as a mail router. The following list describes some of its functions.

- sendmail is responsible for receiving and delivering email messages to a local delivery agent, such as mail.local or procmail.
- sendmail is a mail transfer agent that accepts messages from user agents, such as mailx and Mozilla Mail, and routes the messages through the Internet to their destination.
- sendmail controls email messages that users send.
	- By evaluating the recipients' addresses
	- By choosing an appropriate delivery program
	- By rewriting the addresses in a format that the delivery agent can handle
- By reformatting the mail headers as required
- By finally passing the transformed message to the mail program for delivery

For more information about the sendmail program, refer to the following topics.

- "sendmail and Its Rerouting Mechanisms" on page 368
- "sendmail [Features" on page 369](#page-368-0)
- "sendmail [Configuration File" on page 370](#page-369-0)

#### sendmail **and Its Rerouting Mechanisms**

The sendmail program supports three mechanisms for mail rerouting. The mechanism that you choose depends on the type of change that is involved.

- A server change
- A domain-wide change
- A change for one user

Additionally, the rerouting mechanism that you choose can affect the level of administration that is required. Consider the following options.

1. One rerouting mechanism is *aliasing*.

Aliasing can map names to addresses on a server-wide basis or a name service-wide basis, depending on the type of file that you use.

Consider the following advantages and disadvantages of name service aliasing.

- The use of a name service alias file permits mail rerouting changes to be administered from a single source. However, name service aliasing can create lag time when the rerouting change is propagated.
- Name service administration is usually restricted to a select group of system administrators. A normal user would not administer this file.

Consider the following advantages and disadvantages of using a server alias file.

- By using a server alias file, rerouting can be managed by anyone who can become root on the designated server.
- Server aliasing should create little or no lag time when the rerouting change is propagated.
- The change only affects the local server, which might be acceptable if most of the mail is sent to one server. However, if you need to propagate this change to many mail servers, use a name service.
- A normal user would not administer this change.

For more information, refer to ["Mail Alias Files" on page 371](#page-370-0) in this chapter. For a task map, refer to ["Administering Mail Alias Files \(Task Map\)" on page 322](#page-321-0) in [Chapter 13.](#page-298-0)

2. The next mechanism is*forwarding*.

<span id="page-368-0"></span>This mechanism permits users to administer mail rerouting. Local users can reroute their incoming mail to the following.

- Another mailbox
- A different mailer
- Another mail host

This mechanism is supported through the use of .forward files. For more information about these files, refer to ".forward [Files" on page 374](#page-373-0) in this chapter. For a task map, refer to "Administering .forward [Files \(Task Map\)" on page 337](#page-336-0) in [Chapter 13.](#page-298-0)

3. The last rerouting mechanism is*inclusion*.

This mechanism allows users to maintain alias lists instead of requiring root access. To provide this feature, the root user must create an appropriate entry in the alias file on the server. After this entry is created, the user can reroute mail as necessary. For more information about inclusion, refer to "[/etc/mail/aliases](#page-370-0) File" on page 371 in this chapter. For a task map, refer to ["Administering Mail Alias Files \(Task Map\)" on page 322](#page-321-0) in [Chapter 13.](#page-298-0)

**Note –** Programs that read mail, such as /usr/bin/mailx, can have aliases of their own, which are expanded before the message reaches sendmail. The aliases for sendmail can originate from a number of name service sources, such as local files, NIS, or NIS+. The order of the lookup is determined by the nsswitch.conf file. Refer to the nsswitch.conf(4) man page.

#### sendmail **Features**

The sendmail program provides the following features.

- sendmail is reliable. The program is designed to correctly deliver every message. No message should ever become completely lost.
- sendmail uses existing software for delivery whenever possible. For example, the user interacts with a mail-generating and a mail-sending program. When mail is submitted, the mail-generating program calls sendmail, which routes the message to the correct mailers. Because some of the senders might be network servers and some of the mailers might be network clients, sendmail can be used as an Internet mail gateway. See ["Interactions of Mail](#page-365-0) [Programs" on page 366](#page-365-0) for a more detailed description of the process.
- sendmail can be configured to handle complex environments, including multiple networks. sendmail checks the contents of an address as well as its syntax to determine which mailer to use.
- sendmail uses configuration files to control mail configuration instead of requiring that configuration information be compiled into the code.
- <span id="page-369-0"></span>■ Users can maintain their own mailing lists. Additionally, individuals can specify their own forwarding mechanism without modifying the domain-wide alias file, typically located in the domain-wide aliases that are maintained by NIS or NIS+.
- Each user can specify a custom mailer to process incoming mail. The custom mailer can provide functions such as returning a message that reads: "I am on vacation." See the vacation(1) man page for more information.
- sendmail batches addresses to a single host to reduce network traffic.

#### sendmail **Configuration File**

A *configuration file* controls the way that sendmail performs its functions. The configuration file determines the choice of delivery agents, address rewriting rules, and the format of the mail header. The sendmail program uses the information from the /etc/mail/sendmail.cf file to perform its functions.

The Solaris operating system provides two default configuration files in the /etc/mail directory.

- 1. sendmail.cf, a configuration file that is used to run sendmail in daemon mode.
- 2. submit.cf, a configuration file that is used to run sendmail in mail-submission program mode, instead of daemon mode. For more information, refer to "submit.cf [Configuration](#page-390-0) [File From Version 8.12 of](#page-390-0) sendmail" on page 391.

When setting up mail clients, mail servers, mail hosts, or mail gateways, consider the following:

- For mail clients or mail servers, you do not need to do anything to set up or edit the default configuration file.
- To set up a mail host or mail gateway, you need to set the relay mailer and relay host parameters that are needed for your mail configuration. For task information, refer to ["Setting Up Mail Services \(Task Map\)" on page 303](#page-302-0) or ["Building the](#page-312-0) sendmail.cf [Configuration File" on page 313](#page-312-0) in [Chapter 13.](#page-298-0) Note that with sendmail version 8.13, you no longer need the main.cf file.

The following list describes some configuration parameters that you can change, depending on the requirements of your site.

- Time values, which specify the following information.
	- Read timeouts.
	- Length of time a message remains undelivered in the queue before the message is returned to the sender. Refer to ["Additional Queue Features From Version 8.12 of](#page-402-0) sendmail[" on page 403.](#page-402-0) For a task map, refer to ["Administering the Queue Directories](#page-332-0) [\(Task Map\)" on page 333.](#page-332-0)
- Delivery modes, which specify how quickly mail is delivered.
- <span id="page-370-0"></span>■ Load limits, which increase efficiency during busy periods. These parameters prevent sendmail from attempting to deliver large messages, messages to many recipients, and messages to sites that have been down for a long time.
- Log level, which specifies the kinds of problems that are logged.

# **Mail Alias Files**

You can use any of the following files, maps, or tables to maintain aliases.

- ".mailrc Aliases" on page 371
- "/etc/mail/aliases File" on page 371
- "NIS aliases [Map" on page 373](#page-372-0)
- "NIS+ mail aliases [Table" on page 373](#page-372-0)

Your method of maintaining aliases depends on who uses the alias and who needs to be able to change the alias. Each type of alias has unique format requirements.

If you are looking for task information, refer to ["Administering Mail Alias Files \(Task Map\)" on](#page-321-0) [page 322](#page-321-0) in [Chapter 13.](#page-298-0)

#### .mailrc **Aliases**

Aliases that are listed in a .mailrc file are accessible only by the user who owns the file. This restriction enables users to establish an alias file that they control and that is usable only by its owner. Aliases in a .mailrc file adhere to the following format.

alias *aliasname value value value* ...

*aliasname* is the name that the user uses when sending mail, and *value* is a valid email address.

If a user establishes a personal alias for scott that does not match the email address for scott in the name service, an error occurs. Mail is routed to the wrong person when people try to reply to mail that is generated by this user. The only workaround is to use any of the other aliasing mechanisms.

#### /etc/mail/aliases **File**

Any alias that is established in the /etc/mail/aliases file can be used by any user who knows the name of the alias and the host name of the system that contains the file. Distribution list formats in a local /etc/mail/aliases file adhere to the following format.

*aliasname*: *value,value,value* ...

*aliasname* is the name that the user uses when sending mail to this alias, and *value* is a valid email address.

If your network is not running a name service, the /etc/mail/aliases file of each system should contain entries for all mail clients. You can either edit the file on each system or edit the file on one system and copy the file to each of the other systems.

The aliases in the /etc/mail/aliases file are stored in text form. When you edit the /etc/mail/aliases file, you need to run the newaliases program. This program recompiles the database and makes the aliases available in binary form to the sendmail program. For task information, refer to ["How to Set Up a Local Mail Alias File" on page 329](#page-328-0) in [Chapter 13.](#page-298-0) Otherwise, you can use the Mailing List feature in the Solaris Management Console to administer the mail aliases that are stored in the local /etc files.

You can create aliases for only local names, such as a current host name or no host name. For example, an alias entry for user ignatz who has a mailbox on the system saturn would have the following entry in the /etc/mail/aliases file.

```
ignatz: ignatz@saturn
```
You should create an administrative account for each mail server. You create such an account by assigning a mailbox on the mail server to root and by adding an entry for root to the /etc/mail/aliases file. For example, if the system saturn is a mailbox server, add the entry root: sysadmin@saturn to the /etc/mail/aliases file.

Normally, only the root user can edit this file. However, when you use the Solaris Management Console, all users in group 14, which is the sysadmin group, can change the local file. Another option is to create the following entry.

#### *aliasname*: :include:**/***path***/***aliasfile*

*aliasname* is the name that the user uses when sending mail, and */path/aliasfile* is the full path to the file that contains the alias list. The alias file should include email entries, one entry on each line, and no other notations.

```
user1@host1
user2@host2
```
You can define additional mail files in /etc/mail/aliases to keep a log or a backup copy. The following entry stores all mail that is sent to *aliasname* in *filename*.

#### *aliasname*: /home/backup/*filename*

You can also route the mail to another process. The following example stores a copy of the mail message in *filename* and prints a copy.

*aliasname*: "|tee -a /home/backup/*filename* |lp"

For a task map, refer to ["Administering Mail Alias Files \(Task Map\)" on page 322](#page-321-0) in [Chapter 13.](#page-298-0)

### <span id="page-372-0"></span>**NIS** aliases**Map**

All users in a local domain can use the entries that are in the NIS aliases map. The reason is that the sendmail program can use the NIS aliases map instead of the local /etc/mail/aliases files to determine mailing addresses. For more information, refer to the nsswitch.conf(4) man page.

Aliases in the NIS aliases map adhere to the following format.

*aliasname*: *value,value,value* ...

*aliasname* is the name that the user uses when sending mail, and *value* is a valid email address.

The NIS aliases map should contain entries for all mail clients. In general, only the root user on the NIS master can change these entries. This type of alias might not be a good choice for aliases that are constantly changing. However, such aliases can be useful if the aliases point to another alias file, as in the following syntax example.

*aliasname*: *aliasname@host*

*aliasname* is the name that the user uses when sending mail, and *host* is the host name for the server that contains an /etc/mail/alias file.

For task information, refer to ["How to Set Up an NIS](#page-327-0) mail.aliases Map" on page 328 in [Chapter 13.](#page-298-0)

#### **NIS+** mail\_aliases **Table**

The NIS+ mail\_aliases table contains the names by which a system or person is known in the local domain. The sendmail program can use the NIS+ mail aliases table, instead of the local /etc/mail/aliases files, to determine mailing addresses. Refer to the aliasadm(1M) and nsswitch.conf(4) man pages for more information.

Aliases in the NIS+ mail\_aliases table adhere to the following format:

*alias*: *expansion* # ["*options*" # "*comments*"]

Table 14–12 describes the four columns that are in an NIS+ mail\_aliases table.

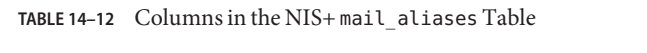

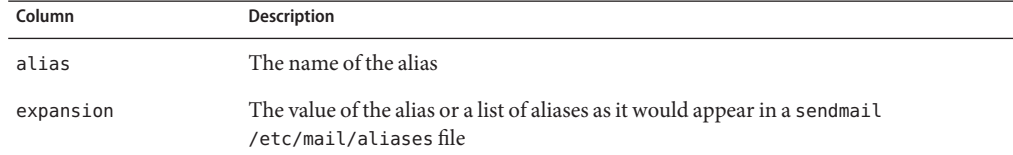

<span id="page-373-0"></span>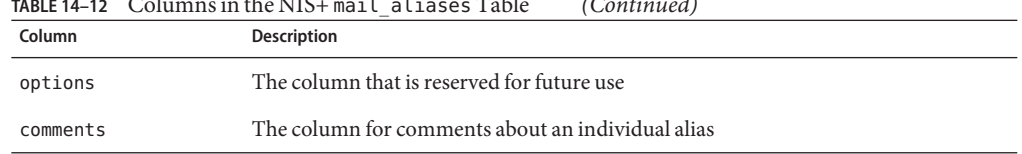

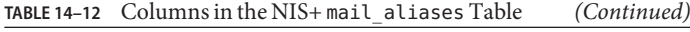

The NIS+ mail aliases table should contain entries for all mail clients. You can list, create, modify, and delete entries in the NIS+ aliases table with the aliasadm command. To use the aliasadm command, you must be a member of the NIS+ group that owns the aliases table. For task information, refer to ["Administering Mail Alias Files \(Task Map\)" on page 322](#page-321-0) in [Chapter 13.](#page-298-0) Alternately, you can use the Solaris Management Console to administer the NIS+ mail aliases.

**Note –** If you are creating a new NIS+ aliases table, you must initialize the table before you create the entries. If the table exists, no initialization is needed.

## .forward **Files**

Users can create a .forward file in their home directories that sendmail, along with other programs, can use to redirect mail or send mail. Refer to the following topics.

- "Situations to Avoid" on page 374
- "Controls for . forward files" on page 374
- ". forward.*hostname* [File" on page 375](#page-374-0)
- ". forward+*detail* [File" on page 375](#page-374-0)

For a task map, refer to "Administering .forward [Files \(Task Map\)" on page 337](#page-336-0) in [Chapter 13.](#page-298-0)

#### **Situations to Avoid**

The following list describes some situations that you can avoid or easily fix.

- If mail is not being delivered to the expected address, check the user's . forward file. The user might have put the .forward file in the home directory of host1, which forwards mail to user@host2. When the mail arrives at host2, sendmail checks for user in the NIS or NIS+ aliases and sends the message back to user@host1. This routing results in a loop and more bounced mail.
- To avoid security problems, never put . forward files in the root and bin accounts. If necessary, forward the mail by using the aliases file instead.

### **Controls for** .forward **files**

For the .forward files to be an effective part of mail delivery, ensure that the following controls (mostly permissions settings) are correctly applied.

- <span id="page-374-0"></span>■ The . forward file must be writable only by the owner of the file. This restriction prevents other users from breaking security.
- The paths that lead to the home directory must be owned and writable by root only. For example, if a .forward file is in /export/home/terry, /export and /export/home must be owned and writable by root only.
- The actual home directory should be writable only by the user.
- The . forward file cannot be a symbolic link, and this file cannot have more than one hard link.

#### .forward.*hostname* **File**

You can create a .forward.*hostname* file to redirect mail that is sent to a specific host. For example, if a user's alias has changed from sandy@phoenix.example.com to sandy@example.com, place a .forward.phoenix file in the home directory for sandy.

```
% cat .forward.phoenix
sandy@example.com
"|/usr/bin/vacation sandy"
% cat .vacation.msg
From: sandy@example.com (via the vacation program)
Subject: my alias has changed
```

```
My alias has changed to sandy@example.com.
Please use this alias in the future.
The mail that I just received from you
has been forwarded to my new address.
```
Sandy

In this example, mail can be forwarded to the correct place while the sender is notified of the alias change. Because the vacation program permits only one message file, you can forward only one message at a time. However, if the message is not host specific, one vacation message file can be used by .forward files for many hosts.

#### .forward+*detail* **File**

Another extension to the forwarding mechanism is the .forward+*detail* file. The *detail*string can be any sequence of characters except operator characters. The operator characters are .:%&!^[]+. By using this type of file, you can determine if someone else is using your email address without your knowledge. For instance, if a user tells someone to use the email address sandy+test1@example.com, the user would be able to identify any future mail that was delivered to this alias. By default, any mail that is sent to the sandy+test1@example.com alias is checked against the alias and the .forward+*detail* files. If no matches are made, the mail falls back to delivery to sandy@example.com, but the user is able to see a change in the To: mail header.

### /etc/default/sendmail **File**

This file is used to store startup options for sendmail so that the options are not removed when a host is upgraded. The following variables can be used.

#### CLIENTOPTIONS="*string*"

Selects additional options to be used with the client daemon, which looks in the client-only queue (/var/spool/clientmqueue) and acts as a client queue runner. No syntax checking is done, so be careful when making changes to this variable.

#### CLIENTQUEUEINTERVAL=*#*

Similar to the QUEUEINTERVAL option, CLIENTQUEUEINTERVAL sets the time interval for mail queue runs. However, the CLIENTQUEUEINTERVAL option controls the functions of the client daemon, rather than the functions of the master daemon. Typically, the master daemon is able to deliver all messages to the SMTP port. However, if the message load is too high or the master daemon is not running, then messages go into the client-only queue, /var/spool/clientmqueue. The client daemon, which checks in the client-only queue, then acts as a client queue processor.

#### ETRN\_HOSTS="*string*"

Enables an SMTP client and server to interact immediately without waiting for the queue run intervals, which are periodic. The server can immediately deliver the portion of its queue that goes to the specified hosts. For more information, refer to the  $etrn(M)$  man page.

#### $MODE = -bd$

Selects the mode to start sendmail with. Use the -bd option or leave it undefined.

#### OPTIONS=*string*

Selects additional options to be used with the master daemon. No syntax checking is done, so be careful when making changes to this variable.

#### QUEUEINTERVAL=*#*

Sets the interval for mail queue runs on the master daemon. *#* can be a positive integer that is followed by either s for seconds, m for minutes, h for hours, d for days, or w for weeks. The syntax is checked before sendmail is started. If the interval is negative or if the entry does not end with an appropriate letter, the interval is ignored and sendmail starts with a queue interval of 15 minutes.

#### QUEUEOPTIONS=p

Enables one persistent queue runner that sleeps between queue run intervals, instead of a new queue runner for each queue run interval. You can set this option to p, which is the only setting available. Otherwise, this option is not set.

# **Mail Addresses and Mail Routing**

The path that a mail message follows during delivery depends on the setup of the client system and the topology of the mail domain. Each additional level of mail hosts or mail domains can add another alias resolution, but the routing process is basically the same on most hosts.

You can set up a client system to receive mail locally. Receiving mail locally is known as running sendmail in local mode. Local mode is the default for all mail servers and some clients. On a mail server or a mail client in local mode, a mail message is routed the following way.

**Note –** The following example assumes that you are using the default rule set in the sendmail.cf file.

1. Expand the mail alias, if possible, and restart the local routing process.

The mail address is expanded by checking for the mail alias in the name service and substituting the new value, if a new value is found. This new alias is then checked again.

2. If the mail is local, deliver the mail to /usr/lib/mail.local.

The mail is delivered to a local mailbox.

- 3. If the mail address includes a host in this mail domain, deliver the mail to that host.
- 4. If the address does not include a host in this domain, forward the mail to the mail host.

The mail host uses the same routing process as the mail server. However, the mail host can receive mail that is addressed to the domain name as well as to the host name.

## **Interactions of** sendmail **With Name Services**

This section describes domain names as they apply to sendmail and name services. Furthermore, this section describes the rules for effective use of name services, and the specific interactions of sendmail with name services. For details, refer to the following topics.

- "sendmail.cf [and Mail Domains" on page 378](#page-377-0)
- "sendmail [and Name Services" on page 378](#page-377-0)
- ["Interactions of NIS and](#page-378-0) sendmail" on page 379
- "Interactions of sendmail [With NIS and DNS" on page 380](#page-379-0)
- ["Interactions of NIS+ and](#page-379-0) sendmail" on page 380
- "Interactions of sendmail [With NIS+ and DNS" on page 381](#page-380-0)

If you are looking for related task information, refer to ["How to Use DNS With](#page-311-0) sendmail" on [page 312](#page-311-0) or["Administering Mail Alias Files \(Task Map\)" on page 322](#page-321-0) in [Chapter 13.](#page-298-0)

## <span id="page-377-0"></span>sendmail.cf **and Mail Domains**

The standard sendmail.cf file uses mail domains to determine whether mail is delivered directly or through a mail host. Intradomain mail is delivered through a direct SMTP connection, while interdomain mail is forwarded to a mail host.

In a secure network, only a few selected hosts are authorized to generate packets that are targeted to external destinations. Even if a host has the IP address of the remote host that is external to the mail domain, the establishment of an SMTP connection is not guaranteed. The standard sendmail.cf assumes the following.

- The current host is not authorized to send packets directly to a host outside the mail domain.
- The mail host is capable of forwarding the mail to an authorized host that can transmit packets directly to an external host. Actually, the mail host can be an authorized host.

With these assumptions, the mail host is responsible for delivering or forwarding interdomain mail.

## sendmail **and Name Services**

sendmail imposes various requirements on name services. To improve your understanding of these requirements, this section first describes the relationship of mail domains to name service domains. Then the section describes the various requirements. Refer to the following.

- "Mail Domains and Name Service Domains" on page 378
- "Requirements for Name Services" on page 378
- Man pages for  $nis+(1)$ , nisaddent(1M), and nsswitch.conf(4)

### **Mail Domains and Name Service Domains**

The mail domain name must be a suffix of the name service domain. For example, if the domain name of the name service is A.B.C.D, the mail domain name could be one of the following.

- A.B.C.D
- B.C.D
- C.D
- D

When first established, the mail domain name is often identical to the name service domain. As the network grows, the name service domain can be divided into smaller pieces to make the name service more manageable. However, the mail domain often remains undivided to provide consistent aliasing.

### **Requirements for Name Services**

This section describes the requirements that sendmail imposes on name services.

<span id="page-378-0"></span>A host table or map in a name service must be set up to support three types of gethostbyname() queries.

- mailhost Some name service configurations satisfy this requirement automatically.
- Full host name (for example, smith.admin.acme.com) Many name service configurations satisfy this requirement.
- Short host name (for example, smith) sendmail must connect to the mail host in order to forward external mail. To determine if a mail address is within the current mail domain, gethostbyname() is invoked with the full host name. If the entry is found, the address is considered internal.

NIS, NIS+, and DNS support gethostbyname() with a short host name as an argument, so this requirement is automatically satisfied.

Two additional rules about the host name service need to be followed to establish efficient sendmail services within a name service.

- gethostbyname() with full host-name argument and short host-name argument should yield consistent results. For example, gethostbyname(smith.admin.acme.com) should return the same result as gethostbyname(smith), if both functions are called from the mail domain admin.acme.com.
- For all name service domains under a common mail domain, gethostbyname () with a short host name should yield the same result. For example, if the mail domain smith.admin.acme.com is given, gethostbyname(smith) should return the same result when the call originates from either the ebb.admin.acme.com domain or the esg.admin.acme.com domain. The mail domain name is usually shorter than the name service domain, which gives this requirement special implications for various name services.

For more information about the gethostbyname() function, refer to the gethostbyname(3NSL) man page.

# **Interactions of NIS and** sendmail

The following list describes the interactions of sendmail and NIS and provides some guidance.

- **Mail domain name** If you are setting up NIS as the primary name service, sendmail automatically strips the first component of the NIS domain name and uses the result as the mail domain name. For example, ebs.admin.acme.com becomes admin.acme.com.
- **Mail host name** You must have a mailhost entry in the NIS host map.
- **Full host names** The normal NIS setup does not "understand" the full host name. Rather than trying to make NIS understand the full host name, turn off this requirement from the sendmail side by editing the sendmail.cf file and replacing all occurrences of %l with %y. This change turns off sendmail's interdomain mail detection. If the target host can be resolved to an IP address, a direct SMTP delivery is attempted. Ensure that your NIS host

<span id="page-379-0"></span>map does not contain any host entry that is external to the current mail domain. Otherwise, you need to further customize the sendmail.cf file.

- **Matching full host names and short host names** Follow the previous instructions about how to turn off gethostbyname() for a full host name.
- **Multiple NIS domains in one mail domain** All NIS host maps under a common mail domain should have the same set of host entries. For example, the host map in the ebs.admin.acme.com domain should be the same as the host map in the esg.admin.acme.com. Otherwise, one address might work in one NIS domain, but fail in the other NIS domain.

For task information, refer to ["Administering Mail Alias Files \(Task Map\)" on page 322](#page-321-0) in [Chapter 13.](#page-298-0)

## **Interactions of** sendmail **With NIS and DNS**

The following list describes the interactions of sendmail with NIS and DNS and provides some guidance.

- **Mail domain name** If you are setting up NIS as the primary name service, sendmail automatically strips the first component of the NIS domain name and uses the result as the mail domain name. For example, ebs.admin.acme.com becomes admin.acme.com.
- **Mail host name** When the DNS forwarding feature is turned on, queries that NIS cannot resolve are forwarded to DNS, so you do not need a mailhost entry in the NIS host map.
- **Full host names** Although NIS does not "understand" full host names, DNS does understand. This requirement is satisfied when you follow the regular procedure for setting up NIS and DNS.
- **Matching full host names and short host names** For every host entry in the NIS host table, you must have a corresponding host entry in DNS.
- **Multiple NIS domains in one mail domain** All NIS host maps under a common mail domain should have the same set of host entries. For example, the host map in the ebs.admin.acme.com domain should be the same as the host map in the esg.admin.acme.com domain. Otherwise, one address might work in one NIS domain, but fail in the other NIS domain.

For task information, refer to ["How to Use DNS With](#page-311-0) sendmail" on page 312 and ["Administering Mail Alias Files \(Task Map\)" on page 322](#page-321-0) in [Chapter 13.](#page-298-0)

## **Interactions of NIS+ and** sendmail

The following list describes the interactions of sendmail with NIS+ and provides some guidance.

<span id="page-380-0"></span>■ **Mail domain name** – If you are setting up NIS+ as your primary name service, sendmail can check the mail domain from the NIS+ sendmailvars table. This NIS+ table has one key column and one value column. To set up your mail domain, you must add one entry to this table. This entry should have the key column set to the literal string maildomain and the value column set to your mail domain name. An example is admin.acme.com. Although NIS+ allows any string in the sendmailvars table, the suffix rule still applies for the mail system to work correctly. You can use nistbladm to add the maildomain entry to the sendmailvars table. Notice in the following example that the mail domain is a suffix of the NIS+ domain.

nistbladm -A key="maildomain" value=<mail domain> sendmailvars.org\_dir.<NIS+ domain>

- **Mailhost host name** You must have a mailhost entry in the NIS+ hosts table.
- Full host names NIS+ "understands" the full host name. Following the regular NIS+ setup procedure satisfies this requirement.
- **Matching full host names and short host names** To satisfy this requirement, you can duplicate the entries in the host table. Otherwise, you can enter all host entries in the user name-service domains into a master host table at mail domain level.
- **Multiple NIS domains in one mail domain** To satisfy this requirement, you can duplicate the entries in all the host tables. Otherwise, you can type all host entries in the user name service domains into a master host table at mail domain level. Effectively, you are merging multiple host tables that are logical or physical into one host table. Therefore, the same host name cannot be reused in the multiple name service domain that shares a common mail domain.

For task information, refer to ["Administering Mail Alias Files \(Task Map\)" on page 322](#page-321-0) in [Chapter 13.](#page-298-0)

## **Interactions of** sendmail **With NIS+ and DNS**

The following list describes the interactions of sendmail with NIS+ and DNS and provides some guidance.

■ **Mail domain name** – If you are setting up NIS+ as your primary name service, sendmail can check the mail domain from the NIS+ sendmailvars table. This NIS+ table has one key column and one value column. To set up your mail domain, you must add one entry to this table. This entry should have the key column set to the literal string maildomain and the value column set to your mail domain name. An example is admin.acme.com. Although NIS+ allows any string in the sendmailvars table, the suffix rule still applies for the mail system to work correctly. You can use nistbladm to add the maildomain entry to the sendmailvars table. Notice in the following example that the mail domain is a suffix of the NIS+ domain.

nistbladm -A key="maildomain" value=<mail domain> sendmailvars.org\_dir.<NIS+ domain>

- **Mailhost host name** If your network uses both NIS+ and DNS as the source for the host database, you can put the mailhost entry in either the NIS+ or DNS host table. Ensure that your users include both NIS+ and DNS as the source for the host database in the /etc/nsswitch.conf file.
- **Full host names** Both NIS+ and DNS "understand" full host names. Following the regular NIS+ and DNS setup procedures satisfies this requirement.
- **Matching full host names and short host names** For every host entry in the NIS+ host table, you must have a corresponding host entry in DNS.
- **Multiple NIS domains in one mail domain** To satisfy this requirement, you can duplicate the entries in all the host tables. Alternately, you can type all host entries in the user name-service domains into a master host table at the mail domain level.

For task information, refer to ["Administering Mail Alias Files \(Task Map\)" on page 322](#page-321-0) and ["How to Use DNS With](#page-311-0) sendmail" on page 312 in [Chapter 13.](#page-298-0)

## **Changes in Version 8.13 of** sendmail

Starting in the Solaris 10 release, version 8.13 is the default. Although this new version of sendmail provides many new features, the FallBackSmartHost option is the most significant addition. Because of this option you no longer need to use main.cf and subsidiary.cf. The main.cf file was used in environments that supported MX records. The subsidiary.cf file was used in environments without a fully operative DNS. In such environments a smart host was used instead of MX records. The FallBackSmartHost option provides unified configuration. It operates like an MX record of last possible preference for all environments. To ensure that mail gets delivered to clients, this option, if enabled, provides a well-connected (or smart) host that serves as a backup (or failover) for MX records that fail.

For more information about version 8.13, see the following sections:

- ["Additional Command-Line Options in Version 8.13 of](#page-387-0) sendmail" on page 388
- ["Additional and Revised Configuration File Options in Version 8.13 of](#page-387-0) sendmail" on [page 388](#page-387-0)
- "Additional and Revised FEATURE() [Declarations in Version 8.13 of](#page-389-0) sendmail" on page 390

Additionally, starting in the Solaris 10 1/06 release, SMTP can run with Transport Layer Security (TLS). See the following description.

# **Support for Running SMTPWith TLS in Version 8.13 of** sendmail

Communications between SMTP servers and clients are not usually controlled or trusted on either end. This lack of security might allow a third party to monitor and even alter a communication between a server and a client. Starting in the Solaris 10 1/06 release, SMTP can use Transport Layer Security (TLS) in version 8.13 of sendmail to resolve this problem. This extended service to SMTP servers and clients provides the following:

- Private, authenticated communications over the Internet
- Protection from eavesdroppers and attackers

**Note –** The implementation of TLS is based on the Secure Sockets Layer (SSL) protocol.

STARTTLS is the SMTP keyword that initiates a secure SMTP connection by using TLS. This secure connection might be between two servers or between a server and a client. A secure connection is defined as follows:

- The source email address and the destination address are encrypted.
- The content of the email message is encrypted.

When the client issues the STARTTLS command, the server responds with one of the following:

- 220 Ready to start TLS
- 501 Syntax error (no parameters allowed)
- 454 TLS not available due to temporary reason

The 220 response requires the client to start the TLS negotiation. The 501 response notes that the client incorrectly issued the STARTTLS command. STARTTLS is issued with no parameters. The 454 response necessitates that the client apply rule set values to determine whether to accept or maintain the connection.

Note that to maintain the Internet's SMTP infrastructure, publicly used servers must not require a TLS negotiation. However, a server that is used privately might require the client to perform a TLS negotiation. In such instances, the server returns this response:

530 Must issue a STARTTLS command first

The 530 response instructs the client to issue the STARTTLS command to establish a connection.

The server or client can refuse a connection if the level of authentication and privacy is not satisfactory. Alternately, because most SMTP connections are not secure, the server and client might maintain an unsecure connection. Whether to maintain or refuse a connection is determined by the configuration of the server and the client.

Support for running SMTP with TLS is not enabled by default. TLS is enabled when the SMTP client issues the STARTTLS command. Before the SMTP client can issue this command, you must set up the certificates that enable sendmail to use TLS. See ["How to Set SMTP to Use TLS"](#page-314-0) [on page 315.](#page-314-0) Note that this procedure includes defining new configuration file options and rebuilding your sendmail.cf file.

### **Configuration File Options for Running SMTPWith TLS**

The following table describes the configuration file options that are used to run SMTP with TLS. If you declare any of these options, use one of the following syntaxes:

- O *OptionName*=*argument* # for the configuration file
- -O *OptionName*=*argument* # for the command line
- define('*m4Name*',*argument*) # for m4 configuration

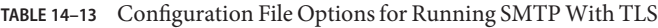

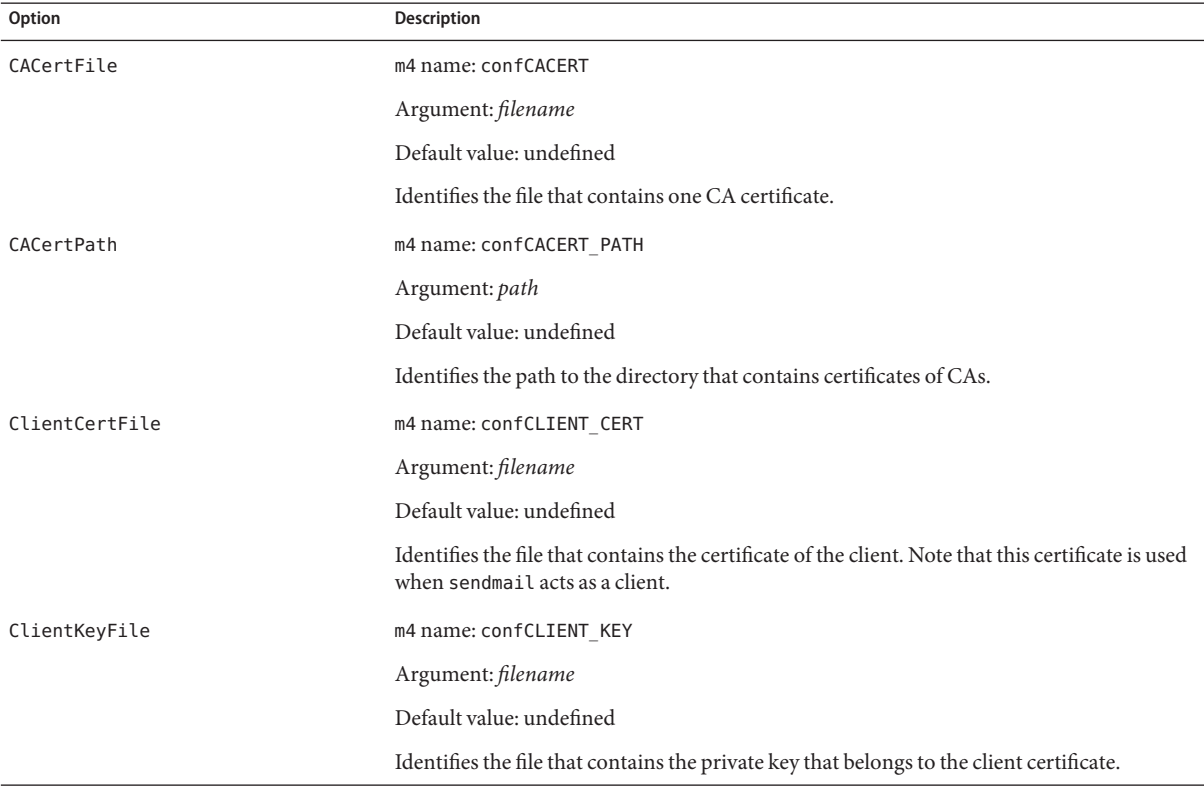

| Option              | Description                                                                                                    |
|---------------------|----------------------------------------------------------------------------------------------------|
| CRLFile             | m4 name: confCRL                                                                                                    |
|                     | Argument: filename                                                                                                    |
|                     | Default value: undefined                                                                                                    |
|                     | Identifies the file that contains the certificate revocation status, which is used for X.509v3<br>authentication.                                                                                                    |
| <b>DHParameters</b> | m4 name: confDH_PARAMETERS                                                                                                    |
|                     | Argument: filename                                                                                                    |
|                     | Default value: undefined                                                                                                    |
|                     | Identifies the file that contains the Diffie-Hellman (DH) parameters.                                                                                                    |
| RandFile            | m4 name: confRAND FILE                                                                                                    |
|                     | Argument: file: filename or egd: UNIX socket                                                                                                    |
|                     | Default value: undefined                                                                                                    |
|                     | Uses the file: prefix to identify the file that contains random data or uses the egd: prefix<br>to identify the UNIX socket. Note that because the Solaris OS supports the random number<br>generator device, this option does not need to be specified. See the random(7D) man page. |
| ServerCertFile      | m4 name: confSERVER CERT                                                                                                    |
|                     | Argument: filename                                                                                                    |
|                     | Default value: undefined                                                                                                    |
|                     | Identifies the file that contains the server's certificate. This certificate is used when<br>sendmail acts as a server.                                                                                                    |
| Timeout.starttls    | m4 name: confT0_STARTTLS                                                                                                    |
|                     | Argument: amount of time                                                                                                    |
|                     | Default value: 1h                                                                                                    |
|                     | Sets the amount of time the SMTP client waits for a response to the STARTTLS command.                                                                                                    |
| TLSSrvOptions       | m4 name: confTLS SRV OPTIONS                                                                                                    |
|                     | Argument: V                                                                                                    |
|                     | Default value: undefined                                                                                                    |
|                     | Determines whether the server asks for a certificate from the client. If this option is set to V,<br>no client verification is performed.                                                                                                    |

**TABLE 14–13** Configuration File Options for Running SMTP With TLS *(Continued)*

For sendmail to support SMTP's use of TLS, the following options must be defined:

- CACertPath
- CACertFile
- ServerCertFile
- ClientKeyFile

Other options are not required.

### **Macros for Running SMTPWith TLS**

The following table describes the macros that are used by the STARTTLS command.

**TABLE 14–14** Macros for Running SMTP With TLS

| Macro            | Description                                                                                                    |  |
|------------------|----------------------------------------------------------------------------------------------------|--|
| \${cert issuer}  | Holds the distinguished name (DN) of the certification authority (CA), which is the<br>certificate issuer.                                                                                                    |  |
| \${cert subject} | Holds the DN of the certificate that is called the cert subject.                                                                                                    |  |
| \${cn issuer}    | Holds the common name (CN) of the CA, which is the <b>cert issuer</b> .                                                                                                    |  |
| \${cn subject}   | Holds the CN of the certificate that is called the <b>cert subject</b> .                                                                                                    |  |
| \${tls version}  | Holds the version of TLS that is used for the connection.                                                                                                    |  |
| $${cipher}$      | Holds a set of cryptographic algorithms (known as a cipher suite) that is used for the<br>connection.                                                                                                    |  |
| \${cipher bits}  | Holds in bits the key length of the symmetric encryption algorithm that is used for the<br>connection.                                                                                                    |  |
| $$$ {verify}     | Holds the result of the verification of the certificate that was presented. Possible values are<br>as follows:<br>OK - The verification succeeded.<br>ш<br>NO - No certificate was presented.<br>ш<br>NOT - No certificate was requested.<br>п<br>FAIL - The certificate that was presented could not be verified.<br>п<br>NONE - STARTTLS has not been performed.<br>п<br>TEMP - Temporary error occurred.<br>п<br>PROTOCOL - SMTP error occurred.<br>ш<br>SOFTWARE - STARTTLS handshake failed.<br>ш |  |
| \${server name}  | Holds the name of the server with the current outgoing SMTP connection.                                                                                                    |  |
| \${server addr}  | Holds the address of the server with the current outgoing SMTP connection.                                                                                                    |  |

### **Rule Sets for Running SMTPWith TLS**

The following table describes rule sets that determine whether an SMTP connection that uses TLS should be accepted, continued, or refused.

**TABLE 14–15** Rule Sets for Running SMTP With TLS

| <b>Rule Set</b> | Description                                                                                                    |
|-----------------|----------------------------------------------------------------------------------------------------|
| tls server      | Acting as a client, sendmail uses this rule set to determine whether the server is currently<br>supported by TLS.                                                                          |
| tls client      | Acting as a server, sendmail uses this rule set to determine whether the client is currently<br>supported by TLS.                                                                          |
| tls rcpt        | This rule set requires verification of the recipient's MTA. This recipient restriction makes<br>attacks such as DNS spoofing impossible.                                                   |
| TLS connection  | This rule set checks the requirement that is specified by the RHS of the access map against<br>the actual parameters of the current TLS connection.                                        |
| try tls         | sendmail uses this rule set to determine the feasibility of using STARTTLS when connecting<br>to another MTA. If the MTA cannot properly implement STARTTLS, then STARTTLS is not<br>used. |

For more information, see the following:

- *Sendmail Installation and Operation Guide* [http://people.freenet.de/slgig/op\\_en/rules.html](http://people.freenet.de/slgig/op_en/rules.html)
- cf/README for sendmail [http://people.freenet.de/slgig/op\\_en/rules.html](http://people.freenet.de/slgig/op_en/rules.html)

#### **Security Considerations Related to Running SMTPWith TLS**

As a standard mail protocol that defines mailers that run over the Internet, SMTP is not an end-to-end mechanism. Because of this protocol limitation, TLS security through SMTP does not include mail user agents. Mail user agents act as an interface between users and a mail transfer agent such as sendmail.

Also, mail might be routed through multiple servers. For complete SMTP security the entire chain of SMTP connections must have TLS support.

Finally, the level of negotiated authentication and privacy between each pair of servers or a client and server pair must be considered. For more information, see "Authentication Services" in *System Administration Guide: Security Services*.

# <span id="page-387-0"></span>**Additional Command-Line Options in Version 8.13 of** sendmail

The following table describes additional command-line options that are available in version 8.13 of sendmail. Other command-line options are described in the sendmail(1M) man page.

**TABLE 14–16** Command-Line Options Available in Version 8.13 of sendmail

| Option          | <b>Description</b>                                                                                                    |
|-----------------|----------------------------------------------------------------------------------------------------|
| -D logfile      | Sends debugging output to the indicated <i>logfile</i> , instead of including this information with the<br>standard output.                                                                                                    |
| $-q$ [!]Qsubstr | Specifies the processing of quarantined jobs that have this substr, which is a substring of the<br>quarantine reason. See the description of the -Qreason option. If! is added, this option processes<br>quarantined jobs that do not have this substr.                    |
| - Oreason       | Quarantines a normal queue item with this <i>reason</i> . If no <i>reason</i> is given, the quarantined queue item<br>is unquarantined. This option works with the $-q$ [!] $\Omega$ <i>substr</i> option. The <i>substr</i> is a portion (or<br>substring) of the reason. |

# **Additional and Revised Configuration File Options in Version 8.13 of** sendmail

The following table describes the added and revised configuration file options. If you declare any of these options, use one of the following syntaxes.

| 0 OptionName=argument      | # for the configuration file |
|----------------------------|------------------------------|
| -0 OptionName=argument     | # for the command line       |
| define('m4Name', argument) | # for m4 configuration       |

**TABLE 14–17** Configuration File Options Available in Version 8.13 of sendmail

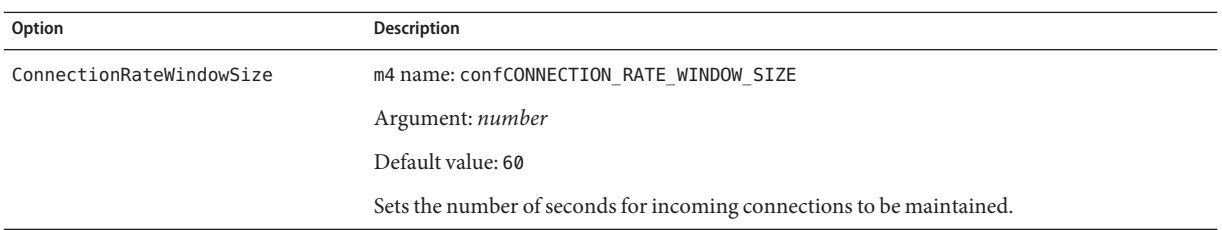

| Option            | <b>IABLE 14–17 – COMILGUIRILION FILE OPLIONS AVAILADIE IN VERSION 8.15 OF SENGINAL C</b><br>(Conturnuea)<br>Description                                                                                                    |
|-------------------|----------------------------------------------------------------------------------------------------|
| FallBackSmartHost | m4 name: confFALLBACK SMARTHOST                                                                                                    |
|                   | Argument: hostname                                                                                                    |
|                   | To ensure that mail gets delivered to the clients, this option provides a well-connected host<br>that serves as a backup (or failover) for MX records that fail.                                                                                                    |
| InputMailFilters  | m4 name: confINPUT MAIL FILTERS                                                                                                    |
|                   | Argument: filename                                                                                                    |
|                   | Lists the input mail filters for the sendmail daemon.                                                                                                    |
| PidFile           | m4 name: confPID FILE                                                                                                    |
|                   | Argument: filename                                                                                                    |
|                   | Default value: /var/run/sendmail.pid                                                                                                    |
|                   | As in previous releases, the file name is macro-expanded before it is opened. Additionally, in<br>version 8.13, the file is unlinked when sendmail exits.                                                                                                    |
| QueueSortOrder    | m4 name: confQUEUE SORT ORDER                                                                                                    |
|                   | Added argument: none                                                                                                    |
|                   | In version 8.13 none is used to specify no sorting order.                                                                                                    |
| RejectLogInterval | m4 name: confREJECT LOG INTERVAL                                                                                                    |
|                   | Argument: period-of-time                                                                                                    |
|                   | Default value: 3h, which represents three hours.                                                                                                    |
|                   | When a daemon connection is refused for the <i>period-of-time</i> specified, the information is<br>logged.                                                                                                    |
| SuperSafe         | m4 name: confSAFE QUEUE                                                                                                    |
|                   | Short name: s                                                                                                    |
|                   | Added argument: postmilter                                                                                                    |
|                   | Default value: true                                                                                                    |
|                   | If postmilter is set, sendmail defers synchronizing the queue file until all milters have<br>signaled acceptance of the message. For this argument to be useful, sendmail must be<br>running as an SMTP server. Otherwise, postmilter operates as if you are using the true<br>argument. |

**TABLE 14–17** Configuration File Options Available in Version 8.13 of sendmail *(Continued)*

# <span id="page-389-0"></span>**Additional and Revised** FEATURE()**Declarations in Version 8.13 of** sendmail

The following table describes the added and revised FEATURE() declarations. This m4 macro uses the following syntax.

FEATURE('*name*', '*argument*')

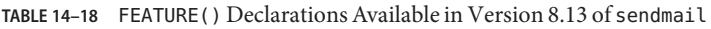

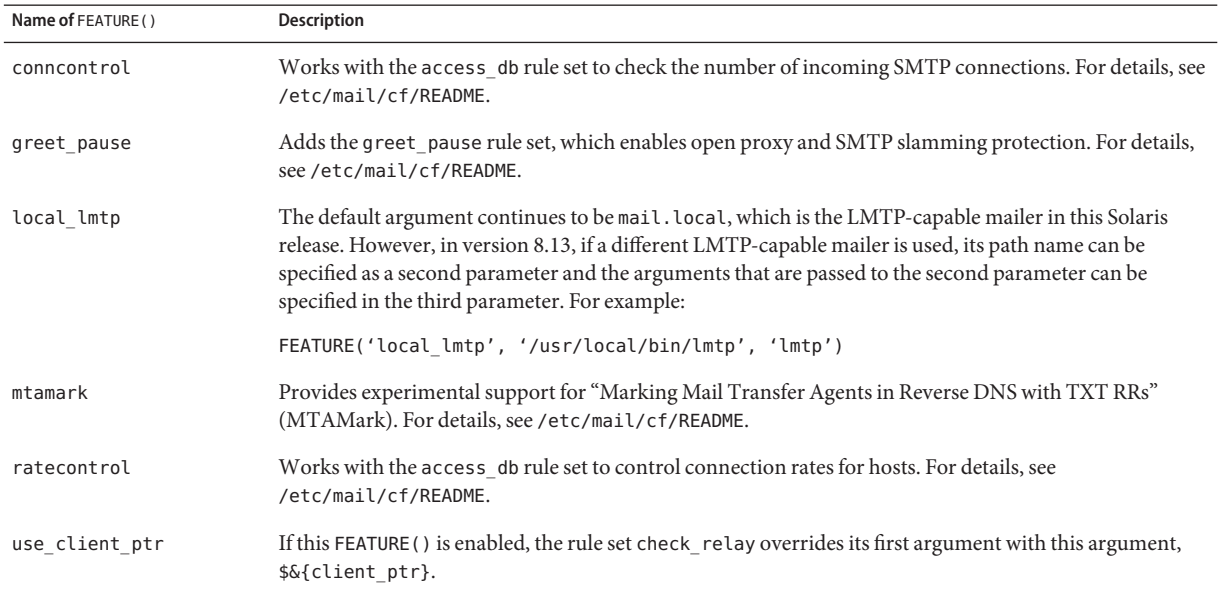

## **Changes From Version 8.12 of** sendmail

This section contains information about the following topics.

- ["Support for TCP Wrappers From Version 8.12 of](#page-390-0) sendmail" on page 391
- "submit.cf [Configuration File From Version 8.12 of](#page-390-0) sendmail" on page 391
- ["Additional or Deprecated Command-Line Options From Version 8.12 of](#page-392-0) sendmail" on [page 393](#page-392-0)
- ["Additional Arguments for the](#page-393-0) PidFile and ProcessTitlePrefix Options From Version 8.12 of sendmail[" on page 394](#page-393-0)
- ["Additional Defined Macros From Version 8.12 of](#page-394-0) sendmail" on page 395
- ["Additional Macros From Version 8.12 of](#page-395-0) sendmail" on page 396
- "Additional MAX [Macros From Version 8.12 of](#page-395-0) sendmail" on page 396
- <span id="page-390-0"></span>■ "Additional and Revised m4 [Configuration Macros From Version 8.12 of](#page-396-0) sendmail" on [page 397](#page-396-0)
- "Changes to the FEATURE () [Declaration From Version 8.12 of](#page-397-0) sendmail" on page 398
- "Changes to the MAILER() [Declaration From Version 8.12 of](#page-399-0) sendmail" on page 400
- ["Additional Delivery Agent Flags From Version 8.12 of](#page-400-0) sendmail" on page 401
- ["Additional Equates for Delivery Agents From Version 8.12 of](#page-401-0) sendmail" on page 402
- ["Additional Queue Features From Version 8.12 of](#page-402-0) sendmail" on page 403
- ["Changes for LDAP From Version 8.12 of](#page-402-0) sendmail" on page 403
- ["Change to the Built-In Mailer From Version 8.12 of](#page-404-0) sendmail" on page 405
- ["Additional Rule Sets From Version 8.12 of](#page-404-0) sendmail" on page 405
- ["Changes to Files From Version 8.12 of](#page-405-0) sendmail" on page 406
- "sendmail [Version 8.12 and IPv6 Addresses in Configuration" on page 407](#page-406-0)

# **Support for TCPWrappers From Version 8.12 of** sendmail

TCP wrappers provide a way of implementing access controls by checking the address of a host requesting a particular network service against an access control list (ACL). Requests are granted or denied, accordingly. Besides providing this access control mechanism, TCP wrappers also log host requests for network services, which is a useful monitoring function. Examples of network services that might be placed under access control include rlogind, telnetd, and ftpd.

Starting with version 8.12, sendmail enables the use of TCP wrappers. This check does not bypass other security measures. By enabling TCP wrappers in sendmail, a check has been added to validate the source of a network request before the request is granted. See the hosts  $access(4)$  man page.

**Note –** Support for TCP wrappers in inetd(1M) and sshd(1M) started with the Solaris 9 release.

For information about ACLs, see "Using Access Control Lists to Protect Files" in *System Administration Guide: Security Services*.

# submit.cf **Configuration File From Version 8.12 of** sendmail

Starting with version 8.12, sendmail includes an additional configuration file, /etc/mail/submit.cf. This file, submit.cf, is used to run sendmail in mail-submission program mode instead of daemon mode. Mail-submission program mode, unlike daemon mode, does not require root privilege, so this new paradigm provides better security.

See the following list of functions for submit.cf:

- sendmail uses submit.cf to run in mail-submission program (MSP) mode, which submits email messages and can be started by programs (such as mailx), as well as by users. Refer to the descriptions of the -Ac option and the -Am option in the sendmail(1M) man page.
- submit.cf is used in the following operating modes:
	- -bm, which is the default operating mode
	- -bs, which uses standard input to run SMTP
	- -bt, which is the test mode that is used to resolve addresses
- sendmail, when using submit.cf, does not run as an SMTP daemon.
- sendmail, when using submit.cf, uses /var/spool/clientmqueue, the client-only mail queue, which holds messages that were not delivered to the sendmail daemon. Messages in the client-only queue are delivered by the client "daemon," which is really acting as a client queue runner.
- By default, sendmail uses submit.cf periodically to run the MSP queue (otherwise known as the client-only queue), /var/spool/clientmqueue.

/usr/lib/sendmail -Ac -q15m

Note the following:

- Starting with the Solaris 9 release, submit.cf is provided automatically.
- submit.cf does not require any planning or preliminary procedures prior to the installation of the Solaris 9 release or a more recent release.
- Unless you specify a configuration file, sendmail automatically uses submit.cf as required. Basically, sendmail knows which tasks are appropriate for submit.cf and which tasks are appropriate for sendmail.cf.
- submit.cf is not to be modified.

#### **Functions That Distinguish** sendmail.cf **From** submit.cf

The sendmail.cf configuration file is for the daemon mode. When using this file, sendmail is acting as a mail transfer agent (MTA), which is started by root.

```
/usr/lib/sendmail -L sm-mta -bd -q1h
```
See the following list of other distinguishing functions for sendmail.cf:

- By default, sendmail.cf accepts SMTP connections on ports 25 and 587.
- By default, sendmail.cf runs the main queue, /var/spool/mqueue.

### <span id="page-392-0"></span>**Functional Changes From Version 8.12 of** sendmail

With the addition of submit.cf, the following functional changes have occurred:

- Starting with version 8.12 of sendmail, only root can run the mail queue. For further details, refer to the changes that are described in the mail  $q(1)$  man page. For new task information, refer to ["Administering the Queue Directories \(Task Map\)" on page 333.](#page-332-0)
- The mail-submission program mode runs without root privilege, which might prevent sendmail from having access to certain files (such as the .forward files). Therefore, the -bv option for sendmail could give the user misleading output. No workaround is available.
- Prior to sendmail version 8.12, if you were not running sendmail in daemon mode, you would only prevent the delivery of inbound mail. Starting with sendmail version 8.12, if you are not running the sendmail daemon with the default configuration, you also prevent the delivery of outbound mail. The client queue runner (also known as the mail submission program) must be able to submit mail to the daemon on the local SMTP port. If the client queue runner tries to open an SMTP session with the local host and the daemon is not listening on the SMTP port, the mail remains in the queue. The default configuration does run a daemon, so this problem does not occur if you are using the default configuration. However, if you have disabled your daemon, refer to ["Managing Mail Delivery by Using an](#page-319-0) [Alternate Configuration" on page 320](#page-319-0) for a way to resolve this problem.

# **Additional or Deprecated Command-Line Options From Version 8.12 of** sendmail

The following table describes additional or deprecated command-line options for sendmail. Other command-line options are described in the sendmail(1M) man page.

**TABLE 14–19** Additional or Deprecated Command-Line Options From Version 8.12 of sendmail

| Option | <b>Description</b>                                                                                                    |
|--------|----------------------------------------------------------------------------------------------------|
| -Ac    | Indicates that you want to use the configuration file, submit. cf, even if the operation mode does not indicate<br>an initial mail submission. For more information about submit. cf, refer to "submit. cf Configuration File<br>From Version 8.12 of sendmail" on page 391.                                                                                                    |
| - Am   | Indicates that you want to use the configuration file, sendmail.cf, even if the operation mode indicates an<br>initial mail submission. For more information, refer to "submit. cf Configuration File From Version 8.12 of<br>sendmail" on page 391.                                                                                                    |
| $-bP$  | Indicates that you are printing the number of entries in each queue.                                                                                                    |
| $-G$   | Indicates that the message that is being submitted from the command line is for relaying, not for initial<br>submission. The message is rejected if the addresses are not fully qualified. No canonicalization is done. As is<br>noted in the Release Notes that are part of the sendmail distribution on ftp://ftp.sendmail.org,<br>improperly formed messages might be rejected in future releases. |

| Option           | Description                                                                                                    |
|------------------|----------------------------------------------------------------------------------------------------|
| $-Ltag$          | Sets the identifier that is used for syslog messages to the supplied tag.                                                                                                    |
| -q[!]I substring | Processes only jobs that contain this <i>substring</i> of one of the recipients. When ! is added, the option processes<br>only jobs that do not have this substring of one of the recipients.                                                                       |
| -q[!]R substring | Processes only jobs that contain this <i>substring</i> of the queue ID. When ! is added, the option processes only<br>jobs that do not have this <i>substring</i> of the queue ID.                                                                                  |
| -q[!]S substring | Processes only jobs that contain this <i>substring</i> of the sender. When ! is added, the option processes only jobs<br>that do not have this <i>substring</i> of the sender.                                                                                      |
| - qf             | Processes saved messages in the queue once, without using the fork system call, and runs the process in the<br>foreground. Refer to the fork(2) man page.                                                                                                    |
| - qGname         | Processes only the messages in the <i>name</i> queue group.                                                                                                    |
| -qptime          | Processes saved messages in the queue at a specific interval of time with a single child that is forked for each<br>queue. The child sleeps between queue runs. This new option is similar to the -qtime, which periodically forks<br>a child to process the queue. |
| - U              | As is noted in the Release Notes that are part of the sendmail distribution on ftp://ftp.sendmail.org, this<br>option is not available as of version 8.12. Mail user agents should use the -G argument.                                                             |

<span id="page-393-0"></span>**TABLE 14–19** Additional or Deprecated Command-Line Options From Version 8.12 of sendmail *(Continued)*

# **Additional Arguments for the** PidFile **and** ProcessTitlePrefix**Options From Version 8.12 of** sendmail

The following table describes additional macro-processed arguments for the PidFile and ProcessTitlePrefix options. For more information about these options, see the sendmail(1M) man page.

| Macro              | <b>Description</b>                                                |
|--------------------|-------------------------------------------------------------------|
| \${daemon addr}    | Provides daemon address (for example, 0.0.0.0)                    |
| \${daemon family}  | Provides daemon family (for example, inet, and inet6)             |
| \${daemon info}    | Provides daemon information (for example, SMTP+queueing@00:30:00) |
| \${daemon name}    | Provides daemon name (for example, MSA)                           |
| \${daemon port}    | Provides daemon port (for example, 25)                            |
| \${queue interval} | Provides queue run interval (for example, 00:30:00)               |

**TABLE 14–20** Arguments for the PidFile and ProcessTitlePrefix Options

# <span id="page-394-0"></span>**Additional Defined Macros From Version 8.12 of** sendmail

The following table describes additional macros that are reserved for use by the sendmail program. The macros' values are assigned internally. For more information, refer to the sendmail(1M) man page.

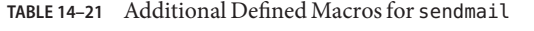

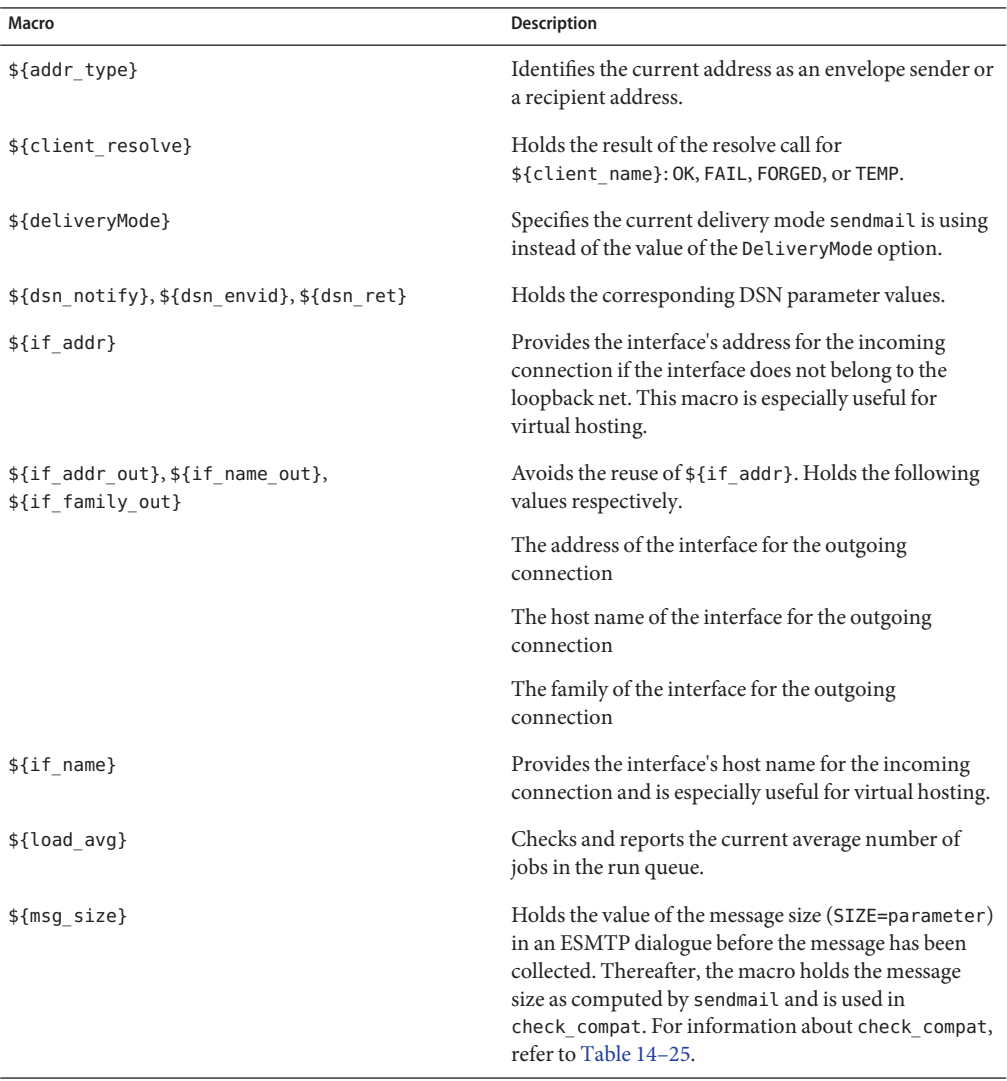

| IABLE 14-Z I<br>Additional Defined Macros for Sendinal C<br>(Continuea)                         |                                                                                                    |  |
|-------------------------------------------------------------------------------------------------|----------------------------------------------------------------------------------------------------|--|
| Macro                                                                                           | <b>Description</b>                                                                                                    |  |
| $${nrots}$                                                                                      | Holds the number of validated recipients.                                                                                                    |  |
| $$$ {ntries}                                                                                    | Holds the number of delivery attempts.                                                                                                    |  |
| \${rcpt mailer}, \${rcpt host}, \${rcpt addr},<br>\${mail mailer}, \${mail host}, \${mail addr} | Holds the results of parsing the RCPT and MAIL<br>arguments, which is the resolved right-hand side<br>(RHS) triplet from the mail delivery agent (\$#mailer),<br>the host (\$@host), and the user (\$: <i>addr</i> ). |  |

<span id="page-395-0"></span>**TABLE 14–21** Additional Defined Macros for sendmail *(Continued)*

### **Additional Macros From Version 8.12 of** sendmail

In this section, you can find a table that describes the additional macros that are used to build the sendmail configuration file.

**TABLE 14–22** Additional Macros Used to Build the sendmail Configuration File

| Macro                     | <b>Description</b>                                                                   |
|---------------------------|--------------------------------------------------------------------------------------|
| LOCAL MAILER EOL          | Overrides the default end-of-line string for the local<br>mailer.                    |
| LOCAL MAILER FLAGS        | Adds Return-Path: header by default.                                                 |
| MAIL SETTINGS DIR         | Contains the path (including the trailing slash) for the<br>mail settings directory. |
| MODIFY MAILER FLAGS       | Improves the *_MAILER_FLAGS. This macro sets, adds,<br>or deletes flags.             |
| <b>RELAY MAILER FLAGS</b> | Defines additional flags for the relay mailer.                                       |

## **Additional** MAX**Macros From Version 8.12 of** sendmail

Use the following macros to configure the maximum number of commands that can be received before sendmail slows its delivery. You can set these MAX macros at compile time. The maximum values in the following table also represent the current default values.

**TABLE 14–23** Additional MAX Macros

| Macro           | <b>Maximum Value</b> | <b>Commands Checked by Each Macro</b> |
|-----------------|----------------------|---------------------------------------|
| MAXBADCOMMANDS  | 25                   | Unknown commands                      |
| MAXNOOPCOMMANDS | 20                   | NOOP, VERB, ONEX, XUSR                |
| <b>TABLE 14–23</b> Additional MAX Macros<br>(Continued) |                      |                                       |  |
|---------------------------------------------------------|----------------------|---------------------------------------|--|
| Macro                                                   | <b>Maximum Value</b> | <b>Commands Checked by Each Macro</b> |  |
| MAXHELOCOMMANDS                                         |                      | HELO, EHLO                            |  |
| MAXVRFYCOMMANDS                                         | 6                    | VRFY, EXPN                            |  |
| MAXETRNCOMMANDS                                         | 8                    | <b>ETRN</b>                           |  |
|                                                         |                      |                                       |  |

**TABLE 14–23** Additional MAX Macros *(Continued)*

**Note –** You can disable a macro's check by setting the macro's value to zero.

### **Additional and Revised** m4 **Configuration Macros From Version 8.12 of** sendmail

This section contains a table of additional and revised m4 configuration macros for sendmail. Use the following syntax to declare these macros.

```
symbolic-name('value')
```
If you need to build a new sendmail.cf file, refer to "Building the sendmail.cf [Configuration](#page-312-0) [File" on page 313](#page-312-0) in [Chapter 13.](#page-298-0)

| m4 Macro                                       | <b>Description</b>                                                                                                    |
|------------------------------------------------|----------------------------------------------------------------------------------------------------|
| FEATURE()                                      | For details, refer to "Changes to the FEATURE () Declaration From<br>Version 8.12 of sendmail" on page 398.                           |
| LOCAL DOMAIN()                                 | This macro adds entries to class $w$ (\$=w).                                                                                          |
| MASQUERADE EXCEPTION()                         | A new macro that defines hosts or subdomains that cannot be<br>masqueraded.                                                           |
| SMART HOST()                                   | This macro can now be used for bracketed addresses, such as<br>user@[host].                                                           |
| VIRTUSER DOMAIN() or<br>VIRTUSER DOMAIN FILE() | When these macros are used, include \$={VirtHost} in \$=R. As a<br>reminder, \$=R is the set of host names that are allowed to relay. |

**TABLE 14–24** Additional and Revised m4 Configuration Macros for sendmail

### <span id="page-397-0"></span>**Changes to the** FEATURE()**Declaration From Version 8.12 of** sendmail

Refer to the following tables for information about the specific changes to the FEATURE() declarations.

To use the new and revised FEATURE names, use the following syntax.

FEATURE('*name*', '*argument*')

If you need to build a new sendmail.cf file, refer to "Building the sendmail.cf [Configuration](#page-312-0) [File" on page 313](#page-312-0) in [Chapter 13.](#page-298-0)

**TABLE 14–25** Additional and Revised FEATURE() Declarations

| Name of FEATURE()      | Description                                                                                                    |
|------------------------|----------------------------------------------------------------------------------------------------|
| compat check           | Argument: Refer to the example in the following paragraph.                                                                                                    |
|                        | This new FEATURE () enables you to look for a key in the access map that consists of<br>the sender address and the recipient address. This FEATURE () is delimited by the<br>following string, <@>. sender@sdomain<@>recipient@rdomain is an example.                                                                          |
| delay checks           | Argument: friend, which enables a spam-friend test, or hater, which enables a<br>spam-hater test.                                                                                                    |
|                        | A new FEATURE () that delays all checks. By using FEATURE ('delay checks'), the<br>rule sets check_mail and check_relay are not called when a client connects or<br>issues a MAIL command respectively. Instead, these rule sets are called by the<br>check rcpt rule set. For details, refer to the /etc/mail/cf/README file. |
| dnsbl                  | Argument: This FEATURE () accepts a maximum of two arguments:<br>DNS server name<br>Rejection message<br>п                                                                                                    |
|                        | A new FEATURE () that you can include multiple times to check the return values for<br>DNS lookups. Note that this FEATURE () enables you to specify the behavior of<br>temporary lookup failures.                                                                                                    |
| enhdnsbl               | Argument: domain name.                                                                                                    |
|                        | A new FEATURE () that is an enhanced version of dnsbl, which enables you to check<br>the return values for DNS lookups. For more information, refer to<br>/etc/mail/cf/README.                                                                                                    |
| generics entire domain | Argument: None.                                                                                                    |
|                        | A new FEATURE () that you can also use to apply generics table to subdomains of<br>$$=G.$                                                                                                    |

| TABLE 14–25 Additional and Revised FEATURE ( ) Declarations<br>Name of FEATURE() | (Continued)<br><b>Description</b>                                                                                                    |
|----------------------------------------------------------------------------------|----------------------------------------------------------------------------------------------------|
| ldap routing                                                                     | Argument: For details, refer to the "Release Notes" in http://www.sendmail.org.                                                                                               |
|                                                                                  | A new FEATURE () that implements LDAP address routing.                                                                                                    |
| local lmtp                                                                       | Argument: Path name of an LMTP-capable mailer. The default is mail. local,<br>which is LMTP capable in this Solaris release.                                                  |
|                                                                                  | A FEATURE ( ) that now sets the delivery status notification (DSN) diagnostic-code<br>type for the local mailer to the proper value of SMTP.                                  |
| local no masquerade                                                              | Argument: None.                                                                                                    |
|                                                                                  | A new FEATURE () that you can use to avoid masquerading for the local mailer.                                                                                                 |
| lookupdotdomain                                                                  | Argument: None.                                                                                                    |
|                                                                                  | A new FEATURE () that you can also use to look up the <i>domain</i> in the access map.                                                                                        |
| nocanonify                                                                       | Argument: canonify hosts or nothing.                                                                                                    |
|                                                                                  | A FEATURE () that now includes the following features.                                                                                                    |
|                                                                                  | Enables a list of domains, as specified by CANONIFY_DOMAIN or<br>CANONIFY_DOMAIN_FILE, to be passed to the \$[ and \$] operators for canonification.                          |
|                                                                                  | Enables addresses that have only a host name, such as <user@host>, to be<br/>canonified, if canonify_hosts is specified as its parameter.</user@host>                         |
|                                                                                  | Adds a trailing dot to addresses with more than one component.                                                                                                    |
| no default msa                                                                   | Argument: None.                                                                                                    |
|                                                                                  | A new FEATURE () that turns off sendmail's default setting from m4-generated<br>configuration files to "listen" on several different ports, an implementation of RFC<br>2476. |
| nouucp                                                                           | Argument: reject, which does not allow the ! token, or nospecial, which does<br>allow the ! token.                                                                            |
|                                                                                  | A FEATURE () that determines whether to allow the ! token in the local part of an<br>address.                                                                                 |
| nullclient                                                                       | Argument: None.                                                                                                    |
|                                                                                  | A FEATURE () that now provides the full rule sets of a normal configuration, allowing<br>antispam checks to be performed.                                                     |
| preserve local plus detail                                                       | Argument: None.                                                                                                    |
|                                                                                  | A new FEATURE () that enables you to preserve the +detail portion of the address<br>when sendmail passes the address to the local delivery agent.                             |

**TABLE 14–25** Additional and Revised FEATURE() Declarations *(Continued)*

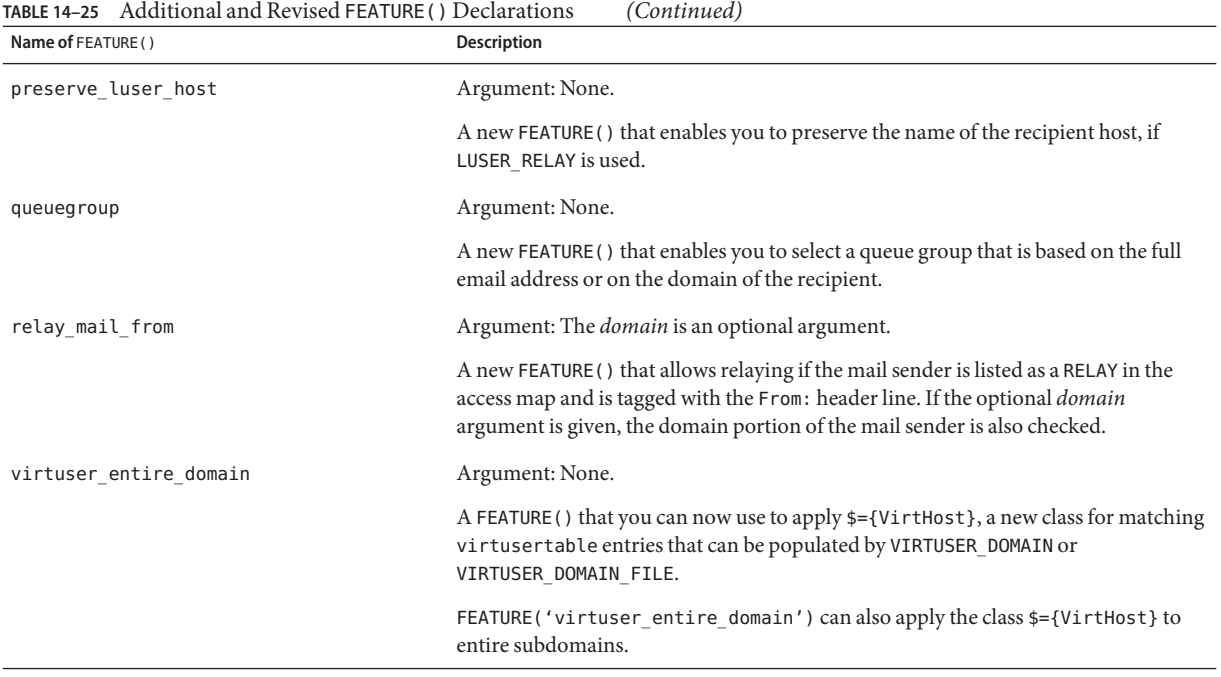

The following FEATURE() declarations are no longer supported.

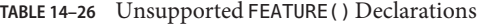

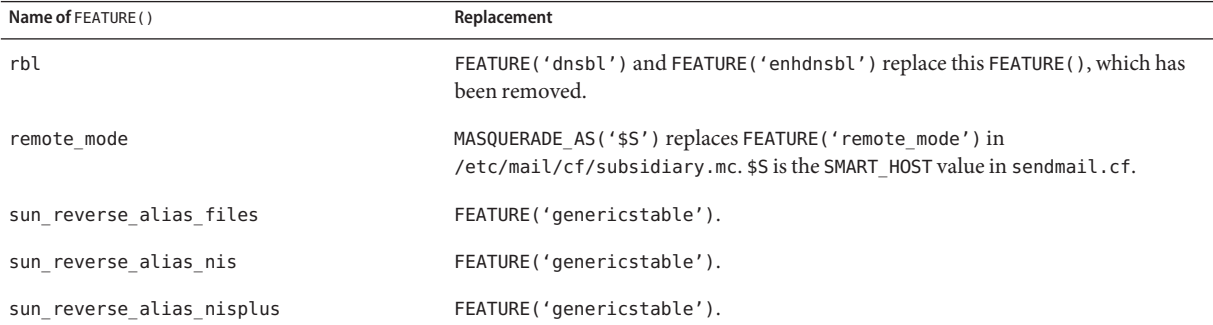

### **Changes to the** MAILER()**Declaration From Version 8.12 of** sendmail

The MAILER() declaration specifies support for delivery agents. To declare a delivery agent, use the following syntax.

```
MAILER('symbolic-name')
```
Note the following changes.

- In this new version of sendmail, the MAILER('smtp') declaration now includes an additional mailer, dsmtp, which provides on-demand delivery by using the F=% mailer flag. The dsmtp mailer definition uses the new DSMTP\_MAILER\_ARGS, which defaults to IPC \$h.
- Numbers for rule sets that are used by MAILERs have been removed. You now have no required order for listing your MAILERs except for MAILER('uucp'), which must follow MAILER('smtp') if uucp-dom and uucp-uudom are used.

For more information about mailers, refer to "Mailers and sendmail[" on page 352.](#page-351-0) If you need to build a new sendmail.cf file, refer to "Building the sendmail.cf [Configuration File" on](#page-312-0) [page 313](#page-312-0) in [Chapter 13.](#page-298-0)

### **Additional Delivery Agent Flags From Version 8.12 of** sendmail

The following table describes additional delivery agent flags, which by default are not set. These single-character flags are Boolean. You can set or unset a flag by including or excluding it in the F= statement of your configuration file, as shown in the following example.

```
Mlocal, P=/usr/lib/mail.local, F=lsDFMAw5:/|@qSXfmnz9, S=10/30, R=20/40,
Mprog, P=/bin/sh, F=lsDFMoqeu9, S=10/30, R=20/40, D=$z:/,
Msmtp, P=[IPC], F=mDFMuX, S=11/31, R=21, E=\r\n, L=990,
Mesmtp, P=[IPC], F=mDFMuXa, S=11/31, R=21, E=\r\n, L=990,
Msmtp8, P=[IPC], F=mDFMuX8, S=11/31, R=21, E=\r\n, L=990,
Mrelay, P=[IPC], F=mDFMuXa8, S=11/31, R=61, E=\r\n, L=2040,
```
**TABLE 14–27** Additional Mailer Flags

| Flag | Description                                                                                                    |
|------|----------------------------------------------------------------------------------------------------|
| ℅    | Mailers that use this flag do not attempt delivery to the initial recipient of a message or to queue<br>runs unless the queued message is selected by using an ETRN request or one of the following queue<br>options: $-qI$ , $-qR$ , or $-qS$ . |
|      | This flag disables the ability of the mailer to send null characters (for example, $\Diamond$ ).                                                                                                    |
|      | This flag disables the use of ESMTP and requires that SMTP be used instead.                                                                                                    |
| 6    | This flag enables mailers to strip headers to 7 bit.                                                                                                    |

### **Additional Equates for Delivery Agents From Version 8.12 of** sendmail

The following table describes additional equates that you can use with the M delivery-agent definition command. The following syntax shows you how to append new equates or new arguments to the equates that already exist in the configuration file.

M*agent-name*, *equate*, *equate*, ...

The following example includes the new W= equate. This equate specifies the maximum time to wait for the mailer to return after all data has been sent.

Msmtp, P=[IPC], F=mDFMuX, S=11/31, R=21, E=\r\n, L=990, W=2m

When you modify the definition of a value for  $m4$  configuration, use the syntax that is provided in the following example.

```
define('SMTP_MAILER_MAXMSGS', '1000')
```
The preceding example places a limit of 1000 on the number of messages that are delivered per connection on an smtp mailer.

If you need to build a new sendmail.cf file, refer to "Building the sendmail.cf [Configuration](#page-312-0) [File" on page 313](#page-312-0) in [Chapter 13.](#page-298-0)

**Note –** Typically, you modify the equate definitions in the mailer directory only when you fine-tune.

| Equate | <b>Description</b>                                                                                                    |
|--------|----------------------------------------------------------------------------------------------------|
| $/=\$  | Argument: Path to a directory                                                                                                    |
|        | Specifies a directory to apply chroot () to before the mailer program is executed                                                                    |
| $m=$   | Argument: Any of the following m4 values that have previously been defined with the define ()<br>routine<br>SMTP MAILER MAXMSGS, for the smtp mailer |
|        | LOCAL MAILER MAXMSGS, for the local mailer                                                                                                    |
|        | RELAY MAILER MAXMSGS, for the relay mailer                                                                                                    |
|        | Limits the number of messages that are delivered per connection on an smtp, local, or relay<br>mailer                                                |

**TABLE 14–28** Additional Equates for Delivery Agents

|        | <b>TABLE 14–28</b> Additional Equates for Delivery Agents | (Continued)                                                                                  |
|--------|-----------------------------------------------------------|----------------------------------------------------------------------------------------------|
| Equate | Description                                               |                                                                                              |
| $W =$  | Argument: An increment of time                            |                                                                                              |
|        |                                                           | Specifies the maximum time to wait for the return of the mailer after all data has been sent |

**TABLE 14–28** Additional Equates for Delivery Agents *(Continued)*

### **Additional Queue Features From Version 8.12 of** sendmail

The following list provides details about additional queue features.

■ This release supports multiple queue directories. To use multiple queues, supply a QueueDirectory option value in the configuration file that ends with an asterisk  $(*)$ , as is shown in the following example.

O QueueDirectory=/var/spool/mqueue/q\*

The option value, /var/spool/mqueue/q\*, uses all of the directories (or symbolic links to directories) that begin with "q" as queue directories. Do not change the queue directory structure while sendmail is running. Queue runs create a separate process for running each queue unless the verbose flag  $(-v)$  is used on a nondaemon queue run. The new items are randomly assigned to a queue.

- The new queue file-naming system uses file names that are guaranteed to be unique for 60 years. This system allows queue IDs to be assigned without complex file-system locking and simplifies the movement of queued items between queues.
- Starting with version 8.12, only root can run the mail queue. For further details, refer to the changes that are described in the mail $q(1)$  man page. For new task information, refer to ["Administering the Queue Directories \(Task Map\)" on page 333.](#page-332-0)
- To accommodate envelope splitting, queue file names are now 15–characters long, rather than 14–characters long. File systems with a 14–character name limit are no longer supported.

For task information, refer to ["Administering the Queue Directories \(Task Map\)" on page 333.](#page-332-0)

### **Changes for LDAP From Version 8.12 of** sendmail

The following list describes changes in the use of the Lightweight Directory Access Protocol (LDAP) with sendmail.

■ LDAPROUTE EQUIVALENT() and LDAPROUTE EQUIVALENT FILE() permit you to specify equivalent host names, which are replaced by the masquerade domain name for LDAP routing lookups. For more information, refer to /etc/mail/cf/README.

As noted in the Release Notes that are part of the sendmail distribution at <ftp://ftp.sendmail.org>, the LDAPX map has been renamed to LDAP. Use the following syntax for LDAP.

Kldap ldap *options*

■ This release supports the return of multiple values for a single LDAP lookup. Place the values to be returned in a comma-separated string with the -v option, as is shown.

Kldap ldap -v"*mail*,*more-mail*"

- If no LDAP attributes are specified in an LDAP map declaration, all attributes that are found in the match are returned.
- This version of sendmail prevents commas in quoted key and value strings in the specifications of the LDAP alias file from dividing a single entry into multiple entries.
- This version of sendmail has a new option for LDAP maps. The option *-Vseparator* enables you to specify a separator so that a lookup can return both an attribute and a value that are separated by the relevant *separator*.
- In addition to using the <sup>*\therefore st* to ken to parse an LDAP filter specification, you can use the new</sup> token, %0, to encode the key buffer. The %0 token applies a literal meaning to LDAP special characters.

The following example shows how these tokens differ for a "\*" lookup.

**TABLE 14–29** Comparison of Tokens

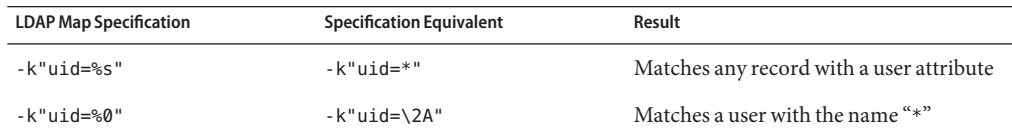

The following table describes additional LDAP map flags.

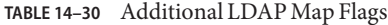

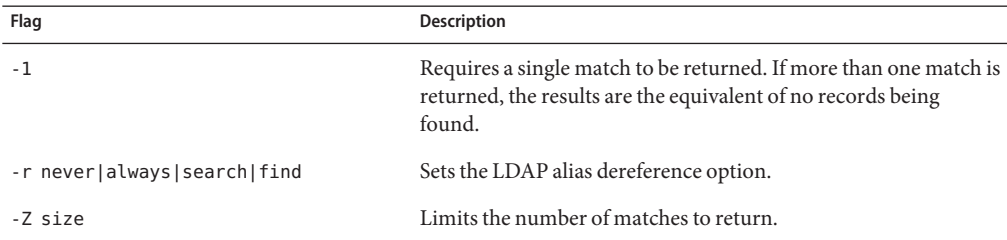

### **Change to the Built-In Mailer From Version 8.12 of** sendmail

The old [TCP] built-in mailer is not available. Use the P=[IPC] built-in mailer instead. The interprocess communications ([IPC]) built-in mailer now enables delivery to a UNIX domain socket on systems that support it. You can use this mailer with LMTP delivery agents that listen on a named socket. An example mailer might resemble the following.

```
Mexecmail, P=[IPC], F=lsDFMmnqSXzA5@/:|, E=\r\n,
S=10, R=20/40, T=DNS/RFC822/X-Unix, A=FILE /var/run/lmtpd
```
The first mailer argument in the [IPC] mailer is now checked for a legitimate value. The following table provides possible values for the first mailer argument.

| Value      | Description                                       |  |
|------------|---------------------------------------------------|--|
| $A = FILE$ | Use for UNIX domain socket delivery               |  |
| $A = TCP$  | Use for TCP/IP connections                        |  |
| $A=IPC$    | Is no longer available as a first mailer argument |  |

**TABLE 14–31** Possible Values for the First Mailer Argument

### **Additional Rule Sets From Version 8.12 of** sendmail

The following table lists the additional rule sets and describes what the rule sets do.

**TABLE 14–32** New Rule Sets

| Set        | <b>Description</b>                                                                                                    |
|------------|----------------------------------------------------------------------------------------------------|
| check eoh  | Correlates information that is gathered between headers and checks for missing<br>headers. This rule set is used with the macro storage map and is called after all of<br>the headers have been collected. |
| check etrn | Uses the ETRN command (as check rcpt uses RCPT).                                                                                                    |
| check expn | Uses the EXPN command (as check rcpt uses RCPT).                                                                                                    |
| check vrfy | Uses the VRFY command (as check rcpt uses RCPT).                                                                                                    |

The following list describes additional rule set features.

- Numbered rule sets are also named, but the rule sets can still be accessed by their numbers.
- The H header configuration file command allows for a default rule set to be specified for header checks. This rule set is called only if the individual header has not been assigned its own rule set.

■ Comments in rule sets (that is, text within parentheses) are not removed if the configuration file version is nine or greater. For example, the following rule matches the input token (1), but does not match the input token.

R\$+ (1) \$@ 1

- sendmail accepts the SMTP RSET command even when it rejects commands because of TCP wrappers or the check relay rule set.
- You receive a warning if you set the OperatorChars option multiple times. Also, do not set OperatorChars after the rule sets are defined.
- The name of the rule set, as well as its lines, are ignored if an invalid rule set is declared. The rule set lines are not added to S0.

### **Changes to Files From Version 8.12 of** sendmail

Note the following changes.

- Starting in the Solaris 10 release, to support a read-only /usr file system, the contents of the /usr/lib/mail directory has been moved to the /etc/mail/cf directory. For details, refer to "Contents of the /etc/mail/cf [Directory" on page 363.](#page-362-0) Note, however, that the shell scripts /usr/lib/mail/sh/check-hostname and /usr/lib/mail/sh/check-permissions are now in the /usr/sbin directory. See ["Other Files Used for Mail Services" on page 365.](#page-364-0) For backward compatibility, symbolic links point to each file's new location.
- The new name for /usr/lib/mail/cf/main-v7sun.mc is /etc/mail/cf/cf/main.mc.
- The new name for /usr/lib/mail/cf/subsidiary-v7sun.mc is /etc/mail/cf/cf/subsidiary.mc.
- The helpfile is now located in /etc/mail/helpfile. The old name (/etc/mail/sendmail.hf) has a symbolic link that points to the new name.
- The trusted-users file is now located in /etc/mail/trusted-users. During an upgrade, if the old name (/etc/mail/sendmail.ct) is detected, but not the new name, a hard link from the old name to the new name is created. Otherwise, no change is made. The default content is root.
- The local-host-names file is now located in /etc/mail/local-host-names. During an upgrade, if the old name (/etc/mail/sendmail.cw) is detected, but not the new name, a hard link from the old name to the new name is created. Otherwise, no change is made. The default content is zero length.

### sendmail **Version 8.12 and IPv6 Addresses in Configuration**

Starting with version 8.12 of sendmail, IPv6 addresses that are used in configuration should be prefixed with the IPv6: tag to identify the address properly. If you are not identifying an IPv6 address, a prefix tag is not used.

#### **PART V**

# Serial Networking Topics

This section about serial networking provides overview, task, and reference information for PPP and UUCP.

# 15**CHAPTER 15**

# Solaris PPP 4.0 (Overview)

This section covers serial networking topics. Serial networking refers to the use of a serial interface, such as an RS-232 or V.35 port, to connect two or more computers for data transfer. Unlike LAN interfaces, such as Ethernet, these serial interfaces are used to connect systems that are separated by large distances. PPP (Point-to-Point Protocol) and UUCP (UNIX-to-UNIX CoPy) are distinct technologies that can be used to implement serial networking. When a serial interface is configured for networking, it is made available for multiple users, in much the same way as any other network interface, such as Ethernet.

This chapter introduces Solaris PPP 4.0. This version of PPP enables two computers in different physical locations to communicate with each other by using PPP over a variety of media. Starting with the Solaris 9 release, Solaris PPP 4.0 is included as part of the base installation.

The following topics are discussed:

- "Solaris PPP 4.0 Basics" on page 411
- ["PPP Configurations and Terminology" on page 415](#page-414-0)
- ["PPP Authentication" on page 421](#page-420-0)
- ["Support for DSL Users Through PPPoE" on page 423](#page-422-0)

### **Solaris PPP 4.0 Basics**

Solaris PPP 4.0 implements the Point-to-Point Protocol (PPP), a data link protocol, which is a member of the TCP/IP protocol suite. PPP describes how data is transmitted between two endpoint machines, over communications media such as telephone lines.

Since the early 1990s, PPP has been a widely used Internet standard for sending datagrams over a communications link. The PPP standard is described in RFC 1661 by the Point-to-Point Working Group of the Internet Engineering Task Force (IETF). PPP is commonly used when remote computers call an Internet service provider (ISP) or a corporate server that is configured to receive incoming calls.

Solaris PPP 4.0 is based on the publicly available Australian National University (ANU) PPP–2.4 and implements the PPP standard. Both asynchronous and synchronous PPP links are supported.

### **Solaris PPP 4.0 Compatibility**

Various versions of standard PPP are available and in wide use throughout the Internet community. ANU PPP-2.4 is a popular choice for Linux, Tru64 UNIX,and all three major BSD variants:

- FreeBSD
- OpenBSD
- NetBSD

Solaris PPP 4.0 brings the highly configurable features of ANU PPP-2.4 to machines that run the Solaris operating system. Machines that run Solaris PPP 4.0 can easily set up PPP links to any machine that runs an implementation of standard PPP.

Some non-ANU-based PPP implementations that successfully interoperate with Solaris PPP 4.0 include the following:

- Solaris PPP, also known as asppp, available with the Solaris 2.4 through Solaris 8 releases
- $\blacksquare$  Solstice<sup>TM</sup> PPP 3.0.1
- Microsoft Windows 98 DUN
- Cisco IOS 12.0 (synchronous)

### **Which Version of Solaris PPP to Use**

Starting with the Solaris 9 release, Solaris PPP 4.0 is the PPP implementation that is supported. The Solaris 9 release and the Solaris 10 release do not include the earlier Asynchronous Solaris PPP (asppp) software. For more information, refer to the following:

- [Chapter 23](#page-546-0)
- Solaris 8 System Administrator Collection at <http://docs.sun.com>

#### **Why Use Solaris PPP 4.0?**

If you currently use asppp, consider migrating to Solaris PPP 4.0. Note the following differences between the two Solaris PPP technologies:

■ **Transfer modes**

asppp supports asynchronous communications only. Solaris PPP 4.0 supports both asynchronous communications and synchronous communications.

#### ■ **Configuration process**

Setting up asppp requires configuring the asppp.cf configuration file, three UUCP files, and the ifconfig command. Moreover, you have to preconfigure interfaces for all users who might log in to a machine.

Setting up Solaris PPP 4.0 requires defining options for the PPP configuration files, or issuing the pppd command with options. You can also use a combination of both the configuration file and command-line methods. Solaris PPP dynamically creates and removes interfaces. You do not have to directly configure PPP interfaces for each user.

#### ■ **Solaris PPP 4.0 features not available from asppp**

- MS-CHAPv1 and MS-CHAPv2 authentication
- PPP over Ethernet (PPPoE), to support ADSL bridges
- PAM authentication
- Plug-in modules
- IPv6 addressing
- Data compression that uses Deflate or BSD compress
- Microsoft client-side callback support

#### **Solaris PPP 4.0 Upgrade Path**

If you are converting an existing asppp configuration to Solaris PPP 4.0, you can use the translation script that is provided with this release. For complete instructions, refer to ["How to](#page-549-0) Convert From asppp [to Solaris PPP 4.0" on page 550.](#page-549-0)

### **Where to Go for More Information About PPP**

Many resources with information about PPP can be found in print and online. The following subsections give some suggestions.

#### **Professional Reference Books About PPP**

For more information about widely used PPP implementations, including ANU PPP, refer to the following books:

- Carlson, James. *PPP Design, Implementation, and Debugging*. 2nd ed. Addison-Wesley, 2000.
- Sun, Andrew. *Using and Managing PPP*. O'Reilly & Associates, 1999.

#### **Web Sites About PPP**

Go to the following web sites for general information about PPP:

- For ANU PPP information, go to the PPP repository of Australian National University, [http://pserver.samba.org/cgi-bin/cvsweb/ppp/.](http://pserver.samba.org/cgi-bin/cvsweb/ppp/)
- For technical information, FAQs, discussions about Solaris system administration, and earlier versions of PPP, go to Sun Microsystems' system administrators' resource, [http://www.sun.com/bigadmin/home/index.html.](http://www.sun.com/bigadmin/home/index.html)
- For modem configuration and advice about many different implementations of PPP, refer to Stokely Consulting's Web Project Management & Software Development web site: [http://www.stokely.com/unix.serial.port.resources/ppp.slip.html.](http://www.stokely.com/unix.serial.port.resources/ppp.slip.html)

#### **Requests for Comments (RFCs) About PPP**

Some useful Internet RFCs about PPP include the following:

- 1661 and 1662, which describe the major features of PPP
- 1334, which describes authentication protocols, such as Password Authentication Protocol (PAP) and Challenge-Handshake Authentication Protocol (CHAP)
- 1332, an informational RFC that describes PPP over Ethernet (PPPoE)

To obtain copies of PPP RFCs, specify the number of the RFC on the IETF RFC web page at [http://www.ietf.org/rfc.html.](http://www.ietf.org/rfc.html)

#### **Man Pages About PPP**

For technical details about the Solaris PPP 4.0 implementation, refer to the following man pages:

- $\blacksquare$  pppd(1M)
- $chat(1M)$
- $pppstate(1M)$
- $\blacksquare$  pppoec(1M)
- pppoed $(1M)$
- $\blacksquare$  sppptun(1M)
- $\mathsf{snoop}(1M)$

Also, see the man page for pppdump(1M). You can find the PPP-related man pages by using the man command.

### <span id="page-414-0"></span>**PPP Configurations and Terminology**

This section introduces PPP configurations. The section also defines terms that are used in this guide.

Solaris PPP 4.0 supports a number of configurations.

- Switched-access, or *dial-up*, configurations
- Hardwired, or *leased-line* configurations

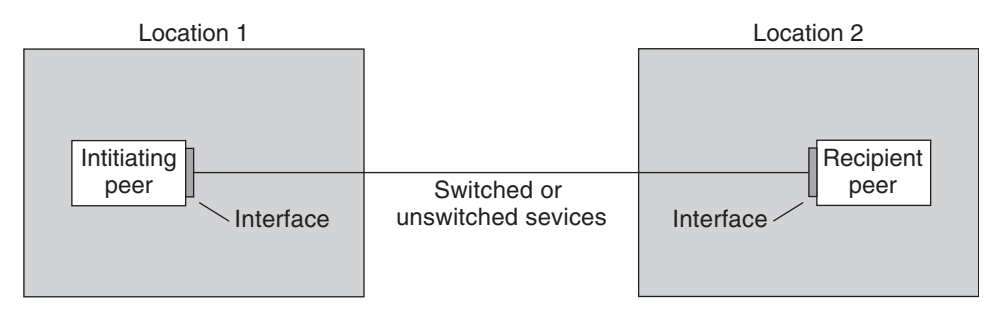

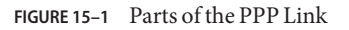

The previous figure shows a basic PPP link. The link has the following parts:

- Two machines, usually in separate physical locations, called *peers*. A peer could be a personal computer, engineering workstation, large server, or even a commercial router, depending on a site's requirements.
- Serial interface on each peer. On Solaris machines, this interface could be cua, hihp, or other interface, depending on whether you configure asynchronous or synchronous PPP.
- Physical link, such as a serial cable, a modem connection, or a leased line from a network provider, such as a T1 or T3 line.

## **Dial-up PPP Overview**

The most commonly used PPP configuration is the *dial-up link*. In a dial-up link, the local peer *dials up* the remote peer to establish the connection and run PPP. In the dial-up process, the local peer calls the remote peer's telephone number to initiate the link.

A common dial-up scenario includes a home computer that calls a peer at an ISP, configured to receive incoming calls. Another scenario is a corporate site where a local machine transmits data over a PPP link to a peer in another building.

In this guide, the local peer that initiates the dial-up connection is referred to as the *dial-out machine*. The peer that receives the incoming call is referred to as the *dial-in server*. This machine is actually the target peer of the dial-out machine and might or might not be a true server.

PPP is not a client-server protocol. Some PPP documents use the terms "client" and "server" to refer to telephone call establishment. A dial-in server is not a true server like a file server or name server. Dial-in server is a widely used PPP term because dial-in machines often "serve" network accessibility to more than one dial-out machine. Nevertheless, the dial-in server is the target peer of the dial-out machine.

#### **Parts of the Dial-up PPP Link**

See the following figure.

<span id="page-416-0"></span>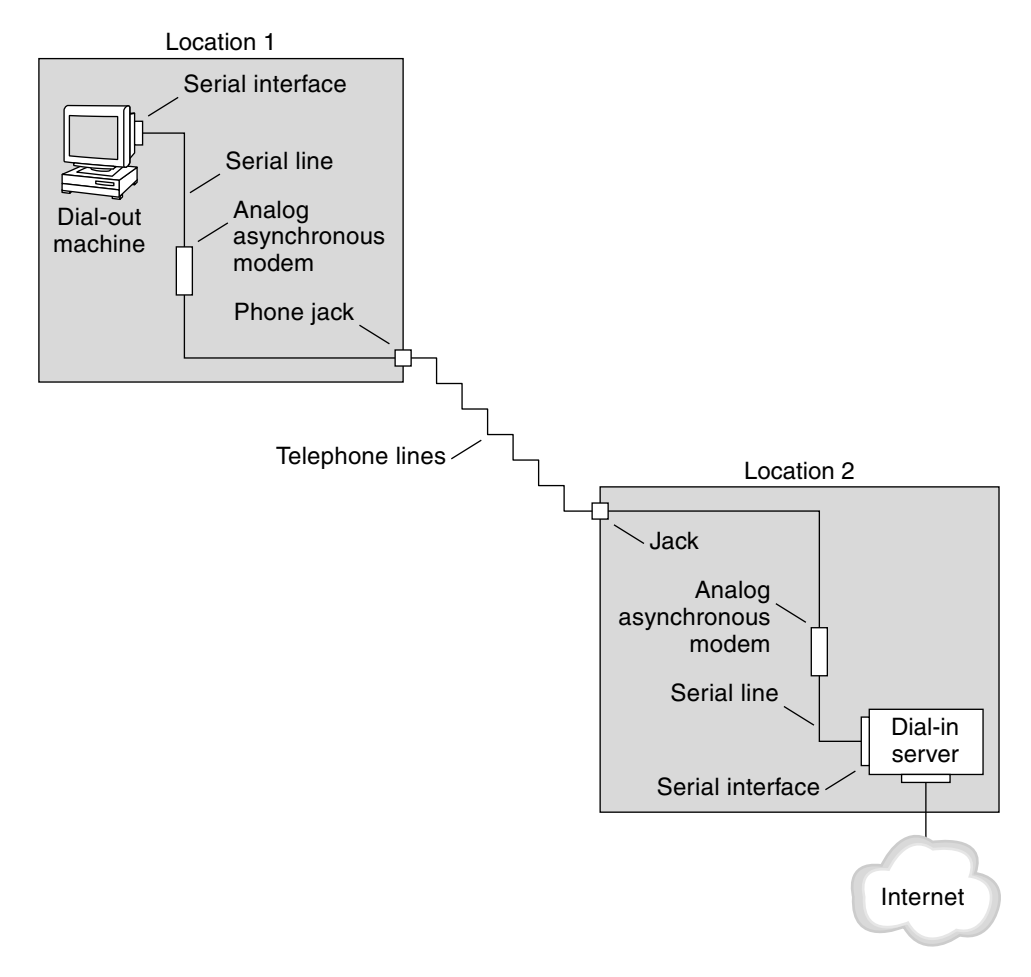

**FIGURE 15–2** Basic Analog Dial-up PPP Link

The configuration for Location 1, the dial-out side of the link, is composed of the following elements:

- Dial-out machine, typically a personal computer or workstation in an individual's home.
- Serial interface on the dial-out machine. /dev/cua/a or /dev/cua/b is the standard serial interface for outgoing calls on machines that run Solaris software.
- Asynchronous modem or ISDN terminal adapter (TA) that is connected to a telephone jack.
- Telephone lines and services of a telephone company.

The configuration for Location 2, the dial-in side of the link, is composed of the following elements:

- Telephone jack or similar connector, which is connected to the telephone network
- Asynchronous modem or ISDN TA
- Serial interface on the dial-in server, either ttya or ttyb for incoming calls
- Dial-in server, which is connected to a network, such as a corporate intranet, or, in the instance of an ISP, the global Internet

#### **Using ISDN Terminal AdaptersWith a Dial-out Machine**

External ISDN TAs have faster speeds than modems, but you configure TAs in basically the same way. The major difference in configuring an ISDN TA is in the chat script, which requires commands specific to the TA's manufacturer. Refer to ["Chat Script for External ISDN TA" on](#page-523-0) [page 524](#page-523-0) for information about chat scripts for ISDN TAs.

#### **What Happens During Dial-up Communications**

PPP configuration files on both the dial-out and dial-in peers contain instructions for setting up the link. The following process occurs as the dial-up link is initiated.

- 1. User or process on the dial-out machine runs the pppd command to start the link.
- 2. Dial-out machine reads its PPP configuration files. The dial-out machine then sends instructions over the serial line to its modem, including the phone number of the dial-in server.
- 3. Modem dials the phone number to establish a telephone connection with the modem on the dial-in server.

The series of text strings that the dial-out machine sends to the modem and dial-in server are contained in a file called a *chat script*. If necessary, the dial-out machine sends commands to the dial-in server to invoke PPP on the server.

- 4. Modem attached to the dial-in server begins link negotiation with the modem on the dial-out machine.
- 5. When modem-to-modem negotiation is completed, the modem on the dial-out machine reports "CONNECT."
- 6. PPP on both peers enters *Establish* phase, where Link Control Protocol (LCP) negotiates basic link parameters and the use of authentication.
- 7. If necessary, the peers authenticate each other.
- 8. PPP's Network Control Protocols (NCPs) negotiate the use of network protocols, such as IPv4 or IPv6.

The dial-out machine can then run telnet or a similar command to a host that is reachable through the dial-in server.

### <span id="page-418-0"></span>**Leased-Line PPP Overview**

A hardwired, *leased-line* PPP configuration involves two peers that are connected by a link. This link consists of a switched or an unswitched digital service leased from a provider. Solaris PPP 4.0 works over any full-duplex, point-to-point leased-line medium. Typically, a company rents a hardwired link from a network provider to connect to an ISP or other remote site.

#### **Comparison of Dial-up and Leased-Line Links**

Both dial-up and leased-line links involve two peers that are connected by a communications medium. The next table summarizes the differences between the link types.

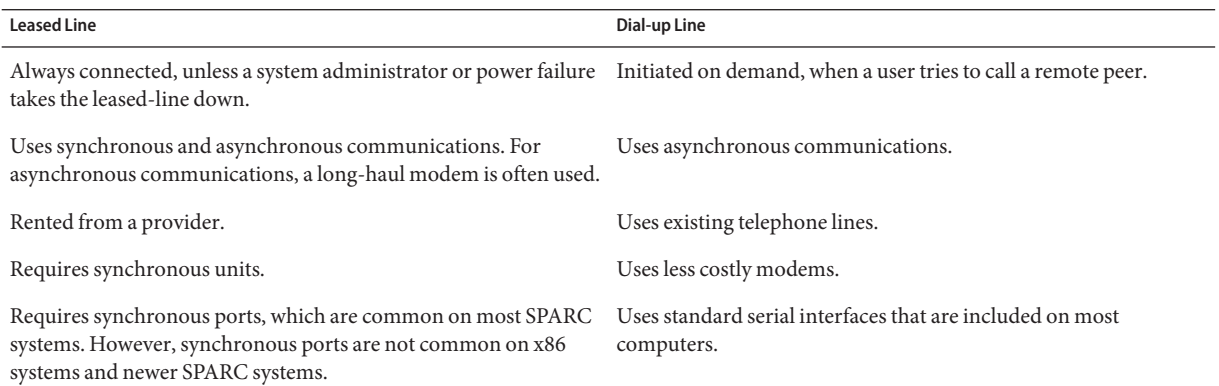

### **Parts of a Leased-Line PPP Link**

See the following figure.

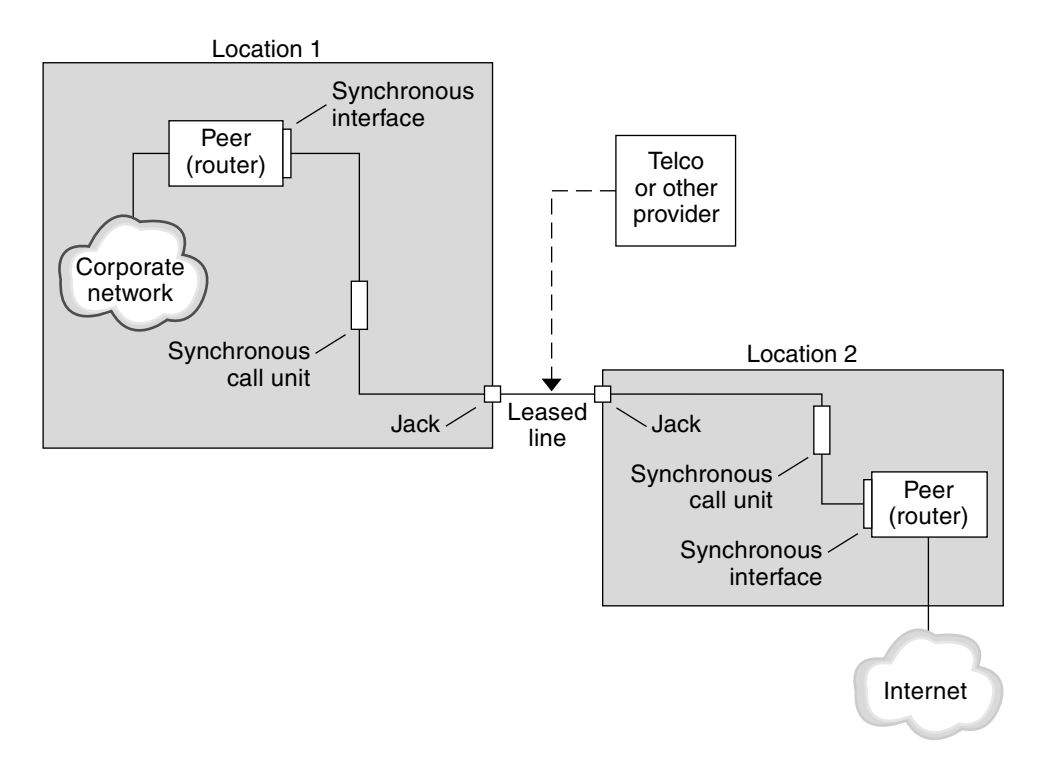

**FIGURE 15–3** Basic Leased-Line Configuration

The leased-line link contains the following parts:

- **Two peers**, each peer at one end of the link. Each peer might be a workstation or server. Often the peer functions as a router between its network or the Internet, and the opposite peer.
- **Synchronous interface on each peer**. Some machines that run Solaris software require you to purchase a synchronous interface card, such as HSI/P, to connect to a leased line. Other machines, such as UltraSPARC® workstations, have built-in synchronous interfaces.
- **CSU/DSU synchronous digital unit on each peer**, which connects the synchronous port to the leased line.

A CSU might be built-in to the DSU, or owned by you, or leased from a provider, depending on your locale. The DSU gives the Solaris machine a standard synchronous serial interface. With Frame Relay, the Frame Relay Access Device (FRAD) performs the serial interface adaptation.

■ **Leased line**, providing switched or unswitched digital services. Some examples are SONET/SDH, Frame Relay PVC, and T1.

#### <span id="page-420-0"></span>**What Happens During Leased-Line Communications**

On most types of leased lines, peers do not actually dial each other. Rather, a company purchases a leased-line service to connect explicitly between two fixed locations. Sometimes the two peers at either end of the leased line are at different physical locations of the same company. Another scenario is a company that sets up a router on a leased line that is connected to an ISP.

Leased lines are less commonly used than dial-up links, though the hardwired links are easier to set up. Hardwired links do not require chat scripts. Authentication is often not used because both peers are known to each other when a line is leased. After the two peers initiate PPP over the link, the link stays active. A leased-line link remains active unless the line fails, or either peer explicitly terminates the link.

A peer on a leased line that runs Solaris PPP 4.0 uses most of the same configuration files that define a dial-up link.

The following process occurs to initiate communication over the leased line:

- 1. Each peer machine runs the pppd command as part of the booting process or another administrative script.
- 2. The peers read their PPP configuration files.
- 3. The peers negotiate communications parameters.
- 4. An IP link is established.

### **PPP Authentication**

*Authentication* is the process of verifying that a user is who he or she claims to be. The UNIX login sequence is a simple form of authentication:

- 1. The login command prompts the user for a name and password.
- 2. login then attempts to authenticate the user by looking up the typed user name and password in the password database.
- 3. If the database contains the user name and password, then the user is *authenticated* and given access to the system. If the database does not contain the user name and password, the user is denied access to the system.

By default, Solaris PPP 4.0 does not demand authentication on machines that do not have a default route specified. Thus, a local machine without a default route does not authenticate remote callers. Conversely, if a machine does have a default route defined, the machine always authenticates remote callers.

You might use PPP authentication protocols to verify the identity of callers who are trying to set up a PPP link to your machine. Conversely, you must configure PPP authentication information if your local machine must call peers that authenticate callers.

### **Authenticators and Authenticatees**

The calling machine on a PPP link is considered the *authenticatee* because the caller must prove its identity to the remote peer. The peer is considered the *authenticator*. The authenticator looks up the caller's identity in the appropriate PPP files for the security protocol and authenticates or does not authenticate the caller.

You typically configure PPP authentication for a dial-up link. When the call begins, the dial-out machine is the authenticatee. The dial-in server is the authenticator. The server has a database in the form of a *secrets* file. This file lists all users who are granted permission to set up a PPP link to the server. Think of these users as*trusted callers*.

Some dial-out machines require remote peers to provide authentication information when responding to the dial-out machine's call. Then their roles are reversed: the remote peer becomes the authenticatee and the dial-out machine the authenticator.

**Note –** PPP 4.0 does not prevent authentication by leased-line peers, but authentication is not often used in leased-line links. The nature of leased-line contracts usually means that both participants on the ends of the line are known to each other. Both participants often are trusted. However, because PPP authentication is not that difficult to administer, you should seriously consider implementing authentication for leased lines.

### **PPP Authentication Protocols**

The PPP authentication protocols are Password Authentication Protocol (PAP) and Challenge-Handshake Authentication Protocol (CHAP). Each protocol uses a *secrets* database that contains identification information, or*security credentials*, for each caller that is permitted to link to the local machine. For a detailed explanation of PAP, see ["Password Authentication](#page-527-0) [Protocol \(PAP\)" on page 528.](#page-527-0) For a CHAP explanation, see ["Challenge-Handshake](#page-530-0) [Authentication Protocol \(CHAP\)" on page 531.](#page-530-0)

### **Why Use PPP Authentication?**

Providing authentication on a PPP link is optional. Moreover, though authentication does verify that a peer is to be trusted, PPP authentication does not provide confidentiality of data. For confidentiality, use encryption software, such as IPsec, PGP, SSL, Kerberos, and the Solaris Secure Shell.

**Note –** Solaris PPP 4.0 does not implement the PPP Encryption Control Protocol (ECP), which is described in RFC 1968.

<span id="page-422-0"></span>Consider implementing PPP authentication in the following situations:

- Your company accepts incoming calls from users over the public, switched telephone network.
- Your corporate security policy requires remote users to provide authentication credentials when accessing your network through a corporate firewall or when engaging in secure transactions.
- You want to authenticate callers against a standard UNIX password database, such as /etc/passwd, NIS, NIS+, LDAP, or PAM. Use PAP authentication for this scenario.
- Your company's dial-in servers also provide the network's Internet connection. Use PAP authentication for this scenario.
- The serial line is less secure than the password database on the machine or networks at either end of the link. Use CHAP authentication for this scenario.

### **Support for DSL Users Through PPPoE**

Many network providers and individuals who are working at home use Digital Subscriber Line (DSL) technology to provide fast network access. To support DSL users, Solaris PPP 4.0 includes the PPP over Ethernet (PPPoE) feature. PPPoE technology enables multiple hosts to run PPP sessions over one Ethernet link to one or more destinations.

If one of the following factors applies to your situation, you should use PPPoE:

- You support DSL users, possibly including yourself. Your DSL service provider might require users to configure a PPPoE tunnel to receive services over the DSL line.
- Your site is an ISP that intends to offer PPPoE to customers.

This section introduces terms that are associated with PPPoE and an overview of a basic PPPoE topology.

### **PPPoE Overview**

*PPPoE* is a proprietary protocol from RedBack Networks. PPPoE is a discovery protocol, rather than another version of standard PPP. In a PPPoE scenario, a machine that initiates PPP communications first must locate, or *discover*, a peer that runs PPPoE. The PPPoE protocol uses Ethernet broadcast packets to locate the peer.

After the discovery process, PPPoE sets up an Ethernet-based tunnel from the initiating host, or *PPPoE client*, to the peer, the *PPPoE access server*. *Tunneling* is the practice of running one protocol on top of another protocol. Using PPPoE, Solaris PPP 4.0 tunnels PPP over Ethernet IEEE 802.2, both of which are data link protocols. The resulting PPP connection behaves like a dedicated link between the PPPoE client and the access server. For detailed information about PPPoE, see ["Creating PPPoE Tunnels for DSL Support" on page 536.](#page-535-0)

### **Parts of a PPPoE Configuration**

Three participants are involved in a PPPoE configuration: a consumer, a telephone company, and a service provider, as the following figure shows.

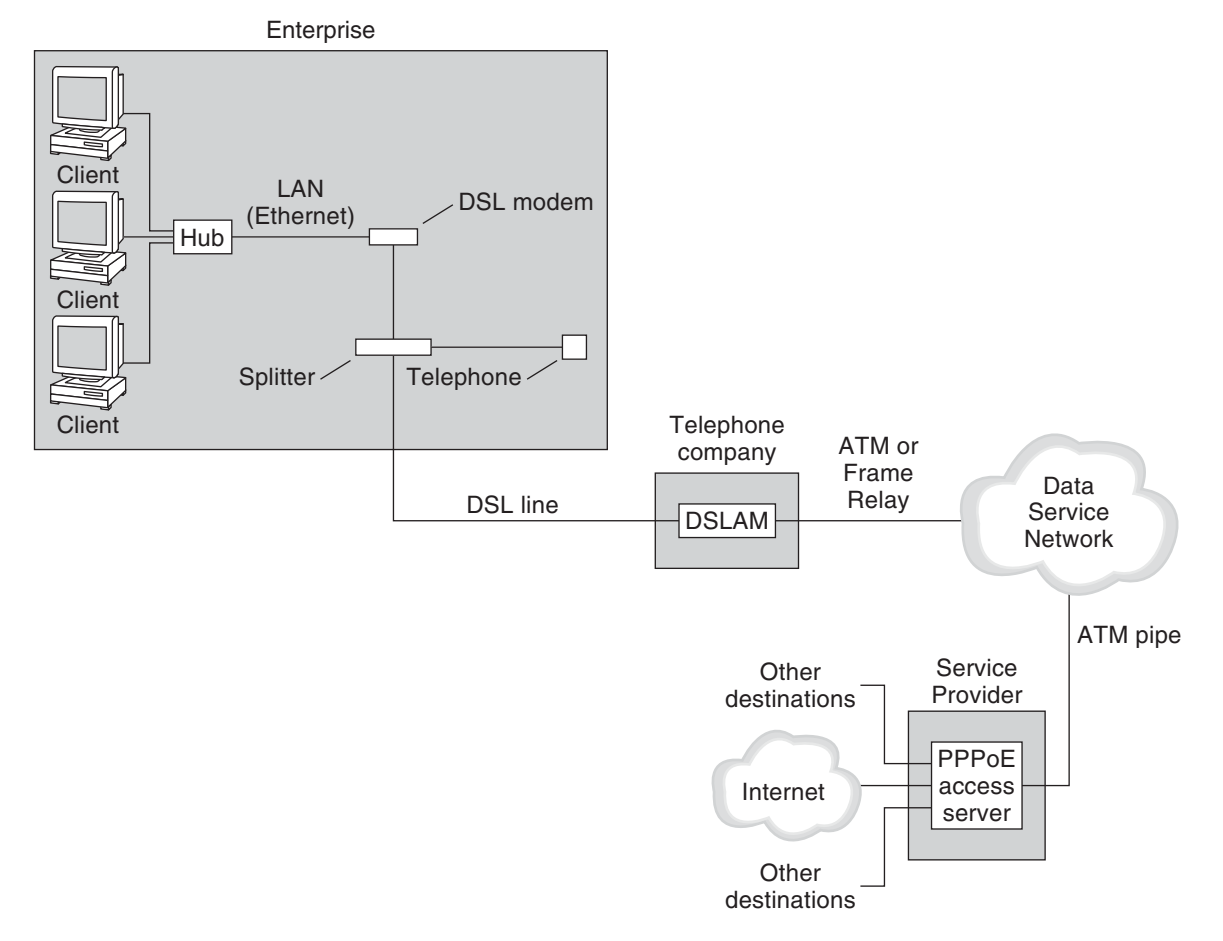

**FIGURE 15–4** Participants in a PPPoE Tunnel

#### **PPPoE Consumers**

As system administrator, you might assist consumers with their PPPoE configurations. One common type of PPPoE consumer is an individual who needs to run PPPoE over a DSL line. Another PPPoE consumer is a company that purchases a DSL line through which employees can run PPPoE tunnels, as illustrated in the previous figure.

The main reason for a corporate consumer to use PPPoE is to offer PPP communications through a high-speed DSL device to a number of hosts. Often, a single PPPoE client has an individual *DSL modem*. Or, a group of clients on a hub might share a DSL modem that is also connected to the hub by an Ethernet line.

**Note –** DSL devices are technically bridges, not modems. However, because common practice is to refer to these devices as modems, this guide uses the term "DSL modem."

PPPoE runs PPP over a tunnel on the Ethernet line that is connected to the DSL modem. That line is connected to a splitter, which, in turn connects to a telephone line.

#### **PPPoE at a Telephone Company**

The telephone company is the middle layer of the PPPoE scenario. The telephone company splits the signal that is received over the phone line by using a device that is called a *Digital Subscriber Line Access Multiplexer (DSLAM)*. The DSLAM breaks out the signals onto separate wires, analog wires for telephone service, and digital wires for PPPoE. From the DSLAM, the digital wires extend the tunnel over an ATM data network to the ISP.

#### **PPPoE at a Service Provider**

The ISP receives the PPPoE transmission from the ATM data network over a bridge. At the ISP, an access server that runs PPPoE functions as the peer for the PPP link. The access server is very similar in function to the dial-in server that was introduced in [Figure 15–2,](#page-416-0) but the access server does not use modems. The access server converts the individual PPPoE sessions into regular IP traffic, for example Internet access.

If you are a system administrator for an ISP, you might be responsible for configuring and maintaining an access server.

## **Security on a PPPoE Tunnel**

The PPPoE tunnel is inherently insecure. You can use PAP or CHAP to provide user authentication for the PPP link that is running over the tunnel.

16**CHAPTER 16**

# Planning for the PPP Link (Tasks)

Setting up a PPP link involves a set of discrete tasks, which includes planning tasks and other activities that are not related to PPP. This chapter explains how to plan for the most common PPP links, for authentication, and for PPPoE.

The task chapters that follow Chapter 16 use sample configurations to illustrate how to set up a particular link. These sample configurations are introduced in this chapter.

Topics that are covered include the following:

- ["Planning a Dial-up PPP Link" on page 428](#page-427-0)
- ["Planning a Leased-Line Link" on page 431](#page-430-0)
- ["Planning for Authentication on a Link" on page 433](#page-432-0)
- ["Planning for DSL Support Over a PPPoE Tunnel" on page 438](#page-437-0)

## **Overall PPP Planning (Task Map)**

PPP requires planning tasks before you actually can set up the link. Moreover, if you want to use a PPPoE tunneling, you first have to set up the PPP link and then provide tunneling. The following task map lists the large planning tasks that are discussed in this chapter. You might need to use only the general task for the link type to be configured. Or you might require the task for the link, authentication, and perhaps PPPoE.

| <b>Task</b>                 | <b>Description</b>                                                                      | <b>For Instructions</b>                                |
|-----------------------------|-----------------------------------------------------------------------------------------|--------------------------------------------------------|
| Plan for a dial-up PPP link | Gather information that is required to set up a<br>dial-out machine or a dial-in server | <sup>1</sup> "Planning a Dial-up PPP Link" on page 428 |
| Plan for a leased-line link | Gather information that is required to set up a<br>client on a leased line              | "Planning a Leased-Line Link" on page 431              |

**TABLE 16–1** Task Map for PPP Planning

| <b>Task</b>                                | Description                                                                                    | <b>For Instructions</b>                                       |
|--------------------------------------------|------------------------------------------------------------------------------------------------|---------------------------------------------------------------|
| Plan for authentication on the PPP<br>link | Gather information that is required to configure<br>PAP or CHAP authentication on the PPP link | "Planning for Authentication on a Link" on<br>page 433        |
| Plan for a PPPoE tunnel                    | Gather information that is required to set up a<br>PPPoE tunnel over which a PPP link can run  | "Planning for DSL Support Over a PPPoE<br>Tunnel" on page 438 |

<span id="page-427-0"></span>**TABLE 16–1** Task Map for PPP Planning *(Continued)*

### **Planning a Dial-up PPP Link**

Dial-up links are the most commonly used PPP links. This section includes the following information:

- Planning information for a dial-up link
- Explanation of the sample link to be used in [Chapter 17](#page-442-0)

Typically, you only configure the machine at one end of the dial-up PPP link, the dial-out machine, or the dial-in server. For an introduction to dial-up PPP, refer to ["Dial-up PPP](#page-414-0) [Overview" on page 415.](#page-414-0)

### **Before You Set Up the Dial-out Machine**

Before you configure a dial-out machine, gather the information that is listed in the following table.

**Note –** The planning information in this section does not include information to be gathered about authentication or PPPoE. For details about authentication planning, refer to ["Planning](#page-432-0) [for Authentication on a Link" on page 433.](#page-432-0) For PPPoE planning, refer to ["Planning for DSL](#page-437-0) [Support Over a PPPoE Tunnel" on page 438.](#page-437-0)

**TABLE 16–2** Information for a Dial-out Machine

| Information                                                 | Action                                                                                              |
|-------------------------------------------------------------|----------------------------------------------------------------------------------------------------|
| Maximum modem speed                                         | Refer to documentation that was provided by the modem<br>manufacturer.                              |
| Modem connection commands (AT commands)                     | Refer to documentation that was provided by the modem<br>manufacturer.                              |
| Name to use for dial-in server at the other end of the link | Create any name that helps you identify the dial-in server.                                         |
| Login sequence that was required by dial-in server          | Contact the dial-in server's administrator or ISP documentation if<br>dial-in server is at the ISP. |

### **Before You Set Up the Dial-in Server**

Before you configure a dial-in server, gather the information that is listed in the following table.

**Note –** The planning information in this section does not include information to be gathered about authentication or PPPoE. For details about authentication planning, refer to ["Planning](#page-432-0) [for Authentication on a Link" on page 433.](#page-432-0) For PPPoE planning, refer to ["Planning for DSL](#page-437-0) [Support Over a PPPoE Tunnel" on page 438.](#page-437-0)

**TABLE 16–3** Information for a Dial-in Server

| Information                                                          | <b>Action</b>                                                                                                    |
|----------------------------------------------------------------------|----------------------------------------------------------------------------------------------------|
| Maximum modem speed                                                  | Refer to documentation that was provided by the modem<br>manufacturer.                                                                                                |
| User names of people who are permitted to call the dial-in<br>server | Obtain the names of the prospective users before you set up their<br>home directories, as discussed in "How to Configure Users of the<br>Dial-in Server" on page 453. |
| Dedicated IP address for PPP communications                          | Obtain an address from the individual at your company who is<br>responsible for delegating IP addresses.                                                              |

### **Example of a Configuration for Dial-up PPP**

The tasks to be introduced in [Chapter 17](#page-442-0) execute a small company's requirement to let employees work at home a few days a week. Some employees require the Solaris OS on their home machines. These workers also need to log in remotely to their work machines on the corporate Intranet.

The tasks set up a basic dial-up link with the following features:

- The *dial-out* machines are at the houses of employees who need to call the corporate intranet.
- The *dial-in* server is a machine on the corporate intranet that is configured to receive incoming calls from employees.
- UNIX-style login is used to authenticate the dial-out machine. Stronger Solaris PPP 4.0 authentication methods are not required by the company's security policy.

The next figure shows the link that is set up in [Chapter 17.](#page-442-0)

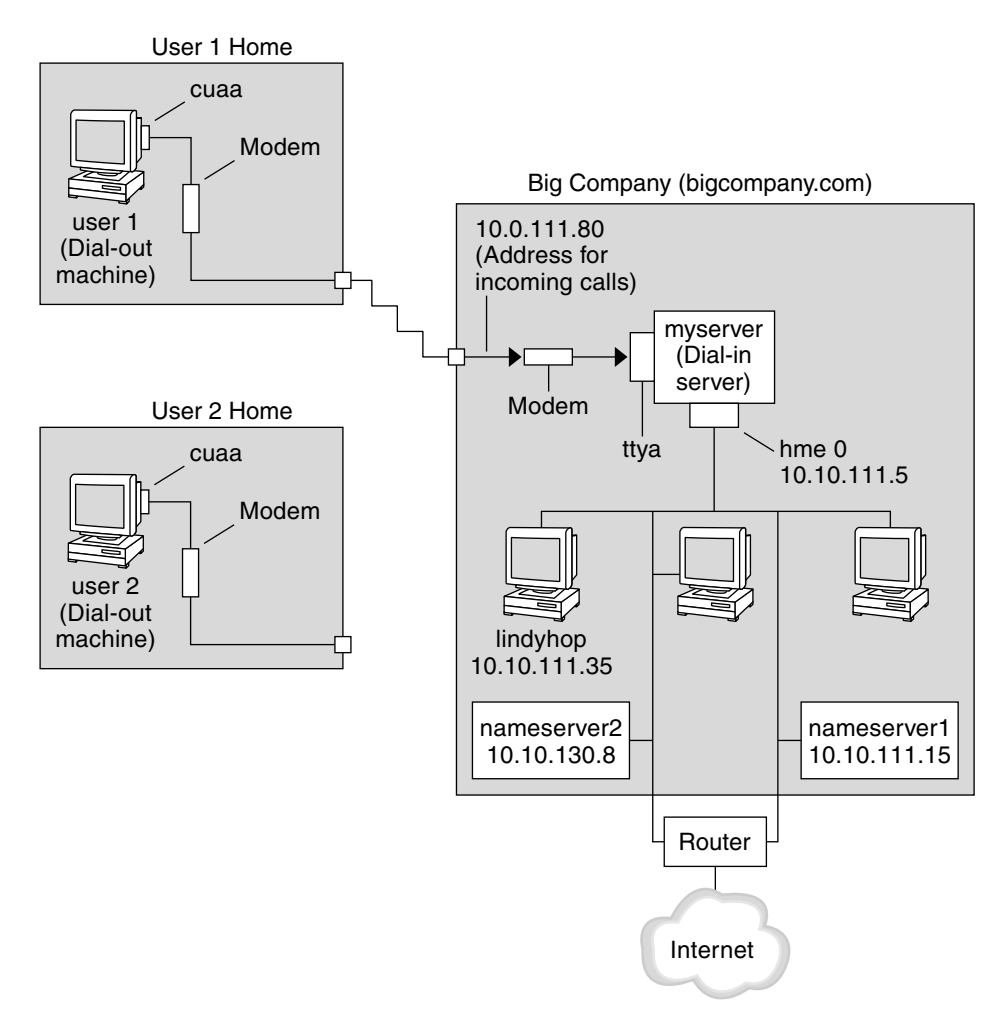

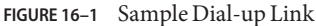

In this figure, a remote host dials out through its modem over telephone lines to Big Company's Intranet. Another host is configured to dial out to Big Company but currently is inactive. The calls from remote users are answered in the order received by the modem that is attached to the dial-in server at Big Company. A PPP connection is established between the peers. The dial-out machine can then remotely log in to a host machine on the Intranet.

### <span id="page-430-0"></span>**Where to Go for More Information About Dial-up PPP**

Refer to the following:

- To set up a dial-out machine, see [Table 17–2.](#page-443-0)
- To set up a dial-in machine, see [Table 17–3.](#page-450-0)
- To get an overview of dial-up links, see ["Dial-up PPP Overview" on page 415.](#page-414-0)
- To get detailed information about PPP files and commands, see ["Using PPP Options in Files](#page-506-0) [and on the Command Line" on page 507.](#page-506-0)

### **Planning a Leased-Line Link**

Setting up a leased-line link involves configuring the peer at one end of a switched or unswitched service that is leased from a provider.

This section includes the following information:

- Planning information for a leased-line link
- Explanation of the sample link that is shown in [Figure 16–2](#page-432-0)

For an introduction to leased-line links, refer to ["Leased-Line PPP Overview" on page 419.](#page-418-0) For tasks about setting up the leased line, see [Chapter 18.](#page-458-0)

### **Before You Set Up the Leased-Line Link**

When your company rents a leased-line link from a network provider, you typically configure only the system at your end of the link. The peer at the other end of the link is maintained by another administrator. This individual might be a system administrator at a remote location in your company or a system administrator at an ISP.

#### **Hardware That Is Needed for a Leased-Line Link**

In addition to the link media, your end of the link requires the following hardware:

- Synchronous interface for your system
- Synchronous unit (CSU/DSU)
- Your system

Some network providers include a router, synchronous interface, and a CSU/DSU as part of the customer premises equipment (CPE). However, necessary equipment varies, based on the provider and any governmental restrictions in your locale. The network provider can give you information about the unit that is needed, if this equipment is not provided with the leased line.

#### **Information to Be Gathered for the Leased-Line Link**

Before you configure the local peer, you might need to gather the items that are listed in the next table.

**TABLE 16–4** Planning for a Leased-Line Link

| <b>Information</b>                                            | Action                                                                                                    |
|---------------------------------------------------------------|----------------------------------------------------------------------------------------------------|
| Device name of the interface                                  | Refer to the interface card documentation.                                                                                                    |
| Configuration instructions for the synchronous interface card | Refer to the interface card documentation. You need this<br>information to configure the HSI/P interface. You might not need<br>to configure other types of interface cards.                                         |
| (Optional) IP address of the remote peer                      | Refer to the service provider documentation. Alternatively, contact<br>the system administrator of the remote peer. This information is<br>needed only if the IP address is not negotiated between the two<br>peers. |
| (Optional) Name of the remote peer                            | Refer to the service provider documentation. Alternatively, you can<br>contact the system administrator of the remote peer.                                                                                          |
| (Optional) Speed of the link                                  | Refer to the service provider documentation. Alternatively, you can<br>contact the system administrator of the remote peer.                                                                                          |
| (Optional) Compression that is used by the remote peer        | Refer to the service provider documentation. Alternatively, you can<br>contact the system administrator of the remote peer.                                                                                          |

### **Example of a Configuration for a Leased-Line Link**

The tasks in [Chapter 18](#page-458-0) show how to implement the goal of a medium-sized organization (LocalCorp) to provide Internet access for its employees. Currently, the employees' computers are connected on a private corporate intranet.

LocalCorp requires speedy transactions and access to the many resources on the Internet. The organization signs a contract with Far ISP, a service provider, which allows LocalCorp to set up its own leased line to Far ISP. Then, LocalCorp leases a T1 line from Phone East, a telephone company. Phone East puts in the leased line between LocalCorp and Far ISP. Then, Phone East provides a CSU/DSU that is already configured to LocalCorp.

The tasks set up a leased-line link with the following characteristics.

- LocalCorp has set up a system as a gateway router, which forwards packets over the leased line to hosts on the Internet.
- Far ISP also has set up a peer as a router to which leased lines from customers are attached.
<span id="page-432-0"></span>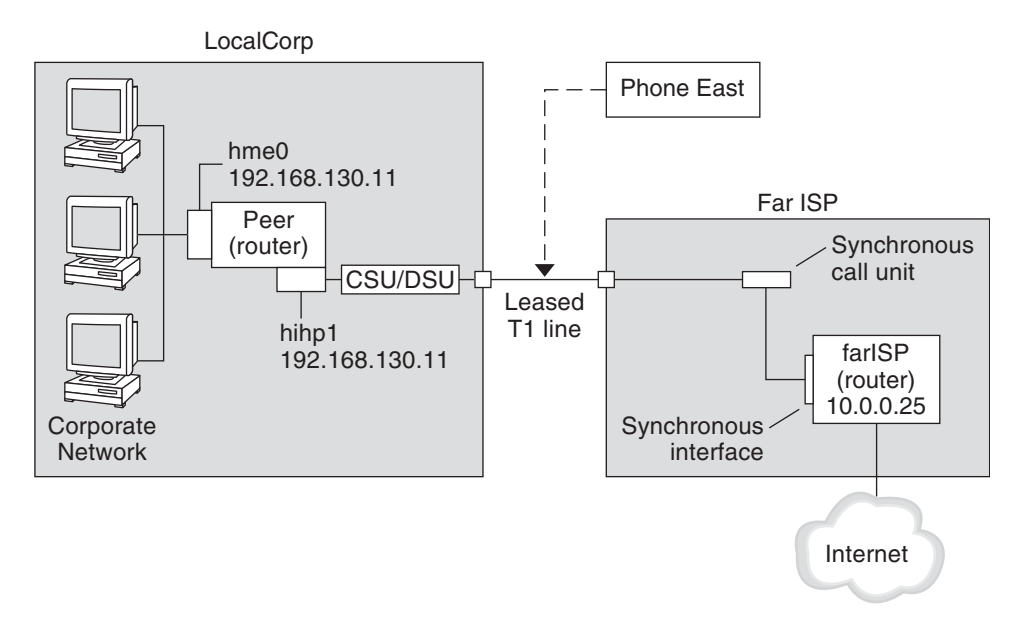

**FIGURE 16–2** Example of a Leased-Line Configuration

In the figure, a router is set up for PPP at LocalCorp. The router connects to the corporate Intranet through its hme0 interface. The second connection is through the machine's HSI/P interface (hihp1) to the CSU/DSU digital unit. The CSU/DSU then connects to the installed leased line. The administrator at LocalCorp configures the HSI/P interface and PPP files. The administrator then types /etc/init.d/pppd to initiate the link between LocalCorp and Far ISP.

#### **Where to Go for More Information About Leased Lines**

Refer to the following:

- [Chapter 18](#page-458-0)
- ["Leased-Line PPP Overview" on page 419](#page-418-0)

### **Planning for Authentication on a Link**

This section contains planning information for providing authentication on the PPP link. [Chapter 19](#page-464-0) contains tasks for implementing PPP authentication at your site.

PPP offers two types of authentication, PAP, which is described in detail in ["Password](#page-527-0) [Authentication Protocol \(PAP\)" on page 528](#page-527-0) and CHAP, which is described in ["Challenge-Handshake Authentication Protocol \(CHAP\)" on page 531.](#page-530-0)

<span id="page-433-0"></span>Before you set up authentication on a link, you must choose which authentication protocol best meets your site's security policy. Then, you set up the secrets file and PPP configuration files for the dial-in machines, or callers' dial-out machines, or both types of machines. For information about choosing the appropriate authentication protocol for your site, see ["Why Use PPP](#page-421-0) [Authentication?" on page 422.](#page-421-0)

This section includes the following information:

- Planning information for both PAP and CHAP authentication
- Explanations of the sample authentication scenarios that are shown in [Figure 16–3](#page-435-0) and [Figure 16–4](#page-436-0)

For tasks about setting up authentication, see [Chapter 19.](#page-464-0)

#### **Before You Set Up PPP Authentication**

Setting up authentication at your site should be an integral part of your overall PPP strategy. Before implementing authentication, you should assemble the hardware, configure the software, and test the link.

**TABLE 16–5** Prerequisites Before Configuring Authentication

| Information                                               | <b>For Instructions</b>                                                                                                    |
|-----------------------------------------------------------|----------------------------------------------------------------------------------------------------|
| Tasks for configuring a dial-up link                      | Chapter 17.                                                                                                    |
| Tasks for testing the link                                | Chapter 21.                                                                                                    |
| Security requirements for your site                       | Your corporate security policy. If you do not have a policy, setting up<br>PPP authentication gives you an opportunity to create a security policy.            |
| Suggestions about whether to use PAP or CHAP at your site | "Why Use PPP Authentication?" on page 422. For more detailed<br>information about these protocols, refer to "Authenticating Callers on a<br>Link" on page 528. |

#### **Examples of PPP Authentication Configurations**

This section contains examples of authentication scenarios to be used in the procedures in [Chapter 19.](#page-464-0)

- ["Example of a Configuration Using PAP Authentication" on page 435](#page-434-0)
- ["Example of a Configuration Using CHAP Authentication" on page 437](#page-436-0)

#### <span id="page-434-0"></span>**Example of a Configuration Using PAP Authentication**

The tasks in ["Configuring PAP Authentication" on page 466](#page-465-0) show how to set up PAP authentication over the PPP link. The procedures use as an example a PAP scenario that was created for the fictitious "Big Company" in ["Example of a Configuration for Dial-up PPP" on](#page-428-0) [page 429.](#page-428-0)

Big Company wants to enable its users to work from home. The system administrators want a secure solution for the serial lines to the dial-in server. UNIX-style login that uses the NIS password databases has served Big Company's network well in the past. The system administrators want a UNIX-like authentication scheme for calls that come in to the network over the PPP link. So, the administrators implement the following scenario that uses PAP authentication.

<span id="page-435-0"></span>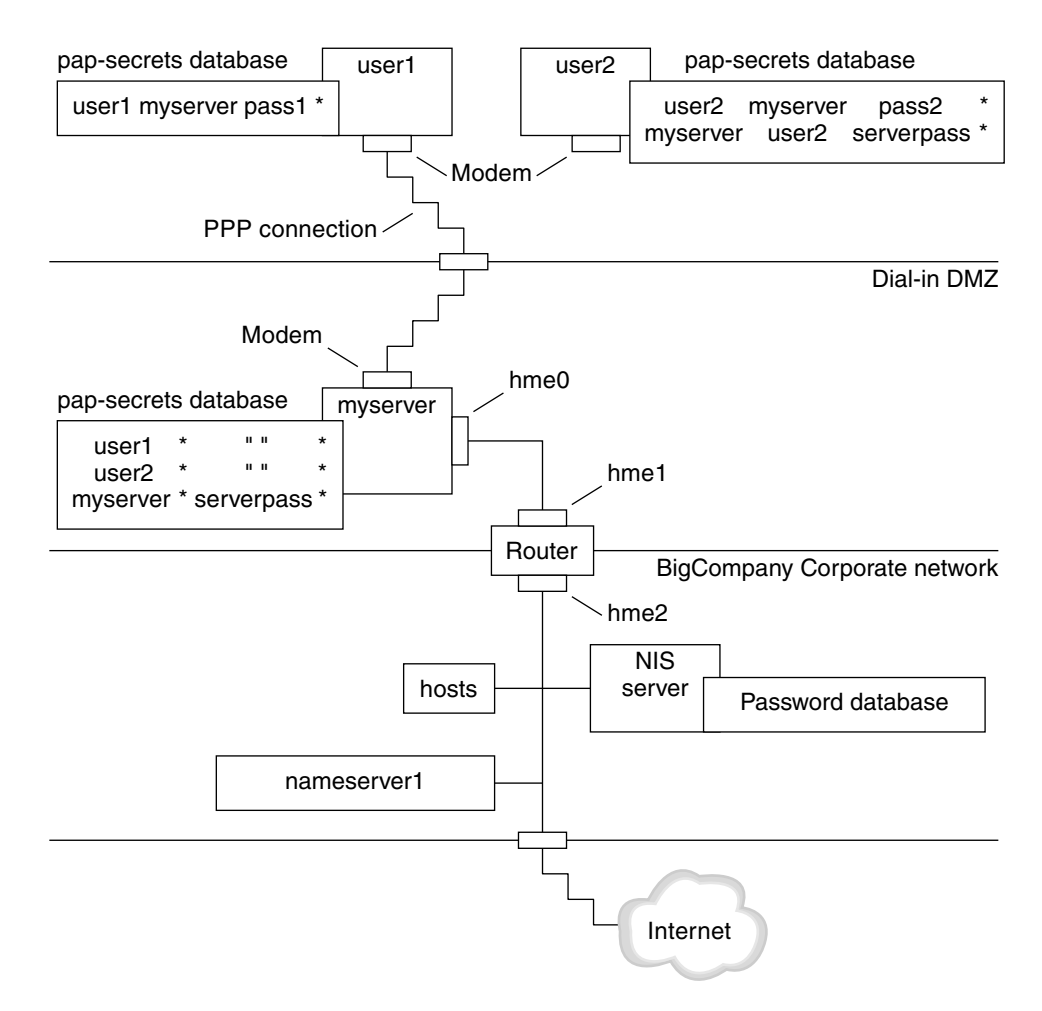

**FIGURE 16–3** Example of a PAP Authentication Scenario (Working From Home)

The system administrators create a dedicated dial-in DMZ that is separated from the rest of the corporate network by a router. The term DMZ comes from the military term "demilitarized zone." The DMZ is an isolated network that is set up for security purposes. The DMZ typically contains resources that a company offers to the public, such as web servers, anonymous FTP servers, databases, and modem servers. Network designers often place the DMZ between a firewall and a company's Internet connection.

The only occupants of the DMZ that is pictured in Figure 16–3 are the dial-in server myserver and the router. The dial-in server requires callers to provide PAP credentials, including user names and passwords, when setting up the link. Furthermore, the dial-in server uses the login option of PAP. Therefore, the callers' PAP user names and passwords must correspond exactly to their UNIX user names and passwords in the dial-in server's password database.

<span id="page-436-0"></span>After the PPP link is established, the caller's packets are forwarded to the router. The router forwards the transmission to its destination on the corporate network or on the Internet.

#### **Example of a Configuration Using CHAP Authentication**

The tasks in ["Configuring CHAP Authentication" on page 473](#page-472-0) show how to set up CHAP authentication. The procedures use as an example a CHAP scenario to be created for the fictitious LocalCorp that was introduced in ["Example of a Configuration for a Leased-Line](#page-431-0) [Link" on page 432.](#page-431-0)

LocalCorp provides connectivity to the Internet over a leased line to an ISP. The Technical Support department within LocalCorp generates heavy network traffic. Therefore, Technical Support requires its own, isolated private network. The department's field technicians travel extensively and need to access the Technical Support network from remote locations for problem-solving information. To protect sensitive information in the private network's database, remote callers must be authenticated in order to be granted permission to log in.

Therefore, the system administrators implement the following CHAP authentication scenario for a dial-up PPP configuration.

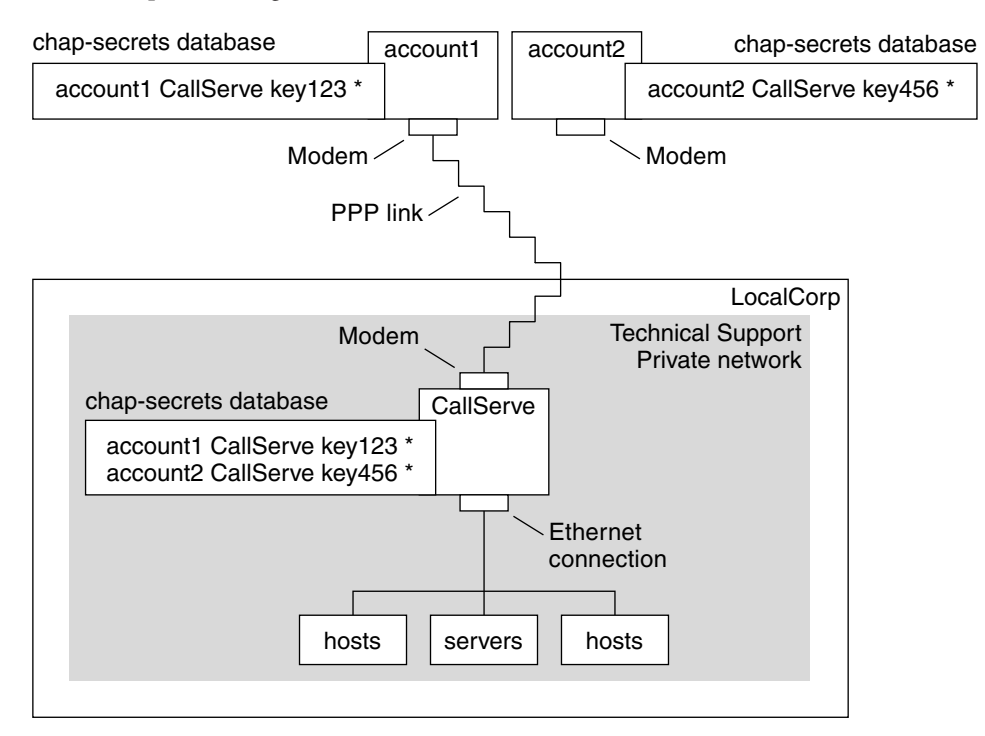

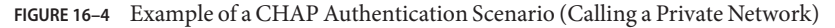

The only link from the Technical Support network to the outside world is the serial line to the dial-in server's end of the link. The system administrators configure the laptop computer of each field service representative for PPP with CHAP security, including a CHAP secret. The chap-secrets database on the dial-in server contains the CHAP credentials for all machines that are allowed to call in to the Technical Support network.

### **Where to Go for More Information About Authentication**

Choose from the following:

- See ["Configuring PAP Authentication" on page 466.](#page-465-0)
- See ["Configuring CHAP Authentication" on page 473.](#page-472-0)
- See ["Authenticating Callers on a Link" on page 528](#page-527-0) and the pppd(1M) man page.

### **Planning for DSL Support Over a PPPoE Tunnel**

Some DSL providers require you to set up PPPoE tunneling for your site in order to run PPP over the providers' DSL lines and high-speed digital networks. For an overview of PPPoE, see ["Support for DSL Users Through PPPoE" on page 423.](#page-422-0)

A PPPoE tunnel involves three participants: a consumer, a telephone company, and an ISP. You either configure PPPoE for consumers, such as PPPoE clients at your company or consumers in their homes, or you configure PPPoE on a server at an ISP.

This section contains planning information for running PPPoE on both clients and access servers. The following topics are covered:

- Planning information for the PPPoE host and access server
- Explanation of the PPPoE scenario that is introduced in ["Example of a Configuration for a](#page-439-0) [PPPoE Tunnel" on page 440](#page-439-0)

For tasks about setting up a PPPoE tunnel, see [Chapter 20.](#page-480-0)

#### **Before You Set Up a PPPoE Tunnel**

Your preconfiguration activities depend on whether you configure the client side or server side of the tunnel. In either instance, you or your organization must contract with a telephone company. The telephone company provides the DSL lines for clients, and some form of bridging and possibly an ATM pipe for access servers. In most contracts, the telephone company assembles its equipment at your site.

#### **Before Configuring a PPPoE Client**

PPPoE client implementations usually consist of the following equipment:

- Personal computer or other system that is used by an individual
- DSL modem, which is usually installed by the telephone company or Internet access provider
- (Optional) A hub, if more than one client is involved, as is true for corporate DSL consumers
- (Optional) A splitter, usually installed by the provider

Many different DSL configurations are possible, which depend on the user or corporation's needs and the services that are offered by the provider.

**TABLE 16–6** Planning for PPPoE Clients

| <b>Information</b>                                                                                                    | <b>Action</b>                                                                                                    |
|----------------------------------------------------------------------------------------------------|----------------------------------------------------------------------------------------------------|
| If setting up a home PPPoE client for an individual or<br>yourself, get any setup information that is outside the scope<br>of PPPoE.                                                                                                    | Ask the telephone company or ISP for any required setup procedures.                                                                                            |
| If setting up PPPoE clients at a corporate site, gather the<br>names of users who are being assigned PPPoE client systems.<br>If you configure remote PPPoE clients, you might be<br>responsible for giving users information about adding home<br>DSL equipment. | Ask management at your company for a list of authorized users.                                                                                                 |
| Find out which interfaces are available on the PPPoE client.                                                                                                    | Run the if config-a command on each machine for interface names.                                                                                               |
| (Optional) Obtain the password for the PPPoE client.                                                                                                    | Ask users for their preferred passwords. Or, assign passwords to the<br>users. Note that this password is used for link authentication, not for<br>UNIX login. |

#### **Before Configuring a PPPoE Server**

Planning for a PPPoE access server involves working with the telephone company that provides your connection to its data service network. The telephone company installs its lines, often ATM pipes, at your site, and provides some sort of bridging into your access server. You need to configure the Ethernet interfaces that access the services that your company provides. For example, you need to configure interfaces for Internet access, as well as the Ethernet interfaces from the telephone company's bridge.

**TABLE 16–7** Planning for a PPPoE Access Server

| Information                                                  | Action                                                |
|--------------------------------------------------------------|-------------------------------------------------------|
| Interfaces that are used for lines from data service network | Run the if config - a command to identify interfaces. |

<span id="page-439-0"></span>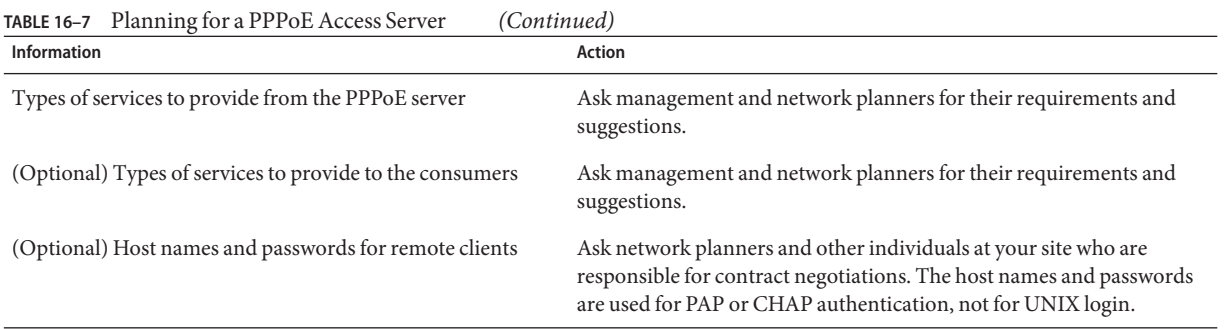

# **Example of a Configuration for a PPPoE Tunnel**

This section contains an example of a PPPoE tunnel, which is used as an illustration for the tasks in [Chapter 20.](#page-480-0) Though the illustration shows all participants in the tunnel, you only administer one end, either the client side or server side.

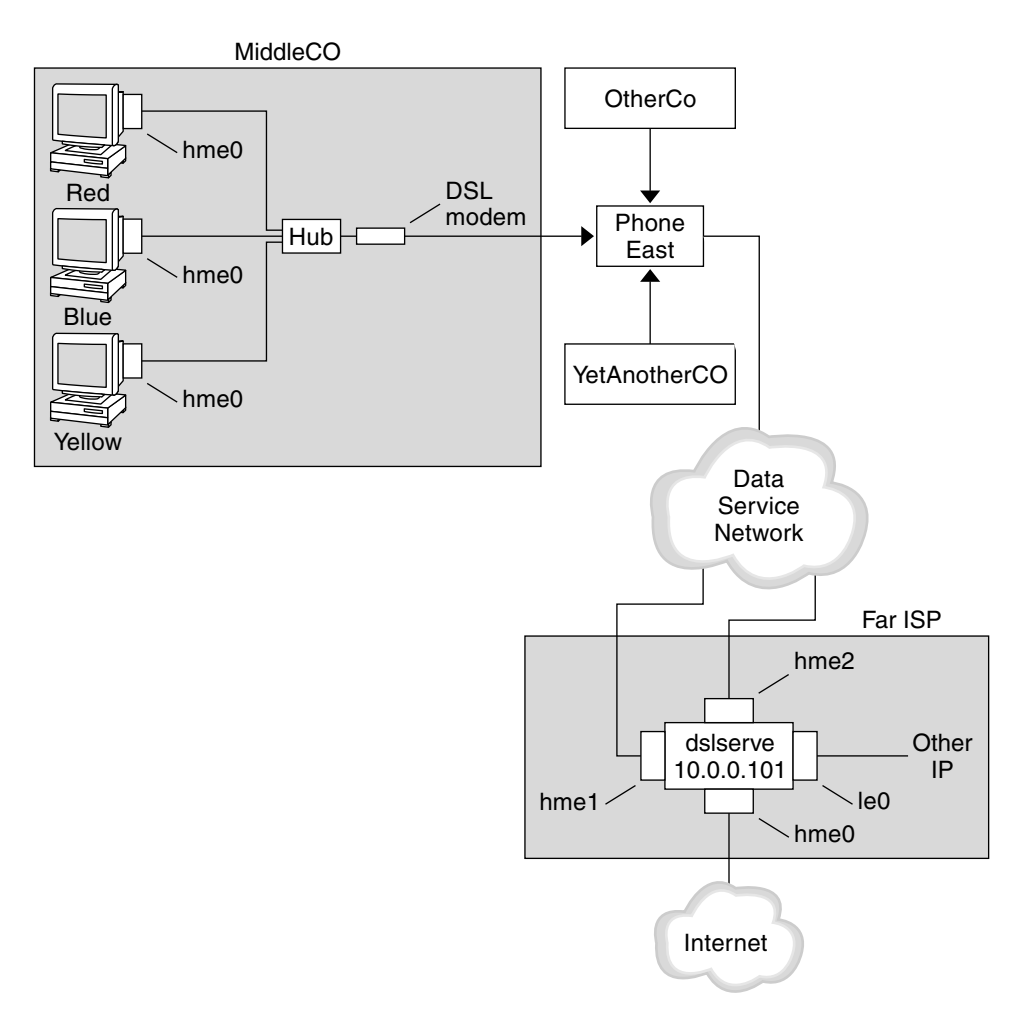

**FIGURE 16–5** Example of a PPPoE Tunnel

In the sample, MiddleCo wants to provide its employees with high-speed Internet access. MiddleCo buys a DSL package from Phone East, which, in turn, contracts with service provider Far ISP. Far ISP offers Internet and other IP services to customers who buy DSL from Phone East.

#### **Example of a PPPoE Client Configuration**

MiddleCo buys a package from Phone East that provides one DSL line for the site. The package includes a dedicated, authenticated connection to the ISP for MiddleCo's PPPoE clients. The system administrator cables the prospective PPPoE clients to a hub. Technicians from Phone East cable the hub to their DSL equipment.

#### **Example of a PPPoE Server Configuration**

To implement the business arrangement FarISP has with Phone East, the system administrator at FarISP configures the access server dslserve. This server has the following four interfaces:

- eri0 Primary network interface that connects to the local network
- hme0 Interface through which FarISP provides Internet service for its customers
- hme1 Interface contracted by MiddleCo for authenticated PPPoE tunnels
- hme2 Interface contracted by other customers for their PPPoE tunnels

### **Where to Get More Information About PPPoE**

Choose from the following:

- See ["Setting Up the PPPoE Client" on page 482.](#page-481-0)
- See ["Setting Up a PPPoE Access Server" on page 485.](#page-484-0)
- See ["Creating PPPoE Tunnels for DSL Support" on page 536,](#page-535-0) and the pppoed(1M), pppoec(1M), and sppptun(1M) man pages.

<span id="page-442-0"></span>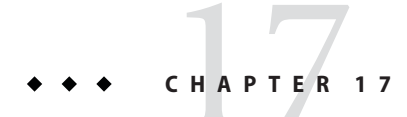

# Setting Up a Dial-up PPP Link (Tasks)

This chapter explains the tasks for configuring the most common PPP link, the dial-up link. Major topics include the following:

- ["Configuring the Dial-out Machine" on page 444](#page-443-0)
- ["Configuring the Dial-in Server" on page 450](#page-449-0)
- ["Calling the Dial-in Server" on page 456](#page-455-0)

### **Major Tasks for Setting Up the Dial-up PPP Link (Task Map)**

You set up the dial-up PPP link by configuring modems, modifying network database files, and modifying the PPP configuration files that are described in [Table 22–1.](#page-507-0)

The next table lists the major tasks to configure both sides of a dial-up PPP link. Typically, you configure only one end of the link, either the dial-out machine or dial-in server.

**TABLE 17–1** Task Map for Setting Up the Dial-up PPP Link

| <b>Task</b>                               | <b>Description</b>                                                                                                    | <b>For Instructions</b>                      |
|-------------------------------------------|----------------------------------------------------------------------------------------------------|----------------------------------------------|
| 1. Gather preconfiguration<br>information | Gather data that is needed prior to setting<br>up the link, such as peer host names, target<br>phone numbers, and modem speed. | "Planning a Dial-up PPP Link" on page 428    |
| 2. Configure the dial-out<br>machine      | Set up PPP on the machine that makes the<br>call over the link.                                                                | Table 17-2                                   |
| 3. Configure the dial-in<br>server        | Set up PPP on the machine that receives<br>incoming calls.                                                                     | Table 17-3                                   |
| 4. Call the dial-in server                | Type the pppd command to initiate<br>communications.                                                                           | "How to Call the Dial-in Server" on page 456 |

# <span id="page-443-0"></span>**Configuring the Dial-out Machine**

The tasks in this section explain how to configure a dial-out machine. The tasks use as an example the dial- in-from-home scenario that was introduced in [Figure 16–1.](#page-429-0) You can perform the tasks at your company before passing on the machine to a prospective user. Alternatively, you can instruct experienced users in the setup of their home machines. Anyone setting up a dial-out machine must have root permission for that machine.

# **Tasks for Configuring the Dial-out Machine (Task Map)**

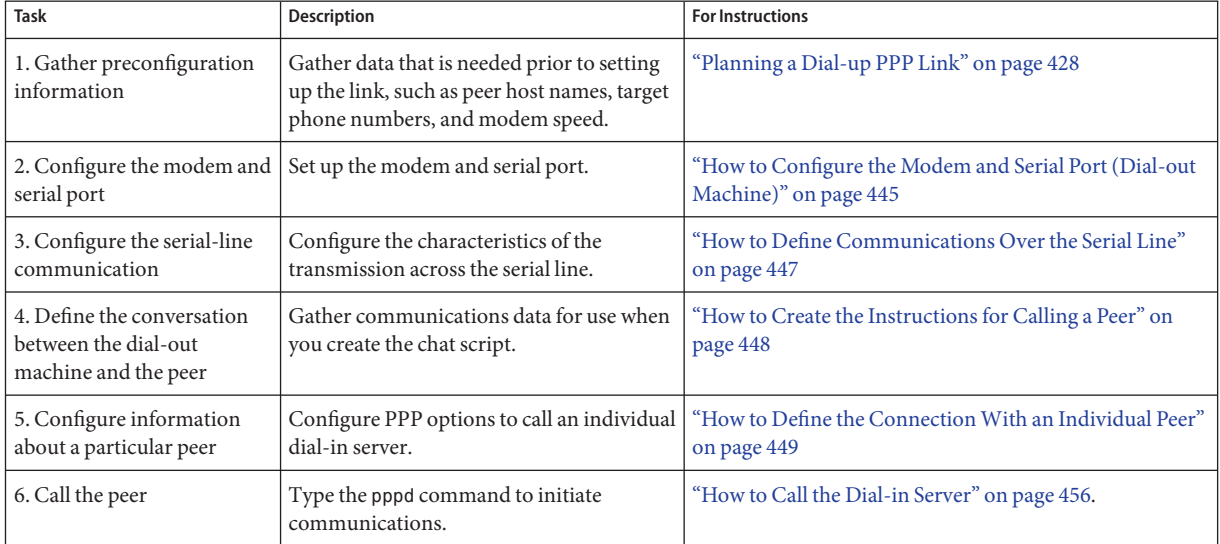

**TABLE 17–2** Task Map for Setting Up the Dial-out Machine

# **Dial-up PPP Template Files**

Solaris PPP 4.0 provides template files. Each template contains common options for a particular PPP configuration file. The next table lists the sample templates that can be used for setting up a dial-up link, and their equivalent Solaris PPP 4.0 files.

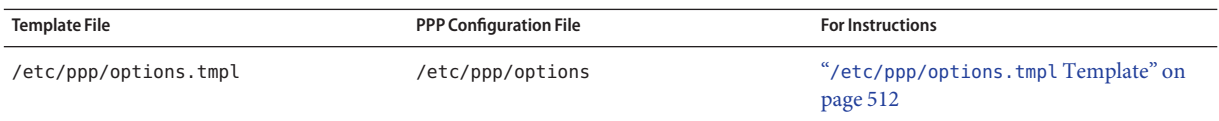

<span id="page-444-0"></span>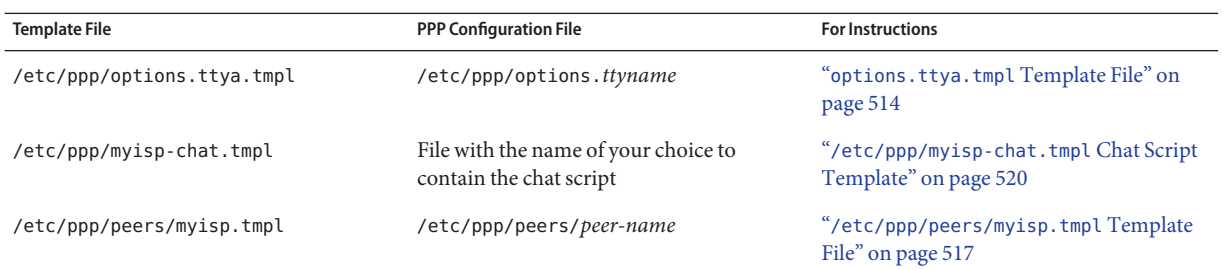

If you decide to use one of the template files, be sure to rename the template to its equivalent PPP configuration file. The one exception is the chat file template /etc/ppp/myisp-chat.tmpl. You can choose any name for your chat script.

### **Configuring Devices on the Dial-out Machine**

The first task for setting up a dial-out PPP machine is to configure the devices on the serial line: the modem and serial port.

```
Note – Tasks that apply to a modem usually apply to an ISDN TA.
```
Before performing the next procedure, you must have done the following.

- Installed the Solaris 9 release or Solaris 10 release on the dial-out machine
- Determined the optimum modem speed
- Decided which serial port to use on the dial-out machine
- Obtained the root password for the dial-out machine

For planning information, see [Table 16–2.](#page-427-0)

#### **How to Configure the Modem and Serial Port (Dial-out Machine)**

#### **Program the modem. 1**

Even though a variety of modem types is available, most modems are shipped with the correct settings for Solaris PPP 4.0. The following list shows the basic parameter settings for modems that use Solaris PPP 4.0.

- **DCD –** Follow carrier instructions
- **DTR** Set low so that the modem hangs up and puts the modem on-hook
- **Flow Control –** Set to RTS/CTS for full-duplex hardware flow control

#### ■ **Attention Sequences –** Disable

If you have problems setting up the link and suspect that the modem is at fault, first consult the modem manufacturer's documentation. Also, a number of web sites offer help with modem programming. Finally, you can find some suggestions for clearing modem problems in ["How to](#page-497-0) [Diagnose Modem Problems" on page 498.](#page-497-0)

#### **Attach the modem cables to the serial port on the dial-out machine and to the telephone jack. 2**

#### **Become superuser on the dial-out machine or assume an equivalent role. 3**

Roles contain authorizations and privileged commands. For more information about roles, see "Configuring RBAC (Task Map)" in *System Administration Guide: Security Services*. To configure a role with the Primary Administrator profile, see Chapter 2, "Working With the Solaris Management Console (Tasks)," in *System Administration Guide: Basic Administration*.

**Run the** /usr/sadm/bin/smc **command, as explained in"Setting UpTerminals and Modems With Serial Ports Tool (Overview)"in** *System Administration Guide: Advanced Administration***. This command opens the Solaris Management Console. 4**

Use the Solaris Management Console to do the following.

- **a. Select the port where you have attached the modem.**
- **b. Specify modem direction as dial-out only.**

You can set up the modem as bidirectional. However, the dial-out-only choice is more secure against possible intruders.

**Note –** You can set the baud rate and timeout from /usr/sadm/bin/smc. However, the pppd daemon ignores these settings.

**Click Okay to convey the changes. 5**

### **Configuring Communications on the Dial-out Machine**

The procedures in this section show how to configure communications over the serial line of the dial-out machine. Before you can use these procedures, you must have configured the modem and serial port, as described in ["How to Configure the Modem and Serial Port \(Dial-out](#page-444-0) [Machine\)" on page 445.](#page-444-0)

<span id="page-446-0"></span>The next tasks show how to enable the dial-out machine to successfully initiate communications with the dial-in server. Communications are initiated as defined in the options in the PPP configuration files. You need to create the following files:

- /etc/ppp/options
- /etc/ppp/options.*ttyname*
- Chat script
- /etc/ppp/peers/*peer-name*

Solaris PPP 4.0 provides templates for the PPP configuration files, which you can customize to accommodate your needs. Refer to ["Dial-up PPP Template Files" on page 444](#page-443-0) for detailed information about these files.

### **How to Define Communications Over the Serial Line**

#### **Become superuser on the dial-out machine or assume an equivalent role. 1**

Roles contain authorizations and privileged commands. For more information about roles, see "Configuring RBAC (Task Map)" in *System Administration Guide: Security Services*. To configure a role with the Primary Administrator profile, see Chapter 2, "Working With the Solaris Management Console (Tasks)," in *System Administration Guide: Basic Administration*

#### **Create a file that is called** /etc/ppp/options **with the following entry: 2**

#### **lock**

The /etc/ppp/options file is used for defining global parameters that apply to all communications by the local machine. The lock option enables UUCP-style locking of the form /var/spool/locks/LK.xxx.yyy.zzz.

**Note –** If the dial-out machine does not have an /etc/ppp/options file, only the superuser can run the pppd command. However, the /etc/ppp/options can be empty.

For a complete description of /etc/ppp/options, refer to "[/etc/ppp/options](#page-510-0) Configuration [File" on page 511.](#page-510-0)

**(Optional) Create a file that is called** /etc/ppp/options.*ttyname* **for defining how communications should be initiated from a specific serial port. 3**

The next example shows an /etc/ppp/options.*ttyname* file for the port with the device name /dev/cua/a.

# **cat /etc/ppp/options.cua.a** crtscts

The PPP option crtscts tells the pppd daemon to turn on hardware flow control for serial port a.

<span id="page-447-0"></span>For more information about the /etc/ppp/options.ttyname file, go to "/etc/ppp/options.*ttyname* [Configuration File" on page 512.](#page-511-0)

**Set the modem speed, as described in ["How to Set the Modem Speed"on page 452.](#page-451-0) 4**

### **How to Create the Instructions for Calling a Peer**

Before the dial-out machine can initiate a PPP link, you must collect information about the dial-in server that is to become the peer. Then, you use this information to create the chat script, which describes the actual conversation between the dial-out machine and the peer.

#### **Determine the speed at which the dial-out machine's modem needs to run. 1**

For more information, see ["Configuring Modem Speed for a Dial-up Link" on page 518.](#page-517-0)

#### **Obtain the following information from the dial-in server's site. 2**

- Server's telephone number
- Authentication protocol that is used, if appropriate
- Login sequence that is required by the peer for the chat script
- **Obtain the names and IP addresses of name servers at the dial-in server's site. 3**

#### **In a chat script, provide instructions for initiating calls to the particular peer. 4**

For example, you might create the following chat script, /etc/ppp/mychat, to call the dial-in server myserver.

SAY "Calling the peer\n"

```
TIMEOUT 10
ABORT BUSY
ABORT 'NO CARRIER'
ABORT ERROR
REPORT CONNECT
"" AT&F1&M5S2=255
TIMEOUT 60
OK ATDT1-123-555-1234
CONNECT \c
SAY "Connected; logging in.\n"
TIMEOUT 5
ogin:--ogin: pppuser
TIMEOUT 20
ABORT 'ogin incorrect'
ssword: \qmypassword
"% " \c
SAY "Logged in. Starting PPP on peer system.\n"
ABORT 'not found'
```
"" "exec pppd"  $\sim \sqrt{c}$ 

<span id="page-448-0"></span>The script contains instructions for calling a Solaris dial-in server that requires a login sequence. For a description of each instruction, refer to ["Basic Chat Script Enhanced for a](#page-521-0) [UNIX-Style Login" on page 522.](#page-521-0) For complete details about creating a chat script, read the section ["Defining the Conversation on the Dial-up Link" on page 518.](#page-517-0)

**Note –** You do not invoke the chat script directly. Rather, you use the file name of the chat script as an argument to the chat command, which invokes the script.

If a peer runs Solaris or a similar operating system, consider using the previous chat script as a template for your dial-out machines.

### **How to Define the Connection With an Individual Peer**

#### **Become superuser on the dial-out machine or assume an equivalent role. 1**

Roles contain authorizations and privileged commands. For more information about roles, see "Configuring RBAC (Task Map)" in *System Administration Guide: Security Services*. To configure a role with the Primary Administrator profile, see Chapter 2, "Working With the Solaris Management Console (Tasks)," in *System Administration Guide: Basic Administration*.

**Update DNS databases by creating the following** /etc/resolv.conf **file: 2**

```
domain bigcompany.com
nameserver 10.10.111.15
nameserver 10.10.130.8
```
**domain bigcompany.com** Specifies that the peer's DNS domain is bigcompany.com.

```
nameserver 10.10.111.15 and nameserver 10.10.130.8
  Lists the IP addresses of name servers at bigcompany.com.
```
**Edit the** /etc/nsswitch.conf **file to have the DNS database searched first for host information.** hosts: dns [NOTFOUND=return] files **3**

#### **Create a file for the peer. 4**

For example, you would create the following file to define the dial-in server myserver:

# **cat /etc/ppp/peers/myserver** /dev/cua/a 57600 noipdefault defaultroute idle 120

#### <span id="page-449-0"></span>noauth

connect "chat -U 'mypassword' -T 1-123-555-1213 -f /etc/ppp/mychat"

/dev/cua/a

Specifies that the device /dev/cua/a should be used as the serial interface for calls to myserver.

57600

Defines the speed of the link.

noipdefault

Specifies that for transactions with peer myserver, the dial-out machine initially has an IP address of 0.0.0.0. myserver assigns an IP address to the dial-out machine for every dial-up session.

#### idle 120

Indicates that the link must time out after an idle period of 120 seconds.

noauth

Specifies that the peer myserver does not need to provide authentication credentials when negotiating the connection with the dial-out machine.

connect"chat -U 'mypassword' -T 1-123-555-1213 -f /etc/ppp/mychat" Specifies the connect option and its arguments, including the phone number of the peer, and the chat script /etc/ppp/mychat with calling instructions.

The following list provides references to related information. **See Also**

- To configure another dial-out machine, see ["How to Configure the Modem and Serial Port](#page-444-0) [\(Dial-out Machine\)" on page 445.](#page-444-0)
- To test modem connectivity by dialing out to another computer, see cu(1C) and tip(1) man pages. These utilities can help you test if your modem is properly configured. Also, use these utilities to test if you can establish a connection with another machine.
- To learn more about the configuration files and options, see ["Using PPP Options in Files](#page-506-0) [and on the Command Line" on page 507.](#page-506-0)
- To configure a dial-in server, see ["Configuring Devices on the Dial-in Server" on page 451.](#page-450-0)

### **Configuring the Dial-in Server**

The tasks in this section are for configuring the dial-in server. The dial-in server is a peer machine that receives the call over the PPP link from the dial-out machine. The tasks show how to configure the dial-in server myserver that was introduced in [Figure 16–1.](#page-429-0)

# **Tasks for Configuring the Dial-in Server (Task Map)**

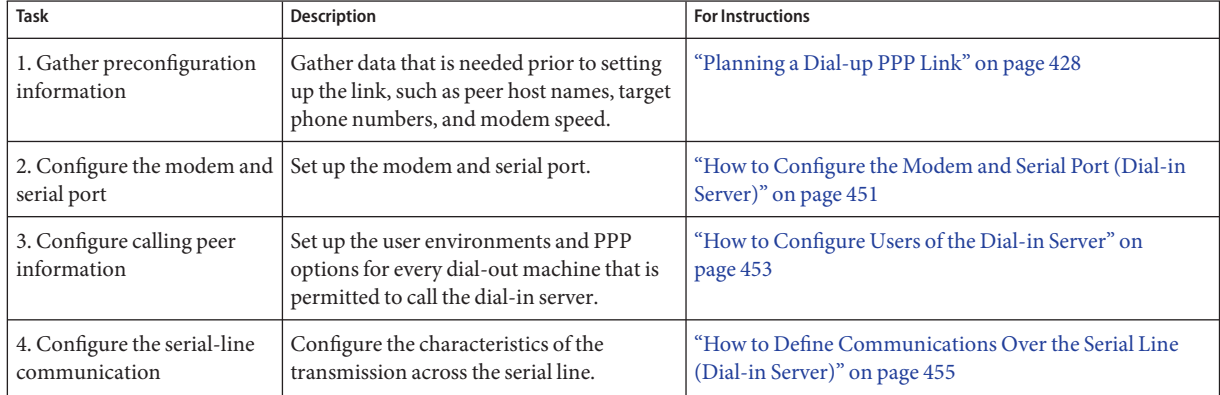

<span id="page-450-0"></span>**TABLE 17–3** Task Map for Setting Up the Dial-in Server

### **Configuring Devices on the Dial-in Server**

The following procedure explains how to configure the modem and serial port on the dial-in server.

Before you do the next procedure, you must have completed the following activities on the peer dial-in server:

- Installed the Solaris 9 release or Solaris 10 release
- Determined the optimum modem speed
- Decided which serial port to use

### ▼ **How to Configure the Modem and Serial Port (Dial-in Server)**

- **Program the modem, as instructed in the modem manufacturer's documentation.** For other suggestions, refer to ["How to Configure the Modem and Serial Port \(Dial-out](#page-444-0) [Machine\)" on page 445.](#page-444-0) **1**
- **Attach the modem to the serial port on the dial-in server. 2**

<span id="page-451-0"></span>**Become superuser on the dial-in server or assume an equivalent role. 3**

Roles contain authorizations and privileged commands. For more information about roles, see "Configuring RBAC (Task Map)" in *System Administration Guide: Security Services*. To configure a role with the Primary Administrator profile, see Chapter 2, "Working With the Solaris Management Console (Tasks)," in *System Administration Guide: Basic Administration*.

**Configure the serial port by using the** /usr/sadm/bin/smc **command for the Solaris 4 Management Console, as described in"Setting UpTerminals and ModemsWith Serial PortsTool (Overview)"in** *System Administration Guide: Advanced Administration***.**

Use the Solaris Management Console to do the following:

- **a. Select the serial port where you have attached the modem.**
- **b. Specify modem direction as dial-in only.**

**Note –** Solaris PPP 4.0 does support bidirectional communications for a modem.

**c. Click Okay to convey the changes.**

#### **How to Set the Modem Speed**

The next procedure explains how to set the modem speed for a dial-in server. For suggestions about speeds to use with Sun Microsystems' computers, see ["Configuring Modem Speed for a](#page-517-0) [Dial-up Link" on page 518.](#page-517-0)

- **Log in to the dial-in server. 1**
- **Use the** tip **command to reach the modem. 2**

Instructions for using tip to set the modem speed are in the  $\text{tip}(1)$  man page.

- **Configure the modem for a fixed DTE rate. 3**
- **Lock the serial port to that rate, using** ttymon **or** /usr/sadm/bin/smc**, as discussed in"Setting Up Terminals and ModemsWith Serial Ports Tool (Overview)"in** *System Administration Guide: Advanced Administration***. 4**
- The following list provides references to related information. **See Also**
	- ["How to Configure the Modem and Serial Port \(Dial-in Server\)" on page 451](#page-450-0)
	- ["How to Configure Users of the Dial-in Server" on page 453](#page-452-0)

### <span id="page-452-0"></span>**Setting Up Users of the Dial-in Server**

Part of the process of setting up a dial-in server involves configuring information about each known remote caller.

Before starting the procedures in this section, you must have done the following:

- Obtained the UNIX user names for all users who are permitted to log in from remote dial-out machines.
- Set up the modem and serial line, as described in ["How to Configure the Modem and Serial](#page-450-0) [Port \(Dial-in Server\)" on page 451.](#page-450-0)
- Dedicated an IP address to be assigned to incoming calls from remote users. Consider creating a dedicated incoming IP address if the number of potential callers exceeds the number of modems and serial ports on the dial-in server. For complete information about creating dedicated IP addresses, go to ["Creating an IP Addressing Scheme for Callers" on](#page-533-0) [page 534.](#page-533-0)

### **How to Configure Users of the Dial-in Server**

#### **Become superuser on the dial-in server or assume an equivalent role. 1**

Roles contain authorizations and privileged commands. For more information about roles, see "Configuring RBAC (Task Map)" in *System Administration Guide: Security Services*. To configure a role with the Primary Administrator profile, see Chapter 2, "Working With the Solaris Management Console (Tasks)," in *System Administration Guide: Basic Administration*.

#### **Create a new account on the dial-in server for each remote PPP user. 2**

You can use the Solaris Management Console to create a new user. The /usr/sadm/bin/smc command opens the Solaris Management Console. For instructions about creating a new user through Solaris Management Console, see "Setting Up User Accounts (Task Map)" in *System Administration Guide: Basic Administration*.

#### **Use Solaris Management Console to assign parameters for the new user. 3**

For example, the following table shows the parameters for an account that is called pppuser for user1 on the dial-out machine myhome.

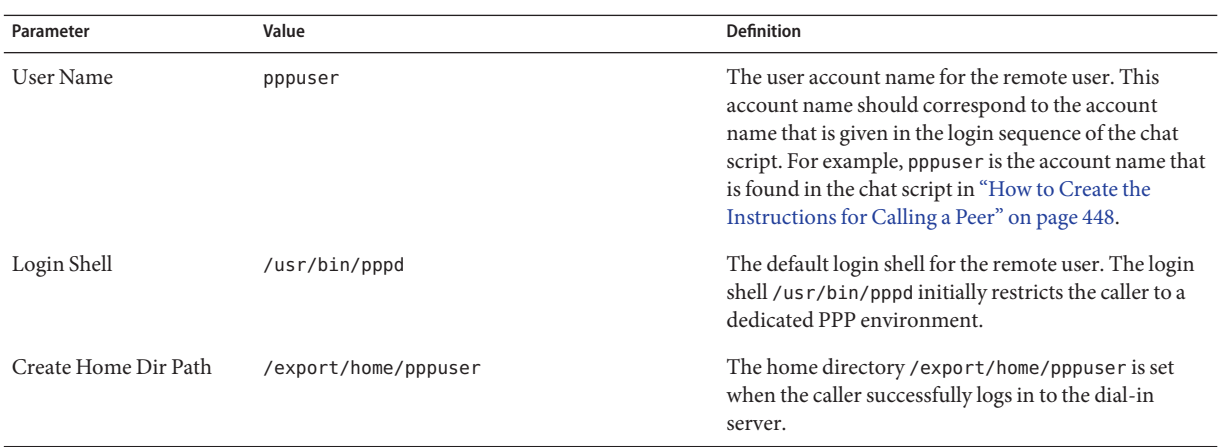

#### **Create for each caller a** \$HOME/.ppprc **file that contains various options that are specific to the 4 user's PPP session.**

For example, you might create the following .ppprc file for pppuser.

```
# cat /export/home/pppuser/.ppprc
noccp
```
noccp turns off compression control on the link.

#### The following list provides references to related information. **See Also**

- ["How to Configure Users of the Dial-in Server" on page 453.](#page-452-0)
- ["How to Define Communications Over the Serial Line \(Dial-in Server\)" on page 455.](#page-454-0)

### **Configuring Communications Over the Dial-in Server**

The next task shows how to enable the dial-in server to open communications with any dial-out machine. The options that are defined in the following PPP configuration files determine how communications are established.

- /etc/ppp/options
- /etc/ppp/options.*ttyname*

For detailed information about these files, refer to ["Using PPP Options in Files and on the](#page-506-0) [Command Line" on page 507.](#page-506-0)

<span id="page-454-0"></span>Before you proceed, you should have done the following:

- Configured the serial port and modem on the dial-in server, as described in ["How to](#page-450-0) [Configure the Modem and Serial Port \(Dial-in Server\)" on page 451.](#page-450-0)
- Configured information about the prospective users of the dial-in server, as described in ["How to Configure Users of the Dial-in Server" on page 453.](#page-452-0)

### **How to Define Communications Over the Serial Line (Dial-in Server)**

#### **Become superuser on the dial-in server or assume an equivalent role. 1**

Roles contain authorizations and privileged commands. For more information about roles, see "Configuring RBAC (Task Map)" in *System Administration Guide: Security Services*. To configure a role with the Primary Administrator profile, see Chapter 2, "Working With the Solaris Management Console (Tasks)," in *System Administration Guide: Basic Administration*.

**Create the** /etc/ppp/options **file with the following entry. 2**

#### **nodefaultroute**

nodefaultroute indicates that no pppd session on the local system can establish a default route without root privileges.

**Note –** If the dial-in server does not have an /etc/ppp/options file, only the superuser can run the pppd command. However, the /etc/ppp/options file can be empty.

#### **Create the file** /etc/options.*ttyname* **to define how calls that are received over serial port 3** *ttyname* **should be handled.**

The following /etc/options.ttya file defines how the dial-in server's serial port /dev/ttya should handle incoming calls.

**:10.0.0.80 xonxoff**

- **:10.0.0.80** Assigns the IP address 10.0.0.80 to all peers that are calling in over serial port ttya
- **xonxoff** Allows the serial line to handle communications from modems with software flow control enabled
- If you have followed all the procedures in this chapter, you have completed the configuration of the dial-up link. The following list provides references to related information. **See Also**
- <span id="page-455-0"></span> $\blacksquare$  To test modem connectivity by dialing out to another computer, see cu(1C) and tip(1) man pages. These utilities can help you test if your modem is properly configured. Also, use these utilities to test if you can establish a connection with another machine.
- To configure more options for the dial-in server, see ["Configuring the Dial-in Server" on](#page-449-0) [page 450.](#page-449-0)
- To configure more dial-out machines, see ["Configuring the Dial-out Machine" on page 444.](#page-443-0)
- To have the remote machine call the dial-in server, see "Calling the Dial-in Server" on page 456.

# **Calling the Dial-in Server**

You establish a dial-up PPP link by having the dial-out machine call the dial-in server. You can instruct the dial-out machine to call the server by specifying the demand option in the local PPP configuration files. However, the most common method for establishing the link is for the user to run the pppd command on the dial-out machine.

Before you proceed to the next task, you should have done either or both of the following:

- Set up the dial-out machine, as described in ["Configuring the Dial-out Machine" on](#page-443-0) [page 444](#page-443-0)
- Set up the dial-in server, as described in ["Configuring the Dial-in Server" on page 450](#page-449-0)

### **How to Call the Dial-in Server**

- **Log in to the dial-out machine by using your regular user account, not** root**. 1**
- **Call the dial-in server by running the** pppd **command. 2**

For example, the following command initiates a link between the dial-out machine and dial-in server myserver:

% **pppd 57600 call myserver**

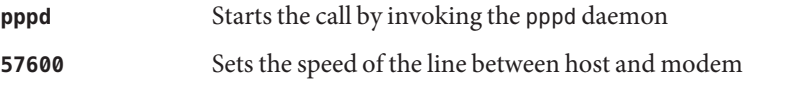

**call myserver** Invokes the call option of pppd. pppd then reads options in the file /etc/ppp/peers/myserver, which was created in ["How to Define the](#page-448-0) [Connection With an Individual Peer" on page 449](#page-448-0)

#### **Contact a host on the server's network, for example, the host** lindyhop **that is shown in [Figure](#page-429-0) [16–1:](#page-429-0) 3**

#### **ping lindyhop**

If the link is not working correctly, refer to [Chapter 21.](#page-488-0)

#### **Terminate the PPP session: 4**

% **pkill -x pppd**

#### If you have followed all the procedures in this chapter, you have completed the configuration of the dial-up link. The following list provides references to related information **See Also**

- To have users start working on their dial-out machines, see ["How to Call the Dial-in Server"](#page-455-0) [on page 456.](#page-455-0)
- To fix problems on the link, see [Chapter 21.](#page-488-0)
- To learn more about the files and options that are used in this chapter, see ["Using PPP](#page-506-0)" [Options in Files and on the Command Line" on page 507.](#page-506-0)

# <span id="page-458-0"></span>18**CHAPTER 18**

# Setting Up a Leased-Line PPP Link (Tasks)

This chapter explains how to configure a PPP link that uses a leased line between peers. Major sections include the following:

- ["Configuring Synchronous Devices on the Leased Line" on page 460](#page-459-0)
- ["Configuring a Machine on the Leased Line" on page 461](#page-460-0)

# **Setting Up a Leased Line (Task Map)**

Leased-line links are relatively easy to set up, in comparison with dial-up links. In most instances, you do not have to configure the CSU/DSU, dialing services, or authentication. If you do need to configure the CSU/DSU, refer to the manufacturer's documentation for aid with this complex task.

The task map in the next table describes all the tasks that are involved in setting up the basic leased-line link.

**Note –** Some types of leased lines do require the CSU/DSU to "dial" the address of the opposite peer. For example, Frame Relay uses Switched Virtual Circuits (SVCs) or Switched 56 service.

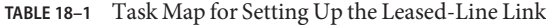

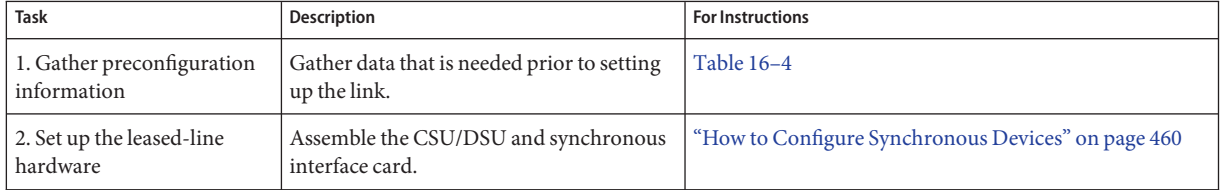

| Task                                              | Description                                                                                       | <b>For Instructions</b>                                      |
|---------------------------------------------------|---------------------------------------------------------------------------------------------------|--------------------------------------------------------------|
| 3. Configure the interface<br>card, if required   | Configure the interface script to be used<br>when the leased line is initiated.                   | "How to Configure Synchronous Devices" on page 460           |
| 4. Configure information<br>about the remote peer | Define how communications between your<br>local machine and the remote peer should<br>work.       | "How to Configure a Machine on a Leased Line" on<br>page 462 |
| 5. Start up the leased line                       | Configure your machine to start up PPP<br>over the leased line as part of the booting<br>process. | "How to Configure a Machine on a Leased Line" on<br>page 462 |

<span id="page-459-0"></span>**TABLE 18–1** Task Map for Setting Up the Leased-Line Link *(Continued)*

# **Configuring Synchronous Devices on the Leased Line**

The task in this section involves configuring equipment that is required by the leased-line topology that is introduced in ["Example of a Configuration for a Leased-Line Link" on](#page-431-0) [page 432.](#page-431-0) The synchronous devices that are required to connect to the leased line include the interface and modem.

### **Prerequisites for Synchronous Devices Setup**

Before you perform the next procedure, you must have the following items:

- Working leased line that is installed at your site by the provider
- Synchronous unit (CSU/DSU)
- Solaris 9 release or Solaris 10 release installed on your system
- Synchronous interface card of the type that is required by your system

### **How to Configure Synchronous Devices**

**Physically install the interface card into the local machine, if necessary. 1**

Follow the instructions in the manufacturer's documentation.

**Connect the cables from the CSU/DSU to the interface. 2**

If necessary, connect cables from the CSU/DSU to the leased-line jack or similar connector.

**Configure the CSU/DSU, as instructed in the documentation from the manufacturer or network provider. 3**

<span id="page-460-0"></span>**Note –** The provider from whom you rented the leased line might supply and configure the CSU/DSU for your link.

**Configure the interface card, if necessary, as instructed in the interface documentation. 4**

The configuration of the interface card involves the creation of a startup script for the interface. The router at LocalCorp in the leased-line configuration that is shown in [Figure 16–2](#page-432-0) uses an HSI/P interface card.

The following script, hsi-conf, starts the HSI/P interface.

#!/bin/ksh /opt/SUNWconn/bin/hsip\_init hihp1 speed=1536000 mode=fdx loopback=no \ nrzi=no txc=txc rxc=rxc txd=txd rxd=rxd signal=no 2>&1 > /dev/null

hihp1 Indicates that HSI/P is the synchronous port used

speed=1536000 Set to indicate the speed of the CSU/DSU

To configure the local machine on the leased line, refer to ["How to Configure a Machine on a](#page-461-0) [Leased Line" on page 462.](#page-461-0) **See Also**

### **Configuring a Machine on the Leased Line**

The task in this section explains how to set up a router to function as the local peer on your end of a leased line. The task uses the leased line that was introduced in ["Example of a Configuration](#page-431-0) [for a Leased-Line Link" on page 432](#page-431-0) as an example.

### **Prerequisites for Configuring the Local Machine on a Leased Line**

Before you perform the next procedure, you must have completed the following:

- Set up and configure the synchronous devices for the link, as described in ["Configuring](#page-459-0) [Synchronous Devices on the Leased Line" on page 460](#page-459-0)
- Obtained the root password for the local machine on the leased line
- Set up the local machine to run as a router on the network or networks to use the services of the leased-line provider

### <span id="page-461-0"></span>▼ **How to Configure a Machine on a Leased Line**

#### **Become superuser on the local machine (router) or assume an equivalent role. 1**

Roles contain authorizations and privileged commands. For more information about roles, see "Configuring RBAC (Task Map)" in *System Administration Guide: Security Services*. To configure a role with the Primary Administrator profile, see Chapter 2, "Working With the Solaris Management Console (Tasks)," in *System Administration Guide: Basic Administration*.

**Add an entry for the remote peer in the router's** /etc/hosts **file. 2**

```
# cat /etc/hosts
#
# Internet host table
#
127.0.0.1 localhost
192.168.130.10 local2-peer loghost
192.168.130.11 local1-net
10.0.0.25 farISP
```
The example /etc/hosts file is for the local router at the fictitious LocalCorp. Note the IP address and host name for the remote peer farISP at the service provider.

**Create the file** /etc/ppp/peers/*peer-name* **to hold information about the provider's peer. 3**

For this example leased-line link, you create the file /etc/ppp/peers/farISP.

```
# cat /etc/ppp/peers/farISP
init '/etc/ppp/conf_hsi'
local
/dev/hihp1
sync
noauth
192.168.130.10:10.0.0.25
passive
persist
noccp
nopcomp
novj
noaccomp
```
The following table explains the options and parameters that are used in /etc/ppp/peers/farISP.

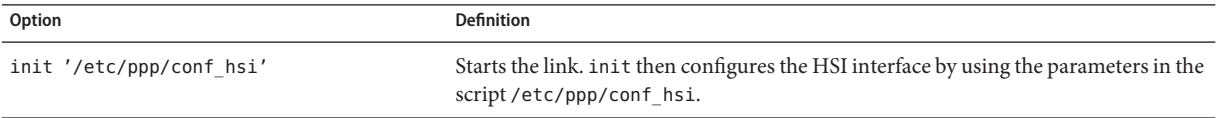

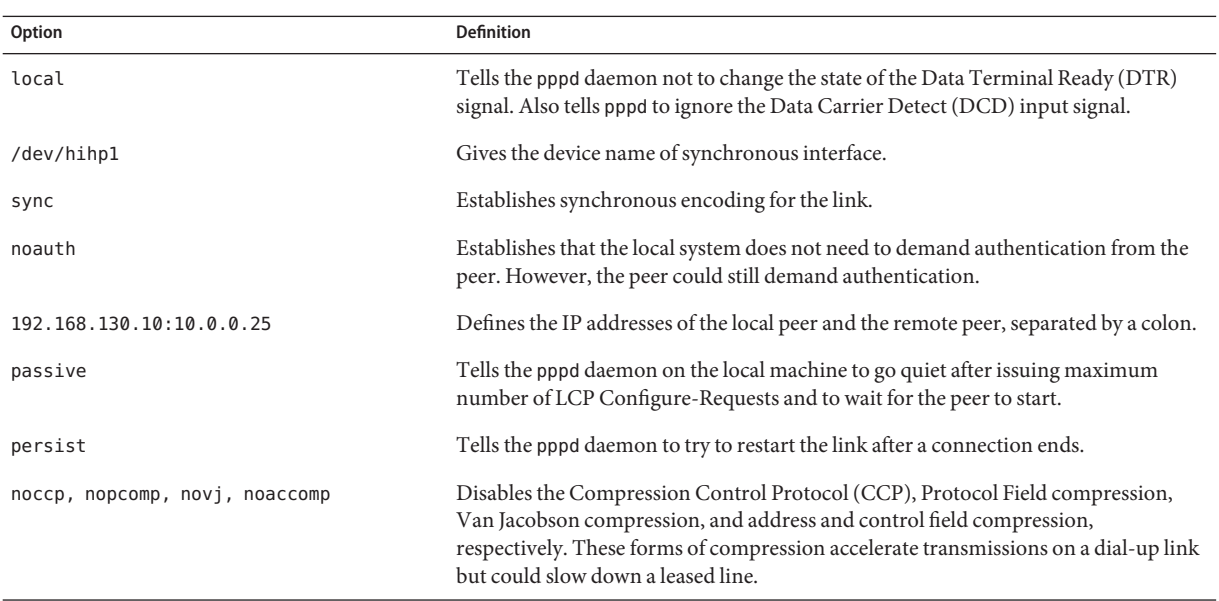

#### **Create an initialization script that is called** demand**, which creates the PPP link as part of the 4 booting process.**

```
# cat /etc/ppp/demand
#!/bin/sh
if [ -f /var/run/ppp-demand.pid ] &&
   /usr/bin/kill -s 0 '/bin/cat /var/run/ppp-demand.pid'
then
        :
else
        /usr/bin/pppd call farISP
fi
```
The demand script contains the pppd command for establishing a leased-line link. The following table explains the content of \$PPPDIR/demand.

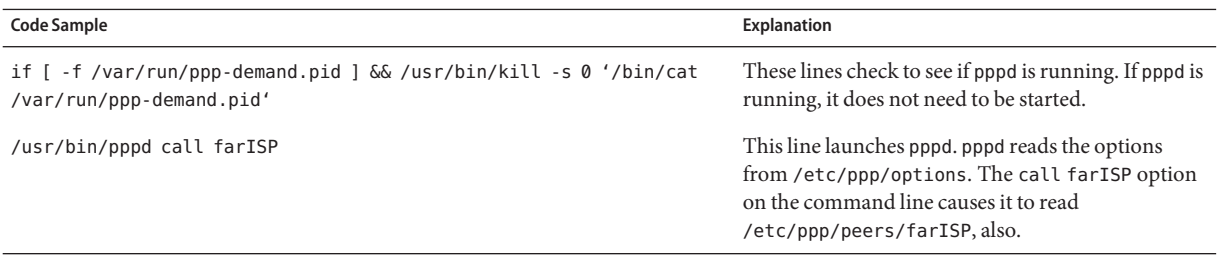

The Solaris PPP 4.0 startup script /etc/rc2.d/S47pppd invokes the demand script as part of the Solaris booting process. The following lines in /etc/rc2.dS47pppd search for the presence of a file that is called \$PPPDIR/demand.

```
if [ -f $PPPDIR/demand ]; then
            . $PPPDIR/demand
    fi
```
If found, \$PPPDIR/demand is executed. During the course of executing \$PPPDIR/demand, the link is established.

**Note –** To reach machines outside the local network, have users run telnet, ftp, rsh, or similar commands.

- If you have followed all the procedures in this chapter, you have completed the configuration of the leased-line link. The following list provides references to related information. **See Also**
	- To find troubleshooting information, see ["Fixing Leased-Line Problems" on page 505.](#page-504-0)
	- To learn more about the files and options that are used in this chapter, see ["Using PPP](#page-506-0)" [Options in Files and on the Command Line" on page 507.](#page-506-0)

#### <span id="page-464-0"></span>19**CHAPTER 19**

# Setting Up PPP Authentication (Tasks)

This chapter contains tasks for setting up PPP authentication. Subjects that are covered include the following:

- ["Configuring PAP Authentication" on page 466](#page-465-0)
- ["Configuring CHAP Authentication" on page 473](#page-472-0)

The procedures show how to implement authentication over a dial-up link because dial-up links are more likely to be configured for authentication than leased-line links. You can configure authentication over leased lines if authentication is required by your corporate security policy. For leased-line authentication, use the tasks in this chapter as guidelines.

If you want to use PPP authentication but are not sure which protocol to use, review the section ["Why Use PPP Authentication?" on page 422.](#page-421-0) More detailed information about PPP authentication is in the  $ppp(d(M))$  man page and in ["Authenticating Callers on a Link" on](#page-527-0) [page 528.](#page-527-0)

# **Configuring PPP Authentication (Task Map)**

This section contains task maps to help you quickly access procedures for PPP authentication.

| <b>Task</b>                      | Description                                                                                                    | <b>For Instructions</b>                                    |
|----------------------------------|----------------------------------------------------------------------------------------------------|------------------------------------------------------------|
| Configure PAP<br>authentication  | Use these procedures to enable PAP authentication<br>on a dial-in server and a dial-out machine.                                          | "Setting Up PAP Authentication (Task Maps)"<br>on page 466 |
| Configure CHAP<br>authentication | Use these procedures to enable CHAP authentication   "Setting Up CHAP Authentication (Task<br>on a dial-in server and a dial-out machine. | Maps)" on page 474                                         |

**TABLE 19–1** Task Map for General PPP Authentication

# <span id="page-465-0"></span>**Configuring PAP Authentication**

The tasks in this section explain how to implement authentication on a PPP link by using the Password Authentication Protocol (PAP). The tasks use the example that is shown in ["Examples](#page-433-0) [of PPP Authentication Configurations" on page 434](#page-433-0) to illustrate a working PAP scenario for a dial-up link. Use the instructions as the basis for implementing PAP authentication at your site.

Before you perform the next procedures, you must have done the following:

- Set up and tested the dial-up link between the dial-in server and dial-out machines that belong to trusted callers
- Ideally, for dial-in server authentication, obtained superuser permission for the machine where the network password database is administered, for example, in LDAP, NIS, or local files
- Obtained superuser authority for the local machine, either dial-in server or dial-out machine

# **Setting Up PAP Authentication (Task Maps)**

Use the next task maps to quickly access PAP-related tasks for the dial-in server and trusted callers on dial-out machines.

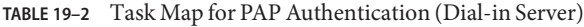

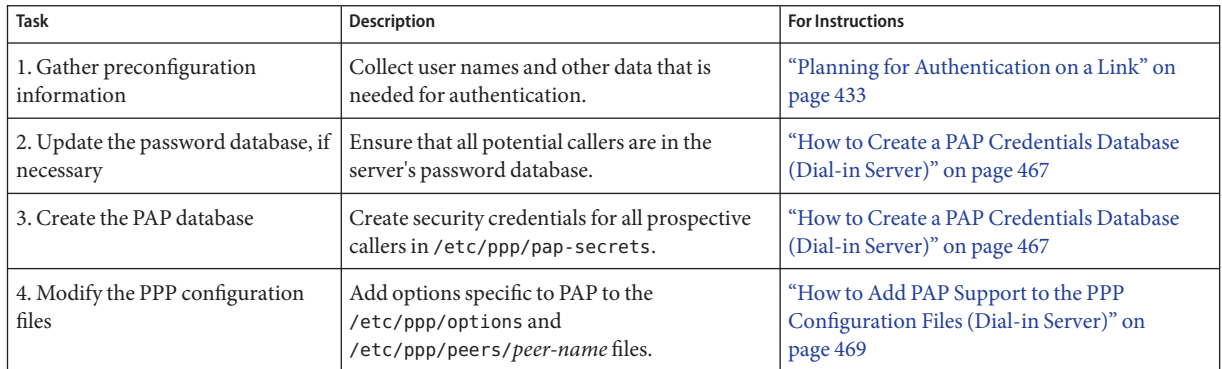

#### **TABLE 19–3** Task Map for PAP Authentication (Dial-out Machine)

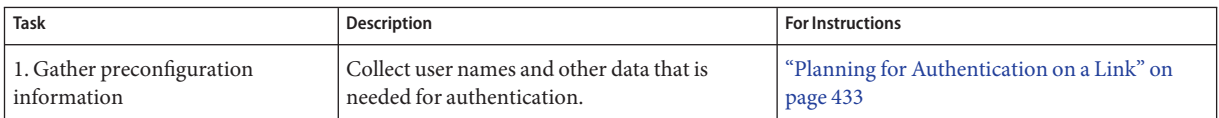

| Task                                                           | <b>Description</b>                                                                                                    | <b>For Instructions</b>                                                                      |
|----------------------------------------------------------------|----------------------------------------------------------------------------------------------------|----------------------------------------------------------------------------------------------|
| 2. Create the PAP database for the<br>trusted caller's machine | Create the security credentials for the trusted<br>caller and, if necessary, security credentials for<br>other users who call the dial-out machine, in<br>/etc/ppp/pap-secrets. | "How to Configure PAP Authentication<br>Credentials for the Trusted Callers" on<br>page 470  |
| 3. Modify the PPP configuration<br>files                       | Add options specific to PAP to the<br>/etc/ppp/options and<br>/etc/ppp/peers/peer-name files.                                                                                   | "How to Add PAP Support to the PPP<br>Configuration Files (Dial-out Machine)" on<br>page 472 |

<span id="page-466-0"></span>**TABLE 19–3** Task Map for PAP Authentication (Dial-out Machine) *(Continued)*

### **Configuring PAP Authentication on the Dial-in Server**

To set up PAP authentication, you must do the following:

- Create a PAP credentials database
- Modify PPP configuration files for PAP support

### **How to Create a PAP Credentials Database (Dial-in Server)**

This procedure modifies the /etc/ppp/pap-secrets file, which contains the PAP security credentials that are used to authenticate callers on the link. /etc/ppp/pap-secrets must exist on both machines on a PPP link.

The sample PAP configuration that was introduced in [Figure 16–3](#page-435-0) uses the login option of PAP. If you plan to use this option, you might also need to update your network's password database. For more information about the login option, refer to "Using the login [Option With](#page-530-0) [/etc/ppp/pap-secrets](#page-530-0)" on page 531.

- **Assemble a list of all potential trusted callers.Trusted callers are people to be granted permission to call the dial-in server from their remote machines. 1**
- **Verify that each trusted caller already has a UNIX user name and password in the dial-in server's password database. 2**

**Note –** Verification is particularly important for the sample PAP configuration, which uses the login option of PAP to authenticate callers. If you choose not to implement login for PAP, the callers' PAP user names do not have to correspond with their UNIX user names. For information about standard /etc/ppp/pap-secrets, refer to "[/etc/ppp/pap-secrets](#page-527-0) File" on [page 528.](#page-527-0)

Do the following if a potential trusted caller does not have a UNIX user name and password:

- **a. Confirm with their managers that callers whom you do not know personally have permission to access the dial-in server.**
- **b. Create UNIX user names and passwords for these callers in the manner that is directed by your corporate security policy.**
- **Become superuser on the dial-in server or assume an equivalent role. 3**

Roles contain authorizations and privileged commands. For more information about roles, see "Configuring RBAC (Task Map)" in *System Administration Guide: Security Services*. To configure a role with the Primary Administrator profile, see Chapter 2, "Working With the Solaris Management Console (Tasks)," in *System Administration Guide: Basic Administration*.

**Edit the** /etc/ppp/pap-secrets **file. 4**

> Solaris PPP 4.0 provides a pap-secrets file in /etc/ppp that contains comments about how to use PAP authentication but no options. You can add the following options at the end of the comments.

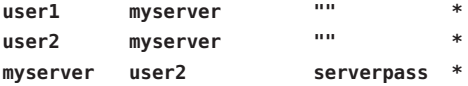

To use the login option of /etc/ppp/pap-secrets, you must type the UNIX user name of each trusted caller. Wherever a set of double quotes ("") appears in the third field, the password for the caller is looked up in the server's password database.

The entry myserver \* serverpass \* contains the PAP user name and password for the dial-in server. In [Figure 16–3,](#page-435-0) the trusted caller user2 requires authentication from remote peers. Therefore, myserver's /etc/ppp/pap-secrets file contains PAP credentials for use when a link is established with user2.

The following list provides references to related information. **See Also**

- "Modifying the PPP Configuration Files for PAP (Dial-in Server)" on page 468
- ["Configuring PAP Authentication for Trusted Callers \(Dial-out Machines\)" on page 470](#page-469-0)

### **Modifying the PPP Configuration Files for PAP (Dial-in Server)**

The tasks in this section explain how to update any existing PPP configuration files to support PAP authentication on the dial-in server.
## ▼ **How to Add PAP Support to the PPP Configuration Files (Dial-in Server)**

The procedure uses as examples the PPP configuration files that were introduced in ["How to](#page-454-0) [Define Communications Over the Serial Line \(Dial-in Server\)" on page 455.](#page-454-0)

### **Log in as superuser on the dial-in server or assume an equivalent role. 1**

Roles contain authorizations and privileged commands. For more information about roles, see "Configuring RBAC (Task Map)" in *System Administration Guide: Security Services*. To configure a role with the Primary Administrator profile, see Chapter 2, "Working With the Solaris Management Console (Tasks)," in *System Administration Guide: Basic Administration*.

#### **Add authentication options to the** /etc/ppp/options **file. 2**

For example, you would add the options in bold to an existing /etc/ppp/options file to implement PAP authentication:

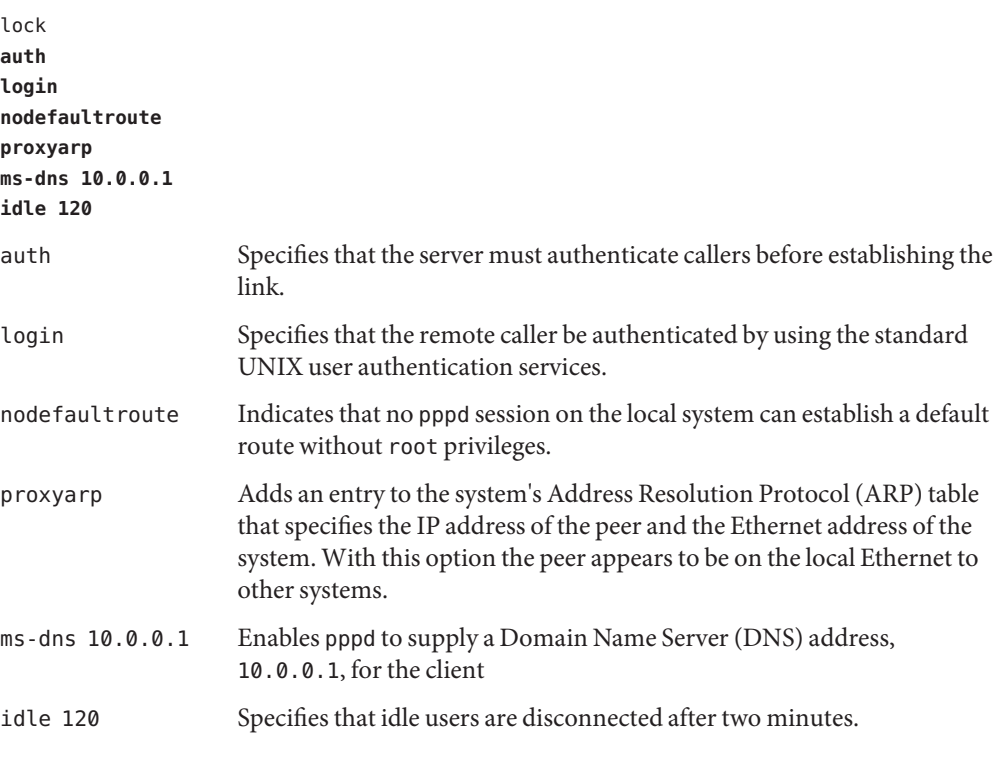

**In the** /etc/ppp/options.cua.a **file, add the following address for the** cua/a **user.** :10.0.0.2 **3**

- <span id="page-469-0"></span>**In the** /etc/ppp/options.cua.b **file, add the following address for the** cua/b **user.** :10.0.0.3 **4**
- **In the** /etc/ppp/pap-secrets **file, add the following entry. 5**

**\* \* "" \***

**Note –** The login option, as previously described, supplies the necessary user authentication. This entry in the /etc/ppp/pap-secrets file is the standard way of enabling PAP with the login option.

To configure PAP authentication credentials for trusted callers of the dial-in server, refer to "Configuring PAP Authentication for Trusted Callers (Dial-out Machines)" on page 470. **See Also**

## **Configuring PAP Authentication for Trusted Callers (Dial-out Machines)**

This section contains tasks for setting up PAP authentication on the dial-out machines of trusted callers. As system administrator, you can set up PAP authentication on the systems before distribution to prospective callers. Or, if the remote callers already have their machines, you can give these callers the tasks in this section.

Configuring PAP for trusted callers involves two tasks:

- Configuring the callers' PAP security credentials
- Configuring the callers' dial-out machines to support PAP authentication

### **How to Configure PAP Authentication Credentials for the Trusted Callers**

This procedure shows how to set up PAP credentials for two trusted callers, one of which requires authentication credentials from remote peers. The steps in the procedure assume that you, the system administrator, are creating the PAP credentials on the trusted callers' dial-out machines.

#### **Become superuser on a dial-out machine or assume an equivalent role. 1**

Roles contain authorizations and privileged commands. For more information about roles, see "Configuring RBAC (Task Map)" in *System Administration Guide: Security Services*. To configure a role with the Primary Administrator profile, see Chapter 2, "Working With the Solaris Management Console (Tasks)," in *System Administration Guide: Basic Administration*.

Using the sample PAP configuration that was introduced in [Figure 16–3,](#page-435-0) assume that the dial-out machine belongs to user1.

### **Modify the pap-secrets database for the caller. 2**

Solaris PPP 4.0 provides an /etc/ppp/pap-secrets file that contains helpful comments but no options. You can add the following options to this /etc/ppp/pap-secrets file.

**user1 myserver pass1 \***

Note that user1's password pass1 is passed in readable ASCII form over the link. myserver is caller user1's name for the peer.

### **Become superuser on another dial-out machine or assume an equivalent role. 3**

Roles contain authorizations and privileged commands. For more information about roles, see "Configuring RBAC (Task Map)" in *System Administration Guide: Security Services*. To configure a role with the Primary Administrator profile, see Chapter 2, "Working With the Solaris Management Console (Tasks)," in *System Administration Guide: Basic Administration*

Using the PAP authentication example, assume that this dial-out machine belongs to the caller user2.

### **Modify the pap-secrets database for the caller. 4**

You can add the next options to the end of the existing /etc/ppp/pap-secrets file.

**user2 myserver pass2 \* myserver user2 serverpass \***

In this example, /etc/ppp/pap-secrets has two entries. The first entry contains the PAP security credentials that user2 passes to dial-in server myserver for authentication.

user2 requires PAP credentials from the dial-in server as part of link negotiation. Therefore, the /etc/ppp/pap-secrets also contains PAP credentials that are expected from myserver on the second line.

**Note –** Because most ISPs do not supply authentication credentials, the previous scenario might be unrealistic for communications with an ISP.

#### The following list provides references to related information. **See Also**

- ["How to Create a PAP Credentials Database \(Dial-in Server\)" on page 467](#page-466-0)
- ["How to Configure PAP Authentication Credentials for the Trusted Callers" on page 470](#page-469-0)

## **Modifying PPP Configuration Files for PAP (Dial-out Machine)**

The following tasks explain how to update existing PPP configuration files to support PAP authentication on the dial-out machines of trusted callers.

The procedure uses the following parameters to configure PAP authentication on the dial-out machine that belongs to user2, who was introduced in [Figure 16–3.](#page-435-0) user2 requires incoming callers to authenticate, including calls from dial-in myserver.

## ▼ **How to Add PAP Support to the PPP Configuration Files (Dial-out Machine)**

This procedure uses as examples the PPP configuration files that were introduced in ["How to](#page-446-0) [Define Communications Over the Serial Line" on page 447.](#page-446-0) The procedure configures the dial-out machine that belongs to user2, as shown in [Figure 16–3.](#page-435-0)

**Log in to the dial-out machine as superuser. 1**

#### **Modify the** /etc/ppp/options **file. 2**

The next /etc/ppp/options file contains options for PAP support, which are shown in bold.

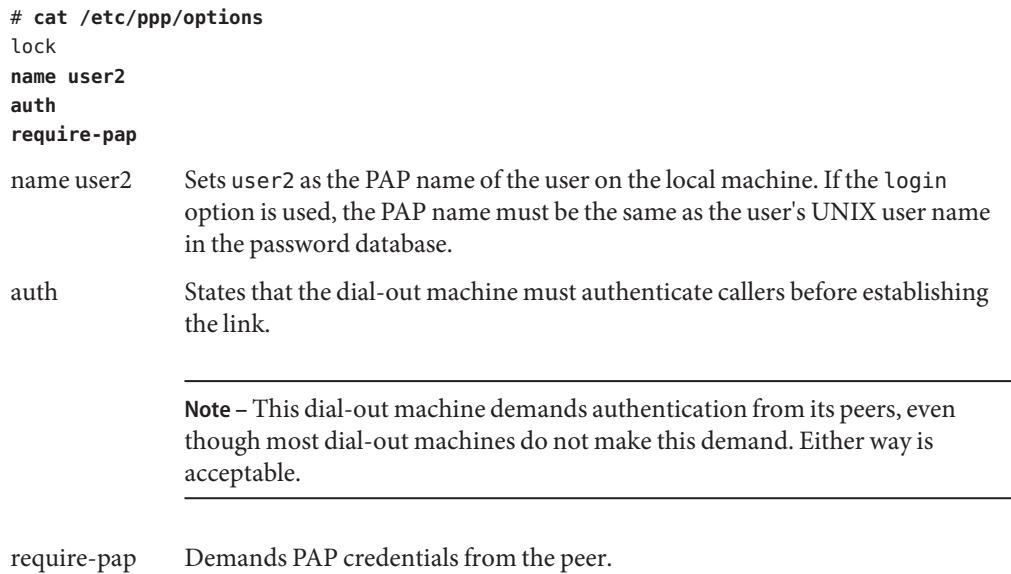

**Create an** /etc/ppp/peers/*peer-name* **file for the remote machine** myserver**. 3**

The next example shows how to add PAP support to the existing /etc/ppp/peers/myserver file that was created in ["How to Define the Connection With an Individual Peer" on page 449.](#page-448-0)

# **cat /etc/ppp/peers/myserver** /dev/cua/a 57600 noipdefault defaultroute idle 120 **user user2 remotename myserver** connect "chat -U 'mypassword' -f /etc/ppp/mychat"

The new options in bold add PAP requirements for peer myserver.

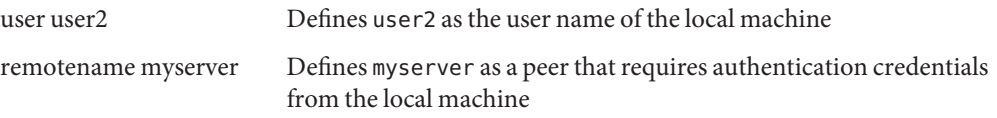

The following list provides references to related information. **See Also**

- To test the PAP authentication setup by calling the dial-in server, see ["How to Call the](#page-455-0) [Dial-in Server" on page 456.](#page-455-0)
- To learn more about PAP authentication, see ["Password Authentication Protocol \(PAP\)" on](#page-527-0) [page 528.](#page-527-0)

## **Configuring CHAP Authentication**

The tasks in this section explain how to implement authentication on a PPP link by using the Challenge-Handshake Authentication Protocol (CHAP). The tasks use the example that is shown in [Figure 16–4](#page-436-0) to illustrate a working CHAP scenario for dialing up a private network. Use the instructions as the basis for implementing CHAP authentication at your site.

Before you perform the next procedures, you must have done the following:

- Set up and tested the dial-up link between the dial-in server and dial-out machines that belong to trusted callers
- Obtained superuser permission for the local machine, either dial-in server or dial-out machine

## **Setting Up CHAP Authentication (Task Maps)**

**TABLE 19–4** Task Map for CHAP Authentication (Dial-in Server)

| Task                                             | <b>Description</b>                                                                             | <b>For Instructions</b>                                                                     |
|--------------------------------------------------|------------------------------------------------------------------------------------------------|---------------------------------------------------------------------------------------------|
| 1. Assign CHAP secrets to all<br>trusted callers | Create, or have the callers create, their CHAP<br>secrets.                                     | "How to Create a CHAP Credentials Database<br>(Dial-in Server)" on page 475                 |
| 2. Create the chap-secrets database              | Add the security credentials for all trusted<br>callers to the /etc/ppp/chap-secrets file.     | "How to Create a CHAP Credentials Database<br>(Dial-in Server)" on page 475                 |
| 3. Modify the PPP configuration<br>files         | Add options specific to CHAP to the<br>/etc/ppp/options and<br>/etc/ppp/peers/peer-name files. | "How to Add CHAP Support to the PPP<br>Configuration Files (Dial-in Server)" on<br>page 476 |

**TABLE 19–5** Task Map for CHAP Authentication (Dial-out Machine)

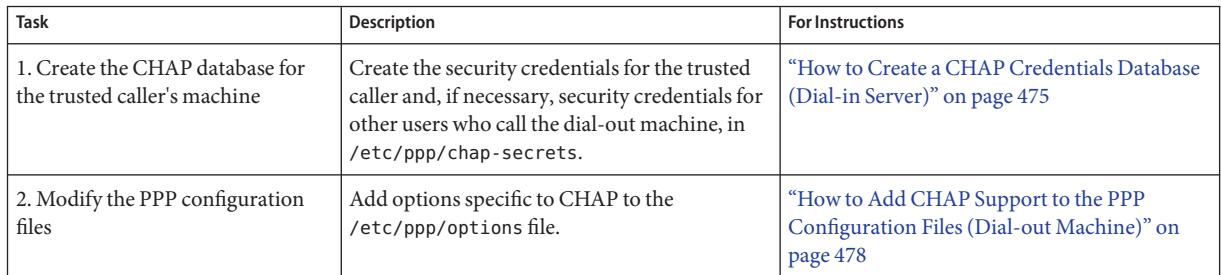

## **Configuring CHAP Authentication on the Dial-in Server**

The first task in setting up CHAP authentication is modifying the /etc/ppp/chap-secrets file. This file contains the CHAP security credentials, including the CHAP secret, that are used to authenticate callers on the link.

**Note –** UNIX or PAM authentication mechanisms do not work with CHAP. For example, you cannot use the PPP login option as described in ["How to Create a PAP Credentials Database](#page-466-0) [\(Dial-in Server\)" on page 467.](#page-466-0) If your authentication scenario requires PAM or UNIX-style authentication, choose PAP instead.

The next procedure implements CHAP authentication for a dial-in server in a private network. The PPP link is the only connection to the outside world. The only callers who can access the network have been granted permission by managers of the network, possibly including the system administrator.

## <span id="page-474-0"></span>▼ **How to Create a CHAP Credentials Database (Dial-in Server)**

- **Assemble a list that contains the user names of all trusted callers.Trusted callers include all people who have been granted permission to call the private network. 1**
- **Assign each user a CHAP secret. 2**

**Note –** Be sure to choose a good CHAP secret that is not easily guessed. No other restrictions are placed on the CHAP secret's contents.

The method for assigning CHAP secrets depends on your site's security policy. Either you have the responsibility for creating the secrets, or the callers must create their own secrets. If you are not responsible for CHAP secret assignment, be sure to get the CHAP secrets that were created by, or for, each trusted caller.

#### **Become superuser on the dial-in server or assume an equivalent role. 3**

Roles contain authorizations and privileged commands. For more information about roles, see "Configuring RBAC (Task Map)" in *System Administration Guide: Security Services*. To configure a role with the Primary Administrator profile, see Chapter 2, "Working With the Solaris Management Console (Tasks)," in *System Administration Guide: Basic Administration*.

**Modify the** /etc/ppp/chap-secrets **file. 4**

Solaris PPP 4.0 includes an /etc/ppp/chap-secrets file that contains helpful comments but no options. You can add the following options for the server CallServe at the end of the existing /etc/ppp/chap-secrets file.

**account1 CallServe key123 \* account2 CallServe key456 \***

key123 is the CHAP secret for trusted caller account1.

key456 is the CHAP secret for trusted caller account2.

#### The following list provides references to related information. **See Also**

- "How to Create a CHAP Credentials Database (Dial-in Server)" on page 475
- ["How to Add CHAP Support to the PPP Configuration Files \(Dial-in Server\)" on page 476](#page-475-0)
- ["Configuring CHAP Authentication for Trusted Callers \(Dial-out Machines\)" on page 476](#page-475-0)

## <span id="page-475-0"></span>**Modifying the PPP Configuration Files for CHAP (Dial-in Server)**

The task in this section explains how to update existing PPP configuration files to support CHAP authentication on the dial-in server.

## ▼ **How to Add CHAP Support to the PPP Configuration Files (Dial-in Server)**

- **Log in to the dial-in server as superuser. 1**
- **Modify the** /etc/ppp/options **file. 2**

Add the options that are shown in bold for CHAP support.

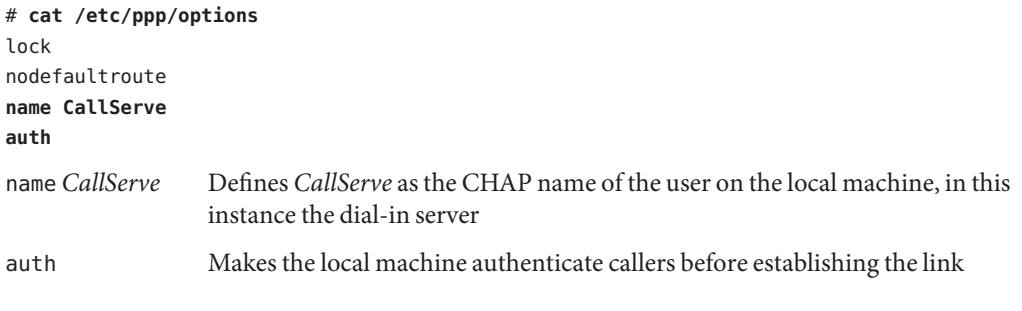

### **Create the remaining PPP configuration files to support the trusted callers. 3**

See ["How to Configure Users of the Dial-in Server" on page 453](#page-452-0) and ["How to Define](#page-454-0) [Communications Over the Serial Line \(Dial-in Server\)" on page 455.](#page-454-0)

To configure CHAP authentication credentials for trusted callers, refer to ["How to Create a](#page-474-0) [CHAP Credentials Database \(Dial-in Server\)" on page 475.](#page-474-0) **See Also**

## **Configuring CHAP Authentication for Trusted Callers (Dial-out Machines)**

This section contains tasks for setting up CHAP authentication on the dial-out machines of trusted callers. Depending on your site's security policy, either you or the trusted callers might be responsible for setting up CHAP authentication.

<span id="page-476-0"></span>For remote callers to configure CHAP, ensure that the callers' local CHAP secrets match the callers' equivalent CHAP secrets in the dial-in server's /etc/ppp/chap-secrets file. Then give the callers the tasks in this section for configuring CHAP.

Configuring CHAP for trusted callers involves two tasks:

- Creating the callers' CHAP security credentials
- Configuring the callers' dial-out machines to support CHAP authentication

## **How to Configure CHAP Authentication Credentials for the Trusted Callers**

This procedure shows how to set up CHAP credentials for two trusted callers. The steps in the procedure assume that you, the system administrator, are creating the CHAP credentials on the trusted callers' dial-out machines.

**Become superuser on a dial-out machine or assume an equivalent role. 1**

Roles contain authorizations and privileged commands. For more information about roles, see "Configuring RBAC (Task Map)" in *System Administration Guide: Security Services*. To configure a role with the Primary Administrator profile, see Chapter 2, "Working With the Solaris Management Console (Tasks)," in *System Administration Guide: Basic Administration*.

Using the sample CHAP configuration in ["Example of a Configuration Using CHAP](#page-436-0) [Authentication" on page 437,](#page-436-0) assume that the dial-out machine belongs to trusted caller account1.

**Modify the chap-secrets database for caller** account1**. 2**

Solaris PPP 4.0 includes an /etc/ppp/chap-secrets file that has helpful comments but no options. You can add the following options to the existing /etc/ppp/chap-secrets file.

**account1 CallServe key123 \***

CallServe is the name for the peer that account1 is trying to reach. key123 is the CHAP secret to be used for links between account1 and CallServer.

### **Become superuser on another dial-out machine or assume an equivalent role. 3**

Roles contain authorizations and privileged commands. For more information about roles, see "Configuring RBAC (Task Map)" in *System Administration Guide: Security Services*. To configure a role with the Primary Administrator profile, see Chapter 2, "Working With the Solaris Management Console (Tasks)," in *System Administration Guide: Basic Administration*.

Assume that this machine belongs to caller account2.

```
Modify the /etc/ppp/chap-secrets database for caller account2.
4
```

```
account2 CallServe key456 *
```
Now, account2 has secret key456 as its CHAP credentials for use over links to peer CallServe.

The following list provides references to related information. **See Also**

- ["How to Create a CHAP Credentials Database \(Dial-in Server\)" on page 475](#page-474-0)
- ["How to Configure CHAP Authentication Credentials for the Trusted Callers" on page 477](#page-476-0)

## **Adding CHAP to the Configuration Files (Dial-out Machine)**

To learn more about CHAP authentication, refer to ["Challenge-Handshake Authentication](#page-530-0) [Protocol \(CHAP\)" on page 531.](#page-530-0) The next task configures the dial-out machine that belongs to caller account1, which is introduced in ["Example of a Configuration Using CHAP](#page-436-0) [Authentication" on page 437.](#page-436-0)

## **How to Add CHAP Support to the PPP Configuration Files (Dial-out Machine)**

- **Log in to the dial-out machine as superuser. 1**
- **Ensure that the** /etc/ppp/options **file has the following options. 2**

```
# cat /etc/ppp/options
lock
nodefaultroute
```
**Create an** /etc/ppp/peers/*peer-name* **file for the remote machine** CallServe**. 3**

```
# cat /etc/ppp/peers/CallServe
/dev/cua/a
57600
noipdefault
defaultroute
idle 120
user account1
connect "chat -U 'mypassword' -f /etc/ppp/mychat"
```
The option user account1 sets account1 as the CHAP user name to be given to CallServe. For a description of the other options in the previous file, see the similar /etc/ppp/peers/myserver file in ["How to Define the Connection With an Individual Peer" on](#page-448-0) [page 449.](#page-448-0)

To test CHAP authentication by calling the dial-in server, refer to ["How to Call the Dial-in](#page-455-0) [Server" on page 456.](#page-455-0) **See Also**

### **CHAPTER 20** 20

# Setting Up a PPPoE Tunnel (Tasks)

This chapter contains tasks for setting up the participants on either end of the PPPoE tunnel: the PPPoE client and PPPoE access server. Specific topics include the following:

- "Major Tasks for Setting Up a PPPoE Tunnel (Task Maps)" on page 481
- ["Setting Up the PPPoE Client" on page 482](#page-481-0)
- ["Setting Up a PPPoE Access Server" on page 485](#page-484-0)

The tasks use the scenario that was introduced in ["Planning for DSL Support Over a PPPoE](#page-437-0) [Tunnel" on page 438](#page-437-0) as an example. For an overview of PPPoE, refer to ["Support for DSL Users](#page-422-0) [Through PPPoE" on page 423.](#page-422-0)

## **Major Tasks for Setting Up a PPPoE Tunnel (Task Maps)**

The following tables list the major tasks for configuring PPPoE clients and the PPPoE access server. To implement PPPoE at your site, you need to set up only your end of the PPPoE tunnel, either the client side or access-server side.

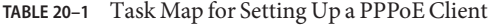

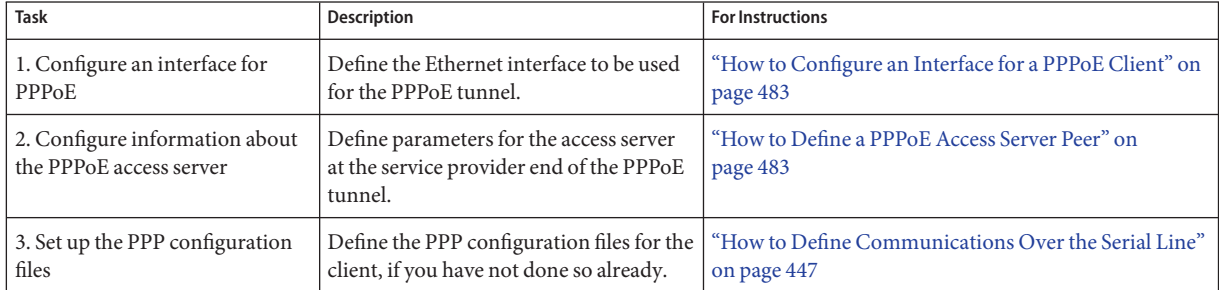

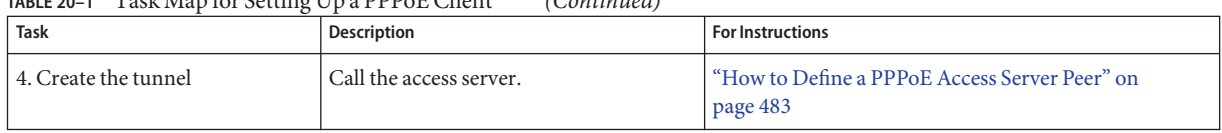

### <span id="page-481-0"></span>**TABLE 20–1** Task Map for Setting Up a PPPoE Client *(Continued)*

**TABLE 20–2** Task Map for Setting Up a PPPoE Access Server

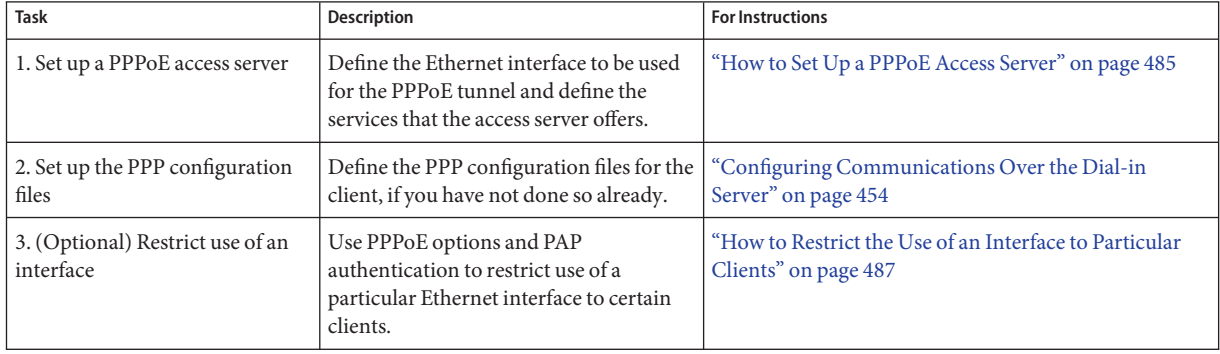

## **Setting Up the PPPoE Client**

To provide PPP to client systems over DSL, you must first configure PPPoE on the interface that is connected to the modem or hub. Then you need to change the PPP configuration files to define the access server on the opposite end of the PPPoE.

## **Prerequisites for Setting Up the PPPoE Client**

Before you set up the PPPoE client, you must have done the following:

- Installed Solaris 8 Update 6 release or subsequent releases on the client machines to use the PPPoE tunnel.
- Contacted the service provider for information about its PPPoE access server.
- Had the telephone company or service provider assemble the devices that are used by the client machines. These devices include, for example, the DSL modem and the splitter, which the telephone company rather than you might assemble.

## <span id="page-482-0"></span>**How to Configure an Interface for a PPPoE Client**

Use this procedure to define the Ethernet interface to be used for the PPPoE tunnel.

**Become superuser on the PPPoE client or assume an equivalent role. 1**

Roles contain authorizations and privileged commands. For more information about roles, see "Configuring RBAC (Task Map)" in *System Administration Guide: Security Services*. To configure a role with the Primary Administrator profile, see Chapter 2, "Working With the Solaris Management Console (Tasks)," in *System Administration Guide: Basic Administration*.

**Add the name of the Ethernet interface with the DSL connection to the** /etc/ppp/pppoe.if **file.** For example, you add the following entry to /etc/ppp/pppoe.if for a PPPoE client that uses hme0 as the network interface that is connected to the DSL modem. **2**

**hme0**

For more information about /etc/ppp/pppoe.if, go to "[/etc/ppp/pppoe.if](#page-536-0) File" on page 537.

**Configure the interface for PPPoE use. 3**

# **/etc/init.d/pppd start**

**(Optional) Verify that the interface is now plumbed for PPPoE. 4**

# **/usr/sbin/sppptun query** hme0:pppoe hme0:pppoed

You can also use the /usr/sbin/sppptun command to manually plumb interfaces for PPPoE. For instructions, refer to "/usr/sbin/sppptun [Command" on page 538.](#page-537-0)

## ▼ **How to Define a PPPoE Access Server Peer**

You define the access server in the /etc/ppp/peers/*peer-name* file. Many of the options that are used for the access server are also used to define the dial-in server in a dial-up scenario. For a detailed explanation of /etc/ppp/peers.*peer-name*, refer to "[/etc/ppp/peers/](#page-515-0)*peer-name* [File" on page 516.](#page-515-0)

#### **Become superuser on the PPPoE client or assume an equivalent role. 1**

Roles contain authorizations and privileged commands. For more information about roles, see "Configuring RBAC (Task Map)" in *System Administration Guide: Security Services*. To configure a role with the Primary Administrator profile, see Chapter 2, "Working With the Solaris Management Console (Tasks)," in *System Administration Guide: Basic Administration*.

**Define the service provider's PPPoE access server in the** /etc/ppp/peers/*peer-name* **file. 2**

For example, the following file, /etc/ppp/peers/dslserve, defines the access server dslserve at Far ISP that is introduced in ["Example of a Configuration for a PPPoE Tunnel" on page 440.](#page-439-0)

# **cat /etc/ppp/peers/dslserve** sppptun plugin pppoe.so connect "/usr/lib/inet/pppoec hme0" noccp noauth user Red password redsecret noipdefault defaultroute

For a definition of the options in this file, go to "[/etc/ppp/peers/](#page-544-0)*peer-name* File for Defining [an Access Server Peer" on page 545.](#page-544-0)

- **Modify the other PPP configuration files on the PPPoE client. 3**
	- **a. Configure** /etc/ppp/options **as described in the instructions for configuring a dial-out machine in ["Configuring the Dial-out Machine"on page 444.](#page-443-0)**
	- **b. Create an** /etc/ppp/options.sppptun **file.** /etc/ppp/options.sppptun **defines PPP options for the serial port to which the interface that is plumbed for PPPoE is attached.**

You can use any options that are available for the /etc/ppp/options.*ttyname* file that is described in "/etc/ppp/options.*ttyname* [Configuration File" on page 512.](#page-511-0) You must name the file /etc/ppp/options.sppptun because sppptun is the specified device name in the pppd configuration.

#### **Ensure that all users can start PPP on the client. 4**

# **touch /etc/ppp/options**

#### **Test if PPP can run over the DSL line. 5**

% **pppd debug updetach call dslserve**

**dslserve** is the name that is given to the access server at the ISP that is shown in ["Example of a](#page-439-0) [Configuration for a PPPoE Tunnel" on page 440.](#page-439-0) The debug updetach option causes debugging information to be displayed in a terminal window.

If PPP is running correctly, the terminal output shows the link becoming active. If PPP still does not run, try the following command to see if the servers are running correctly:

### # **/usr/lib/inet/pppoec -i hme0**

<span id="page-484-0"></span>**Note –** Users of configured PPPoE clients can begin running PPP over a DSL line by typing the following:

% pppd call *ISP-server-name*

Then the users can run an application or a service.

The following list provides references to related information. **See Also**

- See ["Setting Up the PPPoE Client" on page 482.](#page-481-0)
- See ["Creating PPPoE Tunnels for DSL Support" on page 536.](#page-535-0)
- See [Chapter 21.](#page-488-0)
- See "Setting Up a PPPoE Access Server" on page 485.

### **Setting Up a PPPoE Access Server**

If your company is a service provider, you can offer Internet and other services to clients that reach your site through DSL connections. The procedure involves determining which interfaces on the server to involve in the PPPoE tunnel and defining which services are made available to the users.

### **How to Set Up a PPPoE Access Server**

Use this procedure to define the Ethernet interface to be used for the PPPoE tunnel and to configure the services that the access server offers.

**Become superuser on the access server or assume an equivalent role. 1**

Roles contain authorizations and privileged commands. For more information about roles, see "Configuring RBAC (Task Map)" in *System Administration Guide: Security Services*. To configure a role with the Primary Administrator profile, see Chapter 2, "Working With the Solaris Management Console (Tasks)," in *System Administration Guide: Basic Administration*.

**Add the name of the Ethernet interfaces that are dedicated to the PPPoE tunnels to the 2** /etc/ppp/pppoe.if **file.**

For example, you would use the following /etc/ppp/pppoe.if file for the access server dslserve that is shown in ["Example of a Configuration for a PPPoE Tunnel" on page 440.](#page-439-0)

# **cat /etc/ppp/pppoe.if hme1 hme2**

**Define global services that are provided by the access server in the** /etc/ppp/pppoe **file. 3**

The following /etc/ppp/pppoe file lists the services that are provided by access server dslserve, which was shown in [Figure 16–5.](#page-440-0)

```
device hme1,hme2
service internet
   pppd "proxyarp 192.168.1.1:"
service debugging
   pppd "debug proxyarp 192.168.1.1:"
```
In the file example, Internet service is announced for dslserve's Ethernet interfaces hme1 and hme2. Debugging is turned on for PPP links on the Ethernet interfaces.

**Set up the PPP configuration files in the same way that you would for a dial-in server. 4**

For more information, refer to ["Creating an IP Addressing Scheme for Callers" on page 534.](#page-533-0)

#### **Start the** pppoed **daemon. 5**

**# /etc/init.d/pppd start**

pppd also plumbs the interfaces that are listed in /etc/ppp/pppoe.if.

**(Optional) Verify that the interfaces on the server are plumbed for PPPoE. 6**

```
# /usr/sbin/sppptun query
hme1:pppoe
hme1:pppoed
hme2:pppoe
hme2:pppoed
```
The previous sample shows that interfaces hme1 and hme2 are currently plumbed for PPPoE. You can also use the /usr/sbin/sppptun command to manually plumb interfaces for PPPoE. For instructions, refer to "/usr/sbin/sppptun [Command" on page 538.](#page-537-0)

## **How to Modify an Existing** /etc/ppp/pppoe **File**

**Become superuser on the access server or assume an equivalent role. 1**

Roles contain authorizations and privileged commands. For more information about roles, see "Configuring RBAC (Task Map)" in *System Administration Guide: Security Services*. To configure a role with the Primary Administrator profile, see Chapter 2, "Working With the Solaris Management Console (Tasks)," in *System Administration Guide: Basic Administration*.

- **Modify** /etc/ppp/pppoe**, as needed. 2**
- **Cause the** pppoed **daemon to recognize the new services. 3**
	- # **pkill -HUP pppoed**

### <span id="page-486-0"></span>▼ **How to Restrict the Use of an Interface to Particular Clients**

The next procedure shows how to restrict an interface to a group of PPPoE clients. Before performing this task, you need to obtain the real Ethernet MAC addresses of the clients you are assigning to the interface.

**Note –** Some systems allow you to change the MAC address on the Ethernet interface. You should view this ability as a convenience factor, not a security measure.

Using the example that is shown in ["Example of a Configuration for a PPPoE Tunnel" on](#page-439-0) [page 440,](#page-439-0) these steps show how to reserve one of dslserve's interfaces, hme1, for clients at MiddleCo.

- **Configure the access server's interfaces and define the services, as shown in ["How to Set Up a](#page-484-0) 1 [PPPoE Access Server"on page 485.](#page-484-0)**
- **Create entries for clients in the server's** /etc/ethers **database. 2**

Here is a sample entry for clients Red, Blue, and Yellow.

8:0:20:1:40:30 redether 8:0:20:1:40:10 yellowether 8:0:20:1:40:25 blueether

The sample assigns the symbolic names redether, yellowether, and blueether to the Ethernet addresses of clients Red, Yellow, and Blue. The assignment of symbolic names to the MAC addresses is optional.

**Restrict services that are provided on a specific interface by defining the following information in the** /etc/ppp/pppoe.device **file. 3**

In this file, *device* is the name of the device to be defined.

# **cat /etc/ppp/pppoe.hme1** service internet pppd "name dslserve-hme1" clients redether,yellowether,blueether

dslserve-hme1 is the access server's name, which is used in matching entries in the pap-secrets file. The clients option restricts the use of interface hme1 to clients with the symbolic Ethernet names redether, yellowether, and blueether.

If you did not define symbolic names for client's MAC addresses in /etc/ethers, you can use the numeric addresses as arguments for the clients option. Wildcards are allowed.

For example, you can specify the numeric address clients 8:0:20:\*:\*:\*. By using wildcards, all matching addresses in /etc/ethers are accepted.

**Create the** /etc/ppp/pap-secrets **file for the access server: 4**

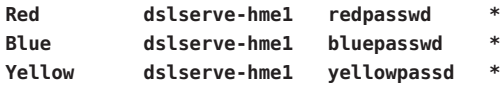

The entries are the PAP names and passwords of clients that are allowed to run PPP over dslserve's hme1 interface.

For more information about PAP authentication, see ["Configuring PAP Authentication" on](#page-465-0) [page 466.](#page-465-0)

The following list provides references to related information. **See Also**

- To learn more about PPPoE, see ["Creating PPPoE Tunnels for DSL Support" on page 536.](#page-535-0)
- To troubleshoot PPPoE and PPP problems, see ["Solving PPP-Related and PPPoE-Related](#page-492-0) [Problems" on page 493.](#page-492-0)
- To configure a PPPoE client, see ["Setting Up the PPPoE Client" on page 482.](#page-481-0)
- To configure PAP authentication for a client, see ["Configuring PAP Authentication for](#page-469-0) [Trusted Callers \(Dial-out Machines\)" on page 470.](#page-469-0)
- To configure PAP authentication on a server, see ["Configuring PAP Authentication on the](#page-466-0) [Dial-in Server" on page 467.](#page-466-0)

### <span id="page-488-0"></span>**CHAPTER 21** 21

# Fixing Common PPP Problems (Tasks)

This chapter contains information for troubleshooting common problems that occur with Solaris PPP 4.0. The following topics are covered:

- ["Tools for Troubleshooting PPP" on page 490](#page-489-0)
- ["Solving PPP-Related and PPPoE-Related Problems" on page 493](#page-492-0)
- ["Fixing Leased-Line Problems" on page 505](#page-504-0)
- ["Diagnosing and Fixing Authentication Problems" on page 506](#page-505-0)

The sources *PPP Design, Implementation, and Debugging* by James Carlson and the Australian National University's web site also have detailed advice for PPP troubleshooting. For more information, see ["Professional Reference Books About PPP" on page 414](#page-413-0) and ["Web Sites About](#page-413-0) [PPP" on page 414.](#page-413-0)

## **Solving PPP Problems (Task Map)**

Use the following task map to quickly access advice and solutions for common PPP problems.

| Task                                                    | <b>Definition</b>                                                                         | <b>For Instructions</b>                                         |
|---------------------------------------------------------|-------------------------------------------------------------------------------------------|-----------------------------------------------------------------|
| Obtain diagnostic information<br>about the PPP link     | Use PPP diagnostic tools to obtain<br>output for troubleshooting.                         | "How to Obtain Diagnostic Information From pppd" on<br>page 491 |
| Obtain debugging information for<br>the PPP link        | Use the pppd debug command to<br>generate output for<br>troubleshooting.                  | "How to Turn on PPP Debugging" on page 492                      |
| Troubleshoot general problems<br>with the network layer | Identify and fix PPP problems that<br>are network-related by using a<br>series of checks. | "How to Diagnose Network Problems" on page 494                  |

**TABLE 21–1** Task Map for Troubleshooting PPP

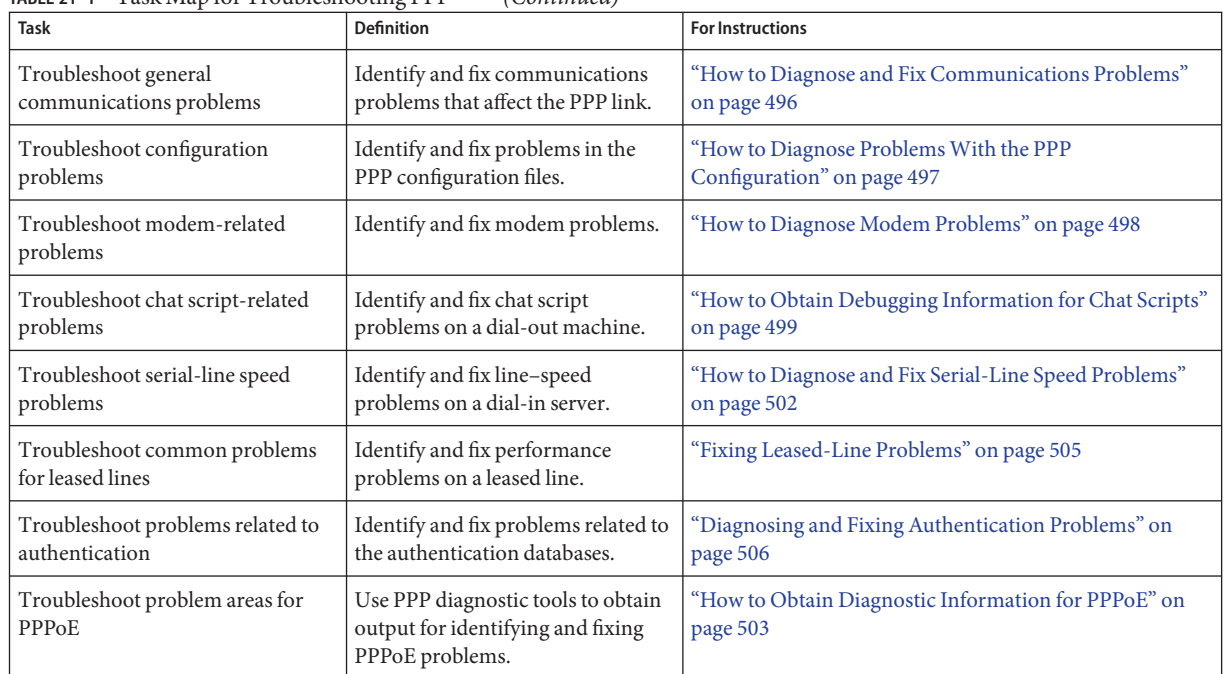

### <span id="page-489-0"></span>**TABLE 21–1** Task Map for Troubleshooting PPP *(Continued)*

## **Tools for Troubleshooting PPP**

PPP links generally have three major areas of failure:

- Failure of the link to be established
- Poor performance of the link during regular usage
- Problems that can be traced to the networks on either side of the link

The easiest way to find out if PPP works is to run a command over the link. Run a command such as ping or traceroute to a host on the peer's network. Then observe the results. However, you should use PPP and UNIX debugging tools to monitor performance of an established link or to troubleshoot a problematic link.

This section explains how to obtain diagnostic information from pppd and its associated log files. The remaining sections in this chapter describe common problems with PPP that you can discover and fix with the aid of the PPP troubleshooting tools.

## <span id="page-490-0"></span>▼ **How to Obtain Diagnostic Information From** pppd

The next procedure shows how to view the current operation of a link on the local machine.

#### **Become superuser on the local machine or assume an equivalent role. 1**

Roles contain authorizations and privileged commands. For more information about roles, see "Configuring RBAC (Task Map)" in *System Administration Guide: Security Services*. To configure a role with the Primary Administrator profile, see Chapter 2, "Working With the Solaris Management Console (Tasks)," in *System Administration Guide: Basic Administration*.

### **Run** pppd **with the serial device configured for PPP as the argument: 2**

### # **pppd cua/b debug updetach**

The next examples show the resulting displays for a dial-up link and a leased-line link when pppd runs in the foreground. If you run pppd debug in the background, the output that is produced is sent to the /etc/ppp/connect-errors file.

### Output From a Properly Operating Dial-up Link **Example 21–1**

```
# pppd /dev/cua/b debug updetach
have route to 0.0.0.0/0.0.0.0 via 172.21.0.4
serial speed set to 230400 bps
Using interface sppp0
Connect: sppp0 <--> /dev/cua/b
sent [LCP ConfReq id=0x7b <asyncmap 0x0> <magic 0x73e981c8> <pcomp> <accomp>]
rcvd [LCP Ident id=0x79 magic=0x0 "ppp-2.4.0b1 (Sun Microsystems, Inc., Oct 6
    2004 09:36:22)"]
Peer Identification: ppp-2.4.0b1 (Sun Microsystems, Inc., Oct 6 2004 09:36:22)
    rcvd [LCP ConfRej id=0x7b <asyncmap 0x0>]
sent [LCP Ident id=0x7c magic=0x0 "ppp-2.4.0b1 (Sun Microsystems, Inc., Sep 15
    2004 09:38:33)"
sent [LCP ConfReq id=0x7d <magic 0x73e981c8> <pcomp> <accomp>]
rcvd [LCP ConfAck id=0x7d <magic 0x73e981c8> <pcomp> <accomp>]
rcvd [LCP ConfAck id=0x78 <magic 0xdd4ad820> <pcomp> <accomp>]
sent [LCP ConfAck id=0x78 <magic 0xdd4ad820> <pcomp> <accomp>]
sent [LCP Ident id=0x7e magic=0x73e981c8 "ppp-2.4.0b1 (Sun Microsystems, Inc.,
    Sep 15 2004 09:38:33)"]
sent [IPCP ConfReq id=0x3d <addr 0.0.0.0> <compress VJ 0f 01>]
rcvd [LCP Ident id=0x7a magic=0xdd4ad820 "ppp-2.4.0b1 (Sun Microsystems, Inc.,
    Oct 6 2004 09:36:22)"]
Peer Identification: ppp-2.4.0b1 (Sun Microsystems, Inc., Oct 6 2004 09:36:22)
rcvd [IPCP ConfReq id=0x92 <addr 10.0.0.1> <compress VJ 0f 01>
sent [IPCP ConfAck id=0x92 <addr 10.0.0.1> <compress VJ 0f 01>
rcvd [IPCP ConfNak id=0x3d <addr 10.0.0.2>]]
sent [IPCP ConfReq id=0x3e <addr 10.0.0.2> <compress VJ 0f 01>]
rcvd [IPCP ConfAck id=0x3e <addr 10.0.0.2> <compress VJ 0f 01>]
```
local IP address 10.0.0.2 remote IP address 10.0.0.1

### <span id="page-491-0"></span>**Example 21-2** Output From a Properly Operating Leased-Line Link

```
# pppd /dev/se_hdlc1 default-asyncmap debug updetach
pppd 2.4.0b1 (Sun Microsystems, Inc., Oct 24 2004 07:13:18) started by root, uid 0
synchronous speed appears to be 0 bps
init option: '/etc/ppp/peers/syncinit.sh' started (pid 105122)
Serial port initialized.
synchronous speed appears to be 64000 bps
Using interface sppp0
Connect: sppp0 <--> /dev/se_hdlc1
sent [LCP ConfReq id=0xe9 <magic 0x474283c6><pcomp> <accomp>]
rcvd [LCP ConfAck id=0xe9 <magic 0x474283c6><pcomp> <accomp>]
rcvd [LCP ConfReq id=0x22 <magic 0x8e3a53ff><pcomp> <accomp>]
sent [LCP ConfReq id=0x22 <magic 0x8e3a53ff><pcomp> <accomp>]
sent [LCP Ident id=0xea magic=0x474283c6 "ppp-2.4.0b1 (Sun Microsystems, Inc., Oct
   22 2004 14:31:44)"]
sent [IPCP ConfReq id=0xf7 <addr 0.0.0.0> <compress VJ Of o1>]]
sent [CCP ConfReq id=0x3f <deflate 15> <deflate(old#) 15> <br/> <br/> <br/> <br/> <br/>115>]
rcvd [LCP Ident id=0x23 magic=0x8e3a53ff "ppp-2.4.0b1 (Sun Microsystems, Inc., Oct
    22 2004 14:31:44)"]
Peer Identification: ppp-2.4.0b1 (Sun Microsystems, Inc., Oct 22 2004 14:31:44)
rcvd [IPCP ConfReq id=0x25 <addr 10.0.0.1> <compress VJ Of 01>]
sent [IPCP ConfAck id=0x25 <addr 10.0.0.1> <compress VJ Of 01>]
rcvd [CCP ConfReq id=0x3 <deflate 15> <deflate(old#) 15 <bsd v1 15>]
sent [CCP ConfAck id=0x3 <deflate 15> <deflate(old#) 15 <br/> <br/> <br/></a></a>
rcvd [IPCP ConfNak id=0xf8 <addr 10.0.0.2>]
rcvd [IPCP ConfReq id=0 \times f7 <addr 10.0.0.2> <compress VJ Of 01>]
rcvd [CCP ConfAck id=0x3f <deflate 15> <deflate(old#) 15 <bsd v1 15>]
Deflate (15) compression enabled
rcvd [IPCP ConfAck id=0xf8 <addr 10.0.0.2> <compress VJ Of 01>]
local IP address 10.0.0.2
remote IP address 10.0.0.1
```
### ▼ **How to Turn on PPP Debugging**

The next task shows how to use the pppd command to obtain debugging information.

**Note –** You only need to perform step 1 through step 3 once for each host. Thereafter, you can proceed to step 4 to turn on debugging for the host.

### <span id="page-492-0"></span>**Become superuser or assume an equivalent role. 1**

Roles contain authorizations and privileged commands. For more information about roles, see "Configuring RBAC (Task Map)" in *System Administration Guide: Security Services*. To configure a role with the Primary Administrator profile, see Chapter 2, "Working With the Solaris Management Console (Tasks)," in *System Administration Guide: Basic Administration*.

- **Create a log file to hold output from**pppd**. 2**
	- # **touch** /var/log/pppdebug
- **Add the following** syslog **facilities for** pppd **in** /etc/syslog.conf**.** daemon.debug;local2.debug /var/log/pppdebug **3**
- **Restart** syslogd**. 4** # **pkill -HUP -x syslogd**
- **Turn on debugging for calls to a particular peer by using the following syntax of** pppd**. 5**

# **pppd debug call** *peer-name*

*peer-name* must be the name of a file in the /etc/ppp/peers directory.

- **View the contents of the log file. 6**
	- # **tail -f** /var/log/pppdebug

For an example of a log file, see [Step 3.](#page-502-0)

### **Solving PPP-Related and PPPoE-Related Problems**

Refer to the following sections for information about how to resolve PPP-related and PPPoE-related problems.

- ["How to Diagnose Network Problems" on page 494](#page-493-0)
- ["Common Network Problems That Affect PPP" on page 495](#page-494-0)
- ["How to Diagnose and Fix Communications Problems" on page 496](#page-495-0)
- ["General Communications Problems That Affect PPP" on page 497](#page-496-0)
- ["How to Diagnose Problems With the PPP Configuration" on page 497](#page-496-0)
- ["Common PPP Configuration Problems" on page 498](#page-497-0)
- ["How to Diagnose Modem Problems" on page 498](#page-497-0)
- ["How to Obtain Debugging Information for Chat Scripts" on page 499](#page-498-0)
- ["Common Chat Script Problems" on page 500](#page-499-0)
- ["How to Diagnose and Fix Serial-Line Speed Problems" on page 502](#page-501-0)
- ["How to Obtain Diagnostic Information for PPPoE" on page 503](#page-502-0)

### <span id="page-493-0"></span>**How to Diagnose Network Problems**

If the PPP link becomes active but few hosts on the remote network are reachable, a network problem could be indicated. The following procedure shows you how to isolate and fix network problems that affect a PPP link.

#### **Become superuser on the local machine or assume an equivalent role. 1**

Roles contain authorizations and privileged commands. For more information about roles, see "Configuring RBAC (Task Map)" in *System Administration Guide: Security Services*. To configure a role with the Primary Administrator profile, see Chapter 2, "Working With the Solaris Management Console (Tasks)," in *System Administration Guide: Basic Administration*.

#### **Shut down the problematic link. 2**

### **Disable any optional protocols in the configuration files by adding the following options to your 3 PPP configuration:**

noccp novj nopcomp noaccomp default-asyncmap

These options provide the simplest uncompressed PPP that is available. Try to invoke these options as arguments to pppd on the command line. If you can reach the previously unreachable hosts, add the options in either of the following places.

- /etc/ppp/peers/*peer-name*, after the call option
- /etc/ppp/options, ensuring that the options apply globally

### **Call the remote peer.Then enable debugging features. 4**

% **pppd debug call** *peer-name*

### **Obtain verbose logs from the chat program by using the** -v **option of** chat**. 5**

For example, use the following format in any PPP configuration file: connect 'chat -v -f */etc/ppp/chatfile*'

*/etc/ppp/chatfile* represents the name of your chat file.

### **Try to re-create the problem by usingTelnet or other applications to reach the remote hosts. 6**

Observe the debugging logs. If you still cannot reach remote hosts, the PPP problem might be network-related.

#### **Verify that the IP addresses of the remote hosts are registered Internet addresses. 7**

Some organizations assign internal IP addresses that are known within the local network but cannot be routed to the Internet. If the remote hosts are within your company, you must set up a name-to-address translation (NAT) server or proxy server to reach the Internet. If the remote hosts are not within your company, you should report the problem to the remote organization.

- <span id="page-494-0"></span>**Examine the routing tables. 8**
	- **a. Check the routing tables on both the local machine and the peer.**
	- **b. Check the routing tables for any routers that are in the path from the peer to the remote system. Also check the routing tables for any routers on the path back to the peer.**

Ensure that the intermediate routers have not been misconfigured. Often the problem can be found in the path back to the peer.

**(Optional) If the machine is a router, check the optional features. 9**

```
# ndd -set /dev/ip ip_forwarding 1
```
For more information about ndd, refer to the ndd(1M) man page.

In the Solaris 10 release, you can use routeadm(1M), instead of ndd(1M).

```
# routeadm -e ipv4-forwarding -u
```
**Note –** The ndd command is not persistent. The values set with this command are lost when the system is rebooted. The routeadm command is persistent. The values set with this command are maintained after the system is rebooted.

**Check the statistics that are obtained from** netstat -s **and similar tools. 10**

For complete details about netstat, refer to the netstat(1M) man page.

- **a. Run statistics on the local machine.**
- **b. Call the peer.**
- **c. Observe the new statistics that are generated by** netstat -s**. For more information, refer to "Common Network ProblemsThat Affect PPP"on page 495.**
- **Check the DNS configuration. 11**

A faulty name service configuration causes applications to fail because IP addresses cannot be resolved.

### **Common Network Problems That Affect PPP**

You can use the messages that are generated by netstat -s to fix the network problems that are shown in the following table. For related procedural information, refer to ["How to Diagnose](#page-493-0) [Network Problems" on page 494.](#page-493-0)

<span id="page-495-0"></span>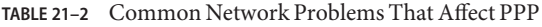

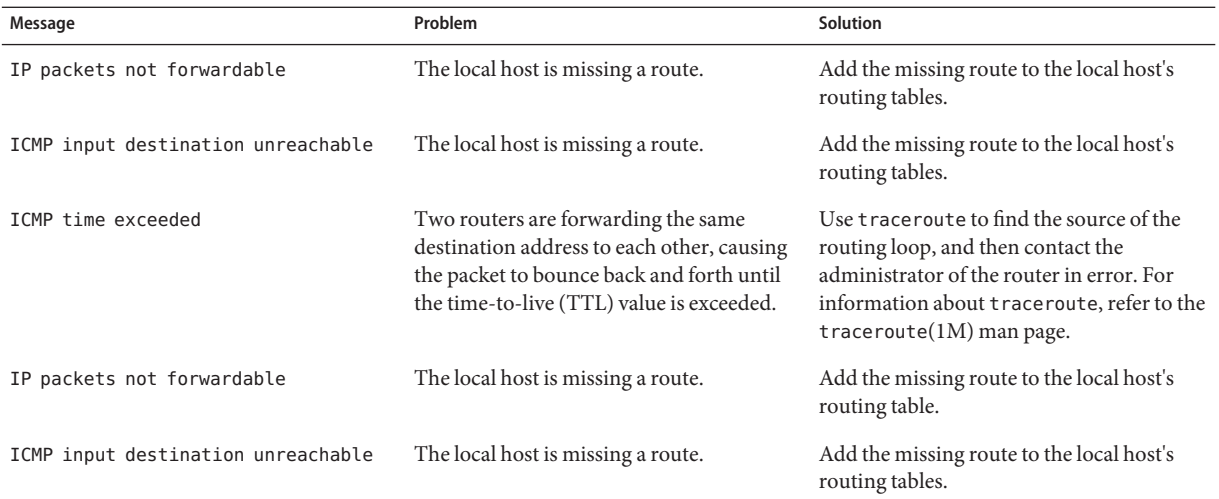

### ▼ **How to Diagnose and Fix Communications Problems**

Communications problems occur when the two peers cannot successfully establish a link. Sometimes these problems are actually negotiation problems that are caused by incorrectly configured chat scripts. The following procedure shows you how to clear communication problems. For clearing negotiation problems that are caused by a faulty chat script, see [Table](#page-499-0)  $21 - 5$ 

#### **Become superuser on the local machine or assume an equivalent role. 1**

Roles contain authorizations and privileged commands. For more information about roles, see "Configuring RBAC (Task Map)" in *System Administration Guide: Security Services*. To configure a role with the Primary Administrator profile, see Chapter 2, "Working With the Solaris Management Console (Tasks)," in *System Administration Guide: Basic Administration*

- **Call the peer. 2**
- **Call the remote peer.Then enable debugging features. 3**

### % **pppd debug call** *peer-name*

You might need to obtain debugging information from the peer in order to fix certain communications problems.

**Check the resulting logs for communication problems. For more information, refer to ["General](#page-496-0) [Communications ProblemsThat Affect PPP"on page 497.](#page-496-0) 4**

## **General Communications Problems That Affect PPP**

The following table describes symptoms that are related to log output from the procedure, ["How to Diagnose and Fix Communications Problems" on page 496.](#page-495-0)

<span id="page-496-0"></span>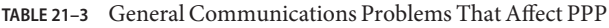

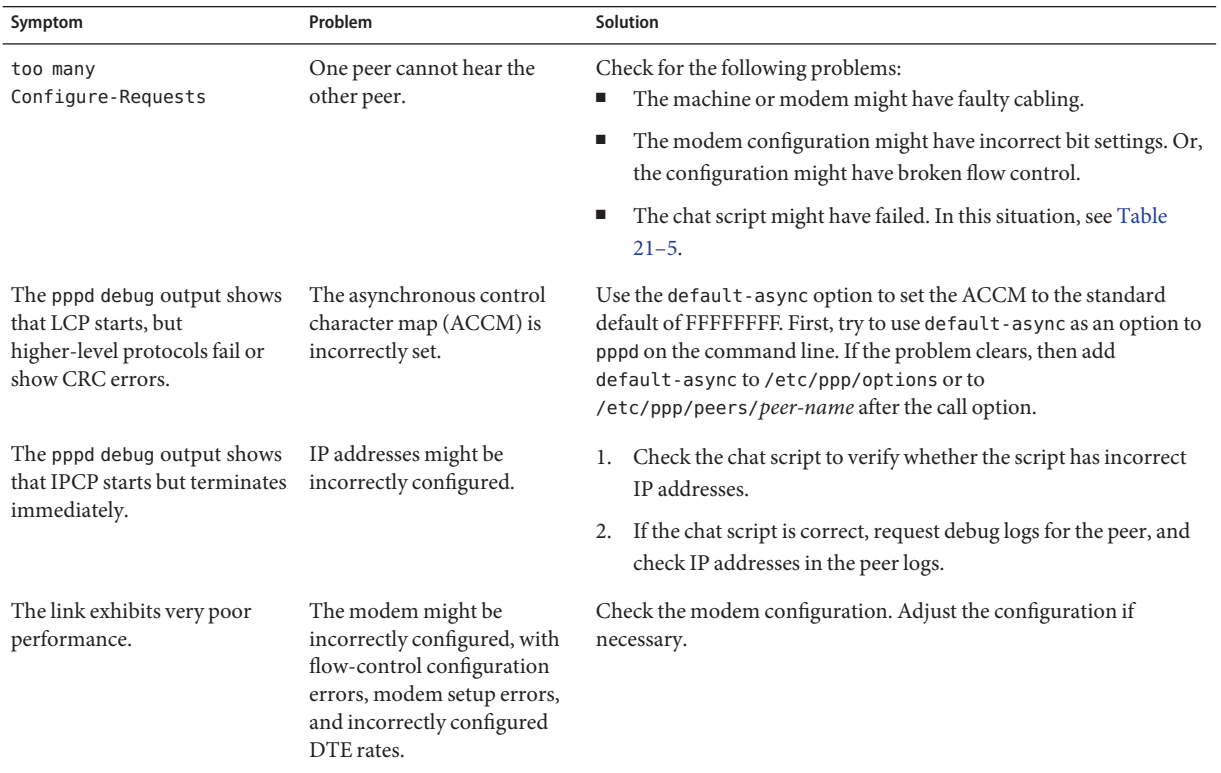

## **How to Diagnose Problems With the PPP Configuration**

Some PPP problems can be traced to problems in the PPP configuration files. The following procedure shows you how to isolate and fix general configuration problems.

#### **Become superuser on the local machine or assume an equivalent role. 1**

Roles contain authorizations and privileged commands. For more information about roles, see "Configuring RBAC (Task Map)" in *System Administration Guide: Security Services*. To configure a role with the Primary Administrator profile, see Chapter 2, "Working With the Solaris Management Console (Tasks)," in *System Administration Guide: Basic Administration*.

<span id="page-497-0"></span>**Call the remote peer.Then enable debugging features. 2**

% **pppd debug call** *peer-name*

**Check the resulting log for the configuration problems. For more information, refer to "Common PPP Configuration Problems"on page 498. 3**

### **Common PPP Configuration Problems**

The following table describes symptoms that are related to log output from the procedure, ["How to Diagnose Problems With the PPP Configuration" on page 497.](#page-496-0)

**TABLE 21–4** Common PPP Configuration Problems

| Symptom                                                                                                    | Problem                                                                                                    | <b>Solution</b>                                                                                                    |
|----------------------------------------------------------------------------------------------------|----------------------------------------------------------------------------------------------------|----------------------------------------------------------------------------------------------------|
| pppd debug output contains the<br>error message, Could not<br>determine remote IP address.                                | The/etc/ppp/peers/peer-name<br>file does not have an IP address for<br>the peer. The peer does not provide<br>an IP address during link<br>negotiation. | Supply an IP address for the peer on the pppd command<br>line or in /etc/ppp/peers/peer-name by using the<br>following format:<br>:10.0.0.10 |
| pppd debug output shows that CCP<br>data compression has failed. The<br>output also indictes that the link is<br>dropped. | The peers' PPP compression<br>configurations might be in conflict.                                                                                      | Disable CCP compression by adding the nocep option to<br>/etc/ppp/options on one of the peers.                                               |

### **How to Diagnose Modem Problems**

Modems can be major problem areas for a dial-up link. The most common indicator of problems with the modem configuration is no response from the peer. However, you might have difficulties when determining if a link problem is indeed the result of modem configuration problems.

For basic modem troubleshooting suggestions, refer to "Troubleshooting Terminal and Modem Problems" in *System Administration Guide: Advanced Administration*. Modem manufacturers' documentation and web sites also contain solutions for problems with their particular equipment. The following procedure helps determine whether a faulty modem configuration causes link problems.

- **Call the peer with debugging turned on, as explained in ["How toTurn on PPP Debugging"on](#page-491-0) [page 492.](#page-491-0) 1**
- **Display the resulting** /var/log/pppdebug **log to check for faulty modem configuration. 2**

### <span id="page-498-0"></span>**Use** ping **to send packets of various sizes over the link. 3**

For complete details about ping, refer to the ping(1M) man page.

If small packets are received but larger packets are dropped, modem problems are indicated.

#### **Check for errors on interface** sppp0**: 4**

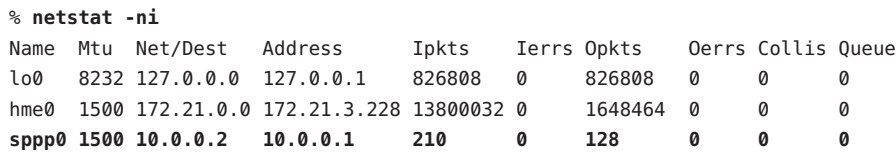

If interface errors increase over time, the modem configuration might have problems.

### When you display the resulting /var/log/pppdebug log, the following symptoms in the output can indicate a faulty modem configuration. The local machine can hear the peer, but the peer cannot hear the local machine. **Troubleshooting**

- No "recvd" messages have come from the peer.
- The output contains LCP messages from the peer, but the link fails with too many LCP Configure Requests messages that are sent by the local machine.
- The link terminates with a SIGHUP signal.

## **How to Obtain Debugging Information for Chat Scripts**

Use the following procedure for obtaining debugging information from chat and suggestions for clearing common problems. For more information, refer to ["Common Chat Script](#page-499-0) [Problems" on page 500.](#page-499-0)

**Become superuser on the dial-out machine or assume an equivalent role. 1**

Roles contain authorizations and privileged commands. For more information about roles, see "Configuring RBAC (Task Map)" in *System Administration Guide: Security Services*. To configure a role with the Primary Administrator profile, see Chapter 2, "Working With the Solaris Management Console (Tasks)," in *System Administration Guide: Basic Administration*.

- **Edit the** /etc/ppp/peers/*peer-name* **file for the peer to be called. 2**
- **Add** -v **as an argument to the** chat **command that is specified in** connect **option. 3**

connect "/usr/bin/chat **-v** -f /etc/ppp/*chat-script-name*"

<span id="page-499-0"></span>**View chat script errors in the file** /etc/ppp/connect-errors**. 4**

The following is the main error that occurs with chat.

Oct 31 08:57:13 deino chat[107294]: [ID 702911 local2.info] expect (CONNECT) Oct 31 08:57:58 deino chat[107294]: [ID 702911 local2.info] alarm Oct 31 08:57:58 deino chat[107294]: [ID 702911 local2.info] Failed

The example shows timeout while waiting for a (CONNECT) string. When chat fails, you get the following message from pppd:

Connect script failed

### **Common Chat Script Problems**

Chat scripts are trouble-prone areas for dial-up links. The following table lists common chat script errors and gives suggestions for fixing the errors. For procedural information, refer to ["How to Obtain Debugging Information for Chat Scripts" on page 499.](#page-498-0)

**TABLE 21–5** Common Chat Script Problems

| Symptom                                                                         | Problem                                                                                                    |                | Solution                                                                                                    |
|---------------------------------------------------------------------------------|----------------------------------------------------------------------------------------------------|----------------|----------------------------------------------------------------------------------------------------|
| pppd debug output contains Connect<br>script failed                             | Your chat script supplies a user name<br>and ssword.                                                                                                    | 1.             | Delete the login and password from the chat<br>script.                                                                                                    |
|                                                                                 | ogin: user-name<br>ssword: password<br>However, the peer that you intended to<br>connect to does not prompt for this<br>information.                                    | 2.<br>3.       | Try to call the peer again.<br>If you still get the message, call the ISP. Ask the<br>ISP for the correct login sequence.                                                   |
| The /usr/bin/chat - v log contains<br>"expect (login:)" alarm read<br>timed out | Your chat script supplies a user name<br>and ssword.                                                                                                    | 1.             | Delete the login and password from the chat<br>script.                                                                                                    |
|                                                                                 | ogin: pppuser<br>ssword: \q\U<br>However, the peer that you intend to<br>connect to does not prompt for this<br>information.                                            | 2.<br>3.       | Try to call the peer again.<br>If you still get the message, call the ISP. Ask the<br>ISP for the correct login sequence.                                                   |
| pppd debug output contains possibly<br>looped-back                              | The local machine or its peer is hanging<br>at the command line and not running<br>PPP. An incorrectly configured login<br>name and password are in the chat<br>script. | 1.<br>2.<br>3. | Delete the login and password from the chat<br>script.<br>Try to call the peer again.<br>If you still get the message, call the ISP. Ask for<br>the correct login sequence. |

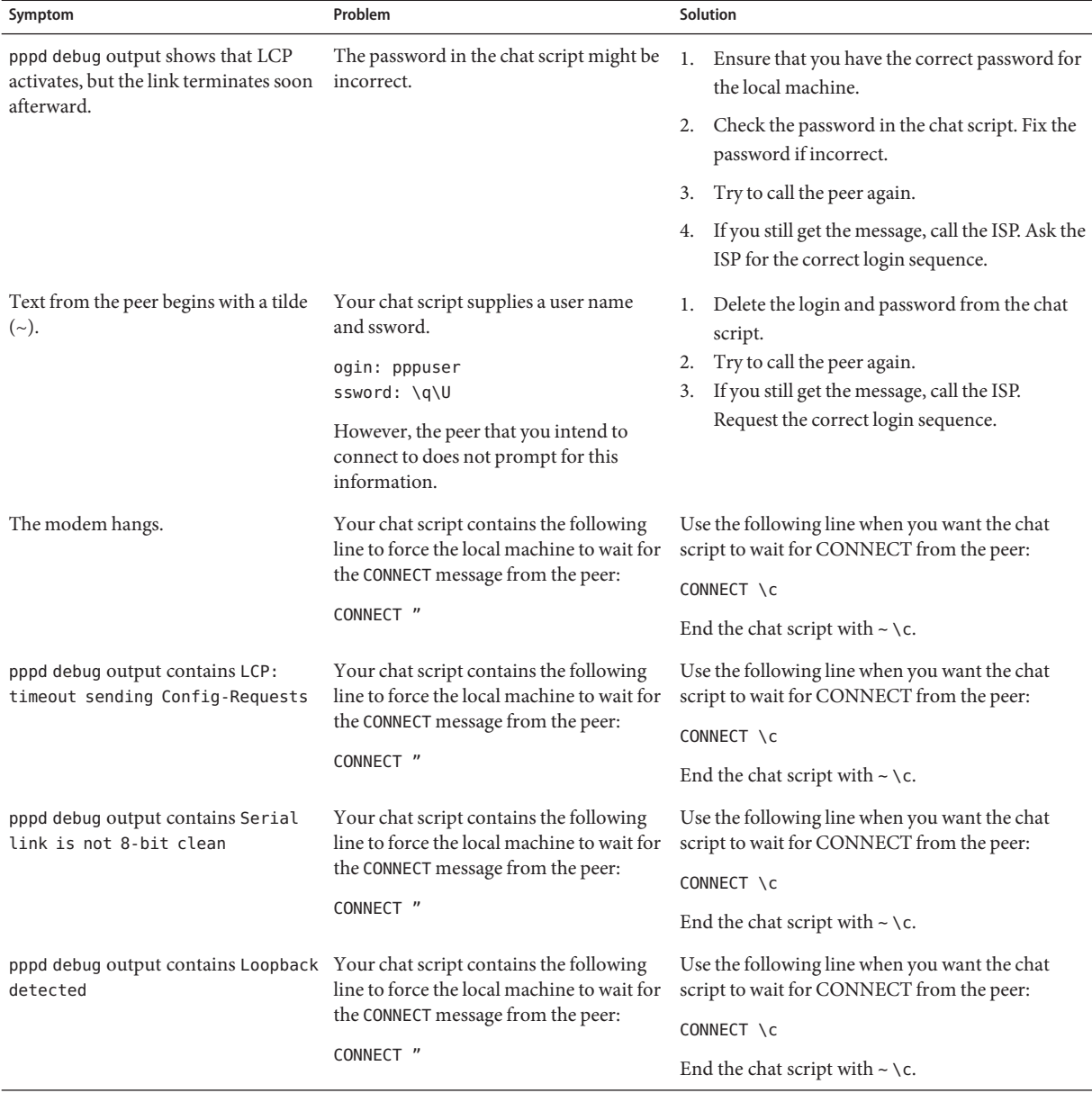

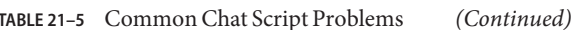

<span id="page-501-0"></span>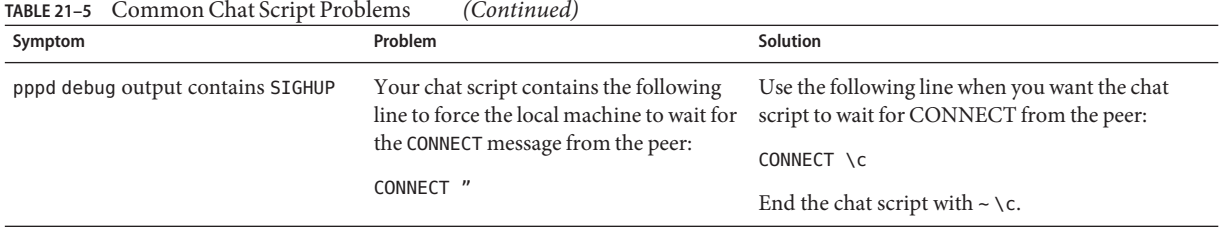

## **How to Diagnose and Fix Serial-Line Speed Problems**

Dial-in servers can experience problems because of conflicting speed settings. The following procedure helps you to isolate the cause of the link problem to conflicting serial-line speeds.

The following behaviors cause speed problems:

- You invoked PPP through a program such as /bin/login and specified the speed of the line.
- You started PPP from mgetty and accidentally supplied the bit rate.

pppd changes the speed that was originally set for the line to the speed that was set by /bin/login or mgetty. As a result, the line fails.

### **Log in to the dial-in server. Call the peer with debugging enabled. 1**

If you need instructions, see ["How to Turn on PPP Debugging" on page 492.](#page-491-0)

**Display the resulting** /var/log/pppdebug **log. 2**

Check the output for the following message:

LCP too many configure requests

This message indicates that the speeds of serial lines that were configured for PPP might potentially be in conflict.

- **Check if PPP is invoked through a program such as** /bin/login **and the line speed that was set.** In such a situation, pppd changes the originally configured line speed to the speed that is specified in /bin/login. **3**
- **Check if a user started PPP from the** mgetty **command and accidentally specified a bit rate. 4** This action also causes serial-line speeds to conflict.
- **Fix the conflicting serial-line speed problem as follows: 5**
	- **a. Lock the DTE rate on the modem.**
	- **b. Do not use autobaud.**

<span id="page-502-0"></span>**c. Do not change the line speed after configuration.**

### **How to Obtain Diagnostic Information for PPPoE**

You can use PPP and standard UNIX utilities to identify problems with PPPoE. When you suspect that PPPoE is the cause of problems on a link, use the following diagnostic tools to obtain troubleshooting information.

- **Become superuser on the machine that runs the PPPoE tunnel, either PPPoE client or PPPoE 1 access server.**
- **Turn on debugging, as explained in the procedure ["How toTurn on PPP Debugging"on](#page-491-0) 2 [page 492.](#page-491-0)**
- **View the contents of the log file** /var/log/pppdebug**. 3**

The following example shows part of a log file that was generated for a link with a PPPoE tunnel.

```
Sep 6 16:28:45 enyo pppd[100563]: [ID 702911 daemon.info] Plugin
  pppoe.so loaded.
Sep 6 16:28:45 enyo pppd[100563]: [ID 860527 daemon.notice] pppd
  2.4.0b1 (Sun Microsystems, Inc.,
Sep 5 2001 10:42:05) started by troot, uid 0
Sep 6 16:28:46 enyo pppd[100563]: [ID 702911 daemon.debug] connect option:
   '/usr/lib/inet/pppoec
-v hme0' started (pid 100564)
Sep 6 16:28:46 enyo pppd[100563]: [ID 702911 daemon.info] Serial connection established.
Sep 6 16:28:46 enyo pppd[100563]: [ID 702911 daemon.info] Using interface sppp0
Sep 6 16:28:46 enyo pppd[100563]: [ID 702911 daemon.notice] Connect: sppp0
  <--> /dev/sppptun
Sep 6 16:28:46 enyo pppd[100563]: [ID 702911 daemon.debug] /etc/ppp/pap-secrets
  is apparently empty
Sep 6 16:28:46 enyo pppd[100563]: [ID 702911 daemon.debug] /etc/ppp/chap-secrets
  is apparently empty
Sep 6 16:28:46 enyo pppd[100563]: [ID 702911 daemon.debug] sent
  [LCP ConfReq id=0xef <mru 1492>
asyncmap 0x0 <magic 0x77d3e953><pcomp><acomp>
Sep 6 16:28:46 enyo pppd[100563]: [ID 702911 daemon.debug] rcvd
  [LCP ConfReq id=0x2a <mru 1402>
asyncmap 0x0 <magic 0x9985f048><pcomp><acomp
```
If the debugging output does not help you isolate the problem, continue with this procedure.

**Get diagnostic messages from PPPoE. 4**

# pppd connect "/usr/lib/inet/pppoec -v *interface-name***"**

pppoec sends diagnostic information to the stderr. If you run pppd in the foreground, the output appears on the screen. If pppd runs in the background, the output is sent to /etc/ppp/connect-errors.

The next example shows the messages that are generated as the PPPoE tunnel is negotiated.

```
Connect option: '/usr/lib/inet/pppoec -v hme0' started (pid 100564)
/usr/lib/inet/pppoec: PPPoE Event Open (1) in state Dead (0): action SendPADI (2)
/usr/lib/inet/pppoec: Sending PADI to ff:ff:ff:ff:ff:ff: 18 bytes
/usr/lib/inet/pppoec: PPPoE State change Dead (0) -> InitSent (1)
/usr/lib/inet/pppoec: Received Active Discovery Offer from 8:0:20:cd:c1:2/hme0:pppoed
/usr/lib/inet/pppoec: PPPoE Event rPADO+ (5) in state InitSent (1): action SendPADR+ (5)
/usr/lib/inet/pppoec: Sending PADR to 8:0:20:cd:c1:2: 22 bytes
/usr/lib/inet/pppoec: PPPoE State change InitSent (1) -> ReqSent (3)
/usr/lib/inet/pppoec: Received Active Discovery Session-confirmation from
   8:0:20:cd:c1:2/hme0:pppoed
/usr/lib/inet/pppoec: PPPoE Event rPADS (7) in state ReqSent (3): action Open (7)
/usr/lib/inet/pppoec: Connection open; session 0002 on hme0:pppoe
/usr/lib/inet/pppoec: PPPoE State change ReqSent (3) -> Convers (4)
/usr/lib/inet/pppoec: connected
```
If the diagnostic messages do not help you isolate the problem, continue with this procedure.

### **Run** snoop**.Then save the trace to a file. 5**

For information about snoop, refer to the snoop(1M) man page.

# snoop -o *pppoe-trace-file*

### **View the** snoop **trace file. 6**

# snoop -i *pppoe-trace-file* -v pppoe

```
ETHER: ----- Ether Header -----
ETHER:
ETHER: Packet 1 arrived at 6:35:2.77
ETHER: Packet size = 32 bytes
ETHER: Destination = ff:ff:ff:ff:ff:ff, (broadcast)
ETHER: Source = 8:0:20:78:53:7c, Sun
ETHER: Ethertype = 8863 (PPPoE Discovery)
ETHER:
PPPoE: ----- PPP Over Ethernet -----
PPPoE:
PPPoE: Version = 1
PPPoE: Type = 1
PPPoE: Code = 9 (Active Discovery Initiation)
PPPoE: Session Id = 0
PPPoE: Length = 12 bytes
PPPoE:
PPPoE: ----- Service-Name -----
```
```
PPPoE: Tag Type = 257
PPPoE: Tag Length = 0 bytes
PPPoE:
PPPoE: ----- Host-Uniq -----
PPPoE: Tag Type = 259
PPPoE: Tag Length = 4 bytes
PPPoF: Data = Ox00000002PPPoE:
.
.
.
ETHER: ----- Ether Header -----
ETHER:
ETHER: Packet 5 arrived at 6:35:2.87
ETHER: Packet size = 60 bytes
ETHER: Destination = 8:0:20:78:f3:7c, Sun)
ETHER: Source = 0:2:fd:39:7f:7,
ETHER: Ethertype = 8864 (PPPoE Session)
ETHER:
PPPoE: ----- PPP Over Ethernet -----
PPPoE:
PPPoE: Version = 1
PPPoE: Type = 1
PPPoE: Code = 0 (PPPoE Session)
PPPoE: Session Id = 24383
PPPoE: Length = 20 bytes
PPPoE:
PPP: ----- Point-to-Point Protocol -----
PPP:
PPP-LCP: ----- Link Control Protocol -----
PPP-LCP:
PPP-LCP: Code = 1 (Configure Request)
PPP-LCP: Identifier = 80
PPP-LCP: Length = 18
```
### **Fixing Leased-Line Problems**

The most common problem with leased lines is poor performance. In most situations, you need to work with the telephone company to fix the problem.

#### **TABLE 21–6** Common Leased-Line Problems

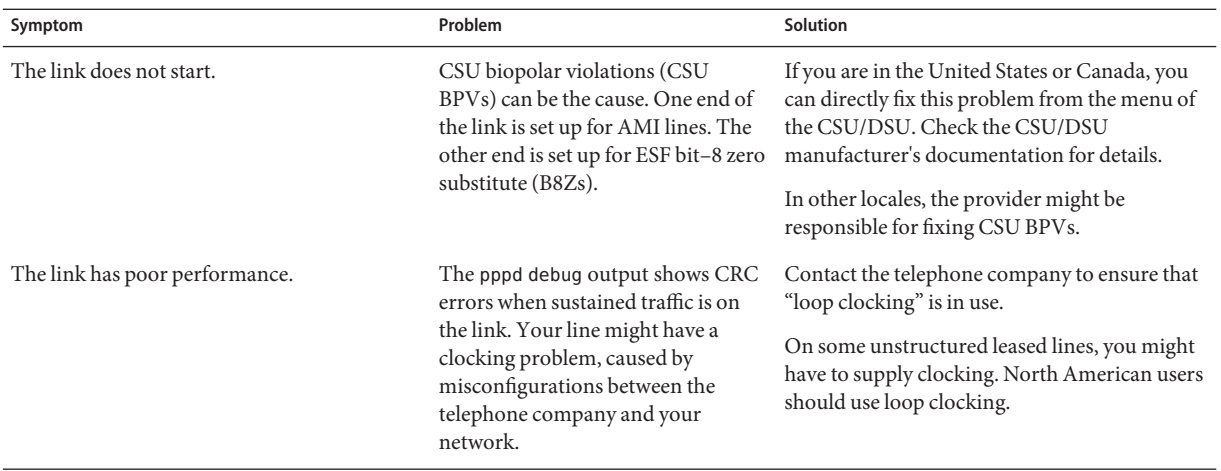

# **Diagnosing and Fixing Authentication Problems**

The following table describes solutions for general authentication problems.

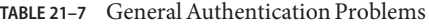

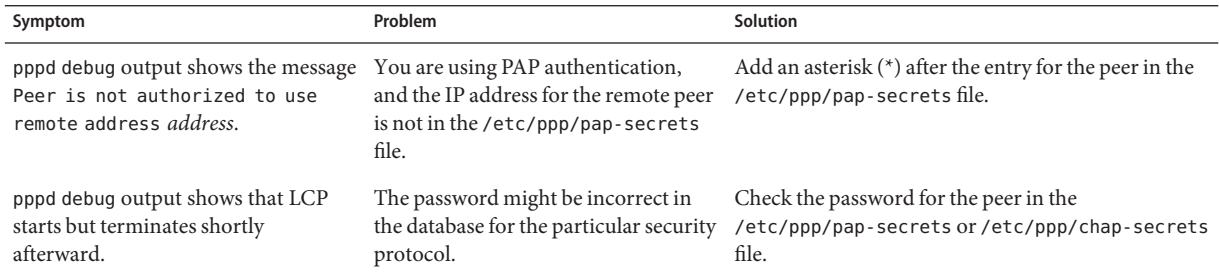

**CHAPTER 22** 22

# Solaris PPP 4.0 (Reference)

This chapter provides detailed conceptual information about Solaris PPP 4.0. Topics include the following:

- "Using PPP Options in Files and on the Command Line" on page 507
- ["Configuring User-Specific Options" on page 515](#page-514-0)
- ["Specifying Information for Communicating With the Dial-in Server" on page 515](#page-514-0)
- ["Configuring Modem Speed for a Dial-up Link" on page 518](#page-517-0)
- ["Defining the Conversation on the Dial-up Link" on page 518](#page-517-0)
- ["Authenticating Callers on a Link" on page 528](#page-527-0)
- ["Creating an IP Addressing Scheme for Callers" on page 534](#page-533-0)
- ["Creating PPPoE Tunnels for DSL Support" on page 536](#page-535-0)

# **Using PPP Options in Files and on the Command Line**

Solaris PPP 4.0 contains a large set of options, which you use to define your PPP configuration. You use these options in the PPP configuration files, or on the command line, or by using a combination of files and command-line options. This section contains detailed information about the use of PPP options in configuration files and as arguments to PPP commands.

### **Where to Define PPP Options**

Solaris PPP 4.0 configuration is very flexible.You can define PPP options in the following places:

- PPP configuration files
- PPP commands that are issued on the command line
- A combination of both places

The next table lists the PPP configuration files and commands.

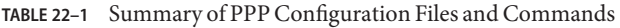

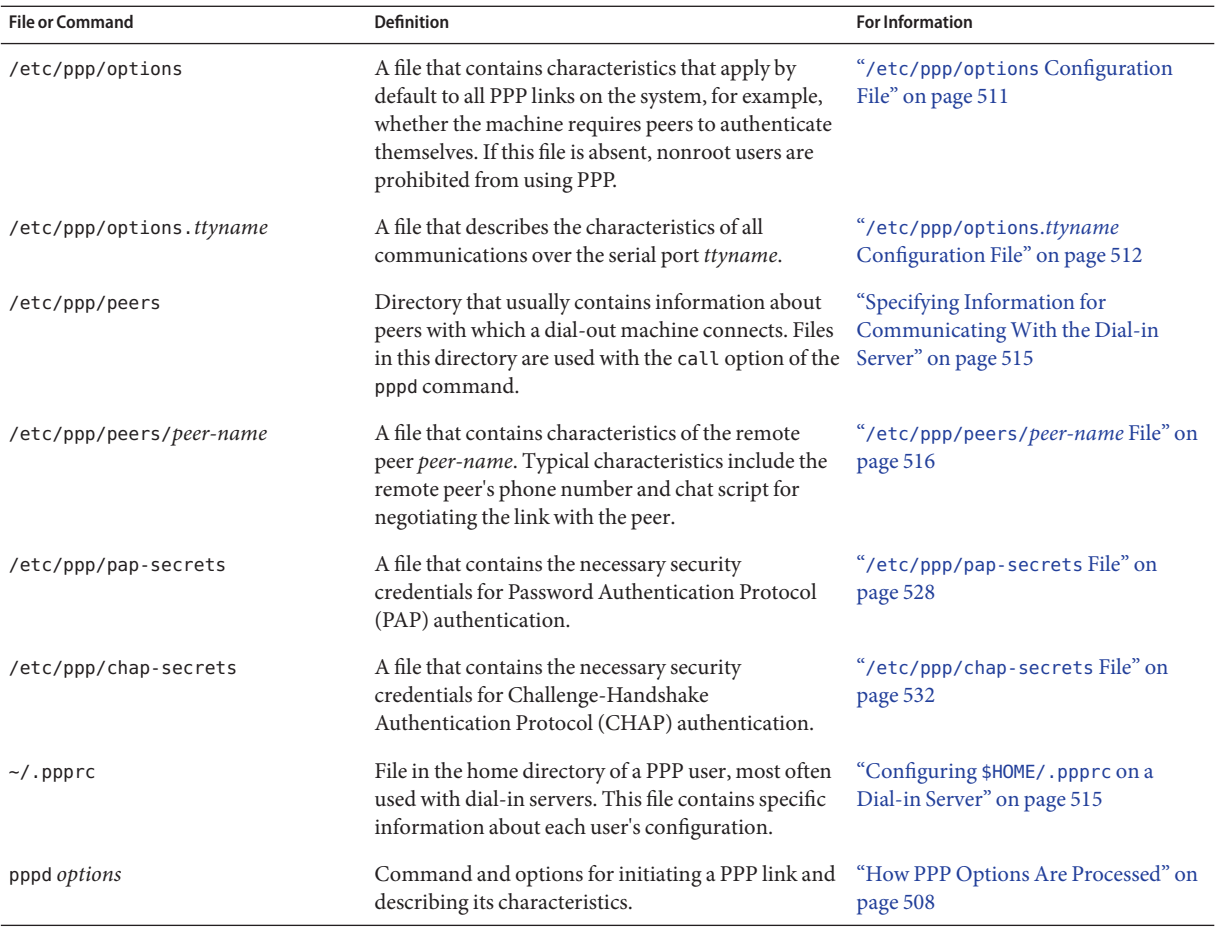

Refer to the pppd(1M) man page for details on the PPP files. pppd (1M) also includes comprehensive descriptions of all options that are available to the pppd command. Sample templates for all the PPP configuration files are available in /etc/ppp.

### **How PPP Options Are Processed**

- 1. The pppd daemon parses the following: All Solaris PPP 4.0 operations are handled by the pppd daemon, which starts when a user runs the pppd command. When a user calls a remote peer, the following occurs:
	- /etc/ppp/options
	- \$HOME/.ppprc
- Any files that are opened by the file or call option in /etc/ppp/options and \$HOME/.ppprc
- 2. pppd scans the command line to determine the device in use. The daemon does not yet interpret any options that are encountered.
- 3. pppd tries to discover the serial device to use by using these criteria:
	- If a serial device is specified on the command line, or a previously processed configuration file, pppd uses the name of that device.
	- If no serial device is named, then pppd searches for the notty, pty, or socket option on the command line. If one of these options is specified, pppd assumes that no device name exists.
	- Otherwise, if pppd discovers that standard input is attached to a tty, then the name of the tty is used.
	- If pppd still cannot find a serial device, pppd terminates the connection and issues an error.
- 4. pppd then checks for the existence of the /etc/ppp/options.*ttyname* file. If the file is found, pppd parses the file.
- 5. pppd processes any options on the command line.
- 6. pppd negotiates the Link Control Protocol (LCP) to set up the link.
- 7. (Optional) If authentication is required, pppd reads /etc/ppp/pap-secrets or /etc/ppp/chap-secrets to authenticate the opposite peer.

The file /etc/ppp/peers/*peer-name* is read when the pppd daemon encounters the option call *peer-name* on the command line or in the other configuration files.

### **How PPP Configuration File PrivilegesWork**

Solaris PPP 4.0 configuration includes the concept of *privileges*. Privileges determine the precedence of configuration options, particularly when the same option is invoked in more than one place. An option that is invoked from a privileged source takes precedence over the same option that is invoked from a nonprivileged source.

### **User Privileges**

The only privileged user is superuser (root), with the UID of zero. All other users are not privileged.

### **File Privileges**

The following configuration files are privileged regardless of their ownership:

- /etc/ppp/options
- /etc/ppp/options.*ttyname*
- /etc/ppp/peers/*peer-name*

The file \$HOME/.ppprc is owned by the user. Options that are read from \$HOME/.ppprc and from the command line are privileged only if the user who is invoking pppd is root.

Arguments that follow the file option are privileged.

### **Effects of Option Privileges**

Some options require the invoking user or source to be privileged in order to work. Options that are invoked on the command line are assigned the privileges of the user who is running the pppd command. These options are not privileged unless the user who is invoking pppd is root.

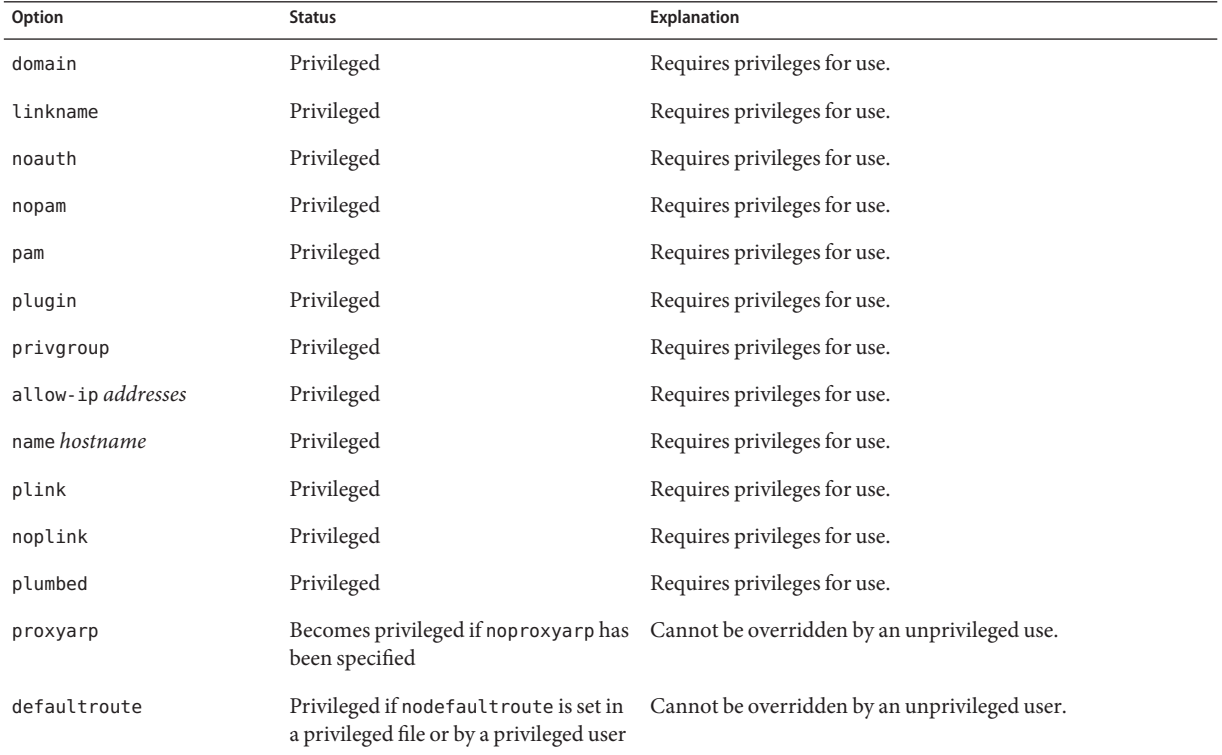

<span id="page-510-0"></span>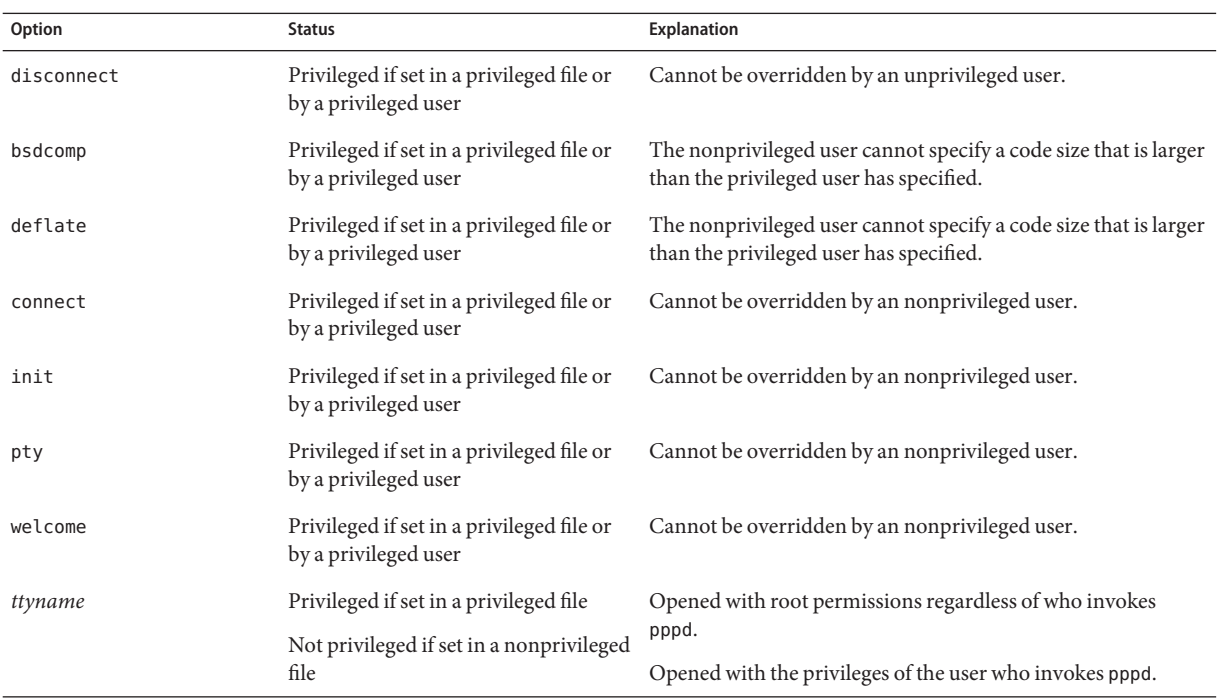

### /etc/ppp/options **Configuration File**

You use the /etc/ppp/options file to define global options for all PPP communications on the local machine. /etc/ppp/options is a privileged file. /etc/ppp/options should be owned by root, although pppd does not enforce this rule. Options that you define in /etc/ppp/options have precedence over definitions of the same options in all other files and the command line.

Typical options that you might use in /etc/ppp/options include the following:

- **lock** Enables UUCP-style file locking
- noauth Indicates that the machine does not authenticate callers

**Note –** The Solaris PPP 4.0 software does not include a default /etc/ppp/options file. pppd does not require the /etc/ppp/options file to work. If a machine does not have an /etc/ppp/options file, only root can run pppd on that machine.

You must create /etc/ppp/options by using a text editor, as shown in ["How to Define](#page-446-0) [Communications Over the Serial Line" on page 447.](#page-446-0) If a machine does not require global options, you can create an empty /etc/ppp/options file. Then, both root and regular users can run pppd on the local machine.

### <span id="page-511-0"></span>/etc/ppp/options.tmpl **Template**

The /etc/ppp/options.tmpl contains helpful comments about the /etc/ppp/options file plus three common options for the global /etc/ppp/options file.

lock nodefaultroute noproxyarp

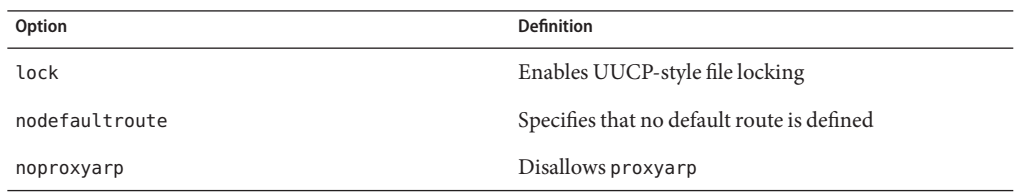

To use /etc/ppp/options.tmpl as the global options file, rename /etc/ppp/options.tmpl to /etc/ppp/options. Then, modify the file contents as needed by your site.

### **Where to Find Examples of the** /etc/ppp/options **Files**

To find examples of the /etc/ppp/options file, refer to the following:

- For a dial-out machine, see ["How to Define Communications Over the Serial Line" on](#page-446-0) [page 447.](#page-446-0)
- For a dial-in server, see ["How to Define Communications Over the Serial Line \(Dial-in](#page-454-0) [Server\)" on page 455.](#page-454-0)
- For PAP support on a dial-in server, see ["How to Add PAP Support to the PPP](#page-468-0) [Configuration Files \(Dial-in Server\)" on page 469.](#page-468-0)
- For PAP support on a dial-out machine, see ["How to Add PAP Support to the PPP](#page-471-0) [Configuration Files \(Dial-out Machine\)" on page 472.](#page-471-0)
- For CHAP support on a dial-in server, see ["How to Add CHAP Support to the PPP](#page-475-0) [Configuration Files \(Dial-in Server\)" on page 476.](#page-475-0)

### /etc/ppp/options**.***ttyname* **Configuration File**

You can configure the characteristics of communications on the serial line in the /etc/ppp/options.*ttyname* file. /etc/ppp/options.*ttyname* is a privileged file that is read by pppd after parsing any existing /etc/ppp/options and existing \$HOME/.ppprc files. Otherwise, pppd reads /etc/ppp/options.*ttyname* after parsing /etc/ppp/options.

*ttyname* is used for both dial-up and leased-line links. *ttyname* represents a particular serial port on a machine, such as cua/a or cua/b, where a modem or ISDN TA might be attached.

When naming the /etc/ppp/options.*ttyname* file, replace the slash (/) in the device name with a dot (.). For example, the options file for device cua/b should be named /etc/ppp/options.cua.b.

**Note –** Solaris PPP 4.0 does not require an /etc/ppp/options.*ttyname* file to work correctly. Your server might have only one serial line for PPP. Furthermore, the server requires few options. In this instance, you can specify any required options in another configuration file or on the command line.

#### **Using** /etc/ppp/options.*ttyname* **on a Dial-in Server**

For a dial-up link, you might choose to create individual /etc/ppp/options.*ttyname* files for every serial port on a dial-in server with a modem attached. Typical options include the following:

■ IP address required by the dial-in server

Set this option if you require incoming callers on serial port *ttyname* to use a particular IP address. Your address space might have a limited number of IP addresses that are available for PPP in comparison to the number of potential callers. In this situation, consider assigning an IP address to each serial interface that is used for PPP on the dial-in server. This assignment implements dynamic addressing for PPP.

■ asyncmap *map-value*

The asyncmap option maps control characters that cannot be received over the serial line by the particular modem or ISDN TA. When the xonxoff option is used, pppd automatically sets an asyncmap of 0xa0000.

*map-value* states, in hexadecimal format, the control characters that are problematic.

init "chat -U -f /etc/ppp/mychat"

The init option tells the modem to initialize communications over the serial line by using the information in the chat -U command. The modem uses the chat string in the file /etc/ppp/mychat.

■ Security parameters that are listed in the  $pppd(1m)$  man page

#### **Using** /etc/ppp/options.*ttyname* **on a Dial-out Machine**

For a dial-out system, you can create an /etc/ppp/options.*ttyname* file for the serial port that is connected to the modem, or choose not to use /etc/ppp/options.*ttyname*.

**Note –** Solaris PPP 4.0 does not require an /etc/ppp/options.*ttyname* file to work correctly. A dial-out machine might have only one serial line for PPP. Furthermore, the dial-out machine might require few options. You can specify any required options in another configuration file or on the command line.

#### options.ttya.tmpl **Template File**

The /etc/ppp/options.ttya.tmpl file contains helpful comments about the /etc/ppp/options.*tty-name* file. The template contains three common options for the /etc/ppp/options.*tty-name* file.

38400 asyncmap 0xa0000 :192.168.1.1

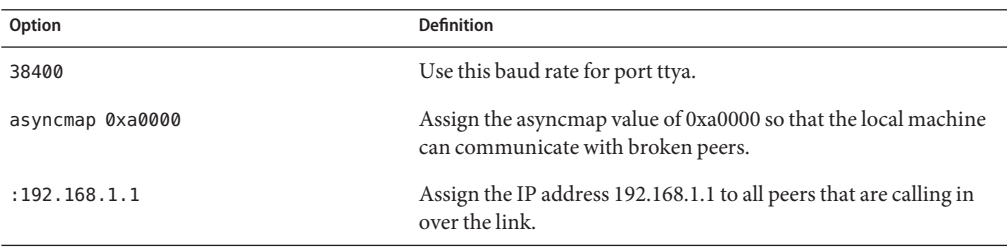

To use /etc/ppp/options.ttya.tmpl at your site, rename /etc/ppp/options.tmpl to /etc/ppp/options.*ttya-name*. Replace *ttya-name* with the name of the serial port with the modem. Then modify the file contents as needed by your site.

#### **Where to Find Examples of the** /etc/ppp/options.*ttyname* **Files**

To find examples of the /etc/ppp/options.*ttyname* files, refer to the following:

- For a dial-out machine, see ["How to Define Communications Over the Serial Line" on](#page-446-0) [page 447.](#page-446-0)
- For a dial-in server, see ["How to Define Communications Over the Serial Line \(Dial-in](#page-454-0) [Server\)" on page 455.](#page-454-0)

### <span id="page-514-0"></span>**Configuring User-Specific Options**

This section contains detailed information about setting up users on the dial-in server.

### **Configuring** \$HOME/.ppprc **on a Dial-in Server**

The \$HOME/.ppprc file is intended for users who are configuring preferred PPP options. As administrator, you can also configure \$HOME/.ppprc for users.

The options in \$HOME/.ppprc are privileged only when the user who is invoking the file is privileged.

When a caller uses the pppd command to initiate a call, the . ppprc file is the second file that is checked by the pppd daemon.

See ["Setting Up Users of the Dial-in Server" on page 453](#page-452-0) for instructions about setting up \$HOME/.ppprc on the dial-in server.

### **Configuring** \$HOME/.ppprc **on a Dial-out Machine**

The \$HOME/.ppprc file is not needed on the dial-out machine for Solaris PPP 4.0 to work correctly. Additionally, you do not need to have a \$HOME/.ppprc on a dial-out machine, except for special circumstances. Create one or more .ppprc files if you do the following:

- Allow multiple users with differing communications needs to call remote peers from the same machine. In such an instance, create individual .ppprc files in the home directories of each user who must dial out.
- Need to specify options that control problems specific to your link, such as disabling Van Jacobson compression. See James Carlson's *PPP Design, Implementation, and Debugging* and the pppd(1M) man page for assistance in troubleshooting link problems.

Because the .ppprc file is most often used when configuring a dial-in server, refer to ["How to](#page-452-0) [Configure Users of the Dial-in Server" on page 453](#page-452-0) for configuration instructions for .ppprc.

# **Specifying Information for CommunicatingWith the Dial-in Server**

To communicate with a dial-in server, you need to gather information about the server. Then edit a few files. Most significantly, you must configure the communications requirements of all dial-in servers that the dial-out machine needs to call. You can specify options about a dial-in server, such as an ISP phone number, in the /etc/ppp/options.*ttyname* file. However, the optimum place to configure peer information is in /etc/ppp/peers/*peer-name* files.

### <span id="page-515-0"></span>/etc/ppp/peers/*peer-name* **File**

**Note –** The /etc/ppp/peers/*peer-name* file is not needed on the dial-out machine for Solaris PPP 4.0 to work correctly.

Use the /etc/ppp/peers/*peer-name* file to provide information for communicating with a particular peer. /etc/ppp/peers/*peer-name* allows ordinary users to invoke preselected privileged options that users are not allowed to set.

For example, a nonprivileged user cannot override the noauth option if noauth is specified in the /etc/ppp/peers/*peer-name* file. Suppose the user wants to set up a link to peerB, which does not provide authentication credentials. As superuser, you can create a /etc/ppp/peers/peerB file that includes the noauth option. noauth indicates that the local machine does not authenticate calls from peerB.

The pppd daemon reads /etc/ppp/peers/*peer-name* when pppd encounters the following option:

#### call *peer-name*

You can create a /etc/ppp/peers/*peer-name* file for each target peer with which the dial-out machine needs to communicate. This practice is particularly convenient for permitting ordinary users to invoke special dial-out links without needing root privileges.

Typical options that you specify in /etc/ppp/peers/*peer-name* include the following:

■ user *user-name*

Supply *user-name* to the dial-in server, as the login name of the dial-out machine, when authenticating with PAP or CHAP.

■ remotename *peer-name*

Use *peer-name* as the name of the dial-in machine. remotename is used in conjunction with PAP or CHAP authentication when scanning the /etc/ppp/pap-secrets or /etc/ppp/chap-secrets files.

■ connect "chat *chat\_script*..."

Open communication to the dial-in server by using the instructions in the chat script.

■ noauth

Do not authenticate the peer *peer-name* when initiating communications.

■ noipdefault

Set the initial IP address that is used in negotiating with the peer to 0.0.0.0. Use noipdefault when setting up a link to most ISPs to help facilitate IPCP negotiation between the peers.

■ defaultroute

Install a default IPv4 route when IP is established on the link.

See the pppd(1M) man page for more options that might apply to a specific target peer.

### /etc/ppp/peers/myisp.tmpl **Template File**

The /etc/ppp/peers/myisp.tmpl file contains helpful comments about the /etc/ppp/peers/*peer-name* file. The template concludes with common options that you might use for an /etc/ppp/peers/*peer-name* file:

```
connect "/usr/bin/chat -f /etc/ppp/myisp-chat"
user myname
remotename myisp
noauth
noipdefault
defaultroute
updetach
noccp
```
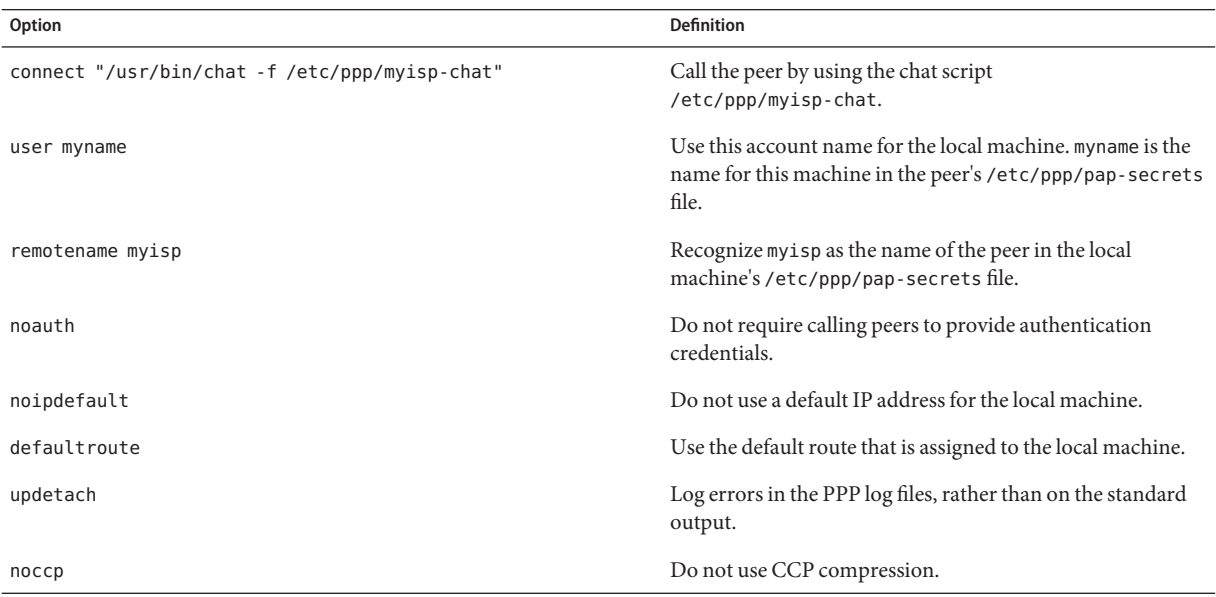

To use /etc/ppp/peers/myisp.tmpl at your site, rename /etc/ppp/peers/myisp.tmpl to /etc/ppp/peers/.*peer-name*. Replace *peer-name* with the name of the peer to be called. Then modify the file contents as needed by your site.

# <span id="page-517-0"></span>**Where to Find Examples of the** /etc/ppp/peers/*peer-name* **Files**

To find examples of the /etc/ppp/peers/*peer-name* files, refer to the following:

- For a dial-out machine, see ["How to Define the Connection With an Individual Peer" on](#page-448-0) [page 449.](#page-448-0)
- For a local machine on a leased line, see ["How to Configure a Machine on a Leased Line" on](#page-461-0) [page 462.](#page-461-0)
- For support of PAP authentication on a dial-out machine, see ["How to Add PAP Support to](#page-471-0) [the PPP Configuration Files \(Dial-out Machine\)" on page 472.](#page-471-0)
- For support of CHAP authentication on a dial-out machine, see ["How to Add CHAP](#page-477-0) [Support to the PPP Configuration Files \(Dial-out Machine\)" on page 478.](#page-477-0)
- For support of PPPoE on a client system, see ["Setting Up the PPPoE Client" on page 482.](#page-481-0)

# **Configuring Modem Speed for a Dial-up Link**

A major issue in modem configuration is designating the speed at which the modem should operate. The following guidelines apply to modems that are used with Sun Microsystems computers:

- Older SPARC systems Check the hardware documentation that accompanies the system. Many SPARCstation<sup>™</sup> machines require modem speed not to exceed 38400 bps.
- UltraSPARC® machines Set the modem speed to 115200 bps, which is useful with modern modems and fast enough for a dial-up link. If you plan to use a dual-channel ISDN TA with compression, you need to increase the modem speed. The limit on an UltraSPARC is 460800 bps for an asynchronous link.

For a *dial-out machine*, set the modem speed in the PPP configuration files, such as /etc/ppp/peers/*peer-name*, or by specifying the speed as an option for pppd.

For a *dial-in server*, you need to set the speed by using the ttymon facility or the Solaris Management Console, as described in ["Configuring Devices on the Dial-in Server" on page 451.](#page-450-0)

# **Defining the Conversation on the Dial-up Link**

The dial-out machine and its remote peer communicate across the PPP link by negotiating and exchanging various instructions. When configuring a dial-out machine, you need to determine what instructions are required by the local and remote modems. Then you create a file that is called a chat script that contains these instructions. This section discusses information about configuring modems and creating chat scripts.

## **Contents of the Chat Script**

Each remote peer that the dial-out machine needs to connect to probably requires its own chat script.

**Note –** Chat scripts are typically used only on dial-up links. Leased-line links do not use chat scripts unless the link includes an asynchronous interface that requires startup configuration.

The contents of the chat script are determined by the requirements of your modem model or ISDN TA, and the remote peer. These contents appear as a set of expect-send strings. The dial-out machine and its remote peers exchange the strings as part of the communications initiation process.

An *expect*string contains characters that the dial-out host machine expects to receive from the remote peer to initiate conversation. A *send* string contains characters that the dial-out machine sends to the remote peer after receiving the expect string.

Information in the chat script usually includes the following:

- Modem commands, often referred to as *AT commands*, which enable the modem to transmit data over the telephone
- Phone number of the target peer

This phone number might be the number that is required by your ISP, or a dial-in server at a corporate site, or an individual machine.

- Time-out value, if required
- Login sequence that is expected from the remote peer
- Login sequence that is sent by the dial-out machine

# **Chat Script Examples**

This section contains chat scripts that you can use as a reference for creating your own chat scripts. The modem manufacturer's guide and information from your ISP and other target hosts contain chat requirements for the modem and your target peers. In addition, numerous PPP web sites have sample chat scripts.

### **Basic Modem Chat Script**

The following is a basic chat script that you can use as a template for creating your own chat scripts.

ABORT BUSY ABORT 'NO CARRIER' REPORT CONNECT

```
TIMEOUT 10
"" AT&F1M0&M5S2=255
SAY "Calling myserver\n"
TIMEOUT 60
OK "ATDT1-123-555-1212"
ogin: pppuser
ssword: \q\U
% pppd
```
The next table describes the contents of the chat script.

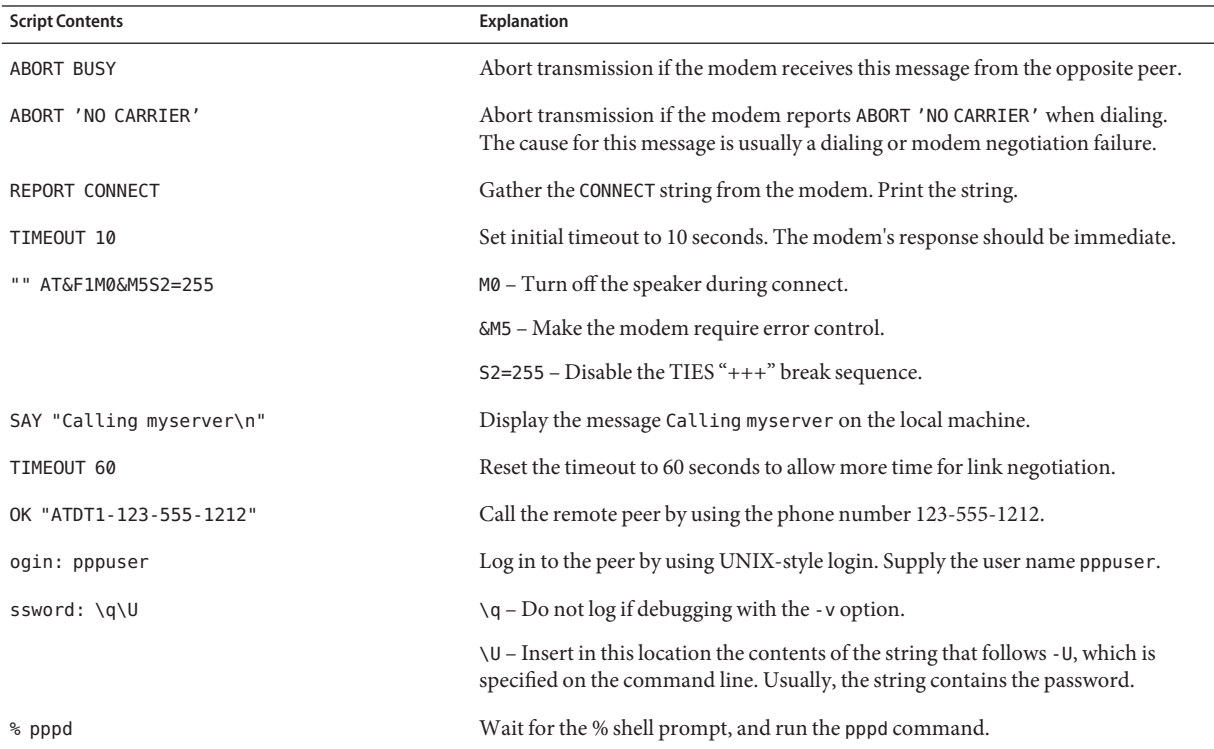

#### /etc/ppp/myisp-chat.tmpl **Chat Script Template**

Solaris PPP 4.0 includes the /etc/ppp/myisp-chat.tmpl, which you can modify for use at your site. /etc/ppp/myisp-chat.tmpl is similar to the basic modem chat script except that the template does not include a login sequence.

ABORT BUSY ABORT 'NO CARRIER' REPORT CONNECT TIMEOUT 10

"" "AT&F1" OK "AT&C1&D2" SAY "Calling myisp\n" TIMEOUT 60 OK "ATDT1-123-555-1212" CONNECT \c

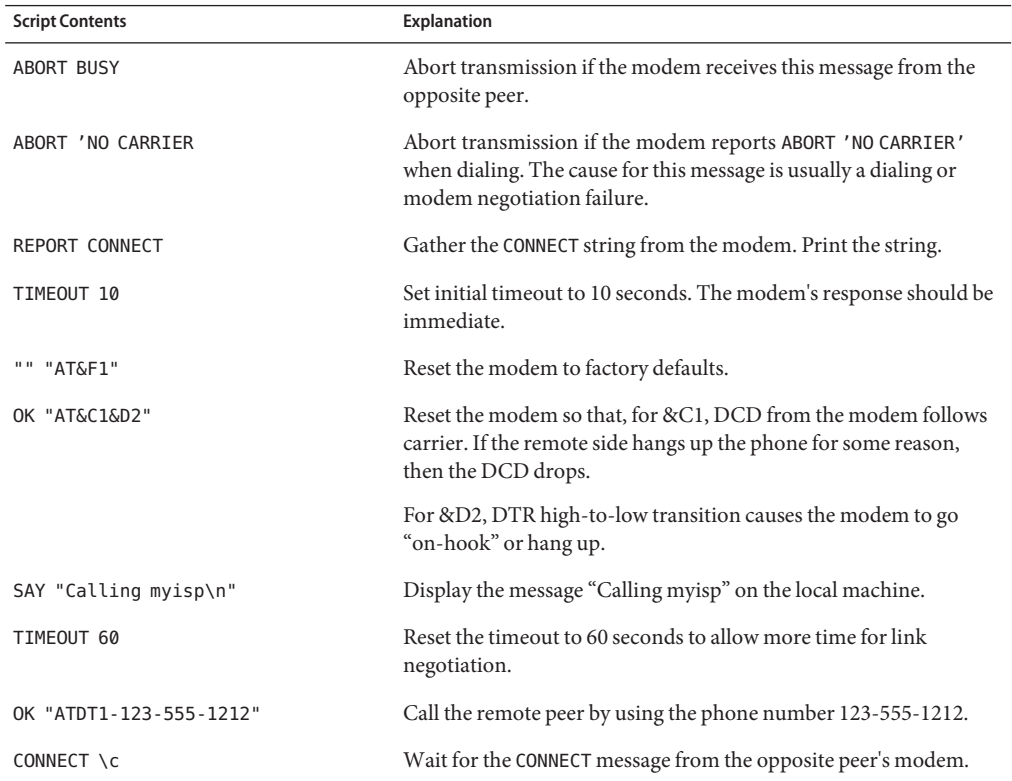

### **Modem Chat Script for Calling an ISP**

Use the next chat script as a template for calling an ISP from a dial-out machine with a U.S. Robotics Courier modem.

ABORT BUSY ABORT 'NO CARRIER' REPORT CONNECT TIMEOUT 10 "" AT&F1M0&M5S2=255 SAY "Calling myisp\n" TIMEOUT 60 OK "ATDT1-123-555-1212" CONNECT \c \r \d\c SAY "Connected; running PPP\n"

The following table describes the contents of the chat script.

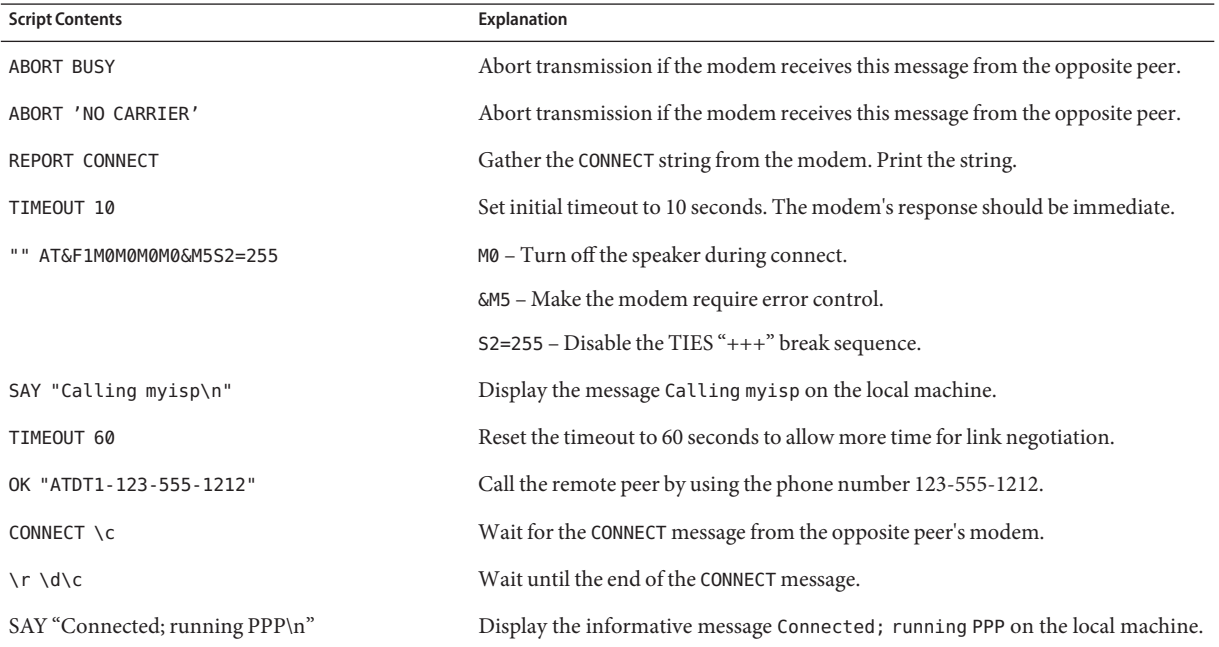

### **Basic Chat Script Enhanced for a UNIX-Style Login**

The next chat script is a basic script that is enhanced for calling a remote Solaris peer or other UNIX-type peer. This chat script is used in ["How to Create the Instructions for Calling a Peer"](#page-447-0) [on page 448.](#page-447-0)

```
SAY "Calling the peer\n"
TIMEOUT 10
ABORT BUSY
ABORT 'NO CARRIER'
ABORT ERROR
REPORT CONNECT
"" AT&F1&M5S2=255
TIMEOUT 60
OK ATDT1-123-555-1234
CONNECT \c
SAY "Connected; logging in.\n"
TIMEOUT 5
```

```
ogin:--ogin: pppuser
TIMEOUT 20
ABORT 'ogin incorrect'
ssword: \qmypassword
"% " \c
SAY "Logged in. Starting PPP on peer system.\n"
ABORT 'not found'
"" "exec pppd"
~\sim~ \c
```
The following table explains the parameters of the chat script.

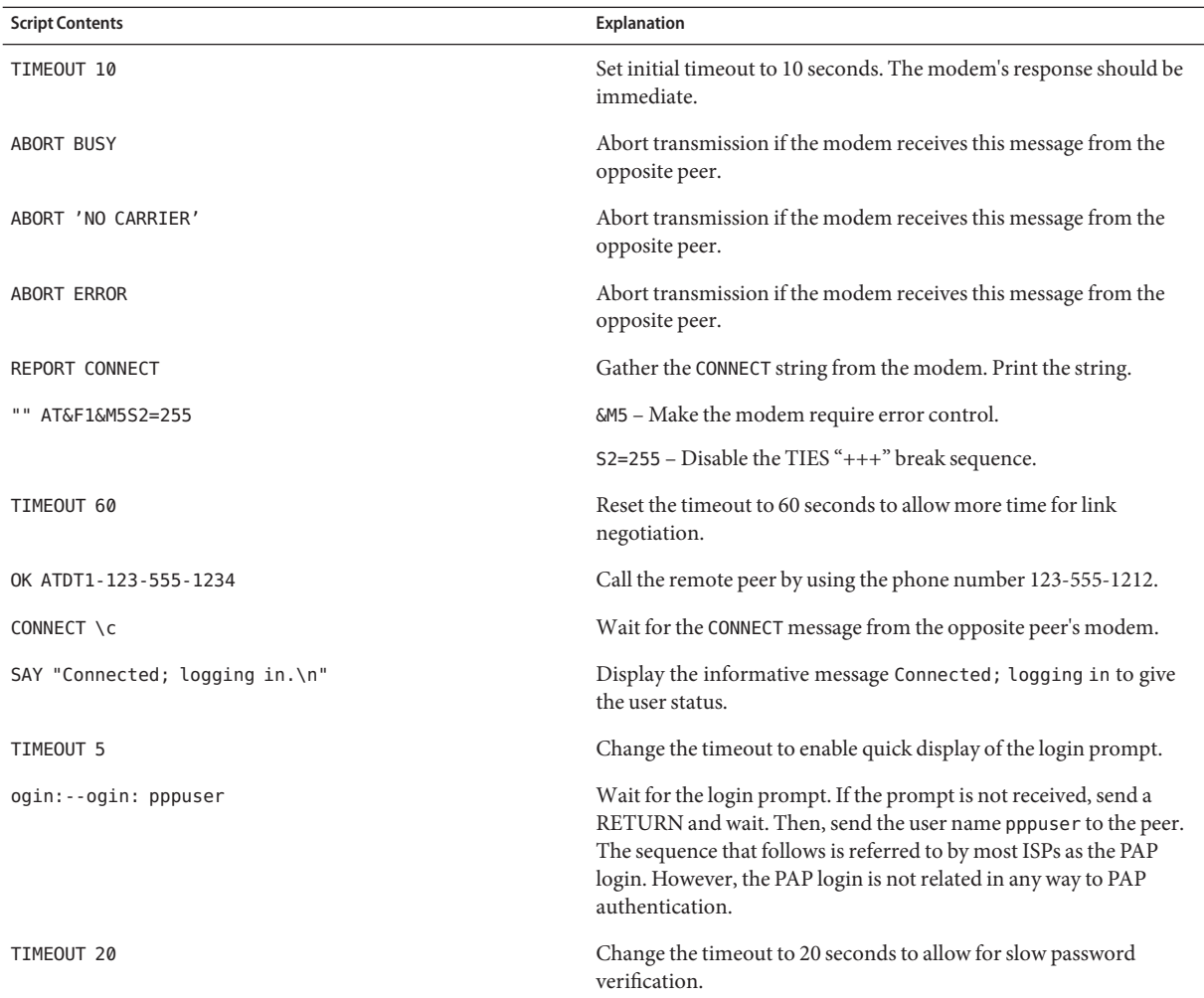

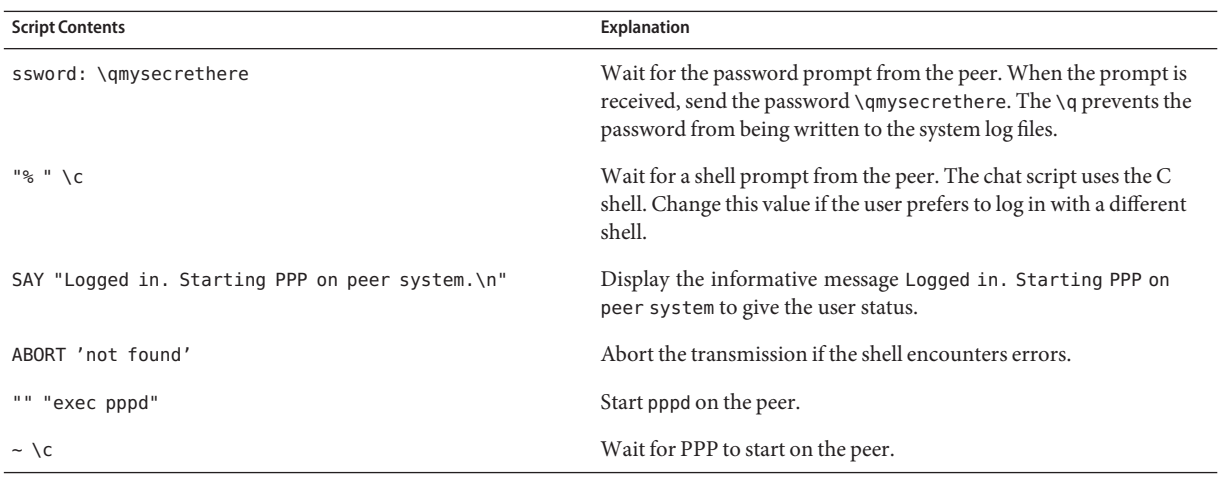

Starting PPP right after the CONNECT \c is often called a *PAP login* by ISPs, though the PAP login is actually not part of PAP authentication.

The phrase ogin:--ogin: pppuser instructs the modem to send the user name pppuser in response to the login prompt from the dial-in server. pppuser is a special PPP user account name that was created for remote user1 on the dial-in server. For instructions about creating PPP user accounts on a dial-in server, refer to ["How to Configure Users of the Dial-in Server"](#page-452-0) [on page 453.](#page-452-0)

### **Chat Script for External ISDN TA**

The following chat script is for calling from a dial-out machine with a ZyXEL omni.net. ISDN TA.

```
SAY "Calling the peer\n"
TIMEOUT 10
ABORT BUSY
ABORT 'NO CARRIER'
ABORT ERROR
REPORT CONNECT
"" AT&FB40S83.7=1&K44&J3X7S61.3=1S0=0S2=255
OK ATDI18882638234
CONNECT \c
\r \d\c
SAY "Connected; running PPP\n"
```
The following table explains the parameters of the chat script.

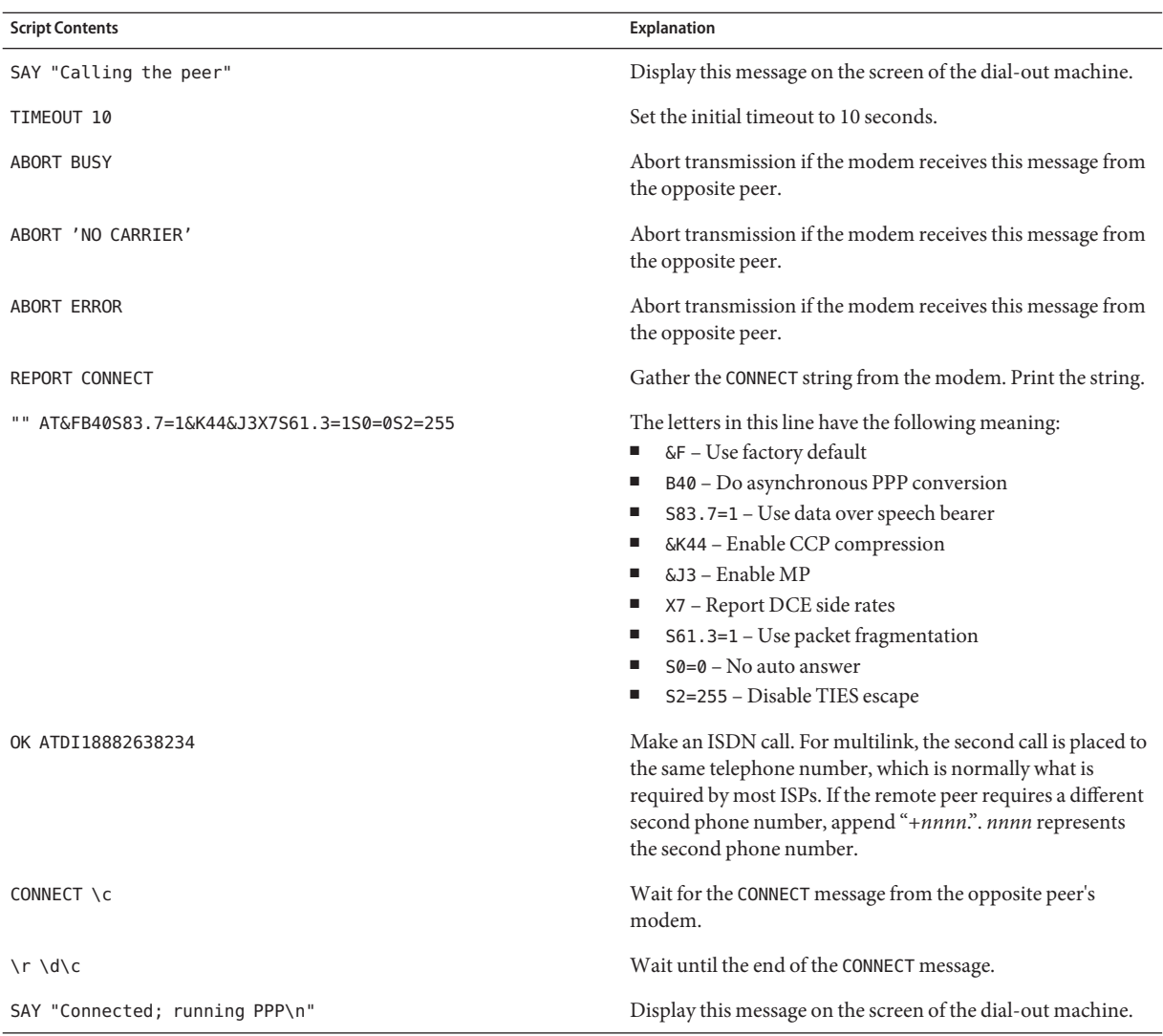

Refer to the chat(1M) man page for descriptions of options and other detailed information about the chat script. For an explanation of expect-send strings, refer to ["Chat-Script Field in](#page-572-0) [/etc/uucp/Systems](#page-572-0) File" on page 573.

### **For More Chat Script Examples**

A number of web sites offer sample chat scripts and assistance in creating the chat scripts. For example, see [http://ppp.samba.org/ppp/index.html.](http://ppp.samba.org/ppp/index.html)

## **Invoking the Chat Script**

You call chat scripts by using the connect option. You can use connect "chat ..." in any PPP configuration file or on the command line.

Chat scripts are not executable, but the program that is invoked by connect must be executable. You might use the chat utility as the program to be invoked by connect. In this instance, if you store the chat script in an external file through the -f option, then your chat script file is not executable.

The chat program that is described in  $\text{chat}(1\text{m})$  executes the actual chat script. The pppd daemon invokes the chat program whenever pppd encounters the connect "chat ..." option.

**Note –** You can use any external program, such as Perl or Tcl, to create advanced chat scripts. Solaris PPP 4.0 provides the chat utility as a convenience.

### **How to Invoke a Chat Script (Task)**

#### **Create the chat script as an ASCII file. 1**

**Invoke the chat script in any PPP configuration file by using the following syntax: 2**

connect 'chat -f */etc/ppp/chatfile*'

The -f flag indicates that a file name is to follow. */etc/ppp/chatfile* represents the name of the chat file.

**Give read permission for the external chat file to the user who runs the** pppd **command. 3**

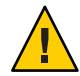

**Caution –** The chat program always runs with the user's privileges, even if the connect 'chat ...' option is invoked from a privileged source. Thus, a separate chat file that is read with the -f option must be readable by the invoking user. This privilege can be a security problem if the chat script contains passwords or other sensitive information.

#### Inline Chat Script **Example 22–1**

You can place the entire chat script conversation on a single line, similar to the following:

connect 'chat "" "AT&F1" OK ATDT5551212 CONNECT "\c"'

The complete chat script follows the chat keyword. The script terminates with " $\c$ "'. You use this form in any PPP configuration file or on the command line as an argument to pppd.

#### Chat Script in an External File **More Information**

If the chat script that is needed for a particular peer is long or complicated, consider creating the script as a separate file. External chat files are easy to maintain and to document. You can add comments to the chat file by preceding the comments with the hash (#) sign.

The procedure ["How to Create the Instructions for Calling a Peer" on page 448](#page-447-0) shows the use of a chat script that is contained in an external file.

### **Creating a Chat File That Is Executable**

You can create a chat file that is an executable script to be run automatically when the dial-up link is initiated. Thus, you can run additional commands during link initiation, such as stty for parity settings, besides the commands that are contained in a traditional chat script.

This executable chat script logs in to an old-style UNIX system that requires 7 bits with even parity. The system then changes to 8 bits with no parity when running PPP.

```
#!/bin/sh
chat "" "AT&F1" OK "ATDT555-1212" CONNECT "\c"
stty evenp
chat ogin: pppuser ssword: "\q\U" % "exec pppd"
stty -evenp
```
### **How to Create an Executable Chat Program**

- **Use your text editor to create an executable chat program, such as the previous example. 1**
- **Make the chat program executable. 2**

# chmod +x /etc/ppp/*chatprogram*

**Invoke the chat program. 3**

connect /etc/ppp/*chatprogram*

Chat programs do not have to be located within the /etc/ppp file system. You can store chat programs in any location.

### <span id="page-527-0"></span>**Authenticating Callers on a Link**

This section explains how the PPP authentication protocols work and explains the databases that are associated with the authentication protocols.

### **Password Authentication Protocol (PAP)**

PAP authentication is somewhat similar in operation to the UNIX login program, though PAP does not grant shell access to the user. PAP uses the PPP configuration files and PAP database in the form of the /etc/ppp/pap-secrets file for setting up authentication. PAP also uses /etc/ppp/pap-secrets for defining PAP security credentials. These credentials include a peer name, a "user name" in PAP parlance, and a password. PAP credentials also contain related information for each caller who is permitted to link to the local machine. The PAP user names and passwords can be identical to or different from the UNIX user names and passwords in the password database.

#### /etc/ppp/pap-secrets **File**

The PAP database is implemented in the /etc/ppp/pap-secrets file. Machines on both sides of the PPP link must have properly configured PAP credentials in their /etc/ppp/pap-secrets files for successful authentication. The caller (authenticatee) supplies credentials in the user and password columns of the /etc/ppp/pap-secrets file or in the obsolete +ua file. The server (authenticator) validates these credentials against information in /etc/ppp/pap-secrets, through the UNIX passwd database, or in the PAM facility.

The /etc/ppp/pap-secrets file has the following syntax.

myclient ISP-server mypassword \*

The parameters have the following meaning.

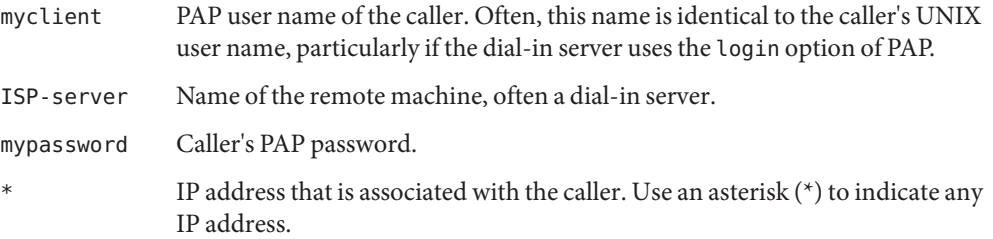

### **Creating PAP Passwords**

PAP passwords are sent over the link *in the clear*, that is, in readable ASCII format. For the caller (authenticatee), the PAP password must be stored in the clear in any of the following locations:

- In /etc/ppp/pap-secrets
- In another external file
- In a named pipe through the pap-secrets @ feature
- As an option to pppd, either on the command line or in a PPP configuration file
- Through the +ua file

On the server (authenticator), the PAP password can be hidden by doing one of the following:

- **•** Specifying papcrypt and using passwords that are hashed by crypt( $3C$ ) in the pap-secrets file.
- Specifying the login option to pppd and omitting the password from the pap-secrets file by placing double quotes ("") in the password column. In this instance, authentication is performed through the UNIX passwd database or the pam(3pam) mechanism.

### **What Happens During PAP Authentication**

PAP authentication occurs in the following sequence.

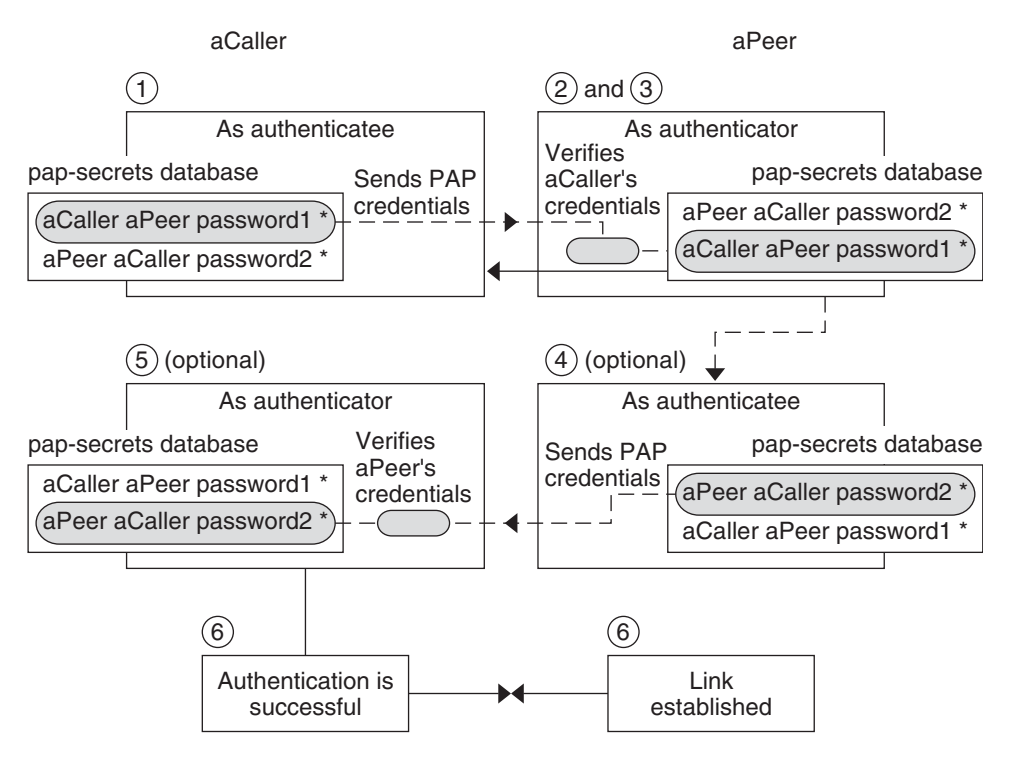

**FIGURE 22–1** PAP Authentication Process

- 1. The caller (authenticatee) calls the remote peer (authenticator) and provides its PAP user name and password as part of link negotiation.
- 2. The peer verifies the identity of the caller in its /etc/ppp/pap-secrets file. If the peer uses the login option of PAP, the peer verifies the caller's user name and password in its password database.
- 3. If authentication is successful, the peer continues link negotiation with the caller. If authentication fails, the link is dropped.
- 4. (Optional) If the caller authenticates responses from remote peers, the remote peer must send its own PAP credentials to the caller. Thus, the remote peer becomes the authenticatee and the caller the authenticator.
- 5. (Optional) The original caller reads its own /etc/ppp/pap-secrets to verify the identity of the remote peer.

**Note –** If the original caller does require authentication credentials from the remote peer, Step 1 and Step 4 happen in parallel.

If the peer is authenticated, negotiation continues. Otherwise, the link is dropped.

6. Negotiation between caller and peer continues until the link is successfully established.

### **Using the** login**OptionWith** /etc/ppp/pap-secrets

You can add the login option for authenticating PAP credentials to any PPP configuration file. When login is specified, for example, in /etc/ppp/options, pppd verifies that the caller's PAP credentials exist in the Solaris password database. The following shows the format of a /etc/ppp/pap-secrets file with the login option.

ioe sally  $*$  "" sue \* ""

The parameters have the following meanings.

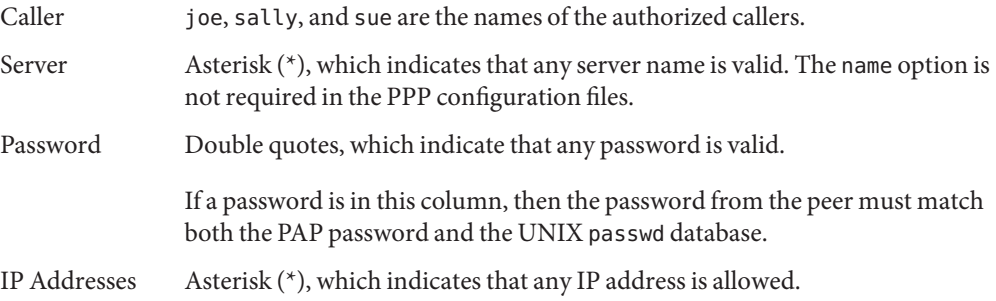

### **Challenge-Handshake Authentication Protocol (CHAP)**

CHAP authentication uses the notion of the *challenge* and *response*, which means that the peer (authenticator) challenges the caller (authenticatee) to prove its identity. The challenge includes a random number and a unique ID that is generated by the authenticator. The caller must use the ID, random number, and its CHAP security credentials to generate the proper response (handshake) to send to the peer.

CHAP security credentials include a CHAP user name and a CHAP "secret." The CHAP secret is an arbitrary string that is known to both the caller and the peer before they negotiate a PPP link. You configure CHAP security credentials in the CHAP database, /etc/ppp/chap-secrets.

#### <span id="page-531-0"></span>/etc/ppp/chap-secrets **File**

The CHAP database is implemented in the /etc/ppp/chap-secrets file. Machines on both sides of the PPP link must have each others' CHAP credentials in their /etc/ppp/chap-secrets files for successful authentication.

**Note –** Unlike PAP, the shared secret must be in the clear on both peers. You cannot use crypt, PAM, or the PPP login option with CHAP.

The /etc/ppp/chap-secrets file has the following syntax.

myclient myserver secret5748 \*

The parameters have the following meanings:

- myclient CHAP user name of the caller. This name can be the same as or different from the caller's UNIX user name.
- myserver Name of the remote machine, often a dial-in server.
- secret5748 Caller's CHAP secret.

**Note –** Unlike PAP passwords, CHAP secrets are never sent over the link. Rather, CHAP secrets are used when the local machines compute the response.

IP address that is associated with the caller. Use an asterisk  $(*)$  to indicate any IP address.

### **What Happens During CHAP Authentication**

CHAP authentication occurs in the following sequence.

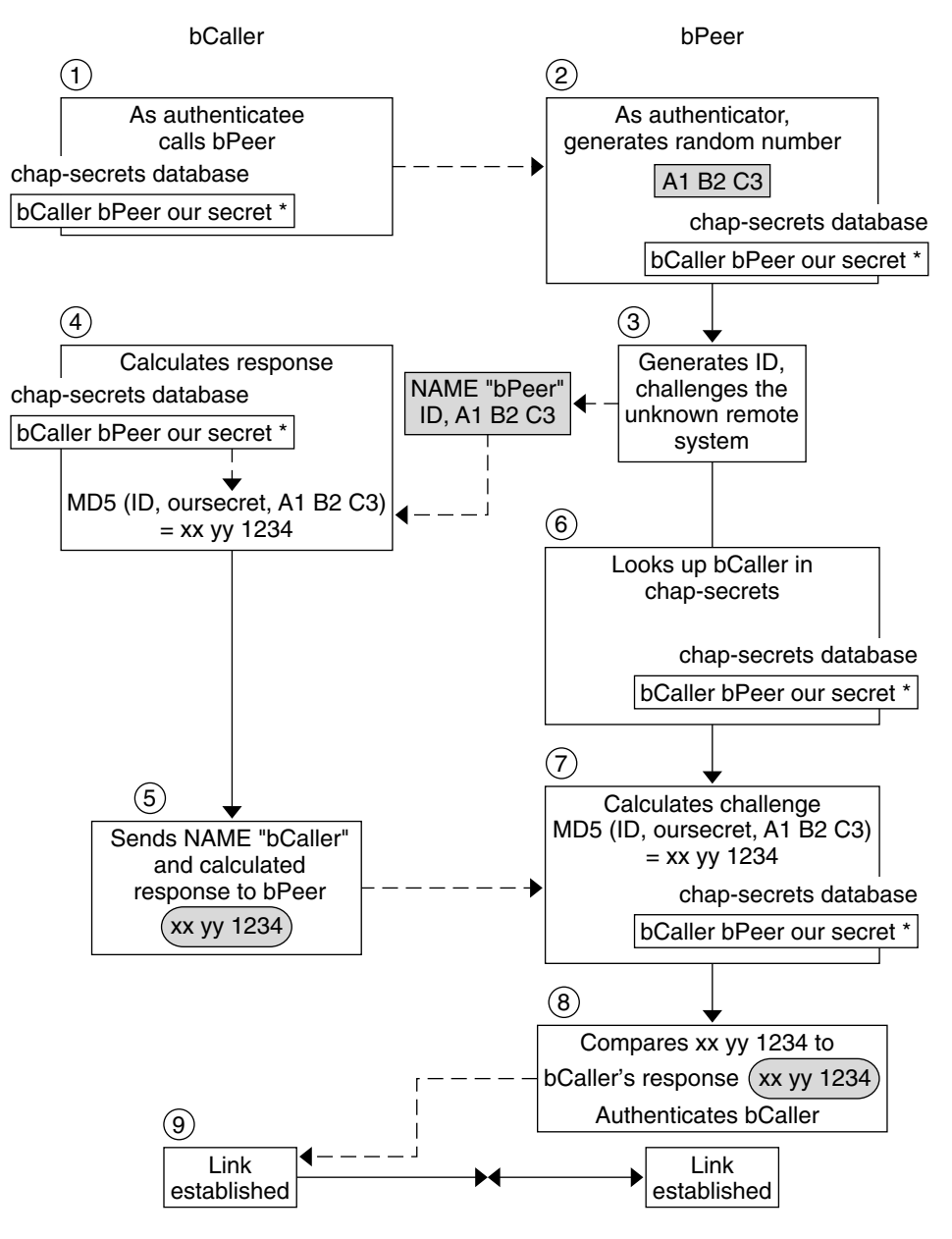

**FIGURE 22–2** CHAP Authentication Sequence

1. Two peers that are about to initiate communications agree on a secret to be used for authentication during negotiation of a PPP link.

- <span id="page-533-0"></span>2. The administrators of both machines add the secret, CHAP user names, and other CHAP credentials to the /etc/ppp/chap-secrets database of their respective machines.
- 3. The caller (authenticatee) calls the remote peer (authenticator).
- 4. The authenticator generates a random number and an ID, and sends this data to the authenticatee as a challenge.
- 5. The authenticatee looks up the peer's name and secret in its /etc/ppp/chap-secrets database.
- 6. The authenticatee calculates a response by applying the MD5 computational algorithm to the secret and the peer's random number challenge. Then the authenticatee sends the results as its response to the authenticator.
- 7. The authenticator looks up the authenticatee's name and secret in its /etc/ppp/chap-secrets database.
- 8. The authenticator calculates its own figure by applying MD5 to the number that was generated as the challenge and the secret for the authenticatee in /etc/ppp/chap-secrets.
- 9. The authenticator compares its results with the response from the caller. If the two numbers are the same, the peer has successfully authenticated the caller, and link negotiation continues. Otherwise the link is dropped.

# **Creating an IP Addressing Scheme for Callers**

Consider creating one or more IP addresses for all incoming calls instead of assigning a unique IP address to each remote user. Dedicated IP addresses are particularly important if the number of potential callers exceeds the number of serial ports and modems on the dial-in server. You can implement a number of different scenarios, depending on your site's needs. Moreover, the scenarios are not mutually exclusive.

# **Assigning Dynamic IP Addresses to Callers**

Dynamic addressing involves the assignment to each caller of the IP address that is defined in /etc/ppp/options.*ttyname*. Dynamic addressing occurs on a per-serial port basis. When a call arrives over a serial line, the caller receives the IP address in the /etc/ppp/options.*ttyname* file for the call's serial interface.

For example, suppose a dial-in server has four serial interfaces that provide dial-up service to incoming calls:

For serial port term/a, create the file /etc/ppp/options.term.a with the following entry:

:10.1.1.1

■ For serial port term/b, create the file /etc/ppp/options.term.b with the following entry:

:10.1.1.2

■ For serial port term/c, create the file /etc/ppp/options.term.c with the following entry:

:10.1.1.3

■ For serial port term/d, create the file /etc/ppp/options.term.d with the following entry:

:10.1.1.4

With the previous addressing scheme, an incoming call on serial interface /dev/term/c is given the IP address 10.1.1.3 for the duration of the call. After the first caller hangs up, a later call that comes in over serial interface /dev/term/c is also given the IP address 10.1.1.3.

The advantages of dynamic addressing include the following:

- You can track PPP network usage down to the serial port.
- You can assign a minimum number of IP addresses for PPP use.
- You can administer IP filtering in a more simplified fashion.

### **Assigning Static IP Addresses to Callers**

If your site implements PPP authentication, you can assign specific, *static*IP addresses to individual callers. In this scenario, every time a dial-out machine calls the dial-in server, the caller receives the same IP address.

You implement static addresses in either the pap-secrets or chap-secrets database. Here is a example of an /etc/ppp/pap-secrets file that defines static IP addresses.

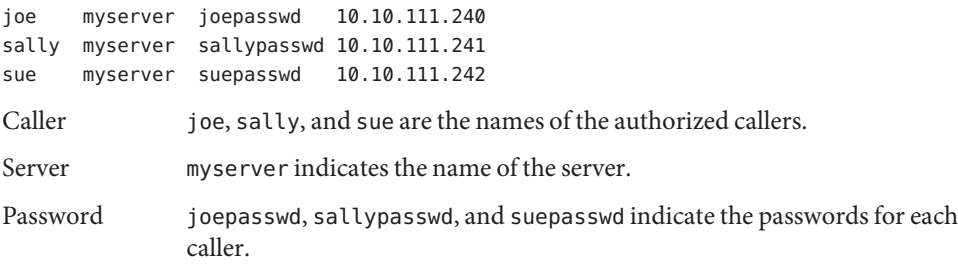

<span id="page-535-0"></span>IP Addresses 10.10.111.240 and 10.10.111.241 and 10.10.111.242 are the IP addresses assigned to each caller.

Here is a example of an /etc/ppp/chap-secrets file that defines static IP addresses.

account1 myserver secret5748 10.10.111.244 account2 myserver secret91011 10.10.111.245

Caller account1 and account2 indicate the names of the callers.

Server myserver indicates the name of the server for each caller.

Password secret5748 and secret91011 indicates the CHAP secret for each caller.

IP Addresses 10.10.111.244 and 10.10.111.245 are the IP addresses for each caller.

### **Assigning IP Addresses by sppp Unit Number**

If you are using either PAP or CHAP authentication, you can assign IP addresses to callers by the sppp unit number. The following shows an example of this usage.

```
myclient ISP-server mypassword 10.10.111.240/28+
```
The plus sign (+) indicates that the unit number is added to the IP address. Note the following:

- Addresses 10.10.111.240 through 10.10.111.255 are assigned to remote users.
- $\blacksquare$  sppp0 gets IP address 10.10.111.240.
- sppp1 gets IP address 10.10.111.241 and so on.

### **Creating PPPoE Tunnels for DSL Support**

By using PPPoE, you can provide PPP over high-speed digital services to multiple clients that are using one or more DSL modems. PPPoE implements these services by creating an Ethernet tunnel through three participants: the enterprise, the telephone company, and the service provider.

- For an overview and description of how PPPoE works, see ["PPPoE Overview" on page 423.](#page-422-0)
- For tasks for setting up PPPoE tunnels, see [Chapter 20.](#page-480-0)

This section contains detailed information about PPPoE commands and files, which is summarized in the next table.

| <b>File or Command</b> | <b>Description</b>                                                                                                    | <b>For Instructions</b>                      |
|------------------------|----------------------------------------------------------------------------------------------------|----------------------------------------------|
| /etc/ppp/pppoe         | A file that contains characteristics that are applied<br>by default to all tunnels that were set up by PPPoE<br>on the system | "/etc/ppp/pppoe File" on page 539            |
| /etc/ppp/pppoe.device  | A file that contains characteristics of a particular<br>interface that is used by PPPoE for a tunnel                          | "/etc/ppp/pppoe.device File" on page 541     |
| /etc/ppp/pppoe.if      | File that lists the Ethernet interface over which<br>runs the tunnel that is set up by PPPoE                                  | "/etc/ppp/pppoe.if File" on page 537         |
| /usr/sbin/sppptun      | Command for configuring the Ethernet interfaces<br>that are involved in a PPPoE tunnel                                        | "/usr/sbin/sppptun Command" on page 538      |
| /usr/lib/inet/pppoed   | Command and options for using PPPoE to set up<br>a tunnel                                                                     | "/usr/lib/inet/pppoed Daemon" on<br>page 539 |

**TABLE 22–2** PPPoE Commands and Configuration Files

### **Files for Configuring Interfaces for PPPoE**

The interfaces that are used at either end of the PPPoE tunnel must be configured before the tunnel can support PPP communications. Use /usr/sbin/sppptun and /etc/ppp/pppoe.if files for this purpose. You must use these tools to configure Ethernet interfaces on all Solaris PPPoE clients and PPPoE access servers.

#### /etc/ppp/pppoe.if **File**

The /etc/ppp/pppoe.if file lists the names of all Ethernet interfaces on a host to be used for the PPPoE tunnels. This file is processed during system boot when the interfaces that are listed are plumbed for use in PPPoE tunnels.

You need to create explicitly /etc/ppp/pppoe.if. Type the name of one interface to be configured for PPPoE on each line.

The following example shows an /etc/ppp/pppoe.if file for a server that offers three interfaces for PPPoE tunnels.

```
# cat /etc/ppp/pppoe.if
hme1
hme2
hme3
```
PPPoE clients usually have only one interface that is listed in /etc/ppp/pppoe.if.

#### <span id="page-537-0"></span>/usr/sbin/sppptun **Command**

You can use the /usr/sbin/sppptun command to manually plumb and unplumb the Ethernet interfaces to be used for PPPoE tunnels. By contrast, /etc/ppp/pppoe.if is only read when the system boots. These interfaces should correspond to the interfaces that are listed in /etc/ppp/pppoe.if.

sppptun plumbs the Ethernet interfaces that are used in PPPoE tunnels in a manner that is similar to the ifconfig command. Unlike ifconfig, you must plumb interfaces twice to support PPPoE because two Ethernet protocol numbers are involved.

The basic syntax for sppptun is as follows:

*device-name*:pppoe

**# /usr/sbin/sppptun plumb pppoed** *device-name device-name*:pppoed **# /usr/sbin/sppptun plumb pppoe** device-name

In this syntax, *device-name* is the name of the device to be plumbed for PPPoE.

The first time that you issue the sppptun command, the discovery protocol pppoed is plumbed on the interface. The second time that you run sppptun, the session protocol pppoe is plumbed. sppptun prints the name of the interface that was just plumbed. You use this name to unplumb the interface, when necessary.

For more information, refer to the sppptun(1M) man page.

### **Examples of** sppptun **Commands for Administering Interfaces**

The following example shows how to manually plumb an interface for PPPoE by using /usr/sbin/sppptun.

```
# /usr/sbin/sppptun plumb pppoed hme0
hme0:pppoed
# /dev/sppptun plumb pppoe hme0
hme0:pppoe
```
This example shows how to list the interfaces on an access server that was plumbed for PPPoE.

```
# /usr/sbin/sppptun query
hme0:pppoe
hme0:pppoed
hme1:pppoe
hme1:pppoed
hme2:pppoe
hme2:pppoed
```
This example shows how to unplumb an interface.

- <span id="page-538-0"></span># **sppptun unplumb hme0:pppoed**
- # **sppptun unplumb hme0:pppoe**

### **PPPoE Access Server Commands and Files**

A service provider that offers DSL services or support to customers can use an access server that is running Solaris PPPoE. The PPPoE access server and client do function in the traditional client-server relationship. This relationship is similar to the relationship of the dial-out machine and dial-in server on a dial-up link. One PPPoE system initiates communications and one PPPoE system answers. By contrast, the PPP protocol has no notion of the client-server relationship. PPP considers both systems equal peers.

The commands and files that set up a PPPoE access server include the following:

- "/usr/sbin/sppptun [Command" on page 538](#page-537-0)
- "/usr/lib/inet/pppoed Daemon" on page 539
- "/etc/ppp/pppoe File" on page 539
- "[/etc/ppp/pppoe.](#page-540-0)*device* File" on page 541
- "pppoe.so [Shared Object" on page 545](#page-544-0)

#### /usr/lib/inet/pppoed **Daemon**

The pppoed daemon accepts broadcasts for services from prospective PPPoE clients. Additionally, pppoed negotiates the server side of the PPPoE tunnel and runs pppd, the PPP daemon, over that tunnel.

You configure pppoed services in the /etc/ppp/pppoe and /etc/ppp/pppoe.*device* files. If /etc/ppp/pppoe exists when the system boots, pppoed runs automatically. You can also explicitly run the pppoed daemon on the command line by typing /usr/lib/inet/pppoed.

#### /etc/ppp/pppoe **File**

The /etc/ppp/pppoe file describes the services that are offered by an access server plus options that define how PPP runs over the PPPoE tunnel. You can define services for individual interfaces, or globally, that is, for all interfaces on the access server. The access server sends the information in the /etc/ppp/pppoe file in response to a broadcast from a potential PPPoE client.

The following is the basic syntax of /etc/ppp/pppoe:

*global-options service service-name service-specific-options device interface-name*

The parameters have the following meanings.

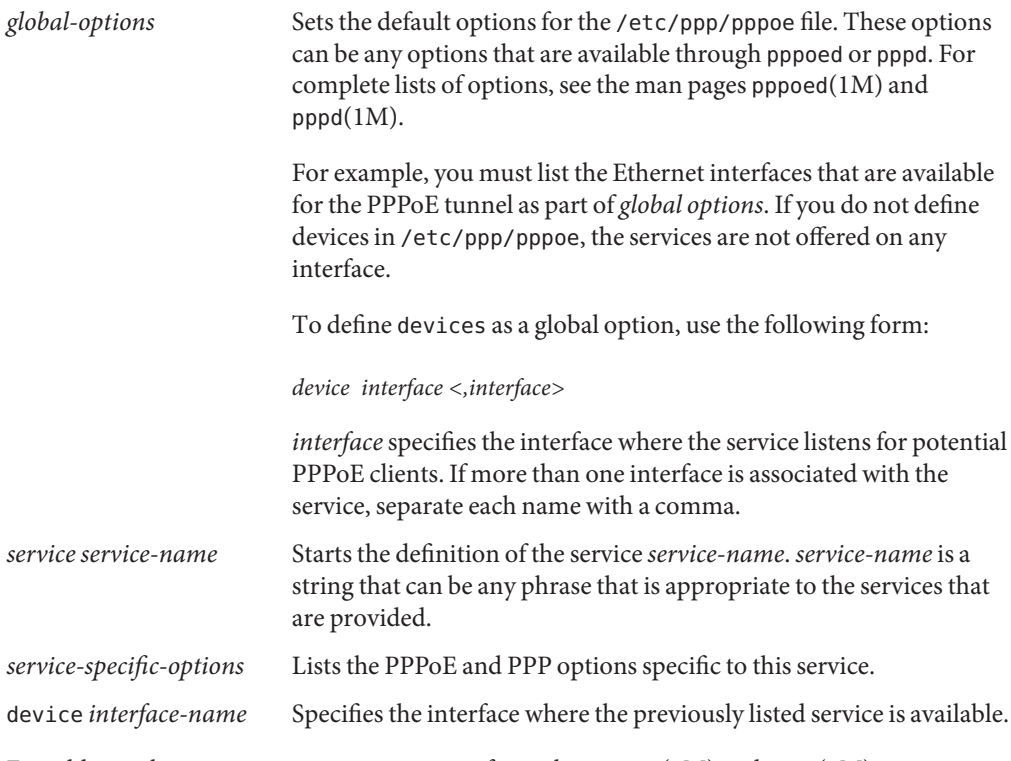

For additional options to /etc/ppp/pppoe, refer to the pppoed(1M) and pppd(1M) man pages.

A typical /etc/ppp/pppoe file might resemble the following.

**EXAMPLE 22–2** Basic /etc/ppp/pppoe File

```
device hme1,hme2,hme3
service internet
   pppd "name internet-server"
service intranet
  pppd "192.168.1.1:"
service debug
  device hme1
   pppd "debug name internet-server"
```
In this file, the following values apply.

hme1, hme2, hme3 Three interfaces on the access server to be used for PPPoE tunnels.
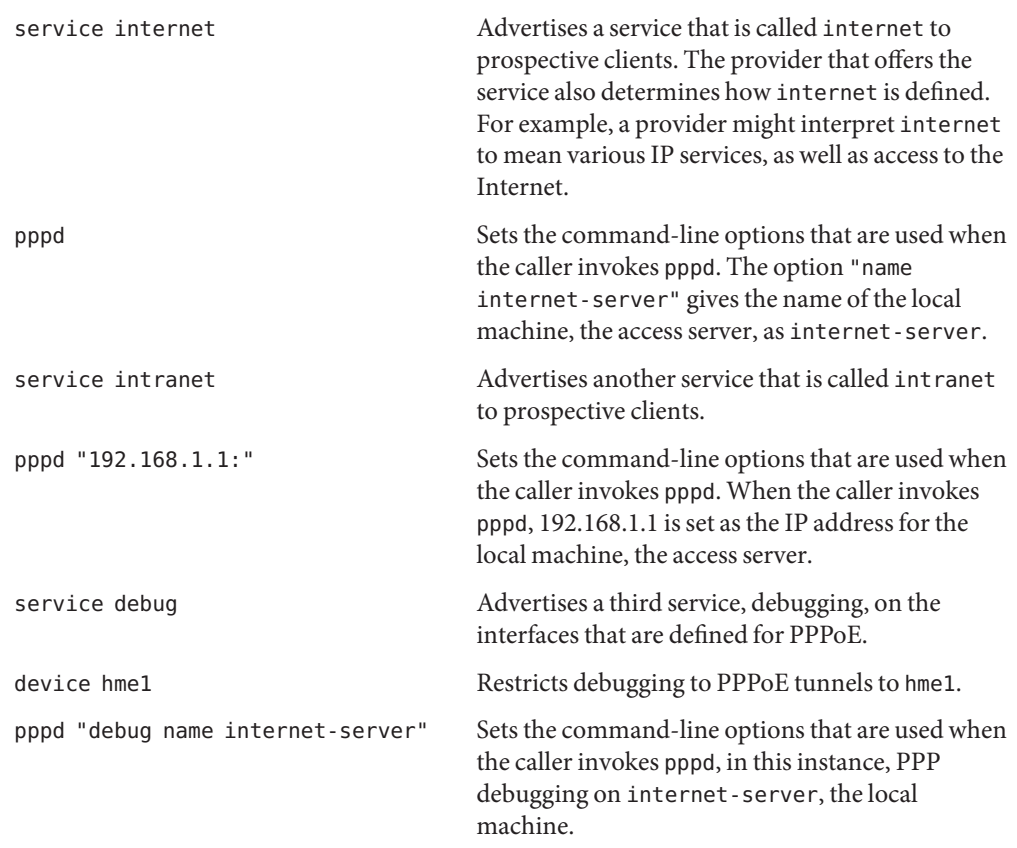

### /etc/ppp/pppoe.*device* **File**

The /etc/ppp/pppoe.*device* file describes the services that are offered on one interface of a PPPoE access server. /etc/ppp/pppoe.*device* also includes options that define how PPP runs over the PPPoE tunnel. /etc/ppp/pppoe.*device* is an optional file, which operates exactly like the global /etc/ppp/pppoe. However, if /etc/ppp/pppoe.*device* is defined for an interface, its parameters have precedence for that interface over the global parameters that are defined in /etc/ppp/pppoe.

The basic syntax of /etc/ppp/pppoe.*device* is as follows:

**service** *service-name service-specific-options* **service** *another-service-name service-specific-options*

The only difference between this syntax and the syntax of /etc/ppp/pppoe is that you cannot use the device option that is shown in "/etc/ppp/pppoe [File" on page 539.](#page-538-0)

### pppoe.so **Plugin**

pppoe.so is the PPPoE shared object file that must be invoked by PPPoE access servers and clients. This file limits MTU and MRU to 1492, filters packets from the driver, and negotiates the PPPoE tunnel, along with pppoed. On the access server side, pppoe.so is automatically invoked by the pppd daemon.

### **Using PPPoE and PPP Files to Configure an Access Server**

This section contains samples of all files that are used to configure an access server. The access server is multihomed. The server is attached to three subnets: green, orange, and purple. pppoed runs as root on the server, which is the default.

PPPoE clients can access the orange and purple networks through interfaces hme0 and hme1. Clients log in to the server by using the standard UNIX login. The server authenticates the clients by using PAP.

The green network is not advertised to clients. The only way clients can access green is by directly specifying "green-net" and supplying CHAP authentication credentials. Moreover, only clients joe and mary are allowed to access the green network by using static IP addresses.

**EXAMPLE 22–3** /etc/ppp/pppoe File for an Access Server

```
service orange-net
    device hme0,hme1
    pppd "require-pap login name orange-server orange-server:"
service purple-net
    device hme0,hme1
    pppd "require-pap login name purple-server purple-server:"
service green-net
    device hme1
    pppd "require-chap name green-server green-server:"
    nowildcard
```
This sample describes the services that are available from the access server. The first service section describes the services of the orange network.

```
service orange-net
    device hme0,hme1
    pppd "require-pap login name orange-server orange-server:"
```
Clients access the orange network over interfaces hme0 and hme1. The options that are given to the pppd command force the server to require PAP credentials from potential clients. The pppd options also set the server's name to orange-server, as used in the pap-secrets file.

The service section for the purple network is identical to the service section of the orange network except for the network and server names.

The next section describes the services of the green network:

```
service green-net
     device hme1
     pppd "require-chap name green-server green-server:"
     nowildcard
```
This section restricts client access to interface hme1. Options that are given to the pppd command force the server to require CHAP credentials from prospective clients. The pppd options also set the server name to green-server, to be used in the chap-secrets file. The nowildcard option specifies that the existence of the green network is not advertised to clients.

For this access server scenario just discussed, you might set up the following /etc/ppp/options file.

**EXAMPLE 22–4** /etc/ppp/options File for an Access Server

```
auth
proxyarp
nodefaultroute
name no-service # don't authenticate otherwise
```
The option name no-service overrides the server name that is normally searched for during PAP or CHAP authentication. The server's default name is the one found by the /usr/bin/hostname command. The name option in the previous example changes the server's name to no-service. The name no-service is not likely to be found in a pap or chap-secrets file. This action prevents a random user from running pppd and overriding the auth and name options that are set in /etc/ppp/options. pppd then fails because no secrets can be found for the client with a server name of no-service.

The access server scenario uses the following /etc/hosts file.

**EXAMPLE 22–5** /etc/hosts File for an Access Server

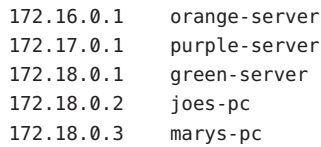

Here is the /etc/ppp/pap-secrets file that is used for PAP authentication for clients that attempt to access the orange and purple networks.

```
EXAMPLE 22–6 /etc/ppp/pap-secrets File for an Access Server
* orange-server "" 172.16.0.2/16+
* purple-server "" 172.17.0.2/16+
```
Here is the /etc/ppp/chap-secrets file that is used for CHAP authentication. Note that only clients joe and mary are listed in the file.

**EXAMPLE 22–7** /etc/ppp/chap-secrets File for an Access Server

```
joe green-server "joe's secret" joes-pc
mary green-server "mary's secret" marys-pc
```
### **PPPoE Client Commands and Files**

To run PPP over a DSL modem, a machine must become a PPPoE client. You have to plumb an interface to run PPPoE, and then use the pppoec utility to "discover" the existence of an access server. Thereafter, the client can create the PPPoE tunnel over the DSL modem and run PPP.

The PPPoE client relates to the access server in the traditional client-server model. The PPPoE tunnel is not a dial-up link, but the tunnel is configured and operated in much the same manner.

The commands and files that set up a PPPoE client include the following:

- "/usr/sbin/sppptun [Command" on page 538](#page-537-0)
- "/usr/lib/inet/pppoec Utility" on page 544
- "pppoe.so [Shared Object" on page 545](#page-544-0)
- "[/etc/ppp/peers/](#page-515-0)*peer-name* File" on page 516
- "/etc/ppp/options [Configuration File" on page 511](#page-510-0)

### /usr/lib/inet/pppoec **Utility**

The /usr/lib/inet/pppoec utility is responsible for negotiating the client side of a PPPoE tunnel. pppoec is similar to the Solaris PPP 4.0 chat utility. You do not invoke pppoec directly. Rather, you start /usr/lib/inet/pppoec as an argument to the connect option of pppd.

### <span id="page-544-0"></span>pppoe.so **Shared Object**

pppoe.so is the PPPoE shared object that must be loaded by PPPoE to provide PPPoE capability to access servers and clients. The pppoe.so shared object limits MTU and MRU to 1492, filters packets from the driver, and handles runtime PPPoE messages.

On the client side, pppd loads pppoe.so when the user specifies the plugin pppoe.so option.

### /etc/ppp/peers/*peer-name* **File for Defining an Access Server Peer**

When you define an access server to be discovered by pppoec, you use options that apply to both pppoec and the pppd daemon. An /etc/ppp/peers/*peer-name* file for an access server requires the following parameters:

- sppptun Name for the serial device that is used by the PPPoE tunnel.
- $p$ lugin pppoe.so Instructs pppd to load the pppoe.so shared object.
- connect "/usr/lib/inet/pppoec *device*" Starts a connection. connect then invokes the pppoec utility over *device*, the interface that is plumbed for PPPoE.

The remaining parameters in the /etc/ppp/peers/*peer-name* file should apply to the PPP link on the server. Use the same options that you would for /etc/ppp/peers/*peer-name* on a dial-out machine. Try to limit the number of options to the minimum you need for the PPP link.

The following example is introduced in ["How to Define a PPPoE Access Server Peer" on](#page-482-0) [page 483.](#page-482-0)

**EXAMPLE 22–8** /etc/ppp/peers/*peer-name* to Define a Remote Access Server

```
# cat /etc/ppp/peers/dslserve
sppptun
plugin pppoe.so
connect "/usr/lib/inet/pppoec hme0"
noccp
noauth
user Red
password redsecret
noipdefault
defaultroute
```
This file defines parameters to be used when setting up a PPPoE tunnel and PPP link to access server dslserve. The options that are included are as follows.

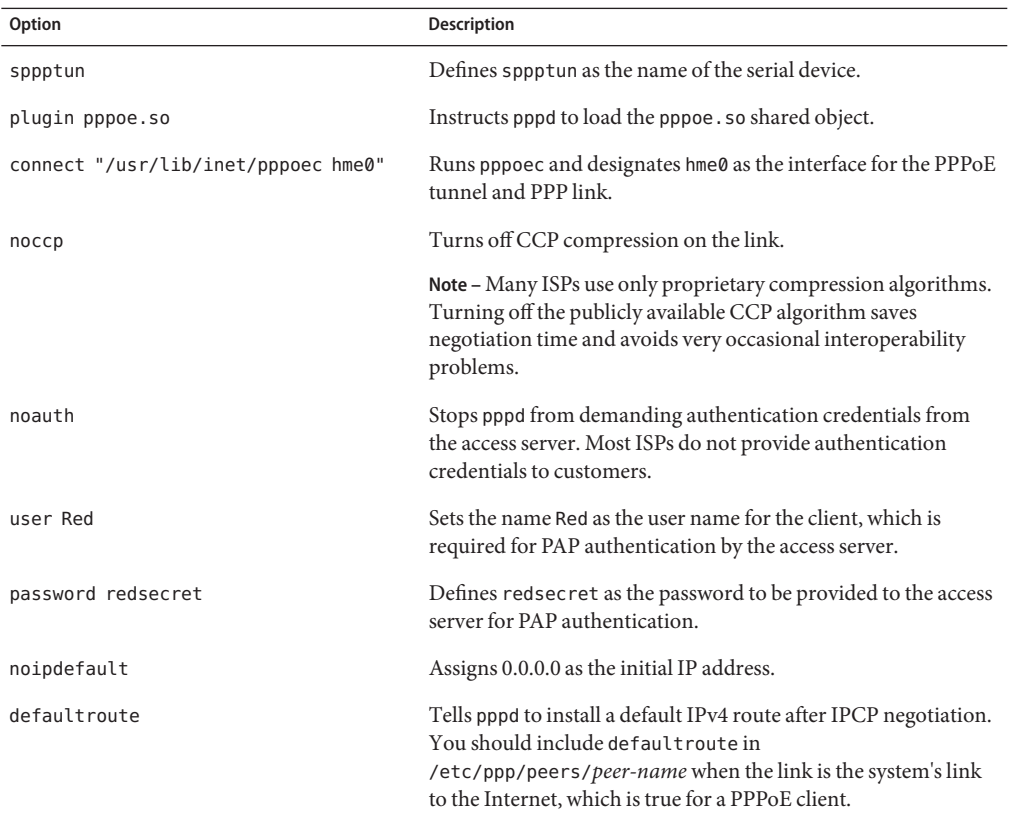

### **CHAPTER 23** 23

## Migrating From Asynchronous Solaris PPP to Solaris PPP 4.0 (Tasks)

Earlier versions of the Solaris OS included a different PPP implementation, Asynchronous Solaris PPP (asppp). If you want to convert peers that run asppp to the newer PPP 4.0, you need to run a conversion script. This chapter covers the following topics in PPP conversion:

- "Before Converting asppp Files" on page 547
- "Running the asppp2pppd [Conversion Script \(Tasks\)" on page 550](#page-549-0)

The chapter uses a sample asppp configuration to explain how to accomplish PPP conversion. For a description of the differences between Solaris PPP 4.0 and asppp, go to ["Which Version of](#page-411-0) [Solaris PPP to Use" on page 412.](#page-411-0)

### **Before Converting** asppp **Files**

You can use the conversion script /usr/sbin/asppp2pppd to convert the files that compose a standard asppp configuration:

- /etc/asppp.cf Asynchronous PPP configuration file
- /etc/uucp/Systems UUCP file that describes the characteristics of the remote peer
- $/etc/uucp/Devices UUCP file that describes the modem on the local machine$
- /etc/uucp/Dialers UUCP file that contains the login sequence to be used by the modem that is described in the /etc/uucp/Devices file

For more information about asppp, see the *Solaris 8 System Administration Collection, Volume 3*, available from http://docs.sun.com.

### **Example of the** /etc/asppp.cf **Configuration File**

The procedure that is shown in "How to Convert From asppp [to Solaris PPP 4.0" on page 550](#page-549-0) uses the following /etc/asppp.cf file.

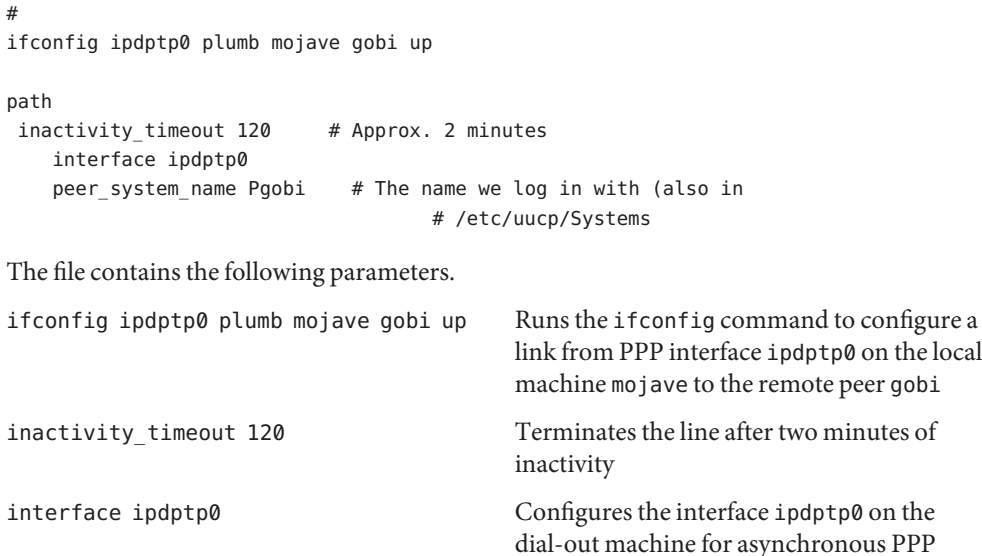

peer system name Pgobi Gives the name of the remote peer, Pgobi

# **Example of the** /etc/uucp/Systems **File**

The procedure that is shown in "How to Convert From asppp [to Solaris PPP 4.0" on page 550](#page-549-0) uses the following /etc/uucp/Systems file.

```
#ident "@(#)Systems 1.5 92/07/14 SMI" /* from SVR4 bnu:Systems 2.4 */
#
# .
# .
Pgobi Any ACU 38400 15551212 in:--in: mojave word: sand
The file contains the following parameters:
Pgobi Uses Pgobi as the host name of the remote peer.
Any ACU Tells the modem on the dial-out machine mojave to establish
                            a link with a modem on Pgobi at any time of the day. Any
                            ACU means "look for ACU in the /etc/uucp/Devices file."
38400 Sets 38400 as the maximum speed of the link.
15551212 Gives the telephone number of Pgobi.
in:—in: mojave word: sand Defines the login script that is required by Pgobi to
                            authenticate dial-out machine mojave.
```
### **Example of the** /etc/uucp/Devices **File**

The procedure that is shown in "How to Convert From asppp [to Solaris PPP 4.0" on page 550](#page-549-0) uses the following /etc/uucp/Devices file.

```
#ident "@(#)Devices 1.6 92/07/14 SMI" /* from SVR4 bnu:Devices 2.7 */
.
.
#
TCP,et - - Any TCP -
.
.
#
ACU cua/b - Any hayes
# 0-7 are on a Magma 8 port card
Direct cua/0 - Any direct
Direct cua/1 - Any direct
Direct cua/2 - Any direct
Direct cua/3 - Any direct
Direct cua/4 - Any direct
Direct cua/5 - Any direct
Direct cua/6 - Any direct
Direct cua/7 - Any direct
# a is the console port (aka "tip" line)
Direct cua/a - Any direct
# b is the aux port on the motherboard
Direct cua/b - Any direct
# c and d are high speed sync/async ports
Direct cua/c - Any direct
Direct cua/d - Any direct
```
The file supports any Hayes modem that is connected to serial port cua/b.

### **Example of the** /etc/uucp/Dialers **File**

The procedure that is shown in "How to Convert From asppp [to Solaris PPP 4.0" on page 550](#page-549-0) uses the following /etc/uucp/Dialers file.

```
#
# <Much information about modems supported by Solaris UUCP>
penril =W-P "" \dgeq 0, \dgeq 0, \dgeq 0, \dgeq 0, \lneq 0, \lneq 0, \lneq 0, \lneq 0, \lneq 0, \lneq 0, \lneq 0, \lneq 0, \lneq 0, \lneq 0, \lneq 0, \lneq 0, \lneq 0, \lneq 0, \lneq 0, \lneq 0, \lneq
```

```
ventel =\&-% "" \r\p\r\c $ k\c ONLINE!
vadic =K-K "" \005\p *-\005\p-*\005\p-* D\p BER? \E\T\e \r\c LINE
develcon "" "" \pr\ps\c est:\007 \E\D\e \n\007
micom "" "' \s\c NAME? \D\r\c GO
direct
#
#
#
# Hayes Smartmodem -- modem should be set with the configuration
# switches as follows:
#
# S1 - UP S2 - UP S3 - DOWN S4 - UP
# S5 - UP S6 - DOWN S7 - ? S8 - DOWN
#
hayes =,-, "" \dA\pTE1V1X1Q0S2=255S12=255\r\c OK\r \EATDT\T\r\c CONNECT
```

```
<much more information about modems supported by Solaris UUCP>
```
This file contains the chat scripts for all types of modems, including the Hayes modems that are supported in the /etc/uucp/Dialers file.

### **Running the** asppp2pppd **Conversion Script (Tasks)**

The /usr/sbin/asppp2pppd script copies the PPP information in /etc/asppp.cf and PPP-related UUCP files to appropriate locations in the Solaris PPP 4.0 files.

### **Task Prerequisites**

Before doing the next task, you should have done the following:

- Installed the Solaris 9 release or Solaris 10 release on the machine that also has the asppp and UUCP configuration files
- Become superuser on the machine with the PPP files, for example, the machine mojave

### ▼ **How to Convert From** asppp **to Solaris PPP 4.0**

- **Start the conversion script. 1**
	- # **/usr/sbin/asppp2pppd**

The conversion process starts and gives you the following screen output.

```
This script provides only a suggested translation for your existing aspppd
configuration. You will need to evaluate for yourself whether the translation
is appropriate for your operating environment.
Continue [Yn]?
```
#### **Type"Y" to continue. 2**

You receive the following output.

```
Chat cannot do echo checking; requests for this removed.
Adding 'noauth' to /etc/ppp/options
```

```
Preparing to write out translated configuration:
    1 chat file:
        1. /etc/ppp/chat.Pgobi.hayes
    2 option files:
       2. /etc/ppp/peers/Pgobi
       3. /etc/ppp/options
    1 script file:
        4. /etc/ppp/demand
```
The new Solaris PPP 4.0 files have been generated.

### ▼ **How to View the Results of the Conversion**

You can view the Solaris PPP 4.0 files that were created by the /usr/sbin/asppp2pppd conversion script at the end of the conversion process. The script displays the following list of options.

Enter option number:

- 1 view contents of file on standard output
- 2 view contents of file using /usr/bin/less
- 3 edit contents of file using /usr/bin/vi
- 4 delete/undelete file from list
- 5 rename file in list
- 6 show file list again
- 7 escape to shell (or "!")
- 8 abort without saving anything
- 9 save all files and exit (default)

Option:

#### **Type 1 to view the contents of the files on the screen. 1**

The script requests the number of the file you want to view.

```
File number (1 .. 4):
```
The numbers refer to the translated files that are listed during the conversion process, as shown in the previous Step 2.

**Type** 1 **to view the chat file** /etc/ppp/chat.Pgobi.hayes**. 2**

```
File number (1 .. 4): 1
"" \d\dA\p\pTE1V1X1Q0S2=255S12=255\r\c
OK\r ATDT\T\r\c
CONNECT \c
in:--in: mojave
word: sand
```
The chat script contains the modem "chat" information that appears on the hayes line in the sample /etc/uucp/Dialers file./etc/ppp/chat.Pgobi.hayes also contains the login sequence for Pgobi that appears in the sample /etc/uucp/Systems file. The chat script is now in the /etc/ppp/chat.Pgobi.hayes file.

**Type** 2 **to view the peers file,** /etc/ppp/peers/Pgobi**. 3**

```
File number (1 .. 4): 2
/dev/cua/b
38400
demand
idle 120
connect "/usr/bin/chat -f /etc/ppp/chat.Pgobi.hayes -T '15551212'"
user NeverAuthenticate
mojave:gobi
```
The serial port information (/dev/cua/b) is from the /etc/uucp/Devices file. The link speed, idle time, authentication information, and peer names are from the /etc/asppp.cf file. "demand" refers to the "demand" script, to be called when the dial-out machine tries to connect to peer Pgobi.

**Type** 3 **to view the** /etc/ppp/options **file that are created for dial-out machine** mojave**. 4**

```
File number (1 .. 4): 3
#lock
noauth
```
The information in /etc/ppp/options is from the /etc/asppp.cf file.

#### **Type** 4 **to view the contents of the** demand **script. 5**

```
File number (1 .. 4): 4
/usr/bin/pppd file /etc/ppp/peers/Pgobi
```
This script, when invoked, runs the pppd command, which then reads the /etc/ppp/peers/Pgobi to initiate the link between mojave and Pgobi.

#### **Type** 9 **to save the created files.Then exit the conversion script. 6**

**CHAPTER 24** 24

## UUCP (Overview)

This chapter introduces the UNIX-to-UNIX Copy Program (UUCP) and its daemons. The following topics are covered:

- "UUCP Hardware Configurations" on page 553
- ["UUCP Software" on page 554](#page-553-0)
- ["UUCP Database Files" on page 556](#page-555-0)

UUCP enables computers to transfer files and exchange mail with each other. The program also enables computers to participate in large networks such as Usenet.

The Solaris OS provides the Basic Network Utilities (BNU) version of UUCP, also known as HoneyDanBer UUCP. The term *UUCP* denotes the complete range of files and utilities that compose the system, of which the program uucp is only a part. The UUCP utilities range from those utilities that are used to copy files between computers (uucp and uuto) to those utilities that are used for remote login and command execution (cu and uux).

### **UUCP Hardware Configurations**

UUCP supports the following hardware configurations:

- Direct links You can create a direct link to another computer by running RS-232 cables between serial ports on the two machines. Direct links are useful when two computers communicate regularly and are physically close, such as within 50 feet of each other. You can use a limited-distance modem to increase this distance somewhat.
- Telephone lines By using an automatic call unit (ACU), such as a high-speed modem, your machine can communicate with other computers over standard phone lines. The modem dials the telephone number that is requested by UUCP. The recipient machine must have a modem that is capable of answering incoming calls.

<span id="page-553-0"></span>Network UUCP can also communicate over a network that runs TCP/IP or another protocol family. After your computer has been established as a host on a network, your computer can contact any other host that is connected to the network.

This chapter assumes that your UUCP hardware has already been assembled and configured. If you need to set up a modem, refer to *System Administration Guide: Basic Administration* and the manuals that accompanied the modem for assistance.

### **UUCP Software**

The UUCP software is automatically included when you run the Solaris installation program and select the entire distribution. Alternatively, you can add the UUCP software by using pkgadd. The UUCP programs can be divided into three categories: daemons, administrative programs, and user programs.

### **UUCP Daemons**

The UUCP system has four daemons: uucico, uuxqt, uusched, and in.uucpd. These daemons handle UUCP file transfers and command executions. You can also run them manually from the shell, if necessary.

uucico Selects the device that is used for the link, establishes the link to the remote computer, and performs the required login sequence and permission checks. Also, uucico transfers data files, execute files, and results from logs, and notifies the user by mail of transfer completions. uucico acts as the "login shell" for UUCP login accounts. When the local uucico daemon calls a remote machine, it communicates directly with the remote uucico daemon during the session.

> After all the required files have been created, uucp, uuto, and uux programs execute the uucico daemon to contact the remote computer. uusched and Uutry all execute uucico. See the uucico(1M) man page for details.

uuxqt Executes remote execution requests. This daemon searches the spool directory for execute files (always named X.*file*) that have been sent from a remote computer. When an X.*file* file is found, uuxqt opens it to get the list of data files that are required for the execution. uuxqt then checks to see if the required data files are available and accessible. If the files are available, uuxqt checks the Permissions file to verify that it has permission to execute the requested command. The uuxqt daemon is executed by the uudemon.hour shell script, which is started by cron. See the uuxq $t(1M)$  man page for details.

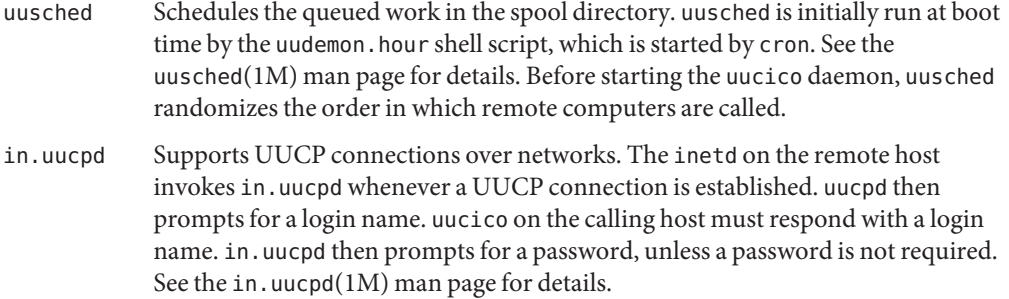

### **UUCP Administrative Programs**

Most UUCP administrative programs are in /usr/lib/uucp. Most basic database files are in /etc/uucp. The only exception is uulog, which is in /usr/bin. The home directory of the uucp login ID is /usr/lib/uucp. When running the administrative programs through su or login, use the uucp user ID. The user ID owns the programs and spooled data files.

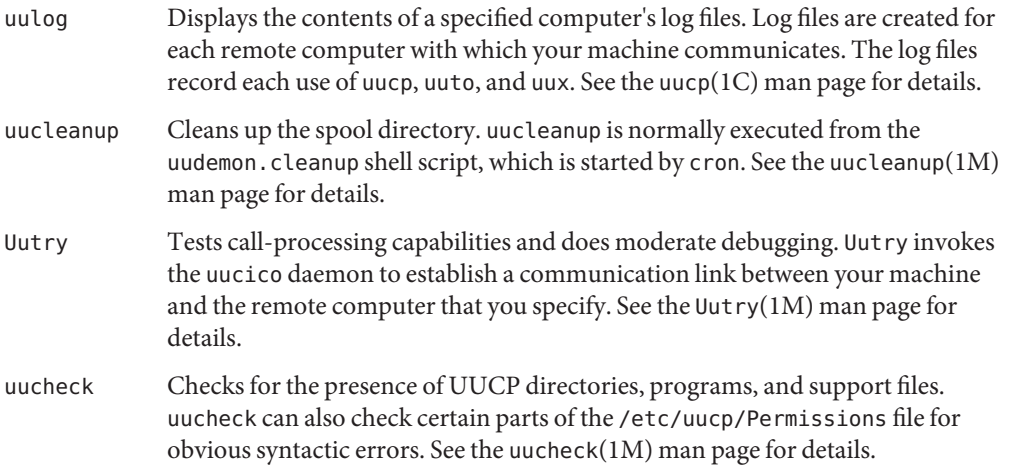

### **UUCP User Programs**

The UUCP user programs are in /usr/bin. You do not need special permission to use these programs.

cu Connects your machine to a remote computer so that you can log in to both machines at the same time. cu enables you to transfer files or execute commands on either machine without dropping the initial link. See the cu(1C) man page for details.

<span id="page-555-0"></span>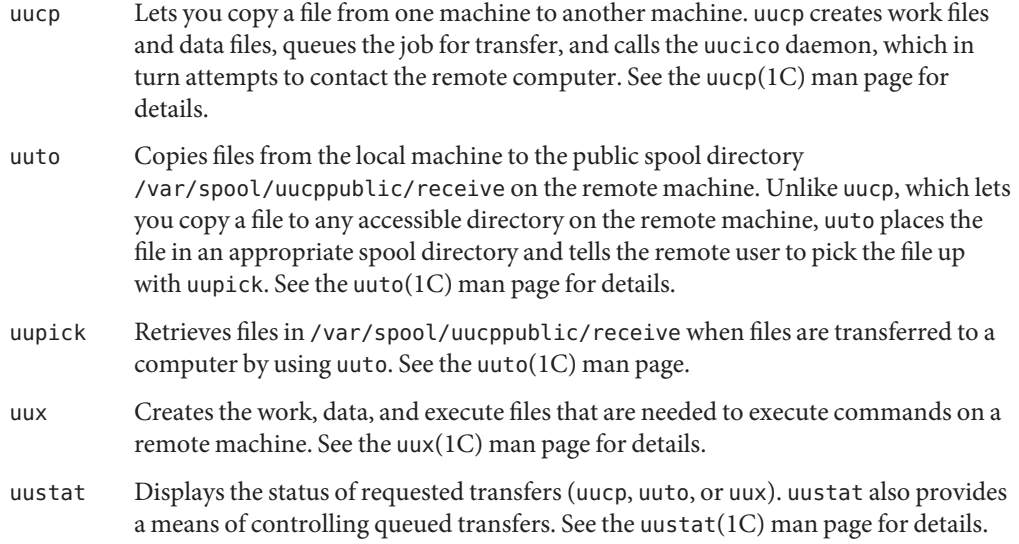

## **UUCP Database Files**

A major part of UUCP setup is the configuration of the files that compose the UUCP database. These files are in the /etc/uucp directory. You need to edit these files to set up UUCP or asppp on your machine. The files include the following:

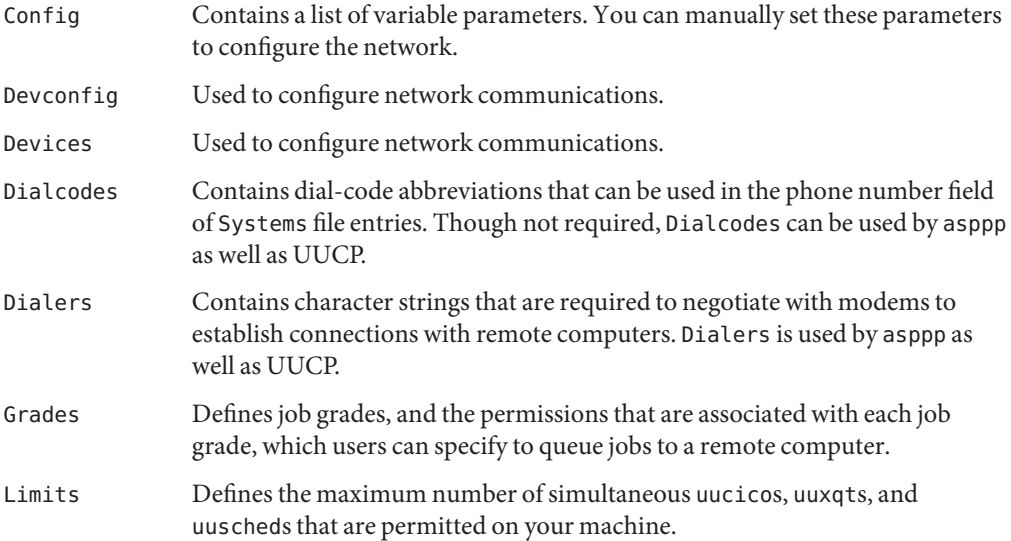

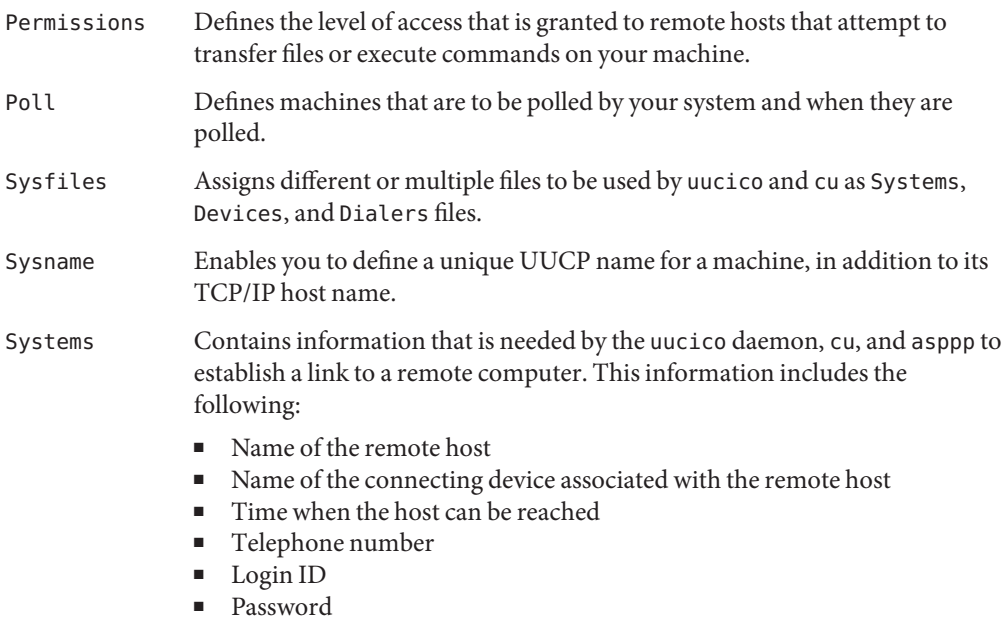

Several other files can be considered part of the supporting database but are not directly involved in establishing a link and transferring files.

### **Configuring UUCP Database Files**

The UUCP database consists of the files that are shown in ["UUCP Database Files" on page 556.](#page-555-0) However, basic UUCP configuration involves only the following critical files:

- /etc/uucp/Systems
- /etc/uucp/Devices
- /etc/uucp/Dialers

Because asppp uses some of the UUCP databases, you should understand at minimum these critical database files if you plan to configure asppp. After these databases are configured, UUCP administration is fairly straightforward. Typically, you edit the Systems file first, then edit the Devices file. You can usually use the default /etc/uucp/Dialers file, unless you plan to add dialers that are not in the default file. In addition, you might also want to use the following files for basic UUCP and asppp configuration:

- /etc/uucp/Sysfiles
- /etc/uucp/Dialcodes
- /etc/uucp/Sysname

Because these files work closely with each other, you should understand all their contents before you make any changes. A change to an entry in one file might require a change to a related entry in another file. The remaining files that are listed in ["UUCP Database Files" on page 556](#page-555-0) are not as critically intertwined.

**Note –** asppp uses only the files that are described in this section. asppp does not use the other UUCP database files.

**CHAPTER 25** 25

## Administering UUCP (Tasks)

This chapter explains how to start UUCP operations after you have modified the database file that is relevant to your machines. The chapter contains procedures and troubleshooting information for setting up and maintaining UUCP on machines that run the Solaris OS, such as the following:

- "UUCP Administration (Task Map)" on page 559
- ["Adding UUCP Logins" on page 560](#page-559-0)
- ["Starting UUCP" on page 561](#page-560-0)
- ["Running UUCP Over TCP/IP" on page 563](#page-562-0)
- ["UUCP Security and Maintenance" on page 564](#page-563-0)
- ["Troubleshooting UUCP" on page 565](#page-564-0)

## **UUCP Administration (Task Map)**

The following table provides pointers to the procedures that are covered in this chapter, in addition to a short description of each procedure.

| Task                                                   | <b>Description</b>                                                                                             | <b>For Instructions</b>                                 |
|--------------------------------------------------------|----------------------------------------------------------------------------------------------------|---------------------------------------------------------|
| Allow remote machines to have<br>access to your system | Edit the /etc/passwd file to add entries to identify the<br>machines that are permitted to access your system. | "How to Add UUCP Logins" on<br>page 560                 |
| <b>Start UUCP</b>                                      | Use the supplied shell scripts to start UUCP.                                                                  | "How to Start UUCP" on page 561                         |
| Enable UUCP to work with TCP/IP                        | Edit/etc/inetd.conf and/etc/uucp/Systems files to<br>activate UUCP for TCP/IP.                                 | "How to Activate UUCP for<br>TCP/IP" on page 563        |
| Troubleshoot some common UUCP<br>problems              | Use diagnostic steps to check for faulty modems or<br>ACU <sub>s</sub> .                                       | "How to Check for Faulty Modems<br>or ACUs" on page 565 |

**TABLE 25–1** Task Map for UUCP Administration

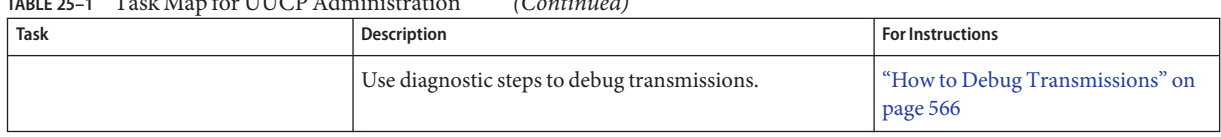

#### <span id="page-559-0"></span> $T_{\text{max}}$   $T_{\text{max}}$   $T_{\text{max}}$

## **Adding UUCP Logins**

For incoming UUCP (uucico) requests from remote machines to be handled properly, each machine has to have a login on your system.

### **How to Add UUCP Logins**

To allow a remote machine to access your system, you need to add an entry to the /etc/passwd file as follows:

#### **Become superuser or assume an equivalent role. 1**

Roles contain authorizations and privileged commands. For more information about roles, see "Configuring RBAC (Task Map)" in *System Administration Guide: Security Services*. To configure a role with the Primary Administrator profile, see Chapter 2, "Working With the Solaris Management Console (Tasks)," in *System Administration Guide: Basic Administration*.

#### **Edit the** /etc/passwd **file and add the entry to identify the machine that is permitted to access 2 your system.**

A typical entry that you might put into the /etc/passwd file for a remote machine that is permitted to access your system with a UUCP connection would be as follows:

Ugobi:\*:5:5:gobi:/var/spool/uucppublic:/usr/lib/uucp/uucico

By convention, the login name of a remote machine is the machine name preceded by the uppercase letter U. Note that the name should not exceed eight characters. Otherwise, you might have to truncate or abbreviate the name.

The previous entry shows that a login request by Ugobi is answered by /usr/lib/uucp/uucico. The home directory is /var/spool/uucppublic. The password is obtained from the /etc/shadow file. You must coordinate the password and the login name with the UUCP administrator of the remote machine. The remote administrator must then add an appropriate entry, with login name and unencrypted password, in the remote machine's Systems file.

#### **Coordinate your machine name with the UUCP administrators on other systems. 3**

Similarly, you must coordinate your machine's name and password with the UUCP administrators of all machines that you want to reach through UUCP.

### <span id="page-560-0"></span>**Starting UUCP**

UUCP includes four shell scripts that poll remote machines, reschedule transmissions, and clean up old log files and unsuccessful transmissions. The scripts are as follows:

- uudemon.poll
- uudemon.hour
- uudemon.admin
- uudemon.cleanup

These shell scripts should execute regularly to ensure that UUCP runs smoothly. The crontab file to run the scripts is automatically created in /usr/lib/uucp/uudemon.crontab as part of the Solaris installation process, if you select the full installation. Otherwise, the file is created when you install the UUCP package.

You can also run the UUCP shell scripts manually. The following is the prototype uudemon.crontab file that you can tailor for a particular machine:

```
#
#ident "@(#)uudemon.crontab 1.5 97/12/09 SMI"
#
# This crontab is provided as a sample. For systems
# running UUCP edit the time schedule to suit, uncomment
# the following lines, and use crontab(1) to activate the
# new schedule.
#
#48 8,12,16 * * * /usr/lib/uucp/uudemon.admin
#20 3 * * * /usr/lib/uucp/uudemon.cleanup
#0 * * * * /usr/lib/uucp/uudemon.poll
#11,41**** /usr/lib/uucp/uudemon.hour
```
**Note –** By default, UUCP operations are disabled. To enable UUCP, edit the time schedule and uncomment the appropriate lines in the uudemon.crontab file.

### **How to Start UUCP**

To activate the uudemon.crontab file, do the following:

#### **Become superuser or assume an equivalent role. 1**

Roles contain authorizations and privileged commands. For more information about roles, see "Configuring RBAC (Task Map)" in *System Administration Guide: Security Services*. To configure a role with the Primary Administrator profile, see Chapter 2, "Working With the Solaris Management Console (Tasks)," in *System Administration Guide: Basic Administration*.

**Edit the** /usr/lib/uucp/uudemon.crontab **file and change entries as required. 2**

**Activate the** uudemon.crontab **file by issuing the following command: crontab < /usr/lib/uucp/uudemon.crontab 3**

### uudemon.poll **Shell Script**

The default uudemon.poll shell script reads the /etc/uucp/Poll file once an hour. If any machines in the Poll file are scheduled to be polled, a work file (C.*sysnxxxx*) is placed in the /var/spool/uucp/*nodename* directory. *nodename* represents the UUCP node name of the machine.

The shell script is scheduled to run once an hour, before uudemon.hour, so that the work files are in place when uudemon.hour is called.

### uudemon.hour **Shell Script**

The default uudemon.hour shell script does the following:

- $\blacksquare$  Calls the uusched program to search the spool directories for work files (C.) that have not been processed. The script then schedules these files for transfer to a remote machine.
- Calls the uuxqt daemon to search the spool directories for execute files  $(X)$  that have been transferred to your computer and were not processed when they were transferred.

By default, uudemon.hour runs twice an hour. You might want uudemon.hour to run more often if you expect high failure rates of calls to remote machines.

### uudemon.admin **Shell Script**

The default uudemon.admin shell script does the following:

- Runs the uustat command with p and q options. The q reports on the status of work files  $(C.)$ , data files  $(D.)$ , and execute files  $(X.)$  that are queued. The p prints process information for networking processes that are listed in the lock files (/var/spool/locks).
- Sends resulting status information to the uucp administrative login by using mail.

### <span id="page-562-0"></span>uudemon.cleanup **Shell Script**

The default uudemon.cleanup shell script does the following:

- Collects log files for individual machines from the /var/uucp/. Log directory, merges these files, and places the files in the /var/uucp/.Old directory with other old log information
- Removes work files (C.) seven days old or older, data files (D.) seven days old or older, and execute files (X.) two days old or older from the spool files
- Returns mail that cannot be delivered to the sender
- Mails a summary of the status information that was gathered during the current day to the UUCP administrative login (uucp)

## **Running UUCP Over TCP/IP**

To run UUCP on a TCP/IP network, you need to make a few modifications, as described in this section.

### **How to Activate UUCP for TCP/IP**

#### **Become superuser or assume an equivalent role. 1**

Roles contain authorizations and privileged commands. For more information about roles, see "Configuring RBAC (Task Map)" in *System Administration Guide: Security Services*. To configure a role with the Primary Administrator profile, see Chapter 2, "Working With the Solaris Management Console (Tasks)," in *System Administration Guide: Basic Administration*.

### **Edit the** /etc/uucp/Systems **file to ensure that the entries have the following fields: 2**

*System-Name Time TCP Port networkname Standard-Login-Chat*

A typical entry would resemble the following:

rochester Any TCP - ur-seneca login: Umachine password: xxx

Notice that the *networkname* field permits you to specify explicitly the TCP/IP host name. This capability is important for some sites. In the previous example, the site has the UUCP node name rochester, which is different from its TCP/IP host name ur-seneca. Moreover, a completely different machine could easily run UUCP and have the TCP/IP host name of rochester.

The Port field in the Systems file should have the entry -. This syntax is equivalent to listing the entry as uucp. In almost every situation, the *networkname* is the same as the system name, and the Port field is -, which says to use the standard uucp port from the services database. The in.uucpd daemon expects the remote machine to send its login and password for authentication, and in.uucpd prompts for them, much as getty and login do.

#### <span id="page-563-0"></span>**Edit the** /etc/inet/services **file to set up a port for UUCP: 3**

uucp 540/tcp uucpd # uucp daemon

You should not have to change the entry. However, if your machine runs NIS or NIS+ as its name service, you should change the /etc/nsswitch.conf entry for /etc/services to check files first, then check nis or nisplus.

#### **Verify that UUCP is enabled. 4**

#### # **svcs network/uucp**

The UUCP service is managed by the Service Management Facility. To query the status of this service, you can use the svcs command. For an overview of the Service Management Facility, refer to Chapter 14, "Managing Services (Overview)," in *System Administration Guide: Basic Administration*.

#### **(Optional) If necessary, enable UUCP by typing the following: 5**

# **inetadm -e network/uucp**

### **UUCP Security and Maintenance**

After you have set up UUCP, maintenance is straightforward. This section explains ongoing UUCP tasks that relate to security, maintenance, and troubleshooting.

### **Setting Up UUCP Security**

The default /etc/uucp/Permissions file provides the maximum amount of security for your UUCP links. The default Permissions file contains no entries.

You can set additional parameters for each remote machine to define the following:

- Ways that the remote machine can receive files from your machine
- Directories for which the remote machine has read and write permission
- Commands that the remote machine can use for remote execution

A typical Permissions entry follows:

```
MACHINE=datsun LOGNAME=Udatsun VALIDATE=datsun
COMMANDS=rmail REQUEST=yes SENDFILES=yes
```
This entry allows files to be sent and be received to and from the "normal" UUCP directories, not from anywhere in the system. The entry also causes the UUCP user name to be validated at login time.

## <span id="page-564-0"></span>**Regular UUCP Maintenance**

UUCP does not require much maintenance. However, you must ensure that the crontab file is in place, as described in the section ["How to Start UUCP" on page 561.](#page-560-0) Your concern should be the growth of mail files and the public directory.

### **Email for UUCP**

All email messages that are generated by the UUCP programs and scripts are sent to the user ID uucp. If you do not log in frequently as that user, you might not realize that mail is accumulating and consuming disk space. To solve this problem, create an alias in /etc/mail/aliases and redirect that email either to root or to yourself and others who are responsible for maintaining UUCP. Remember to run the newaliases command after modifying the aliases file.

### **UUCP Public Directory**

The directory /var/spool/uucppublic is the one place in every system to which UUCP by default is able to copy files. Every user has permission to change to /var/spool/uucppublic and read and write files in the directory. However, the directory's sticky bit is set, so the directory's mode is 01777. As a result, users cannot remove files that have been copied to it and that belong to uucp. Only you, as UUCP administrator logged in as root or uucp, can remove files from this directory. To prevent the uncontrolled accumulation of files in this directory, you should ensure that you remove files from it periodically.

If this maintenance is inconvenient for users, encourage them to use uuto and uupick rather than removing the sticky bit, which is set for security reasons. See the uuto(1C) man page for instructions for using uuto and uupick. You can also restrict the mode of the directory to only one group of people. If you do not want to risk someone filling your disk, you can even deny UUCP access to it.

## **Troubleshooting UUCP**

These procedures describe how to solve common UUCP problems.

## **How to Check for Faulty Modems or ACUs**

You can check if the modems or other ACUs are not working properly in several ways.

#### **Become superuser or assume an equivalent role. 1**

Roles contain authorizations and privileged commands. For more information about roles, see "Configuring RBAC (Task Map)" in *System Administration Guide: Security Services*. To configure a role with the Primary Administrator profile, see Chapter 2, "Working With the Solaris Management Console (Tasks)," in *System Administration Guide: Basic Administration*.

#### <span id="page-565-0"></span>**Obtain counts and reasons for contact failure by running the following command: 2**

# uustat -q

**Call over a particular line and print debugging information on the attempt. 3**

The line must be defined as direct in the /etc/uucp/Devices file. You must add a telephone number to the end of the command line if the line is connected to an autodialer or the device must be set up as direct. Type:

# cu -d -l*line*

*line* is /dev/cua/a.

### **How to Debug Transmissions**

If you cannot contact a particular machine, you can check communications to that machine with Uutry and uucp.

#### **Become superuser or assume an equivalent role. 1**

Roles contain authorizations and privileged commands. For more information about roles, see "Configuring RBAC (Task Map)" in *System Administration Guide: Security Services*. To configure a role with the Primary Administrator profile, see Chapter 2, "Working With the Solaris Management Console (Tasks)," in *System Administration Guide: Basic Administration*.

#### **Try to make contact: 2**

#### # **/usr/lib/uucp/Uutry -r** *machine*

Replace *machine* with the host name of the machine you are unable to contact. This command does the following:

- Starts the transfer daemon (uucico) with debugging. You can get more debugging information if you are root.
- Directs the debugging output to /tmp/*machine*.
- Prints the debugging output to your terminal by issuing the following command:

# tail -f

Press Control-C to end output. You can copy the output from /tmp/*machine* if you want to save the output.

#### **If** Uutry **does not isolate the problem, try to queue a job: 3**

# **uucp -r** *file machine***\!***/dir/file*

*file* Use the name of the file that you want to transfer.

*machine* Use the name of the machine that you want to copy to.

*/dir/file* Specify the location of the file for the other machine.

#### **Issue the following command: 4**

# Uutry

If you still cannot solve the problem, you might need to call your local support representative. Save the debugging output, which can help diagnose the problem.

**Note –** You might also decrease or increase the level of debugging that is provided by Uutry through the -x *n* option. *n* indicates the debug level. The default debug level for Uutry is 5.

Debug level 3 provides basic information about when and how the connection is established, but not much information about the transmission. Debug level 9, however, provides exhaustive information about the transmission process. Be aware that debugging occurs at both ends of the transmission. If you intend to use a level higher than 5 on a moderately large text, contact the other site's administrator and decide when to change the level.

## **Checking the UUCP** /etc/uucp/Systems **File**

Verify that you have up-to-date information in your Systems file if you are having trouble contacting a particular machine. Some information that might be out of date for a machine is the following:

- Phone number
- Login ID
- Password

## **Checking UUCP Error Messages**

UUCP has two types of error messages: ASSERT and STATUS.

- When a process is aborted, ASSERT error messages are recorded in /var/uucp/.Admin/errors. These messages include the file name, sccsid, line number, and text. These messages usually result from system problems.
- STATUS error messages are stored in the /var/uucp/. Status directory. The directory contains a separate file for each remote machine that your computer attempts to communicate with. These files contain status information about attempted communication and whether the communication was successful.

### **Checking Basic Information**

Several commands are available for checking basic networking information:

- Use the uuname command to list those machines that your machine can contact.
- Use the uulog command to display the contents of the log directories for particular hosts.
- Use the uucheck -v command to check for the presence of files and directories that are needed by uucp. This command also checks the Permissions file and displays information about the permissions that you have set up.

<span id="page-568-0"></span>CHAPTER 26

## UUCP (Reference)

This chapter provides reference information for working with UUCP. The following topics are covered:

- "UUCP/etc/uucp/Systems File" on page 569
- "UUCP [/etc/uucp/Devices](#page-575-0) File" on page 576
- "UUCP [/etc/uucp/Dialers](#page-581-0) File" on page 582
- ["Other Basic UUCP Configuration Files" on page 586](#page-585-0)
- "UUCP[/etc/uucp/Permissions](#page-588-0) File" on page 589
- "UUCP /etc/uucp/Poll [File" on page 597](#page-596-0)
- "UUCP [/etc/uucp/Config](#page-596-0) File" on page 597
- "UUCP[/etc/uucp/Grades](#page-597-0) File" on page 598
- ["Other UUCP Configuration Files" on page 600](#page-599-0)
- ["UUCP Administrative Files" on page 602](#page-601-0)
- ["UUCP Error Messages" on page 603](#page-602-0)

### **UUCP** /etc/uucp/Systems **File**

The /etc/uucp/Systems file contains the information that is needed by the uucico daemon to establish a communication link to a remote computer. /etc/uucp/Systems is the first file that you need to edit to configure UUCP.

Each entry in the Systems file represents a remote computer with which your host communicates. A particular host can have more than one entry. The additional entries represent alternative communication paths that are tried in sequential order. In addition, by default UUCP prevents any computer that does not appear in /etc/uucp/Systems from logging in to your host.

By using the Sysfiles file, you can define several files to be used as Systems files. See ["UUCP](#page-587-0) [/etc/uucp/Sysfiles](#page-587-0) File" on page 588 for a description of Sysfiles.

The following is the syntax for an entry in the Systems file:

<span id="page-569-0"></span>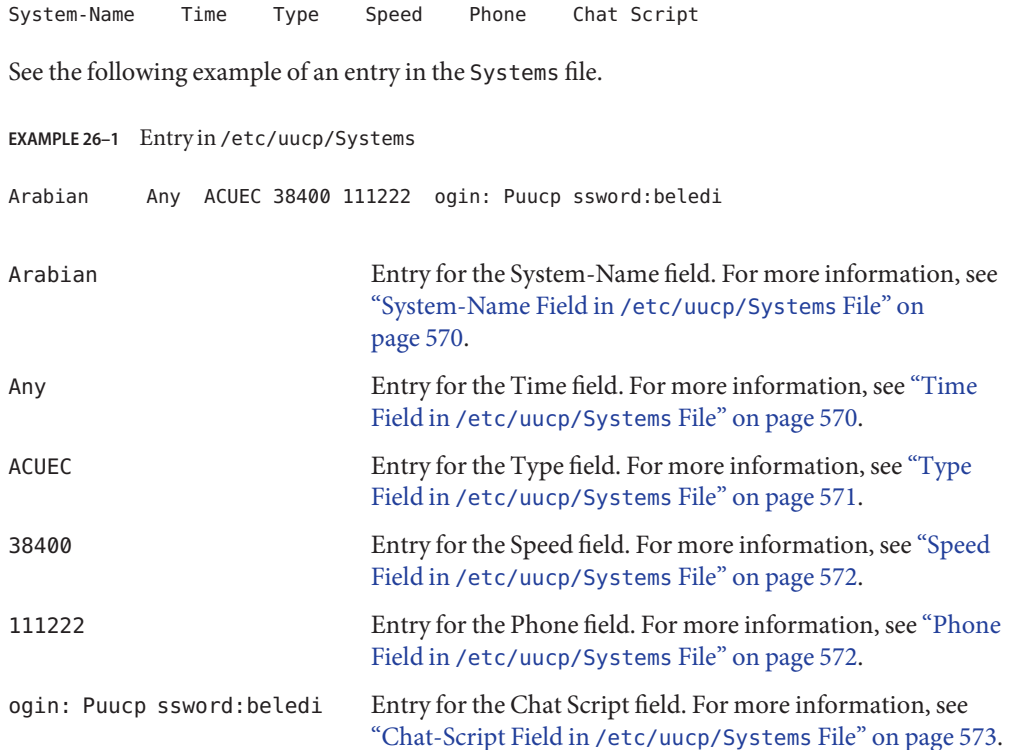

### **System-Name Field in** /etc/uucp/Systems **File**

This field contains the node name of the remote computer. On TCP/IP networks, this name can be the machine's host name or a name that is created specifically for UUCP communications through the /etc/uucp/Sysname file. See "UUCP [/etc/uucp/Systems](#page-568-0) File" on page 569. In Example 26–1, the System-Name field contains an entry for remote host Arabian.

### **Time Field in** /etc/uucp/Systems **File**

This field specifies the day of week and time of day when the remote computer can be called. The format of the Time field follows:

daytime[;retry]

### *day* **Portion of Time Field**

The *day* portion can be a list that contains some of the following entries.

<span id="page-570-0"></span>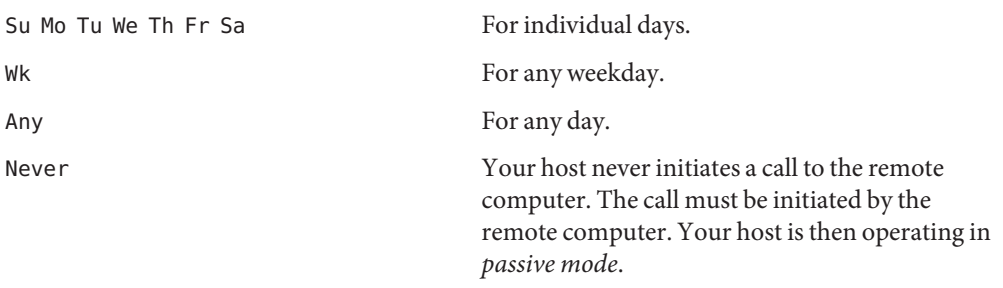

### *time* **Portion of Time Field**

[Example 26–1](#page-569-0) shows Any in the Time field, which indicates that host Arabian can be called at any time.

The *time* portion should be a range of times that are specified in 24-hour notation, for example, 0800-1230 for 8:30 a.m. to 12:30 p.m. If no *time* portion is specified, any time of day is assumed to be allowed for the call.

A time range that spans 0000 is permitted. For example, 0800-0600 means all times are allowed other than times between 6 a.m. and 8 a.m.

### retry **Portion of Time Field**

The *retry* subfield enables you to specify the minimum time (in minutes) before a retry, following a failed attempt. The default wait is 60 minutes. The subfield separator is a semicolon (;). For example, Any;9 is interpreted as call any time, but wait at least 9 minutes before retrying after a failure occurs.

If you do not specify a *retry* entry, an exponential back-off algorithm is used. This means that UUCP starts with a default wait time that grows larger as the number of failed attempts increases. For example, suppose the initial retry time is 5 minutes. If no response occurs, the next retry is 10 minutes later. The next retry is 20 minutes later, and so on until the maximum retry time of 23 hours is reached. If*retry* is specified, the value specified is always the retry time. Otherwise, the back-off algorithm is used.

### **Type Field in** /etc/uucp/Systems **File**

This field contains the device type that should be used to establish the communication link to the remote computer. The keyword that is used in this field is matched against the first field of Devices file entries.

<span id="page-571-0"></span>**EXAMPLE 26-2** Keyword With the Type Field

Arabian Any ACUEC, **g** 38400 1112222 ogin: Puucp ssword:beledi

You can define the protocol that is used to contact the system by adding the protocol to the Type field. The previous example shows how to attach the protocol g to the device type ACUEC. For information about protocols, see ["Protocol Definitions in](#page-580-0) /etc/uucp/Devices File" on [page 581.](#page-580-0)

### **Speed Field in** /etc/uucp/Systems **File**

This field, also known as the Class field, specifies the transfer speed of the device that is used in establishing the communication link. The UUCP speed field can contain a letter and speed, such as C1200 or D1200, to differentiate between classes of dialers. Refer to ["Class Field in the](#page-577-0) [/etc/uucp/Devices](#page-577-0) File" on page 578.

Some devices can be used at any speed, so the keyword Any can be used. This field must match the Class field in the associated Devices file entry.

**EXAMPLE 26–3** Entry in Speed Field

eagle Any ACU, g **D1200** NY3251 ogin: nuucp ssword:Oakgrass

If information is not required for this field, use a dash (-) as a placeholder for the field.

### **Phone Field in** /etc/uucp/Systems **File**

This field enables you to specify the telephone number, known as a *token*, of the remote computer for automatic dialers, which are known as *port selectors*. The telephone number consists of an optional alphabetic abbreviation and a numeric part. If an abbreviation is used, the abbreviation must be listed in the Dialcodes file.

**EXAMPLE 26–4** Entry in the Phone Field

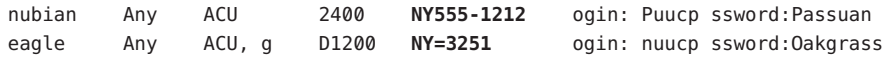

In the Phone field, an equal sign (=) instructs the ACU to wait for a secondary dial tone before dialing the remaining digits. A dash (-) in the string instructs the ACU to pause four seconds before dialing the next digit.

<span id="page-572-0"></span>If your computer is connected to a port selector, you can access other computers that are connected to that selector. The Systems file entries for these remote machines should not have a telephone number in the Phone field. Instead, this field should contain the token to be passed to the switch. In this way, the port selector knows the remote machine with which your host wants to communicate, usually just the system name. The associated Devices file entry should have a \D at the end of the entry to ensure that this field is not translated by using the Dialcodes file.

### **Chat-Script Field in** /etc/uucp/Systems **File**

This field, also known as the Login field, contains a string of characters that is called a *chat-script*. The chat script contains the characters the local and remote machines must pass to each other in their initial conversation. Chat scripts have the following format:

#### *expect send [expect send] ....*

*expect*represents the string that the local host expects to receive from the remote host to initiate conversation. *send* is the string that the local host sends after the local host receives the *expect* string from the remote host. A chat script can have more than one expect-send sequence.

A basic chat script might contain the following:

- Login prompt that the local host expects to receive from the remote machine
- Login name that the local host sends to the remote machine in order to log in
- Password prompt that the local host expects to receive from the remote machine
- Password that the local host sends to the remote machine

The *expect* field can be composed of subfields of the following form:

#### *expect[-send-expect]...*

The -*send* is sent if the prior *expect* is not successfully read. The -*expect* that follows the -*send* is the next expected string.

For example, with strings login--login, the UUCP on the local host expects login. If UUCP receives login from the remote machine, UUCP goes to the next field. If UUCP does not receive login, UUCP sends a carriage return, then looks for login again. If the local computer initially does not expect any characters, use the characters "", for NULL string, in the *expect* field. All *send* fields are sent with a carriage return appended unless the *send* string is terminated with a  $\c$ .

The following is an example of a Systems file entry that uses an *expect-send* string:

sonora Any ACUEC 9600 2223333 **"" \r \r ogin:-BREAK-ogin: Puucpx ssword:xyzzy**

This example instructs UUCP on the local host to send two carriage returns and wait for ogin: (for Login:). If ogin: is not received, send a BREAK. When you do receive ogin:, send the login name Puucpx. When you receive ssword: (for Password:), send the password xyzzy.

The following table lists some useful escape characters.

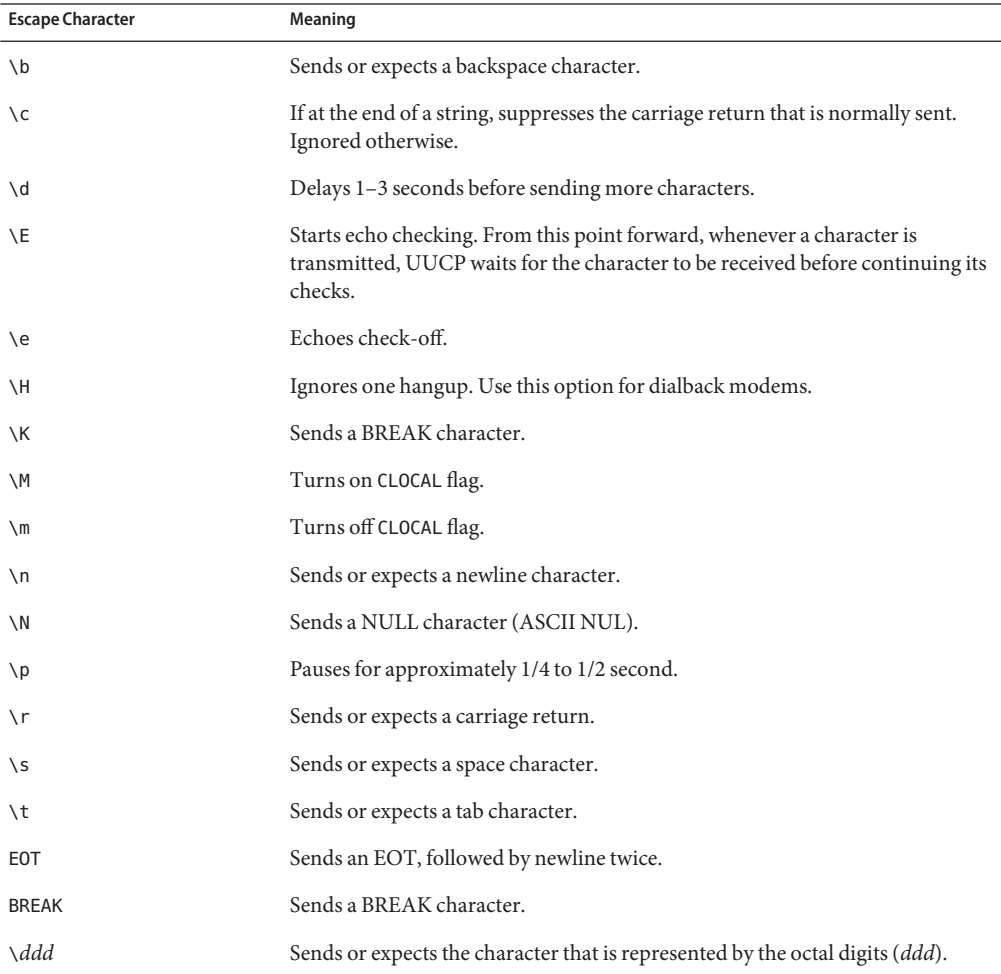

**TABLE 26–1** Escape Characters Used in the Chat-Script Field of the Systems File

### **Enabling Dialback Through the Chat Script**

Some companies set up dial-in servers to handle calls from remote computers. For example, your company might have a dial-in server with a dialback modem that employees can call from their home computers. After the dial-in server identifies the remote machine, the dial-in server disconnects the link to the remote machine and then calls back the remote machine. The communications link is then reestablished.

You can facilitate dialback by using the \H option in the Systems file chat script at the place where dialback should occur. Include the \H as part of an expect string at the place where the dial-in server is expected to hang up.

For example, suppose the chat script that calls a dial-in server contains the following string:

INITIATED\Hogin:

The UUCP dialing facility on the local machine expects to receive the characters, INITIATED, from the dial-in server. After the characters, INITIATED, have been matched, the dialing facility flushes any subsequent characters that the dialing facility receives until the dial-in server hangs up. The local dialing facility then waits until it receives the next part of the expect string, the characters ogin:, from the dial-in server. When it receives the ogin:, the dialing facility then continues through the chat script.

A string of characters does not need to directly precede or follow the \H, as shown in the previous sample string.

### **Hardware Flow Control in** /etc/uucp/Systems **File**

You can also use the pseudo-send STTY=*value* string to set modem characteristics. For instance, STTY=crtscts enables hardware flow control. STTY accepts all stty modes. See the stty(1) and termio(7I) man pages for complete details.

The following example enables hardware flow control in a Systems file entry:

unix Any ACU 2400 12015551212 "" \r ogin: Puucp ssword:Passuan "" \ **STTY=crtscts**

This pseudo-send string can also be used in entries in the Dialers file.

### **Setting Parity in** /etc/uucp/Systems **File**

In some situations, you have to reset the parity because the system that you are calling checks port parity and drops the line if it is wrong. The expect-send couplet, "" P\_ZERO, sets the high-order bit (parity bit) to 0. See this expect-send couplet in the following example:

```
unix Any ACU 2400 12015551212 "" P_ZERO "" \r ogin: Puucp ssword:Passuan
```
The following are parity couplets that can follow the expect-send couplet, " " P\_ZERO:

"" P\_EVEN Sets the parity to even, which is the default

<span id="page-575-0"></span>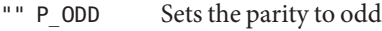

"" P\_ONE Sets the parity bit to 1

These parity couplets can be inserted anywhere in the chat script. The parity couplets apply to all information in the chat script that follows "" P\_ZERO, the expect-send couplet. A parity couplet can also be used in entries in the Dialers file. The following example includes the parity couplet, "" P\_ONE:

```
unix Any ACU 2400 12015551212 "" P_ZERO "" P_ONE "" \r ogin: Puucp ssword:Passuan
```
### **UUCP** /etc/uucp/Devices **File**

The /etc/uucp/Devices file contains information for all the devices that can be used to establish a link to a remote computer. These devices include ACUs (which include high-speed modems), direct links, and network connections.

An entry in the /etc/uucp/Devices file has the following syntax:

Type Line Line2 Class Dialer-Token-Pairs

The following is an entry in the Devices file for a U.S. Robotics V.32bis modem that is attached to port A and is running at 38,400 bps.

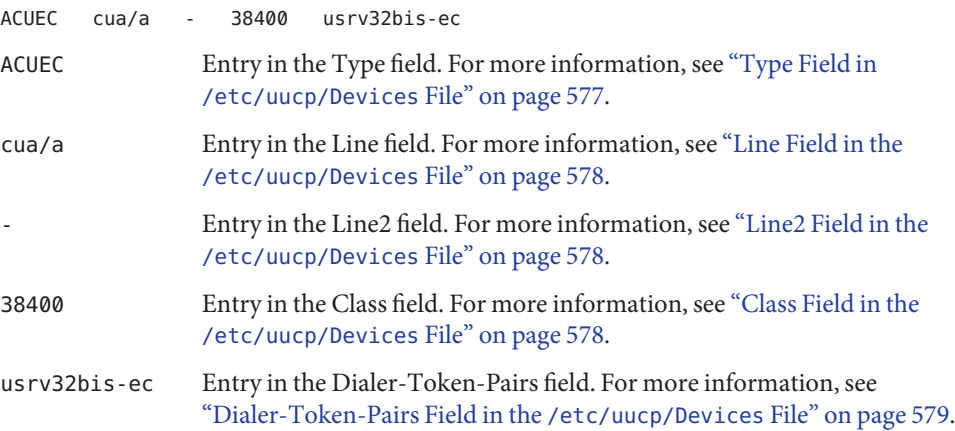

Each field is described in the next section.
#### <span id="page-576-0"></span>**Type Field in** /etc/uucp/Devices **File**

This field describes the type of link that the device establishes. The UUCP Type field can contain one of the keywords that is described in the sections that follow.

#### Direct **Keyword**

The Direct keyword appears mainly in entries for cu connections. This keyword indicates that the link is a direct link to another computer or a port selector. Create a separate entry for each line that you want to reference through the -l option of cu.

#### ACU **Keyword**

The ACU keyword indicates that the link to a remote computer (whether through cu, UUCP, asppp, or Solaris PPP 4.0) is made through a modem. This modem can be connected either directly to your computer or indirectly through a port selector.

#### **Port Selector**

The port selector is a variable that is replaced in the Type field by the name of a port selector. Port selectors are devices that are attached to a network that prompts for the name of a calling modem, then grant access. The file /etc/uucp/Dialers contains caller scripts only for the micom and develcon port selectors. You can add your own port selector entries to the Dialers file. See "UUCP [/etc/uucp/Dialers](#page-581-0) File" on page 582 for more information.

#### **System-Name Variable**

This variable is replaced by the name of a machine in the Type field, indicating that the link is a direct link to this particular computer. This naming scheme is used to associate the line in this Devices entry with an entry in /etc/uucp/Systems for the computer *System-Name*.

#### **Type Fields in** Devices **File and** Systems **File**

Example 26–5 shows a comparison of the fields in /etc/uucp/Devices and the fields in /etc/uucp/Systems. The keyword that is used in the Type field of the Devices file is matched against the third field of the Systems file entries. In the Devices file, the Type field has the entry ACUEC, indicating an automatic call unit, in this instance a V.32bis modem. This value is matched against the Type field in the Systems file, which also contains the entry ACUEC. See "UUCP [/etc/uucp/Systems](#page-568-0) File" on page 569 for more information.

**EXAMPLE 26–5** Comparison of Type Fields in Devices file and Systems File

The following is an example of an entry in the Devices file.

**ACUEC** cua/a - 38400 usrv32bis-ec

**EXAMPLE 26–5** Comparison of Type Fields in Devices file and Systems File *(Continued)*

The following is an example of an entry in the Systems file.

Arabian Any **ACUEC** 38400 111222 ogin: Puucp ssword:beledi

#### **Line Field in the** /etc/uucp/Devices **File**

This field contains the device name of the line (known as port) that is associated with the Devices entry. If the modem that is associated with a particular entry were attached to the /dev/cua/a device (serial port A), the name that is entered in this field would be cua/a. An optional modem control flag, M, can be used in the Line field to indicate that the device should be opened without waiting for a carrier. For example:

cua/a,M

#### **Line2 Field in the** /etc/uucp/Devices **File**

This field is a placeholder. Always use a hyphen (-) here. 801–type dialers, which are not supported in the Solaris OS, use the Line2 field. Non-801 dialers do not normally use this configuration, but still require a hyphen in this field.

#### **Class Field in the** /etc/uucp/Devices **File**

The Class field contains the speed of the device, if the keyword ACU or Direct is used in the Type field. However, the Class field can contain a letter and a speed, such as C1200 or D1200, to differentiate between classes of dialers, such as Centrex or Dimension PBX.

This differentiation is necessary because many larger offices can have more than one type of telephone network. One network might be dedicated to serving only internal office communications while another network handles the external communications. In such a situation, you must distinguish which line or lines should be used for internal communications and which should be used for external communications.

The keyword that is used in the Class field of the Devices file is matched against the Speed field of the Systems file.

**EXAMPLE 26–6** Class Field in the Devices file

ACU cua/a - **D2400** hayes

Some devices can be used at any speed, so the keyword Any can be used in the Class field. If Any is used, the line matches any speed that is requested in the Speed field of the Systems file. If this field is Any and the Systems file Speed field is Any, the speed defaults to 2400 bps.

#### **Dialer-Token-Pairs Field in the** /etc/uucp/Devices **File**

The Dialer-Token-Pairs (DTP) field contains the name of a dialer and the token to pass it. The DTP field has this syntax:

*dialer token [dialer token]*

The *dialer* portion can be the name of a modem, a port monitor, or it can be direct or uudirect for a direct-link device. You can have any number of dialer-token pairs. If the *dialer* portion is not present, it is taken from a related entry in the Systems file. The *token* portion can be supplied immediately after the dialer portion.

The last dialer-token pair might not be present, depending on the associated dialer. In most situations, the last pair contains only a *dialer* portion. The *token* portion is retrieved from the Phone field of the associated Systems file entry.

A valid entry in the *dialer* portion can be defined in the Dialers file or can be one of several special dialer types. These special dialer types are compiled into the software and are therefore available without having entries in the Dialers file. The following list shows the special dialer types.

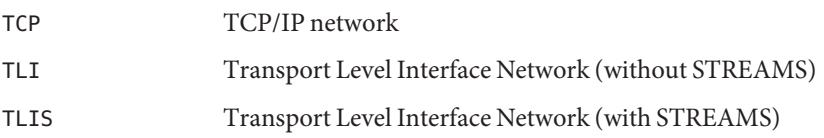

See ["Protocol Definitions in](#page-580-0) /etc/uucp/Devices File" on page 581 for more information.

# **Structure of the Dialer-Token-Pairs Field in the** /etc/uucp/Devices **File**

The DTP field can be structured four different ways, depending on the device that is associated with the entry.

See the first way that the DTP field can be structured:

**Directly connected modem** – If a modem is connected directly to a port on your computer, the DTP field of the associated Devices file entry has only one pair. This pair would normally be the name of the modem. This name is used to match the particular Devices file entry with an entry in the Dialers file. Therefore, the Dialer field must match the first field of a Dialers file entry.

**EXAMPLE 26–7** Dialers Field for Directly Connect Modem

```
Dialers hayes =,-, "" \dA\pfE1V1X100S2=255S12=255\r\c\EATDT\T\r\c CONNECT
```
Notice that only the dialer portion (hayes) is present in the DTP field of the Devices file entry. This means that the *token* to be passed on to the dialer (in this instance, the phone number) is taken from the Phone field of a Systems file entry. (\T is implied, as described in [Example 26–9.](#page-580-0))

See the second and third ways that the DTP field can be structured:

- **Direct link** For a direct link to a particular computer, the DTP field of the associated entry would contain the keyword direct. This condition is true for both types of direct-link entries, Direct and *System-Name*. Refer to "Type Field in [/etc/uucp/Devices](#page-576-0) File" on [page 577.](#page-576-0)
- **Computers on the same port selector** If a computer with which you intend to communicate is on the same port selector switch as your computer, your computer must first access the switch. The switch then makes the connection to the other computer. This type of entry has only one pair. The *dialer* portion is used to match a Dialers file entry.

**EXAMPLE 26–8** UUCP Dialers Field for Computers on Same Port Selector

Dialers develcon ,"" ""  $\pr\ps\c$  est:\007 \E\D\e \007

As shown, the *token* portion is left blank. This designation indicates that it is retrieved from the Systems file. The Systems file entry for this computer contains the token in the Phone field, which is normally reserved for the phone number of the computer. Refer to ["UUCP](#page-568-0) [/etc/uucp/Systems](#page-568-0) File" on page 569 for details. This type of DTP contains an escape character  $(\nabla D)$ , which ensures that the content of the Phone field is not interpreted as a valid entry in the Dialcodes file.

See the fourth way that the DTP field can be structured:

**Modems that are connected to port selector** – If a high-speed modem is connected to a port selector, your computer must first access the port selector switch. The switch makes the connection to the modem. This type of entry requires two dialer-token-pairs. The *dialer* portion of each pair (the fifth and seventh fields of the entry) is used to match entries in the Dialers file, as follows.

<span id="page-580-0"></span>**EXAMPLE 26–9** UUCP Dialers Field for Modems Connected to Port Selector

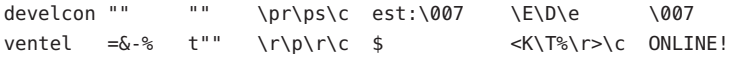

In the first pair, develcon is the dialer and vent is the token that is passed to the Develcon switch to tell it which device, such as a Ventel modem, to connect to your computer. This token is unique for each port selector, as each switch can be set up differently. After the Ventel modem has been connected, the second pair is accessed. Ventel is the dialer and the token is retrieved from the Systems file.

Two escape characters can appear in a DTP field:

- $\Upsilon$  Indicates that the Phone (*token*) field should be translated by using the /etc/uucp/Dialcodes file. This escape character is normally placed in the /etc/uucp/Dialers file for each caller script that is associated with a modem, such as Hayes, and U.S. Robotics. Therefore, the translation does not occur until the caller script is accessed.
- \D Indicates that the Phone (*token*) field should not be translated by using the /etc/uucp/Dialcodes file. If no escape character is specified at the end of a Devices entry, the  $\Delta$  is assumed (default). A  $\Delta$  is also used in the /etc/uucp/Dialers file with entries that are associated with network switches develcon and micom.

#### **Protocol Definitions in** /etc/uucp/Devices **File**

You can define the protocol to use with each device in /etc/uucp/Devices. This specification is usually unnecessary because you can use the default or define the protocol with the particular system you are calling. Refer to "UUCP [/etc/uucp/Systems](#page-568-0) File" on page 569 for details. If you do specify the protocol, you must use the following form:

*Type*,*Protocol [parameters]*

For example, you can use TCP, te to specify the TCP/IP protocol.

The following table shows the available protocols for the Devices file.

**TABLE 26–2** Protocols Used in /etc/uucp/Devices

| Protocol | Description                                                                                                    |
|----------|----------------------------------------------------------------------------------------------------|
|          | This protocol is commonly used for transmissions over TCP/IP and other reliable<br>connections, t assumes error-free transmissions. |

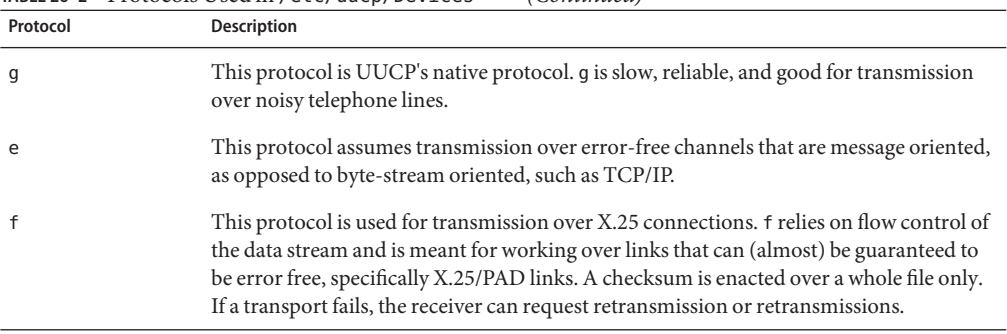

<span id="page-581-0"></span>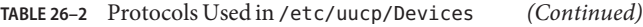

Here is an example that shows a protocol designation for a device entry:

TCP,te - - Any TCP -

This example indicates that, for device TCP, you should try to use the t protocol. If the other end of the transmission refuses, use the e protocol.

Neither e nor t is appropriate for use over modems. Even if the modem assures error-free transmission, data can still be dropped between the modem and the CPU.

#### **UUCP** /etc/uucp/Dialers **File**

The /etc/uucp/Dialers file contains dialing instructions for commonly used modems. You probably do not need to change or add entries to this file unless you plan to use a nonstandard modem or plan to customize your UUCP environment. Nevertheless, you should understand what is in the file and how it relates to the Systems and Devices file.

The text specifies the initial conversation that must occur on a line before the line can be made available for transferring data. This conversation, known as a chat script, is usually a sequence of ASCII strings that is transmitted and is expected. A chat script is often used to dial a phone number.

As shown in the examples in "UUCP [/etc/uucp/Devices](#page-575-0) File" on page 576, the fifth field in a Devices file entry is an index into the Dialers file or a special dialer type, such as TCP, TLI, or TLIS. The uucico daemon attempts to match the fifth field in the Devices file with the first field of each Dialers file entry. In addition, each odd-numbered Devices field, starting with the seventh position, is used as an index into the Dialers file. If the match succeeds, the Dialers entry is interpreted to perform the dialer conversation.

Each entry in the Dialers file has the following syntax:

dialer substitutions expect-send

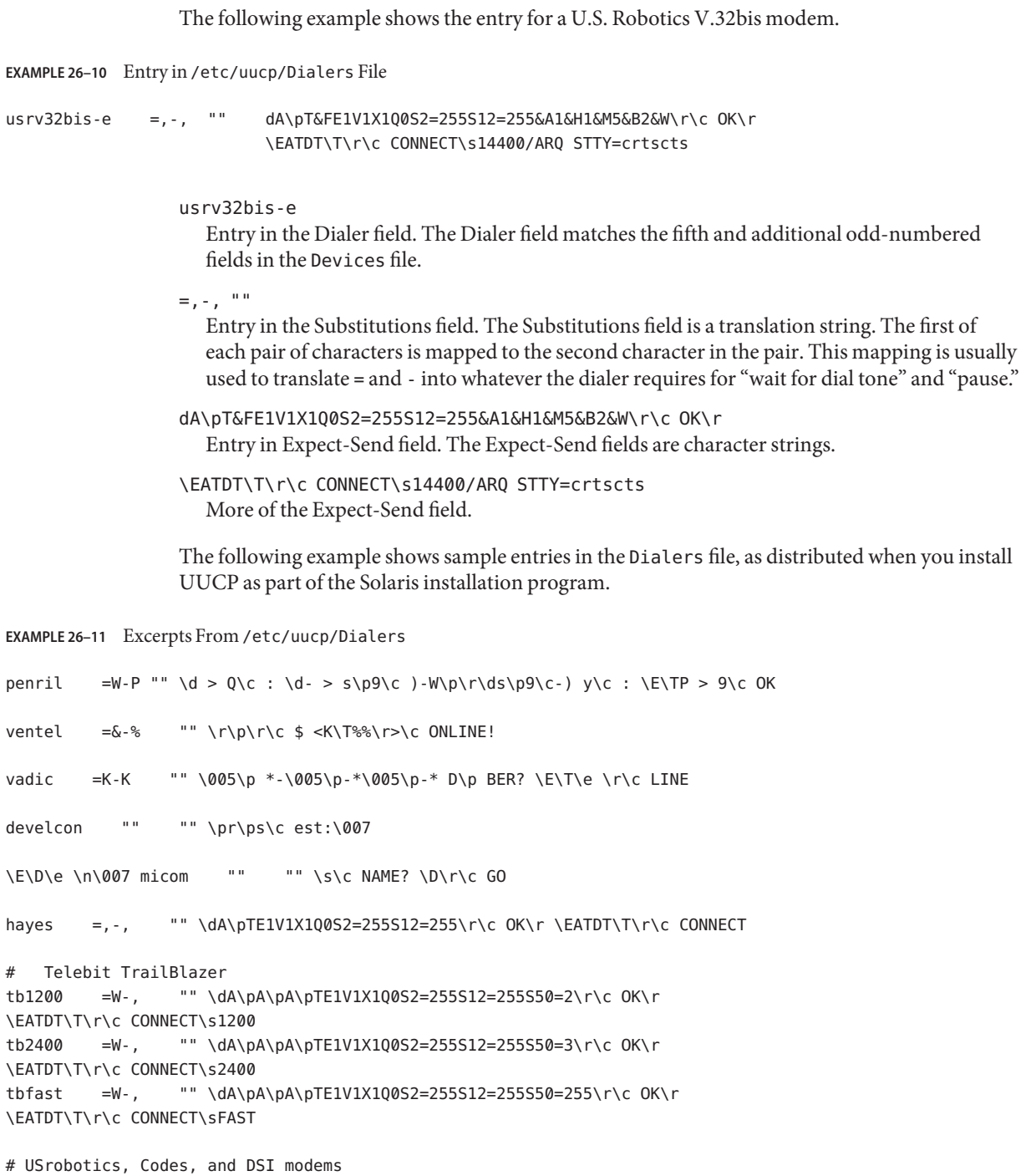

**EXAMPLE 26–11** Excerpts From /etc/uucp/Dialers *(Continued)*

```
dsi-ec =,-, "" \dA\pTE1V1X5Q0S2=255S12=255*E1*F3*M1*S1\r\c OK\r \EATDT\T\r\c
CONNECT\sEC STTY=crtscts,crtsxoff
```
dsi-nec =,-, "" \dA\pTE1V1X5Q0S2=255S12=255\*E0\*F3\*M1\*S1\r\c OK\r \EATDT\T\r\c CONNECT STTY=crtscts,crtsxoff

```
usrv32bis-ec =,-, "" \dA\pT&FE1V1X1Q0S2=255S12=255&A1&H1&M5&B2&W\r\c OK\r \EATDT\T\r\c
CONNECT\s14400/ARQ STTY=crtscts,crtsxoff
```

```
usrv32-nec =,-, "" \dA\pT&FE1V1X1Q0S2=255S12=255&A0&H1&M0&B0&W\r\c OK\r \EATDT\T\r\c
CONNECT STTY=crtscts,crtsxoff
```

```
codex-fast =,-, "" \dA\pT&C1&D2*MF0*AA1&R1&S1*DE15*FL3S2=255S7=40S10=40*TT5&W\r\c OK\r
\EATDT\T\r\c CONNECT\s38400 STTY=crtscts,crtsxoff
```

```
tb9600-ec =W-, "" \dA\pA\pA\pTE1V1X1Q0S2=255S12=255S50=6\r\c OK\r
\EATDT\T\r\cCONNECT\s9600 STTY=crtscts,crtsxoff
```

```
tb9600-nec =W-, "" \dA\pA\pA\pTE1V1X1Q0S2=255S12=255S50=6S180=0\r\c OK\r \EATDT\T\r\c
CONNECT\s9600 STTY=crtscts,crtsxoff
```
The following table lists escape characters that are commonly used in the send strings in the Dialers file.

| Character     | <b>Description</b>                                                                                                    |  |
|---------------|----------------------------------------------------------------------------------------------------|--|
| \b            | Sends or expects a backspace character.                                                                                                    |  |
| $\setminus c$ | No newline or carriage return.                                                                                                    |  |
| $\setminus d$ | Delays for approximately 2 seconds.                                                                                                    |  |
| $\setminus D$ | Phone number or token without Dialcodes translation.                                                                                       |  |
| \e            | Disables echo checking.                                                                                                    |  |
| <b>NE</b>     | Enables echo checking for slow devices.                                                                                                    |  |
| \K            | Inserts a Break character.                                                                                                    |  |
| $\n\vee$ n    | Sends newline.                                                                                                    |  |
| $\nnnn$       | Sends octal number. Additional escape characters that can be used are listed in<br>the section "UUCP / etc/uucp/Systems File" on page 569. |  |

**TABLE 26–3** Backslash Characters for /etc/uucp/Dialers

| IABLE 20-3 | Backslash Characters for 7 etc/00Cp/Diaters<br>(Continuea) |  |
|------------|------------------------------------------------------------|--|
| Character  | <b>Description</b>                                         |  |
| ١N         | Sends or expects a NULL character (ASCII NUL).             |  |
| \p         | Pauses for approximately 12-14 seconds.                    |  |
| ۱r         | Returns.                                                   |  |
| \s         | Sends or expects a space character.                        |  |
|            | Phone number or token with Dial codes translation.         |  |

**TABLE 26–3** Backslash Characters for /etc/uucp/Dialers *(Continued)*

Here is a penril entry in the Dialers file:

penril =W-P "" \d > Q\c : \d- > s\p9\c )-W\p\r\ds\p9\c-) y\c : \E\TP > 9\c OK

First, the substitution mechanism for the phone number argument is established so that any = is replaced with a W (wait for dial tone) and any - with a P (pause).

The handshake that is given by the remainder of the line works as listed:

- "" Waits for nothing, which means proceed to the next step.
- $\blacksquare$  \d Delays 2 seconds, then sends a carriage return.
- $\blacksquare$  > Waits for a >.
- $Q \ c -$  Sends a Q without a carriage return.
- $\blacksquare$  : Expects a :.
- \d- Delays 2 seconds, sends a and a carriage return.
- $\geq$  Waits for a  $\geq$ .
- $s\pp9\c -$  Sends an s, pauses, sends a 9 with no carriage return.
- $\blacksquare$ ) -W\p\r\ds\p9\c-) Waits for a ). If ) is not received, processes the string between the characters as follows. Sends a W, pauses, sends a carriage return, delays, sends an s, pauses, sends a 9 without a carriage return, then waits for the ).
- $\blacksquare$  y\c Sends a y with no carriage return.
- $\cdot$  Waits for a  $\cdot$
- $\blacksquare$  \E\TP \E enables echo checking. From this point forward, whenever a character is transmitted, UUCP waits for the character to be received before proceeding. Then, UUCP sends the phone number. The \T means to take the phone number that is passed as an argument. The \T applies the Dialcodes translation and the modem function translation that is specified by field 2 of this entry. Then \T sends a P and a carriage return.
- $\geq$  Waits for a  $\geq$ .
- $9 \c -$  Sends a 9 without a newline.
- $OK W$ aits for the string OK.

# **Enabling Hardware Flow Control in the** /etc/uucp/Dialers **File**

You can also use the pseudo-send STTY=*value* string to set modem characteristics. For instance, STTY=crtscts enables outbound hardware flow control. STTY=crtsxoff enables inbound hardware flow control. STTY=crtscts, crtsxoff enables both outbound and inbound hardware flow control.

STTY accepts all the stty modes. See the  $\text{stty}(1)$  and  $\text{termio}(7I)$  man pages.

The following example would enable hardware flow control in a Dialers entry:

dsi =,–, "" \dA\pTE1V1X5Q0S2=255S12=255\*E1\*F3\*M1\*S1\r\c OK\r \EATDT\T\r\c CONNECT\sEC STTY=crtscts

This pseudo-send string can also be used in entries in the Systems file.

## **Setting Parity in the** /etc/uucp/Dialers **File**

In some situations, you have to reset the parity because the system that you are calling checks port parity and drops the line if it is wrong. The expect-send couplet P\_ZERO sets parity to zero:

foo =,-, **"" P\_ZERO** "" \dA\pTE1V1X1Q0S2=255S12=255\r\c OK\r\EATDT\T\r\c CONNECT

The following are parity couplets that can follow the expect-send couplet:

- "" P\_EVEN Sets the parity to even, which is the default
- "" P\_ODD Sets the parity to odd
- "" P\_ONE Sets the parity to one

This pseudo-send string can also be used in entries in the Systems file.

### **Other Basic UUCP Configuration Files**

You can use files in this section in addition to the Systems, Devices, and Dialers file when doing basic UUCP configuration.

## **UUCP** /etc/uucp/Dialcodes **File**

The /etc/uucp/Dialcodes file enables you to define dial-code abbreviations that can be used in the Phone field in the /etc/uucp/Systems file. You can use the Dialcodes file to provide additional information about a basic phone number that is used by several systems at the same site.

Each entry has the following syntax:

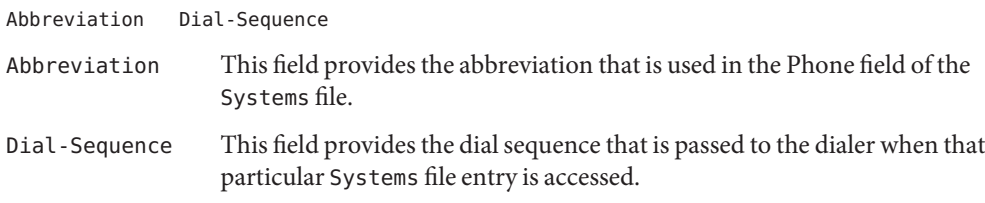

Compare the fields in the two files. The following are the fields in the Dialcodes file.

**Abbreviation** Dial-Sequence

The following are the fields in the Systems file.

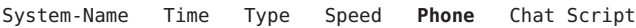

The following table contains sample content for the fields in a Dialcodes file.

**TABLE 26–4** Entries in the Dialcodes File

| Abbreviation | Dial-Sequence |
|--------------|---------------|
| <b>NY</b>    | $1=212$       |
| -11.         | $9 + 847$     |

In the first row, NY is the abbreviation to appear in the Phone field of the Systems file. For example, the Systems file might have the following entry:

#### NY5551212

When uucico reads NY in the Systems file, uucico searches the Dialcodes file for NY and obtains the dialing sequence 1=212. 1=212 is the dialing sequence that is needed for any phone call to New York City. This sequence includes the number 1, an "equal sign" (=) meaning pause and wait for a secondary dial tone, and the area code 212. uucico sends this information to the dialer, then returns to the Systems file for the remainder of the phone number, 5551212.

The entry jt 9=847- would work with a Phone field such as jt7867 in the Systems file. When uucico reads the entry that contains jt7867 in the Systems file, uucico sends the sequence 9=847-7867 to the dialer, if the token in the dialer-token pair is \T.

#### **UUCP** /etc/uucp/Sysfiles **File**

The /etc/uucp/Sysfiles file lets you assign different files to be used by uucp and cu as Systems, Devices, and Dialers files. For more information about cu, see the  $cu(1C)$  man page. You can use Sysfiles for the following:

- Different Systems files so that requests for login services can be made to different addresses than uucp services.
- Different Dialers files so that you can assign different handshaking for cu and uucp.
- Multiple Systems, Dialers, and Devices files. The Systems file in particular can become large, making the file more convenient to split into several smaller files.

The syntax of the Sysfiles file is as follows:

service=*w* systems=*x:x* dialers=*y:y* devices=*z:z*

- *w* Represents uucico, cu, or both commands separated by a colon
- *x* Represents one or more files to be used as the Systems file, with each file name separated by a colon and read in the order that it is presented
- *y* Represents one or more files to be used as the Dialers file
- *z* Represents one or more files to be used as the Devices file

Each file name is assumed to be relative to the /etc/uucp directory unless a full path is given.

The following sample, /etc/uucp/Sysfiles, defines a local Systems file (Local\_Systems) in addition to the standard /etc/uucp/Systems file:

service=uucico:cu systems=Systems :Local\_Systems

When this entry is in /etc/uucp/Sysfiles, both uucico and cu first check in the standard /etc/uucp/Systems. If the system being called does not have an entry in that file, or if the entries in the file fail, then both commands check /etc/uucp/Local\_Systems.

As specified in the previous entry, cu and uucico share the Dialers and Devices files.

When different Systems files are defined for uucico and cu services, your machine stores two different lists of Systems. You can print the uucico list by using the uuname command or the cu list by using the uuname -C command. The following is another example of the file, which shows that the alternate files are consulted first and the default files are consulted if necessary:

```
service=uucico systems=Systems.cico:Systems
  dialers=Dialers.cico:Dialers \
devices=Devices.cico:Devices
  service=cu systems=Systems.cu:Systems \
dialers=Dialers.cu:Dialers \
  devices=Devices.cu:Devices
```
#### **UUCP** /etc/uucp/Sysname **File**

Every machine that uses UUCP must have an identifying name, often referred to as the *node name*. The node name appears in the remote machine's /etc/uucp/Systems file, along with the chat script and other identifying information. Normally, UUCP uses the same node name as is returned by the uname -n command, which is also used by TCP/IP.

You can specify a UUCP node name independent of the TCP/IP host name by creating the /etc/uucp/Sysname file. The file has a one-line entry that contains the UUCP node name for your system.

#### **UUCP** /etc/uucp/Permissions **File**

The /etc/uucp/Permissions file specifies the permissions that remote computers have for login, file access, and command execution. Some options restrict the remote computer's ability to request files and its ability to receive files that are queued by the local machine. Another option is available that specifies the commands that a remote machine can execute on the local computer.

#### **UUCP Structuring Entries**

Each entry is a logical line, with physical lines terminated by a backslash (\) to indicate continuation. Entries are composed of options that are delimited by a blank space. Each option is a name-value pair in the following format:

#### *name=value*

*Values* can be colon-separated lists. No blank space is allowed within an option assignment.

Comment lines begin with a pound sign (#) and occupy the entire line up to a newline character. Blank lines are ignored, even within multiple-line entries.

The types of Permissions file entries are as follows:

■ LOGNAME – Specifies the permissions that become effective when a remote computer logs in to (calls) your computer.

**Note –** When a remote machine calls you, its identity is questionable unless the remote machine has a unique login and verifiable password.

MACHINE – Specifies permissions that become effective when your computer logs in to (calls) a remote computer.

LOGNAME entries contain a LOGNAME option. MACHINE entries contain a MACHINE option. One entry can contain both options.

### **UUCP Considerations**

When using the Permissions file to restrict the level of access that is granted to remote computers, you should consider the following:

- All login IDs that are used by remote computers to log in for UUCP communications must appear in one and only one LOGNAME entry.
- Any site that is called with a name that does not appear in a MACHINE entry has the following default permissions or restrictions:
	- Local send-and-receive requests are executed.
	- The remote computer can send files to your computer's /var/spool/uucppublic directory.
	- The commands that are sent by the remote computer for execution on your computer must be one of the default commands, usually rmail.

### **UUCP** REQUEST**Option**

When a remote computer calls your computer and requests to receive a file, this request can be granted or be denied. The REQUEST option specifies whether the remote computer can request to set up file transfers from your computer. The string REQUEST=yes specifies that the remote computer can request to transfer files from your computer. The string REQUEST=no specifies that the remote computer cannot request to receive files from your computer. REQUEST=no, the default value, is used if the REQUEST option is not specified. The REQUEST option can appear in either a LOGNAME entry, so that the remote computer calls you, or a MACHINE entry, so that you call the remote computer.

#### **UUCP** SENDFILES**Option**

When a remote computer calls your computer and completes its work, the remote computer can attempt to retrieve the work that your computer has queued for it. The SENDFILES option specifies whether your computer can send the work that is queued for the remote computer.

The string SENDFILES=yes specifies that your computer can send the work that is queued for the remote computer if it is logged in as one of the names in the LOGNAME option. This string is *mandatory* if you have entered Never in the Time field of /etc/uucp/Systems. This designation sets up your local machine in passive mode, but it is not allowed to initiate a call to this particular remote computer. See "UUCP [/etc/uucp/Systems](#page-568-0) File" on page 569 for more information.

The string SENDFILES=call specifies that files that are queued in your computer are sent only when your computer calls the remote computer. The call value is the default for the SENDFILES option. This option is only significant in LOGNAME entries because MACHINE entries apply when calls are sent to remote computers. If the option is used with a MACHINE entry, the option is ignored.

#### **UUCP** MYNAME**Option**

This option enables you to designate a unique UUCP node name for your computer in addition to its TCP/IP host name, as returned by the hostname command. For instance, if you have unknowingly given your host the same name as that of some other system, you can set the MYNAME option of the Permissions file. Suppose that you want your organization to be known as widget. If all your modems are connected to a machine with the host name gadget, you can have an entry in gadget's Permissions file that reads as follows:

```
service=uucico systems=Systems.cico:Systems
  dialers=Dialers.cico:Dialers \
  devices=Devices.cico:Devices
service=cu systems=Systems.cu:Systems \
  dialers=Dialers.cu:Dialers \
  devices=Devices.cu:Devices
```
Now, the system world can log in to the machine gadget as if it were logging in to widget. In order for machine world to know you also by the aliased name widget when you call it, you can have an entry that reads as follows:

```
MACHINE=world MYNAME=widget
```
You can also use the MYNAME option for testing purposes, as this option allows your machine to call itself. However, because this option could be used to mask the real identity of a machine, you should use the VALIDATE option, as described in "UUCP VALIDATE [Option" on page 594.](#page-593-0)

#### **UUCP** READ **and** WRITE**Options**

These options specify the various parts of the file system that uucico can read from or write to. You can designate READ and WRITE options with either MACHINE or LOGNAME entries.

The default for both the READ and WRITE options is the uucppublic directory, as shown in the following strings:

READ=/var/spool/uucppublic WRITE=/var/spool/uucppublic

The strings READ=/ and WRITE=/ specify permission to access any file that can be accessed by a local user with Other permissions.

The value of these entries is a colon-separated list of path names. The READ option is for requesting files, and the WRITE option is for depositing files. One of the values must be the prefix of any full path name of a file entering or exiting. To grant permission to deposit files in /usr/news as well as in the public directory, use the following values with the WRITE option:

WRITE=/var/spool/uucppublic:/usr/news

If the READ and WRITE options are used, all path names must be specified because the path names are not added to the default list. For instance, if the /usr/news path name were the only path specified in a WRITE option, permission to deposit files in the public directory would be denied.

Be careful which directories you make accessible for reading and writing by remote systems. For example, the /etc directory contains many critical system files. Remote users should not have permission to deposit files in this directory.

#### **UUCP** NOREAD **and** NOWRITE**Options**

The NOREAD and NOWRITE options specify exceptions to the READ and WRITE options or defaults. The following entry permits reading any file except those files in the /etc directory (and its subdirectories) Remember, these options are prefixes.

READ=/ NOREAD=/etc WRITE=/var/spool/uucppublic

This entry permits writing only to the default /var/spool/uucppublic directory. NOWRITE works in the same manner as the NOREAD option. You can use the NOREAD and NOWRITE options in both LOGNAME and MACHINE entries.

# **UUCP** CALLBACK**Option**

You can use the CALLBACK option in LOGNAME entries to specify that no transaction occurs until the calling system is called back. The reasons to set up CALLBACK are as follows:

- For security purposes If you call back a machine, you can be sure it is the right machine.
- For accounting purposes If you are doing long data transmissions, you can choose the machine that is billed for the longer call.

The string CALLBACK=yes specifies that your computer must call back the remote computer before any file transfers can occur.

The default for the CALLBACK option is CALLBACK=no. If you set CALLBACK to yes, the permissions that affect the rest of the conversation must be specified in the MACHINE entry that corresponds to the caller. Do not specify these permissions in the LOGNAME, or in the LOGNAME entry that the remote machine might have set for your host.

**Note –** If two sites have the CALLBACK option set for each other, a conversation never is started.

# **UUCP** COMMANDS**Option**

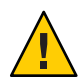

**Caution –** The COMMANDS option can compromise the security of your system. Use this option with extreme care.

You can use the COMMANDS option in MACHINE entries to specify the commands that a remote computer can execute on your machine. The uux program generates remote execution requests and queues the requests to be transferred to the remote computer. Files and commands are sent to the target computer for remote execution, which is an exception to the rule that MACHINE entries apply only when your system calls out.

Note that COMMANDS is not used in a LOGNAME entry. COMMANDS in MACHINE entries defines command permissions, whether you call the remote system or the remote system calls you.

The string COMMANDS=rmail specifies the default commands that a remote computer can execute on your computer. If a command string is used in a MACHINE entry, the default commands are overridden. For instance, the following entry overrides the COMMAND default so that the computers that are named owl, raven, hawk, and dove can now execute rmail, rnews, and lp on your computer.

MACHINE=owl:raven:hawk:dove COMMANDS=rmail:rnews:lp

<span id="page-593-0"></span>In addition to the names as just specified,you can have full path names of commands. For example, the following entry specifies that command rmail uses the default search path.

```
COMMANDS=rmail:/usr/local/rnews:/usr/local/lp
```
The default search path for UUCP is /bin and /usr/bin. When the remote computer specifies rnews or /usr/local/rnews for the command to be executed, /usr/local/rnews is executed regardless of the default path. Likewise, /usr/local/lp is the lp command that is executed.

Including the ALL value in the list means that any command from the remote computers that are specified in the entry is executed. If you use this value, you give the remote computers full access to your machine.

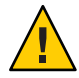

**Caution –** This value allows far more access than normal users have. You should use this value only when both machines are at the same site, are closely connected, and the users are trusted.

Here is the string with the ALL value added:

```
COMMANDS=/usr/local/rnews:ALL:/usr/local/lp
```
This string illustrates two points:

- The ALL value can appear anywhere in the string.
- The path names that are specified for rnews and  $\ln$  are used (instead of the default) if the requested command does not contain the full path names for rnews or lp.

You should use the VALIDATE option whenever you specify potentially dangerous commands, such as cat and uucp with the COMMANDS option. Any command that reads or writes files is potentially dangerous to local security when the command is executed by the UUCP remote execution daemon (uuxqt).

#### **UUCP** VALIDATE**Option**

Use the VALIDATE option in conjunction with the COMMANDS option whenever you specify commands that are potentially dangerous to your machine's security. VALIDATE is merely an added level of security on top of the COMMANDS option, though it is a more secure way to open command access than ALL.

VALIDATE provides a certain degree of verification of the caller's identity by cross-checking the host name of a calling machine against the login name it uses. The following string ensures that if any machine other than widget or gadget tries to log in as Uwidget, the connection is refused.

LOGNAME=Uwidget VALIDATE=widget:gadget

The VALIDATE option requires privileged computers to have a unique login and password for UUCP transactions. An important aspect of this validation is that the login and password that are associated with this entry are protected. If an outsider obtains that information, that particular VALIDATE option can no longer be considered secure.

Carefully consider which remote computers you are granting privileged logins and passwords for UUCP transactions. Giving a remote computer a special login and password with file access and remote execution capability is like giving anyone on that computer a normal login and password on your computer. Therefore, if you cannot trust someone on the remote computer, do not provide that computer with a privileged login and password.

The following LOGNAME entry specifies that if one of the remote computers that claims to be eagle, owl, or hawk logs in on your computer, it must have used the login uucpfriend:

LOGNAME=uucpfriend VALIDATE=eagle:owl:hawk

If an outsider obtains the uucpfriend login and password, masquerading is easy.

But what does this entry have to do with the COMMANDS option, which appears only in MACHINE entries? This entry links the MACHINE entry (and COMMANDS option) with a LOGNAME entry that is associated with a privileged login. This link is needed because the execution daemon is not running while the remote computer is logged in. Actually, the link is an asynchronous process that does not know which computer sent the execution request. Therefore, the real question is: How does your computer know where the execution files came from?

Each remote computer has its own spool directory on your local machine. These spool directories have write permission that is given only to the UUCP programs. The execution files from the remote computer are put in its spool directory after being transferred to your computer. When the uuxqt daemon runs, it can use the spool directory name to find the MACHINE entry in the Permissions file and get the COMMANDS list. Or, if the computer name does not appear in the Permissions file, the default list is used.

This example shows the relationship between the MACHINE and LOGNAME entries:

```
MACHINE=eagle:owl:hawk REQUEST=yes \
COMMANDS=rmail:/usr/local/rnews \
READ=/ WRITE=/
LOGNAME=uucpz VALIDATE=eagle:owl:hawk \
REQUEST=yes SENDFILES=yes \
READ=/ WRITE=/
```
The value in the COMMANDS option means that remote users can execute rmail and /usr/local/rnews.

In the first entry, you must assume that when you want to call one of the computers that is listed, you are really calling either eagle, owl, or hawk. Therefore, any files that are put into one of the eagle, owl, or hawk spool directories is put there by one of those computers. If a remote computer logs in and says that it is one of these three computers, its execution files are also put in the privileged spool directory. You therefore have to validate that the computer has the privileged login uucpz.

#### **UUCP** MACHINE **Entry for** OTHER

You might want to specify different option values for remote machines that are not mentioned in specific MACHINE entries. The need might arise when many computers are calling your host, and the command set changes from time to time. The name OTHER for the computer name is used for this entry as shown in this example:

```
MACHINE=OTHER \
COMMANDS=rmail:rnews:/usr/local/Photo:/usr/local/xp
```
All other options that are available for the MACHINE entry can also be set for the computers that are not mentioned in other MACHINE entries.

#### **Combining** MACHINE **and** LOGNAME **Entries for UUCP**

You can combine MACHINE and LOGNAME entries into a single entry when the common options are the same. For example, the two sets of entries that follow share the same REQUEST, READ, and WRITE options:

```
MACHINE=eagle:owl:hawk REQUEST=yes \
READ=/ WRITE=/
```
and

```
LOGNAME=uupz REQUEST=yes SENDFILES=yes \
READ=/ WRITE=/
```
You can merge these entries, as shown:

```
MACHINE=eagle:owl:hawk REQUEST=yes \
logname=uucpz SENDFILES-yes \
READ=/ WRITE=/
```
Combining MACHINE and LOGNAME entries makes the Permissions file more manageable and efficient.

## **UUCP Forwarding**

When sending files through a series of machines, the intermediary machines must have the command uucp among their COMMANDS options. If you type the following command, the forwarding operation works only if machine willow permits machine oak to execute the uucp program.

% **uucp sample.txt oak\!willow\!pine\!/usr/spool/uucppublic**

The machine oak also must permit your machine to execute the uucp program. The machine pine, as the last machine designated, does not have to permit the uucp command because the machine is not doing any forwarding operations. Machines are not normally set up this way.

### **UUCP** /etc/uucp/Poll **File**

The /etc/uucp/Poll file contains information for polling remote computers. Each entry in the Poll file contains the name of a remote computer to call, followed by a tab character or a space, and finally the hours the computer should be called. The format of entries in the Poll file are as follows:

*sys-name hour ...*

For example, the entry **eagle 0 4 8 12 16 20** provides polling of computer eagle every four hours.

The uudemon.poll script processes the Poll file but does not actually perform the poll. The script merely sets up a polling work file (always named C.*file*) in the spool directory. The uudemon.poll script starts the scheduler, and the scheduler examines all work files in the spool directory.

### **UUCP** /etc/uucp/Config **File**

The /etc/uucp/Config file enables you to override certain parameters manually. Each entry in the Config file has this format:

#### *parameter=value*

See the Config file that is provided with your system for a complete list of configurable parameter names.

The following Config entry sets the default protocol ordering to Gge and changes the G protocol defaults to 7 windows and 512-byte packets.

Protocol=G(7,512)ge

#### **UUCP**/etc/uucp/Grades **File**

The /etc/uucp/Grades file contains the definitions for the job grades that can be used to queue jobs to a remote computer. This file also contains the permissions for each job grade. Each entry in this file represents a definition of an administrator-defined job grade that lets users queue jobs.

Each entry in the Grades file has the following format:

*User-job-grade System-job-grade Job-size Permit-type ID-list*

Each entry contains fields that are separated by a blank space. The last field in the entry is composed of subfields that are also separated by spaces. If an entry occupies more than one physical line, you can use a backslash to continue the entry onto the following line. Comment lines begin with a pound sign (#) and occupy the entire line. Blank lines are always ignored.

#### **UUCP User-job-grade Field**

This field contains an administrator-defined user-job-grade name of up to 64 characters.

#### **UUCP System-job-grade Field**

This field contains a single-character job grade to which *User-job-grade* is mapped. The valid list of characters is A–Z, a–z, with A having the highest priority and z the lowest.

#### **Relationship Between User and System Job Grades**

The user job grade can be bound to more than one system job grade. Note that the Grades file is searched sequentially for occurrences of a user job grade. Therefore, any multiple occurrences of a system job grade should be listed in compliance with the restriction on the maximum job size.

While no maximum number exists for the user job grades, the maximum number of system job grades that are allowed is 52. The reason is that more than one *User-job-grade* can be mapped to a *System-job-grade*, but each *User-job-grade* must be on a separate line in the file. Here is an example:

mail N Any User Any netnews N Any User Any

If this configuration is in a Grades file, these two *User-job-grade* fields share the same *System-job-grade*. Because the permissions for a *Job-grade* are associated with a *User-job-grade* and not a *System-job-grade*, two *User-job-grade*s can share the same *System-job-grade*s and have two different sets of permissions.

#### **Default Grade**

You can define the binding of a default *User-job-grade* to a system job grade. You must use the keyword default as the user job grade in the *User-job-grade* field of the Grades file and the system job grade that it is bound to. The Restrictions and ID fields should be defined as Any so that any user and any size job can be queued to this grade. Here is an example:

```
default a Any User Any
```
If you do not define the default user job grade, the built-in default grade Z is used. Because the restriction field default is Any, multiple occurrences of the default grade are not checked.

## **UUCP Job-size Field**

This field specifies the maximum job size that can be entered in the queue. *Job-size* is measured in bytes and can be a list of the options that are described in the following list.

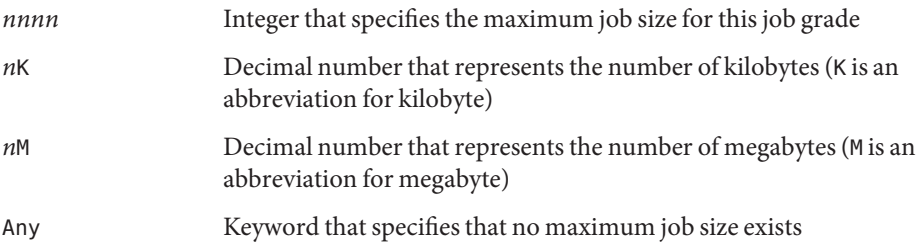

Here are some examples:

- 5000 represents 5000 bytes
- 10K represents 10 Kbytes
- 2M represents 2 Mbytes

# **UUCP Permit-type Field**

This field contains a keyword that denotes how to interpret the ID list. The following table lists the keywords and their meanings.

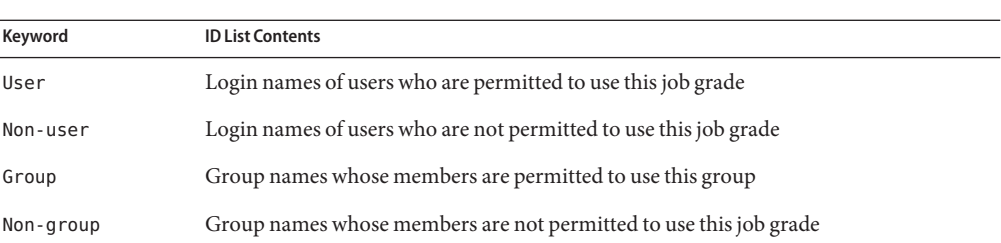

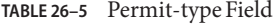

#### **UUCP ID-list Field**

This field contains a list of login names or group names that are to be permitted or denied queuing to this job grade. The list of names are separated by a blank space and terminated by a newline character. The keyword Any is used to denote that anyone is permitted to queue to this job grade.

#### **Other UUCP Configuration Files**

This section describes three less-frequently modified files that impact the use of UUCP facilities.

#### **UUCP** /etc/uucp/Devconfig **File**

The /etc/uucp/Devconfig file enables you to configure devices by service, such as uucp or cu. Devconfig entries define the STREAMS modules that are used for a particular device. These entries have the following format:

```
service=x device=y push=z[:z...]
```
*x* can be cu, uucico, or both services separated by a colon. *y* is the name of a network and must match an entry in the Devices file. *z* is replaced by the names of STREAMS modules in the order that they are to be pushed onto the Stream. Different modules and devices can be defined for cu and uucp services.

The following entries are for a STARLAN network and would most commonly be used in the file:

service=cu device=STARLAN push=ntty:tirdwr service=uucico device=STARLAN push=ntty:tirdwr

This example pushes ntty, then tirdwr.

### **UUCP** /etc/uucp/Limits **File**

The /etc/uucp/Limits file controls the maximum number of simultaneous uucicos, uuxqts, and uuscheds that are running in the uucp networking. In most situations, the default values are acceptable and no changes are needed. If you want to change them, however, use any text editor.

The format of the Limits file is as follows:

```
service=x max=y:
```
*x* can be uucico, uuxqt or uusched, and *y* is the limit that is permitted for that service. The fields can be in any order and in lowercase.

The following entries should most commonly be used in the Limits file:

service=uucico max=5 service=uuxqt max=5 service=uusched max=2

The example allows five uucicos, five uuxqts, and two uuscheds to run on your machine.

### **UUCP** remote.unknown **File**

The other file that affects the use of communication facilities is the remote.unknown file. This file is a binary program that executes when a machine that is not found when any of the Systems files starts a conversation. This program logs the conversation attempt and drops the connection.

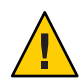

**Caution –** If you change the permissions of the remote.unknown file so that the file cannot execute, your system accepts connections from any system.

This program executes when a machine that is not in any of the Systems starts a conversation. The program logs the conversation attempt but fails to make a connection. If you change the permissions of this file so that the file cannot execute (chmod 000 remote.unknown), your system accepts any conversation requests. This change is not trivial. You should have good reasons for making this change.

## **UUCP Administrative Files**

The UUCP administrative files are described next. These files are created in spool directories to lock devices, hold temporary data, or keep information about remote transfers or executions.

■ *Temporary data files* (TM) – These data files are created by UUCP processes under the spool directory /var/spool/uucp/*x* when a file is received from another computer. The directory *x* has the same name as the remote computer that is sending the file. The names of the temporary data files have the following format:

#### TM.*pid.ddd*

*pid* is a process ID and *ddd* is a sequential three-digit number that starts at 0.

When the entire file is received, the TM.*pid.ddd* file is moved to the path name that is specified in the C.*sysnxxxx* file (discussed subsequently) that caused the transmission. If processing is abnormally terminated, the TM.*pid.ddd* file can remain in the *x* directory. These files should be automatically removed by uucleanup.

■ *Lock files* (LCK) – Lock files are created in the /var/spool/locks directory for each device in use. Lock files prevent duplicate conversations and multiple attempts to use the same calling device. The following table shows the different types of UUCP lock files.

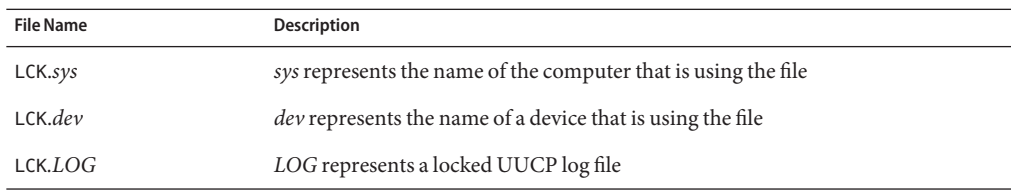

#### **TABLE 26–6** UUCP Lock Files

These files can remain in the spool directory if the communications link is unexpectedly dropped, such as when a computer crashes. The lock file is ignored (removed) after the parent process is no longer active. The lock file contains the process ID of the process that created the lock.

*Work file* (C.) – Work files are created in a spool directory when work, such as file transfers or remote command executions, has been queued for a remote computer. The names of work files have the following format:

C.*sysnxxxx sys* is the name of the remote computer, *n* is the ASCII character that represents the grade (priority) of the work, and *xxxx* is the four-digit job sequence number that is assigned by UUCP. Work files contain the following information:

- Full path name of the file to be sent or be requested.
- Full path name of the destination or user or file name.
- User login name.
- List of options.
- <span id="page-602-0"></span>■ Name of associated data files in the spool directory. If the uucp -C or uuto -p option was specified, a dummy name  $(D.0)$  is used.
- Mode bits of the source file.
- Remote user's login name to be notified on completion of the transfer.
- *Data file*(D.) Data files are created when you specify on the command line to copy the source file to the spool directory. The names of data files have the following format:

D.*systmxxxxyyy* – *systm* is the first five characters in the name of the remote computer. *xxxx* is a four-digit job sequence number assigned by uucp. The four-digit job sequence number can be followed by a subsequent number. *yyy* is used when several D. files are created for a work (C.) file.

■ X. *(execute file)* – Execute files are created in the spool directory prior to remote command executions. The names of execute files have the following format:

X.*sysnxxxx sys* is the name of the remote computer. *n* is the character that represents the grade (priority) of the work. *xxxx* is a four-digit sequence number that is assigned by UUCP. Execute files contain the following information:

- Requester's login and computer name
- Names of files that are required for execution
- Input to be used as the standard input to the command string
- Computer and file name to receive standard output from the command execution
- Command string
- Option lines for return status requests

#### **UUCP Error Messages**

This section lists the error messages that are associated with UUCP.

#### **UUCP ASSERT Error Messages**

The following table lists ASSERT error messages.

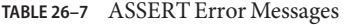

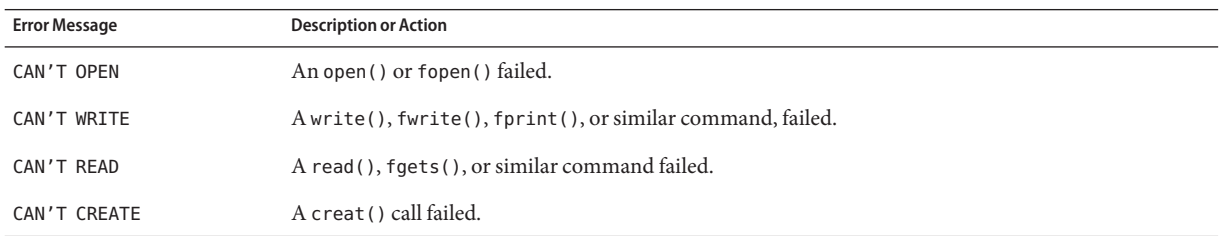

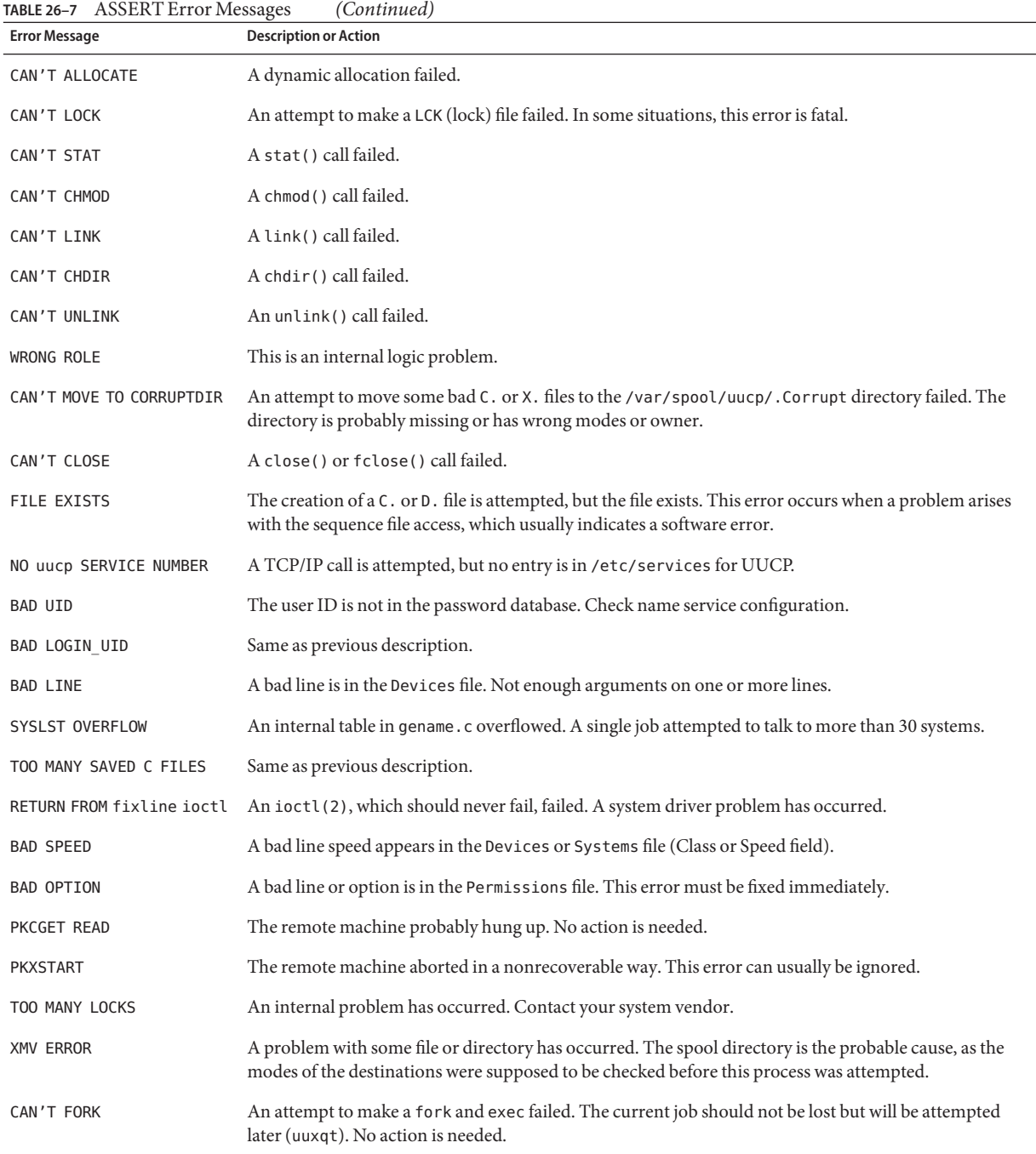

# **UUCP STATUS Error Messages**

The following table is a list of the most common STATUS error messages.

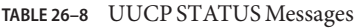

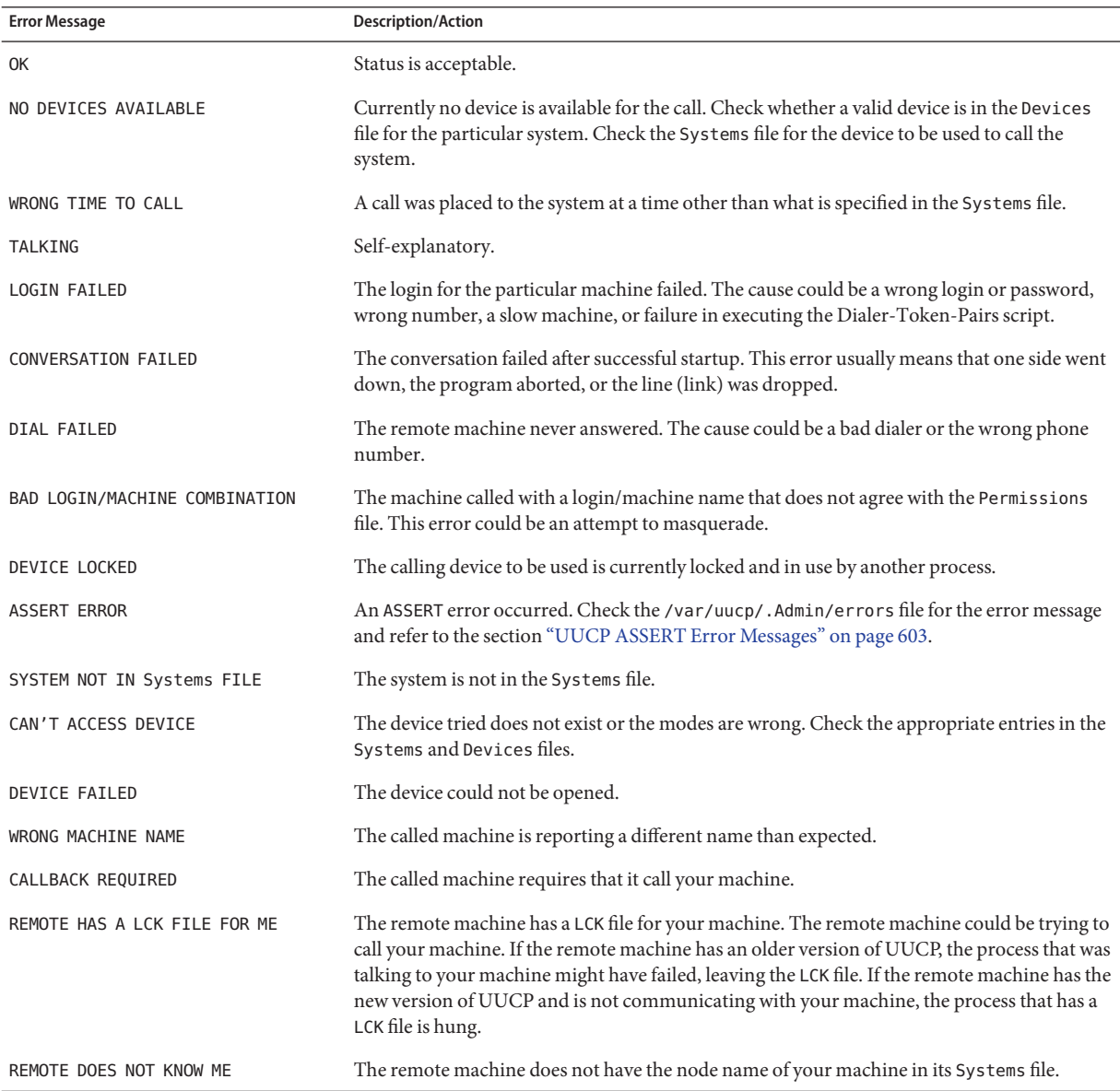

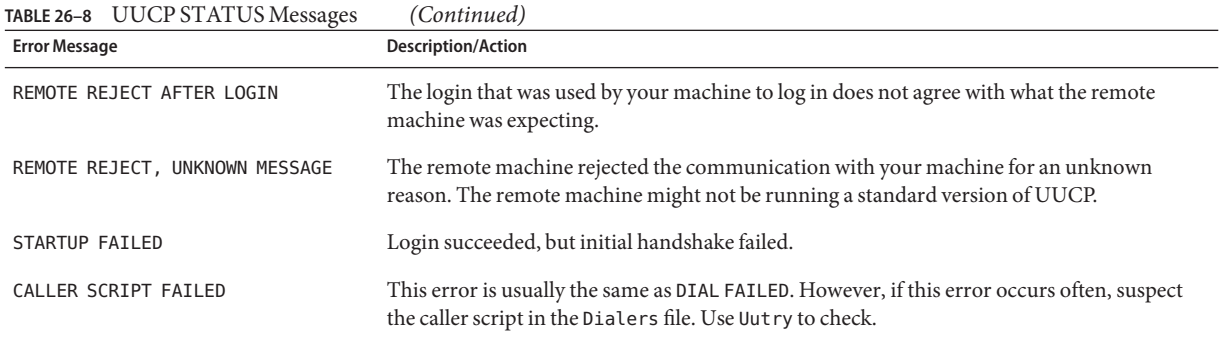

# **UUCP Numerical Error Messages**

The following table lists the exit code numbers of error status messages that are produced by the /usr/include/sysexits.h file. Not all are currently used by uucp.

**TABLE 26–9** UUCP Error Messages by Number

| <b>Message Number</b> Description |                                  | Meaning                                                                                                    |
|-----------------------------------|----------------------------------|----------------------------------------------------------------------------------------------------|
| 64                                | Base Value for Error<br>Messages | Error messages begin at this value.                                                                                                    |
| 64                                | Command-Line Usage<br>Error      | The command was used incorrectly, for example, with the wrong number of<br>arguments, a bad flag, or a bad syntax.                                                                                                    |
| 65                                | Data Format Error                | The input data was incorrect in some way. This data format should only be used for<br>user's data and not system files.                                                                                                    |
| 66                                | Cannot Open Input                | An input file, not a system file, did not exist, or was not readable. This problem could<br>also include errors like "No message" to a mailer.                                                                                                   |
| 67                                | Address Unknown                  | The user that was specified did not exist. This error might be used for mail addresses or<br>remote logins.                                                                                                    |
| 68                                | Host Name Unknown                | The host did not exist. This error is used in mail addresses or network requests.                                                                                                    |
| 69                                | Service Unavailable              | A service is unavailable. This error can occur if a support program or file does not exist.<br>This message also can simply indicate that something does not work and the cause<br>currently is not identifiable.                                |
| 70                                | Internal Software Error          | An internal software error has been detected. This error should be limited to<br>non-operating system-related errors, if possible.                                                                                                    |
| 71                                | System Error                     | An operating system error has been detected. This error is intended to be used for<br>conditions like "cannot fork", "cannot create pipe." For instance, this error includes a<br>getuid return of a user who does not exist in the passwd file. |

| <b>Message Number</b> Description |                                                | Meaning                                                                                                    |
|-----------------------------------|------------------------------------------------|----------------------------------------------------------------------------------------------------|
| 72                                | Critical OS File Missing                       | A system file such as /etc/passwd or /var/admin/utmpx does not exist, cannot be<br>opened, or has an error, such as a syntax error.                                                                                                    |
| 73                                | Can't Create Output File                       | A user-specified output file cannot be created.                                                                                                    |
| 74                                | Input/Output Error                             | An error occurred while doing I/O on some file.                                                                                                    |
| 75                                | Temporary Failure. User is<br>invited to retry | Temporary failure that is not really an error. In sendmail, this means that a mailer, for<br>example, could not create a connection, and the request should be reattempted later.                                                                                                    |
| 76                                | Remote Error in Protocol                       | The remote system returned something that was "not possible" during a protocol<br>exchange.                                                                                                    |
| 77                                | Permission Denied                              | You do not have sufficient permission to perform the operation. This message is not<br>intended for file system problems, which should use NOINPUT or CANTCREAT, but rather<br>for higher-level permissions. For example, kre uses this message to restrict students<br>who can send mail to. |
| 78                                | Configuration Error                            | The system detected an error in the configuration.                                                                                                    |
| 79                                | Entry Not Found                                | Entry not found.                                                                                                    |
| 79                                | Maximum Listed Value                           | Highest value for error messages.                                                                                                    |

**TABLE 26–9** UUCP Error Messages by Number *(Continued)*

#### **PART VI**

# WorkingWith Remote Systems Topics

This section provides instructions for administering an FTP Server and for accessing remote systems in the Solaris environment.

#### **CHAPTER 27** 27

# WorkingWith Remote Systems (Overview)

This section includes information on working with remote files.

- "What Is the FTP Server?" on page 611
- "What Is a Remote System?" on page 611
- ["Changes to the FTP Service for the Solaris 10 Release" on page 612](#page-611-0)
- ["What's New for the Solaris 9 FTP Server?" on page 613](#page-612-0)

#### **What Is the FTP Server?**

The FTP Server is based on wu-ftpd. Originally developed by Washington University in Saint Louis, wu-ftpd is widely used for distribution of bulk data over the Internet and is the preferred standard for large FTP sites. For information on the licensing terms, refer to the materials that are incorporated at /var/sadm/pkg/SUNWftpu/install/copyright.

### **What Is a Remote System?**

For the purpose of this chapter, a *remote system* is a workstation or server that is connected to the local system with any type of physical network and configured for TCP/IP communication.

On systems running a Solaris release, TCP/IP configuration is established automatically during startup. For more information, see *System Administration Guide: IP Services*.

## <span id="page-611-0"></span>**Changes to the FTP Service for the Solaris 10 Release**

The Solaris 10 release includes several changes to the FTP service. The changes include enhancements to the FTP server, and changes to the ftpcount, ftpwho and ftp commands.

The enhancements to the FTP server improve scalability and transfer logging. These options are covered in ["Configuration Help for Busy Sites" on page 641](#page-640-0) and in the ftpaccess(4) man page. In specific:

- The sendfile() function is used for binary downloads
- New capabilities supported in the ftpaccess file
	- flush-wait controls the behavior at the end of a download or directory listing
	- ipcos sets the IP Class of Service for either the control or data connection
	- passive ports can be configured so that the kernel selects the TCP port to listen on
	- quota-info enables retrieval of quota information
	- recvbuf sets the receive (upload) buffer size used for binary transfers
	- rhostlookup allows or disallows the lookup of the remote hosts name
	- sendbuf sets the send (download) buffer size used for binary transfers
	- xferlog format customizes the format of the transfer log entry
- -4 option which makes the FTP server only listen for connections on an IPv4 socket when running in standalone mode

In addition, ftpcount and ftpwho now support the -v option, which displays user counts and process information for FTP server classes defined in virtual host ftpaccess files. See the ftpcount(1) and ftpwho(1) man pages for more information.

The FTP client and server now support Kerberos. For more information refer to the ftp(4) man page and to "Kerberos User Commands" in *System Administration Guide: Security Services*.

The ftp command has been changed. By default, a Solaris FTP client connected to a Solaris FTP server lists both directories as well as plain files when the ls command is issued to the client. If the FTP server is not running in the Solaris OS, directories may not be listed. To allow for the default Solaris behavior when connecting to non-Solaris FTP servers, the /etc/default/ftp file can be edited appropriately on each Solaris client. To make the change for individual users, the FTP\_LS\_SENDS\_NLST environment variable can be set to yes. For more information see the ftp(4) man page.

The ftpd daemon is managed by the Service Management Facility. Administrative actions on this service, such as enabling, disabling, or restarting, can be performed using the svcadm command. The service's status for all daemons can be queried using the svcs command. For an overview of the Service Management Facility, refer to Chapter 14, "Managing Services (Overview)," in *System Administration Guide: Basic Administration*.
# **What's New for the Solaris 9 FTP Server?**

Significant changes were made to the FTP Server in the Solaris 9 release, so this section has been retained for the Solaris 10 release. The FTP Server is compatible with Solaris 8 FTP software, yet offers new capability with improved performance for Solaris 9 users.

**TABLE 27–1** What's New for the Solaris 9 FTP Server

| Feature                                       | <b>Description</b>                                                                                                    | <b>For Information</b>                                           |  |
|-----------------------------------------------|----------------------------------------------------------------------------------------------------|------------------------------------------------------------------|--|
| User classification by type<br>and location   | Permits you to define a class of users, based on type<br>and address                                                                           | "How to Define FTP Server Classes" on<br>page 617                |  |
| Limits per class                              | Controls the number of users from a certain class who<br>are allowed simultaneous login, based on limits that<br>are set in the ftpaccess file | "How to Set User Login Limits" on page 618                       |  |
| System-wide and<br>directory-related messages | Displays the messages that you specify for particular<br>events                                                                                | "How to Create Messages to Be Sent to Users"<br>on page 627      |  |
| Upload permissions per<br>directory           | Allows you to control uploads to the FTP Server,<br>including file and directory creation and permissions                                      | "How to Control Uploads to the FTP Server"<br>on page 630        |  |
| File name filter                              | Enables you to specify which characters, in what<br>sequence, are acceptable in the name of an uploaded<br>file                                | "How to Control Uploads to the FTP Server"<br>on page 630        |  |
| Virtual host support                          | Permits you to configure the FTP server to support<br>multiple domains on a single machine                                                     | "How to Enable Complete Virtual Hosting" on<br>page 635          |  |
| Command logging                               | Allows logging of commands that are executed by real,<br>guest, and anonymous FTP users                                                        | "How to Check the Commands Executed by<br>FTP Users" on page 641 |  |
| Transfer logging                              | Allows logging of transfers for real, guest, and<br>anonymous FTP users                                                                        | $ftpaccess(4), xferlog(4), in. ftpd(1M)$                         |  |
| As-needed compression<br>and archiving        | Allows as-needed compression and archiving by using<br>conversions that are specified in the ftpconversions<br>file                            | ftpconversions(4), ftpaccess(4)                                  |  |

The following list shows the Solaris 8 features that are not supported in later releases.

- The Solaris 8 /etc/default/ftpd is not supported in later releases. During upgrade, BANNER and UMASK entries are converted to their wu-ftpd equivalents. However, the system administrator might need to manually convert some BANNER lines for the equivalent ftpaccess greeting capability. For further information, see ftpaccess(4).
- The sublogin feature that is provided by the Solaris 8 FTP Server is not supported by the Solaris 9 FTP Server.

### **CHAPTER 28** 28

# Administering the FTP Server (Tasks)

This chapter includes tasks that are described in the following table to set up and administer an FTP server.

- "Administering the FTP Server (Task Map)" on page 615
- ["Controlling FTP Server Access" on page 616](#page-615-0)
- ["Setting Up FTP Server Logins" on page 622](#page-621-0)
- ["Customizing Message Files" on page 625](#page-624-0)
- ["Controlling Access to Files on the FTP Server" on page 629](#page-628-0)
- ["Controlling Uploads and Downloads on the FTP Server" on page 630](#page-629-0)
- ["Virtual Hosting" on page 633](#page-632-0)
- ["Starting the FTP Server Automatically" on page 637](#page-636-0)
- ["Shutting Down the FTP Server" on page 639](#page-638-0)
- ["Debugging the FTP Server" on page 640](#page-639-0)
- ["Configuration Help for Busy Sites" on page 641](#page-640-0)

# **Administering the FTP Server (Task Map)**

**TABLE 28–1** Task Map: Administering the FTP Server

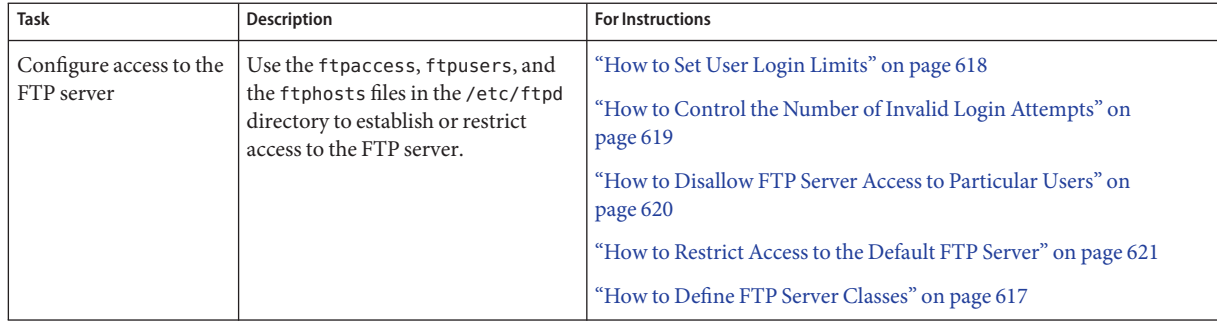

| <b>Task</b>                                        | Description                                                                                                    | <b>For Instructions</b>                                                 |
|----------------------------------------------------|----------------------------------------------------------------------------------------------------|-------------------------------------------------------------------------|
| Set up FTP server                                  | Establish login accounts for real,<br>guest and anonymous users.                                                                                                    | "How to Set Up Real FTP Users" on page 622                              |
| logins                                             |                                                                                                    | "How to Set Up Guest FTP Users" on page 623                             |
|                                                    |                                                                                                    | "How to Set Up Anonymous FTP Users" on page 624                         |
|                                                    |                                                                                                    | "How to Create the /etc/shells file" on page 625                        |
| Customize message<br>files                         | Edit the /etc/ftpd/ftpaccess file<br>to configure the FTP server to return<br>messages to the FTP client related to<br>specific events.                                 | "How to Customize Message Files" on page 626                            |
|                                                    |                                                                                                    | "How to Create Messages to Be Sent to Users" on page 627                |
|                                                    |                                                                                                    | "How to Configure the README Option" on page 627                        |
| Configure access to<br>files on the FTP server     | Use the /etc/ftpd/ftpaccess file to<br>specify classes of users who are<br>allowed to execute certain<br>commands or to download and<br>upload files to the FTP server. | "How to Configure DA Discovery for Dial-up Networks" on<br>page 260     |
|                                                    |                                                                                                    | "Controlling Uploads and Downloads on the FTP Server" on<br>page 630    |
| Enable limited or<br>complete virtual<br>hosting   | Use the /etc/ftpd/ftpaccess file to<br>configure the FTP server to support<br>multiple domains on the same<br>machine.                                                  | "How to Enable Limited Virtual Hosting" on page 634                     |
|                                                    |                                                                                                    | "How to Enable Complete Virtual Hosting" on page 635                    |
| Start the FTP server                               | Change the service properties to start<br>the FTP server in nowait, standalone<br>mode or foreground mode.                                                              | "How to Start an FTP Server Using SMF" on page 637                      |
|                                                    |                                                                                                    | "How to Start a Standalone FTP Server in the Background" on<br>page 638 |
|                                                    |                                                                                                    | "How to Start a Standalone FTP Server in the Foreground" on<br>page 638 |
| Shut down the FTP<br>server                        | Use the /etc/ftpd/ftpaccess file<br>and run the ftpshut to shut down<br>the FTP server.                                                                                 | "Shutting Down the FTP Server" on page 639                              |
| Troubleshoot some<br>common FTP server<br>problems | Check syslogd and use greeting<br>text and log commands to debug<br>problems on the FTP server.                                                                         | "How to Check syslogd for FTP Server Messages" on page 640              |
|                                                    |                                                                                                    | "How to Use greeting text to Verify ftpaccess" on page 641              |
|                                                    |                                                                                                    | "How to Check the Commands Executed by FTP Users" on page 641           |

<span id="page-615-0"></span>

# **Controlling FTP Server Access**

You can use the following configuration files in the /etc/ftpd directory to control access to the FTP server.

- ftpusers is used to list users who are denied access to the FTP server.
- ftphosts is used to allow or deny login from various hosts to various accounts on the FTP server.

<span id="page-616-0"></span>■ ftpaccess is the main FTP configuration file. The FTP server only reads the /etc/ftpd/ftpaccess file if called with the -a option. When the ftpaccess file is used, all users must be members of a class to be allowed access to the FTP server. You can specify many ftpaccess directives that apply only to a particular class.

For further information, see ftpusers(4), ftphosts(4), and ftpaccess(4).

**Note –** In all FTP server configuration files, lines beginning with # signs are treated as comments.

## **How to Define FTP Server Classes**

To log in to the FTP server, users must be members of a class when the ftpaccess file is used. To add the class directive to the ftpaccess file, you specify the *class* name, *typelist* of users who are permitted access from a particular host.

**Become superuser or assume an equivalent role. 1**

Roles contain authorizations and privileged commands. For more information about roles, see "Configuring RBAC (Task Map)" in *System Administration Guide: Security Services*. To configure a role with the Primary Administrator profile, see Chapter 2, "Working With the Solaris Management Console (Tasks)," in *System Administration Guide: Basic Administration*.

### **Add entries for anonymous, guest, and real users in the** ftpaccess **file. 2**

class *class typelist addrglob*[*addrglob...*]

- class Keyword that is used to define FTP users.
- *class* A name that is defined by the class keyword. Each login is compared against a list of defined classes. The logged in user is considered a member of the first class matched.
- *typelist* A comma-separated list of the keywords that match the three types of users: anonymous, guest, and real.
- *addrglob* A globbed domain name or a globbed numeric address. The *addrglob* can also be the name of a file, starting with a slash ('/'), which contains additional address globs: address:netmask or address/cidr. Here are some examples of globbed addresses:
	- Numeric IPv4 address: **10.1.2.3**
	- Globbed domain name **\*.provider.com**
	- Globbed numeric IPv4 address **10.1.2.\***
	- Numeric IPv4 address:netmask **10.1.2.0:255.255.255.0**
	- Numeric IPv4 address/CIDR **10.1.2.0/24**
	- Numeric IPv6 address: **2000::56:789:21ff:fe8f:ba98**
	- Numeric IPv6 address/CIDR: **2000::56:789:21ff:fe8f:ba98/120**

### <span id="page-617-0"></span>Defining FTP Server Classes **Example 28–1**

class local real,guest,anonymous \*.provider.com class remote real,guest,anonymous \*

The previous example defines the local class as any user of the type real, guest, or anonymous who logs in from \*.provider.com. The last line defines remote as any user who logs in from anywhere other than \*.provider.com.

### **How to Set User Login Limits**

You can limit the number of simultaneous logins by users of a certain class with directives that are set in the ftpaccess file. Each login limit contains the name of a class, a UUCP-style days-of-week list, and a message file to display if the limit is exceeded.

To set user login limits, follow the steps in the next procedure.

#### **Become superuser or assume an equivalent role. 1**

Roles contain authorizations and privileged commands. For more information about roles, see "Configuring RBAC (Task Map)" in *System Administration Guide: Security Services*. To configure a role with the Primary Administrator profile, see Chapter 2, "Working With the Solaris Management Console (Tasks)," in *System Administration Guide: Basic Administration*.

### **Add the following entries to the** ftpaccess **file: 2**

limit *class n times* [*message-file*]

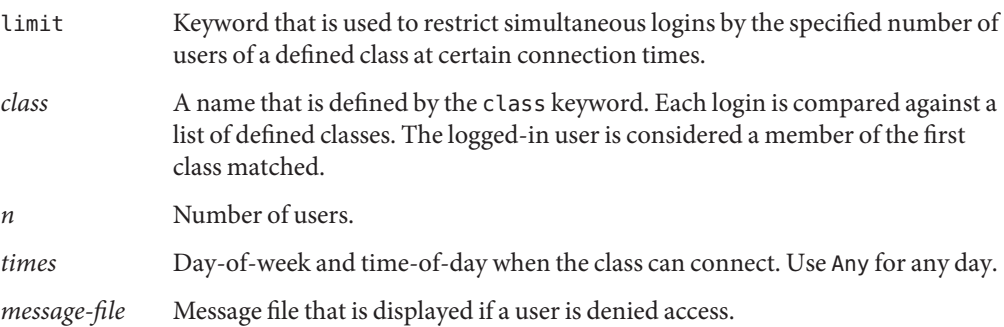

### Example 28-2 Setting User Login Limits

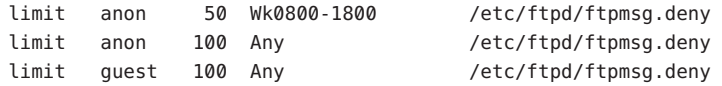

<span id="page-618-0"></span>The first line of the preceding example shows a limit of 50 simultaneous logins that are allowed to users of class anon during weekly work hours. The second line limits anon users to 100 simultaneous logins outside of working hours. The last line shows a limit of 100 guest logins that are allowed at any time. For information on how to specify day and time parameters, see ftpaccess(4).

The example further indicates that the content of the file /etc/ftpd/ftpmsg.deny is returned when a specified login limit is reached, assuming ftpmsg.deny exists. For information on using the /usr/sbin/ftpcount command to view the number and login limit for each class of user who is logged in at a particular time, see ftpcount(1).

Users are allowed login to the FTP server unless a specified limit is reached. Anonymous users are logged in as the user ftp. Real users are logged in as themselves, and guests are logged in as real users with a chroot environment to limit access privileges.

For information on using the /usr/sbin/ftpwho command to check the identities of the users logged into the FTP server, see ftpwho(1).

## **How to Control the Number of Invalid Login Attempts**

If a login to the FTP server fails because of a problem such as misspelling required information, login is usually repeated. The user is allowed a specific number of consecutive login attempts before a message is logged to the syslog file. At that point, the user is disconnected. You can set a failure limit on the number of login attempts by following steps in the next procedure.

### **Become superuser or assume an equivalent role. 1**

Roles contain authorizations and privileged commands. For more information about roles, see "Configuring RBAC (Task Map)" in *System Administration Guide: Security Services*. To configure a role with the Primary Administrator profile, see Chapter 2, "Working With the Solaris Management Console (Tasks)," in *System Administration Guide: Basic Administration*.

### **Add the following entries to the** ftpaccess **file. 2**

loginfails *n*

- loginfails Keyword that is used to assign the number of login failures that are permitted before the FTP connection is terminated
- *n* Number of times a login can fail

### Controlling the Number of Invalid Login Attempts **Example 28–3**

loginfails 10

<span id="page-619-0"></span>The preceding example states that the user is disconnected from the FTP server after 10 failed login attempts.

## **How to Disallow FTP Server Access to Particular Users**

The /etc/ftpd/ftpusers file lists names of users who are not allowed to log in to the FTP server. When login is attempted, the FTP server checks the /etc/ftpd/ftpusers file to determine whether the user should be denied access. If the user's name is not found in that file, the server then searches the /etc/ftpusers file.

If the user's name is matched in /etc/ftpusers, a syslogd message is written with a statement that the match was found in a deprecated file. The message also recommends the use of /etc/ftpd/ftpusers instead of /etc/ftpusers.

**Note –** Support for the /etc/ftpusers file has been deprecated in this release. If the /etc/ftpusers file exists when the FTP server is installed, the file is moved to /etc/ftpd/ftpusers.

For additional information, see syslogd(1M), in.  $ftpd(1M)$ , and  $ftpusers(4)$ 

### **Become superuser or assume an equivalent role. 1**

Roles contain authorizations and privileged commands. For more information about roles, see "Configuring RBAC (Task Map)" in *System Administration Guide: Security Services*. To configure a role with the Primary Administrator profile, see Chapter 2, "Working With the Solaris Management Console (Tasks)," in *System Administration Guide: Basic Administration*.

### **Add entries to the** /etc/ftpd/ftpusers **file for users who are not allowed to log in to the FTP server. 2**

### How to Disallow FTP Server Access **Example 28–4**

root daemon bin sys adm lp uccp nuucp listen nobody <span id="page-620-0"></span>noaccess nobody4

The previous example lists the typical entries in the ftpusers file. User names match entries in the /etc/passwd. The list generally includes the root and other administrative and system application identities.

The root entry is included in the ftpusers file as a security measure. The default security policy is to disallow remote logins for root. The policy is also followed for the default value that is set as the CONSOLE entry in the /etc/default/loginfile. See login(1).

## **How to Restrict Access to the Default FTP Server**

In addition to the controls mentioned previously, you can add explicit statements to the ftpaccess file to restrict access to the FTP server.

**Become superuser or assume an equivalent role. 1**

Roles contain authorizations and privileged commands. For more information about roles, see "Configuring RBAC (Task Map)" in *System Administration Guide: Security Services*. To configure a role with the Primary Administrator profile, see Chapter 2, "Working With the Solaris Management Console (Tasks)," in *System Administration Guide: Basic Administration*.

- **Add the following entries to the** ftpaccess **file. 2**
	- **a. By default, all users are allowed access to the default (non-virtual) FTP server.To deny access for specific users (other than** anonymous**), add the following entry:**

defaultserver deny *username* [*username...*]

defaultserver Keyword that is used to identify the non-virtual server to which access can be denied or allowed

*username* Login name of a user with restricted access to the defaultserver

**b. To allow access for users who are not listed on the** deny **line, add the following line:**

defaultserver allow *username* [*username...*]

**c. To prevent access by anonymous users, add the entry:**

defaultserver private

### Restricting Access to the Default FTP Server **Example 28–5**

defaultserver deny \* defaultserver allow *username* <span id="page-621-0"></span>The previous example states that the FTP server denies access to all users except anon users and those users who are listed on the allow line.

You can also use the ftphosts file to deny access to particular login accounts from various hosts. See ftphosts(4) for additional information.

## **Setting Up FTP Server Logins**

To access an FTP server, you must first log in. The FTP server supports three types of user login accounts for*real*, *guests*, and *anonymous* users.

- *Real* users have accounts that allow them to establish terminal sessions on systems that run the FTP server. Subject to directory and file access permissions, the entire disk structure is visible to real users.
- *Guest* users also need accounts to log in to the FTP server. Each guest account is set up with a user name and password. Functioning login shells are not assigned to guests to prevent users from establishing terminal sessions. At login, the FTP server performs a chroot(2) operation to restrict a guest's view of the server's disk structure.

**Note –** Login shells for real and guest users must be listed in the /etc/shells file to allow access to the FTP server.

Anonymous users log in to the FTP server by using the either ftp or anonymous as a user name. By convention, anonymous users supply an email address when prompted for a password.

At login, the FTP server performs a chroot(2) operation that restricts the anonymous user's view of the server's disk structure. A single file area is shared by all anonymous users, unlike the separate areas that can be created for each guest user.

Real and guest users log in by using individual accounts with passwords that are known only to one person. Anonymous users log in to a well-known account that is potentially available to anyone. Most large-scale file distribution is created by using the anonymous account.

## ▼ **How to Set Up Real FTP Users**

To enable access for real users to the FTP server, follow these instructions:

<span id="page-622-0"></span>**Verify that the user has an account that is set up with a user name and password that can be 1 used to establish a terminal session.**

For more information, see Chapter 4, "Managing User Accounts and Groups (Overview)," in *System Administration Guide: Basic Administration*.

**Confirm that the real user is a member of a class in the** ftpaccess **file. 2**

For information on the user classes that are defined in the ftpaccess file, see ["How to Define](#page-616-0) [FTP Server Classes" on page 617.](#page-616-0)

**Verify that the user's login shell is listed in the** /etc/shells **file. 3**

## **How to Set Up Guest FTP Users**

The ftpconfig script is used to copy all necessary system files to the home directory. When the guest user and the guest's home directory already exist, the ftpconfig script updates the area with the current system files.

For more information, see ftpconfig(1M)

**Note –** Unlike the user name (anonymous or ftp) that is set for anonymous users, user names for FTP guests are not fixed. Any name that would work as a real user name can be selected.

To enable access by a guest user to the FTP server, do the following:

**Use the** useradd **script to create a guest user account with a login shell of** /bin/true **and a home 1 directory of***/root-dir/./home-dir***.**

For more information, see useradd(1M) and Chapter 4, "Managing User Accounts and Groups (Overview)," in *System Administration Guide: Basic Administration*.

**Note –** In this procedure, **/home/guests/./guest1** is used as the home directory name for a user who is called quest 1.

- # **/usr/sbin/useradd -m -c "Guest FTP" -d \ /home/guests/./guest1 -s /bin/true guest1**
- **Assign a password to the guest account. 2**
- **Add a** guestuser **entry to the** ftpaccess **file. 3** guestuser guest1

<span id="page-623-0"></span>**Note –** You can also use the guestgroup capability in the ftpaccess file to specify guest users. The guest-root capability in ftpaccess eliminates the need for the /./ in the guest user's home directory path.

- **Confirm that the guest user is a member of a** class **in the** ftpaccess **file. See ["How to Define FTP](#page-616-0) [Server Classes"on page 617](#page-616-0) for further information. 4**
- **Use the** ftpconfig **script to create the required files in the** chroot **area. /usr/sbin/ftpconfig -d /home/guests 5**
- **Confirm that** /bin/true **is listed in the** /etc/shells **file. See ["How to Create the](#page-624-0)** /etc/shells **[file"on page 625.](#page-624-0) 6**

### Setting Up a Guest FTP Server **Example 28–6**

In this example, the FTP area is set up in the /home/guests directory.

# **/usr/sbin/ftpconfig -d /home/guests** Updating directory /home/guests

### **How to Set Up Anonymous FTP Users**

The ftpconfig script creates the anonymous user account and populates the home directory with the required files.

For more information, see ftpconfig(1M).

To enable access by an anonymous user to the FTP server, follow these instructions:

- **Use the** ftpconfig **script to create the anonymous user account.** /usr/sbin/ftpconfig *anonymous-ftp-directory* **1**
- **Confirm that the anonymous user is assigned to a** class **in the** ftpaccess **file. 2** See ["How to Define FTP Server Classes" on page 617](#page-616-0) for further information.

### Setting Up Anonymous FTP Users **Example 28–7**

In this example, the FTP area is set up in the /home/ftp directory.

<span id="page-624-0"></span># **/usr/sbin/ftpconfig /home/ftp** Creating user ftp Updating directory /home/ftp

## **How to Create the** /etc/shells **file**

**Become superuser or assume an equivalent role. 1**

Roles contain authorizations and privileged commands. For more information about roles, see "Configuring RBAC (Task Map)" in *System Administration Guide: Security Services*. To configure a role with the Primary Administrator profile, see Chapter 2, "Working With the Solaris Management Console (Tasks)," in *System Administration Guide: Basic Administration*.

- **Create the** /etc/shells **file. 2**
- **Edit** /etc/shells**. Add the full path to each shell on a single line. 3**

### Creating the /etc/shells file **Example 28–8**

The following is an example of an /etc/shells file with a /bin/true listed for FTP guest users:

/sbin/sh /bin/csh /bin/jsh /bin/ksh /bin/remsh /bin/rksh /bin/rsh /bin/sh /usr/bin/csh /usr/bin/ksh /usr/bin/bash /usr/bin/tcsh /usr/bin/zsh /bin/true

## **Customizing Message Files**

You can configure the FTP server to return messages that are related to specific events to the FTP client. A welcome message might be set to display when a user logs in to the FTP server. Another message could appear when the user makes a directory change.

<span id="page-625-0"></span>In addition to plain text, message files can contain one or more *magic cookies*. A magic cookie is composed of a % (percent sign), followed by a single character. When you embed a cookie in message text, information that is associated with the cookie appears on screen at the point the message file is called.

For example, message text might contain the cookie %L:

Welcome to %L!

When the message is displayed, the magic cookie %L is replaced with the name of the server as defined by the hostname statement in the ftpaccess file. For a complete list of supported message cookies, see ftpaccess(4).

**Note –** If the host name is not defined in the ftpaccess file, the default host name for the local machine is used.

### **How to Customize Message Files**

#### **Become superuser or assume an equivalent role. 1**

Roles contain authorizations and privileged commands. For more information about roles, see "Configuring RBAC (Task Map)" in *System Administration Guide: Security Services*. To configure a role with the Primary Administrator profile, see Chapter 2, "Working With the Solaris Management Console (Tasks)," in *System Administration Guide: Basic Administration*.

### **Edit your message file to include magic cookies as appropriate. 2**

See ftpaccess(4) for a list of cookies you can use.

### Customizing Message Files **Example 28–9**

The following is an example of a message file that includes magic cookies:

Welcome to %L -- local time is %T. You are number %N out of a maximum of %M. All transfers are logged. If your FTP client crashes or hangs shortly after login please try using a dash (-) as the first character of your password. This will turn off the informational messages that may be confusing your FTP

<span id="page-626-0"></span>client.

Please send any comments to %E.

## **How to Create Messages to Be Sent to Users**

After the user is logged in, system-related or application-related messages are displayed on screen. The ftpaccess file lists the events that trigger associated message statements.

#### **Become superuser or assume an equivalent role. 1**

Roles contain authorizations and privileged commands. For more information about roles, see "Configuring RBAC (Task Map)" in *System Administration Guide: Security Services*. To configure a role with the Primary Administrator profile, see Chapter 2, "Working With the Solaris Management Console (Tasks)," in *System Administration Guide: Basic Administration*.

### **Add the following entries to the** ftpaccess **file: 2**

message *message-file* [*when* [*class ...*]]

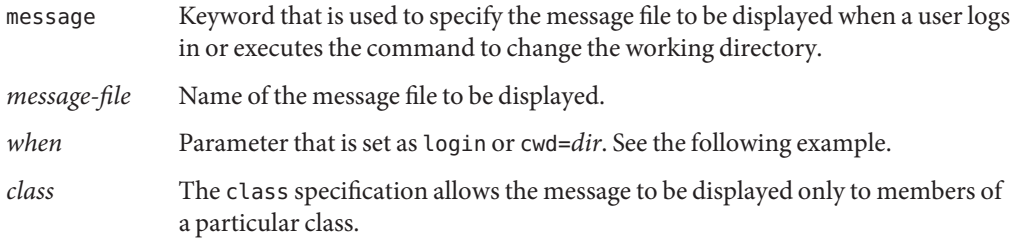

### Creating Messages to Be Sent to Users **Example 28–10**

message /etc/ftpd/Welcome login anon guest message .message cwd=\*

The preceding example states that the file /etc/ftpd/Welcome is displayed at login for users of the class anon or guest. The second line states that the .message file in the current working directory is displayed for all users.

Message files are created relative to the chroot directory for guest and anonymous users.

## **How to Configure the README Option**

The first time a directory is visited, README files can be listed. To configure the README option, add the following entries to the ftpaccess file.

#### **Become superuser or assume an equivalent role. 1**

Roles contain authorizations and privileged commands. For more information about roles, see "Configuring RBAC (Task Map)" in *System Administration Guide: Security Services*. To configure a role with the Primary Administrator profile, see Chapter 2, "Working With the Solaris Management Console (Tasks)," in *System Administration Guide: Basic Administration*.

#### **Add the following entries to the** ftpaccess **file. 2**

readme *message-file* [when [*class*...]]

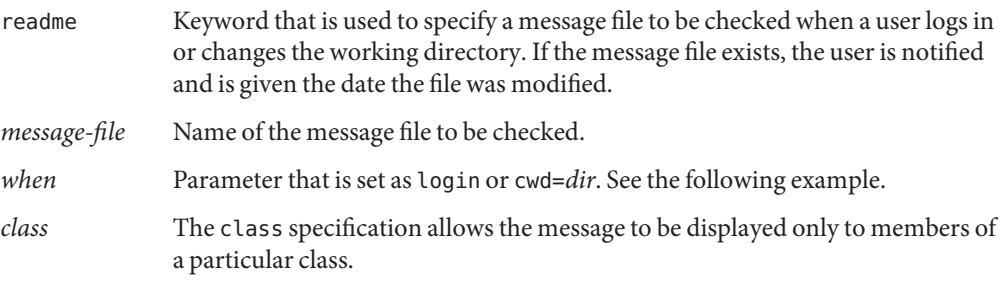

**Note –** The greeting and banner keywords can also be used to send messages to users. See ftpaccess(4).

### Configuring the README Option **Example 28–11**

readme README\* login readme README\* cwd=\*

The previous example states that any files that match README\* are listed at login or when a directory is changed. Here is a sample login that is based on the settings that are used in that example.

```
% ftp earth
Connected to earth.
220 earth FTP server ready.
Name (earth:rimmer): ftp
331 Guest login ok, send your complete e-mail address as password.
Password:
230-
230-Welcome to earth -- local time is Thu Jul 15 16:13:24
1999.
230-
230-You are number 1 out of a maximum of 10.
230-All transfers are logged.
230-
230-If your FTP client crashes or hangs shortly after login
```

```
please try
230-using a dash (-) as the first character of your
password. This will
230-turn off the informational messages that may be
confusing your FTP
230-client.
230-
230-Please send any comments to ftpadmin@earth.
230-
230 Guest login ok, access restrictions apply.
ftp> cd pub
250-Please read the file README
250- it was last modified on Thu Jul 15 16:12:25 1999 - 0
days ago
250 CWD command successful.
ftp> get README /tmp/README
200 PORT command successful.
150 Opening ASCII mode data connection for README (0
bytes).
226 ASCII Transfer complete.
ftp> quit
221 Goodbye.
```
## **Controlling Access to Files on the FTP Server**

The FTP server access controls in this section supplement the standard file and directory access controls available with the Solaris release. Use the standard Solaris commands to restrict who can access, change, or upload files. See chmod(1), chown(1), and chgrp(1).

## **How to Control File Access Commands**

To use the permission capabilities in ftpaccess to specify what type of user is allowed to perform which commands, do the following:

**Become superuser or assume an equivalent role. 1**

Roles contain authorizations and privileged commands. For more information about roles, see "Configuring RBAC (Task Map)" in *System Administration Guide: Security Services*. To configure a role with the Primary Administrator profile, see Chapter 2, "Working With the Solaris Management Console (Tasks)," in *System Administration Guide: Basic Administration*.

**Add the following entries to the** ftpaccess**: 2**

*command* yes|no *typelist*

- <span id="page-629-0"></span>*command* The commands chmod, delete, overwrite, rename, or umask
- yes|no Allows or disallows a user to issue a command
- *typelist* A comma-separated list of any of the keywords anonymous, guest, and real

### How to Control File Access Commands **Example 28–12**

The following are examples of permissions that are set for file access functions on FTP server.

chmod no anonymous, guest delete no anonymous overwrite no anonymous rename no anonymous umask no quest, anonymous

The preceding example states the following:

- Anonymous users are not allowed to delete, overwrite, or rename files.
- Guests and anonymous users are both prevented from changing access modes and resetting the umask.

## **Controlling Uploads and Downloads on the FTP Server**

You can control uploads and downloads that are started to and from the FTP server by setting permissions on directories on the server. By default, uploads are not allowed for anonymous users. Be very careful when enabling anonymous uploads.

### **How to Control Uploads to the FTP Server**

Add the directives to the ftpaccess file to specify upload permissions and error messages for upload failures.

#### **Become superuser or assume an equivalent role. 1**

Roles contain authorizations and privileged commands. For more information about roles, see "Configuring RBAC (Task Map)" in *System Administration Guide: Security Services*. To configure a role with the Primary Administrator profile, see Chapter 2, "Working With the Solaris Management Console (Tasks)," in *System Administration Guide: Basic Administration*.

### **Add the following entries to the** ftpaccess **file. 2**

To enable users to upload files, add the following entry:

upload [absolute|relative] [class=<classname>]... [-] *root-dir* \ *dirglob* yes|no *owner group mode* [dirs|nodirs] [<d\_mode>]

path-filter *typelist mesg allowed-charset {disallowed regexp...}*

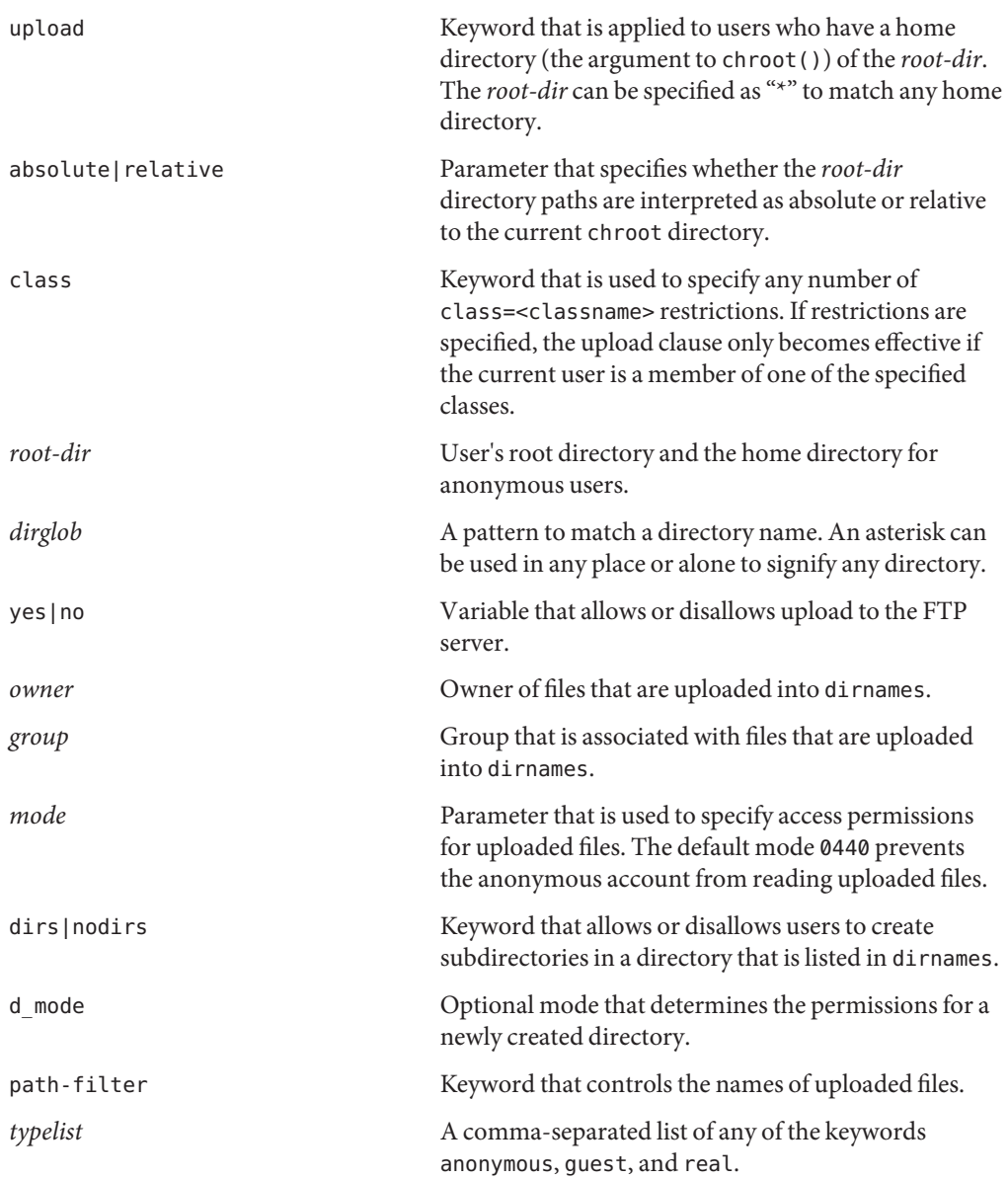

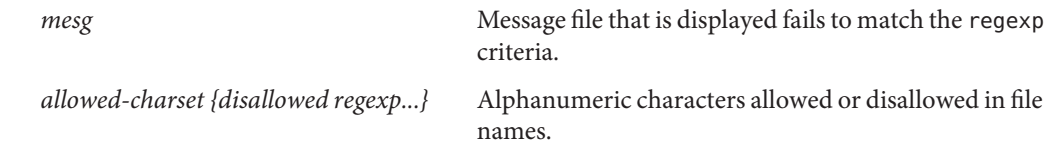

### Controlling Uploads to the FTP Server **Example 28–13**

upload /export/home/ftp /incoming yes ftpadm ftpadmin 0440 nodirs path-filter anonymous /etc/ftpd/filename.msg ^[-A-Za-z0-9. ]\*\$ ^[.-]

The preceding example states the following:

- FTP user accounts that use chroot to /export/home/ftp can upload to the /incoming directory. Uploaded files are owned by user ftpadm and the group ftpadmin. The mode is set to 0440 with the nodirs keyword to prevent anonymous users from creating subdirectories.
- For anonymous users, a file name is any sequence of A-Z, a-z, 0-9, . (dot),  $\cdot$  (dash), or  $\overline{\phantom{a}}$ (underline). File names cannot start with a . (dot) or - (dash). If a file name fails this filter, the /etc/ftpd/filename.msg message is displayed if the FTP Administrator has created the message file. This message is followed by an FTP server error message.

Ownership and permissions on a directory into which anonymous uploads are allowed should be tightly controlled. The FTP Administrator should be the owner of all files uploaded to the FTP server. You need to create an FTP Administrator when anonymous users are allowed to upload files. The directory should be owned by the user ftpadm and group ftpadm with permissions set to 3773.

The access mode for files uploaded to the FTP server should be 0440. The 0440 mode prevents the anonymous account from reading uploaded files. This restriction protects your server from becoming a staging area for third-party file distribution.

To make uploaded files available for distribution, the FTP Administrator can move files to a public directory.

## **How to Control Downloads to the FTP Server**

### **Become superuser or assume an equivalent role. 1**

Roles contain authorizations and privileged commands. For more information about roles, see "Configuring RBAC (Task Map)" in *System Administration Guide: Security Services*. To configure a role with the Primary Administrator profile, see Chapter 2, "Working With the Solaris Management Console (Tasks)," in *System Administration Guide: Basic Administration*.

<span id="page-632-0"></span>**Add the following entries to the** ftpaccess **file to prevent users from retrieving files. 2**

noretrieve [absolute|relative] [class=*classname]...* [-] *filename ...*

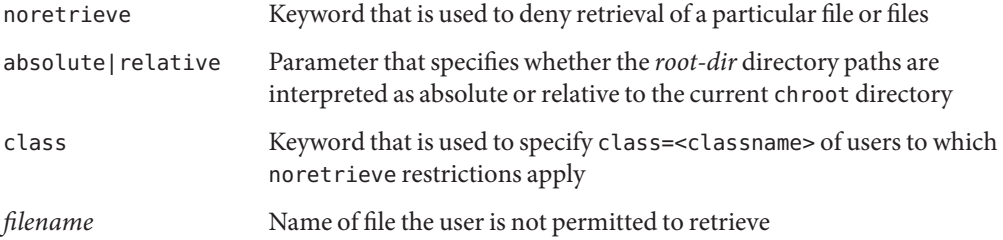

### Controlling Downloads to the FTP Server **Example 28–14**

noretrieve /etc/passwd

The preceding example states that all users are prevented from retrieving the /etc/passwd file.

## **Virtual Hosting**

Virtual hosting allows the FTP server to support multiple domains on the same machine. Each virtual host requires a separate logical interface and IP address.

The FTP server supports two types of virtual hosting: *limited* and *complete*. With limited virtual hosting, the same configuration files are used for all virtual hosts. With complete virtual hosting, separate configuration files can be used for each virtual host.

**Note –** By default, real and guest users are not allowed to log in to virtual hosts. You can set the following ftpaccess directives to override the default.

To allow access to specific users: virtual *address* allow *username* To deny access to anonymous users: virtual *address* private *username*

See ftpaccess(4) for further information.

## <span id="page-633-0"></span>**How to Enable Limited Virtual Hosting**

Limited virtual hosting provides partial support for virtual FTP servers. You can enable support for limited virtual hosting by specifying the virtual root directory. If required, you can also set the following parameters for the virtual host in the ftpaccess file:

- banner
- logfile
- email
- hostname

All directives in the ftpaccess file are shared globally across all virtual servers.

### **Become superuser or assume an equivalent role. 1**

Roles contain authorizations and privileged commands. For more information about roles, see "Configuring RBAC (Task Map)" in *System Administration Guide: Security Services*. To configure a role with the Primary Administrator profile, see Chapter 2, "Working With the Solaris Management Console (Tasks)," in *System Administration Guide: Basic Administration*.

### **Add the following entries to the** ftpaccess **file. 2**

virtual *address* root|banner|logfile *path* virtual *address* hostname|email *string*

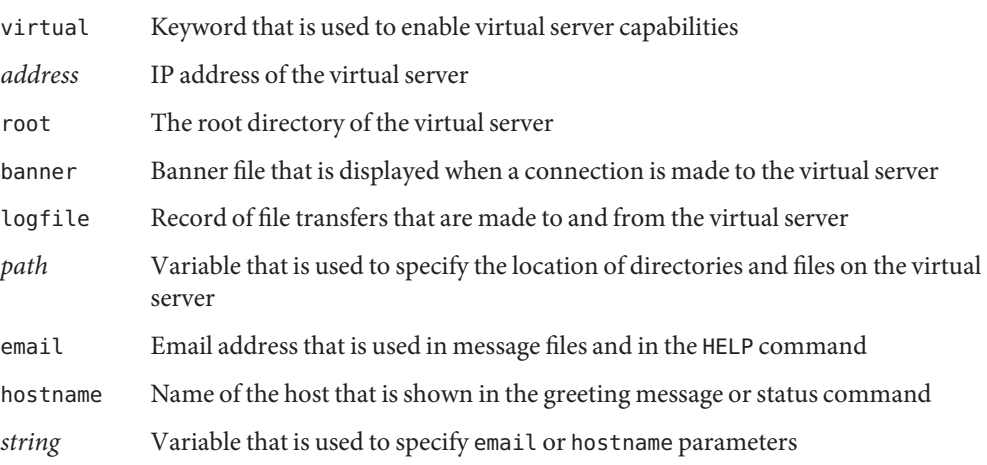

**Note –** While it is possible to use hostname as the *address* of the virtual server, you are strongly encouraged to use the IPv4 address instead. DNS must be available when the FTP connection is received in order for hostname to be matched. For an IPv6 host, use the host name rather than the IPv6 address.

### <span id="page-634-0"></span>Enabling Limited Virtual Hosting in the ftpaccess File **Example 28–15**

virtual 10.1.2.3 root /var/ftp/virtual/ftp-serv virtual 10.1.2.3 banner /var/ftp/virtual/ftp-serv/banner.msg virtual 10.1.2.3 logfile /var/log/ftp/virtual/ftp-serv/xferlog

The preceding example sets the location of the root directory, banner, and logfile on a virtual FTP server.

### Enabling Limited Virtual Hosting on the Command Line **Example 28–16**

The  $ftpaddbost(1M)$  script with the  $-1$  option is provided to configure limited virtual hosts.

In the following example, ftpaddhost is run with  $-1 - b - x$  options to configure limited virtual hosting with a test banner and the logfile /var/ftp/virtual/10.1.2.3/xferlog under a virtual root /var/ftp/virtual/10.1.2.3.

```
# ftpaddhost -l -b -x /var/ftp/virtual/10.1.2.3/xferlog \
/var/ftp/virtual/10.1.2.3
```
### **How to Enable Complete Virtual Hosting**

Complete virtual hosting allows separate configuration files for each virtual domain. To enable complete support for virtual hosting on the FTP server, you can create or modify the following FTP configuration files for specific domains:

- ftpaccess
- ftpusers
- ftpgroups
- ftphosts
- ftpconversions

For further information, see ftpaccess(4), ftpusers(4), ftpgroups(4), ftphosts(4), and ftpconversions(4).

**Note –** If separate versions of the configuration files are unavailable, master versions of the files in the /etc/ftpd directory are used.

#### **Become superuser or assume an equivalent role. 1**

Roles contain authorizations and privileged commands. For more information about roles, see "Configuring RBAC (Task Map)" in *System Administration Guide: Security Services*. To configure a role with the Primary Administrator profile, see Chapter 2, "Working With the Solaris Management Console (Tasks)," in *System Administration Guide: Basic Administration*.

#### **Add the following entry to the** /etc/ftpd/ftpservers **file. 2**

*address* /*config-file-dir*

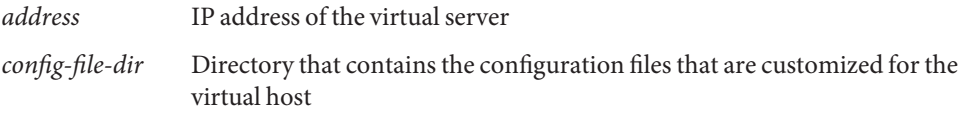

**Note –** While it is possible to use hostname as the *address* of the virtual server, you are strongly encouraged to use the IPv4 address instead. DNS must be available when the FTP connection is received in order for hostname to be matched. For an IPv6 host, use the host name rather than the IPv6 address.

**To create a customized version of an FTP server configuration file for the virtual host, copy the 3 master version of the file from**/etc/ftpd **to the** /config-file-dir **directory.**

For further information, see ftpservers(4).

### Enabling Complete Virtual Hosting in the ftpservers file **Example 28–17**

# # FTP Server virtual hosting configuration file #

10.1.2.3 /net/inet/virtual/somedomain/ 10.1.2.4 /net/inet/virtual/anotherdomain/

The preceding example specifies the IP addresses for two different domains on the virtual server.

### Enabling Complete Virtual Hosting from the Command Line **Example 28–18**

The ftpaddhost(1M) script with the -c option is provided to configure complete virtual hosts.

In the following example, ftpaddhost is run with -c -b -x options to configure complete virtual hosting with a test banner and the logfile /var/ftp/virtual/10.1.2.3/xferlog under a virtual root /var/ftp/virtual/10.1.2.3.

```
# ftpaddhost -c -b -x /var/ftp/virtual/10.1.2.3/xferlog \
/var/ftp/virtual/10.1.2.3
```
## <span id="page-636-0"></span>**Starting the FTP Server Automatically**

The FTP server can be started in one of three ways:

- As a nowait server that is started by inetd
- As a standalone server run in the background
- As a standalone server run in the foreground from the inittab file

A standalone server always has the quickest possible response time, and is intended for large servers that are dedicated to providing FTP service. The standalone server provides low connection latency for dedicated servers because the standalone system never has to be restarted. The standalone server is always running, even during off-peak hours, waiting indefinitely for connections.

# ▼ **How to Start an FTP Server Using SMF**

By default, the SMF service is configured to start the FTP server using the nowait mode. If the site handles many connections, the FTP server can also be run in standalone mode. See the in.ftpd(1M) man page for information on additional command-line options.

### **Become superuser or assume an equivalent role. 1**

Roles contain authorizations and privileged commands. For more information about roles, see "Configuring RBAC (Task Map)" in *System Administration Guide: Security Services*. To configure a role with the Primary Administrator profile, see Chapter 2, "Working With the Solaris Management Console (Tasks)," in *System Administration Guide: Basic Administration*.

### **Verify the** wait **property for the FTP server. 2**

The line reporting that wait=FALSE indicates that the server is started in nowait mode.

```
# inetadm -l network/ftp
SCOPE NAME=VALUE
        name="ftp"
         endpoint_type="stream"
         proto="tcp6"
         isrpc=FALSE
        wait=FALSE
         exec="/usr/sbin/in.ftpd -a"
        user="root"
default bind_addr=""
default bind_fail_max=-1
default bind_fail_interval=-1
default max_con_rate=-1
default max_copies=-1
default con rate offline=-1
default failrate_cnt=40
```

```
default failrate interval=60
default inherit_env=TRUE
default tcp_trace=FALSE
default tcp_wrappers=FALSE
```
**Start the FTP server. 3**

# **svcadm enable network/ftp**

## **How to Start a Standalone FTP Server in the Background**

#### **Become superuser or assume an equivalent role. 1**

Roles contain authorizations and privileged commands. For more information about roles, see "Configuring RBAC (Task Map)" in *System Administration Guide: Security Services*. To configure a role with the Primary Administrator profile, see Chapter 2, "Working With the Solaris Management Console (Tasks)," in *System Administration Guide: Basic Administration*.

### **Disable the FTP server. 2**

# **svcadm disable network/ftp**

### **Start the standalone FTP server. 3**

# **/usr/sbin/in.ftpd -a -S**

Add the line to an FTP server startup script. See "Using Run Control Scripts" in *System Administration Guide: Basic Administration* for information on creating a system startup script.

## ▼ **How to Start a Standalone FTP Server in the Foreground**

#### **Become superuser or assume an equivalent role. 1**

Roles contain authorizations and privileged commands. For more information about roles, see "Configuring RBAC (Task Map)" in *System Administration Guide: Security Services*. To configure a role with the Primary Administrator profile, see Chapter 2, "Working With the Solaris Management Console (Tasks)," in *System Administration Guide: Basic Administration*.

#### **Disable the FTP server. 2**

# **svcadm disable network/ftp**

<span id="page-638-0"></span>**Add an entry to the** inittab **file to start the service. 3**

The new entry in /etc/inittab should look something like the following: **ftpd:3:respawn:/usr/sbin/in.ftpd -a -s**

**Tell** init **to re-examine** /etc/inittab**.** This command should start the FTP service. # **init q 4**

## **Shutting Down the FTP Server**

The ftpshut(1M) command closes down the FTP server at a particular time.

When you run ftpshut, a file is generated from command-line options that specify when shutdown occurs, the point at which new connections are refused, and when existing connections are dropped. Users are notified of a server shutdown based on this information. The location of the file that is created by ftpshut is specified by the shutdown directive in the ftpaccess file.

### **How to Shut Down the FTP Server**

Follow the steps in this procedure to run ftpshut and to add the shutdown directive to the ftpaccess file.

**Become superuser or assume an equivalent role. 1**

Roles contain authorizations and privileged commands. For more information about roles, see "Configuring RBAC (Task Map)" in *System Administration Guide: Security Services*. To configure a role with the Primary Administrator profile, see Chapter 2, "Working With the Solaris Management Console (Tasks)," in *System Administration Guide: Basic Administration*.

### **Add the following entries to the** ftpaccess **file. 2**

shutdown *path*

- shutdown Keyword that is used to specify the *path* to a file that is checked regularly for whether the FTP server is scheduled to be shut down
- *path* Location of the file that was created by ftpshut command

### **Run the** ftpshut **command. 3**

ftpshut [ -V ] [ -l min] [ -d min] time [warning-message...]

<span id="page-639-0"></span>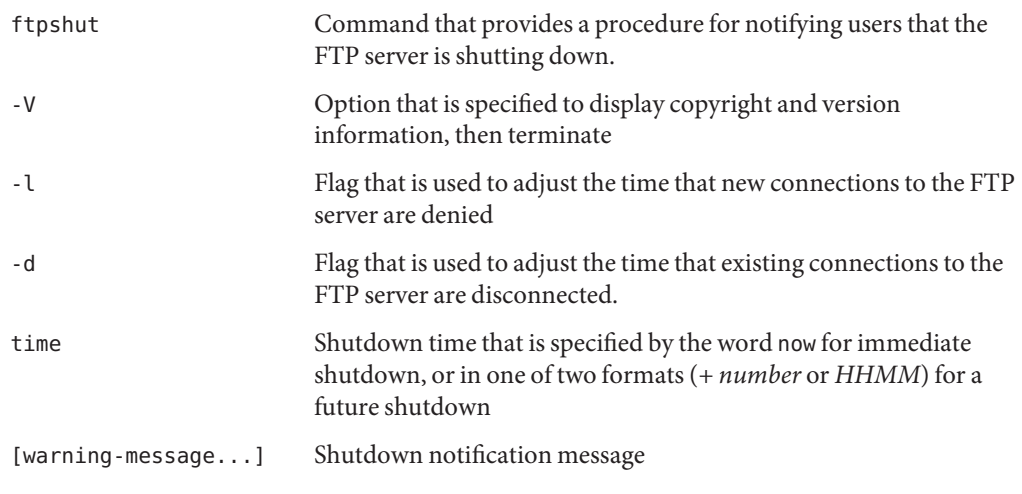

**Use the** ftprestart **command to restart the FTP server after shutdown. 4**

For further information, see ftpshut(1M), ftpaccess(4), and ftprestart(1M).

## **Debugging the FTP Server**

This section describes some of the ways to debug problems with the FTP server.

## ▼ **How to Check** syslogd **for FTP Server Messages**

The FTP server writes messages that are useful for debugging to the location that is specified for daemon messages in the /etc/syslog.conf file. If a problem occurs with the FTP server, check this file first for such messages.

The FTP server messages are controlled by facility daemon and level information. To send messages from the FTP server to /var/adm/message and have syslogd reread its configuration file, follow these instructions:

**Add an entry such as the following to the** /etc/syslog.conf **file. 1**

daemon.info /var/adm/message

**Signal** syslogd **to reread its configuration. 2**

### # **svcadm refresh system/system-log**

This action causes informational messages from the FTP Sever to be written to /var/adm/messages.

## <span id="page-640-0"></span>▼ **How to Use** greeting text **to Verify** ftpaccess

To use the greeting text capability to check that the correct ftpaccess file is being used, do the following:

**Add the following directive to the ftpaccess file. 1**

greeting text *message*

- **Connect to the FTP server. 2**
- **If the message fails to appear, do the following: 3**
	- **a. Confirm that the** ftpaccess **file is in the correct location. Use the** strings**(1) command to obtain the location of the file from the FTP server binary.**

# strings /usr/sbin/in.ftpd | grep "^/.\*ftpaccess"

**b. Check the** ftpservers **file to see if virtual hosting has been configured.** For further information, see ftpaccess(4), ftpservers(4), strings(1), syslog.conf(4), and  $pgrep(1)$ .

# **How to Check the Commands Executed by FTP Users**

To see what commands are being executed by FTP users, use the log commands logging capability in ftpaccess.

**Add the following directive to the** ftpaccess **file to log individual commands by users who are specified in** *typelist***. 1**

log commands *typelist*

**Check messages that are written to the location specified in the** /etc/syslog.conf**. 2**

# **Configuration Help for Busy Sites**

The following list includes some suggestions to improve performance on busy FTP sites.

1. Sites which typically support many simultaneous connections should run the FTP server in standalone mode, see ["Starting the FTP Server Automatically" on page 637.](#page-636-0)

- 2. Use vmstat and other system utilities to monitor the system hosting the FTP server. If the system runs low on resources place a limit on the number of simultaneous connections, see ["How to Set User Login Limits" on page 618.](#page-617-0) For more information on system monitoring, see Chapter 20, "Monitoring System Performance (Tasks)," in *System Administration Guide: Advanced Administration*.
- 3. If you impose a connection limit, consider using the limit-time and timeout idle capabilities in the ftpaccess file to stop users from hogging connections. If you don't impose a connection limit, specify the -Q option to in. ftpd.
- 4. If you don't need ftp login and logout records in /var/adm/wtmpx, specify the -W option to in.ftpd.
- 5. To reduce the load on the system hosting the FTP server, increase the transfer buffer sizes using the recvbuf and sendbuf capabilities in the ftpaccess file. If large buffer sizes are selected it may be necessary to increase the data activity timeout using the timeout data capability in the ftpaccess file.
- 6. The FTP server reads from various databases including the hosts, passwd, group and services. Slow lookups may cause a significant delay logging into the FTP server, configuring the files source first in nsswitch.conf minimizes the lookup times. For more information, see the nsswitch.conf(4) man page.
- 7. By default the FTP server attempts to lookup the remote host's name, which can be slow causing a significant delay logging in. The rhostlookup capability in the ftpaccess file can be used to stop this lookup. However be aware that if the remote host's name is not looked up, only its IP address is matched when using other capabilities in the ftpaccess file and when matching entries in the ftphosts file. Also the remote host's IP address will be used in messages and in place of the %R magic cookie. See the description of the rhostlookup capability in the ftpaccess(4) man page for more details.
- 8. Retrieving quota information may also cause a significant delay when logging into the FTP server, so only use the quota-info capability in the ftpaccess file if you make use of the quota magic cookies. See the  $ftpaces(4)$  man page for a list of the quota magic cookies.

### **CHAPTER 29** 29

# Accessing Remote Systems (Tasks)

This chapter describes all the tasks that are required to log in to remote systems and work with their files. This is a list of the step-by-step instructions in this chapter.

- "Accessing Remote Systems (Task Map)" on page 643
- ["Logging In to a Remote System](#page-643-0) (rlogin)" on page 644
- ["Logging In to a Remote System \(](#page-650-0)ftp)" on page 651
- ["Remote Copying With](#page-657-0) rcp" on page 658

# **Accessing Remote Systems (Task Map)**

This chapter provides tasks that are described in the following table to log in and copy files from remote systems.

**TABLE 29–1** Task Map: Accessing Remote Systems

| <b>Task</b>                           | <b>Description</b>                                        | <b>For Instructions</b>                                          |
|---------------------------------------|-----------------------------------------------------------|------------------------------------------------------------------|
| Log in to a remote system<br>(rlogin) | Remove, rhosts files.                                     | "How to Search for and Remove. rhosts Files" on page 648         |
|                                       | Use the rlogin command to access a<br>п<br>remote system. | "How to Find Out If a Remote System Is Operating" on<br>page 649 |
|                                       |                                                           | "How to Find Who Is Logged In to a Remote System" on<br>page 649 |
|                                       |                                                           | "How to Log In to a Remote System (rlogin)" on page 650          |
|                                       |                                                           | "How to Log Out From a Remote System (exit)" on page 651         |

| <b>Task</b>                        | <b>Description</b>                                                  | <b>For Instructions</b>                                                         |
|------------------------------------|---------------------------------------------------------------------|---------------------------------------------------------------------------------|
| Log in to a remote system<br>(ftp) | Open and close anftp connection.<br>Copy files to and from a remote | "How to Open an ftp Connection to a Remote System" on<br>page 653               |
|                                    | system.                                                             | "How to Close an ftp Connection to a Remote System" on<br>page 653              |
|                                    |                                                                     | "How to Copy Files From a Remote System (ftp)" on page 654                      |
|                                    |                                                                     | "How to Copy Files to a Remote System (ftp)" on page 656                        |
| Copy remote files with<br>rcp      | Use the rcp command to copy files to<br>and from a remote system.   | "How to Copy Files Between a Local and a Remote System<br>$(rcp)$ " on page 660 |

<span id="page-643-0"></span>**TABLE 29–1** Task Map: Accessing Remote Systems *(Continued)*

# **Logging In to a Remote System** (rlogin)

The rlogin command enables you to log in to a remote system. After you are logged in, you can navigate through the remote file system and manipulate its contents (subject to authorization), copy files, or execute remote commands.

If the system you are logging in to is in a remote domain, be sure to append the domain name to the system name. In this example, SOLAR is the name of the remote domain:

rlogin pluto.SOLAR

Also, you can interrupt a remote login operation at any time by typing Control-d.

## **Authentication for Remote Logins (**rlogin**)**

Authentication (establishing who you are) for rlogin operations can be performed either by the remote system or by the network environment.

The main difference between these forms of authentication lies in the type of interaction they require from you and the way they are established. If a remote system tries to authenticate you, you are prompted for a password, unless you set up the /etc/hosts.equiv or .rhosts file. If the network tries to authenticate you, you are not asked for a password, because the network already knows who you are.

When the remote system attempts to authenticate you, it relies on information in its local files, specifically if one of the following is true:

- Your system name and user name appear in the remote system's /etc/hosts.equiv file.
- Your system name and user name appear in the remote user's . rhosts file, under the remote user's home directory.

Network authentication relies on one of these two methods:

- A "trusting network environment" that has been set up with your local network information service and the automounter.
- One of the network information services that is pointed to by the remote system's /etc/nsswitch.conf file contains information about you.

**Note –** Network authentication generally supersedes system authentication.

### /etc/hosts.equiv **File**

The /etc/hosts.equiv file contains a list of trusted hosts for a remote system, one per line. If a user attempts to log in remotely (using rlogin) from one of the hosts that is listed in this file, and if the remote system can access the user's password entry, the remote system allows the user to log in without a password.

A typical hosts.equiv file has the following structure:

```
host1
host2 user_a
+@group1
-@group2
```
When a simple entry for a host is made in hosts. equiv, such as the previous entry for host1, it means that the host is trusted, and so is any user at that machine.

If the user name is also mentioned, as in the second entry in the example, then the host is trusted only if the specified user is attempting access.

A group name that is preceded by a plus sign (+) means that all the machines in that netgroup are considered trusted.

A group name that is preceded by a minus sign (–) means that none of the machines in that netgroup is considered trusted.

### **Security RisksWhen Using the** /etc/hosts.equiv **File**

The /etc/hosts.equiv file presents a security risk. If you maintain a /etc/hosts.equiv file on your system, you should include only trusted hosts in your network. The file should not include any host that belongs to a different network, or any machines that are in public areas. For example, do not include a host that is located in a terminal room.

The use of hosts that are not trusted can create a serious security problem. Either replace the /etc/hosts.equiv file with a correctly configured one, or remove the file altogether.

A single line of + in the /etc/hosts.equiv file indicates that every known host is trusted.

### .rhosts **File**

The . rhosts file is the user equivalent of the /etc/hosts. equiv file. This file contains a list of host-user combinations, rather than hosts in general. If a host-user combination is listed in this file, the specified user is granted permission to log in remotely from the specified host without having to supply a password.

Note that a . rhosts file must reside at the top level of a user's home directory. . rhost files that are located in subdirectories are not consulted.

Users can create . rhosts files in their home directories. Using the . rhosts file is another way to allow trusted access between users' own accounts on different systems without using the /etc/hosts.equiv file.

### **Security RisksWhen Using the** .rhosts **File**

Unfortunately, the . rhosts file presents a major security problem. While the /etc/hosts.equiv file is under the system administrator's control and can be managed effectively, any user can create a . rhosts file that grants access to whomever the user chooses without the system administrator's knowledge.

In a situation in which all of the users' home directories are on a single server and only certain people have superuser access on that server, a good way to prevent a user from using a .rhosts file is to create an empty file as superuser in their home directory. You would then change the permissions in this file to 000 so that it would be difficult to change it, even as superuser. This change would effectively prevent a user from risking system security by using a .rhosts file irresponsibly. The change would not, however, solve anything if the user is able to change the effective path to his or her home directory.

The only secure way to manage .rhosts files is to completely disallow them. See ["How to](#page-647-0) [Search for and Remove](#page-647-0) . rhosts Files" on page 648 for detailed instructions. As system administrator, you can check the system often for violations of this policy. One possible exception to this policy is for the root account; you might need to have a .rhosts file to perform network backups and other remote services.

# **Linking Remote Logins**

If your system is configured properly, you can link remote logins. For example, a user on earth logs in to jupiter, and from there decides to log in to pluto.

The user could have logged out of jupiter and then logged in directly to pluto, but this type of linking can be more convenient.

To link remote logins without having to supply a password, you must have the /etc/hosts.equiv or .rhosts file set up correctly.

# **Direct or Indirect Remote Logins**

The rlogin command allows you to log in to a remote system directly or indirectly.

A direct remote login is attempted with the default user name, that is, the user name of the individual who is currently logged in to the local system. This is the most common form of remote login.

An indirect remote login is attempted with a different user name, which is supplied during the remote login operation. This is the type of remote login you might attempt from a workstation that you borrowed temporarily. For instance, if you were in a coworker's office and needed to examine files in your home directory, you might log in to your system remotely, from your coworker's system. However, you would perform an indirect remote login, supplying your own user name.

The dependencies between direct and indirect logins and authentication methods are summarized in the following table.

| <b>Type of Login</b> | <b>User Name Supplied By</b> | Authentication | Password |
|----------------------|------------------------------|----------------|----------|
| Direct               | System                       | Network        | None     |
|                      |                              | System         | Required |
| Indirect             | User                         | Network        | None     |
|                      |                              | System         | Required |

**TABLE 29–2** Dependencies Between Login Method and Authentication Method (rlogin)

# **What Happens After You Log In Remotely**

When you log in to a remote system, the rlogin command attempts to find your home directory. If the rlogin command can't find your home directory, it assigns you to the remote system's root (/) directory. For example:

```
Unable to find home directory, logging in with /
```
However, if the rlogin command finds your home directory, it sources both your .cshrc and .login files. Therefore, after a remote login, your prompt is your standard login prompt, and the current directory is the same as when you log in locally.

For example, if your usual prompt displays your system name and working directory, and when you log in, your working directory is your home directory, your login prompt resembles the following:

```
earth(/home/smith):
```
<span id="page-647-0"></span>Then when you log in to a remote system, you see a similar prompt and your working directory is your home directory, regardless of the directory from which you entered the rlogin command:

```
earth(/home/smith): rlogin pluto
.
.
.
pluto(/home/smith):
```
The only difference is that the name of the remote system would substitute for your local system at the beginning of the prompt. The remote file system is parallel to your home directory.

Effectively, if you change directory to /home and then run ls, you see the following:

```
earth(home/smith): cd ..
earth(/home): ls
smith jones
```
## **How to Search for and Remove** . rhosts **Files**

### **Become superuser or assume an equivalent role. 1**

Roles contain authorizations and privileged commands. For more information about roles, see "Configuring RBAC (Task Map)" in *System Administration Guide: Security Services*. To configure a role with the Primary Administrator profile, see Chapter 2, "Working With the Solaris Management Console (Tasks)," in *System Administration Guide: Basic Administration*.

### **Search for and remove** .rhosts **files by using the** find**(1) command. 2**

```
# find home-directories -name .rhosts -print -exec rm {} \;
```
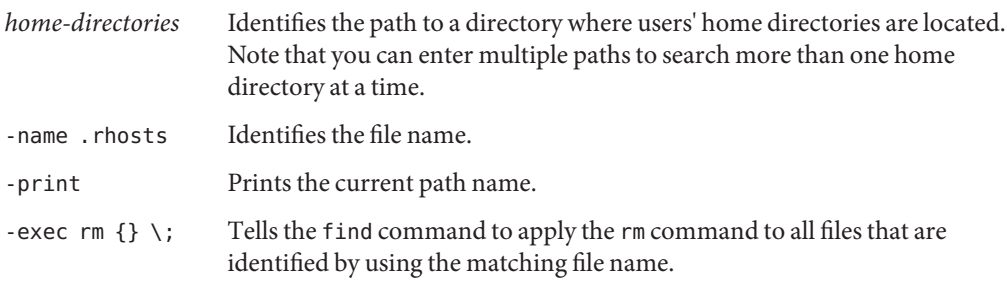

The find command starts at the designated directory and searches for any file that is named .rhosts. If it finds such as file, find prints the path on the screen and removes it.
#### Searching for and Removing . rhosts Files **Example 29–1**

The following example searches and removes . rhosts files in all the user's home directories that are located in the /export/home directory.

```
# find /export/home -name .rhosts -print | xargs -i -t rm {} \;
```
## **How to Find Out If a Remote System Is Operating**

Find out if a remote system is operating by using the ping command.

\$ **ping** *system-name* | *ip-address system-name* The name of the remote system *ip-address* The IP address of the remote system

The ping command returns one of three messages:

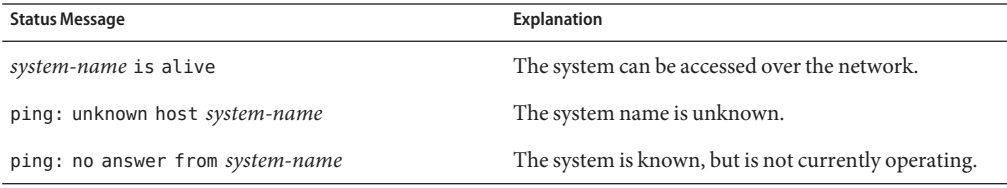

If the system you "ping" is located in a different domain, the return message can also contain routing information, which you can ignore.

The ping command has a timeout of 20 seconds. Effectively, if it does not receive a response within 20 seconds, it returns the third message. You can force ping to wait longer (or less) by typing a *time-out* value, in seconds:

```
$ ping system-name | ip-address time-out
```
For more information, see ping(1M).

## **How to FindWho Is Logged In to a Remote System**

Find who is logged in to a remote system by using the rusers(1) command.

\$ **rusers** [**-l**] *remote-system-name*

rusers (No options) Displays the name of the system, followed by the name of users who are currently logged in to it, including root

<span id="page-649-0"></span>-l Displays additional information about each user: the user's login window, login time and date, amount of time logged in, and the name of the remote system from which the user logged on

**EXAMPLE 29–2** Finding Who Is Logged In to a Remote System

The following example shows the short output of rusers.

\$ **rusers pluto** pluto smith jones

In the following example, the long version of rusers shows that two users are logged in to the remote system starbug. The first user logged in from the system console on September 10 and has been logged on for 137 hours and 15 minutes. The second user logged in from a remote system, mars, on September 14.

```
$rusers -l starbug
```
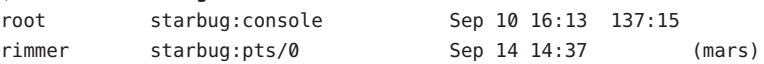

### **How to Log In to a Remote System (**rlogin**)**

Log in to a remote system by using the rlogin(1) command.

#### \$ **rlogin** [**-l** *user-name*] *system-name*

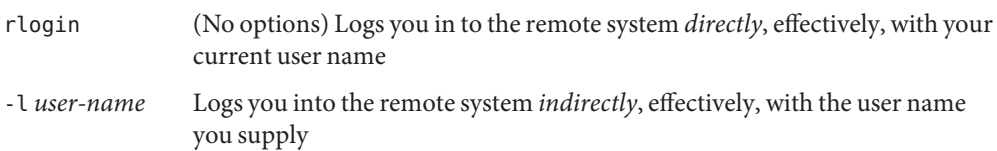

If the network attempts to authenticate you, you are not prompted for a password. If the remote system attempts to authenticate you, you are asked to provide a password.

If the operation succeeds, the rlogin command displays brief information about your latest remote login to that system, the version of the operating system that is running on the remote system, and whether you have mail waiting for you in your home directory.

**EXAMPLE 29–3** Logging In to a Remote System (rlogin)

The following example shows the output of a direct remote login to pluto. The user has been authenticated by the network.

```
$ rlogin starbug
Last login: Mon Jul 12 09:28:39 from venus
```
**EXAMPLE 29–3** Logging In to a Remote System (rlogin) *(Continued)* Sun Microsystems Inc. SunOS 5.8 February 2000 starbug:

The following example shows the output of an indirect remote login to pluto, with the user being authenticated by the remote system.

```
$ rlogin -l smith pluto
password: user-password
Last login: Mon Jul 12 11:51:58 from venus
Sun Microsystems Inc. SunOS 5.8 February 2000
starbug:
```
### **How to Log Out From a Remote System (**exit**)**

Log out from a remote system by using the  $exit(1)$  command.

\$ **exit**

**EXAMPLE 29–4** Logging Out From a Remote System (exit)

This example shows the user smith logging out from the system pluto.

```
$ exit
pluto% logout
Connection closed.
earth%
```
### **Logging In to a Remote System (**ftp**)**

The ftp command opens the user interface to the Internet's File Transfer Protocol. This user interface, called the command interpreter, enables you to log in to a remote system and perform a variety of operations with its file system. The principal operations are summarized in the following table.

The main benefit of ftp over rlogin and rcp is that ftp does not require the remote system to be running UNIX. The remote system does, however, need to be configured for TCP/IP communications. However, rlogin provides access to a richer set of file manipulation commands than ftp provides.

## <span id="page-651-0"></span>**Authentication for Remote Logins (**ftp**)**

Authentication for ftp remote login operations can be established by one of the following methods:

- Including your password entry in the remote system's /etc/passwd file or equivalent network information service map or table
- Establishing an anonymous ftp account on the remote system

## **Essential** ftp **Commands**

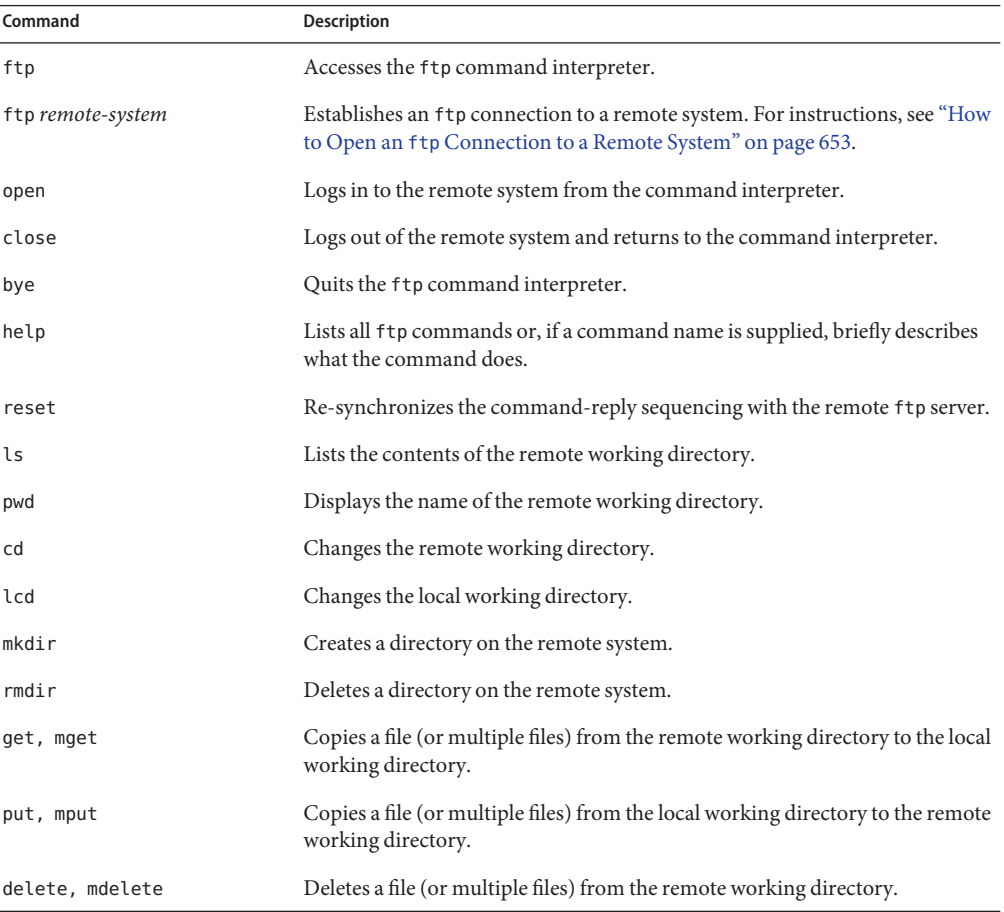

TABLE 29-3 Essential ftp Commands

<span id="page-652-0"></span>For more information, see  $ftp(1)$ .

### **How to Open an** ftp **Connection to a Remote System**

#### **Ensure that you have** ftp **authentication. 1**

You must have ftp authentication, as described in ["Authentication for Remote Logins \(](#page-651-0)ftp)" [on page 652.](#page-651-0)

#### **Open a connection to a remote system by using the** ftp **command. 2**

\$ **ftp** *remote-system*

If the connection succeeds, a confirmation message and prompt are displayed.

#### **Type your user name. 3**

Name (*remote-system*:*user-name*): *user-name*

#### **If prompted, type your password. 4**

331 Password required for *user-name*: Password: *password*

If the system you are accessing has an established anonymous ftp account, you are prompted for an email address for the password. If the ftp interface accepts your password, it displays a confirmation message and the (ftp>) prompt.

You can now use any of the commands that are supplied by the ftp interface, including help. The principal commands are summarized in [Table 29–3.](#page-651-0)

#### Opening an ftp Connection to a Remote System **Example 29–5**

This ftp session was established by the user smith on the remote system pluto:

#### \$ **ftp pluto**

```
Connected to pluto.
220 pluto FTP server ready.
Name (pluto:smith): smith
331 Password required for smith:
Password: password
230 User smith logged in.
ftp>
```
### **How to Close an** ftp **Connection to a Remote System**

Close an ftp connection to a remote system by using the bye command.

ftp> **bye** 221-You have transferred 0 bytes in 0 files. 221-Total traffic for this sessions was 172 bytes in 0 transfers. 221-Thanks you for using the FTP service on spdev. 221 Goodbye.

A goodbye message appears, followed by your usual shell prompt.

## **How to Copy Files From a Remote System (ftp)**

**Change to a directory on the local system where you want the files from the remote system to be copied. 1**

\$ **cd** *target-directory*

#### **Establish an** ftp **connection. 2**

See "How to Open an ftp [Connection to a Remote System" on page 653.](#page-652-0)

### **Change to the source directory. 3**

ftp> **cd** *source-directory*

If your system is using the automounter, the home directory of the remote system's user appears parallel to yours, under /home.

### **Ensure that you have read permission for the source files. 4**

ftp> **ls -l**

### **Set the transfer type to** binary**. 5**

ftp> **binary**

### **To copy a single file, use the** get **command. 6**

ftp> **get** *filename*

### **To copy multiple files at once, use the** mget **command. 7**

ftp> **mget** *filename* [*filename* ...]

You can supply a series of individual file names and you can use wildcard characters. The mget command copies each file individually, asking you for confirmation each time.

### **Close the** ftp **connections. 8**

ftp> **bye**

#### Copying Files From a Remote System (ftp) **Example 29–6**

In this example, the user kryten opens an ftp connection to the system pluto, and uses the get command to copy a single file from the /tmp directory.

```
$ cd $HOME
ftp pluto
Connected to pluto.
220 pluto FTP server (SunOS 5.8) ready.
Name (pluto:kryten): kryten
331 Password required for kryten.
Password: xxx
230 User kryten logged in.
ftp> cd /tmp
250 CWD command successful.
ftp> ls
200 PORT command successful.
150 ASCII data connection for /bin/ls (129.152.221.238,34344)
(0 bytes).
dtdbcache :0
filea
files
ps_data
speckeysd.lock
226 ASCII Transfer complete.
53 bytes received in 0.022 seconds (2.39 Kbytes/s)
ftp> get filea
200 PORT command successful.
150 ASCII data connection for filea (129.152.221.238,34331)
(0 bytes).
221 Goodbye.
```
In this example, the same user kryten uses the mget command to copy a set of files from the /tmp directory to his home directory. Note that kryten can accept or reject individual files in the set.

```
$ ftp> cd /tmp
250 CWD command successful.
ftp> ls files
200 PORT command successful.
150 ASCII data connection for /bin/ls (129.152.221.238,34345)
(0 bytes).
fileb
filec
filed
remote: files
21 bytes received in 0.015 seconds (1.36 Kbytes/s)
ftp> cd files
```

```
250 CWD command successful.
ftp> mget file*
mget fileb? y
200 PORT command successful.
150 ASCII data connection for fileb (129.152.221.238,34347)
(0 bytes).
226 ASCII Transfer complete.
mget filec? y
200 PORT command successful.
150 ASCII data connection for filec (129.152.221.238,34348)
(0 bytes).
226 ASCII Transfer complete.
mget filed? y
200 PORT command successful.
150 ASCII data connection for filed (129.152.221.238,34351)
(0 bytes).
226 ASCII Transfer complete.200 PORT command successful.
ftp> bye
221 Goodbye.
```
### ▼ **How to Copy Files to a Remote System (**ftp**)**

```
Change to the source directory on the local system.
1
```
The directory from which you type the ftp command is the local working directory, and thus the source directory for this operation.

#### **Establish an** ftp **connection. 2**

See "How to Open an ftp [Connection to a Remote System" on page 653.](#page-652-0)

#### **Change to the target directory. 3**

ftp> **cd** *target-directory*

Remember, if your system is using the automounter, the home directory of the remote system's user appears parallel to yours, under /home.

#### **Ensure that you have write permission to the target directory. 4**

ftp> **ls -l** *target-directory*

**Set the transfer type to binary. 5**

ftp> **binary**

#### **To copy a single file, use the** put **command. 6**

ftp> **put** *filename*

### **To copy multiple files at once, use the** mput **command. 7**

ftp> **mput** *filename* [*filename* ...]

You can supply a series of individual file names and you can use wildcard characters. The mput command copies each file individually, asking you for confirmation each time.

**To close the** ftp **connection, type** bye**. 8** ftp> **bye**

#### Copying Files to a Remote System (ftp) **Example 29–7**

In this example, the user kryten opens an ftp connection to the system pluto, and uses the put command to copy a file from his or her system to the /tmp directory on system pluto.

\$ **cd /tmp ftp pluto** Connected to pluto. 220 pluto FTP server (SunOS 5.8) ready. Name (pluto:kryten): **kryten** 331 Password required for kryten. Password: **xxx** 230 User kryten logged in. ftp> **cd /tmp** 250 CWD command successful. ftp> **put filef** 200 PORT command successful. 150 ASCII data connection for filef (129.152.221.238,34356). 226 Transfer complete. ftp> **ls** 200 PORT command successful. 150 ASCII data connection for /bin/ls (129.152.221.238,34357) (0 bytes). dtdbcache\_:0 filea filef files ps\_data speckeysd.lock 226 ASCII Transfer complete. 60 bytes received in 0.058 seconds (1.01 Kbytes/s) ftp> **bye** 221 Goodbye.

In this example, the same user kryten uses the mput command to copy a set of files from his or her home directory to pluto's /tmp directory. Note that kryten can accept or reject individual files in the set.

```
$ cd $HOME/testdir
$ ls
test1 test2 test3
$ ftp pluto
Connected to pluto.
220 pluto FTP server (SunOS 5.8) ready.
Name (pluto:kryten): kryten
331 Password required for kryten.
Password: xxx
230 User kryten logged in.
ftp> cd /tmp
250 CWD command successful.
ftp> mput test*
mput test1? y
200 PORT command successful.
150 ASCII data connection for test1 (129.152.221.238,34365).
226 Transfer complete.
mput test2? y
200 PORT command successful.
150 ASCII data connection for test2 (129.152.221.238,34366).
226 Transfer complete.
mput test3? y
200 PORT command successful.
150 ASCII data connection for filef (129.152.221.238,34356).
226 Transfer complete.
ftp> bye
221 Goodbye.
```
## **Remote Copying With** rcp

The rcp command copies files or directories between a local and a remote system or between two remote systems. You can use this command from a remote system (after logging in with the rlogin command) or from the local system (without logging in to a remote system).

With rcp, you can perform the following remote copy operations:

- Copy a file or directory from your system to a remote system
- Copy a file or directory from a remote system to your local system
- Copy a file or directory between remote systems from your local system

If you have the automounter running, you can perform these remote operations with the cp command. However, the range of cp is constrained to the virtual file system that is created by the automounter and to operations relative to a user's home directory. Because rcp performs the same operations without these constraints, this section describes only the rcp versions of these tasks.

## **Security Considerations for Copy Operations**

To copy files or directories between systems, you must have permission to log in and copy files.

<span id="page-658-0"></span>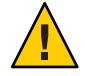

**Caution –** Both the cp and rcp commands can overwrite files without warning. Ensure that file names are correct before executing the command.

## **Specifying Source and Target**

With the rcp command in the C shell, you can specify source (the file or directory you want to copy) and target (the location into which you will copy the file or directory) with either absolute or abbreviated path names.

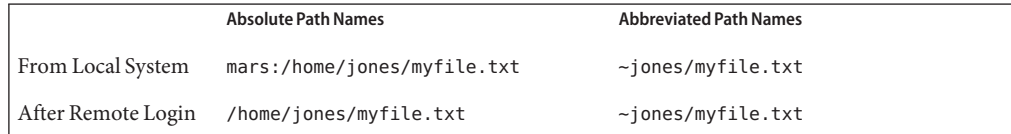

Absolute path names identify files or directories that are mounted on a particular system. In the previous example, the first absolute path name identifies a file (myfile.txt) on the mars system. Abbreviated path names identify files or directories relative to a user's home directory, wherever it might reside. In the previous first example, the abbreviated path name identifies the same file, myfile.txt, but uses " $\sim$ " symbol to indicate the jones home directory:

```
\sim = mars:/home/jones
```
The examples on the second line demonstrate the user of absolute and abbreviated path names after a remote login. No difference is evident for the abbreviated path name. However, because the remote login operation mounted the jones home directory onto the local system (parallel to the local user's home directory), the absolute path name no longer requires the system name mars. For more information about how a remote login operation mounts another user's home directory, see ["What Happens After You Log In Remotely" on page 647.](#page-646-0)

The following table provides a sample of absolute and abbreviated path names that are recognized by the C shell. The sample uses the following terminology:

- Working directory The directory from which the rcp command is entered. Can be remote or local.
- Current user The user name under which the rcp command is entered.

| Logged in to  | Syntax                      | <b>Description</b>                                                          |
|---------------|-----------------------------|-----------------------------------------------------------------------------|
| Local system  |                             | The local working directory                                                 |
|               | path/filename               | The <i>path</i> and <i>filename</i> in the local working directory          |
|               |                             | The current user's home directory                                           |
|               | $\sim$ /path/filename       | The path and filename beneath the current user's<br>home directory          |
|               | $\sim$ user                 | The home directory of user                                                  |
|               | $\sim$ user/path/filename   | The path and filename beneath the home directory of<br>user                 |
|               | remote-system:path/filename | The <i>path</i> and <i>filename</i> in the remote working<br>directory      |
| Remote system |                             | The remote working directory                                                |
|               | filename                    | The <i>filename</i> in the remote working directory                         |
|               | path/filename               | The <i>path</i> and <i>filename</i> in the remote working<br>directory      |
|               |                             | The current user's home directory                                           |
|               | $\sim$ /path/filename       | The <i>path</i> and <i>filename</i> in the current user's home<br>directory |
|               | $\sim$ user                 | The home directory of user                                                  |
|               | $\sim$ /user/path/filename  | The path and filename beneath the home directory of<br>user                 |
|               | local-system:path/filename  | The path and filename in the local working directory                        |

<span id="page-659-0"></span>**TABLE 29–4** Allowed Syntaxes for Directory and File Names

## ▼ **How to Copy Files Between a Local and a Remote System (**rcp**)**

#### **Ensure that you have permission to copy. 1**

You should at least have read permission on the source system and write permission on the target system.

### <span id="page-660-0"></span>**Determine the location of the source and target. 2**

If you don't know the path of the source or target, you can first log in to the remote system with the rlogin command, as described in ["How to Log In to a Remote System \(](#page-649-0)rlogin)" on [page 650.](#page-649-0) Then, navigate through the remote system until you find the location. You can then perform the next step without logging out.

#### **Copy the file or directory. 3**

- \$ **rcp** [**-r**] *source-file|directory target-file|directory*
- rcp (No options) Copies a single file from the source to the target.
- -r Copies a directory from the source to the target.

This syntax applies whether you are logged in to the remote system or in to the local system. Only the path name of the file or directory changes, as described in [Table 29–4](#page-659-0) and as illustrated in the following examples.

You can use the "~" and "." characters to specify the path portions of the local file or directory names. Note, however, that "~" applies to the current user, not the remote system, and that "." applies to system you are logged in to. For explanations of these symbols, see [Table 29–4.](#page-659-0)

#### Using rcp to Copy a Remote File to a Local System **Example 29–8**

In this example, rcp is used to copy the file letter.doc from the /home/jones directory of the remote system pluto to the working directory (/home/smith) on the local system, earth:

earth(/home/smith): **rcp pluto:/home/jones/letter.doc .**

In this instance, the rcp operation is performed without a remote login. Here, the "." symbol at the end of the command line refers to the local system, not the remote system.

The target directory is the also local user's home directory, so it can also be specified with the "~" symbol.

#### Using rlogin and rcp to Copy a Remote File to a Local System **Example 29–9**

In this example, the rcp operation is run after the rlogin command is executed to copy a file from a remote to a local system. Although the flow of the operation is the same as that of the previous example, the paths change to allow for the remote login:

```
earth(/home/smith): rlogin pluto
.
.
.
pluto(/home/jones): rcp letter.doc ~
```
<span id="page-661-0"></span>Using the "." symbol at the end of the command line would be inappropriate in this instance. Because of the remote login, the symbol would simply refer to the remote system; essentially directing rcp to create a duplicate file. The "~" symbol, however, refers to the current user's home directory, even when the login is to a remote system.

#### Using rcp to Copy a Local File to a Remote System **Example 29–10**

In this example, rcp is used to copy the file notice.doc from the home directory (/home/smith) of the local system earth to the /home/jones directory of the remote system, pluto:

earth(/home/smith): **rcp notice.doc pluto:/home/jones**

Because no remote file name is provided, the file notice.doc is copied into the /home/jones directory with the same name.

In this instance, the rcp operation from the previous example is repeated, but rcp is entered from a different working directory on the local system ( $/\text{tmp}$ ). Note the use of the " $\sim$ " symbol to refer to the current user's home directory:

earth(/tmp): **rcp ~/notice.doc pluto:/home/jones**

#### Using rlogin and rcp to Copy a Local File to a Remote System **Example 29–11**

In this example, the rcp operation is run after the rlogin command is executed to copy a local file to a remote directory. Although the flow of the operation is the same as that of the previous example, the paths change to allow for the remote login.

earth(/home/smith): **rlogin pluto** . . . pluto(/home/jones): **rcp ~/notice.doc .**

In this instance, the "~" symbol can be used to denote the current user's home directory, even though it is on the local system. The "." symbol refers to the working directory on the remote system because the user is logged in to the remote system. Here is an alternative syntax that performs the same operation:

pluto(/home/jones): **rcp earth:/home/smith/notice.doc /home/jones**

# Monitoring Network Services Topics **PART VII**

This section provides step-by-step instructions for monitoring network services.

### <span id="page-664-0"></span>**CHAPTER 30** 30

## Monitoring Network Performance (Tasks)

This chapter describes the how to monitor network performance. The following is a list of the step-by-step instructions in this chapter.

- ["How to Check the Response of Hosts on the Network" on page 666](#page-665-0)
- ["How to Send Packets to Hosts on the Network" on page 666](#page-665-0)
- ["How to Capture Packets From the Network" on page 667](#page-666-0)
- ["How to Check the Network Status" on page 667](#page-666-0)
- ["How to Display NFS Server and Client Statistics" on page 670](#page-669-0)

### **Monitoring Network Performance**

Table 30–1 describes the commands that are available for monitoring network performance.

**TABLE 30–1** Network Monitoring Commands

| Command | <b>Description</b>                                                                                                    |
|---------|----------------------------------------------------------------------------------------------------|
| ping    | Look at the response of hosts on the network.                                                                                                    |
| spray   | Test the reliability of your packet sizes. This command can tell you whether the network is<br>delaying packets or dropping packets.                                               |
| snoop   | Capture packets from the network and trace the calls from each client to each server.                                                                                              |
| netstat | Display network status, including state of the interfaces that are used for TCP/IP traffic,<br>the IP routing table, and the per-protocol statistics for UDP, TCP, ICMP, and IGMP. |
| nfsstat | Display a summary of server and client statistics that can be used to identify NFS<br>problems.                                                                                    |

## <span id="page-665-0"></span>**How to Check the Response of Hosts on the Network**

Check the response of hosts on the network with the ping command.

#### \$ **ping** *hostname*

If you suspect a physical problem, you can use ping to find the response time of several hosts on the network. If the response from one host is not what you would expect, you can investigate that host. Physical problems could be caused by the following:

- Loose cables or connectors
- Improper grounding
- No termination
- Signal reflection

For more information about this command, see ping(1M).

**EXAMPLE 30–1** Checking the Response of Hosts on the Network

The simplest version of ping sends a single packet to a host on the network. If ping receives the correct response, the command prints the message *host* is alive.

\$ **ping elvis** elvis is alive

With the -s option, ping sends one datagram per second to a host. The command then prints each response and the time that was required for the round trip. An example follows.

```
$ ping -s pluto
64 bytes from pluto (123.456.78.90): icmp_seq=0. time=3.82 ms
64 bytes from pluto (123.456.78.90): icmp_seq=5. time=0.947 ms
64 bytes from pluto (123.456.78.90): icmp_seq=6. time=0.855 ms
\mathcal{C}----pluto PING Statistics----
3 packets transmitted, 3 packets received, 0% packet loss
round-trip (ms) min/avg/max/sttdev = 0.855/1.87/3.82/1.7
```
### **How to Send Packets to Hosts on the Network**

Test the reliability of your packet sizes with the spray command.

\$ **spray** [ -c *count* -d *interval* -l *packet-size*] *hostname*

- -i *count* Number of packets to send.
- -d *interval* Number of microseconds to pause between sending packets. If you do not use a delay, you might deplete the buffers.

<span id="page-666-0"></span>-l *packet-size* Is the packet size. *hostname* Is the system to send packets.

For more information about this command, see spray(1M).

**EXAMPLE 30–2** Sending Packets to Hosts on the Network

The following example sends 100 packets to a host (-c 100), with a packet size of 2048 bytes (-l 2048). The packets are sent with a delay time of 20 microseconds between each burst (-d 20).

```
$ spray -c 100 -d 20 -l 2048 pluto
sending 100 packets of length 2048 to pluto ...
no packets dropped by pluto
279 packets/sec, 573043 bytes/sec
```
### **How to Capture Packets From the Network**

To capture packets from the network and trace the calls from each client to each server, use snoop. This command provides accurate timestamps that enable some network performance problems to be isolated quickly. For more information, see snoop(1M).

# **snoop**

Dropped packets could be caused by insufficient buffer space or an overloaded CPU.

### **How to Check the Network Status**

To display network status information, such as statistics about the state of network interfaces, routing tables, and various protocols, use the netstat command.

```
$ netstat [-i] [-r] [-s]
```
- -i Displays the state of the TCP/IP interfaces
- -r Displays the IP routing table
- -s Displays statistics for the UDP, TCP, ICMP, and IGMP protocols

For more information, see netstat(1M).

### **Examples–Checking the Network Status**

The following example shows output from the netstat -i command, which displays the state of the interfaces that are used for TCP/IP traffic.

```
$ netstat -i
Name Mtu Net/Dest Address Ipkts Ierrs Opkts Oerrs Collis Queue
lo0 8232 software localhost 1280 0 1280 0 0 0
eri0 1500 loopback venus 1628480 0 347070 16 39354 0
```
This display shows the number of packets that a machine has transmitted and has received on each interface. A machine with active network traffic should show both Ipkts and Opkts continually increasing.

Calculate the network collisions rate by dividing the number of collision counts (Collis) by the number of out packets (Opkts). In the previous example, the collision rate is 11 percent. A network-wide collision rate that is greater than 5 to 10 percent can indicate a problem.

Calculate the error rate for the input packets by dividing the number of input errors by the total number of input packets (Ierrs/Ipkts). The error rate for the output packets is the number of output errors divided by the total number of output packets (Oerrs/Opkts). If the input error rate is high, at over 0.25 percent, the host might be dropping packets.

The following example shows output from the netstat -s command, which displays the per-protocol statistics for the UDP, TCP, ICMP, and IGMP protocols.

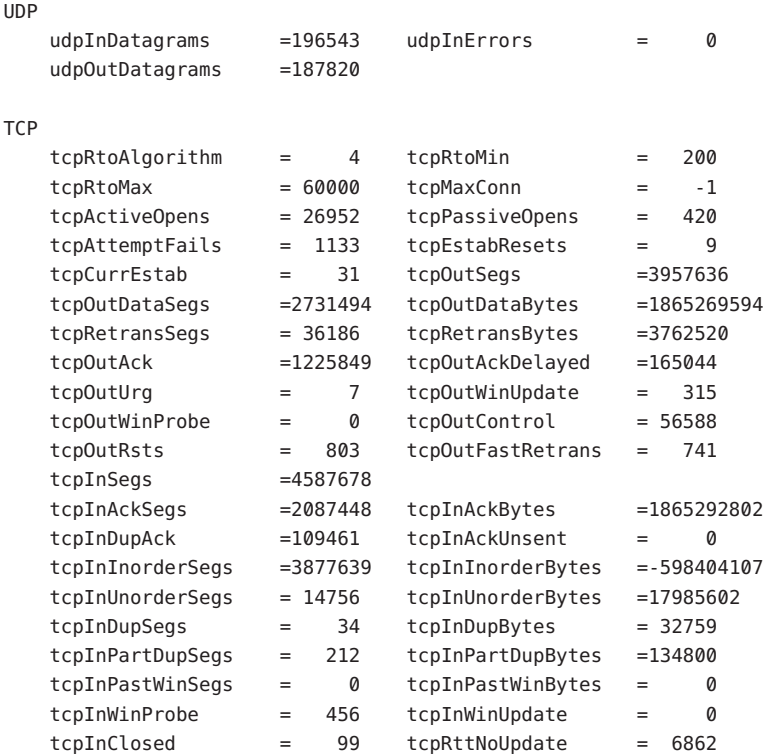

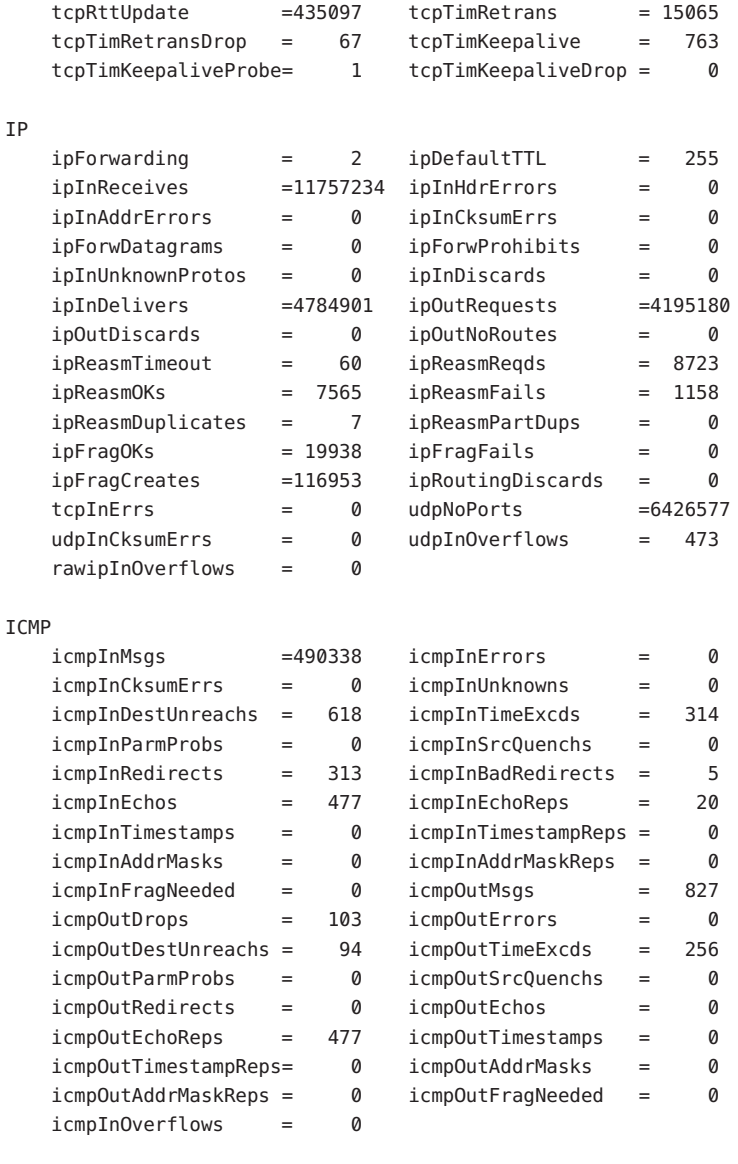

#### IGMP:

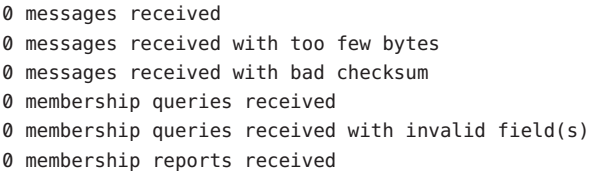

0 membership reports received with invalid field(s) 0 membership reports received for groups to which we belong 0 membership reports sent

<span id="page-669-0"></span>The following example shows output from the netstat -r command, which displays the IP routing table.

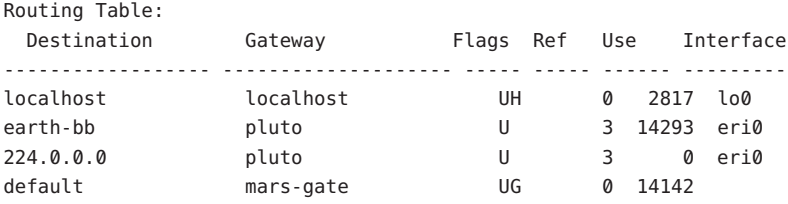

The fields in the netstat -r report are described in Table 30–2.

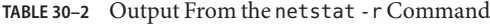

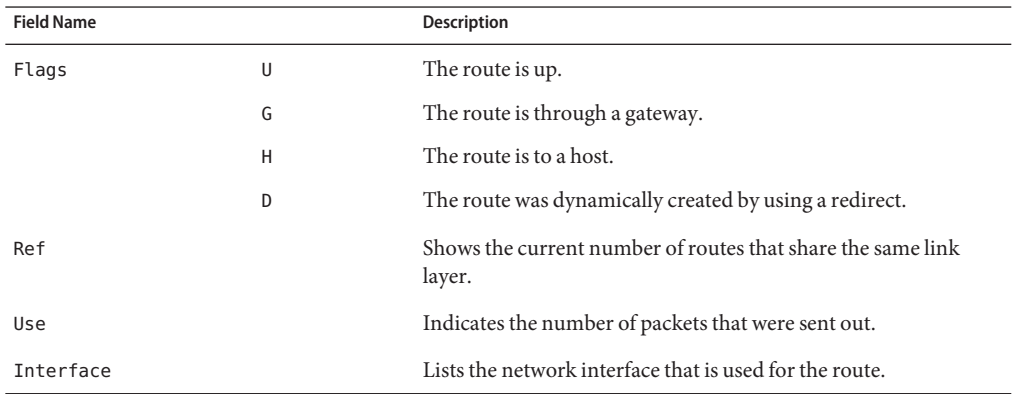

### **How to Display NFS Server and Client Statistics**

The NFS distributed file service uses a remote procedure call (RPC) facility that translates local commands into requests for the remote host. The remote procedure calls are synchronous. The client application is blocked or suspended until the server has completed the call and has returned the results. One of the major factors that affects NFS performance is the retransmission rate.

<span id="page-670-0"></span>If the file server cannot respond to a client's request, the client retransmits the request a specified number of times before the client quits. Each retransmission imposes system overhead and increases network traffic. Excessive retransmissions can cause network performance problems. If the retransmission rate is high, you could look for the following:

- Overloaded servers that complete requests too slowly
- An Ethernet interface that is dropping packets
- Network congestion, which slows the packet transmission

Table 30–3 describes the nfsstat options to display client and server statistics.

**TABLE 30–3** Commands for Displaying Client/Server Statistics

| Command    | <b>Display</b>                          |
|------------|-----------------------------------------|
| nfsstat -c | Client statistics                       |
| nfsstat -s | Server statistics                       |
| netstat -m | Network statistics for each file system |

Use nfsstat -c to show client statistics, and nfsstat -s to show server statistics. Use netstat -m to display network statistics for each file system. For more information, see nfsstat(1M).

### **Examples–Displaying NFS Server and Client Statistics**

The following example displays RPC and NFS data for the client pluto.

```
$ nfsstat -c
```

```
Client rpc:
Connection oriented:
calls badcalls badxids timeouts newcreds badverfs timers
1595799 1511 59 297 0 0 0
cantconn nomem interrupts
1198 0 7
Connectionless:
calls badcalls retrans badxids timeouts newcreds badverfs
80785 3135 25029 193 9543 0 0
timers nomem cantsend
17399 0 0
Client nfs:
calls badcalls clgets cltoomany
1640097 3112 1640097 0
Version 2: (46366 calls)
null getattr setattr root lookup readlink read
0 0% 6589 14% 2202 4% 0 0% 11506 24% 0 0% 7654 16%
```

```
wrcache write create remove rename link symlink
0 0% 13297 28% 1081 2% 0 0% 0 0% 0 0% 0 0%
mkdir rmdir readdir statfs
24 0% 0 0% 906 1% 3107 6%
Version 3: (1585571 calls)
null getattr setattr lookup access readlink read
0 0% 508406 32% 10209 0% 263441 16% 400845 25% 3065 0% 117959 7%
write create mkdir symlink mknod remove rmdir
69201 4% 7615 0% 42 0% 16 0% 0 0% 7875 0% 51 0%
rename link readdir readdir+ fsstat fsinfo pathconf
929 0% 597 0% 3986 0% 185145 11% 942 0% 300 0% 583 0%
commit
4364 0%
Client nfs_acl:
Version 2: (3105 calls)
null getacl setacl getattr access
0 0% 0 0% 0 0% 3105 100% 0 0%
Version 3: (5055 calls)
null getacl setacl
0 0% 5055 100% 0 0%
```
The output of the nfsstat -c command is described in Table 30–4.

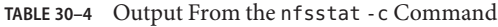

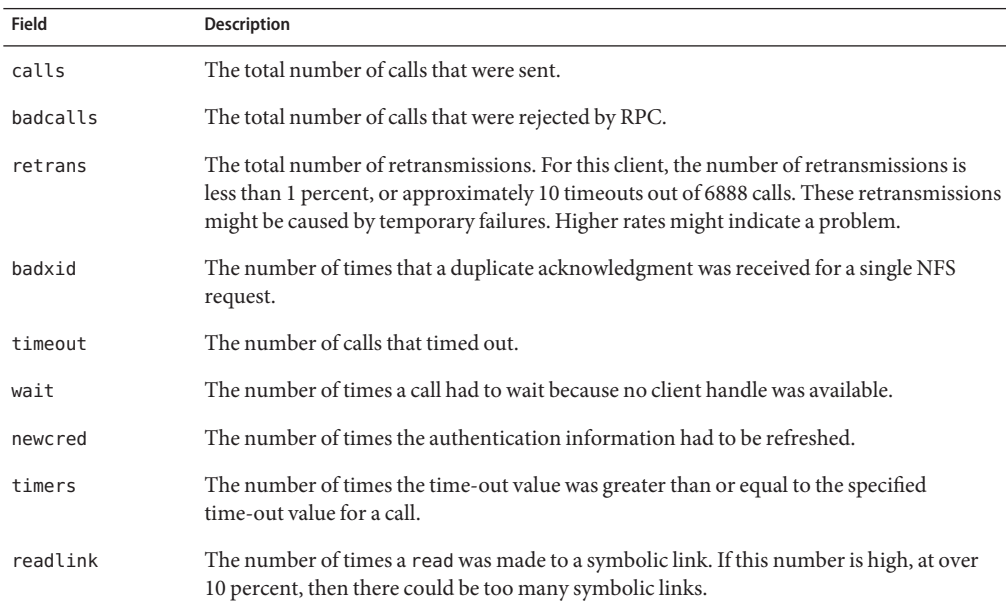

<span id="page-672-0"></span>The following example shows output from the nfsstat -m command.

```
pluto$ nfsstat -m
/usr/man from pluto:/export/svr4/man
Flags: vers=2,proto=udp,auth=unix,hard,intr,dynamic,
        rsize=8192, wsize=8192,retrans=5
Lookups: srtt=13 (32ms), dev=10 (50ms), cur=6 (120ms)
All: srtt=13 (32ms), dev=10 (50ms), cur=6 (120ms)
```
This output of the nfsstat -m command, which is displayed in milliseconds, is described in Table 30–5.

| <b>Field</b> | <b>Description</b>                           |
|--------------|----------------------------------------------|
| srtt         | The smoothed average of the round-trip times |
| dev          | The average deviations                       |
| cur          | The current "expected" response time         |

**TABLE 30–5** Output From the nfsstat -m Command

If you suspect that the hardware components of your network are creating problems, you need to look closely at the cabling and connectors.

## <span id="page-674-0"></span>Glossary

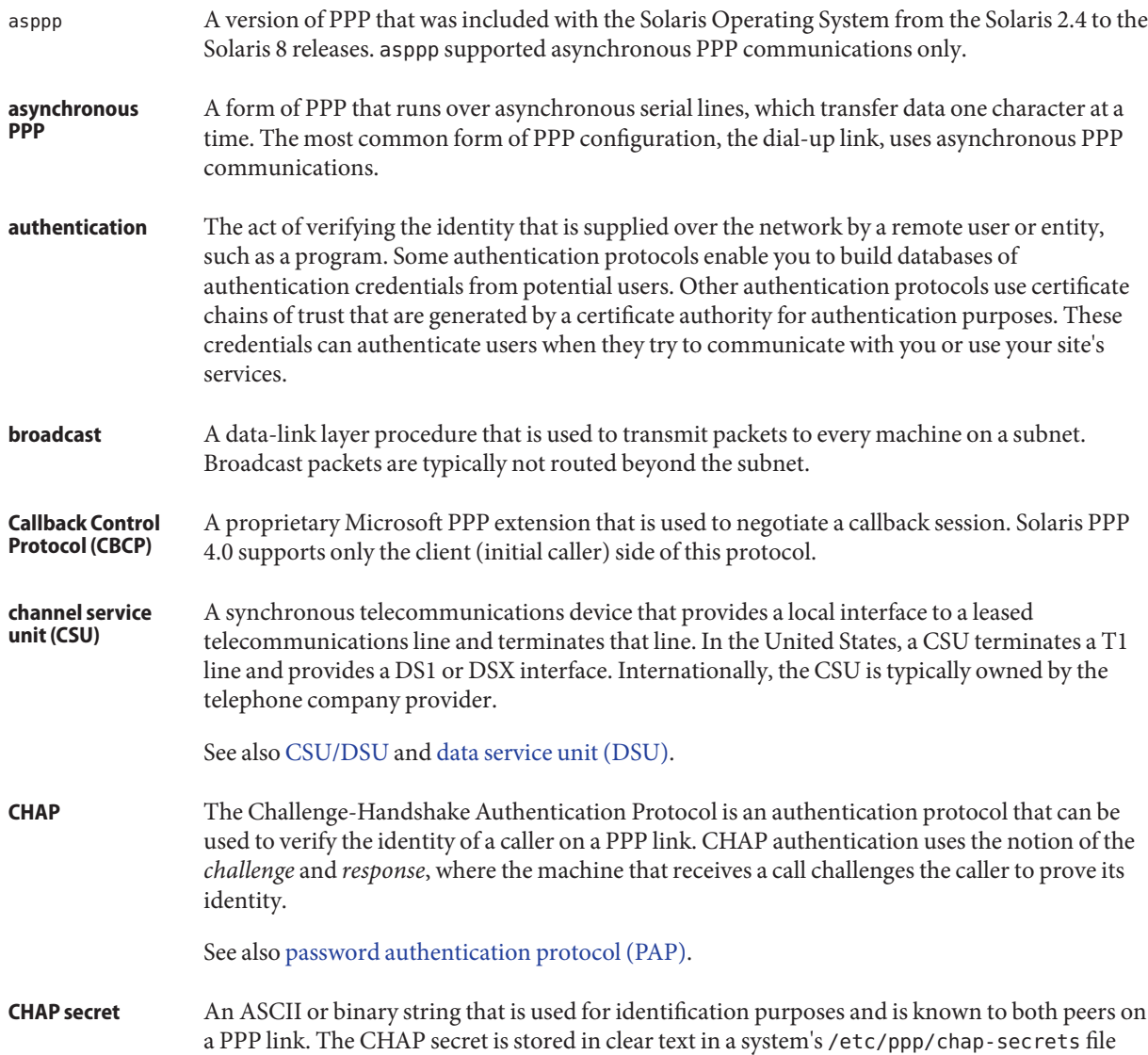

<span id="page-675-0"></span>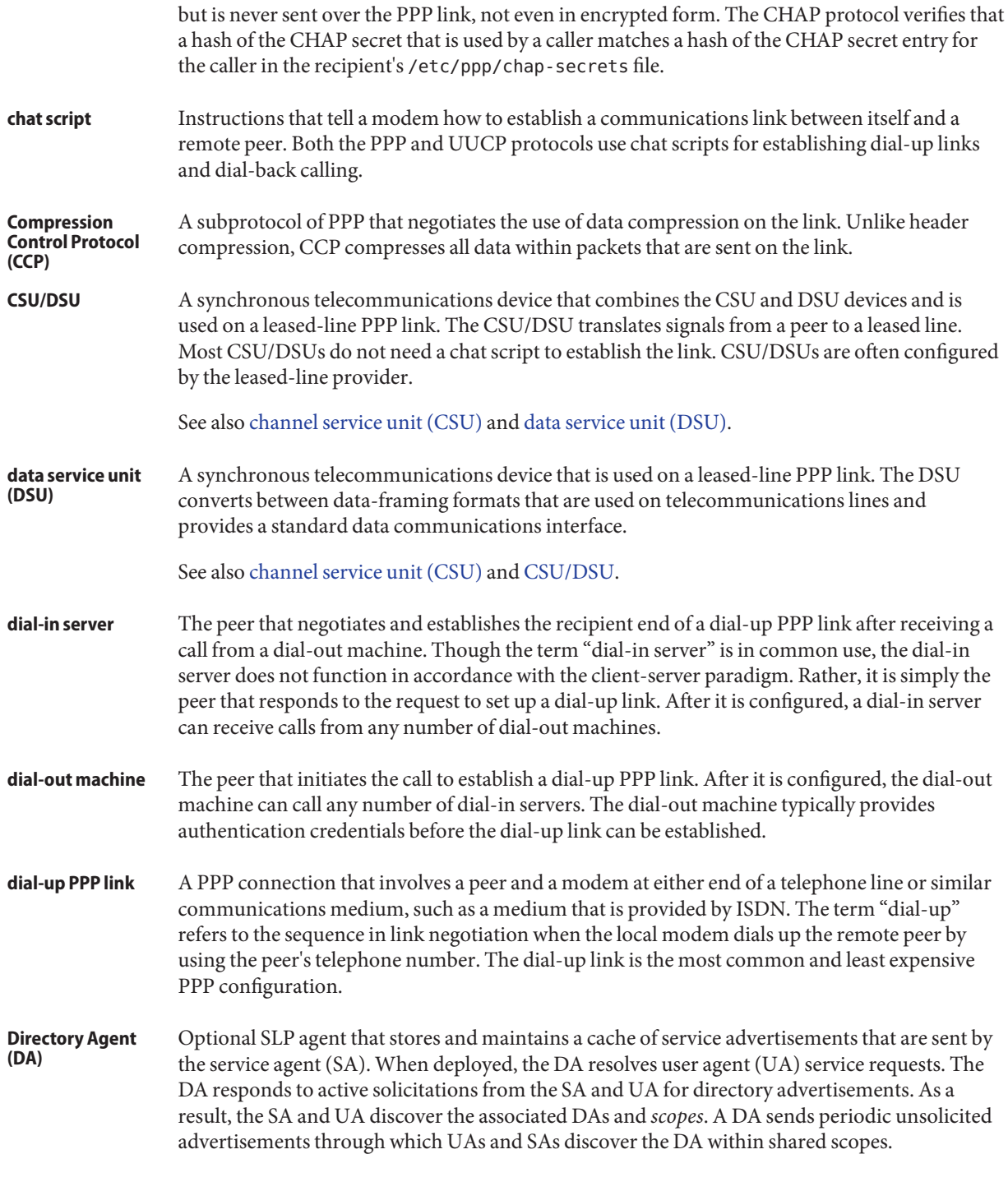

<span id="page-676-0"></span>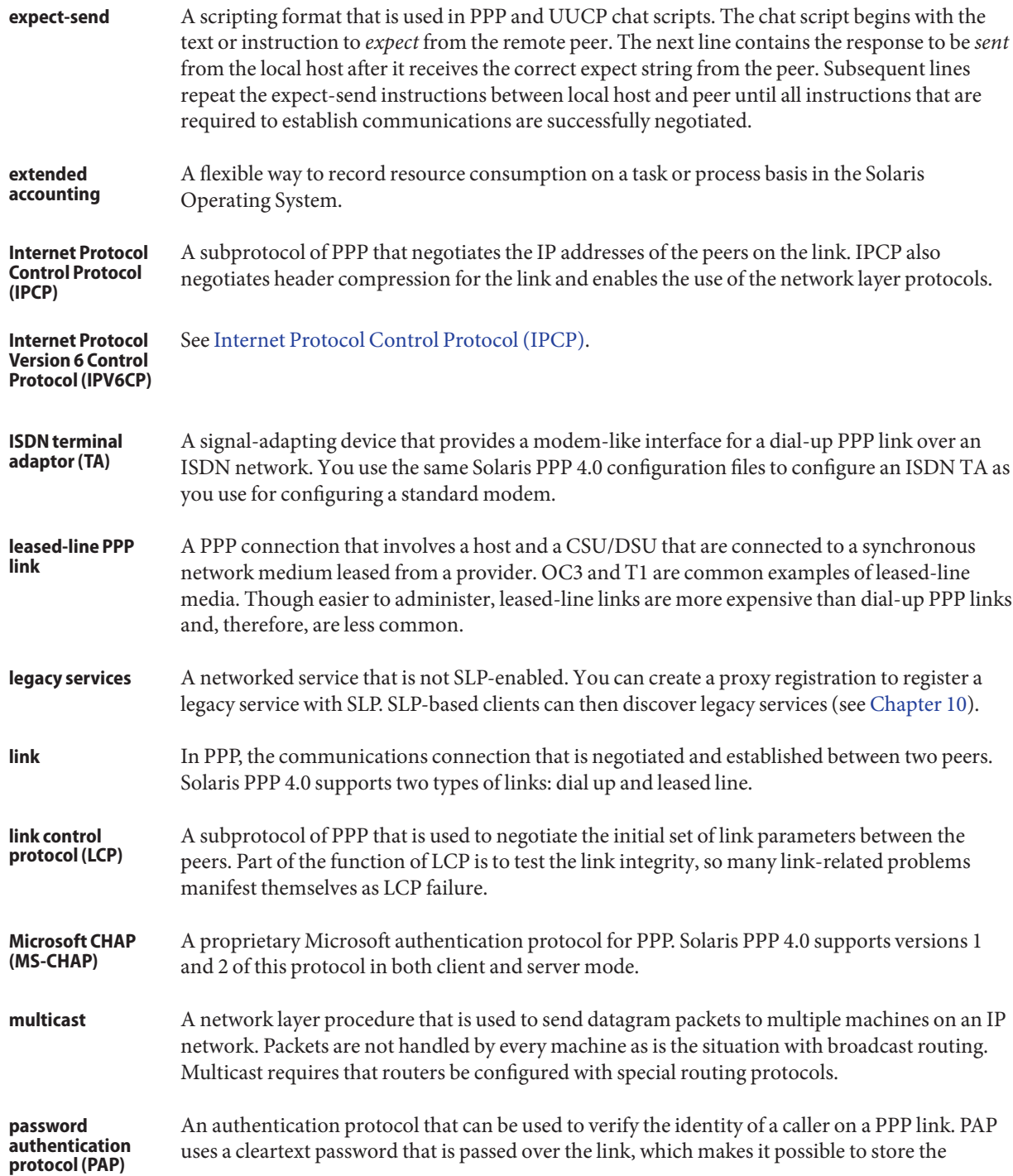

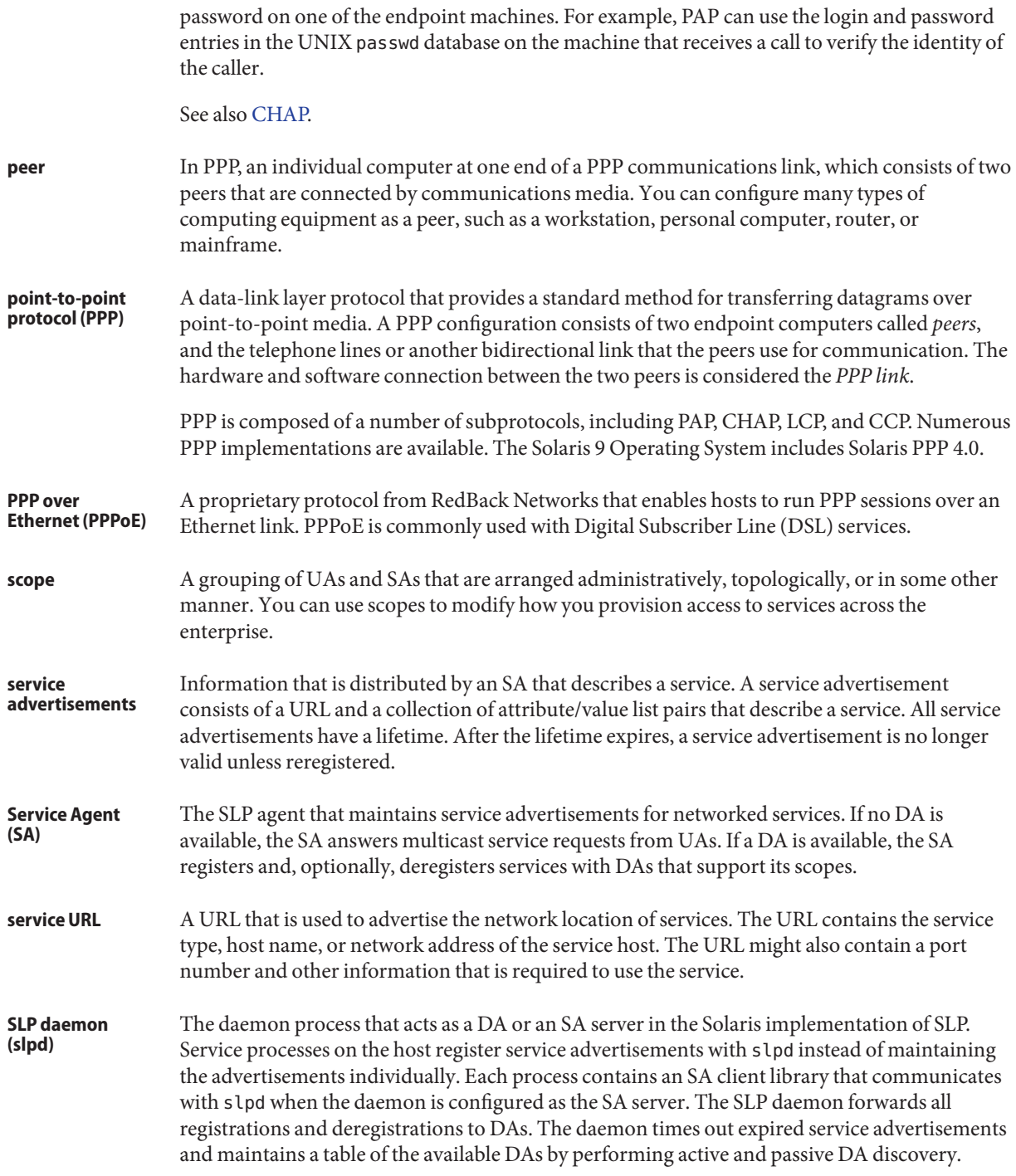

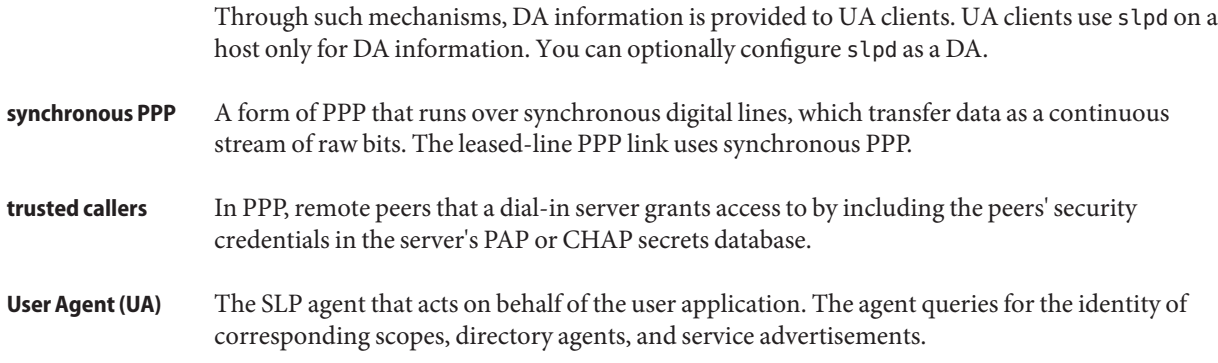

## Index

### **Numbers and Symbols**

& (ampersand), in autofs maps, [239](#page-238-0) \* (asterisk), in autofs maps, [240](#page-239-0) \ (backslash) in maps, [222,](#page-221-0) [224,](#page-223-0) [225](#page-224-0) - (dash) dial-code abbreviation, [572](#page-571-0) in autofs map names, [234](#page-233-0) Line2 field placeholder, [578](#page-577-0) Speed field placeholder, [572](#page-571-0)  $.$  (dot) rcp command syntax, [661,](#page-660-0) [662](#page-661-0) = (equal sign), dial-code abbreviation, [572](#page-571-0) + (plus sign) /etc/hosts.equiv file syntax, [645](#page-644-0) in autofs map names, [234,](#page-233-0) [236](#page-235-0) # (pound sign) comments in direct maps, [224](#page-223-0) comments in indirect maps, [225](#page-224-0) comments in master map (auto\_master), [222](#page-221-0) / (slash) /- as master map mount point, [221,](#page-220-0) [224](#page-223-0) master map names preceded by, [221](#page-220-0) root directory mounting by diskless clients, [72](#page-71-0)  $\sim$  (tilde) abbreviated path names, [659](#page-658-0) rcp command syntax, [661,](#page-660-0) [662](#page-661-0)

### **A**

-Ac option, sendmail command, [393](#page-392-0)

-Am option, sendmail command, [393](#page-392-0) -a option showmount command, [191](#page-190-0) umount command, [166](#page-165-0) access control list (ACL) and NFS description, [74,](#page-73-0) [208-210](#page-207-0) error message, Permission denied, [138](#page-137-0) access server (PPP) commands and files for configuring, [539](#page-538-0) configuring, for PPPoE, [485,](#page-484-0) [486,](#page-485-0) [542-544](#page-541-0) definition, [423](#page-422-0) /etc/ppp/chap-secrets file, [544](#page-543-0) /etc/ppp/options file, [543](#page-542-0) /etc/ppp/pap-secrets file, [544](#page-543-0) planning task map, [439](#page-438-0) restricting an interface to PPPoE clients, [487](#page-486-0) task map for configuring, [481-482](#page-480-0) ACU keyword of Type field, [577](#page-576-0) address assignment PPP, [534,](#page-533-0) [535,](#page-534-0) [536](#page-535-0) administrative commands (UUCP), [555](#page-554-0) administrative files (UUCP) cleanup, [563](#page-562-0) execute files (X.), [554,](#page-553-0) [603](#page-602-0) lock files (LCK), [602](#page-601-0) temporary data files (TM), [602](#page-601-0) work files (C.), [602,](#page-601-0) [603](#page-602-0) aliasadm command, [361](#page-360-0) aliases creating, [357](#page-356-0) definition, [357](#page-356-0) /etc/mail/aliases file, [372](#page-371-0)

aliases*(Continued)* loops, [342](#page-341-0) NIS+ mail\_aliases table, [373](#page-372-0) NIS aliases map, [373](#page-372-0) verifying, [342](#page-341-0) aliases.db file, [330,](#page-329-0) [362](#page-361-0) aliases.dir file, [330,](#page-329-0) [362](#page-361-0) aliases file, [362,](#page-361-0) [565](#page-564-0) aliases.pag file, [330,](#page-329-0) [362](#page-361-0) ALL value in COMMANDS option, [594](#page-593-0) already mounted message, [132](#page-131-0) alternative commands, sendmail command, [349](#page-348-0) ampersand (&), in autofs maps, [239](#page-238-0) anon option, share command, [186](#page-185-0) anonymous ftp accounts, [652](#page-651-0) setting up, [624](#page-623-0) Any keyword Grades file (UUCP), [599,](#page-598-0) [600](#page-599-0) Speed field (UUCP), [572](#page-571-0) Any Time field entry, [570](#page-569-0) applications, hung, [137](#page-136-0) ARCH map variable, [234](#page-233-0) asppp, *See* asynchronous PPP (asppp) asppp2pppd conversion script converting to Solaris PPP 4.0, [550-551](#page-549-0) standard asppp configuration, [547](#page-546-0) viewing files converted to Solaris PPP 4.0, [551](#page-550-0) ASSERT error messages (UUCP), [567,](#page-566-0) [603,](#page-602-0) [604](#page-603-0) asterisk (\*), in autofs maps, [240](#page-239-0) asynchronous PPP (asppp) configuring UUCP databases, [557](#page-556-0) converting to Solaris PPP 4.0, [550-551](#page-549-0) difference from Solaris PPP 4.0, [413](#page-412-0) documentation, [412](#page-411-0) files in a configuration, [547](#page-546-0) asyncmap option (PPP), [513](#page-512-0) audio files, mailbox space requirements and, [359](#page-358-0) Australian National University (ANU) PPP, compatibility with Solaris PPP 4.0, [412](#page-411-0) auth option (PPP), [469](#page-468-0) authenticatee (PPP), [422](#page-421-0) authentication *See also* authentication (PPP)

authentication *(Continued)* DH, [219](#page-218-0) fixing common problems, [506](#page-505-0) remote logins using ftp command, [652,](#page-651-0) [653](#page-652-0) remote logins using rlogin command, [644,](#page-643-0) [646,](#page-645-0) [650](#page-649-0) direct or indirect logins, [647](#page-646-0) /etc/hosts.equiv file, [645](#page-644-0) network or remote system authentication, [644,](#page-643-0) [645,](#page-644-0) [647](#page-646-0) .rhosts files, [646](#page-645-0) RPC, [218,](#page-217-0) [219](#page-218-0) UNIX, [217,](#page-216-0) [218](#page-217-0) authentication (PPP) authenticatee, [422](#page-421-0) authenticator, [422](#page-421-0) configuring CHAP *See also* Challenge-Handshake Authentication Protocol (CHAP) dial-in server, [474,](#page-473-0) [476](#page-475-0) dial-out machine, [478-479](#page-477-0) configuring CHAP credentials, [477](#page-476-0) configuring CHAP credentials database, [475](#page-474-0) configuring PAP *See also* Password Authentication Protocol (PAP) default policy, [421](#page-420-0) example of CHAP, [437](#page-436-0) example of PAP, [435](#page-434-0) planning, [433,](#page-432-0) [437](#page-436-0) prerequisites before configuring, [434](#page-433-0) process diagram for PAP, [529](#page-528-0) secrets file for PAP, [468](#page-467-0) for PPP, [422](#page-421-0) support for leased lines, [422](#page-421-0) task maps for configuring, [465-466,](#page-464-0) [466-467,](#page-465-0) [474](#page-473-0) trusted callers, [422](#page-421-0) authenticator (PPP), [422](#page-421-0) auto direct file, [307](#page-306-0) auto home map /home directory, [115](#page-114-0) /home directory server setup, [116](#page-115-0) /home mount point, [221,](#page-220-0) [222](#page-221-0)

auto master map, [105](#page-104-0) autofs administering maps, [110](#page-109-0) browsability, [78,](#page-77-0) [122](#page-121-0) consolidating project-related files, [117](#page-116-0) features, [78](#page-77-0) /home directory, [115](#page-114-0) home directory server setup, [116](#page-115-0) maps browsability and, [78](#page-77-0) cachefs option, [115](#page-114-0) CD-ROM file system, [114](#page-113-0) direct, [223,](#page-222-0) [224](#page-223-0) hsfs option, [114](#page-113-0) indirect, [225,](#page-224-0) [226](#page-225-0) master, [221](#page-220-0) network navigation, [228](#page-227-0) PC–DOS file system, [114](#page-113-0) pcfs option, [114](#page-113-0) read-only file selection, [230,](#page-229-0) [233](#page-232-0) referring to other maps, [234,](#page-233-0) [236](#page-235-0) starting the navigation process, [222,](#page-221-0) [228](#page-227-0) types, [110](#page-109-0) variables, [234](#page-233-0) metacharacters, [239](#page-238-0) mount process, [228,](#page-227-0) [229](#page-228-0) mounting file systems, [91](#page-90-0) namespace data, [78](#page-77-0) NFS URL and, [121](#page-120-0) non-NFS file system access, [113,](#page-112-0) [114](#page-113-0) operating systems supporting incompatible versions, [120](#page-119-0) overview, [71](#page-70-0) public file handle and, [121](#page-120-0) reference, [239,](#page-238-0) [240](#page-239-0) replicating shared files across several servers, [120](#page-119-0) shared namespace access, [119](#page-118-0) special characters, [240](#page-239-0) starting, [97](#page-96-0) stopping, [97](#page-96-0) troubleshooting, [131](#page-130-0) unmounting process, [230](#page-229-0) Automatic Call Unit (ACU) Devices file Type field, [577](#page-576-0)

Automatic Call Unit (ACU) *(Continued)* troubleshooting, [565](#page-564-0) UUCP hardware configuration, [553](#page-552-0) automatic file-system sharing, [80](#page-79-0) automatic mounting /var/mail directory, [307,](#page-306-0) [359](#page-358-0) automount command, [158-159](#page-157-0) autofs and, [71](#page-70-0) error messages, [131](#page-130-0) modifying autofs master map (auto\_master), [111](#page-110-0) modifying direct autofs map, [112](#page-111-0) overview, [226](#page-225-0) -v option, [131](#page-130-0) when to run, [111](#page-110-0) automountd daemon, [146-147](#page-145-0) autofs and, [71](#page-70-0) description, [78](#page-77-0) mounting and, [78](#page-77-0) overview, [226,](#page-225-0) [227](#page-226-0) avoiding problems with ACLs in NFS, [209](#page-208-0)

### **B**

b escape character, Dialers file, [584](#page-583-0) -bP option, sendmail command, [393](#page-392-0) background file-mounting option, [161](#page-160-0) backslash (\) in maps, [222,](#page-221-0) [224,](#page-223-0) [225](#page-224-0) backslash escape character Dialers file send strings, [584](#page-583-0) Systems file chat script, [574](#page-573-0) backspace escape character, [584](#page-583-0) backups, mail servers and, [359](#page-358-0) bad argument specified with index option, [134](#page-133-0) bad key message, [131](#page-130-0) bg option, mount command, [161](#page-160-0) booting diskless client security, [220](#page-219-0) mounting file systems, [89](#page-88-0) Break escape character, Dialers file, [584](#page-583-0) broadcast (SLP), [266,](#page-265-0) [275,](#page-274-0) [278](#page-277-0) browsability disabling, [122](#page-121-0) overview, [78](#page-77-0) browsing, with an NFS URL, [107](#page-106-0)

bye command (FTP), [653](#page-652-0)

### **C**

C. UUCP work files cleanup, [563](#page-562-0) description, [602,](#page-601-0) [603](#page-602-0) c escape character, Dialers file, [584](#page-583-0) cache and NFS version 3, [72](#page-71-0) cache file-system type autofs access using, [114,](#page-113-0) [115](#page-114-0) cachefs option, autofs maps, [115](#page-114-0) call option (PPP), calling a dial-in server, [456](#page-455-0) callback enabling dialback through chat script, [574](#page-573-0) Permissions file option, [593](#page-592-0) CALLBACK option of Permissions file, [593](#page-592-0) can't mount message, [131](#page-130-0) canceling, remote logins, [644](#page-643-0) cannot receive reply message, [133](#page-132-0) cannot send packet message, [133](#page-132-0) cannot use index option without public option message, [135](#page-134-0) carriage-return escape characters, [584](#page-583-0) CD-ROM applications, accessing with autofs, [113](#page-112-0) cfsadmin command, accessing NFS file systems, [115](#page-114-0) Challenge-Handshake Authentication Protocol (CHAP) authentication process, [534](#page-533-0) definition, [531](#page-530-0) example configuration, [437](#page-436-0) syntax of /etc/ppp/chap-secrets, [532](#page-531-0) task maps for configuring, [474](#page-473-0) changing /etc/shells file, [339](#page-338-0) .forward–file search path, [339](#page-338-0) CHAP credentials database creating for a dial-in server, [475](#page-474-0) for trusted callers, [477](#page-476-0) chat program in PPP, *See* chat script chat script creating an executable chat program, [527](#page-526-0) designing the chat script, [519](#page-518-0)

chat script *(Continued)* examples (PPP) basic modem chat script, [519-520](#page-518-0) for an ISDN TA, [524-525,](#page-523-0) [525](#page-524-0) script for calling an ISP, [521-522](#page-520-0) UNIX-style login chat script, [448,](#page-447-0) [522-524](#page-521-0) invoking, in PPP, [526-527](#page-525-0) Chat Script field, /etc/uucp/Systems file, [573](#page-572-0) chat script for a terminal adapter (TA), [524-525,](#page-523-0) [525](#page-524-0) check\_eoh rule set, sendmail command, [405](#page-404-0) check\_etrn rule set, sendmail command, [405](#page-404-0) check\_expn rule set, sendmail command, [405](#page-404-0) check-hostname script, [309,](#page-308-0) [311,](#page-310-0) [365](#page-364-0) check-permissions script, [365](#page-364-0) check\_vrfy rule set, sendmail command, [405](#page-404-0) checking for unmapped user or group IDs, [209-210](#page-208-0) chkey command, enabling secure NFS, [104](#page-103-0) Class field, Devices file, [578](#page-577-0) clear\_locks command, [159](#page-158-0) client recovery, NFS version 4, [204-206](#page-203-0) client-side failover enabling, [92-93](#page-91-0) in NFS version 4, [214](#page-213-0) NFS locking and, [214](#page-213-0) NFS support, [76](#page-75-0) overview, [212-214](#page-211-0) replicated file systems, [213](#page-212-0) terminology, [213](#page-212-0) clientmqueue directory, [366](#page-365-0) clients *See also* mail clients, NFS clients, NTP client, and PPPoE client displaying information about, [665,](#page-664-0) [671,](#page-670-0) [673](#page-672-0) tracing calls to servers, [665,](#page-664-0) [667](#page-666-0) closing remote system connections, [653](#page-652-0) collision rate (network), [668](#page-667-0) command-line options from version 8.12 sendmail command, [392,](#page-391-0) [393,](#page-392-0) [394](#page-393-0) commands execute (X.) UUCP files, [554,](#page-553-0) [603](#page-602-0) hung programs, [137](#page-136-0) remote execution using UUCP, [590,](#page-589-0) [593,](#page-592-0) [595](#page-594-0) UUCP troubleshooting, [568](#page-567-0) COMMANDS option of Permissions file, [593-594,](#page-592-0) [597](#page-596-0)
COMMANDS option of Permissions file *(Continued)* VALIDATE option, [595](#page-594-0) comments in direct maps, [224](#page-223-0) in indirect maps, [225](#page-224-0) in master map (auto\_master), [222](#page-221-0) compat\_check FEATURE() declaration, [398](#page-397-0) compilation flags, sendmail command, [348](#page-347-0) confFORWARD\_PATH definition, [338,](#page-337-0) [339](#page-338-0) configuration examples for PPP CHAP authentication, [437](#page-436-0) dial-up link, [429](#page-428-0) leased-line link, [432](#page-431-0) PAP authentication, [434](#page-433-0) PPPoE tunnel, [440](#page-439-0) configuration files sendmail command, [370](#page-369-0) UUCP, [597](#page-596-0) configuration tasks for PPP authentication, [465-466](#page-464-0) diagnosing configuration problems, [497](#page-496-0) dial-up link, [443](#page-442-0) leased lines, [459](#page-458-0) PPPoE tunnel, [481](#page-480-0) configuring asppp links to UUCP databases, [557](#page-556-0) mail gateways, [359](#page-358-0) UUCP adding logins, [560](#page-559-0) database files, [557](#page-556-0) shell scripts, [561,](#page-560-0) [563](#page-562-0) TCP/IP networks, [563,](#page-562-0) [564](#page-563-0) configuring for PAP authentication, [467,](#page-466-0) [470-471,](#page-469-0) [471,](#page-470-0) [472](#page-471-0) connect option (PPP) example, [450](#page-449-0) to invoke a chat script, [526](#page-525-0) consolidating project-related files, [117](#page-116-0) conversation key, [219](#page-218-0) copying files (remote) using ftp, [653](#page-652-0) using rcp, [658,](#page-657-0) [662](#page-661-0) could not use public filehandle message, [135](#page-134-0) couldn't create mount point message, [131](#page-130-0)

CPU map variable, [234](#page-233-0) creating /etc/shells file, [339](#page-338-0) keyed map file, [331](#page-330-0) postmaster alias, [331](#page-330-0) postmaster mailbox, [332](#page-331-0) credentials CHAP authentication, [475](#page-474-0) description, [218](#page-217-0) PAP authentication, [467-468](#page-466-0) UNIX authentication, [218](#page-217-0) crontab file, for UUCP, [561](#page-560-0) crtscts option (PPP), [447](#page-446-0) CSU/DSU configuring, [460](#page-459-0) definition, [420](#page-419-0) fixing common problems, [506](#page-505-0) cu command checking modems or ACUs, [566](#page-565-0) description, [555](#page-554-0) multiple or different configuration files, [557,](#page-556-0) [588](#page-587-0) printing Systems lists, [588](#page-587-0) current user, [659](#page-658-0)

#### **D**

D. UUCP data files, cleanup, [563](#page-562-0) D escape character, [581](#page-580-0) d escape character, Dialers file, [584](#page-583-0) -d option cu command, [566](#page-565-0) showmount command, [191](#page-190-0) DA\_BUSY\_NOW, [277](#page-276-0) DA discovery (SLP), [268](#page-267-0) DA heartbeat, frequency, [258](#page-257-0) daemon running already message, [135](#page-134-0) daemons automountd, [146-147](#page-145-0) autofs and, [71](#page-70-0) overview, [226,](#page-225-0) [227](#page-226-0) lockd, [147-148](#page-146-0) mountd, [148](#page-147-0) checking response on server, [126](#page-125-0) not registered with rpcbind, [136](#page-135-0)

daemons, mountd *(Continued)* verifying if running, [128,](#page-127-0) [136](#page-135-0) nfs4cbd, [148](#page-147-0) nfsd checking response on server, [126](#page-125-0) description, [148-149](#page-147-0) verifying if running, [128](#page-127-0) nfslogd, [149](#page-148-0) nfsmapid, [149-157](#page-148-0) required for remote mounting, [124](#page-123-0) rpcbind mount error messages, [136](#page-135-0) statd, [157-158](#page-156-0) DAs (SLP) advertising, [258,](#page-257-0) [259,](#page-258-0) [261,](#page-260-0) [262](#page-261-0) DA logging, [275](#page-274-0) deploying, [262,](#page-261-0) [274-275](#page-273-0) dial-up networks discovery, [259,](#page-258-0) [261,](#page-260-0) [629](#page-628-0) disable active discovery, [259](#page-258-0) disable passive discovery, [259](#page-258-0) discovery, [258,](#page-257-0) [262,](#page-261-0) [272](#page-271-0) eliminating multicast, [259](#page-258-0) heartbeat, [261,](#page-260-0) [262,](#page-261-0) [264](#page-263-0) multicast, [262](#page-261-0) multiple DAs, [277](#page-276-0) removing, [261](#page-260-0) without multicast, [278](#page-277-0) dash (-) dial-code abbreviation, [572](#page-571-0) in autofs map names, [234](#page-233-0) Line2 field placeholder, [578](#page-577-0) Speed field placeholder, [572](#page-571-0) data (D.) UUCP files, cleanup, [563](#page-562-0) date, synchronizing with another system, [63](#page-62-0) day entries for Time field, [570](#page-569-0) -debug option for PPP, [492](#page-491-0) debugging UUCP transmissions, [566,](#page-565-0) [567](#page-566-0) debugging PPP debugging chat scripts, [499](#page-498-0) diagnosing network problems, [494](#page-493-0) diagnosing PPPoE problems, [503](#page-502-0) diagnosing serial line problems, [502](#page-501-0) fixing communications problems, [496,](#page-495-0) [497](#page-496-0)

debugging PPP *(Continued)* fixing modem problems, [498](#page-497-0) turning on debugging, [492](#page-491-0) default keyword of User-job-grade field, [599](#page-598-0) delay\_checks FEATURE() declaration, [398](#page-397-0) delay escape character, [584](#page-583-0) delegation, NFS version 4, [206-208](#page-205-0) deleting, . rhosts files, [646](#page-645-0) delivery agent flags from version 8.12, sendmail command, [401](#page-400-0) demand initialization script for PPP, [463](#page-462-0) desktop-publishing files, mailbox space requirements and, [359](#page-358-0) /dev/nca file, NCA and, [57](#page-56-0) Devconfig file description, [556,](#page-555-0) [600](#page-599-0) format, [600](#page-599-0) device transmission protocols, [581,](#page-580-0) [582](#page-581-0) device type for UUCP communication link, [571](#page-570-0) Devices file Class field, [578](#page-577-0) description, [556,](#page-555-0) [576](#page-575-0) Dialer-Token-Pairs field, [579,](#page-578-0) [581](#page-580-0) format, [576](#page-575-0) Line field, [578](#page-577-0) Line2 field, [578](#page-577-0) multiple or different files, [588](#page-587-0) protocol definitions, [581,](#page-580-0) [582](#page-581-0) Systems file Speed field and, [572](#page-571-0) Systems file Type field and, [577](#page-576-0) Type field, [577](#page-576-0) dfstab file automatic file-system sharing, [82](#page-81-0) disabling mount access for one client, [94](#page-93-0) enabling NFS server logging, [88](#page-87-0) enabling secure NFS, [105](#page-104-0) enabling WebNFS service, [85](#page-84-0) secure NFS option, [105](#page-104-0) syntax for NFS file systems, [82](#page-81-0) DH authentication dfstab file option, [105](#page-104-0) overview, [219](#page-218-0) password protection, [218](#page-217-0) secure NFS and, [101](#page-100-0)

DH authentication *(Continued)* user authentication, [217](#page-216-0) diagnostics for PPP -debug option, [492](#page-491-0) dial-up link, [491](#page-490-0) leased-line link, [491](#page-490-0) log file for a PPPoE tunnel, [503](#page-502-0) turning on with pppd,, [491-492](#page-490-0) dial-code abbreviations, [556,](#page-555-0) [572](#page-571-0) dial-in server configuring CHAP authentication, [474,](#page-473-0) [476](#page-475-0) modem, [451-452](#page-450-0) PAP authentication, [467-468,](#page-466-0) [468,](#page-467-0) [469-470](#page-468-0) serial line communications, [455-456](#page-454-0) serial-line communications, [513](#page-512-0) serial port, [451-452](#page-450-0) creating accounts for PPP users, [453](#page-452-0) definition, [416](#page-415-0) planning information, [429,](#page-428-0) [453](#page-452-0) receiving calls, [456-457](#page-455-0) task map for configuring, [451](#page-450-0) UUCP, [574](#page-573-0) dial-out machine addressing dynamic, [534](#page-533-0) static, [535](#page-534-0) calling the remote peer, [456-457](#page-455-0) configuring CHAP authentication, [476,](#page-475-0) [478-479](#page-477-0) connection with a peer, [449-450](#page-448-0) modem, [445-446](#page-444-0) PAP authentication, [470-471](#page-469-0) serial line communications, [447-448](#page-446-0) serial port, [445-446](#page-444-0) configuring a serial line with /etc/ppp/options.*ttyname*, [513](#page-512-0) creating a chat script, [448](#page-447-0) definition, [416](#page-415-0) planning information, [428](#page-427-0) task map for configuring, [444](#page-443-0) dial-up link authentication for the link, [422](#page-421-0)

dial-up link *(Continued)* chat scripts example, [519-520,](#page-518-0) [521-522,](#page-520-0) [525](#page-524-0) for an ISDN TA, [524-525](#page-523-0) template, [520-521](#page-519-0) UNIX-style login, [522-524](#page-521-0) creating chat scripts, [518](#page-517-0) definition, [415](#page-414-0) diagnosing common problems network, [494](#page-493-0) serial lines, [502](#page-501-0) with pppd, [491](#page-490-0) dial-up process, [418](#page-417-0) example, [429](#page-428-0) initiating a call to a peer, [456-457](#page-455-0) parts of the link, [416-418](#page-415-0) planning, [428,](#page-427-0) [429](#page-428-0) task map, [443](#page-442-0) templates for configuration files, [444](#page-443-0) dialback CALLBACK option of Permissions file, [593](#page-592-0) enabling through chat script, [574](#page-573-0) Dialcodes file, [556,](#page-555-0) [587](#page-586-0) Dialer-Token-Pairs field Devices file dialer types, [579](#page-578-0) port selector connection, [580](#page-579-0) same port selector, [580](#page-579-0) syntax, [579](#page-578-0) Dialers file description, [556,](#page-555-0) [582](#page-581-0) example, [583](#page-582-0) Digital Subscriber Line Access Multiplexer (DSLAM), for PPPoE, [425](#page-424-0) dir must start with '/' message, [132](#page-131-0) direct I/O mounting option, [161](#page-160-0) direct keyword of DTP field, [579](#page-578-0) Direct keyword of Type field, [577](#page-576-0) direct link, UUCP configuration, [553](#page-552-0) direct maps (autofs) comments in, [224](#page-223-0) description, [110](#page-109-0) example, [223](#page-222-0) modifying, [112](#page-111-0)

direct maps (autofs) *(Continued)* overview, [224](#page-223-0) syntax, [223](#page-222-0) when to run automount command, [111](#page-110-0) direct remote logins indirect logins or rlogin command, [647](#page-646-0) using rlogin command, [650,](#page-649-0) [651](#page-650-0) directories (UUCP) administration, [555](#page-554-0) error messages, [567](#page-566-0) public directory maintenance, [565](#page-564-0) directory agent (SLP) DA addresses, [258](#page-257-0) load balancing, [277](#page-276-0) network congestion and, [262](#page-261-0) SLP architecture and, [243](#page-242-0) when to deploy, [275](#page-274-0) where to place, [276-277](#page-275-0) disabling autofs browsability overview, [122](#page-121-0) tasks, [122](#page-121-0) .forward files, [338](#page-337-0) large file creation, [91](#page-90-0) mount access for one client, [93-94](#page-92-0) NCA, [51](#page-50-0) NCA logging, [51](#page-50-0) discovery requests (SLP), [267](#page-266-0) diskless clients manual mounting requirements, [72](#page-71-0) security during boot process, [220](#page-219-0) displaying network information, [665,](#page-664-0) [666,](#page-665-0) [667,](#page-666-0) [673](#page-672-0) DNS name service, sendmail program and, [312](#page-311-0) dnsbl FEATURE() declaration, [398,](#page-397-0) [400](#page-399-0) domain directory, [364](#page-363-0) domain names, Secure NFS system and, [101](#page-100-0) domains definition, [101](#page-100-0) remote logins and, [644](#page-643-0) subdomains and, [353](#page-352-0) DOS files, accessing with autofs, [114](#page-113-0)  $dot(.)$ in domain addresses, [355](#page-354-0)

dot (.) *(Continued)* in mailbox names, [356](#page-355-0) rcp command syntax, [661,](#page-660-0) [662](#page-661-0) drift file, [64](#page-63-0) dropped packets, [667](#page-666-0) DSL, *See* PPPoE DSL modem, [425](#page-424-0) dtmail mail user agent, [366](#page-365-0) dynamic addressing, PPP, [534](#page-533-0)

## **E**

E escape character, Dialers file, [584](#page-583-0) e escape character, Dialers file, [584](#page-583-0) e protocol in Devices file, [582](#page-581-0) -e option, showmount command, [191](#page-190-0) echo checking, [584](#page-583-0) editmap command, [365](#page-364-0) email, UUCP maintenance, [565](#page-564-0) enabling client-side failover, [92-93](#page-91-0) NCA, [48-51](#page-47-0) NCA logging, [51](#page-50-0) NFS server logging, [86-88](#page-85-0) secure NFS system, [103](#page-102-0) WebNFS service, [83-85](#page-82-0) enhdnsbl FEATURE() declaration, [398,](#page-397-0) [400](#page-399-0) equal sign (=) in dial-code abbreviation, [572](#page-571-0) equates for delivery agents from version 8.12, sendmail command, [402](#page-401-0) error checking message, [135](#page-134-0) error locking message, [135](#page-134-0) error messages generated by automount -v, [131](#page-130-0) miscellaneous automount messages, [132](#page-131-0) No such file or directory, [136](#page-135-0) open errors NFS and, [73](#page-72-0) Permission denied, [136](#page-135-0) sendmail program, [345](#page-344-0) server not responding hung programs, [137](#page-136-0) keyboard interrupt for, [124](#page-123-0) remote mounting problems, [136,](#page-135-0) [137](#page-136-0)

error messages*(Continued)* write errors NFS and, [73](#page-72-0) errors directory (UUCP), [567](#page-566-0) escape characters Dialers file send strings, [584](#page-583-0) Systems file chat script, [574](#page-573-0) /etc/asppp.cf configuration file, [547](#page-546-0) /etc/auto\_direct file, [307](#page-306-0) /etc/default/autofs file, [142-143](#page-141-0) configuring autofs environment, [109](#page-108-0) /etc/default/nfs file, [74](#page-73-0) /etc/default/nfs file, keywords for, [143-144](#page-142-0) /etc/default/nfslogd file, [144-145](#page-143-0) /etc/default/sendmail file, [376](#page-375-0) /etc/dfs/dfstab file automatic file-system sharing, [82](#page-81-0) disabling mount access for one client, [94](#page-93-0) enabling NFS server logging, [88](#page-87-0) enabling secure NFS, [105](#page-104-0) enabling WebNFS service, [85](#page-84-0) secure NFS option, [105](#page-104-0) /etc/hostname.*interface* file, NCA and, [57](#page-56-0) /etc/hosts.equiv file, [645](#page-644-0) /etc/hosts file, [58,](#page-57-0) [302,](#page-301-0) [303](#page-302-0) /etc/inet/ntp.client file, [64](#page-63-0) /etc/inet/ntp.conf file, [64](#page-63-0) /etc/inet/ntp.drift file, [64](#page-63-0) /etc/inet/ntp.keys file, [64](#page-63-0) /etc/inet/ntp.server file, [64](#page-63-0) /etc/inet/services file, checking for UUCP, [564](#page-563-0) /etc/inet/slp.conf file broadcast-only routing, [267](#page-266-0) changing configuration, [257](#page-256-0) changing interfaces, [280](#page-279-0) DA advertisments, [260](#page-259-0) DA heartbeat, [262](#page-261-0) deploy DAs, [276](#page-275-0) elements, [256](#page-255-0) load balancing, [277](#page-276-0) multicast time-to-live, [265](#page-264-0) new scopes, [271,](#page-270-0) [273](#page-272-0) overview, [249](#page-248-0) packet size, [266](#page-265-0)

/etc/inet/slp.conf file *(Continued)* proxy registration, [285](#page-284-0) random-wait bound, [270](#page-269-0) SA reregistrations, [263](#page-262-0) timeouts, [268](#page-267-0) with static DAs, [259](#page-258-0) /etc/init.d/ncakmod script, [58](#page-57-0) /etc/init.d/ncalogd script, [58](#page-57-0) /etc/init.d/slpd script, [285](#page-284-0) /etc/mail/aliases.db file, [330,](#page-329-0) [362](#page-361-0) /etc/mail/aliases.dir file, [330,](#page-329-0) [362](#page-361-0) /etc/mail/aliases file, [356,](#page-355-0) [362,](#page-361-0) [371,](#page-370-0) [372](#page-371-0) UUCP and, [565](#page-564-0) /etc/mail/aliases.pag file, [330,](#page-329-0) [362](#page-361-0) /etc/mail/cf/cf/main.mc file, [363](#page-362-0) /etc/mail/cf/cf/Makefile file, [363](#page-362-0) /etc/mail/cf/cf/submit.mc file, [364](#page-363-0) /etc/mail/cf/cf/subsidiary.mc file, [364](#page-363-0) /etc/mail/cf directory, contents of, [363](#page-362-0) /etc/mail/cf/domain directory, [364](#page-363-0) /etc/mail/cf/domain/generic.m4 file, [364](#page-363-0) /etc/mail/cf/domain/solaris-antispam.m4 file, [364](#page-363-0) /etc/mail/cf/domain/solaris-generic.m4 file, [364](#page-363-0) /etc/mail/cf/feature directory, [364](#page-363-0) /etc/mail/cf/m4 directory, [364](#page-363-0) /etc/mail/cf/mailer directory, [364](#page-363-0) /etc/mail/cf/ostype directory, [364](#page-363-0) /etc/mail/cf/ostype/solaris2.m4 file, [364](#page-363-0) /etc/mail/cf/ostype/solaris2.ml.m4 file, [364](#page-363-0) /etc/mail/cf/ostype/solaris2.pre5.m4 file, [364](#page-363-0) /etc/mail/cf/ostype/solaris8.m4 file, [364](#page-363-0) /etc/mail/cf/README file, [363](#page-362-0) /etc/mail/cf/sh/check-hostname script, [365](#page-364-0) /etc/mail/cf/sh/check-permissions script, [365](#page-364-0) /etc/mail directory, contents of, [362](#page-361-0) /etc/mail/helpfile file, [363,](#page-362-0) [406](#page-405-0) /etc/mail/local-host-names file, [363,](#page-362-0) [406](#page-405-0) /etc/mail/Mail.rc file, [362](#page-361-0) /etc/mail/mailx.rc file, [362](#page-361-0) /etc/mail/main.cf file, [362](#page-361-0) /etc/mail/relay-domains file, [362](#page-361-0) /etc/mail/sendmail.cf file, [362](#page-361-0) /etc/mail/sendmail.ct file, [406](#page-405-0)

/etc/mail/sendmail.cw file, [406](#page-405-0) /etc/mail/sendmail.hf file, [406](#page-405-0) /etc/mail/sendmail.pid file, [363](#page-362-0) /etc/mail/statistics file, [363](#page-362-0) /etc/mail/submit.cf file, [362,](#page-361-0) [391](#page-390-0) /etc/mail/subsidiary.cf file, [302,](#page-301-0) [363](#page-362-0) /etc/mail/trusted-users file, [363,](#page-362-0) [406](#page-405-0) /etc/mnttab file comparing with auto\_master map, [227](#page-226-0) creating, [192](#page-191-0) /etc/nca/nca.if file, [58](#page-57-0) /etc/nca/ncakmod.conf file, [58](#page-57-0) /etc/nca/ncalogd.conf file, [58](#page-57-0) /etc/nca/ncaport.conf file, [58](#page-57-0) /etc/netconfig file, description, [142](#page-141-0) /etc/nfs/nfslog.conf file, [145-146](#page-144-0) enabling NFS server logging, [87](#page-86-0) /etc/nsswitch.conf file, [312,](#page-311-0) [645](#page-644-0) /etc/passwd file enabling UUCP logins, [560](#page-559-0) ftp and, [652](#page-651-0) /etc/ppp/chap-secrets file addressing by sppp unit number, [536](#page-535-0) static, [535](#page-534-0) creating for trusted callers, [477](#page-476-0) definition, [508](#page-507-0) example, for a PPPoE access server, [544](#page-543-0) syntax, [532](#page-531-0) /etc/ppp/myisp-chat.tmpl template, [520-521](#page-519-0) /etc/ppp/options file creating for a dial-in server, [455](#page-454-0) for a dial-out machine, [447-448](#page-446-0) definition, [508,](#page-507-0) [511](#page-510-0) /etc/ppp/options.tmpl template, [512](#page-511-0) example PPPoE, [543](#page-542-0) list of examples, [512](#page-511-0) modifying for PAP authentication, [472](#page-471-0) name option for CHAP authentication, [476](#page-475-0) privileges, [510](#page-509-0) /etc/ppp/options.tmpl template, [512](#page-511-0) /etc/ppp/options.ttya.tmpl template, [514](#page-513-0)

/etc/ppp/options.*ttyname* file definition, [508,](#page-507-0) [512](#page-511-0) dynamic addressing, [534](#page-533-0) for a dial-in server, [455,](#page-454-0) [513](#page-512-0) for a dial-out machine, [447,](#page-446-0) [513](#page-512-0) list of examples, [514](#page-513-0) privileges, [510](#page-509-0) /etc/ppp/pap-secrets file addressing by sppp unit number, [536](#page-535-0) static, [535](#page-534-0) creating for a dial-in server, [468](#page-467-0) for a PPPoE access server, [488](#page-487-0) creating for trusted callers, [471](#page-470-0) definition, [508](#page-507-0) example, for a PPPoE access server, [544](#page-543-0) syntax, [528](#page-527-0) /etc/ppp/peers directory, [508](#page-507-0) /etc/ppp/peers/myisp.tmpl template, [517](#page-516-0) /etc/ppp/peers/*peer-name* file creating for an endpoint on a leased-line link, [462](#page-461-0) definition, [508,](#page-507-0) [516-517](#page-515-0) example, for a PPPoE client, [545](#page-544-0) list of examples, [518](#page-517-0) modifying for a PPPoE client, [484](#page-483-0) for PAP authentication, [473](#page-472-0) privileges, [510](#page-509-0) useful options, [516](#page-515-0) /etc/ppp/pppoe.*device* file definition, [541](#page-540-0) for an access server, [487](#page-486-0) syntax, [541](#page-540-0) /etc/ppp/pppoe file example, [540,](#page-539-0) [542](#page-541-0) listing services, [486](#page-485-0) modifying, [486](#page-485-0) syntax, [539](#page-538-0) /etc/ppp/pppoe.if file creating for an access server, [485](#page-484-0) on a PPPoE client, [483](#page-482-0)

/etc/ppp/pppoe.if file *(Continued)* definition, [537](#page-536-0) example, [537](#page-536-0) /etc/.rootkey file enabling secure NFS, [104,](#page-103-0) [105](#page-104-0) /etc/services file, nfsd entries, [134](#page-133-0) /etc/shells file, [339](#page-338-0) /etc/syslog.conf file, [344](#page-343-0) /etc/uucp/Config file description, [556,](#page-555-0) [597](#page-596-0) format, [597](#page-596-0) /etc/uucp/Devconfig file description, [556,](#page-555-0) [600](#page-599-0) format, [600](#page-599-0) /etc/uucp/Devices file Class field, [578](#page-577-0) description, [556,](#page-555-0) [576](#page-575-0) Dialer-Token-Pairs field, [579,](#page-578-0) [581](#page-580-0) example, for an asppp configuration, [549](#page-548-0) format, [576](#page-575-0) Line field, [578](#page-577-0) Line2 field, [578](#page-577-0) protocol definitions, [581,](#page-580-0) [582](#page-581-0) Systems file Speed field and, [572](#page-571-0) Systems file Type field and, [577](#page-576-0) Type field, [577](#page-576-0) /etc/uucp/Dialcodes file, [556,](#page-555-0) [587](#page-586-0) /etc/uucp/Dialers file description, [556,](#page-555-0) [582](#page-581-0) example, [583](#page-582-0) example, for asppp configuration, [549](#page-548-0) /etc/uucp/Grades file default grade, [599](#page-598-0) description, [556,](#page-555-0) [598](#page-597-0) ID-list field, [599,](#page-598-0) [600](#page-599-0) Job-size field, [599](#page-598-0) keywords, [599](#page-598-0) Permit-type field, [599](#page-598-0) System-job-grade field, [598,](#page-597-0) [599](#page-598-0) User-job-grade field, [598](#page-597-0) /etc/uucp/Limits file description, [556,](#page-555-0) [601](#page-600-0) format, [601](#page-600-0)

/etc/uucp/Permissions file CALLBACK option, [593](#page-592-0) changing node name, [591](#page-590-0) COMMANDS option, [593,](#page-592-0) [594,](#page-593-0) [597](#page-596-0) considerations, [590](#page-589-0) description, [557,](#page-556-0) [589](#page-588-0) dialback permissions, [593](#page-592-0) file transfer permissions, [590,](#page-589-0) [592](#page-591-0) format, [589](#page-588-0) forwarding operation, [597](#page-596-0) LOGNAME combining with MACHINE, [596](#page-595-0) description, [590](#page-589-0) login IDs for remote computers, [590](#page-589-0) MACHINE combining with LOGNAME, [596](#page-595-0) default permissions or restrictions, [590](#page-589-0) description, [590](#page-589-0) OTHER option, [596](#page-595-0) MYNAME option, [591](#page-590-0) NOREAD option, [592](#page-591-0) NOWRITE option, [592](#page-591-0) OTHER option, [596](#page-595-0) READ option, [592](#page-591-0) remote execution permissions, [593,](#page-592-0) [595](#page-594-0) REQUEST option, [590](#page-589-0) security setup, [564](#page-563-0) SENDFILES option, [591](#page-590-0) structuring entries, [589](#page-588-0) uucheck command and, [555](#page-554-0) uuxqt daemon and, [554](#page-553-0) VALIDATE option, [594,](#page-593-0) [595](#page-594-0) WRITE option, [592](#page-591-0) /etc/uucp/Poll file description, [557,](#page-556-0) [597](#page-596-0) format, [597](#page-596-0) /etc/uucp/Sysfiles file description, [557,](#page-556-0) [588](#page-587-0) format, [588](#page-587-0) printing Systems list, [589](#page-588-0) samples, [588](#page-587-0) /etc/uucp/Sysname file, [557,](#page-556-0) [589](#page-588-0) /etc/uucp/Systems file Chat Script field, [573,](#page-572-0) [575](#page-574-0)

/etc/uucp/Systems file *(Continued)* description, [557,](#page-556-0) [569](#page-568-0) Devices file Class field and, [578](#page-577-0) Devices file Type field and, [577](#page-576-0) dial-code abbreviations, [556](#page-555-0) escape characters, [574](#page-573-0) example, for an asppp configuration, [548](#page-547-0) format, [569](#page-568-0) hardware flow control, [575](#page-574-0) multiple or different files, [557,](#page-556-0) [569,](#page-568-0) [588](#page-587-0) parity setting, [575](#page-574-0) Phone field, [572](#page-571-0) Speed field, [572](#page-571-0) System-Name field, [570](#page-569-0) TCP/IP configuration, [563](#page-562-0) Time field description, [570](#page-569-0) Never entry, [591](#page-590-0) troubleshooting, [567](#page-566-0) Type field, [571](#page-570-0) /etc/vfstab file automount command and, [227](#page-226-0) enabling client-side failover, [92](#page-91-0) mounting by diskless clients, [72](#page-71-0) mounting file systems at boot time, [90](#page-89-0) NFS servers and, [90](#page-89-0) nolargefiles option, [92](#page-91-0) Ethernet, testing mail configuration on, [341](#page-340-0) etrn script, [366](#page-365-0) example, PPP configurations, *See* configuration examples for PPP executable maps, [236](#page-235-0) execute (X.) UUCP files cleanup, [563](#page-562-0) description, [603](#page-602-0) uuxqt execution, [554](#page-553-0) exit command, [651](#page-650-0) expect field of Chat Script field, [573](#page-572-0)

## **F**

f protocol in Devices file, [582](#page-581-0) -F option, unshareall command, [190](#page-189-0) failover error message, [136](#page-135-0) mount command example, [164](#page-163-0) NFS support, [76](#page-75-0) FEATURE() declarations in version 8.12 supported, [398](#page-397-0) unsupported, [400](#page-399-0) FEATURE() declarations in version 8.13 of sendmail, [390](#page-389-0) feature directory, [364](#page-363-0) fg option, mount command, [161](#page-160-0) file attributes and NFS version 3, [72](#page-71-0) file permissions NFS version 3 improvement, [73](#page-72-0) WebNFS and, [107](#page-106-0) file sharing examples, [188](#page-187-0) giving root access, [187](#page-186-0) listed clients only, [186](#page-185-0) multiple file systems, [190](#page-189-0) NFS version 3 improvements, [73,](#page-72-0) [75](#page-74-0) overview, [185](#page-184-0) read-only access, [185,](#page-184-0) [186,](#page-185-0) [188](#page-187-0) read-write access, [186,](#page-185-0) [188](#page-187-0) replicating shared files across several servers, [120](#page-119-0) security issues, [185,](#page-184-0) [187,](#page-186-0) [217](#page-216-0) unauthenticated users and, [186](#page-185-0) unsharing, [190](#page-189-0) file-sharing options, [185](#page-184-0) file system namespace, NFS version 4, [201-203](#page-200-0) file system sharing, automatic, [80](#page-79-0) file systems network statistics for, [671,](#page-670-0) [673](#page-672-0) file systems and NFS, [70](#page-69-0) file too large message, [136](#page-135-0) file transfer size, negotiation, [210-211](#page-209-0) file transfers (UUCP) daemon, [554](#page-553-0) permissions, [590,](#page-589-0) [592](#page-591-0) troubleshooting, [566,](#page-565-0) [567](#page-566-0) work files C., [602,](#page-601-0) [603](#page-602-0) files and file systems abbreviated path names, [659](#page-658-0)

files and file systems*(Continued)* autofs access NFS file systems using CacheFS, [114,](#page-113-0) [115](#page-114-0) non-NFS file systems, [113,](#page-112-0) [114](#page-113-0) autofs selection of files, [230,](#page-229-0) [233](#page-232-0) consolidating project-related files, [117](#page-116-0) file systems defined, [70](#page-69-0) local file systems unmounting groups, [167](#page-166-0) NFS ASCII files and their functions, [142](#page-141-0) NFS files and their functions, [141](#page-140-0) NFS treatment of, [70](#page-69-0) remote file systems listing clients with remotely mounted file systems, [191](#page-190-0) mounting from file-system table, [167](#page-166-0) unmounting groups, [167](#page-166-0) sharing automatically, [80](#page-79-0) find command, searching .rhosts files, [648-649](#page-647-0) firewalls mounting file systems through, [94](#page-93-0) NFS access through, [77](#page-76-0) WebNFS access through, [107](#page-106-0) flow control hardware Dialers file, [586](#page-585-0) Systems file, [575](#page-574-0) forcedirectio option, mount command, [161](#page-160-0) foreground file-mounting option, [161](#page-160-0) .forward+*detail* file, [375](#page-374-0) .forward files administering, [337](#page-336-0) changing search path, [339](#page-338-0) disabling, [338](#page-337-0) for users, [374](#page-373-0) .forward.*hostname* files, [375](#page-374-0) forwarding operation (UUCP), [597](#page-596-0) Frame Relay, [420,](#page-419-0) [459](#page-458-0) ftp archive, WebNFS and, [106](#page-105-0) ftp command authenticating remote logins, [652](#page-651-0) interrupting logins, [644](#page-643-0) opening remote system connections, [653](#page-652-0) remote logins compared to rlogin and rcp, [651](#page-650-0) FTP server, nowait, [637](#page-636-0)

ftp sessions anonymous ftp accounts, [652](#page-651-0) closing remote system connections, [653](#page-652-0) copying files from remote system, [654](#page-653-0) to remote system, [656](#page-655-0) opening remote system connections, [653](#page-652-0) ftp sub commands, description, [653](#page-652-0) ftphosts, [622](#page-621-0) fuser command, umountall command and, [167](#page-166-0)

# **G**

g protocol in Devices file, [582](#page-581-0) -G option, sendmail command, [393](#page-392-0) -g option, lockd daemon, [147](#page-146-0) gen-etc-shells script, [339](#page-338-0) generic.m4 file, [364](#page-363-0) generics\_entire\_domain FEATURE() declaration, [398](#page-397-0) genericstable FEATURE() declaration, [400](#page-399-0) get command (FTP), example, [655](#page-654-0) getfacl command and NFS, [209](#page-208-0) gethostbyname command, [379](#page-378-0) GRACE\_PERIOD parameter, lockd daemon, [147](#page-146-0) Grades file default grade, [599](#page-598-0) description, [556,](#page-555-0) [598](#page-597-0) ID-list field, [599,](#page-598-0) [600](#page-599-0) Job-size field, [599](#page-598-0) keywords, [599](#page-598-0) Permit-type field, [599](#page-598-0) System-job-grade field, [598,](#page-597-0) [599](#page-598-0) User-job-grade field, [598](#page-597-0) Group keyword of Permit-type field, [600](#page-599-0) GSS-API, and NFS, [77](#page-76-0) guest ftp, setting up, [623](#page-622-0)

## **H**

-h option, umountall command, [167](#page-166-0) hard option, mount command, [163](#page-162-0)

hardware flow control Dialers file, [586](#page-585-0) Systems file, [575](#page-574-0) UUCP configurations, [553](#page-552-0) port selector, [577](#page-576-0) helpfile file, [363](#page-362-0) sendmail command, [406](#page-405-0) hierarchical mountpoints message, [132](#page-131-0) hierarchical mounts (multiple mounts), [229](#page-228-0) /home directory and NFS server setup, [116](#page-115-0) /home mount point, [221,](#page-220-0) [222](#page-221-0) HOST map variable, [234](#page-233-0) host not responding message, [132](#page-131-0) hostname.*interface* file, NCA and, [57](#page-56-0) hosts checking response of, [666](#page-665-0) in /etc/hosts.equiv file, [645](#page-644-0) sending packets to, [666](#page-665-0) unmounting all file systems from, [167](#page-166-0) hosts.equiv file, [645](#page-644-0) hosts file, [58](#page-57-0) hsfs option, autofs maps, [114](#page-113-0) HTML file, WebNFS and, [106](#page-105-0) httpd command firewall access and WebNFS, [107](#page-106-0) NCA and, [58-59](#page-57-0) hung programs, [137](#page-136-0) hyphen (-) dial-code abbreviation, [572](#page-571-0) Line2 field placeholder, [578](#page-577-0) Speed field placeholder, [572](#page-571-0)

#### **I**

ICMP protocol, [668](#page-667-0) ID-list field of Grades file, [599,](#page-598-0) [600](#page-599-0) ID mapping fails, reasons why, [209](#page-208-0) IGMP protocol, [668](#page-667-0) ignoring invalid option message, [137](#page-136-0) in.comsat daemon, [366](#page-365-0) in.uucpd daemon, [555](#page-554-0)

inbound communications callback security, [593](#page-592-0) enabling through UUCP chat script, [574](#page-573-0) index option bad argument error message, [134](#page-133-0) in dfstab file, [85](#page-84-0) WebNFS and, [106](#page-105-0) without public option error message, [135](#page-134-0) indirect maps (autofs) comments in, [225](#page-224-0) description, [110](#page-109-0) example, [225,](#page-224-0) [226](#page-225-0) modifying, [112](#page-111-0) overview, [225,](#page-224-0) [226](#page-225-0) syntax, [225](#page-224-0) when to run automount command, [111](#page-110-0) indirect remote logins, [647](#page-646-0) inetd daemon, in.uucpd invoked by, [555](#page-554-0) init command, PPP and, [462](#page-461-0) -intr option, mount command, [124](#page-123-0) interfaces (PPP) asynchronous interface for PPP dial-in, [418](#page-417-0) asynchronous interface for PPP dial-out, [417](#page-416-0) configuring for a PPPoE access server, [485,](#page-484-0) [537](#page-536-0) configuring for a PPPoE client, [483](#page-482-0) *See also* /etc/ppp/pppoe.if file HSI/P configuration script, [461](#page-460-0) plumbing PPPoE interfaces with /usr/sbin/sppptun, [538](#page-537-0) restricting an interface to PPPoE clients, [487](#page-486-0) synchronous for leased lines, [420](#page-419-0) interrupting remote logins, [644](#page-643-0) IP routing table, [670](#page-669-0) IPv6 addresses and version 8.12, sendmail command, [407](#page-406-0) ISDN on a PPP link, [418](#page-417-0)

#### **J**

Job-size field of Grades file, [599](#page-598-0)

## **K**

K escape character, Dialers file, [584](#page-583-0) -k option, umountall command, [167](#page-166-0) KERB authentication, NFS and, [76](#page-75-0) kernel, checking response on server, [125](#page-124-0) /kernel/fs file, checking, [142](#page-141-0) keyboard interruption of mounting, [124](#page-123-0) keyed map file, creating, [331](#page-330-0) keylogin command enabling secure NFS, [104](#page-103-0) remote login security issues, [220](#page-219-0) keylogout command, secure NFS and, [220](#page-219-0) keys file, NTP, [64](#page-63-0) keyserv daemon, enabling secure NFS, [104](#page-103-0) keywords Devices file Type field, [577](#page-576-0) Grades file, [599,](#page-598-0) [600](#page-599-0) NFS version negotiation, [200](#page-199-0)

# **L**

-L *tag* option, sendmail command, [394](#page-393-0) -l option cu command, [566](#page-565-0) umountall command, [167](#page-166-0) large files disabling creation of, [91](#page-90-0) NFS support, [76](#page-75-0) overview, [214](#page-213-0) largefiles option error message, [137](#page-136-0) mount command, [161](#page-160-0) LCK UUCP lock files, [602](#page-601-0) LDAP from version 8.12, sendmail command and, [403](#page-402-0) ldap\_routing FEATURE() declaration, [399](#page-398-0) leading space in map entry message, [132](#page-131-0) leased-line link authentication for the link, [422](#page-421-0) communications process, [421](#page-420-0) configuration, [432](#page-431-0) configuring synchronous interface, [460-461](#page-459-0) CSU/DSU, [420](#page-419-0) definition, [419](#page-418-0) demand script, [463](#page-462-0)

leased-line link *(Continued)* diagnosing common problems network, [494](#page-493-0) overview, [505-506](#page-504-0) example configuration, [432](#page-431-0) hardware, [431](#page-430-0) media, [420](#page-419-0) parts of the link, [419-420](#page-418-0) planning, [431,](#page-430-0) [432,](#page-431-0) [433,](#page-432-0) [461](#page-460-0) task map for configuring, [459](#page-458-0) legacy services (SLP) advertising, [283,](#page-282-0) [287](#page-286-0) definition, [283](#page-282-0) libslp.so library, [246](#page-245-0) Limits file description, [556,](#page-555-0) [601](#page-600-0) format, [601](#page-600-0) Line field of Devices file, [578](#page-577-0) Line2 field of Devices file, [578](#page-577-0) link types in PPP comparison of dialup and leased lines, [419](#page-418-0) dialup, [415](#page-414-0) leased line, [419](#page-418-0) parts of a link, [415](#page-414-0) physical link media, [415](#page-414-0) linking remote logins, [646](#page-645-0) list of tasks, NCA, [46-47](#page-45-0) listing clients with remotely mounted file systems, [191](#page-190-0) mounted file systems, [165](#page-164-0) shared file systems, [188](#page-187-0) local area network (LAN), UUCP configuration, [554](#page-553-0) local cache and NFS version 3, [72](#page-71-0) local delivery agent, mail services, [352](#page-351-0) LOCAL DOMAIN() m4 configuration macro, [397](#page-396-0) local file systems, unmounting groups, [167](#page-166-0) local files, updating autofs maps, [111](#page-110-0) local-host-names file, [363,](#page-362-0) [406](#page-405-0) local lmtp FEATURE() declaration, [399](#page-398-0) local mail addresses, [356](#page-355-0) local mail alias file, setting up, [329](#page-328-0) local no masquerade FEATURE() declaration, [399](#page-398-0) local option (PPP), [463](#page-462-0) lock (LCK) UUCP files, [602](#page-601-0)

lockd daemon, [147-148](#page-146-0) LOCKD GRACE PERIOD parameter, lockd daemon, [147](#page-146-0) LOCKD\_RETRANSMIT\_TIMEOUT parameter, lockd daemon, [147](#page-146-0) LOCKD SERVERS parameter, lockd daemon, [147](#page-146-0) locking, NFS version 3 improvements, [75](#page-74-0) log file, for NCA, [58](#page-57-0) log levels, sendmail.cf file, [371](#page-370-0) log option in dfstab file, [88](#page-87-0) share command, [187](#page-186-0) logging displaying UUCP log files, [555](#page-554-0) UUCP log file cleanup, [563](#page-562-0) logging in remote logins authentication (rlogin), [644,](#page-643-0) [646](#page-645-0) closing ftp connection, [654](#page-653-0) direct or indirect (rlogin), [647](#page-646-0) finding who is logged in, [649](#page-648-0) ftp command, [653](#page-652-0) interrupting, [644](#page-643-0) linking logins, [646](#page-645-0) opening ftp connection, [653](#page-652-0) using rlogin, [644,](#page-643-0) [650,](#page-649-0) [651](#page-650-0) logging out (remote systems), [651](#page-650-0) login command, secure NFS and, [220](#page-219-0) login option (PPP) in /etc/ppp/options for a dial-in server, [469](#page-468-0) in /etc/ppp/pap-secrets, [472,](#page-471-0) [531](#page-530-0) logins (UUCP) adding, [560](#page-559-0) privileged, [595](#page-594-0) LOGNAME Permissions file combining with MACHINE, [596](#page-595-0) description, [590](#page-589-0) login IDs for remote computers, [590](#page-589-0) SENDFILES option, [591](#page-590-0) VALIDATE option, [594,](#page-593-0) [595](#page-594-0) lookupdotdomain FEATURE() declaration, [399](#page-398-0) loops, aliases, [342](#page-341-0) ls -l command, ACL entries and, [209](#page-208-0)

## **M**

m4 directory, [364](#page-363-0) MACHINE Permissions file combining with LOGNAME, [596](#page-595-0) COMMANDS option, [593,](#page-592-0) [594](#page-593-0) default permissions or restrictions, [590](#page-589-0) description, [590](#page-589-0) OTHER option, [596](#page-595-0) macros from version 8.12 defined macros (sendmail), [395](#page-394-0) m4 configuration macros (sendmail), [397](#page-396-0) MAX macros (sendmail), [396](#page-395-0) mail addresses % in, [356](#page-355-0) case sensitivity, [354](#page-353-0) description, [353](#page-352-0) domains and subdomains, [353](#page-352-0) local, [356](#page-355-0) mail routing and, [377](#page-376-0) mail alias files administering, [322](#page-321-0) description, [371](#page-370-0) /etc/mail/aliases file, [371](#page-370-0) .mailrc aliases, [371](#page-370-0) mail clients definition, [359](#page-358-0) NFS-mounted file systems and, [307](#page-306-0) setting up a mail client, [306](#page-305-0) mail command, [361](#page-360-0) mail commands, interactions of, [366](#page-365-0) mail configuration local mail and a remote connection, [302](#page-301-0) local only, [301](#page-300-0) testing, [341](#page-340-0) typical, [298](#page-297-0) mail connections to other systems, testing, [343](#page-342-0) mail domains name service domains and, [378](#page-377-0) sendmail.cf file and, [378](#page-377-0) mail exchanger (MX) records, [312](#page-311-0) mail filter API, MILTER, [349](#page-348-0) mail gateways configuring, [359](#page-358-0) definition, [359](#page-358-0)

mail gateways*(Continued)* sendmail.cf file and, [359](#page-358-0) setting up a mail gateway, [310](#page-309-0) testing, [341](#page-340-0) mail hosts description, [358](#page-357-0) setting up a mail host, [308](#page-307-0) mail queue administering the queue directories, [333](#page-332-0) forcing mail queue processing, [335](#page-334-0) moving the mail queue, [336](#page-335-0) running a subset of, [335](#page-334-0) running the old mail queue, [337](#page-336-0) Mail.rc file, [362](#page-361-0) mail routing, mail addresses and, [377](#page-376-0) mail servers, [359](#page-358-0) backups and, [359](#page-358-0) description, [359](#page-358-0) mailboxes on, [356,](#page-355-0) [359](#page-358-0) setting up a mail server, [337](#page-336-0) space requirements for, [359](#page-358-0) mail services changes to sendmail from version 8.12, [390](#page-389-0) changes to sendmail in version 8.13, [382-390](#page-381-0) hardware components mail client, [359](#page-358-0) mail gateway, [359](#page-358-0) mail host, [358](#page-357-0) mail server, [359](#page-358-0) required elements, [358](#page-357-0) planning your mail system, [301](#page-300-0) software components, [351](#page-350-0) local delivery agent, [352](#page-351-0) mail addresses, [353](#page-352-0) mail aliases, [357](#page-356-0) mail transfer agent, [351](#page-350-0) mail user agent, [351](#page-350-0) mailbox files, [356](#page-355-0) mailers, [352](#page-351-0) task maps administering .forward files, [337](#page-336-0) administering mail alias files, [322](#page-321-0) administering the queue directories, [333](#page-332-0) comprehensive task map, [299](#page-298-0)

mail services, task maps*(Continued)* setting up mail services, [303](#page-302-0) troubleshooting procedures and tips, [340](#page-339-0) mail transfer agents, [351](#page-350-0) mail user agents, [351](#page-350-0) mailbox names, [356](#page-355-0) mailboxes files for, [356,](#page-355-0) [366](#page-365-0) mail servers and, [359](#page-358-0) space requirements for, [359](#page-358-0) mailcompat filter, [361](#page-360-0) MAILER-DAEMON messages, [344](#page-343-0) MAILER() declarations from version 8.12, [400](#page-399-0) mailer directory, [364](#page-363-0) mailers built-in (sendmail ) [TCP] and [IPC], [405](#page-404-0) definition, [352](#page-351-0) Simple Mail Transfer Protocol (SMTP) mailers, [352](#page-351-0) Solaris mailers, [352](#page-351-0) UNIX-to-UNIX Copy command (UUCP) mailers, [352](#page-351-0) mailq command, [361](#page-360-0) .mailrc aliases, [371](#page-370-0) .mailrc file, [358](#page-357-0) mailstats command, [361](#page-360-0) mailx command, [362](#page-361-0) mailx.rc file, [362](#page-361-0) main.cf file, [362,](#page-361-0) [370](#page-369-0) main.mc file, [363,](#page-362-0) [406](#page-405-0) main-v7sun.mc file, [406](#page-405-0) maintaining UUCP adding logins, [560](#page-559-0) mail, [565](#page-564-0) public directory, [565](#page-564-0) regular maintenance, [565](#page-564-0) shell scripts, [561,](#page-560-0) [563](#page-562-0) Makefile file, [363](#page-362-0) makemap command, [366](#page-365-0) map key bad message, [133](#page-132-0) maps (autofs) administrative tasks, [110](#page-109-0) automount command when to run, [111](#page-110-0)

maps (autofs) *(Continued)* avoiding mount conflicts, [113](#page-112-0) comments in, [222,](#page-221-0) [224,](#page-223-0) [225](#page-224-0) direct, [223,](#page-222-0) [224](#page-223-0) executable, [236](#page-235-0) indirect, [225,](#page-224-0) [226](#page-225-0) maintenance methods, [110](#page-109-0) master, [221](#page-220-0) modifying direct maps, [112](#page-111-0) indirect maps, [112](#page-111-0) master map, [111](#page-110-0) multiple mounts, [229](#page-228-0) network navigation, [228](#page-227-0) referring to other maps, [234,](#page-233-0) [236](#page-235-0) selecting read-only files for clients, [230,](#page-229-0) [233](#page-232-0) special characters, [240](#page-239-0) splitting long lines in, [222,](#page-221-0) [224,](#page-223-0) [225](#page-224-0) starting the navigation process, [222,](#page-221-0) [228](#page-227-0) types and their uses, [110](#page-109-0) variables, [234](#page-233-0) MASQUERADE\_EXCEPTION() m4 configuration macro, [397](#page-396-0) master map (auto\_master) /- mount point, [221,](#page-220-0) [224](#page-223-0) comments in, [222](#page-221-0) comparing with /etc/mnttab file, [227](#page-226-0) contents, [221,](#page-220-0) [223](#page-222-0) description, [110](#page-109-0) enabling secure NFS, [105](#page-104-0) modifying, [111](#page-110-0) overriding options, [115](#page-114-0) overview, [221](#page-220-0) preinstalled, [115](#page-114-0) security restrictions, [121](#page-120-0) syntax, [221](#page-220-0) when to run automount command, [111](#page-110-0) MAXBADCOMMANDS macro, sendmail command, [396](#page-395-0) MAXETRNCOMMANDS macro, sendmail command, [397](#page-396-0) MAXHELOCOMMANDS macro, sendmail command, [397](#page-396-0) MAXNOOPCOMMANDS macro, sendmail command, [396](#page-395-0) MAXVRFYCOMMANDS macro, sendmail command, [397](#page-396-0) mconnect command, [343,](#page-342-0) [362](#page-361-0) message types, SLP, [290-291](#page-289-0)

messages **UUCP** ASSERT error messages, [603,](#page-602-0) [604](#page-603-0) checking error messages, [567](#page-566-0) STATUS error messages, [605,](#page-604-0) [606](#page-605-0) mget command (FTP), example, [655](#page-654-0) MILTER, mail filter API, [349](#page-348-0) minus sign (-), /etc/hosts.equiv file syntax, [645](#page-644-0) mnttab file comparing with auto\_master map, [227](#page-226-0) creating, [192](#page-191-0) modem, fixing modem problems, [498](#page-497-0) modem (PPP) chat scripts example, [448,](#page-447-0) [519-520,](#page-518-0) [521-522,](#page-520-0) [525](#page-524-0) for an ISDN TA, [524-525](#page-523-0) template, [520-521](#page-519-0) UNIX-style login, [522-524](#page-521-0) configuring dial-in server, [451-452](#page-450-0) dial-out machine, [445-446](#page-444-0) creating chat scripts, [518](#page-517-0) DSL, [425](#page-424-0) setting the modem speed, [452](#page-451-0) modem (UUCP) direct connection, [580](#page-579-0) port selector connection, [580,](#page-579-0) [581](#page-580-0) setting characteristics, [575,](#page-574-0) [586](#page-585-0) troubleshooting, [565](#page-564-0) UUCP databases DTP field of Devices file, [581](#page-580-0) UUCP databases, DTP field of Devices file, [580](#page-579-0) UUCP hardware configuration, [553](#page-552-0) modifying direct autofs map, [112](#page-111-0) indirect autofs map, [112](#page-111-0) master map (auto\_master), [111](#page-110-0) mount command, [160-165](#page-159-0) autofs and, [72](#page-71-0) disabling large file creation, [92](#page-91-0) diskless clients' need for, [72](#page-71-0) failover with, [164](#page-163-0) manually mounting file systems, [90](#page-89-0) NFS URL with, [164](#page-163-0)

mount command *(Continued)* options description, [160-163](#page-159-0) no arguments, [165](#page-164-0) nolargefiles, [92](#page-91-0) public, [94](#page-93-0) using, [163](#page-162-0) with NFS URL, [95](#page-94-0) mount of server:pathname error, [133](#page-132-0) mount points /- as master map mount point, [221,](#page-220-0) [224](#page-223-0) avoiding conflicts, [113](#page-112-0) /home, [221,](#page-220-0) [222](#page-221-0) /net, [222](#page-221-0) mountall command, [166-167](#page-165-0) mountd daemon, [148](#page-147-0) checking response on server, [126](#page-125-0) not registered with rpcbind, [136](#page-135-0) verifying if running, [128,](#page-127-0) [136](#page-135-0) mounting all file systems in a table, [167](#page-166-0) autofs and, [71,](#page-70-0) [229](#page-228-0) background retries, [161](#page-160-0) diskless client requirements, [72](#page-71-0) examples, [163](#page-162-0) force direct I/O, [161](#page-160-0) foreground retries, [161](#page-160-0) keyboard interruption during, [124](#page-123-0) nfsd daemon and, [211-212](#page-210-0) overlaying already mounted file system, [164](#page-163-0) portmapper and, [211-212](#page-210-0) public file handle and, [211](#page-210-0) read-only specification, [163](#page-162-0) read-write specification, [163](#page-162-0) remote mounting daemons required, [124](#page-123-0) troubleshooting, [125-126,](#page-124-0) [128](#page-127-0) soft versus hard, [124](#page-123-0) /var/mail directory, [307](#page-306-0) mounting file systems autofs and, [91](#page-90-0) boot time method, [89](#page-88-0) disabling access for one client, [93-94](#page-92-0) manually (on the fly), [90](#page-89-0)

mounting file systems*(Continued)* NFS URL with, [95](#page-94-0) overview, [88](#page-87-0) task map, [88](#page-87-0) through a firewall, [94](#page-93-0) mput command (FTP), example, [657](#page-656-0) mqueue directory, [366](#page-365-0) MS-DOS files, accessing with autofs, [114](#page-113-0) multicast (SLP) changing interfaces, [279](#page-278-0) DAs, [259,](#page-258-0) [261](#page-260-0) if disabled, [278](#page-277-0) multihomed machines and, [278](#page-277-0) propagation, [265](#page-264-0) service requests, [274](#page-273-0) time–to-live property, [264](#page-263-0) traffic, [274](#page-273-0) multihomed hosts (SLP) broadcast-only routing, [266](#page-265-0) changing interfaces, [279](#page-278-0) configuration, [278](#page-277-0) proxy advertisement, [280-281](#page-279-0) scopes and, [281](#page-280-0) unicast routing disabled, [279](#page-278-0) without multicast, [275](#page-274-0) multiple files (ftp), [654](#page-653-0) MX (mail exchanger) records, [312](#page-311-0) MYNAME option of Permissions file, [591](#page-590-0)

#### **N**

N escape character, Dialers file, [585](#page-584-0) n escape character, Dialers file, [584](#page-583-0) name option (PPP) for CHAP authentication, [476](#page-475-0) in /etc/ppp/pap-secrets, [472](#page-471-0) with noservice, [543](#page-542-0) name service domains, mail domains and, [378](#page-377-0) name services, autofs map maintenance methods, [110](#page-109-0) names/naming node name UUCP alias, [557,](#page-556-0) [591](#page-590-0) UUCP remote computer, [570,](#page-569-0) [589](#page-588-0)

namespaces accessing shared, [119](#page-118-0) autofs and, [78](#page-77-0) navigating using maps overview, [228](#page-227-0) starting the process, [222,](#page-221-0) [228](#page-227-0) NCA architecture, [58-59](#page-57-0) changing logging, [51](#page-50-0) disabling, [51](#page-50-0) enabling, [48-51](#page-47-0) files description, [57](#page-56-0) httpd and, [58-59](#page-57-0) kernel module, [58-59](#page-57-0) list of tasks, [46-47](#page-45-0) new features, [46](#page-45-0) overview, [45-46](#page-44-0) requirements, [47](#page-46-0) socket library, [52](#page-51-0) sockets, [48](#page-47-0) nca\_addr.so library, [58](#page-57-0) nca\_httpd\_1.door file, [58](#page-57-0) nca.if file, [48,](#page-47-0) [58](#page-57-0) NCA log file, [58](#page-57-0) ncab2clf command, [58](#page-57-0) ncaconfd command, [58](#page-57-0) ncakmod.conf file, [49,](#page-48-0) [51,](#page-50-0) [58](#page-57-0) ncakmod module, [58-59](#page-57-0) ncalogd.conf file, [49,](#page-48-0) [51,](#page-50-0) [58](#page-57-0) ncalogd script, [58](#page-57-0) ncaport.conf file, [58](#page-57-0) negotiation file transfer size, [210-211](#page-209-0) WebNFS security, [77](#page-76-0) /net mount point, [222](#page-221-0) net.slp.DAActiveDiscoveryInterval property, [259](#page-258-0) definition, [258](#page-257-0) net.slp.DAAddresses property, [261,](#page-260-0) [273,](#page-272-0) [277](#page-276-0) definition, [258](#page-257-0) net.slp.DAAttributes property, [263](#page-262-0) net.slp.DAHeartBeat property, [262,](#page-261-0) [264](#page-263-0) definition, [258](#page-257-0) net.slp.interfaces property changing interfaces, [280](#page-279-0)

net.slp.interfaces property *(Continued)* configuring, [279](#page-278-0) DAs and, [276](#page-275-0) multihomed hosts and, [281](#page-280-0) nonrouted interfaces and, [282](#page-281-0) net.slp.isBroadcastOnly property, [266,](#page-265-0) [267,](#page-266-0) [278,](#page-277-0) [279](#page-278-0) net.slp.isDA property, [258](#page-257-0) net.slp.MTU property, [265](#page-264-0) net.slp.multicastTTL property, [264](#page-263-0) net.slp.passiveDADetection property, [259](#page-258-0) definition, [258](#page-257-0) net.slp.randomWaitBound property, [270](#page-269-0) net.slp.serializedRegURL property, [284](#page-283-0) net.slp.useScopes property, [272-273,](#page-271-0) [273,](#page-272-0) [286](#page-285-0) definition, [271](#page-270-0) netconfig file, description, [142](#page-141-0) netstat command, [251,](#page-250-0) [667,](#page-666-0) [670](#page-669-0) -i option (interfaces), [667,](#page-666-0) [668](#page-667-0) overview, [665,](#page-664-0) [667](#page-666-0) -r option (IP routing table), [670](#page-669-0) -s option (per protocol), [668](#page-667-0) network authentication for remote logins, [644,](#page-643-0) [645,](#page-644-0) [647](#page-646-0) Network Cache and Accelerator, *See* NCA network databases services, UUCP port, [564](#page-563-0) network interfaces (SLP), nonrouted considerations, [282](#page-281-0) network lock manager, [75](#page-74-0) networks commands for monitoring performance, [665](#page-664-0) displaying performance information, [665,](#page-664-0) [666,](#page-665-0) [667,](#page-666-0) [673](#page-672-0) client statistics, [671,](#page-670-0) [673](#page-672-0) collision rate, [668](#page-667-0) host response, [666](#page-665-0) interface statistics, [667,](#page-666-0) [670](#page-669-0) IP routing table, [670](#page-669-0) server statistics, [671,](#page-670-0) [673](#page-672-0) packets capturing from network, [665,](#page-664-0) [667](#page-666-0) dropped, [667](#page-666-0) error rates, [668](#page-667-0) number transmitted, [668](#page-667-0) reliability testing, [665,](#page-664-0) [666](#page-665-0)

networks, packets*(Continued)* sending to hosts, [666](#page-665-0) tracing client calls to servers, [665,](#page-664-0) [667](#page-666-0) troubleshooting hardware components, [673](#page-672-0) high retransmission rate, [671](#page-670-0) Never Time field entry, [591](#page-590-0) newaliases command, UUCP and, [565](#page-564-0) newaliases link, [366](#page-365-0) newkey command, enabling secure NFS, [104](#page-103-0) newline escape characters, [584](#page-583-0) NFS commands, [158](#page-157-0) daemons, [146-158](#page-145-0) version negotiation, [200](#page-199-0) NFS ACL description, [74,](#page-73-0) [208-210](#page-207-0) error message, Permission denied, [138](#page-137-0) NFS administration, administrator responsibilities, [80](#page-79-0) NFS can't support nolargefiles message, [137](#page-136-0) NFS\_CLIENT\_VERSMAX keyword, [144](#page-143-0) NFS\_CLIENT\_VERSMIN keyword, [144](#page-143-0) NFS clients incompatible operating system support, [120](#page-119-0) NFS services, [70](#page-69-0) NFS environment, Secure NFS system, [217](#page-216-0) NFS locking, client-side failover and, [214](#page-213-0) NFS-mounted file systems mail clients and, [304,](#page-303-0) [307](#page-306-0) mail servers and, [305](#page-304-0) NFS\_SERVER\_DELEGATION keyword, [144](#page-143-0) NFS server logging enabling, [86-88](#page-85-0) overview, [77](#page-76-0) NFS\_SERVER\_VERSMAX keyword, [143](#page-142-0) NFS\_SERVER\_VERSMIN keyword, [143](#page-142-0) NFS servers autofs selection of files, [233](#page-232-0) daemons required for remote mounting, [124](#page-123-0) identifying current, [130](#page-129-0) maintaining, [80](#page-79-0) replicating shared files, [120](#page-119-0) troubleshooting clearing problems, [125](#page-124-0)

NFS servers, troubleshooting *(Continued)* remote mounting problems, [125,](#page-124-0) [136](#page-135-0) weighting in maps, [233](#page-232-0) NFS services restarting, [128-129](#page-127-0) selecting different versions on client by modifying the /etc/default/nfs file, [99-100](#page-98-0) using the command line, [100](#page-99-0) selecting different versions on server, [98-99](#page-97-0) starting, [96-97](#page-95-0) stopping, [97](#page-96-0) task map, [95](#page-94-0) NFS troubleshooting determining where NFS service has failed, [128](#page-127-0) hung programs, [137](#page-136-0) remote mounting problems, [136](#page-135-0) server problems, [125](#page-124-0) strategies, [124](#page-123-0) NFS URL autofs and, [121](#page-120-0) mount command example, [164](#page-163-0) mounting file systems with, [95](#page-94-0) mounting with, [77](#page-76-0) syntax, [107](#page-106-0) WebNFS and, [106](#page-105-0) NFS V2 can't support largefiles message, [137](#page-136-0) NFS version 4, features in, [200-210](#page-199-0) nfs4cbd daemon, [148](#page-147-0) nfscast: cannot receive reply message, [133](#page-132-0) nfscast: cannot send packet message, [133](#page-132-0) nfscast: select message, [133](#page-132-0) nfsd daemon, [148-149](#page-147-0) checking response on server, [126](#page-125-0) mounting and, [211-212](#page-210-0) verifying if running, [128](#page-127-0) nfslog.conf file description, [145-146](#page-144-0) enabling NFS server logging, [87](#page-86-0) nfslogd daemon description, [149](#page-148-0) enabling NFS server logging, [88](#page-87-0) nfslogd file, [144-145](#page-143-0) nfsmapid daemon ACLs and, [208-210](#page-207-0)

nfsmapid daemon *(Continued)* additional information about, [157](#page-156-0) configuration files and, [151](#page-150-0) configuring the NFSv4 default domain, [154-157](#page-153-0) description, [73,](#page-72-0) [149-157](#page-148-0) DNS TXT records and, [152-153](#page-151-0) identifying NFSv4 domain, [153-154](#page-152-0) precedence rules and, [151-152](#page-150-0) NFSMAPID\_DOMAIN keyword, [144,](#page-143-0) [209](#page-208-0) nfsstat command, [130,](#page-129-0) [192-194,](#page-191-0) [671,](#page-670-0) [673](#page-672-0) -c option (clients), [671](#page-670-0) -m option (per file system), [671,](#page-670-0) [673](#page-672-0) overview, [665,](#page-664-0) [671](#page-670-0) -s option (servers), [671](#page-670-0) NIS+ mail\_aliases table, [373](#page-372-0) adding aliases to, [325](#page-324-0) adding entries by editing, [326](#page-325-0) deleting entries from, [327](#page-326-0) editing entries in, [327](#page-326-0) initiating tables, [323](#page-322-0) listing an individual entry from, [324](#page-323-0) listing partial matches, [325](#page-324-0) listing the entire contents of, [324](#page-323-0) NIS+ name service, updating autofs maps, [111](#page-110-0) NIS aliases map, [373](#page-372-0) NIS mail.aliases map, setting up, [328](#page-327-0) NIS name service, updating autofs maps, [111](#page-110-0) nisaddcred command, enabling secure NFS, [104](#page-103-0) nistbladm command modifying autofs master map (auto\_master), [111](#page-110-0) modifying direct autofs map, [112](#page-111-0) modifying indirect autofs map, [112](#page-111-0) nnn escape character, [584](#page-583-0) no default msa FEATURE() declaration, [399](#page-398-0) no info message, [134](#page-133-0) No such file or directory message, [136](#page-135-0) noauth option (PPP), [450,](#page-449-0) [463](#page-462-0) nocanonify FEATURE() declaration, [399](#page-398-0) noccp option (PPP), [454](#page-453-0) node name UUCP alias, [557,](#page-556-0) [591](#page-590-0) UUCP remote computer, [570,](#page-569-0) [589](#page-588-0) noipdefault option (PPP), [450](#page-449-0)

nolargefiles option error message, [137](#page-136-0) in vfstab file, [92](#page-91-0) mount command, [92,](#page-91-0) [161](#page-160-0) Non-group keyword of Permit-type field, [600](#page-599-0) Non-user keyword of Permit-type field, [600](#page-599-0) NOREAD option of Permissions file, [592](#page-591-0) noservice option (PPP), [543](#page-542-0) nosuid option, share command, [187](#page-186-0) Not a directory message, [133](#page-132-0) Not found message, [132](#page-131-0) nouucp FEATURE() declaration, [399](#page-398-0) NOWRITE option of Permissions file, [592](#page-591-0) nsswitch.conf file, [312,](#page-311-0) [645](#page-644-0) nthreads option, lockd daemon, [147](#page-146-0) NTP client, setting up, [62](#page-61-0) ntp.conf file, [62](#page-61-0) NTP files, [64](#page-63-0) NTP server, setting up, [62](#page-61-0) ntpdate command, [64](#page-63-0) ntpq command, [64](#page-63-0) ntpstats directory, [64](#page-63-0) ntptrace command, [64](#page-63-0) null escape character, [585](#page-584-0) nullclient FEATURE() declaration, [399](#page-398-0) number sign (#) comments in direct maps, [224](#page-223-0) comments in indirect maps, [225](#page-224-0) comments in master map (auto\_master), [222](#page-221-0)

#### **O**

-O option, mount command, [164](#page-163-0) -o option mount command, [163](#page-162-0) share command, [185,](#page-184-0) [188](#page-187-0) octal numbers escape character, [584](#page-583-0) open errors, NFS and, [73](#page-72-0) OPEN share support, NFS version 4, [206](#page-205-0) opening remote system connections, [653](#page-652-0) openssl command and sendmail, [315](#page-314-0) operating systems map variables, [234](#page-233-0) supporting incompatible versions, [120](#page-119-0) options (PPP) asyncmap, [513](#page-512-0) auth, [469](#page-468-0) call, [456,](#page-455-0) [516](#page-515-0) connect, [450,](#page-449-0) [526](#page-525-0) crtscts, [447](#page-446-0) debug, [492](#page-491-0) guidelines for use, [507-514](#page-506-0) init, [462,](#page-461-0) [513](#page-512-0) local, [463](#page-462-0) login, [469,](#page-468-0) [531](#page-530-0) name, [472](#page-471-0) noauth, [450,](#page-449-0) [463](#page-462-0) noccp, [454](#page-453-0) noipdefault, [450](#page-449-0) noservice, [543](#page-542-0) option privileges, [510](#page-509-0) parsing by the pppd daemon, [508](#page-507-0) passive, [463](#page-462-0) persist, [463](#page-462-0) sync, [463](#page-462-0) xonxoff, [455](#page-454-0) options file, in PPP, [447-448](#page-446-0) options in sendmail command command-line options from version 8.12, [392,](#page-391-0) [393,](#page-392-0) [394](#page-393-0) command-line options in version 8.13, [388](#page-387-0) configuration file options in version 8.13, [388-390](#page-387-0) PidFile option, [394](#page-393-0) ProcessTitlePrefix option, [394](#page-393-0) options.*ttyname* file (PPP), *See* /etc/ppp/options.*ttyname* OSNAME map variable, [234](#page-233-0) OSREL map variable, [234](#page-233-0) ostype directory, [364](#page-363-0) OSVERS map variable, [234](#page-233-0) OTHER option of Permissions file, [596](#page-595-0) overlaying already mounted file system, [164](#page-163-0) owner- prefix, mail alias with, [357](#page-356-0) owner- prefix and mailbox names, [356](#page-355-0) owner-owner and mailbox names, [356](#page-355-0)

#### **P**

p escape character, Dialers file, [585](#page-584-0) packet size, configuring for SLP, [265](#page-264-0) PAP credentials database creating for a dial-in server, [468](#page-467-0) for trusted callers, [470-471](#page-469-0) creating for a dial-in server, [467-468](#page-466-0) parity Dialers file, [586](#page-585-0) Systems file, [575](#page-574-0) passive mode, [591](#page-590-0) passive option (PPP), [463](#page-462-0) passwd file, enabling UUCP logins, [560](#page-559-0) Password Authentication Protocol (PAP) authentication process, [529](#page-528-0) configuring on a dial-in server, [469-470](#page-468-0) trusted callers, [470-471,](#page-469-0) [471,](#page-470-0) [472](#page-471-0) creating a PAP credentials database, [467-468](#page-466-0) definition, [528](#page-527-0) /etc/ppp/pap-secrets file, [528](#page-527-0) example configuration, [435](#page-434-0) planning, [466](#page-465-0) suggestions for passwords, [529](#page-528-0) task maps, [466-467](#page-465-0) using the login option, [531](#page-530-0) passwords authentication for remote logins ftp command, [652,](#page-651-0) [653](#page-652-0) rlogin command, [644,](#page-643-0) [647,](#page-646-0) [650](#page-649-0) autofs and superuser passwords, [72](#page-71-0) DH password protection, [218](#page-217-0) Secure RPC password creation, [104](#page-103-0) UUCP privileged, [595](#page-594-0) path names rcp command absolute or abbreviated, [659](#page-658-0) syntax options, [659](#page-658-0) tilde (~) in, [659](#page-658-0) pathconf: no info message, [134](#page-133-0) pathconf: server not responding message, [134](#page-133-0) PC-DOS files, accessing with autofs, [114](#page-113-0) pcfs option, autofs maps, [114](#page-113-0)

#### peer

access server, [423,](#page-422-0) [439](#page-438-0) authenticatee, [422](#page-421-0) authenticator, [422](#page-421-0) definition, [415](#page-414-0) dial-in server, [416](#page-415-0) dial-out machine, [416](#page-415-0) leased-line peer, [420](#page-419-0) PPPoE client, [423,](#page-422-0) [439](#page-438-0) penril entry in Dialers file, [585](#page-584-0) percent sign (%) in mailbox names, [356](#page-355-0) Perl 5, introduction, [42-43](#page-41-0) Permission denied message, [136](#page-135-0) permissions copying requirements, [660](#page-659-0) NFS version 3 improvement, [73](#page-72-0) Permissions file CALLBACK option, [593](#page-592-0) changing node name, [591](#page-590-0) COMMANDS option, [593,](#page-592-0) [594,](#page-593-0) [597](#page-596-0) considerations, [590](#page-589-0) description, [557,](#page-556-0) [589](#page-588-0) dialback permissions, [593](#page-592-0) file transfer permissions, [590,](#page-589-0) [592](#page-591-0) format, [589](#page-588-0) forwarding operation, [597](#page-596-0) LOGNAME combining with MACHINE, [596](#page-595-0) description, [590](#page-589-0) login IDs for remote computers, [590](#page-589-0) MACHINE combining with LOGNAME, [596](#page-595-0) default permissions or restrictions, [590](#page-589-0) description, [590](#page-589-0) OTHER option, [596](#page-595-0) MYNAME option, [591](#page-590-0) NOREAD option, [592](#page-591-0) NOWRITE option, [592](#page-591-0) OTHER option, [596](#page-595-0) READ option, [592](#page-591-0) remote execution permissions, [593,](#page-592-0) [595](#page-594-0) REQUEST option, [590](#page-589-0) security set up, [564](#page-563-0) SENDFILES option, [591](#page-590-0)

Permissions file *(Continued)* structuring entries, [589](#page-588-0) uucheck command and, [555](#page-554-0) uuxqt daemon and, [554](#page-553-0) VALIDATE option, [594,](#page-593-0) [595](#page-594-0) WRITE option, [592](#page-591-0) Permit-type field of Grades file, [599](#page-598-0) persist option (PPP), [463](#page-462-0) Phone field of Systems file, [572](#page-571-0) PidFile option, sendmail command, [394](#page-393-0) ping command, [267,](#page-266-0) [649,](#page-648-0) [665,](#page-664-0) [666](#page-665-0) plus sign (+) /etc/hosts.equiv file syntax, [645](#page-644-0) in autofs map names, [234,](#page-233-0) [236](#page-235-0) Point-to-Point Protocol, *See* PPP Poll file description, [557,](#page-556-0) [597](#page-596-0) format, [597](#page-596-0) polling remote computers (UUCP), [557,](#page-556-0) [597](#page-596-0) Port Selector variable in Devices file, [577](#page-576-0) portmapper, mounting and, [211-212](#page-210-0) ports Devices file entry, [578](#page-577-0) UUCP, [564](#page-563-0) postmaster alias, creating, [331](#page-330-0) postmaster mailbox creating, [332](#page-331-0) description, [356](#page-355-0) testing, [341](#page-340-0) pound sign (#) comments in direct maps, [224](#page-223-0) comments in indirect maps, [225](#page-224-0) comments in master map (auto\_master), [222](#page-221-0) PPP authentication, [421,](#page-420-0) [422](#page-421-0) chat script examples, [448](#page-447-0) common problems, [490](#page-489-0) compatibility, [412](#page-411-0) converting from asynchronous PPP, [550-551](#page-549-0) dial-up link, [415](#page-414-0) difference with asppp, [413](#page-412-0) DSL support, [423](#page-422-0) file privileges, [509](#page-508-0) ISDN support, [418](#page-417-0)

PPP *(Continued)* leased-line link, [419](#page-418-0) options for configuration files *See* options (PPP) overview, [411](#page-410-0) parts of a link, [415-421,](#page-414-0) [424-425](#page-423-0) pppd *See also* pppd command PPPoE, [423](#page-422-0) problem solving *See also* troubleshooting PPP related RFCs, [414](#page-413-0) resources, external, [413](#page-412-0) summary of configuration files, [507](#page-506-0) task map for PPP planning, [427](#page-426-0) pppd command definition, [508](#page-507-0) initiating a call, [456](#page-455-0) obtaining diagnostics, [491,](#page-490-0) [503](#page-502-0) parsing options, [508](#page-507-0) testing a DSL line, [484](#page-483-0) turning on debugging, [492](#page-491-0) pppdebug log file, [503](#page-502-0) PPPoE configuring an access server, [485,](#page-484-0) [486,](#page-485-0) [487](#page-486-0) DSLAM, [425](#page-424-0) fixing common problems, [503,](#page-502-0) [504](#page-503-0) list of commands and files, [536](#page-535-0) obtaining snoop traces, [504](#page-503-0) overview, [423](#page-422-0) planning for the tunnel, [438,](#page-437-0) [439,](#page-438-0) [440,](#page-439-0) [442](#page-441-0) providing services from an access server, [539-541,](#page-538-0) [541](#page-540-0) task maps for configuring, [481](#page-480-0) PPPoE client access server and, [545](#page-544-0) commands, [544](#page-543-0) configuring, [483](#page-482-0) defining an access server, [483](#page-482-0) definition, [423](#page-422-0) equipment, [439](#page-438-0) /etc/ppp/peers/*peer-name* file usage (PPPoE), [545](#page-544-0) files, [544](#page-543-0)

PPPoE client *(Continued)* planning, [439,](#page-438-0) [482](#page-481-0) task map for configuring, [481](#page-480-0) pppoe.so shared object, [542,](#page-541-0) [545](#page-544-0) pppoec utility definition, [544](#page-543-0) obtaining diagnostics, [503](#page-502-0) pppoed daemon definition, [539](#page-538-0) starting, [486](#page-485-0) .ppprc file creating, [454](#page-453-0) definition, [508](#page-507-0) privileges, [510](#page-509-0) praliases command, [362](#page-361-0) preserve local plus detail FEATURE() declaration, [399](#page-398-0) preserve luser host FEATURE() declaration, [400](#page-399-0) printing list of remotely mounted directories, [191](#page-190-0) list of shared or exported files, [191](#page-190-0) problems with ACLs in NFS, avoiding, [209](#page-208-0) process diagram, for CHAP, [532](#page-531-0) processor type map variable, [234](#page-233-0) ProcessTitlePrefix option, sendmail command, [394](#page-393-0) programs, hung, [137](#page-136-0) projects, consolidating files, [117](#page-116-0) protocol definitions in Devices file, [581,](#page-580-0) [582](#page-581-0) proxy advertisement (SLP), [283,](#page-282-0) [285](#page-284-0) proxy registration (SLP), [284,](#page-283-0) [286](#page-285-0) multihomed hosts, [280-281](#page-279-0) pstack command, [194-195](#page-193-0) public directory maintenance (UUCP), [565](#page-564-0) public file handle autofs and, [121](#page-120-0) mounting and, [211](#page-210-0) NFS mounting with, [77](#page-76-0) WebNFS and, [106](#page-105-0) public-key cryptography common key, [219](#page-218-0) conversation key, [219](#page-218-0) database of public keys, [218,](#page-217-0) [219](#page-218-0) DH authentication, [219](#page-218-0)

public-key cryptography *(Continued)* secret key database, [219](#page-218-0) deleting from remote server, [220](#page-219-0) time synchronization, [219](#page-218-0) public-key map DH authentication, [219](#page-218-0) enabling secure NFS, [104](#page-103-0) public option in dfstab file, [85](#page-84-0) mount command, [94,](#page-93-0) [163](#page-162-0) share error message, [139](#page-138-0) WebNFS and, [106](#page-105-0) put command (FTP), example, [657](#page-656-0)

# **Q**

-qf option, sendmail command, [394](#page-393-0) -qG*name* option, sendmail command, [394](#page-393-0) -qp*time* option, sendmail command, [394](#page-393-0) -q[!]I*substring* option, sendmail command, [394](#page-393-0) -q[!]R*substring* option, sendmail command, [394](#page-393-0) -q[!]S*substring* option, sendmail command, [394](#page-393-0) -q option, uustat command, [566](#page-565-0) queue (UUCP) administrative files, [602,](#page-601-0) [603](#page-602-0) cleanup command, [555](#page-554-0) job grade definitions, [598,](#page-597-0) [600](#page-599-0) scheduling daemon, [555](#page-554-0) spool directory, [602](#page-601-0) uusched daemon description, [555](#page-554-0) maximum simultaneous executions, [556,](#page-555-0) [601](#page-600-0) queue features from version 8.12, sendmail command, [403](#page-402-0) queuegroup FEATURE() declaration, [400](#page-399-0)

#### **R**

r escape character, Dialers file, [585](#page-584-0) -r option mount command, [163](#page-162-0) umountall command, [167](#page-166-0)

-r option *(Continued)* uucp command, [566](#page-565-0) Uutry command, [566](#page-565-0) rbl FEATURE() declaration, [400](#page-399-0) rcp command, [658,](#page-657-0) [662](#page-661-0) copying between local and remote systems, [660,](#page-659-0) [662](#page-661-0) copying directories, [661](#page-660-0) description, [658](#page-657-0) examples, [662](#page-661-0) path names absolute or abbreviated, [659](#page-658-0) syntax options, [659](#page-658-0) security issues, [659](#page-658-0) specifying source and target, [659](#page-658-0) rdate command, [63](#page-62-0) read-only type file selection by autofs, [230,](#page-229-0) [233](#page-232-0) mounting file systems as, [163](#page-162-0) sharing file systems as, [185,](#page-184-0) [186,](#page-185-0) [188](#page-187-0) READ option of Permissions file, [592](#page-591-0) read-write type mounting file systems as, [163](#page-162-0) sharing file systems as, [186,](#page-185-0) [188](#page-187-0) real ftp, setting up, [622](#page-621-0) registration lifetime (SLP), [251](#page-250-0) relay mail from FEATURE() declaration, [400](#page-399-0) relay–domains file, [362](#page-361-0) remote copying using ftp, [653](#page-652-0) using rcp, [658,](#page-657-0) [662](#page-661-0) remote execution (UUCP) commands, [590,](#page-589-0) [593,](#page-592-0) [595](#page-594-0) daemon, [554](#page-553-0) work files C., [602,](#page-601-0) [603](#page-602-0) remote file systems listing clients with remotely mounted file systems, [191](#page-190-0) unmounting groups, [167](#page-166-0) remote logins authentication (ftp), [652](#page-651-0) authentication (rlogin), [644,](#page-643-0) [646](#page-645-0) /etc/hosts.equiv file, [645](#page-644-0) network authentication or remote system authentication, [644,](#page-643-0) [645](#page-644-0)

remote logins, authentication (rlogin) *(Continued)* .rhosts files, [646](#page-645-0) closing ftp connection, [653](#page-652-0) direct or indirect (rlogin), [647](#page-646-0) domains, [644](#page-643-0) finding who is logged in, [649](#page-648-0) ftp commands, [653](#page-652-0) interrupting, [644](#page-643-0) linking logins, [646](#page-645-0) opening ftp connection, [653](#page-652-0) removing . rhosts files, [648-649](#page-647-0) using rlogin command, [650,](#page-649-0) [651](#page-650-0) verifying remote system operation, [649](#page-648-0) remote mode FEATURE() declaration, [400](#page-399-0) remote mounting daemons required, [124](#page-123-0) troubleshooting, [125,](#page-124-0) [128](#page-127-0) remote systems definition, [611](#page-610-0) logging in, [644,](#page-643-0) [654](#page-653-0) logging out (exit), [651](#page-650-0) remote copying using rcp, [658,](#page-657-0) [662](#page-661-0) remote file copying using ftp command, [653](#page-652-0) verifying operation, [649](#page-648-0) remote.unknown file, [601](#page-600-0) remount message, [132](#page-131-0) removing locks, [159](#page-158-0) replicas must have the same version, [138](#page-137-0) replicated file system, [213](#page-212-0) replicated mounts, soft option and, [139](#page-138-0) replicated mounts must be read-only, [138](#page-137-0) replicated mounts must not be soft, [139](#page-138-0) replicating shared files across several servers, [120](#page-119-0) REQUEST option of Permissions file, [590](#page-589-0) -request suffix and mailbox names, [356](#page-355-0) Requests for Comments (RFCs), PPP, [414](#page-413-0) retry subfield of Time field, [571](#page-570-0) return escape character, [585](#page-584-0) .rhosts files deleting, [648-649](#page-647-0) description, [646](#page-645-0) remote system authentication process, [644,](#page-643-0) [646](#page-645-0)

.rhosts files*(Continued)* searching, [648-649](#page-647-0) security issues, [646](#page-645-0) rlogin command authentication, [644,](#page-643-0) [646](#page-645-0) /etc/hosts.equiv file, [645](#page-644-0) network or remote system authentication, [644,](#page-643-0) [645](#page-644-0) .rhosts files, [646](#page-645-0) description, [644](#page-643-0) direct or indirect logins, [647](#page-646-0) interrupting logins, [644](#page-643-0) process after logging in, [647,](#page-646-0) [648](#page-647-0) secure NFS and, [220](#page-219-0) using, [650,](#page-649-0) [651](#page-650-0) rm command, [646](#page-645-0) rmail command, [362](#page-361-0) ro option mount command, [163](#page-162-0) mount command with -o flag, [163](#page-162-0) share command, [186,](#page-185-0) [188](#page-187-0) root directory, mounting by diskless clients, [72](#page-71-0) root option, share command, [187](#page-186-0) RPC, [671](#page-670-0) authentication, [218,](#page-217-0) [219](#page-218-0) Secure DH authorization issues, [220](#page-219-0) overview, [218,](#page-217-0) [219](#page-218-0) rpcbind daemon dead or hung, [136](#page-135-0) mountd daemon not registered, [136](#page-135-0) warm start, [129](#page-128-0) rpcinfo command, [195-197](#page-194-0) RPCSEC\_GSS, [77](#page-76-0) RS-232 telephone lines, UUCP configuration, [553](#page-552-0) rule sets testing, [342](#page-341-0) version 8.12 of sendmail, [405](#page-404-0) running SMTP with TLS configuration file options for, [384-386](#page-383-0) description, [383-387](#page-382-0) macros for, [386-387](#page-385-0) rule sets for, [387](#page-386-0) security considerations related to, [387](#page-386-0)

running SMTP with TLS *(Continued)* task information, [315-320](#page-314-0) rusers command, [649](#page-648-0) rw=client option, umountall command, [186](#page-185-0) rw option mount command, [163](#page-162-0) share command, [186,](#page-185-0) [188](#page-187-0)

## **S**

s escape character, Dialers file, [585](#page-584-0) -s option, umountall command, [167](#page-166-0) SA server (SLP), [269](#page-268-0) SAs (SLP), [272,](#page-271-0) [279,](#page-278-0) [284](#page-283-0) scheduling daemon for UUCP, [555](#page-554-0) scopes (SLP) considerations, [272-273](#page-271-0) DAs and, [261,](#page-260-0) [274](#page-273-0) default scope, [272](#page-271-0) definition, [243](#page-242-0) deploying, [271-274](#page-270-0) multihomed hosts and, [281](#page-280-0) proxy registration and, [284](#page-283-0) when to configure, [272](#page-271-0) scripts chat scripts (UUCP), [575](#page-574-0) basic script, [573](#page-572-0) enabling dialback, [574](#page-573-0) escape characters, [574](#page-573-0) expect field, [573](#page-572-0) format, [573](#page-572-0) shell scripts (UUCP), [561,](#page-560-0) [563](#page-562-0) searching .rhosts files, [648-649](#page-647-0) users logged in to remote system, [649](#page-648-0) sec=dh option auto\_master map, [105](#page-104-0) dfstab file, [105](#page-104-0) secret key database, [219](#page-218-0) deleting from remote server, [220](#page-219-0) server crash and, [220](#page-219-0) secrets file for PPP, *See* /etc/ppp/pap-secrets file secure mounting, dfstab file option, [105](#page-104-0)

Secure NFS system administering, [101](#page-100-0) DH authentication and, [101](#page-100-0) domain name, [101](#page-100-0) overview, [217](#page-216-0) setting up, [103](#page-102-0) Secure RPC DH authorization issues, [220](#page-219-0) overview, [218,](#page-217-0) [219](#page-218-0) security applying autofs restrictions, [121](#page-120-0) copy operation issues, [659](#page-658-0) DH authentication dfstab file option, [105](#page-104-0) overview, [219](#page-218-0) password protection, [218](#page-217-0) user authentication, [217](#page-216-0) /etc/hosts.equiv file issues, [645](#page-644-0) file-sharing issues, [185,](#page-184-0) [187](#page-186-0) NFS version 3 and, [73](#page-72-0) .rhosts file issues, [646,](#page-645-0) [648-649](#page-647-0) Secure NFS system administering, [101](#page-100-0) overview, [217](#page-216-0) Secure RPC DH authorization issues, [220](#page-219-0) overview, [218,](#page-217-0) [219](#page-218-0) UNIX authentication, [217,](#page-216-0) [218](#page-217-0) UUCP COMMANDS option of Permissions file, [593,](#page-592-0) [594](#page-593-0) setting up, [564](#page-563-0) sticky bit for public directory files, [565](#page-564-0) VALIDATE option of Permissions file, [594,](#page-593-0) [595](#page-594-0) security and NFS description, [74,](#page-73-0) [208-210](#page-207-0) error message, Permission denied, [138](#page-137-0) security flavors, [77](#page-76-0) security mode selection and mount command, [163](#page-162-0) SENDFILES option of Permissions file, [591](#page-590-0) sendmail.cf file, [362](#page-361-0) alternate configuration for, [320](#page-319-0) building the configuration file, [313](#page-312-0) description, [370-371](#page-369-0)

sendmail.cf file *(Continued)* log levels, [371](#page-370-0) mail domains and, [378](#page-377-0) mail gateways and, [359](#page-358-0) mail hosts and, [370](#page-369-0) mail servers and, [370](#page-369-0) mailers, description, [352](#page-351-0) vendor setting, [350](#page-349-0) version level, [350](#page-349-0) sendmail command alternative commands, [349](#page-348-0) changes from version 8.12, [390](#page-389-0) changes in version 8.13, [382-390](#page-381-0) changes to file name or file location from version 8.12, [406](#page-405-0) command-line options from version 8.12, [392,](#page-391-0) [393,](#page-392-0) [394](#page-393-0) command-line options in version 8.13, [388](#page-387-0) compilation flags, [348](#page-347-0) configuration file options in version 8.13, [388-390](#page-387-0) delivery agent flags from version 8.12, [401](#page-400-0) description, [367](#page-366-0) equates for delivery agents from version 8.12, [402](#page-401-0) error messages, [345](#page-344-0) /etc/mail/helpfile file, [406](#page-405-0) /etc/mail/local-host-names file, [406](#page-405-0) /etc/mail/sendmail.ct file, [406](#page-405-0) /etc/mail/sendmail.cw file, [406](#page-405-0) /etc/mail/submit.cf, [391](#page-390-0) /etc/mail/trusted-users file, [406](#page-405-0) FEATURE() declarations changes from version 8.12, [398](#page-397-0) FEATURE() declarations from version 8.12 supported, [398](#page-397-0) unsupported, [400](#page-399-0) FEATURE() declarations in version 8.13, [390](#page-389-0) features of, [369](#page-368-0) .forward files, [374](#page-373-0) helpfile file, [406](#page-405-0) interactions of NIS+ and, [380](#page-379-0) interactions of NIS and, [379](#page-378-0) interactions with NIS+ and DNS, [381](#page-380-0) interactions with NIS and DNS, [380](#page-379-0) IPv6 addresses and version 8.12, [407](#page-406-0)

sendmail command *(Continued)* LDAP from version 8.12, [403](#page-402-0) local-host-names file, [406](#page-405-0) macros defined macros from version 8.12, [395](#page-394-0) m4 configuration macros from version 8.12, [397](#page-396-0) MAX macros from version 8.12, [396](#page-395-0) MAILER() declarations from version 8.12, [400](#page-399-0) mailers, built-in [TCP] and [IPC], [405](#page-404-0) main.mc file, [406](#page-405-0) main-v7sun.mc file, [406](#page-405-0) name services and, [378](#page-377-0) NIS+ mail\_aliases table, [373](#page-372-0) NIS aliases map, [373](#page-372-0) queue features from version 8.12, [403](#page-402-0) rule sets from version 8.12, [405](#page-404-0) sendmail.ct file, [406](#page-405-0) sendmail.cw file, [406](#page-405-0) submit.cf file, [391](#page-390-0) subsidiary.mc file, [406](#page-405-0) subsidiary-v7sun.mc file, [406](#page-405-0) TCP wrappers and, [391](#page-390-0) trusted-users file, [406](#page-405-0) sendmail.ct file, [406](#page-405-0) sendmail.cw file, [406](#page-405-0) sendmail.hf file, [406](#page-405-0) sendmail.pid file, [363,](#page-362-0) [366](#page-365-0) sendmail.st file, *See* statistics file serial port configuring dial-out machine, [445-446](#page-444-0) for a dial-in server, [451-452](#page-450-0) configuring on a dial-in server, [513](#page-512-0) serial unmounting, [167](#page-166-0) server not responding message, [132,](#page-131-0) [134](#page-133-0) hung programs, [137](#page-136-0) keyboard interrupt for, [124](#page-123-0) remote mounting problems, [136](#page-135-0) servers *See also* NFS servers autofs selection of files, [230](#page-229-0) crashes and secret keys, [220](#page-219-0) displaying information about, [665,](#page-664-0) [671,](#page-670-0) [673](#page-672-0)

servers*(Continued)* home directory server setup, [116](#page-115-0) NFS servers and vfstab file, [90](#page-89-0) NFS services, [70](#page-69-0) tracing client calls to, [665,](#page-664-0) [667](#page-666-0) servers and clients, NFS service, [70](#page-69-0) service advertisement (SLP), [263,](#page-262-0) [285](#page-284-0) service agent (SLP), [258,](#page-257-0) [263](#page-262-0) service discovery (SLP), [266,](#page-265-0) [268,](#page-267-0) [274](#page-273-0) service requests (SLP), [274](#page-273-0) service URLs proxy registration (SLP), [284,](#page-283-0) [286](#page-285-0) services database, UUCP port, [564](#page-563-0) setfacl command and NFS, [208](#page-207-0) setgid mode, share command, [187](#page-186-0) setmnt command, [192](#page-191-0) setting SMTP to use TLS, [315-320](#page-314-0) setting up local mail alias file, [329](#page-328-0) mail client, [306](#page-305-0) mail gateway, [310](#page-309-0) mail host, [308](#page-307-0) mail server, [337](#page-336-0) NIS mail.aliases map, [328](#page-327-0) virtual host, [312](#page-311-0) setuid mode Secure RPC and, [220](#page-219-0) share command, [187](#page-186-0) share command description, [185-190](#page-184-0) options, [185](#page-184-0) security issues, [187](#page-186-0) shareall command, [190](#page-189-0) automatic file-system sharing, [83](#page-82-0) disabling mount access for one client, [94](#page-93-0) enabling NFS server logging, [88](#page-87-0) enabling WebNFS service, [85](#page-84-0) shell scripts (UUCP), [561,](#page-560-0) [563](#page-562-0) automatic execution, [561](#page-560-0) running manually, [561](#page-560-0) uudemon.admin, [562](#page-561-0) uudemon.cleanup, [563](#page-562-0) uudemon.hour description, [562](#page-561-0)

shell scripts (UUCP) *(Continued)* uudemon.hour uusched daemon execution by, [555](#page-554-0) uuxqt daemon execution by, [554](#page-553-0) uudemon.poll, [562,](#page-561-0) [597](#page-596-0) showmount command, [191](#page-190-0) single-user mode and security, [220](#page-219-0) slash (/) /- as master map mount point, [221,](#page-220-0) [224](#page-223-0) master map names preceded by, [221](#page-220-0) root directory, mounting by diskless clients, [72](#page-71-0) SLP advertising, [275](#page-274-0) agents and processes, [244-245](#page-243-0) analyzing snoop slp trace, [251](#page-250-0) architecture, [243](#page-242-0) broadcast routing, [266](#page-265-0) configuration file, [255,](#page-254-0) [256-257](#page-255-0) configuration properties, [256](#page-255-0) configuring, [249-250](#page-248-0) daemon, [246](#page-245-0) discovery requests, [267](#page-266-0) implementation, [246](#page-245-0) logging, [243](#page-242-0) packet size, [265](#page-264-0) performance tuning, [262](#page-261-0) planning deployment, [249-250](#page-248-0) slp.conf file, comments, [257](#page-256-0) slp.jar library, [246](#page-245-0) SLP message types, [290-291](#page-289-0) SLP status codes, [289-290](#page-288-0) slpd.conf file, [258,](#page-257-0) [272-273](#page-271-0) slpd daemon, [283,](#page-282-0) [284,](#page-283-0) [287](#page-286-0) changing interfaces, [279](#page-278-0) DAs, [269](#page-268-0) heartbeat, [261](#page-260-0) multihomed machines and, [278](#page-277-0) proxy advertisement and, [280-281](#page-279-0) removing DAs, [261](#page-260-0) SA server, [269](#page-268-0) scopes and, [272](#page-271-0) static DAs and, [258](#page-257-0) SLPv2, interoperability with SLPv1, [275](#page-274-0) SMART HOST() m4 configuration macro, [397](#page-396-0)

SMTP (Simple Mail Transfer Protocol) mailers, [352](#page-351-0) sendmail.cf file, [392](#page-391-0) SMTP and TLS configuration file options for, [384-386](#page-383-0) description, [383-387](#page-382-0) macros for, [386-387](#page-385-0) rule sets for, [387](#page-386-0) security considerations related to, [387](#page-386-0) task information, [315-320](#page-314-0) snoop command, [197,](#page-196-0) [665,](#page-664-0) [667](#page-666-0) monitoring retransmission, [269](#page-268-0) multiple SLP requests and, [279](#page-278-0) SLP service registration and, [263](#page-262-0) SLP traffic and, [277](#page-276-0) using with SLP, [250,](#page-249-0) [251](#page-250-0) snoop trace, for PPPoE, [504](#page-503-0) sockets, NCA and, [48](#page-47-0) soft option, mount command, [163](#page-162-0) Solaris, UUCP version, [569](#page-568-0) solaris-antispam.m4 file, [364](#page-363-0) solaris-generic.m4 file, [338,](#page-337-0) [339,](#page-338-0) [364](#page-363-0) Solaris PPP 4.0, *See* PPP solaris2.m4 file, [364](#page-363-0) solaris2.ml.m4 file, [364](#page-363-0) solaris2.pre5.m4 file, [364](#page-363-0) solaris8.m4 file, [364](#page-363-0) space escape character, [585](#page-584-0) special characters in maps, [240](#page-239-0) Speed field Devices file Class field and, [578](#page-577-0) Systems file, [572](#page-571-0) spool (UUCP) administrative files, [602,](#page-601-0) [603](#page-602-0) cleanup command, [555](#page-554-0) directory, [602](#page-601-0) job grade definitions, [598,](#page-597-0) [600](#page-599-0) uusched daemon description, [555](#page-554-0) maximum simultaneous executions, [556,](#page-555-0) [601](#page-600-0) sppp unit number, PPP address assignment, [536](#page-535-0) spray command, [665,](#page-664-0) [666](#page-665-0) starting autofs service, [97](#page-96-0)

starting *(Continued)* enabling dialback through chat script, [574](#page-573-0) NFS services, [96-97](#page-95-0) turning on echo checking, [584](#page-583-0) UUCP shell scripts, [561,](#page-560-0) [563](#page-562-0) statd daemon, [157-158](#page-156-0) static addressing, PPP, [535](#page-534-0) statistics file, [363](#page-362-0) status codes, SLP, [289-290](#page-288-0) .Status directory, [567](#page-566-0) STATUS error messages (UUCP), [567,](#page-566-0) [605,](#page-604-0) [606](#page-605-0) sticky bit for public directory files, [565](#page-564-0) stopping autofs service, [97](#page-96-0) NFS services, [97](#page-96-0) turning off echo checking, [584](#page-583-0) STREAMS, device configuration, [600](#page-599-0) STTY flow control, [575,](#page-574-0) [586](#page-585-0) submit.cf file, [362,](#page-361-0) [391](#page-390-0) submit.mc file, [364](#page-363-0) subsidiary.cf file, [302,](#page-301-0) [363](#page-362-0) subsidiary.mc file, [364,](#page-363-0) [406](#page-405-0) subsidiary-v7sun.mc file, [406](#page-405-0) sun reverse alias files FEATURE() declaration, [400](#page-399-0) sun reverse alias nis FEATURE() declaration, [400](#page-399-0) sun reverse alias nisplus FEATURE() declaration, [400](#page-399-0) superusers, autofs and passwords, [72](#page-71-0) sync option (PPP), [463](#page-462-0) synchronizing time, [219](#page-218-0) with another system, [63](#page-62-0) synchronous PPP *See* leased-line link configuring synchronous devices, [460](#page-459-0) Sys-Name variable of Type field, [577](#page-576-0) Sysfiles file description, [557,](#page-556-0) [588](#page-587-0) format, [588](#page-587-0) printing Systems list, [588](#page-587-0) samples, [588](#page-587-0) syslog.conf file, [344](#page-343-0)

syslogd command, [366](#page-365-0) Sysname file, [557,](#page-556-0) [589](#page-588-0) system authentication for remote logins, [644,](#page-643-0) [645](#page-644-0) System-job-grade field of Grades file, [598,](#page-597-0) [599](#page-598-0) System-Name field of Systems file, [570](#page-569-0) Systems file Chat Script field, [573,](#page-572-0) [575](#page-574-0) description, [557,](#page-556-0) [569](#page-568-0) Devices file Class field and, [578](#page-577-0) Devices file Type field and, [577](#page-576-0) dial-code abbreviations, [556,](#page-555-0) [572](#page-571-0) escape characters, [574](#page-573-0) format, [569](#page-568-0) hardware flow control, [575](#page-574-0) multiple or different files, [557,](#page-556-0) [569,](#page-568-0) [588](#page-587-0) parity setting, [575](#page-574-0) Phone field, [572](#page-571-0) Speed field, [572](#page-571-0) System-Name field, [570](#page-569-0) TCP/IP configuration, [563](#page-562-0) Time field description, [570](#page-569-0) Never entry, [591](#page-590-0) troubleshooting, [567](#page-566-0) Type field, [571](#page-570-0)

# **T**

T escape character Devices file, [581](#page-580-0) Dialers file, [581,](#page-580-0) [585](#page-584-0) t protocol in Devices file, [581](#page-580-0) -t option, lockd daemon, [147](#page-146-0) TCP, NFS version 3 and, [74](#page-73-0) TCP/IP networks UUCP over, [563,](#page-562-0) [564](#page-563-0) TCP/IP traffic, [665,](#page-664-0) [667,](#page-666-0) [668](#page-667-0) TCP protocol, [668](#page-667-0) TCP wrappers, sendmail command and, [391](#page-390-0) telephone lines, UUCP configuration, [553](#page-552-0) telephone numbers in Systems file, [572](#page-571-0) telnet command, secure NFS and, [220](#page-219-0) template files (PPP) /etc/ppp/myisp-chat.tmpl, [520-521](#page-519-0)

template files (PPP) *(Continued)* /etc/ppp/options.tmpl, [512](#page-511-0) /etc/ppp/peers/myisp.tmpl, [517](#page-516-0) list of templates, [444](#page-443-0) options.ttya.tmpl, [514](#page-513-0) temporary (TM) UUCP data files, [602](#page-601-0) testing mail aliases, [342](#page-341-0) mail configuration, [341](#page-340-0) mail connections to other systems, [343](#page-342-0) packet reliability, [665](#page-664-0) rule sets, [342](#page-341-0) tilde  $(\sim)$ abbreviated path names, [659](#page-658-0) rcp command syntax, [661,](#page-660-0) [662](#page-661-0) time synchronizing with another system, [63](#page-62-0) Time field of Systems file, [570,](#page-569-0) [591](#page-590-0) time synchronization, [219](#page-218-0) timeouts (SLP), [267,](#page-266-0) [274](#page-273-0) TLS and SMTP configuration file options for, [384-386](#page-383-0) description, [383-387](#page-382-0) macros for, [386-387](#page-385-0) rule sets for, [387](#page-386-0) security considerations related to, [387](#page-386-0) task information, [315-320](#page-314-0) TM UUCP temporary data files, [602](#page-601-0) tokens (dialer-token pairs), [579,](#page-578-0) [581](#page-580-0) transfer speed for UUCP communication link, [572,](#page-571-0) [578](#page-577-0) Transport Layer Security (TLS) and SMTP configuration file options for, [384-386](#page-383-0) description, [383-387](#page-382-0) macros for, [386-387](#page-385-0) rule sets for, [387](#page-386-0) security considerations related to, [387](#page-386-0) task information, [315-320](#page-314-0) transport setup problem, error message, [134](#page-133-0) troubleshooting autofs, [131](#page-130-0) avoiding mount point conflicts, [113](#page-112-0) error messages generated by automount -v, [131](#page-130-0) miscellaneous error messages, [132](#page-131-0)

troubleshooting *(Continued)* mail aliases, [342](#page-341-0) mail connections to other systems, [343](#page-342-0) mail services, [340](#page-339-0) MAILER-DAEMON messages and, [344](#page-343-0) networks, [671,](#page-670-0) [673](#page-672-0) NFS determining where NFS service has failed, [128](#page-127-0) hung programs, [137](#page-136-0) remote mounting problems, [125,](#page-124-0) [136](#page-135-0) server problems, [125](#page-124-0) strategies, [124](#page-123-0) rule sets, [342](#page-341-0) undelivered mail, [342](#page-341-0) UUCP, [565,](#page-564-0) [606](#page-605-0) ASSERT error messages, [567,](#page-566-0) [603,](#page-602-0) [604](#page-603-0) checking basic information, [568](#page-567-0) checking error messages, [567,](#page-566-0) [606](#page-605-0) checking Systems file, [567](#page-566-0) commands for troubleshooting, [568](#page-567-0) debugging transmissions, [566,](#page-565-0) [567](#page-566-0) faulty modem or ACU, [565](#page-564-0) STATUS error messages, [567,](#page-566-0) [605,](#page-604-0) [606](#page-605-0) troubleshooting PPP common problems, [490](#page-489-0) authentication, [506](#page-505-0) chat scripts, [500,](#page-499-0) [501](#page-500-0) for networks, [495](#page-494-0) general communications, [497](#page-496-0) leased-line links, [505](#page-504-0) serial lines, [502](#page-501-0) with the PPP configuration, [498](#page-497-0) obtaining diagnostics, [491-492,](#page-490-0) [492](#page-491-0) task map, [489](#page-488-0) truss command, [197-198](#page-196-0) trusted callers, [422](#page-421-0) configuring for CHAP authentication, [477](#page-476-0) trusted-users file, [363,](#page-362-0) [406](#page-405-0) trusting network environment remote login authentication process, [645](#page-644-0) process after logging in, [647,](#page-646-0) [648](#page-647-0) tuning SLP performance, [262](#page-261-0)

tunnel definition (PPP), [423](#page-422-0) example configuration, [440,](#page-439-0) [442](#page-441-0) task maps for configuring, [481](#page-480-0) turning off, echo checking, [584](#page-583-0) turning on echo checking, [584](#page-583-0) enabling dialback through chat script, [574](#page-573-0) Type field Devices file, [577](#page-576-0) Systems file, [571](#page-570-0)

#### **U**

-U option, sendmail command, [394](#page-393-0) UAs, requests, [263](#page-262-0) UAs (SLP), [250,](#page-249-0) [274](#page-273-0) requests timeout, [277](#page-276-0) UDP, NFS and, [75](#page-74-0) UDP protocol, [668](#page-667-0) UDP/TCP unicast (SLP), [278](#page-277-0) umount command autofs and, [72](#page-71-0) description, [166](#page-165-0) umountall command, [167](#page-166-0) uname -n command, [589](#page-588-0) undelivered messages, troubleshooting, [342](#page-341-0) underscore (\_) in mailbox names, [356](#page-355-0) unicast routing (SLP), [278](#page-277-0) disabled, [279](#page-278-0) UNIX authentication, [217,](#page-216-0) [218](#page-217-0) unmapped user or group IDs, checking for, [209-210](#page-208-0) unmounting autofs and, [71,](#page-70-0) [230](#page-229-0) examples, [166](#page-165-0) groups of file systems, [167](#page-166-0) unshare command, [190](#page-189-0) unshareall command, [190-191](#page-189-0) unsharing and resharing, NFS version 4, [201](#page-200-0) unsharing file systems unshare command, [190](#page-189-0) unshareall command, [190](#page-189-0) URL service types, WebNFS and, [107](#page-106-0) Usenet, [553,](#page-552-0) [569](#page-568-0)

user agent (SLP), [258](#page-257-0) User-job-grade field of Grades file, [598](#page-597-0) User keyword of Permit-type field, [600](#page-599-0) user names current user, [659](#page-658-0) direct or indirect logins (rlogin), [647](#page-646-0) finding users logged in to remote system, [649](#page-648-0) user names, mailbox names and, [356](#page-355-0) /usr/bin/aliasadm command, [361](#page-360-0) /usr/bin/cu command checking modems or ACUs, [566](#page-565-0) description, [555](#page-554-0) multiple or different configuration files, [557,](#page-556-0) [588](#page-587-0) printing Systems lists, [588](#page-587-0) /usr/bin directory, contents of, [361](#page-360-0) /usr/bin/mail command, [361](#page-360-0) /usr/bin/mailcompat filter, [361](#page-360-0) /usr/bin/mailq command, [361](#page-360-0) /usr/bin/mailstats command, [361](#page-360-0) /usr/bin/mailx command, [362](#page-361-0) /usr/bin/mconnect command, [343,](#page-342-0) [362](#page-361-0) /usr/bin/ncab2clf command, [58](#page-57-0) /usr/bin/praliases command, [362](#page-361-0) /usr/bin/rmail command, [362](#page-361-0) /usr/bin/uucp command debugging transmissions, [566](#page-565-0) description, [556](#page-555-0) home directory of login ID, [555](#page-554-0) permissions for forwarding operation, [597](#page-596-0) uucico execution by, [554](#page-553-0) /usr/bin/uulog command, [555,](#page-554-0) [568](#page-567-0) /usr/bin/uupick command, [556,](#page-555-0) [565](#page-564-0) /usr/bin/uustat command, [556,](#page-555-0) [566](#page-565-0) /usr/bin/uuto command description, [556](#page-555-0) removing public directory files, [565](#page-564-0) uucico execution by, [554](#page-553-0) /usr/bin/uux command description, [556](#page-555-0) uucico execution by, [554](#page-553-0) /usr/bin/vacation command, [362,](#page-361-0) [370](#page-369-0) /usr directory, mounting by diskless clients, [72](#page-71-0) /usr/dt/bin/dtmail mail user agent, [366](#page-365-0) /usr/kvm directory, mounting by diskless clients, [72](#page-71-0) /usr/lib directory, contents of, [365](#page-364-0) /usr/lib/inet/xntpd daemon, description, [64](#page-63-0) /usr/lib/nca\_addr.so library, [58](#page-57-0) /usr/lib/net/ncaconfd command, [58](#page-57-0) /usr/lib/uucp/uucheck command, [555,](#page-554-0) [568](#page-567-0) /usr/lib/uucp/uucleanup command, [555](#page-554-0) /usr/lib/uucp/Uutry command, [555,](#page-554-0) [566,](#page-565-0) [567](#page-566-0) /usr/ntp/ntpstats directory, [64](#page-63-0) /usr/sbin/editmap command, [365](#page-364-0) /usr/sbin/etrn script, [366](#page-365-0) /usr/sbin/in.comsat daemon, [366](#page-365-0) /usr/sbin/inetd daemon, in.uucpd invoked by, [555](#page-554-0) /usr/sbin/makemap command, [366](#page-365-0) /usr/sbin/mount command, *See* mount command /usr/sbin/newaliases link, [366](#page-365-0) /usr/sbin/ntpdate command, [64](#page-63-0) /usr/sbin/ntpq command, [64](#page-63-0) /usr/sbin/ntptrace command, [64](#page-63-0) /usr/sbin/shareall command *See also* shareall command automatic file-system sharing, [83](#page-82-0) enabling WebNFS service, [85](#page-84-0) /usr/sbin/showmount command, [191](#page-190-0) /usr/sbin/sppptun command, definition, [538](#page-537-0) /usr/sbin/syslogd command, [366](#page-365-0) /usr/sbin/unshareall command, [190](#page-189-0) /usr/sbin/xntpdc command, [64](#page-63-0) uucheck command, [555,](#page-554-0) [568](#page-567-0) uucico daemon adding UUCP logins, [560](#page-559-0) description, [554](#page-553-0) Dialcodes file and, [587](#page-586-0) maximum simultaneous executions, [556,](#page-555-0) [601](#page-600-0) multiple or different configuration files, [557,](#page-556-0) [569,](#page-568-0) [588](#page-587-0) printing Systems lists, [588](#page-587-0) Systems file and, [569](#page-568-0) uusched daemon and, [555](#page-554-0) Uutry command and, [555](#page-554-0) uucleanup command, [555](#page-554-0) UUCP "login shell", [554](#page-553-0) administrative commands, [555](#page-554-0) administrative files, [602,](#page-601-0) [603](#page-602-0)

UUCP *(Continued)* callback option, [593](#page-592-0) configuring adding UUCP logins, [560](#page-559-0) running UUCP over TCP/IP, [563,](#page-562-0) [564](#page-563-0) daemons overview, [554,](#page-553-0) [555](#page-554-0) database files, [556,](#page-555-0) [601](#page-600-0) asppp configuration, [557](#page-556-0) basic configuration files, [557](#page-556-0) description, [556,](#page-555-0) [557](#page-556-0) multiple or different files, [557,](#page-556-0) [569,](#page-568-0) [588](#page-587-0) description, [553,](#page-552-0) [569](#page-568-0) directories administration, [555](#page-554-0) error messages, [567](#page-566-0) public directory maintenance, [565](#page-564-0) displaying log files, [555](#page-554-0) file transfers daemon, [554](#page-553-0) permissions, [590,](#page-589-0) [592](#page-591-0) troubleshooting, [566,](#page-565-0) [567](#page-566-0) work files C., [602,](#page-601-0) [603](#page-602-0) forwarding operation, [597](#page-596-0) hardware configurations, [553](#page-552-0) log files cleanup, [563](#page-562-0) displaying, [555](#page-554-0) logins adding, [560](#page-559-0) privileges, [595](#page-594-0) mail accumulation, [565](#page-564-0) maintenance, [565](#page-564-0) node name alias, [557,](#page-556-0) [591](#page-590-0) remote computer, [570,](#page-569-0) [589](#page-588-0) overriding parameters manually, [597](#page-596-0) passive mode, [591](#page-590-0) polling remote computers, [557,](#page-556-0) [597](#page-596-0) privileged logins and passwords, [595](#page-594-0) public directory maintenance, [565](#page-564-0) remote execution commands, [590,](#page-589-0) [593,](#page-592-0) [595](#page-594-0) daemon, [554](#page-553-0)

UUCP, remote execution *(Continued)* work files C., [602,](#page-601-0) [603](#page-602-0) security COMMANDS option of Permissions file, [593,](#page-592-0) [594](#page-593-0) setting up, [564](#page-563-0) sticky bit for public directory files, [565](#page-564-0) VALIDATE option of Permissions file, [594,](#page-593-0) [595](#page-594-0) shell scripts, [561,](#page-560-0) [563](#page-562-0) Solaris version, [553,](#page-552-0) [569](#page-568-0) spool cleanup command, [555](#page-554-0) job grade definitions, [598,](#page-597-0) [600](#page-599-0) scheduling daemon, [555](#page-554-0) STREAMS configuration, [600](#page-599-0) transfer speed, [572,](#page-571-0) [578](#page-577-0) troubleshooting, [565,](#page-564-0) [606](#page-605-0) ACU faulty, [565](#page-564-0) ASSERT error messages, [567,](#page-566-0) [603,](#page-602-0) [604](#page-603-0) checking basic information, [568](#page-567-0) checking error messages, [567,](#page-566-0) [606](#page-605-0) checking Systems file, [567](#page-566-0) commands for troubleshooting, [568](#page-567-0) debugging transmissions, [566,](#page-565-0) [567](#page-566-0) modem faulty, [565](#page-564-0) STATUS error messages, [567,](#page-566-0) [605,](#page-604-0) [606](#page-605-0) user commands, [555,](#page-554-0) [556](#page-555-0) UUCP (UNIX-to-UNIX Copy command) mailers, [352](#page-351-0) testing the connection, [341](#page-340-0) uucp command debugging transmissions, [566](#page-565-0) description, [556](#page-555-0) home directory of login ID, [555](#page-554-0) permissions for forwarding operation, [597](#page-596-0) uucico execution by, [554](#page-553-0) uucppublic directory maintenance, [565](#page-564-0) uudemon.admin shell script, [562](#page-561-0) uudemon.cleanup shell script, [563](#page-562-0) uudemon.crontab file, [561](#page-560-0) uudemon.hour shell script description, [562](#page-561-0) uusched daemon execution by, [555](#page-554-0) uuxqt daemon execution by, [554](#page-553-0)

uudemon.poll shell script, [562,](#page-561-0) [597](#page-596-0) uudirect keyword of DTP field, [579](#page-578-0) uulog command, [555,](#page-554-0) [568](#page-567-0) uuname command, [568](#page-567-0) uupick command description, [556](#page-555-0) removing public directory files, [565](#page-564-0) uusched daemon description, [555](#page-554-0) maximum simultaneous executions, [556,](#page-555-0) [601](#page-600-0) uudemon.hour shell script call, [562](#page-561-0) uustat command checking modems or ACUs, [566](#page-565-0) description, [556](#page-555-0) uudemon.admin shell script for, [562](#page-561-0) uuto command description, [556](#page-555-0) removing public directory files, [565](#page-564-0) uucico execution by, [554](#page-553-0) Uutry command, [555,](#page-554-0) [566,](#page-565-0) [567](#page-566-0) uux command description, [556](#page-555-0) uucico execution by, [554](#page-553-0) uuxqt daemon description, [554](#page-553-0) maximum simultaneous executions, [556,](#page-555-0) [601](#page-600-0) uudemon.hour shell script call, [562](#page-561-0)

## **V**

-V option, umount command, [166](#page-165-0) -v option automount command, [131](#page-130-0) uucheck command, [568](#page-567-0) vacation command, [361,](#page-360-0) [362,](#page-361-0) [370](#page-369-0) VALIDATE option of Permissions file, [594,](#page-593-0) [595](#page-594-0) COMMANDS option, [593,](#page-592-0) [594](#page-593-0) /var/mail directory, [301,](#page-300-0) [303](#page-302-0) automatic mounting of, [307](#page-306-0) mail client configuration and, [307](#page-306-0) /var/mail file, [355](#page-354-0) /var/nca/log file, [58](#page-57-0) /var/run/nca\_httpd\_1.door file, [58](#page-57-0) /var/run/sendmail.pid file, [366](#page-365-0)

/var/spool/clientmqueue directory, [366](#page-365-0) /var/spool/mqueue directory, [366](#page-365-0) /var/spool/uucppublic directory maintenance, [565](#page-564-0) /var/uucp/.Admin/errors directory, [567](#page-566-0) /var/uucp/.Status directory, [567](#page-566-0) variables in map entries, [234](#page-233-0) vendor setting, specifying in sendmail.cf file, [350](#page-349-0) verifiers, RPC authentication system, [218](#page-217-0) verifying, remote system operation, [649](#page-648-0) version level, specifying in sendmail.cf file, [350](#page-349-0) version negotiation, NFS, [200](#page-199-0) vfstab file automount command and, [227](#page-226-0) enabling client-side failover, [92](#page-91-0) mounting by diskless clients, [72](#page-71-0) mounting file systems at boot time, [90](#page-89-0) NFS servers and, [90](#page-89-0) nolargefiles option, [92](#page-91-0) virtual hosts, setting up, [312](#page-311-0) VIRTUSER\_DOMAIN\_FILE() m4 configuration macro, [397](#page-396-0) VIRTUSER\_DOMAIN() m4 configuration macro, [397](#page-396-0) virtuser entire domain FEATURE() declaration, [400](#page-399-0) volatile file handles, NFS version 4, [203-204](#page-202-0)

#### **W**

warm start, rpcbind daemon, [129](#page-128-0) WARNING: mountpoint already mounted on message, [132](#page-131-0) WebNFS service browsing, [107](#page-106-0) description, [215-216](#page-214-0) enabling, [83-85](#page-82-0) firewalls and, [107](#page-106-0) overview, [76](#page-75-0) planning for, [106-107](#page-105-0) security negotiations and, [77](#page-76-0) task map, [105](#page-104-0) URL service types and, [107](#page-106-0) weighting of servers in maps, [233](#page-232-0) wide area network (WAN) Usenet, [553,](#page-552-0) [569](#page-568-0)

work (C.) UUCP files cleanup, [563](#page-562-0) description, [602,](#page-601-0) [603](#page-602-0) working directory, definition for rcp command, [659](#page-658-0) write errors, NFS and, [73](#page-72-0) WRITE option of Permissions file, [592](#page-591-0)

# **X**

X. UUCP execute files cleanup, [563](#page-562-0) description, [603](#page-602-0) uuxqt execution, [554](#page-553-0) xntpd daemon, [62,](#page-61-0) [64](#page-63-0) xntpdc command, [64](#page-63-0) xonxoff option (PPP), [455](#page-454-0)